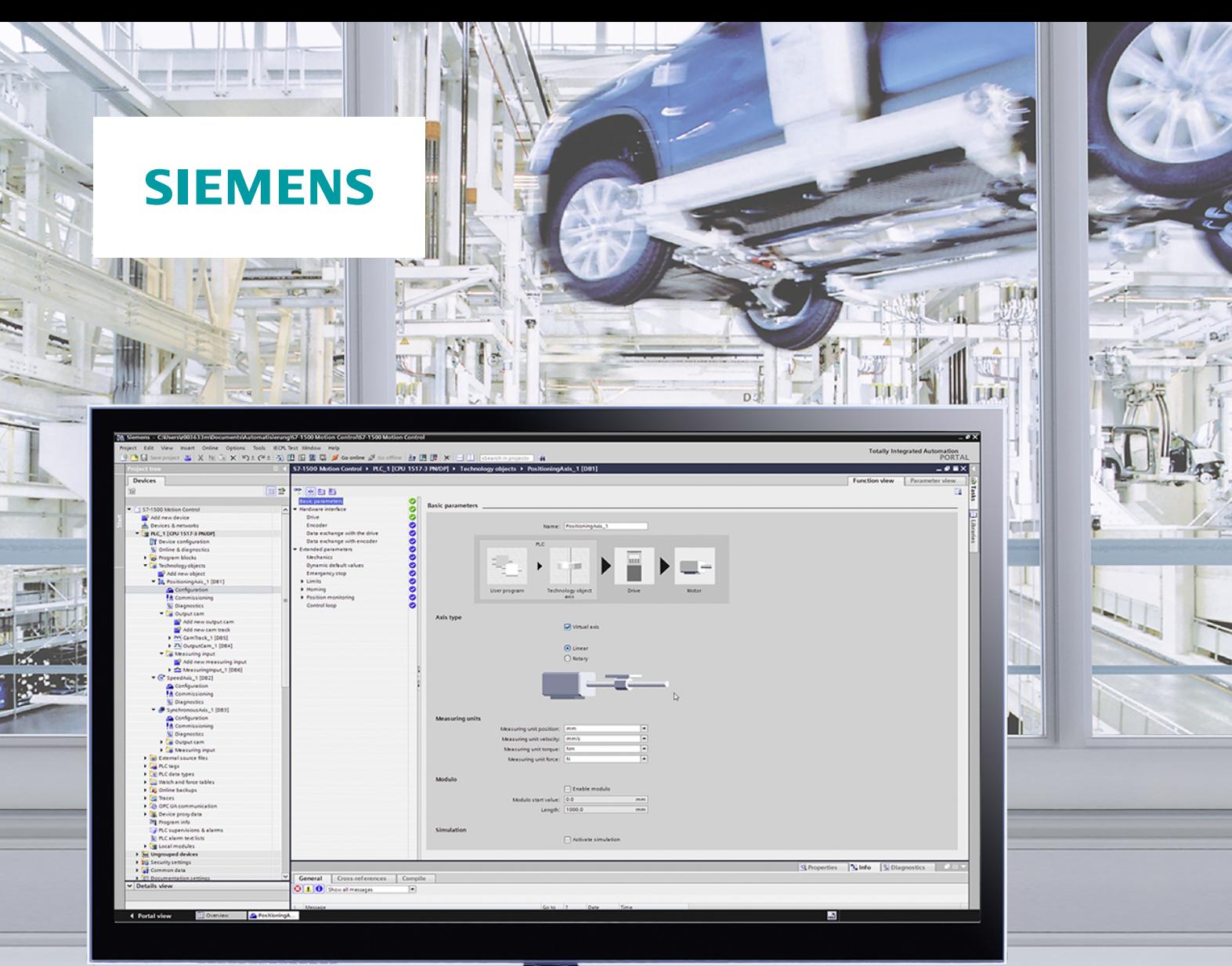

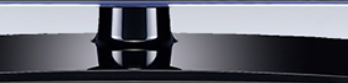

**Funktionshandbuch**

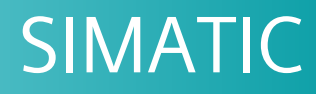

# **S7-1500**

S7-1500/S7-1500T Achsfunktionen V5.0 im TIA Portal V16

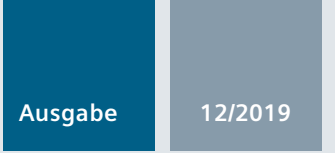

**support.industry.siemens.com**

# **SIEMENS**

# SIMATIC

# S7-1500 S7-1500/S7-1500T Achsfunktionen V5.0 im TIA Portal V16

Funktionshandbuch

[Vorwort \(S7-1500, S7-](#page-3-0) <u>1500T)</u>

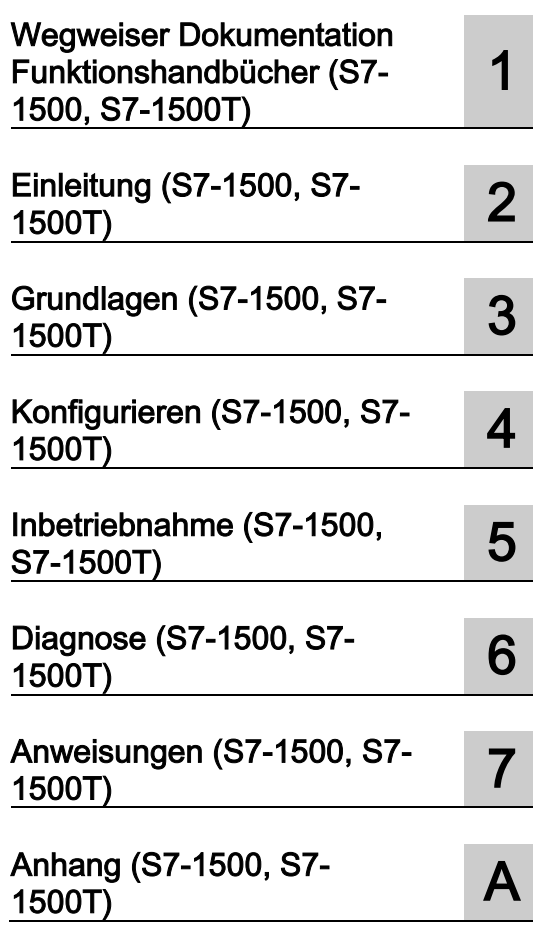

TIA Portal V16

#### Rechtliche Hinweise

#### **Warnhinweiskonzept**

Dieses Handbuch enthält Hinweise, die Sie zu Ihrer persönlichen Sicherheit sowie zur Vermeidung von Sachschäden beachten müssen. Die Hinweise zu Ihrer persönlichen Sicherheit sind durch ein Warndreieck hervorgehoben, Hinweise zu alleinigen Sachschäden stehen ohne Warndreieck. Je nach Gefährdungsstufe werden die Warnhinweise in abnehmender Reihenfolge wie folgt dargestellt.

#### $\bigwedge$ Gefahr

bedeutet, dass Tod oder schwere Körperverletzung eintreten wird, wenn die entsprechenden Vorsichtsmaßnahmen nicht getroffen werden.

#### WARNUNG

bedeutet, dass Tod oder schwere Körperverletzung eintreten kann, wenn die entsprechenden Vorsichtsmaßnahmen nicht getroffen werden.

#### **AVORSICHT**

bedeutet, dass eine leichte Körperverletzung eintreten kann, wenn die entsprechenden Vorsichtsmaßnahmen nicht getroffen werden.

#### ACHTUNG

bedeutet, dass Sachschaden eintreten kann, wenn die entsprechenden Vorsichtsmaßnahmen nicht getroffen werden.

Beim Auftreten mehrerer Gefährdungsstufen wird immer der Warnhinweis zur jeweils höchsten Stufe verwendet. Wenn in einem Warnhinweis mit dem Warndreieck vor Personenschäden gewarnt wird, dann kann im selben Warnhinweis zusätzlich eine Warnung vor Sachschäden angefügt sein.

#### Qualifiziertes Personal

Das zu dieser Dokumentation zugehörige Produkt/System darf nur von für die jeweilige Aufgabenstellung qualifiziertem Personal gehandhabt werden unter Beachtung der für die jeweilige Aufgabenstellung zugehörigen Dokumentation, insbesondere der darin enthaltenen Sicherheits- und Warnhinweise. Qualifiziertes Personal ist auf Grund seiner Ausbildung und Erfahrung befähigt, im Umgang mit diesen Produkten/Systemen Risiken zu erkennen und mögliche Gefährdungen zu vermeiden.

#### Bestimmungsgemäßer Gebrauch von Siemens-Produkten

Beachten Sie Folgendes:

#### WARNUNG

Siemens-Produkte dürfen nur für die im Katalog und in der zugehörigen technischen Dokumentation vorgesehenen Einsatzfälle verwendet werden. Falls Fremdprodukte und -komponenten zum Einsatz kommen, müssen diese von Siemens empfohlen bzw. zugelassen sein. Der einwandfreie und sichere Betrieb der Produkte setzt sachgemäßen Transport, sachgemäße Lagerung, Aufstellung, Montage, Installation, Inbetriebnahme, Bedienung und Instandhaltung voraus. Die zulässigen Umgebungsbedingungen müssen eingehalten werden. Hinweise in den zugehörigen Dokumentationen müssen beachtet werden.

#### Marken

Alle mit dem Schutzrechtsvermerk ® gekennzeichneten Bezeichnungen sind eingetragene Marken der Siemens AG. Die übrigen Bezeichnungen in dieser Schrift können Marken sein, deren Benutzung durch Dritte für deren Zwecke die Rechte der Inhaber verletzen kann.

#### Haftungsausschluss

Wir haben den Inhalt der Druckschrift auf Übereinstimmung mit der beschriebenen Hard- und Software geprüft. Dennoch können Abweichungen nicht ausgeschlossen werden, so dass wir für die vollständige Übereinstimmung keine Gewähr übernehmen. Die Angaben in dieser Druckschrift werden regelmäßig überprüft, notwendige Korrekturen sind in den nachfolgenden Auflagen enthalten.

A5E37577583-AC Ⓟ 10/2019 Änderungen vorbehalten

# <span id="page-3-0"></span>Vorwort (S7-1500, S7-1500T)

#### Zweck der Dokumentation

Diese Dokumentation gibt Ihnen wichtige Informationen, um die integrierte Motion Control-Funktionalität des Automatisierungssystems S7-1500 zu projektieren und in Betrieb zu nehmen.

#### Erforderliche Grundkenntnisse

Zum Verständnis der Dokumentation sind die folgenden Kenntnisse erforderlich:

- Allgemeine Kenntnisse auf dem Gebiet der Automatisierungstechnik
- Allgemeine Kenntnisse auf dem Gebiet der Antriebstechnik und Bewegungsführung

#### Gültigkeitsbereich der Dokumentation

Diese Dokumentation ist gültig für die Produktfamilie S7-1500.

#### Konventionen

● Für die Pfadangaben in der Projektnavigation wird vorausgesetzt, dass das Objekt "Technologieobjekte" im Teilbaum der CPU geöffnet ist. Der Platzhalter "Technologieobjekt" repräsentiert den Namen des jeweiligen Technologieobjekts.

Beispiel: "Technologieobjekt > Konfiguration > Grundparameter".

● Der Platzhalter <TO> repräsentiert bei Angaben von Variablen den Namen des jeweiligen Technologieobjekts.

Beispiel: <TO>.Actor.Type

● Die vorliegende Dokumentation enthält Abbildungen zu den beschriebenen Geräten. Die Abbildungen können vom gelieferten Gerät in Einzelheiten abweichen.

Beachten Sie auch die folgendermaßen gekennzeichneten Hinweise:

#### **Hinweis**

Ein Hinweis enthält wichtige Informationen zum in der Dokumentation beschriebenen Produkt, zur Handhabung des Produkts oder zu dem Teil der Dokumentation, auf den besonders aufmerksam gemacht werden soll.

#### Weitere Unterstützung

- Das Angebot an technischer Dokumentation für die einzelnen SIMATIC Produkte und Systeme finden Sie im Internet [\(http://www.siemens.com/simatic-tech-doku-portal\)](http://www.siemens.com/simatic-tech-doku-portal).
- Den Online-Katalog und das Online-Bestellsystem finden Sie im Internet [\(http://mall.industry.siemens.com\)](http://mall.industry.siemens.com/).

#### Security-Hinweise (S7-1500, S7-1500T)

Siemens bietet Produkte und Lösungen mit Industrial Security-Funktionen an, die den sicheren Betrieb von Anlagen, Systemen, Maschinen und Netzwerken unterstützen.

Um Anlagen, Systeme, Maschinen und Netzwerke gegen Cyber-Bedrohungen zu sichern, ist es erforderlich, ein ganzheitliches Industrial Security-Konzept zu implementieren (und kontinuierlich aufrechtzuerhalten), das dem aktuellen Stand der Technik entspricht. Die Produkte und Lösungen von Siemens formen einen Bestandteil eines solchen Konzepts.

Die Kunden sind dafür verantwortlich, unbefugten Zugriff auf ihre Anlagen, Systeme, Maschinen und Netzwerke zu verhindern. Diese Systeme, Maschinen und Komponenten sollten nur mit dem Unternehmensnetzwerk oder dem Internet verbunden werden, wenn und soweit dies notwendig ist und nur wenn entsprechende Schutzmaßnahmen (z. B. Firewalls und/oder Netzwerksegmentierung) ergriffen wurden.

Weiterführende Informationen zu möglichen Schutzmaßnahmen im Bereich Industrial Security finden Sie unter [\(https://www.siemens.com/industrialsecurity\)](https://www.siemens.com/industrialsecurity).

Die Produkte und Lösungen von Siemens werden ständig weiterentwickelt, um sie noch sicherer zu machen. Siemens empfiehlt ausdrücklich, Produkt-Updates anzuwenden, sobald sie zur Verfügung stehen und immer nur die aktuellen Produktversionen zu verwenden. Die Verwendung veralteter oder nicht mehr unterstützter Versionen kann das Risiko von Cyber-Bedrohungen erhöhen.

Um stets über Produkt-Updates informiert zu sein, abonnieren Sie den Siemens Industrial Security RSS Feed unter [\(https://www.siemens.com/industrialsecurity\)](https://www.siemens.com/industrialsecurity).

# Inhaltsverzeichnis

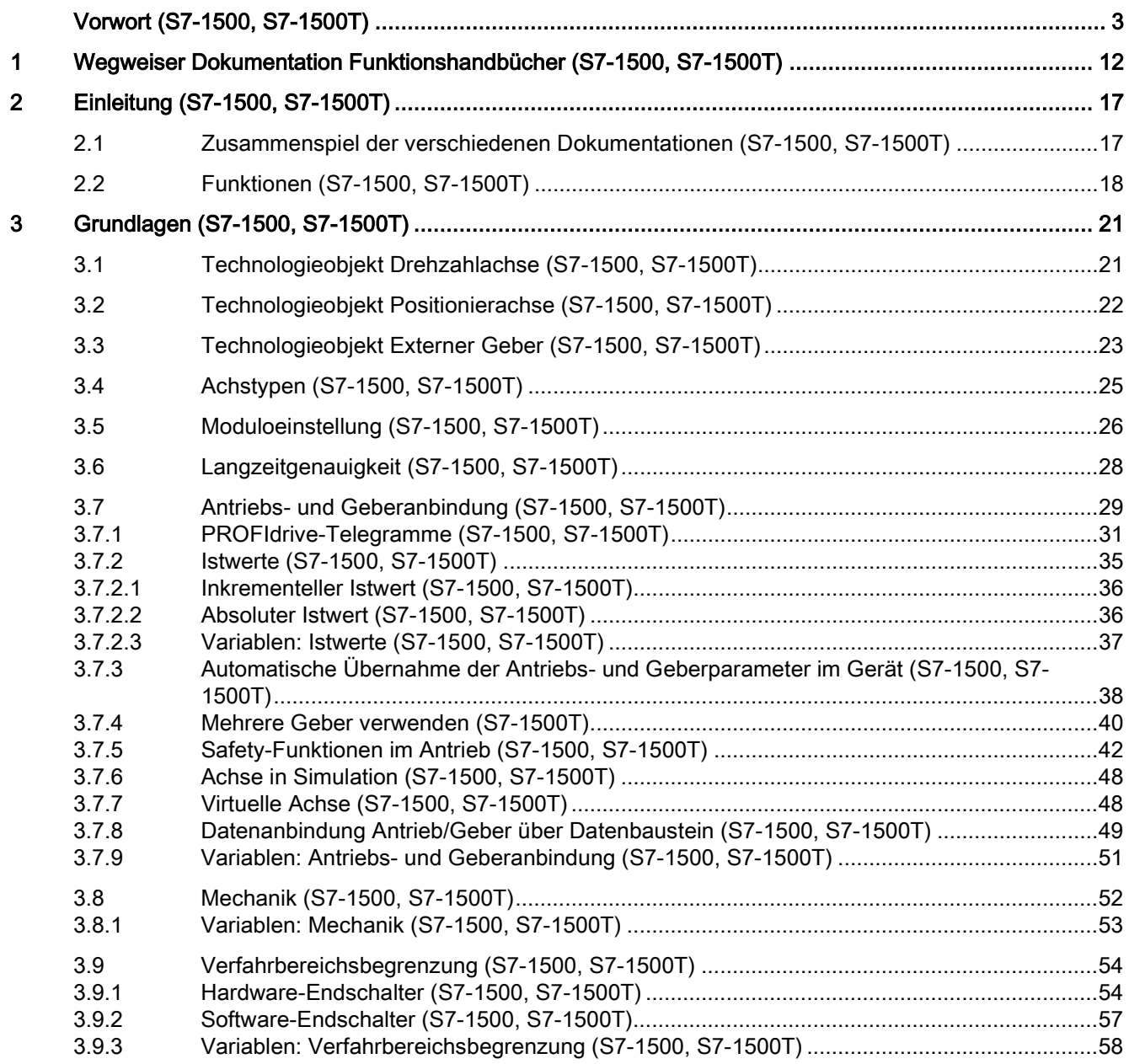

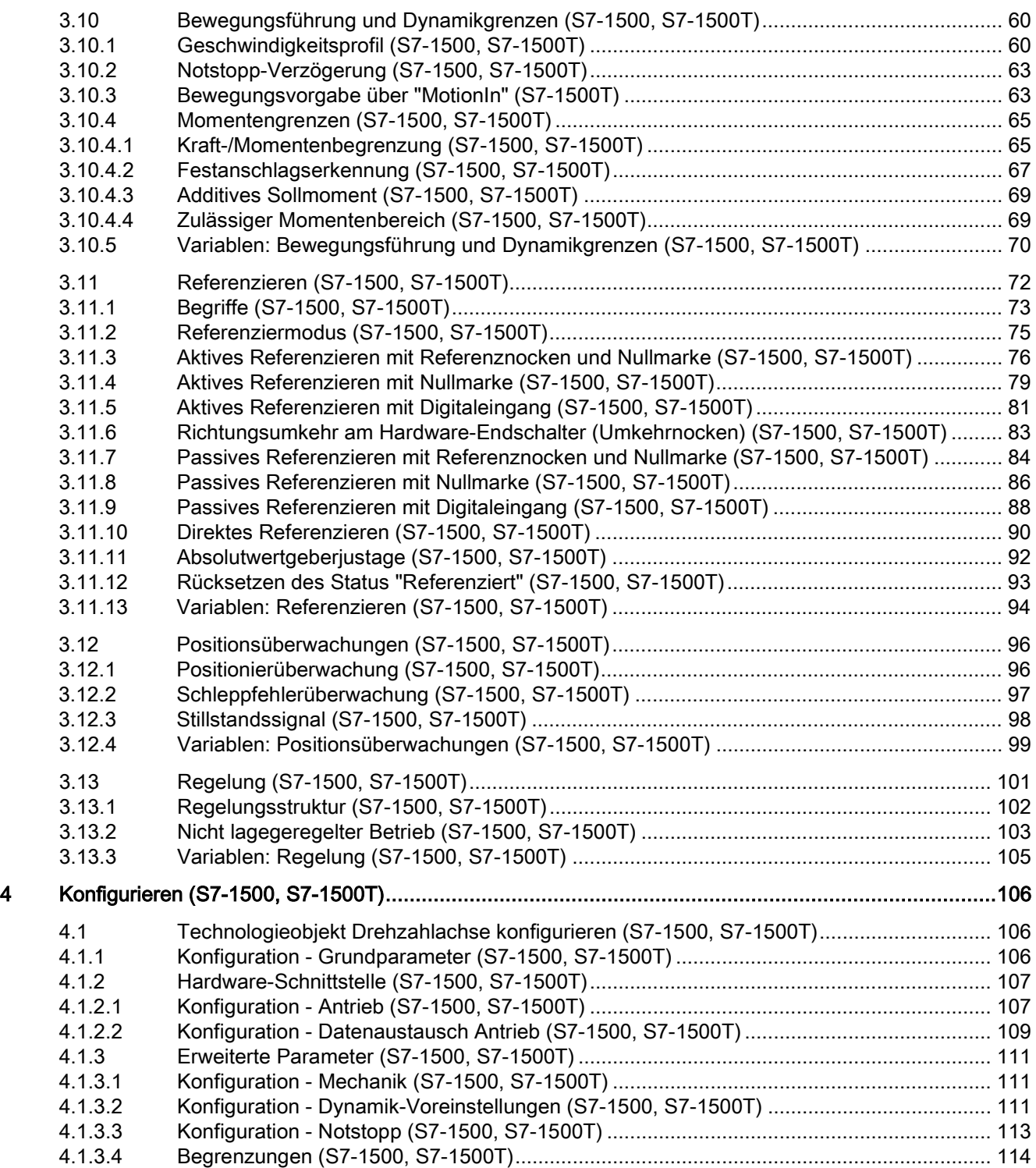

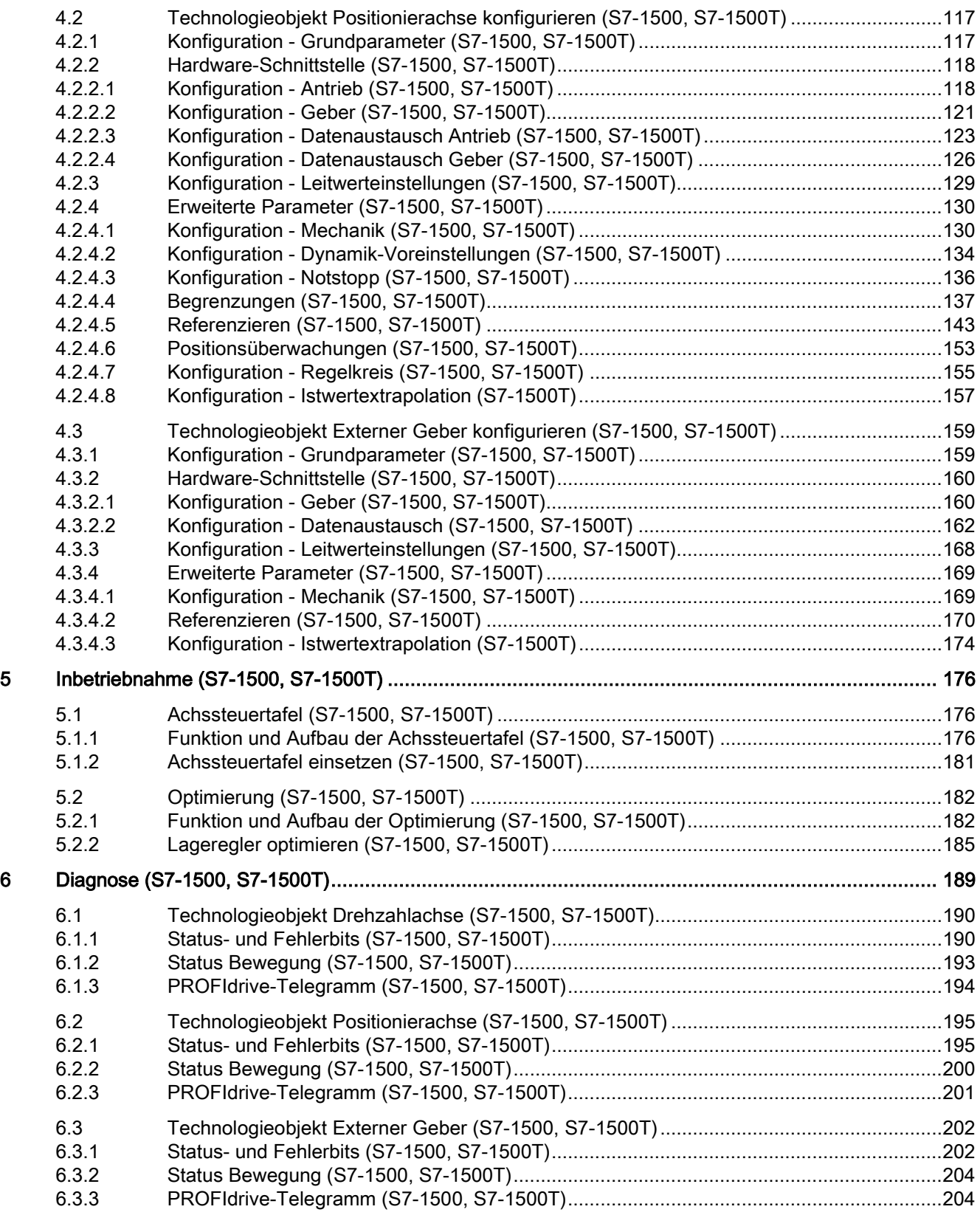

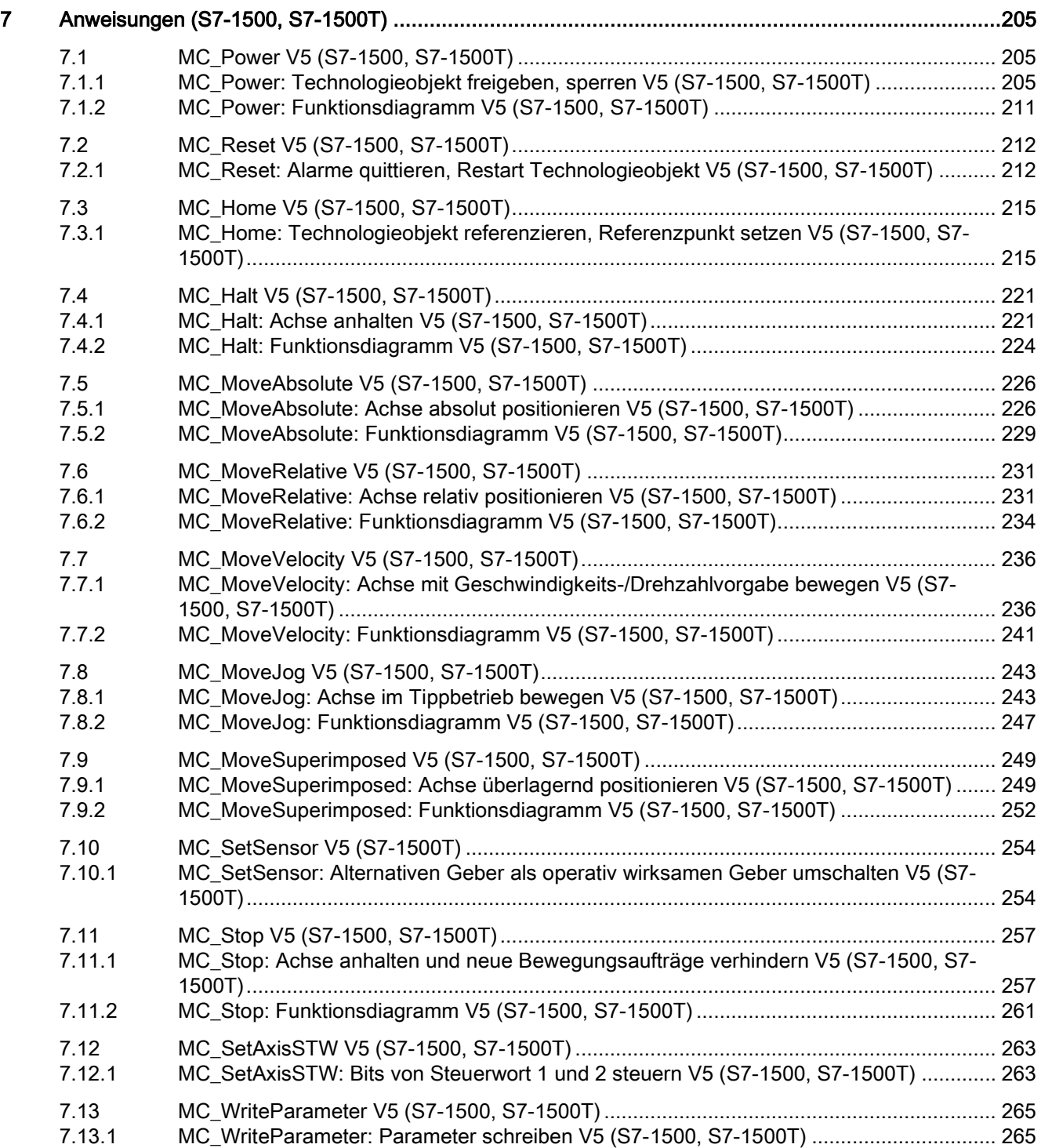

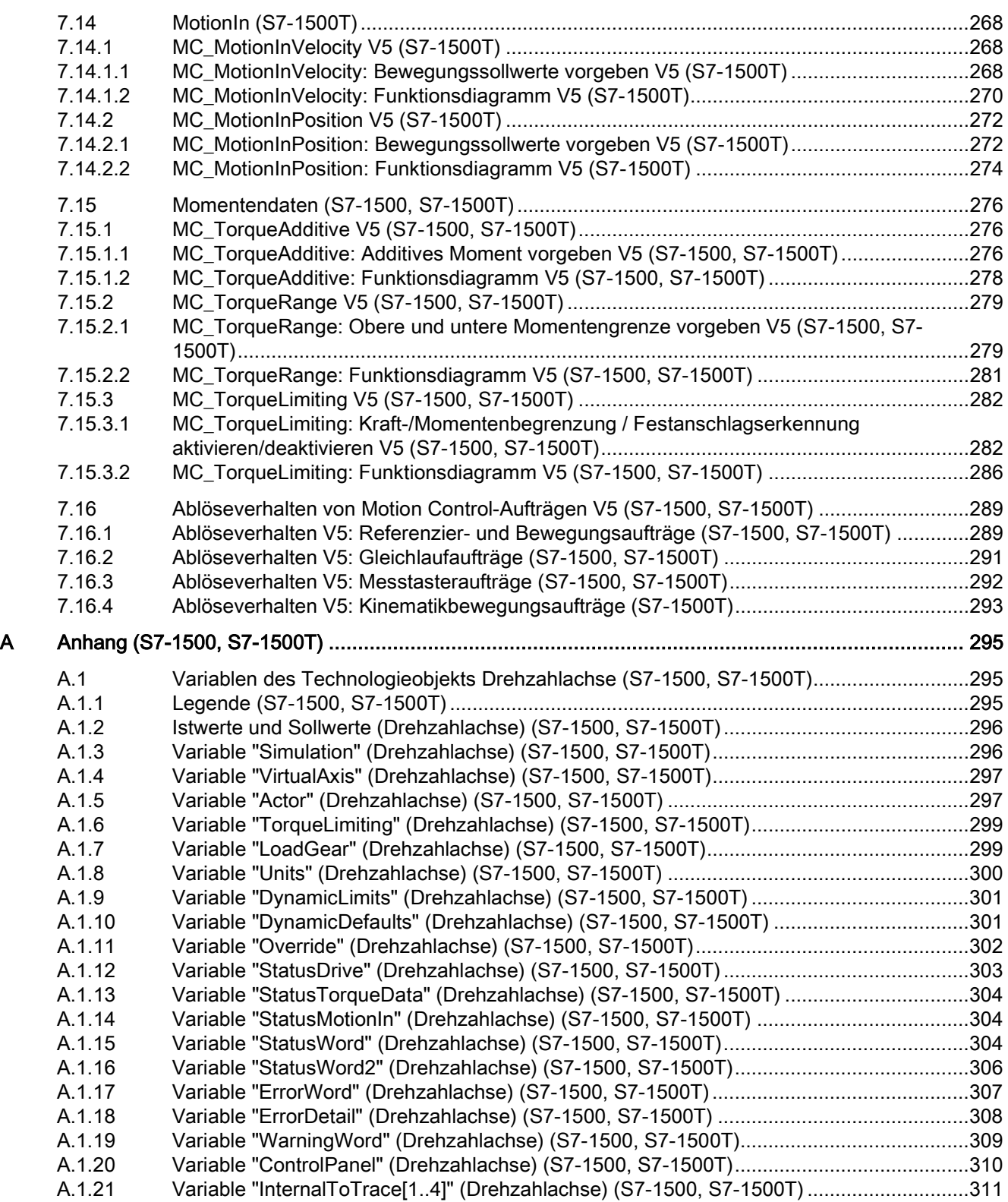

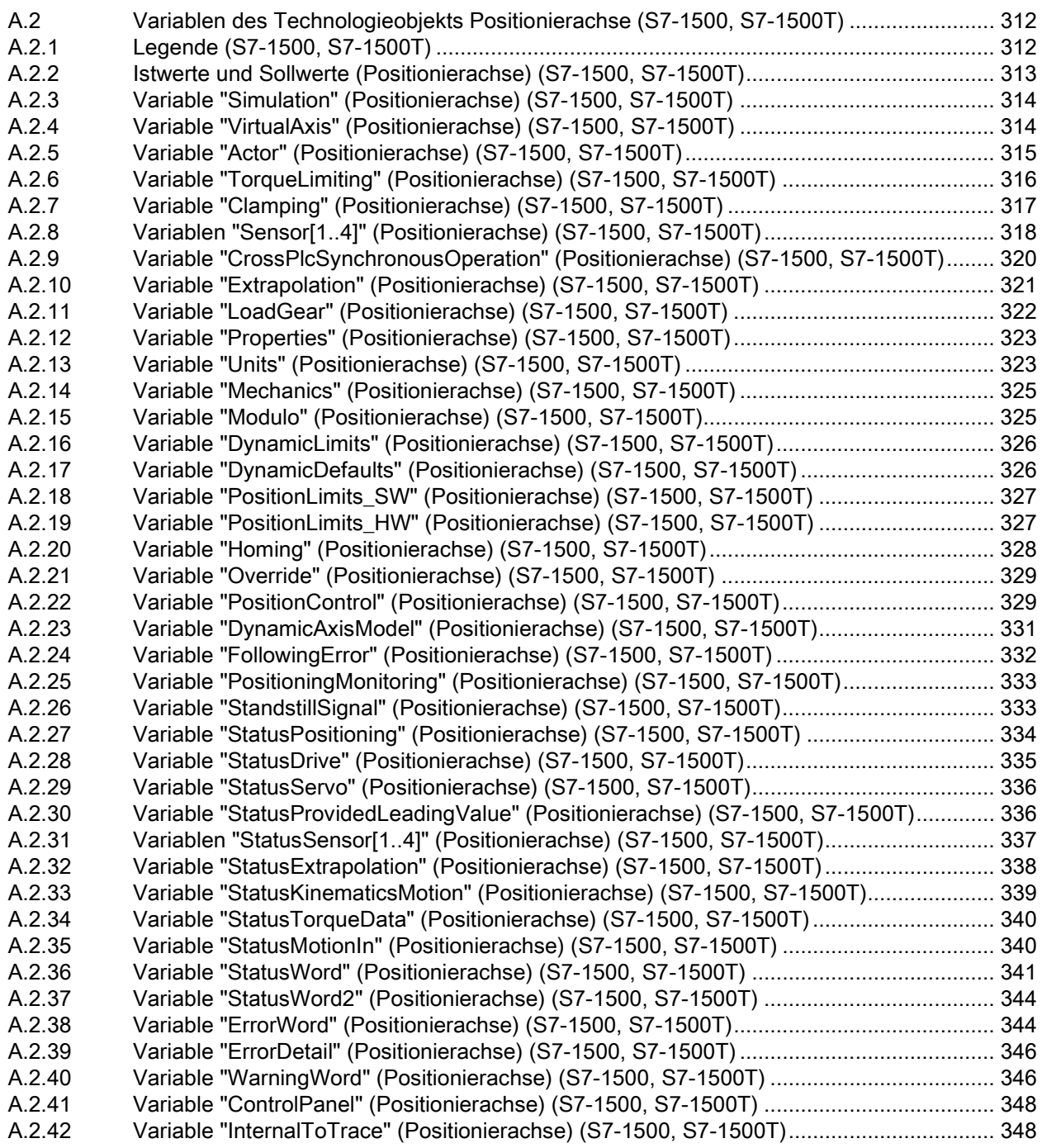

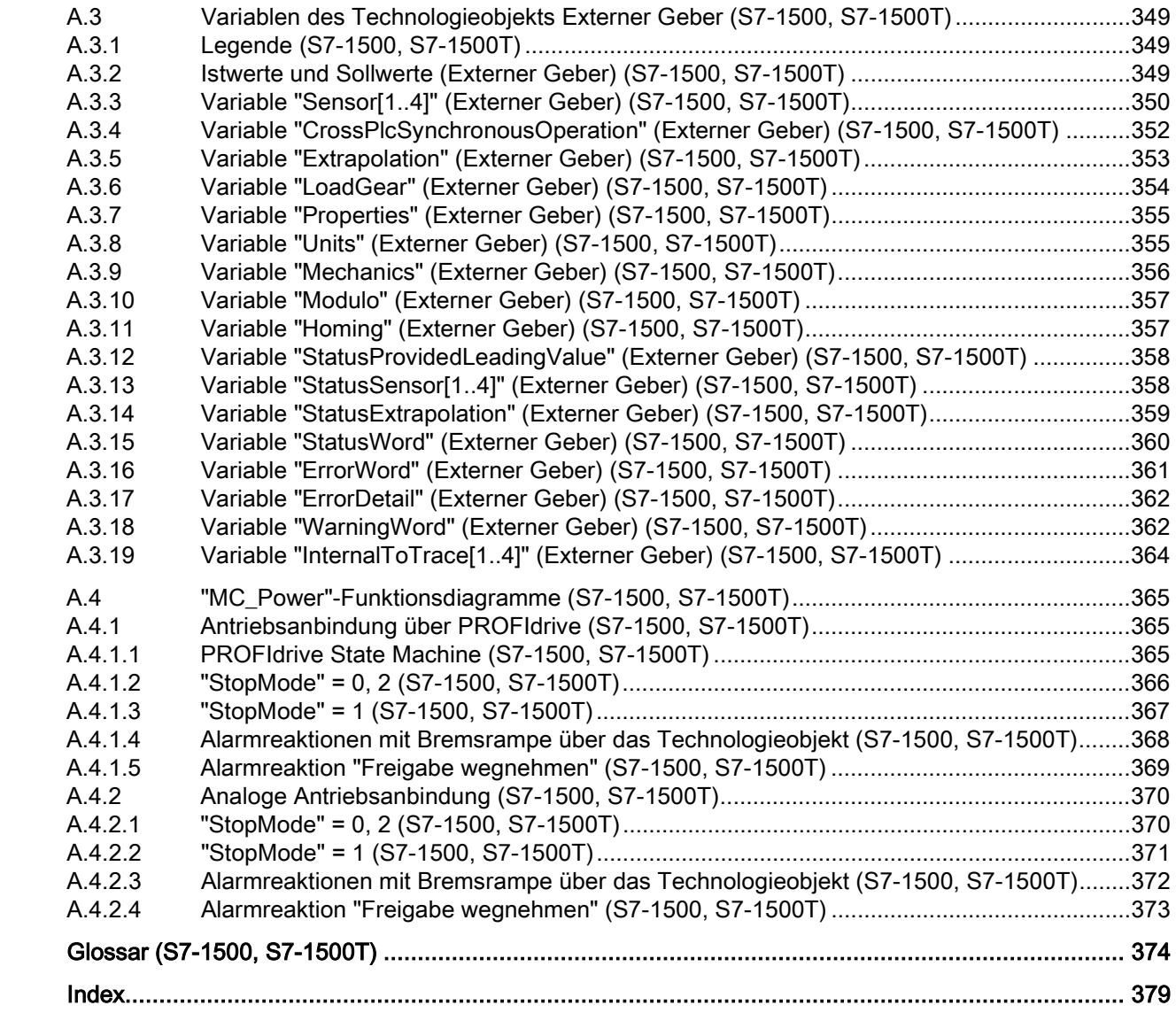

# <span id="page-12-0"></span>Wegweiser Dokumentation Funktionshandbücher<br>(S7-1500, S7-1500T)

Die Dokumentation für das Automatisierungssystem SIMATIC S7-1500, für die auf SIMATIC S7-1500 basierenden CPUs 1513/1516pro-2 PN und die Dezentralen Peripheriesysteme SIMATIC ET 200MP, ET 200SP und ET 200AL gliedert sich in drei Bereiche. Die Aufteilung bietet Ihnen die Möglichkeit, gezielt auf die gewünschten Inhalte zuzugreifen.

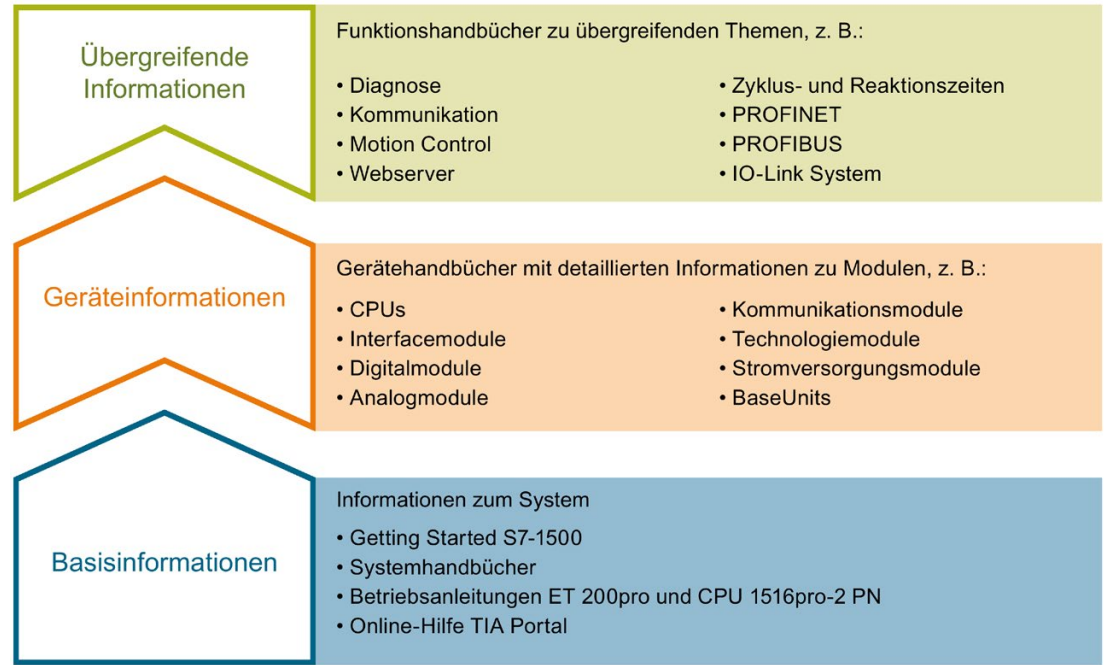

#### Basisinformationen

Systemhandbücher und Getting Started beschreiben ausführlich die Projektierung, Montage, Verdrahtung und Inbetriebnahme der Systeme SIMATIC S7-1500, ET 200MP, ET 200SP und ET 200AL, für die CPUs 1513/1516pro-2 PN nutzen Sie die entsprechenden Betriebsanleitungen. Die Online-Hilfe von STEP 7 unterstützt Sie bei der Projektierung und Programmierung.

#### Geräteinformationen

Gerätehandbücher enthalten eine kompakte Beschreibung der modulspezifischen Informationen wie Eigenschaften, Anschlussbilder, Kennlinien, Technische Daten.

#### Übergreifende Informationen

In den Funktionshandbüchern finden Sie ausführliche Beschreibungen zu übergreifenden Themen, z. B. Diagnose, Kommunikation, Motion Control, Webserver, OPC UA.

Die Dokumentation finden Sie zum kostenlosen Download im Internet [\(https://support.industry.siemens.com/cs/ww/de/view/109742705\)](https://support.industry.siemens.com/cs/ww/de/view/109742705).

Änderungen und Ergänzungen zu den Handbüchern werden in Produktinformationen dokumentiert.

Sie finden die Produktinformationen im Internet:

- S7-1500/ET 200MP [\(https://support.industry.siemens.com/cs/de/de/view/68052815\)](https://support.industry.siemens.com/cs/de/de/view/68052815)
- ET 200SP [\(https://support.industry.siemens.com/cs/de/de/view/73021864\)](https://support.industry.siemens.com/cs/de/de/view/73021864)
- ET 200AL [\(https://support.industry.siemens.com/cs/de/de/view/99494757\)](https://support.industry.siemens.com/cs/de/de/view/99494757)

#### Manual Collections

Die Manual Collections beinhalten die vollständige Dokumentation zu den Systemen zusammengefasst in einer Datei.

Sie finden die Manual Collections im Internet:

- S7-1500/ET 200MP [\(https://support.industry.siemens.com/cs/ww/de/view/86140384\)](https://support.industry.siemens.com/cs/ww/de/view/86140384)
- ET 200SP [\(https://support.industry.siemens.com/cs/ww/de/view/84133942\)](https://support.industry.siemens.com/cs/ww/de/view/84133942)
- ET 200AL [\(https://support.industry.siemens.com/cs/ww/de/view/95242965\)](https://support.industry.siemens.com/cs/ww/de/view/95242965)

#### "mySupport"

Mit "mySupport", Ihrem persönlichen Arbeitsbereich, machen Sie das Beste aus Ihrem Industry Online Support.

In "mySupport" können Sie Filter, Favoriten und Tags ablegen, CAx-Daten anfordern und sich im Bereich Dokumentation Ihre persönliche Bibliothek zusammenstellen. Des Weiteren sind in Support-Anfragen Ihre Daten bereits vorausgefüllt und Sie können sich jederzeit einen Überblick über Ihre laufenden Anfragen verschaffen.

Um die volle Funktionalität von "mySupport" zu nutzen, müssen Sie sich einmalig registrieren.

Sie finden "mySupport" im Internet [\(https://support.industry.siemens.com/My/ww/de/\)](https://support.industry.siemens.com/My/ww/de/).

#### "mySupport" - Dokumentation

Mit "mySupport", Ihrem persönlichen Arbeitsbereich, machen Sie das Beste aus Ihrem Industry Online Support.

In "mySupport" können Sie Filter, Favoriten und Tags ablegen, CAx-Daten anfordern und sich im Bereich Dokumentation Ihre persönliche Bibliothek zusammenstellen. Des Weiteren sind in Support-Anfragen Ihre Daten bereits vorausgefüllt und Sie können sich jederzeit einen Überblick über Ihre laufenden Anfragen verschaffen.

Um die volle Funktionalität von "mySupport" zu nutzen, müssen Sie sich einmalig registrieren.

Sie finden "mySupport" im Internet [\(https://support.industry.siemens.com/My/ww/de/documentation\)](https://support.industry.siemens.com/My/ww/de/documentation).

#### "mySupport" - CAx-Daten

In "mySupport" haben Sie im Bereich CAx-Daten die Möglichkeit auf aktuelle Produktdaten für Ihr CAx- oder CAe-System zuzugreifen.

Mit wenigen Klicks konfigurieren Sie Ihr eigenes Download-Paket.

Sie können dabei wählen:

- Produktbilder, 2D-Maßbilder, 3D-Modelle, Geräteschaltpläne, EPLAN-Makrodateien
- Handbücher, Kennlinien, Bedienungsanleitungen, Zertifikate
- Produktstammdaten

Sie finden "mySupport" - CAx-Daten im Internet [\(https://support.industry.siemens.com/my/ww/de/CAxOnline\)](https://support.industry.siemens.com/my/ww/de/CAxOnline).

#### Anwendungsbeispiele

Die Anwendungsbeispiele unterstützen Sie mit verschiedenen Tools und Beispielen bei der Lösung Ihrer Automatisierungsaufgaben. Dabei werden Lösungen im Zusammenspiel mehrerer Komponenten im System dargestellt - losgelöst von der Fokussierung auf einzelne Produkte.

Sie finden die Anwendungsbeispiele im Internet [\(https://support.industry.siemens.com/sc/ww/de/sc/2054\)](https://support.industry.siemens.com/sc/ww/de/sc/2054).

#### TIA Selection Tool

Mit dem TIA Selection Tool können Sie Geräte für Totally Integrated Automation (TIA) auswählen, konfigurieren und bestellen. Es ist der Nachfolger des SIMATIC Selection Tools und fasst die bereits bekannten Konfiguratoren für die Automatisierungstechnik in einem Werkzeug zusammen. Mit dem TIA Selection Tool erzeugen Sie aus Ihrer Produktauswahl oder Produktkonfiguration eine vollständige Bestellliste.

Sie finden das TIA Selection Tool im Internet [\(https://w3.siemens.com/mcms/topics/de/simatic/tia-selection-tool\)](https://w3.siemens.com/mcms/topics/de/simatic/tia-selection-tool).

#### SIMATIC Automation Tool

Mit dem SIMATIC Automation Tool können Sie unabhängig vom TIA Portal gleichzeitig an verschiedenen SIMATIC S7-Stationen Inbetriebsetzungs- und Servicetätigkeiten als Massenoperation ausführen.

Das SIMATIC Automation Tool bietet eine Vielzahl von Funktionen:

- Scannen eines PROFINET/Ethernet Anlagennetzes und Identifikation aller verbundenen CPUs
- Adresszuweisung (IP, Subnetz, Gateway) und Stationsname (PROFINET Device) zu einer CPU
- Übertragung des Datums und der auf UTC-Zeit umgerechneten PG/PC-Zeit auf die Baugruppe
- Programm-Download auf CPU
- Betriebsartenumstellung RUN/STOP
- CPU-Lokalisierung mittels LED-Blinken
- Auslesen von CPU-Fehlerinformation
- Lesen des CPU Diagnosepuffers
- Rücksetzen auf Werkseinstellungen
- Firmwareaktualisierung der CPU und angeschlossener Module

Sie finden das SIMATIC Automation Tool im Internet [\(https://support.industry.siemens.com/cs/ww/de/view/98161300\)](https://support.industry.siemens.com/cs/ww/de/view/98161300).

#### PRONETA

Mit SIEMENS PRONETA (PROFINET Netzwerk-Analyse) analysieren Sie im Rahmen der Inbetriebnahme das Anlagennetz. PRONETA verfügt über zwei Kernfunktionen:

- Die Topologie-Übersicht scannt selbsttätig das PROFINET und alle angeschlossenen Komponenten.
- Der IO-Check ist ein schneller Test der Verdrahtung und des Modulausbaus einer Anlage.

Sie finden SIEMENS PRONETA im Internet [\(https://support.industry.siemens.com/cs/ww/de/view/67460624\)](https://support.industry.siemens.com/cs/ww/de/view/67460624).

#### SINETPLAN

SINETPLAN, der Siemens Network Planner, unterstützt Sie als Planer von Automatisierungsanlagen und -netzwerken auf Basis von PROFINET. Das Tool erleichtert Ihnen bereits in der Planungsphase die professionelle und vorausschauende Dimensionierung Ihrer PROFINET-Installation. Weiterhin unterstützt Sie SINETPLAN bei der Netzwerkoptimierung und hilft Ihnen, Netzwerkressourcen bestmöglich auszuschöpfen und Reserven einzuplanen. So vermeiden Sie Probleme bei der Inbetriebnahme oder Ausfälle im Produktivbetrieb schon im Vorfeld eines geplanten Einsatzes. Dies erhöht die Verfügbarkeit der Produktion und trägt zur Verbesserung der Betriebssicherheit bei.

Die Vorteile auf einen Blick

- Netzwerkoptimierung durch portgranulare Berechnung der Netzwerklast
- höhere Produktionsverfügbarkeit durch Onlinescan und Verifizierung bestehender Anlagen
- Transparenz vor Inbetriebnahme durch Import und Simulierung vorhandener STEP7 Projekte
- Effizienz durch langfristige Sicherung vorhandener Investitionen und optimale Ausschöpfung der Ressourcen

Sie finden SINETPLAN im Internet [\(https://www.siemens.com/sinetplan\)](https://www.siemens.com/sinetplan).

# <span id="page-17-0"></span>Einleitung (S7-1500, S7-1500T) 2

## <span id="page-17-1"></span>2.1 Zusammenspiel der verschiedenen Dokumentationen (S7-1500, S7-1500T)

Die Dokumentation der Motion Control-Funktionen ist für eine bessere Übersicht auf folgende Dokumentation aufgeteilt:

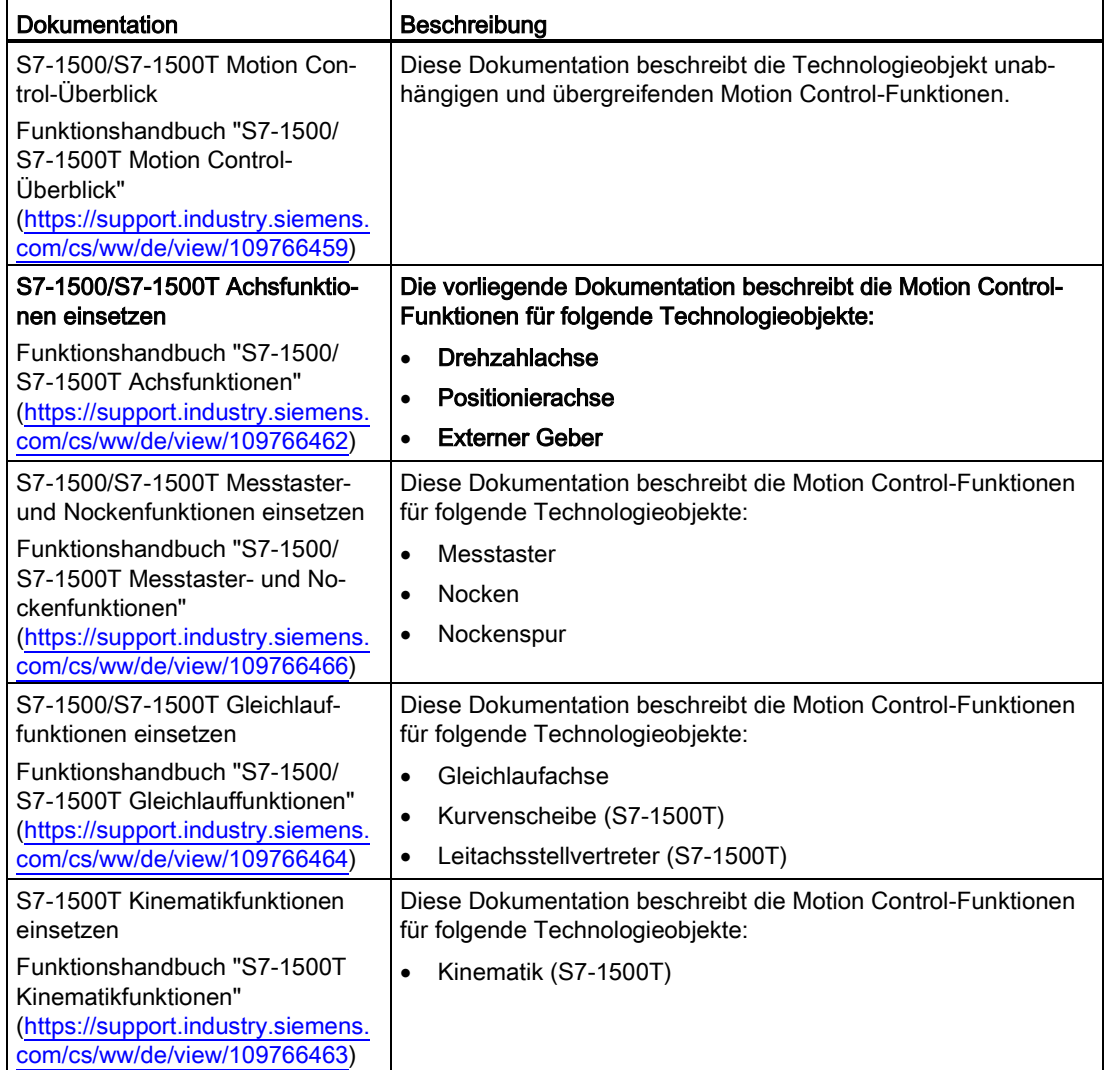

#### Weitere Informationen

Einen Überblick und wichtige Links zum Thema "SIMATIC Motion Control" finden Sie im Siemens Industry Online Support unter der Beitrags-ID 109751049 [\(https://support.industry.siemens.com/cs/ww/de/view/109751049\)](https://support.industry.siemens.com/cs/ww/de/view/109751049).

2.2 Funktionen (S7-1500, S7-1500T)

# <span id="page-18-0"></span>2.2 Funktionen (S7-1500, S7-1500T)

Die Funktionen der Technologieobjekte Drehzahlachse, Positionierachse und Externer Geber führen Sie über die Motion Control-Anweisungen in Ihrem Anwenderprogramm oder das TIA Portal (unter "Technologieobjekt > Inbetriebnahme") aus.

Die folgende Tabelle zeigt die von den Technologieobjekten unterstützten Motion Control-Anweisungen:

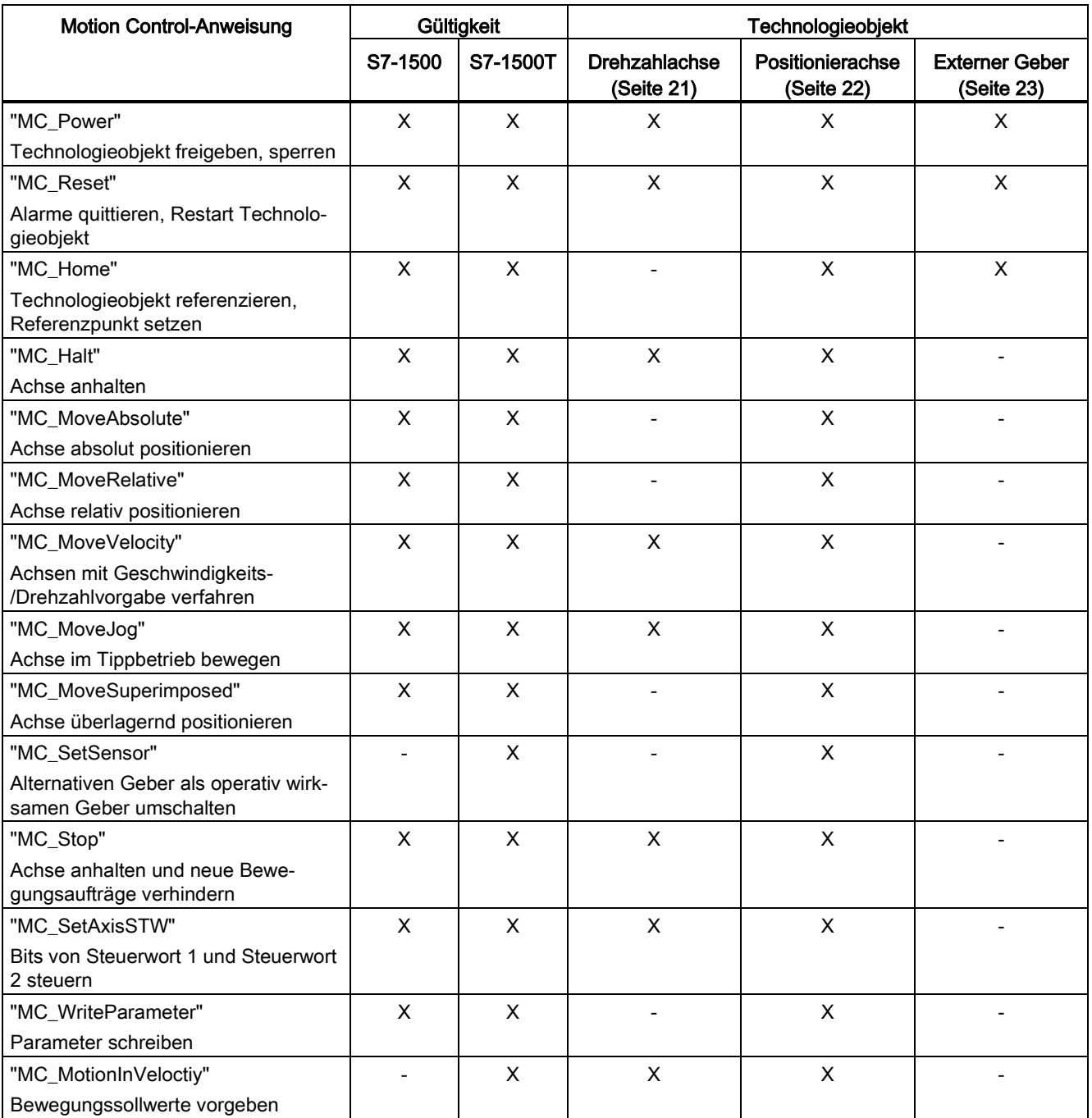

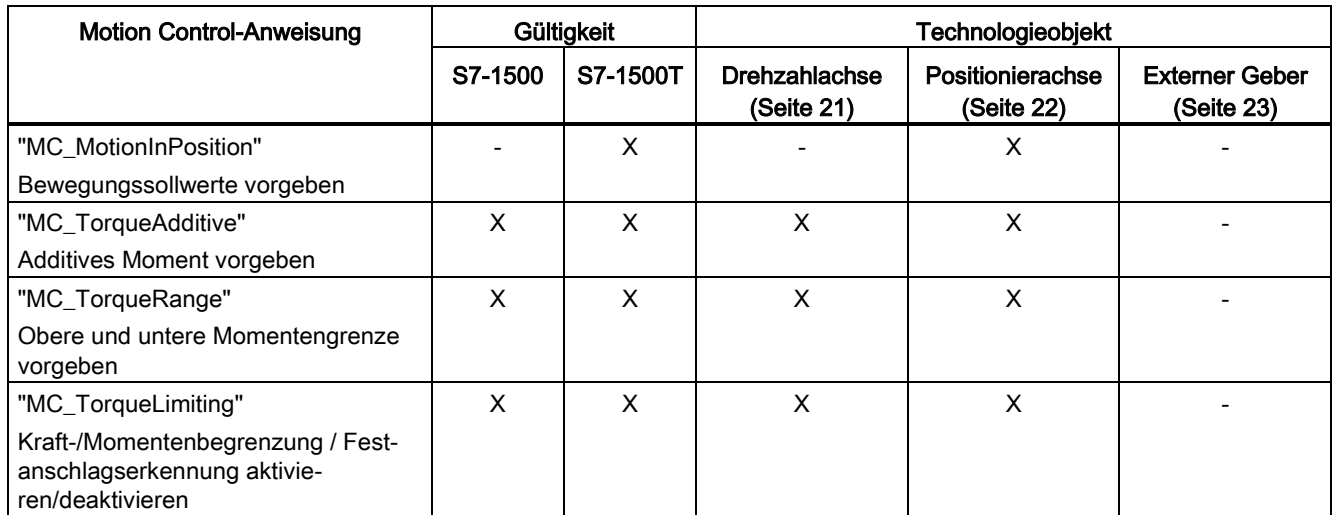

Die folgende Tabelle zeigt die von Technologieobjekten unterstützten Funktionen im TIA Portal:

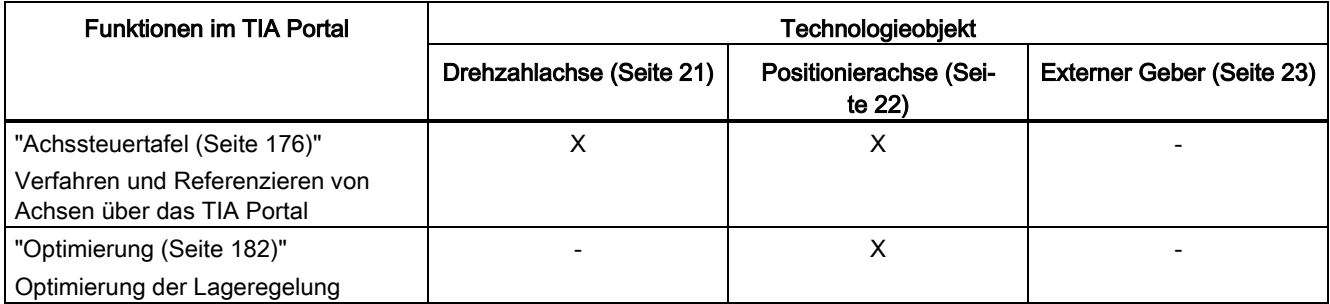

Die CPU S7-1500T bietet zusätzlich zur Funktionalität der CPU S7-1500 weitere Funktionen und Technologieobjekte:

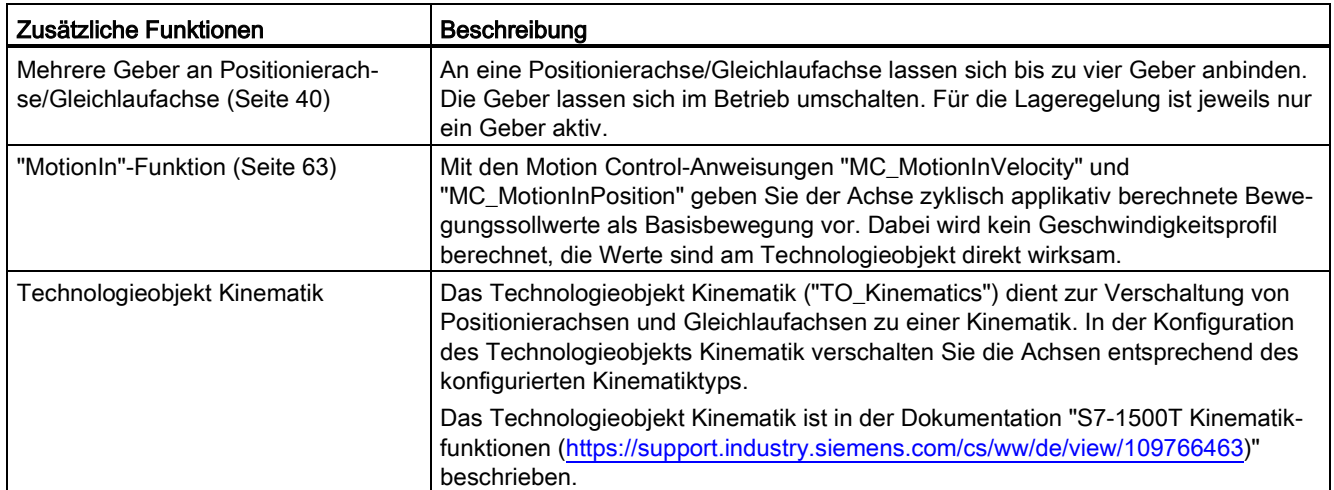

#### 2.2 Funktionen (S7-1500, S7-1500T)

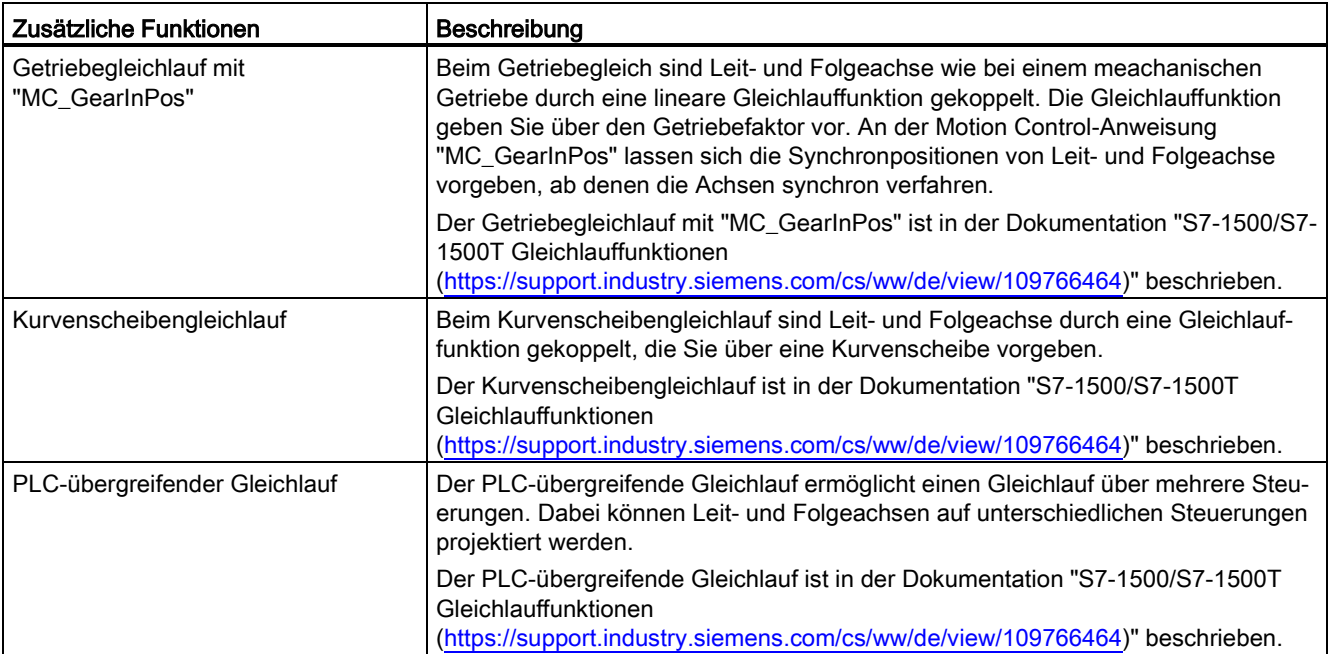

# <span id="page-21-1"></span><span id="page-21-0"></span>Grundlagen (S7-1500, S7-1500T) 3

### 3.1 Technologieobjekt Drehzahlachse (S7-1500, S7-1500T)

Das Technologieobjekt Drehzahlachse berechnet unter Berücksichtigung der Dynamikvorgaben Drehzahlsollwerte und gibt sie an den Antrieb aus. Alle Bewegungen der Drehzahlachse finden drehzahlgesteuert statt. Ein vorhandenes Lastgetriebe wird systemseitig berücksichtigt.

Eine Übersicht über die Funktionen des Technologieobjekts Drehzahlachse finden Sie im Kapitel ["Funktionen](#page-18-0) (Seite [18\)](#page-18-0)".

Jeder Drehzahlachse wird ein Antrieb über ein PROFIdrive-Telegramm oder über eine analoge Sollwertschnittstelle zugeordnet.

Die Drehzahl wird in Umdrehungen pro Zeiteinheit angegeben.

Das folgende Bild zeigt die prinzipielle Funktionsweise des Technologieobjekts Drehzahlachse:

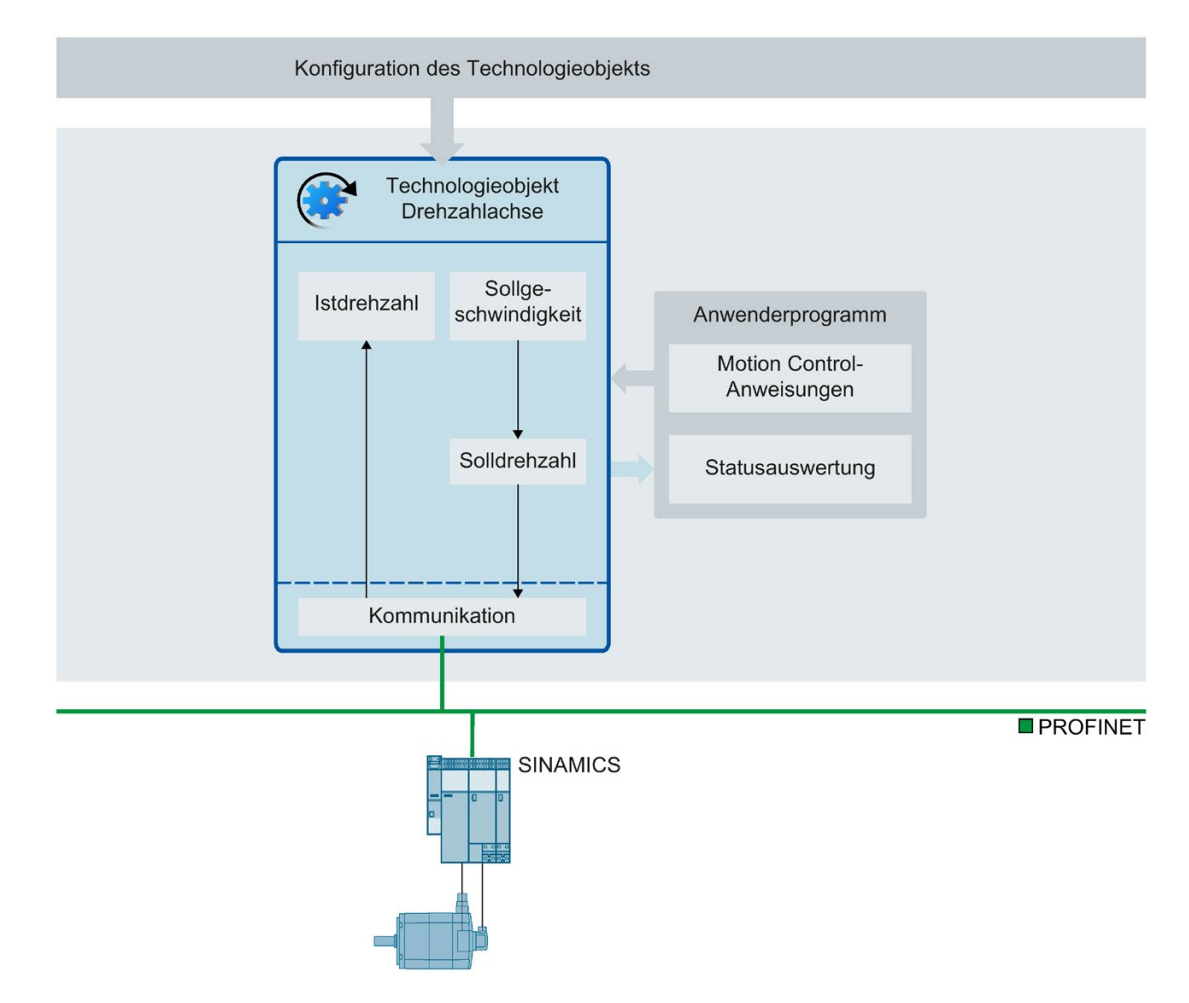

# <span id="page-22-0"></span>3.2 Technologieobjekt Positionierachse (S7-1500, S7-1500T)

Das Technologieobjekt Positionierachse berechnet unter Berücksichtigung der Dynamikvorgaben Positionssollwerte und gibt entsprechende Drehzahlsollwerte an den Antrieb aus. Im lagegeregelten Betrieb finden alle Bewegungen der Positionierachse lagegeregelt statt. Für das absolute Positionieren muss dem Technologieobjekt Positionierachse die physikalische Position bekannt sein.

Eine Übersicht über die Funktionen des Technologieobjekts Positionierachse finden Sie im Kapitel ["Funktionen](#page-18-0) (Seite [18\)](#page-18-0)".

Jeder Positionierachse werden ein Antrieb über ein PROFIdrive-Telegramm oder über eine analoge Sollwertschnittstelle und ein Geber über ein PROFIdrive-Telegramm zugeordnet.

Der Bezug der Geberistwerte zu einer definierten Position wird durch die Parametrierung der mechanischen Eigenschaften und Gebereinstellungen sowie einen Referenziervorgang hergestellt. Bewegungen ohne Positionsbezug und relative Positionierbewegungen führt das Technologieobjekt auch im nicht referenzierten Zustand aus.

Je nach Ausführung der Mechanik lässt sich eine Positionierachse als [lineare Achse](#page-25-0) oder [rotatorische Achse](#page-25-0) (Seite [25\)](#page-25-0) konfigurieren.

Das folgende Bild zeigt die prinzipielle Funktionsweise des Technologieobjekts Positionierachse:

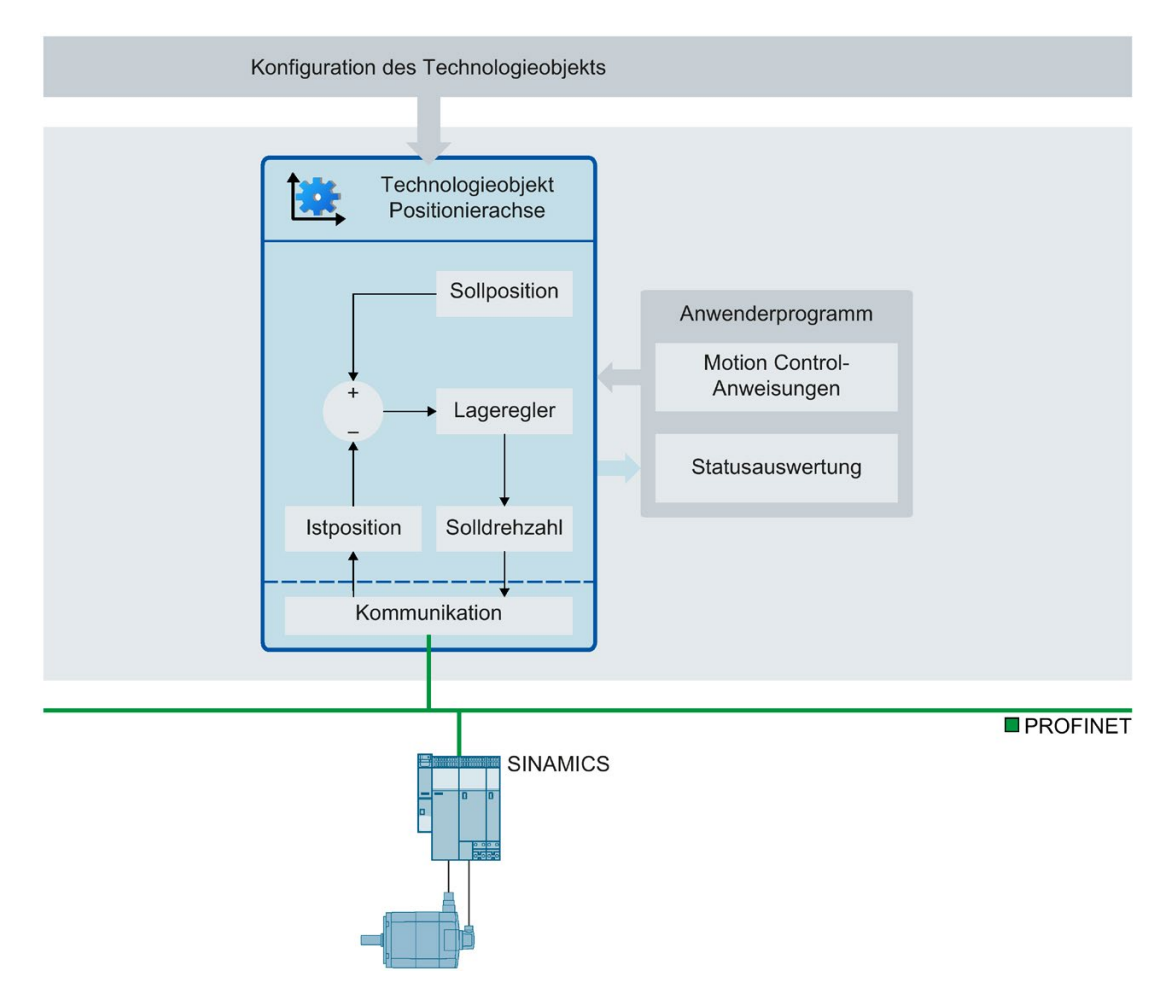

3.3 Technologieobjekt Externer Geber (S7-1500, S7-1500T)

<span id="page-23-0"></span>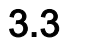

### 3.3 Technologieobjekt Externer Geber (S7-1500, S7-1500T)

Das Technologieobjekt Externer Geber erfasst eine Position und stellt diese der Steuerung zur Verfügung.

Die durch den Externen Geber erfasste Istposition kann beispielsweise für folgende Funktionen verwendet werden:

- Messwerterfassung durch einen Messtaster
- Positionsabhängige Erzeugung von Schaltsignalen und Schaltsignalfolgen durch Nocken und Nockenspur mit Istwertbezug
- Als Leitwert einer Gleichlaufachse (S7-1500T)

Eine Übersicht über die Funktionen des Technologieobjekts Externer Geber finden Sie im Kapitel ["Funktionen](#page-18-0) (Seite [18\)](#page-18-0)".

Der Bezug der Geberistwerte zu einer definierten Position wird durch die Parametrierung der mechanischen Eigenschaften und Gebereinstellungen sowie einen Referenziervorgang hergestellt.

Das folgende Bild zeigt die prinzipielle Funktionsweise des Technologieobjekts Externer Geber:

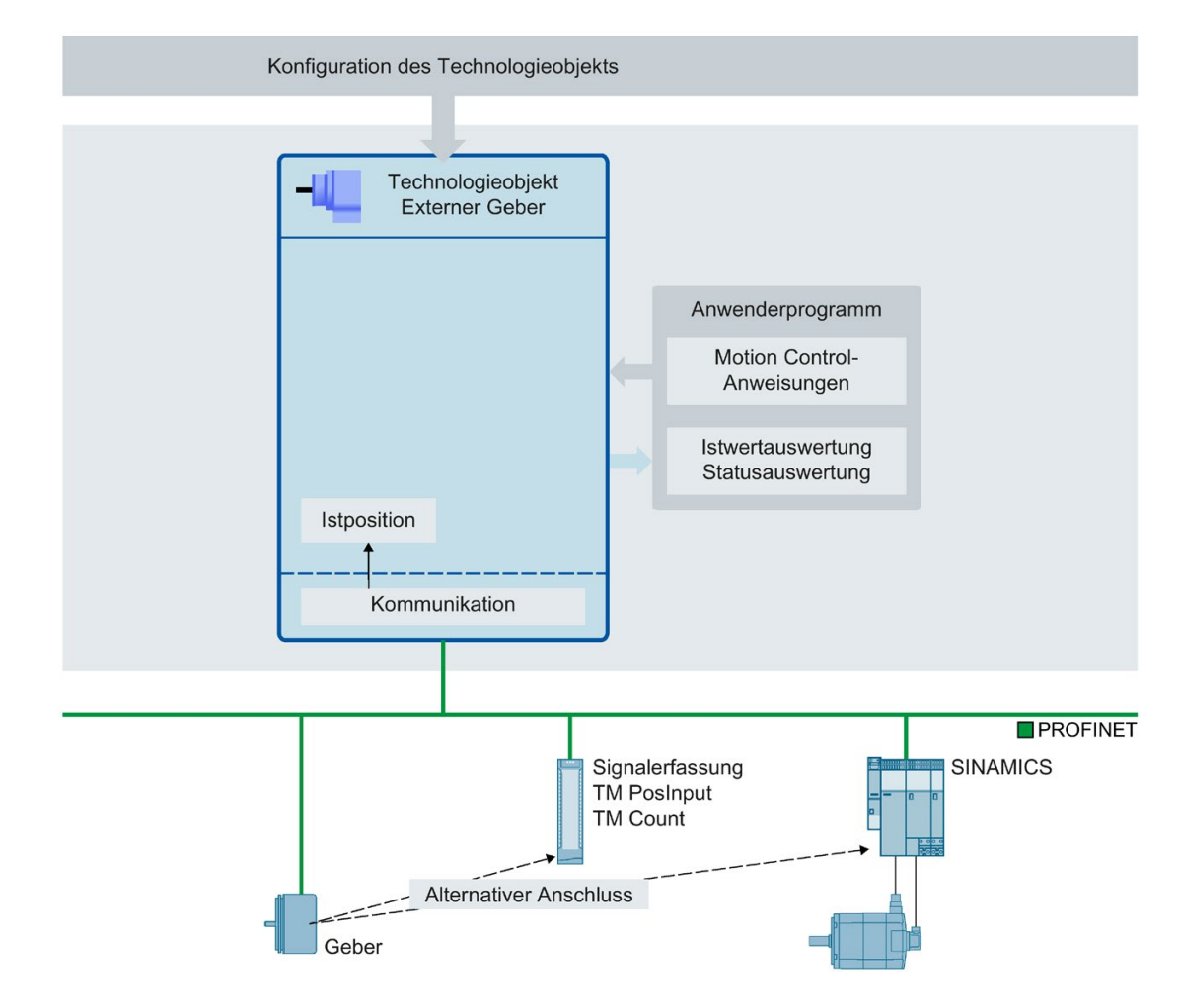

3.3 Technologieobjekt Externer Geber (S7-1500, S7-1500T)

Die Angabe der Position erfolgt entsprechend dem gewählten Einheitensystem:

#### ● Lineares Einheitensystem

Die Position wird als Längenmaß angegeben, z. B. Millimeter.

#### ● Rotatorisches Einheitensystem

Die Position wird als Winkelmaß angegeben, z. B. Grad.

## <span id="page-25-0"></span>3.4 Achstypen (S7-1500, S7-1500T)

Achsen können mit unterschiedlichen Achstypen konfiguriert werden:

- Positionier- und Gleichlaufachsen können als rotatorische oder lineare Achse konfiguriert werden.
- Drehzahlachsen sind immer rotatorische Achsen.

Je nach Ausführung der Mechanik ist eine Achse als lineare Achse oder rotatorische Achse ausgeführt:

● Lineare Achse

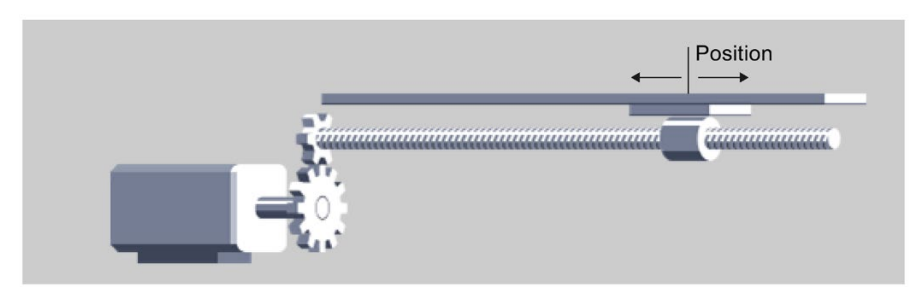

Bei linearen Achsen wird die Position der Achse als Längenmaß angegeben, z. B. Millimeter (mm).

● Rotatorische Achse

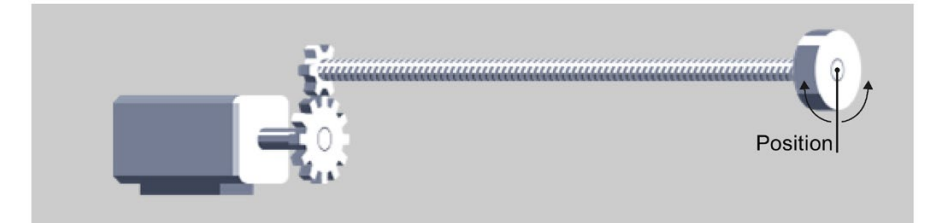

Bei rotatorischen Achsen wird die Position der Achse als Winkelmaß angegeben, z. B. Grad (°).

3.5 Moduloeinstellung (S7-1500, S7-1500T)

## <span id="page-26-0"></span>3.5 Moduloeinstellung (S7-1500, S7-1500T)

Für die Technologieobjekte Positionierachse, Gleichlaufachse und Externer Geber kann die Einstellung "Modulo" aktiviert werden.

Wenn eine Achse in nur einer Richtung verfahren wird, wird der Positionswert stetig größer. Um den Positionswert auf ein wiederkehrendes Bezugssystem zu beschränken, kann die Einstellung "Modulo" aktiviert werden. Die [Langzeitgenauigkeit](#page-28-0) (Seite [28\)](#page-28-0) kann auch bei Moduloachsen bis zur maximalen Verfahrzeit eingehalten werden.

Bei aktiviertem "Modulo" wird der Positionswert des Technologieobjekts auf einen sich wiederholenden Modulobereich abgebildet. Der Modulobereich ist durch den Startwert und die Länge definiert.

Um z. B. den Positionswert einer rotatorischen Achse auf eine volle Kreisbewegung zu beschränken, kann der Modulobereich mit Startwert = 0° und Länge = 360° definiert werden. Damit wird der Positionswert auf den Modulobereich 0° bis 359,999° abgebildet.

Die Modulozykluszähler für die Sollposition und die Istposition an den Technologieobjekten Positionierachse, Gleichlaufachse und Externer Geber zeigen die Anzahl der Moduloumdrehungen an.

#### Modulozykluszähler

Wenn die Einstellung "Modulo" aktiviert ist, wird für die Technologieobjekte Positionierachse, Gleichlaufachse, und Externer Geber der Modulozykluszähler aktivert. Der Modulozykluszähler wird am Technologieobjekt jeweils für die Sollposition und die Istposition angezeigt. Der Modulozykluszähler zählt die Moduloumdrehungen und somit die Anzahl der Modulodurchläufe am Technologieobjekt.

Die Zählerwerte der Modulozyklen ändern sich beim Einschalten, Restart und Referenzieren.

Für einen inkrementellen Geber gilt Folgendes:

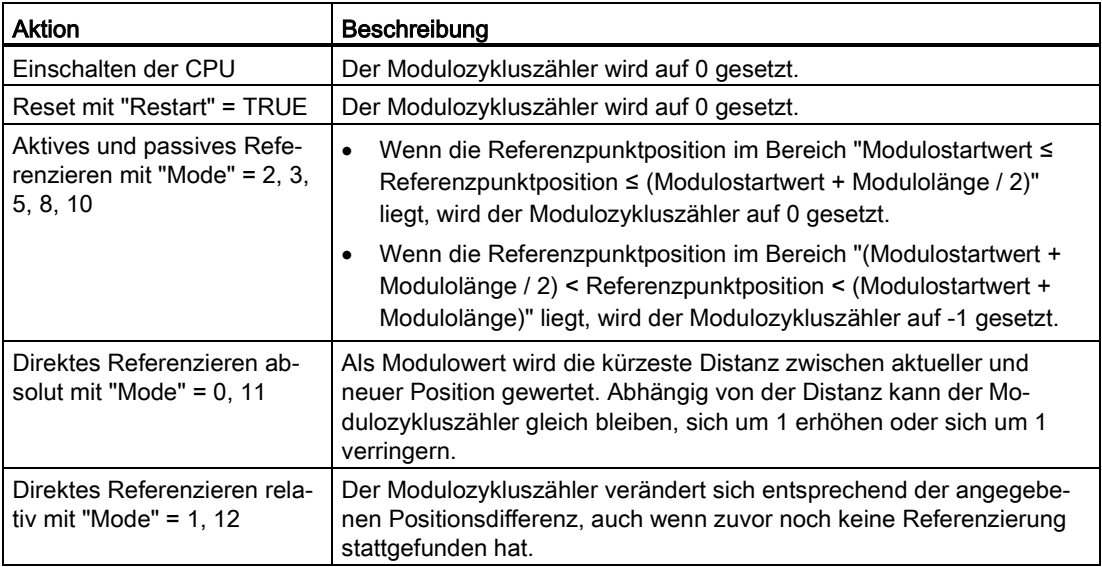

Für einen absoluten Geber gilt Folgendes:

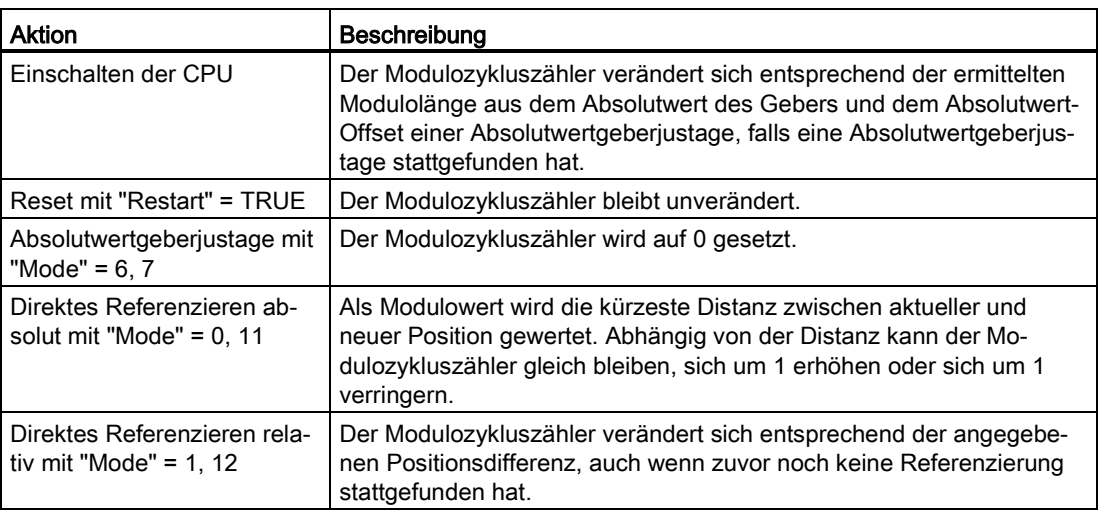

3.6 Langzeitgenauigkeit (S7-1500, S7-1500T)

### <span id="page-28-0"></span>3.6 Langzeitgenauigkeit (S7-1500, S7-1500T)

Langzeitgenauigkeit bedeutet, dass die technologische Soll- und Istposition immer eindeutig bestimmbar ist.

Die maximale technologische Position ist abhängig von der gewählten Dimension und der maximalen Darstellung von 9.0E12 mm. Bei höherer Auflösung verringert sich die maximale Darstellung auf 9.0E9 mm.

Abhängig von der Maximalposition und der Geschwindigkeit ergibt sich die maximale Verfahrzeit, in welcher die technologische Position ohne Rundungsfehler genau ist. Die maximale Verfahrzeit gilt für Achsen mit und ohne Modulo-Einstellung gleichermaßen.

Mit folgender Gleichung können Sie abschätzen, wann die Grenze der Langzeitgenauigkeit erreicht ist:

#### Beispiel zur maximalen Verfahrzeit

Maximalposition = 9.0E12 mm

Geschwindigkeit = 20.0 m/min = 2.0E4 mm/min

Verfahrzeit =  $\frac{9.0E12 \text{ mm}}{2.0E4 \text{ mm/min}}$  = 4.5E8 min  $\triangleq$  856 Jahre

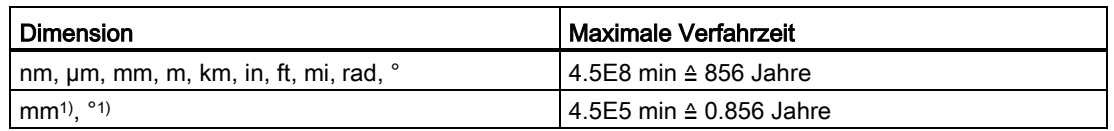

1) Positionswerte mit höherer Auflösung bzw. sechs Nachkommastellen. Die Maximalposition verringert sich hierbei auf 9.0E9 mm und somit auch die Verfahrzeit.

Die Verfahrzeit beginnt erneut, wenn eine der folgenden Bedingungen erfüllt ist:

- Sie haben die Achse mit "MC\_Home" referenziert.
- Nach NETZ-AUS → NETZ-EIN der CPU

Eine Änderung der Geschwindigkeit hat zur Folge, dass sich die Verfahrzeit dementsprechend ändert.

#### Maßnahmen zum Erhalt der Langzeitgenauigkeit

Führen Sie vor Ablauf der maximalen Verfahrzeit folgende Maßnahmen durch:

- Inkrementalgeber: Referenzieren Sie den Inkrementalgeber erneut.
- Absolutwertgeber: Führen Sie eine Absolutwertgeberjustage mit Vorgabe der aktuell bekannten Position durch.

<span id="page-29-0"></span>Dem Technologieobjekt "Drehzahlachse" wird ein Antrieb zugeordnet. Dem Technologieobjekt "Positionierachse" und "Gleichlaufachse" werden ein Antrieb und ein bis vier Geber (nur bei S7-1500T) zugeordnet. Dem Technologieobjekt "Externer Geber" wird ein Geber zugeordnet.

Der Sollwert an den Antrieb wird entweder über PROFIdrive-Telegramme oder über einen Analogausgang vorgegeben.

Für einen Geber sind folgende Anschlussmöglichkeiten gegeben:

- Geber am Antrieb
- Geber am Technologiemodul
- PROFIdrive-Geber direkt am PROFIBUS DP/PROFINET IO

Der Geberistwert wird ausschließlich über PROFIdrive-Telegramme übertragen.

#### **PROFIdrive**

PROFIdrive ist das genormte Standardprofil für Antriebstechnik bei der Anbindung von Antrieben und Gebern über PROFIBUS DP und PROFINET IO. Antriebe, die das PROFIdrive-Profil unterstützen, werden gemäß der PROFIdrive-Norm angebunden.

Die aktuelle PROFIdrive-Spezifikation finden Sie unter:

https://www.profibus.com [\(https://www.profibus.com\)](https://www.profibus.com/)

Die Kommunikation zwischen Steuerung und Antrieb/Geber erfolgt über verschiedene PROFIdrive-Telegramme. Die Telegramme haben jeweils einen normierten Aufbau. Je nach Anwendung können Sie das passende Telegramm auswählen. In den PROFIdrive-Telegrammen werden Steuer- und Zustandsworte sowie Soll- und Istwerte übertragen.

Das PROFIdrive-Profil unterstützt ebenfalls das Regelungskonzept "Dynamic Servo Control" (DSC). DSC nutzt die schnelle Lageregelung im Antrieb. Damit lassen sich hochdynamische Motion Control-Aufgaben lösen.

#### Analoge Antriebsanbindung

Antriebe mit analoger Sollwertschnittstelle werden über einen Analogausgang und ein optionales Freigabesignal angebunden. Der Drehzahlsollwert wird über ein analoges Ausgangssignal (z. B. -10 V bis 10 V) der CPU vorgegeben.

#### Schrittmotoren

Die Anbindung von Antrieben mit einer Schrittmotoren-Schnittstelle erfolgt über Telegramm 3 und mithilfe von PTO (Pulse Train Output) Impulsgeneratoren.

Zur funktionalen Unterstützung des Schrittmotorbetriebs ist eine Quantisierung der Regeldifferenz einstellbar.

Durch die Vorgabe einer Quantisierung wird ein Bereich um die Zielposition festgelegt, in dem kein Ausregeln der Istposition erfolgen soll. Damit wird ein mögliches Pendeln des Schrittmotors um die Zielposition verhindert. Zwei Arten der Quantisierung können eingestellt werden:

● Eine Quantisierung der Regeldifferenz entsprechend der Geberauflösung

("<TO>.PositionControl.ControlDifferenceQuantization.Mode" = 1)

Damit wird z. B. ein Pendeln des Motors im Stillstand zwischen zwei Inkrementwerten verhindert. Dieser Mode ist insbesondere bei Verwendung von mehreren Gebern hilfreich. Bei dieser Einstellung wird die Quantisierung bei Geberumschaltung entsprechend angepasst. Dieser Mode ist bei Schrittmotoren mit Gebern, bei welchen die Auflösung des Gebers niedriger ist als die Schrittweite des Schrittmotors, hilfreich.

● Direkte Vorgabe eines Werts für die Quantisierung der Regeldifferenz

("<TO>.PositionControl.ControlDifferenceQuantization.Mode" = 2, Wertvorgabe in "<TO>.PositionControl.ControlDifferenceQuantization.Value")

Dieser Mode ist bei Schrittmotoren mit Gebern, bei welchen die Auflösung des Gebers höher ist als die Schrittweite des Schrittmotors, hilfreich.

#### <span id="page-31-0"></span>3.7.1 PROFIdrive-Telegramme (S7-1500, S7-1500T)

Über PROFIdrive-Telegramme werden Soll- und Istwerte, Steuer- und Zustandsworte sowie weitere Parameter zwischen Steuerung und Antrieb bzw. Geber übertragen.

Bei Anschaltung über PROFIdrive-Telegramm werden die Antriebe und Geber entsprechend dem PROFIdrive-Profil hantiert und eingeschaltet.

Die folgende Tabelle zeigt für verschiedene Technologieobjekte die möglichen PROFIdrive-Telegramme:

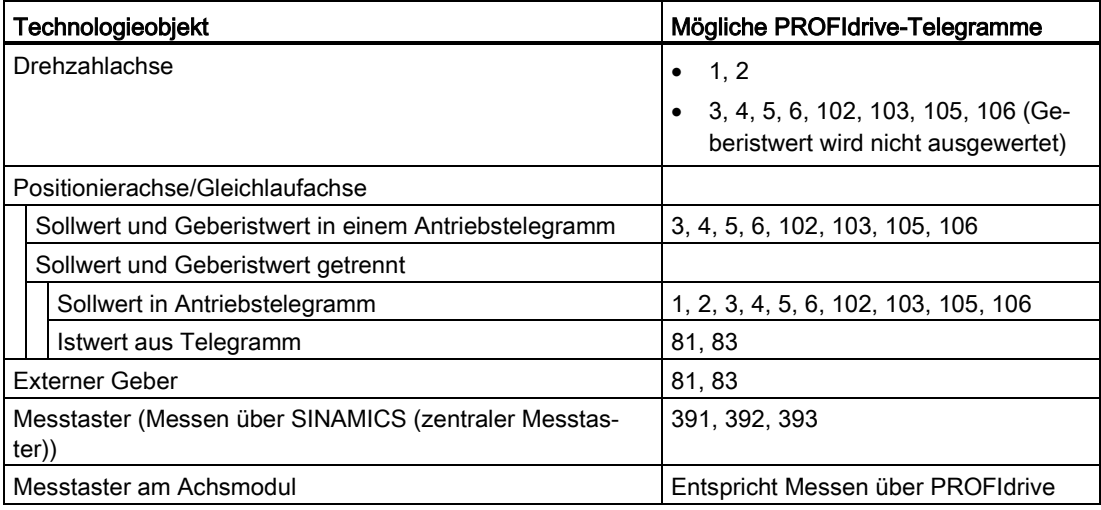

#### **Telegrammtypen**

Die folgende Tabelle zeigt unterstützte PROFIdrive-Telegrammtypen für die Antriebs- und Geberzuordnung:

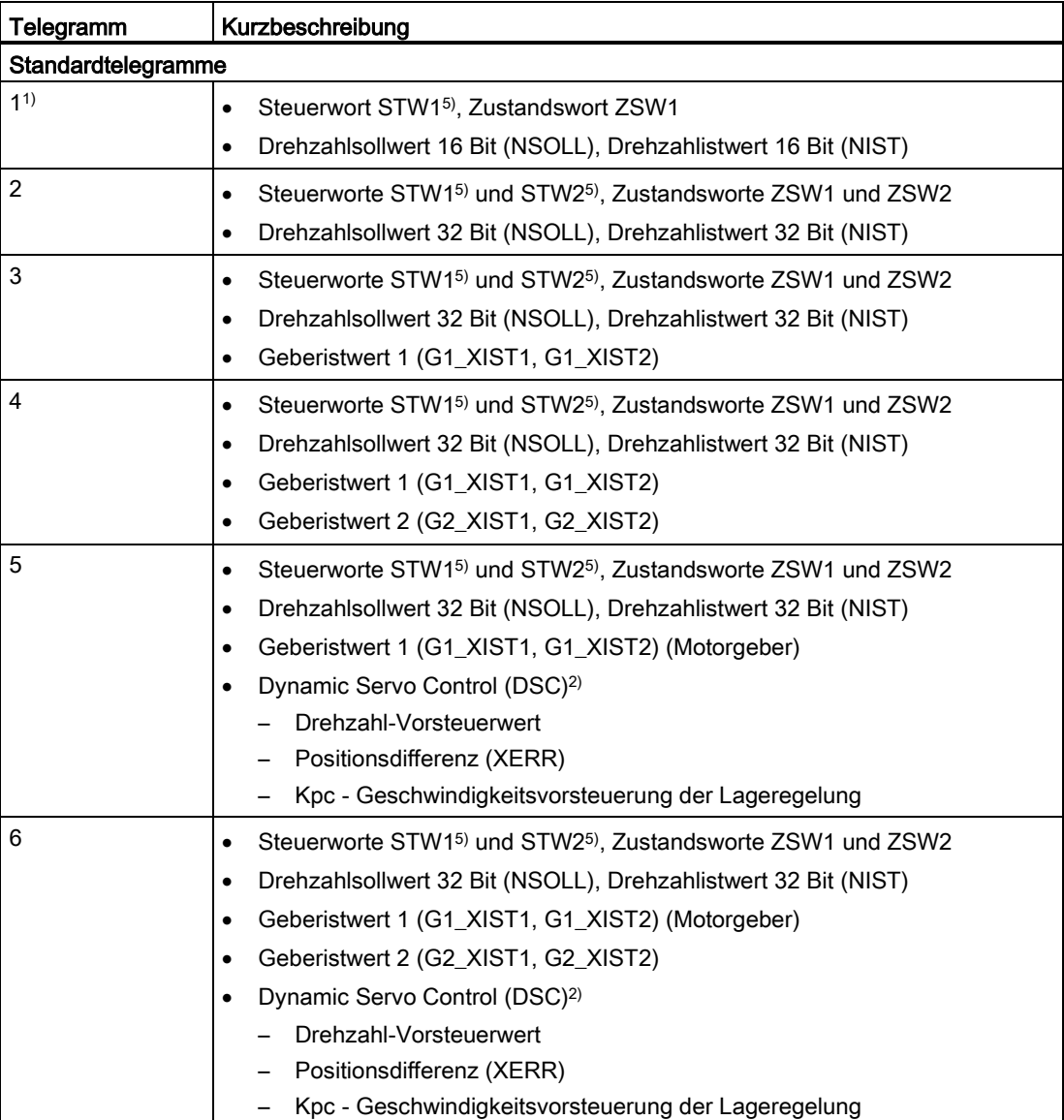

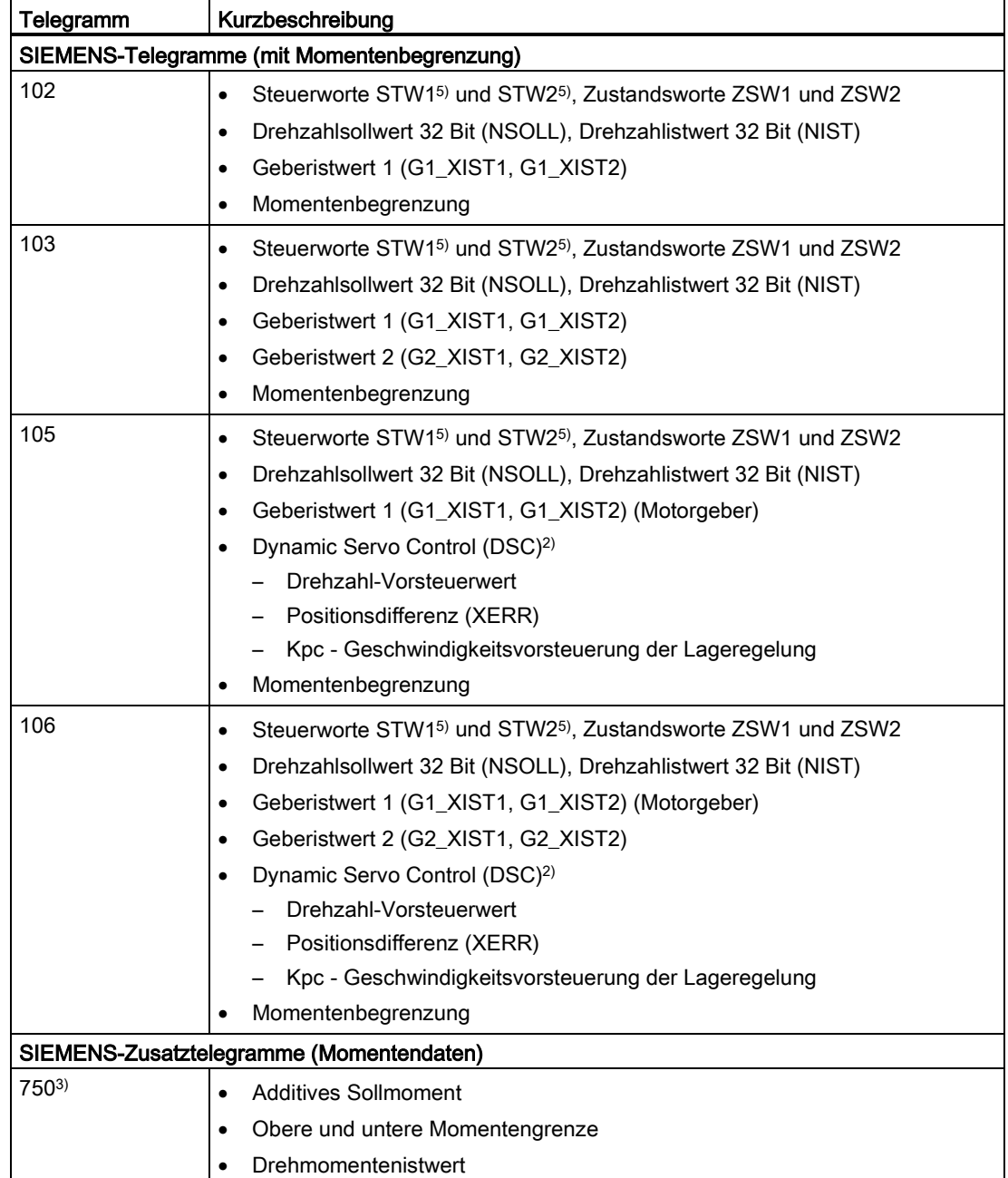

#### Grundlagen (S7-1500, S7-1500T)

3.7 Antriebs- und Geberanbindung (S7-1500, S7-1500T)

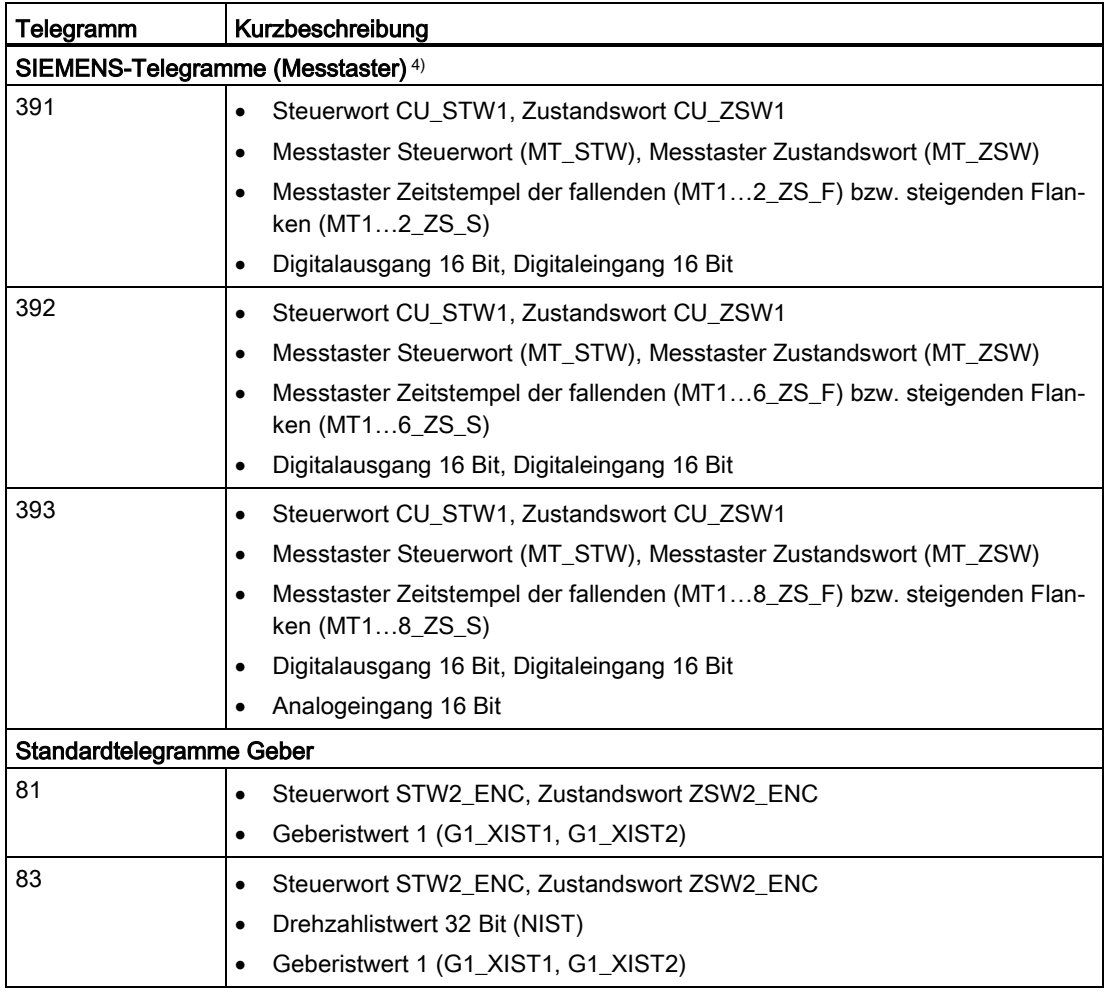

1) Kein taktsynchroner Betrieb möglich

2) Für den Einsatz von Dynamic Servo Control (DSC) muss der Motorgeber (erster Geber im Telegramm) des Antriebs als erster Geber für das Technologieobjekt verwendet werden.

- 3) Zusätzlich zu den Telegrammen 1, 2, 3, 4, 5, 6, 102, 103, 105, 106 verwendbar
- 4) Bei Verwendung von SINAMICS-Antrieben (Messen über SINAMICS Messtastereingang)
- 5) STW1 und STW2: Nicht vom Technologieobjekt verwendete Bits können über das Anwenderprogramm mit der Motion Control-Anweisung "MC\_SetAxisSTW" gesteuert werden.

#### Siehe auch

[Datenanbindung Antrieb/Geber über Datenbaustein](#page-49-0) (Seite [49\)](#page-49-0)

#### <span id="page-35-0"></span>3.7.2 Istwerte (S7-1500, S7-1500T)

Für das lagegeregelte Verfahren und Positionieren muss der Steuerung der Lageistwert bekannt sein.

Der Lageistwert wird über ein PROFIdrive-Telegramm bereitgestellt.

Die Istwerte werden im PROFIdrive-Telegramm inkrementell oder absolut dargestellt. Die Istwerte werden in der Steuerung unter Berücksichtigung der Konfiguration der Mechanik auf die technologische Einheit normiert. Durch Referenzieren wird der Bezug zu einer physikalischen Position der Achse oder des Externen Gebers hergestellt.

Die Steuerung unterstützt folgende Istwertarten (Gebertypen):

- Inkrementeller Istwert
- Absoluter Istwert mit der Einstellung absolut (Messbereich > Verfahrbereich Achse)
- Absoluter Istwert mit der Einstellung zyklisch absolut (Messbereich < Verfahrbereich Achse)

#### Istwertberechnung bei virtueller Achse oder Achse in Simulation

Der Istwert einer virtuellen Achse oder einer Achse in Simulation wird aus dem Sollwert unter Berücksichtigung von Zeitverzügen gebildet.

Der jeweilige Zeitverzug vom Istwert zum Sollwert (Tt) ergibt sich wie folgt:

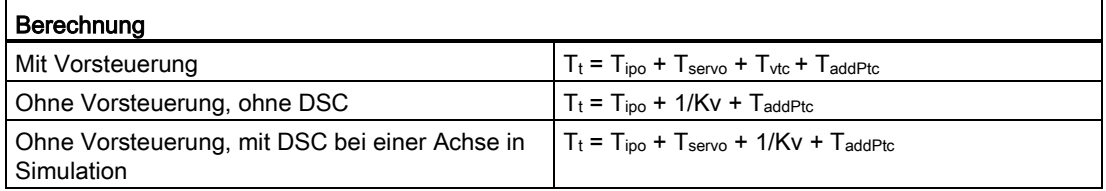

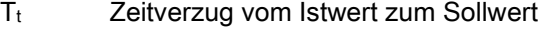

Tipo Taktzeit des MC-Interpolator [OB92]

- Tservo Taktzeit des MC-Servo [OB91]
- T<sub>vtc</sub> Drehzahl-Regelkreis-Ersatzzeit (T<sub>vtc</sub> aus "<TO>.DynamicAxisModel.VelocityTimeConstant")
- T<sub>addPtc</sub> Additive Positions-Regelkreis-Ersatzzeit (T<sub>addPtc</sub> aus "<TO>.DynamicAxisModel.AdditionalPositionTimeConstant")
- Kv Verstärkungsfaktor (Kv aus "<TO>.PositionControl.Kv")

#### Siehe auch

[Virtuelle Achse](#page-48-1) (Seite [48\)](#page-48-1) [Achse in Simulation](#page-48-0) (Seite [48\)](#page-48-0)
## 3.7.2.1 Inkrementeller Istwert (S7-1500, S7-1500T)

Der Istwert im PROFIdrive-Telegramm basiert auf einem inkrementellen Wert.

Nach NETZ-EIN wird die Position null angezeigt. Mit dem Übergang in den Betriebszustand RUN der CPU beginnt die Istwertaktualisierung. Danach wird der Istwert auch im Betriebszustand STOP der CPU aktualisiert. Der Bezug zwischen dem Technologieobjekt und der mechanischen Position muss durch Referenzieren neu hergestellt werden.

## 3.7.2.2 Absoluter Istwert (S7-1500, S7-1500T)

Der Istwert im PROFIdrive-Telegramm basiert auf einem absoluten Wert.

Nach NETZ-EIN wird Position null angezeigt. Mit dem ersten Übergang in den Betriebszustand RUN der CPU beginnt die Istwertaktualisierung. Danach wird der Istwert auch im Betriebszustand STOP der CPU aktualisiert. Über die Absolutwertgeberjustage wird der gelieferte Absolutwert der dazugehörigen mechanischen Achsposition zugeordnet. Die Absolutwertgeberjustage muss einmalig vorgenommen werden. Der Absolutwertoffset wird über das Ein-/Ausschalten der Steuerung hinweg remanent gespeichert.

Unterscheidung der Absolutwerte:

● Der Messbereich des Gebers ist größer als der Verfahrbereich der Achse:

Absolutwert mit Einstellung absolut

● Der Messbereich des Gebers ist kleiner als der Verfahrbereich der Achse:

Absolutwert mit Einstellung zyklisch absolut

## Absoluter Istwert mit der Einstellung absolut (Messbereich > Verfahrbereich)

Die Achsposition ergibt sich direkt aus dem aktuellen Geberistwert. Der Verfahrbereich muss innerhalb eines Gebermessbereichs liegen. Das heißt, dass der Nulldurchgang des Gebers nicht im Verfahrbereich liegen darf.

Beim Einschalten der Steuerung wird die Achsposition aus dem absoluten Geberistwert ermittelt.

## Absoluter Istwert mit der Einstellung zyklisch absolut (Messbereich < Verfahrbereich)

Der Geber liefert innerhalb seines Messbereichs einen absoluten Wert. Die Steuerung zählt die durchlaufenen Messbereiche mit und ermittelt so auch über den Messbereich hinaus die korrekte Achsposition.

Beim Ausschalten der Steuerung werden die durchlaufenen Messbereiche im remanenten Speicherbereich der Steuerung gespeichert.

Beim nächsten Einschalten werden die gespeicherten Überläufe in der Berechnung des Lageistwerts berücksichtigt.

## ACHTUNG

#### Bewegungen der Achse bei ausgeschalteter Steuerung können den Istwert verfälschen

Wenn bei ausgeschalteter Steuerung die Achse bzw. der Geber um mehr als den halben Gebermessbereich bewegt wird, stimmt der Istwert in der Steuerung nicht mehr mit der mechanischen Achsstellung überein.

#### Siehe auch

[Absolutwertgeberjustage](#page-92-0) (Seite [92\)](#page-92-0)

## 3.7.2.3 Variablen: Istwerte (S7-1500, S7-1500T)

Für die Anpassung der Istwerte sind die im Kapitel ["Referenzieren](#page-94-0) (Seite [94\)](#page-94-0)" genannten Variablen relevant.

# 3.7.3 Automatische Übernahme der Antriebs- und Geberparameter im Gerät (S7-1500, S7-1500T)

Für den Betrieb müssen die Bezugsgrößen für die Antriebs- und Geberanbindung in der Steuerung und im Antrieb bzw. Geber identisch eingestellt sein.

Der Drehzahlsollwert NSOLL und der Drehzahlistwert NIST werden im PROFIdrive-Telegramm als Prozentwert bezogen auf die Bezugsdrehzahl übertragen. Der Bezugswert für die Drehzahl muss in der Steuerung und im Antrieb identisch eingestellt sein.

Die Auflösung des Istwertes im PROFIdrive-Telegramm muss ebenfalls in der Steuerung und im Antrieb bzw. Gebermodul identisch eingestellt sein.

#### Automatische Übernahme von Parametern

Für folgende Antriebe und Geber können die Antriebs- bzw. Geberparameter automatisch in die CPU übernommen werden:

- SINAMICS-Antriebe (siehe "Kompatibilitätsliste")
- PROFIdrive-Geber ab Ausgabestand A16

Die entsprechenden Parameter werden nach der (Neu-)Initialisierung des Technologieobjekts oder (Wieder-)Anlauf des Antriebs oder der CPU übernommen. Änderungen in der Konfiguration des Antriebs werden nach Wiederanlauf des Antriebs oder Restart des Technologieobjekts übernommen.

Die erfolgreiche Übernahme der Parameter kann in der Steuerung über den Wert der Variablen "<TO>.StatusDrive.AdaptionState" = 2 und "<TO>.StatusSensor[1..4].AdaptionState" = 2 des Technologieobjekts überprüft werden.

#### Parameter

Die Einstellungen der Steuerung werden im TIA Portal unter "Technologieobjekt > Konfiguration > Hardware-Schnittstelle > Datenaustausch Antrieb/Geber" vorgenommen.

Die Einstellungen für Antrieb und Geber werden bei der Konfiguration der jeweiligen Hardware vorgenommen.

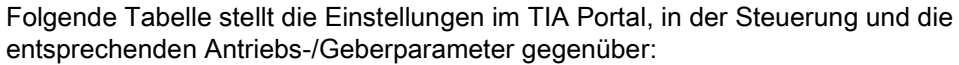

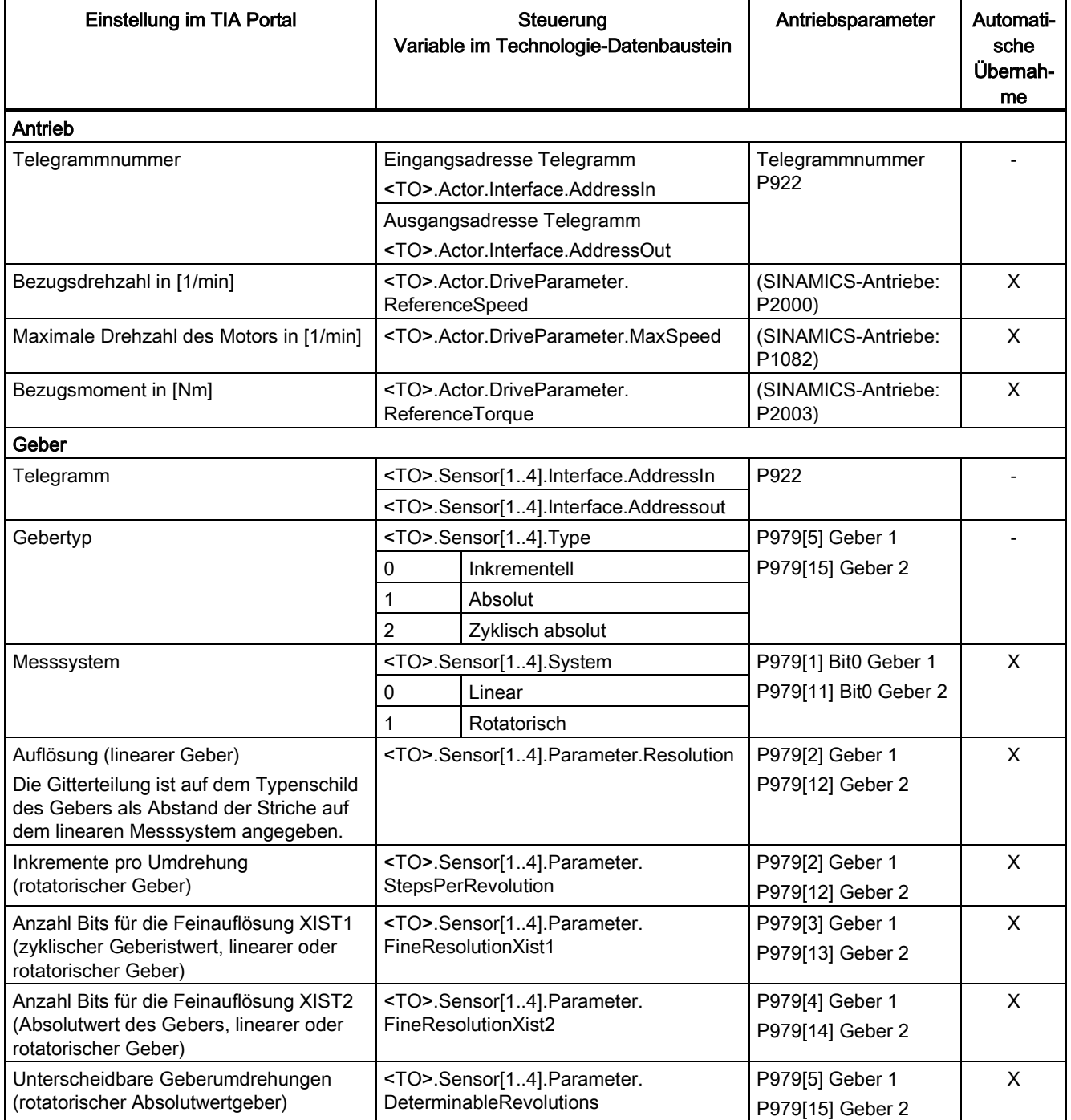

# 3.7.4 Mehrere Geber verwenden (S7-1500T)

Die Technologie-CPU S7-1500T bietet die Möglichkeit je Positionier- und Gleichlaufachse bis zu 4 Geber-, bzw. Messsysteme als Istposition für die Lageregelung zu verwenden.

Für die Lageregelung ist jeweils nur ein Geber aktiv. Die 4 Geber-, bzw. Messsysteme können alternativ eingesetzt werden.

Allerdings können die Istwerte aller konfigurierten Geber im Anwenderprogramm ausgewertet werden.

Damit bieten sich z. B. folgende mögliche Einsatzgebiete:

- Einsatz von zusätzlichen Maschinengebern (neben dem Motorgeber), z. B. als direkte Messsysteme zur genaueren Erfassung der Istpositionen von Bearbeitungsprozessen.
- Einsatz von alternativen Gebersystemen bei Werkzeugwechsel in der flexiblen Fertigung.

Konfigurieren Sie die Geber in der Konfiguration der Achse. Die Umschaltung der Geber steuern Sie im Anwenderprogramm mit der Motion Control-Anweisung "MC\_SetSensor".

#### Achse mit mehreren Gebern konfigurieren

Beachten Sie beim Einsatz mehrerer Geber folgende Konfigurationsfenster:

- Konfigurieren Sie im Konfigurationsfenster "Hardware-Schnittstelle > Geber", welche Geber alternativ verwendet werden sollen und welchem Gebertyp (Inkrementell, Absolut oder Zyklisch absolut) sie entsprechen. Alle als verwendet markierten Geber liefern unabhängig ihrer Nutzung zur Lageregelung laufend aktuelle Istwerte.
- Konfigurieren Sie im Konfigurationsfenster "Hardware-Schnittstelle > Geber" einen Geber als "Geber beim Hochlauf". Dies ist notwendig, da der Positionier- und Gleichlaufachse immer ein Geber zugeordnet sein muss.
- Konfigurieren Sie im Konfigurationsfenster "Hardware-Schnittstelle > Datenaustausch Geber" weitere Geberdetails und über welches Telegramm die Geber angebunden werden sollen. Die Konfiguration muss für jeden verwendeten Geber ausgeführt werden. Jeder zu verwendende Geber, bzw. jedes Messsystem darf in seiner Geberanbauart unterschiedlich ausgeprägt sein.
- Konfigurieren Sie im Konfigurationsfenster "Erweiterte Parameter > Mechanik" die Geberanbauart und gegebenfalls Getriebeparameter. Die Konfiguration muss für jeden verwendeten Geber ausgeführt werden.
- Die Achse kann mit jedem konfigurierten Geber referenziert werden. Konfigurieren Sie im Konfigurationsfenster "Erweiterte Parameter > Referenzieren" die Parameter zum aktiven und passiven Referenzieren der Achse. Die Konfiguration kann für jeden verwendeten Geber ausgeführt werden.

Mit dem Referenzieren der Achse mit einem Geber ist die Achse referenziert und behält bei Geberumschaltung den Status "referenziert" bei.

#### Geberumschaltung im Anwenderprogramm

Zur Lageregelung der Positionier- und Gleichlaufachse muss immer ein Geber aktiv sein. Einzelne Geber dürfen ausfallen, solange sie nicht an der Lageregelung beteiligt sind.

Mit der Motion Control-Anweisung "MC\_SetSensor" schalten Sie den Geber für die Lageregelung der Achse um.

Die Umschaltung kann während eines laufenden Bewegungsauftrags oder im Stillstand erfolgen. Die Achse muss nicht freigegeben sein.

Eine Umschaltung während eines laufenden Referenzier- oder Restartauftrags ist nicht möglich.

#### Hinweis

#### Referenzieren

Referenzieren mit der Motion Control-Anweisung "MC\_Home" oder der Achssteuertafel erfolgt immer mit dem an der Lageregelung beteiligten Geber.

Der Referenzierstatus der Achse wird bei einer Geberumschaltung nicht geändert.

#### **Simulation**

Bei der Simulation der Achse werden alle als "verwendet" konfigurierten Geber simuliert.

Bei der Umschaltung auf einen alternativen Geber, bzw. Gebersystem können Sie auswählen, wie mit einem Unterschied der Istpositionen der Geber umgegangen werden soll.

Über den Eingangsparameter "Mode" der Motion Control-Anweisung "MC\_SetSensor" bestimmen Sie, wie mit der Differenz in den Istpositionen der Geber umgegangen werden soll.

#### Geber umschalten und aktuelle Istposition auf den umzuschaltenden Geber übertragen ("Mode" = 0)

Bei dieser Geberumschaltung werden Sprünge in der Istposition verhindert. Eine stoßfreie Umschaltung der Geber ist möglich.

#### ● Geber umschalten ohne die Istposition zu übertragen ("Mode" = 1)

Beim Umschalten auf einen Geber ohne Anpassung kann ein Sprung der Istposition auftreten. Dies kann gewünscht sein, wenn durch den neuen Geber gegebenenfalls mechanische Einflüsse (z. B. Schlupf) in der Positionierung kompensiert werden sollen.

Die Positionsdifferenz wird nicht unmittelbar, sondern über die Zeitkonstante "<TO>.PositionControl.SmoothingTimeByChangeDifference" verzögert umgesetzt, um Sprünge in der Istposition bei aktiver Lageregelung zu verhindern.

#### $\bullet$  Istposition übertragen ("Mode" = 2)

Die Istposition der Achse wird auf den am Parameter "Sensor" angegebenen Geber übertragen.

#### Istposition des Referenzgebers übertragen ("Mode" = 3)

Die Istposition des "Referenzgebers" (Parameter "ReferenceSensor") wird auf den am Parameter "Sensor" angegebenen Geber übertragen.

"Mode" = 2 und 3 können zum Vorbereiten einer Umschaltung dienen.

#### Siehe auch

[MC\\_SetSensor: Alternativen Geber als operativ wirksamen Geber umschalten V5](#page-254-0) (Seite [254\)](#page-254-0)

## 3.7.5 Safety-Funktionen im Antrieb (S7-1500, S7-1500T)

Safety-Funktionen ("Safety Integrated Basic Functions") im SINAMICS-Antrieb sind sicherheitsgerichtete, antriebsinterne Funktionen mit dem Ziel des sicheren Stillsetzens des betreffenden Antriebs. Zusätzlich stehen zur Überwachung von vorgebbaren Grenzen weitere Sicherheitsfunktionen ("Safety Integrated Extended Functions") zur Verfügung. Das Ziel dieser Sicherheitsfunktionen ist, das Einhalten der betreffenden Grenze sicher zu überwachen und bei Verletzung einen Fehler zu melden bzw. den Antrieb dann in Folge sicher still zu setzen. Um ein Auslösen der Überwachungsfunktionen zu vermeiden, muss die Achse durch das Anwenderprogramm in den überwachten Betriebszustand geführt werden bzw. in diesem gehalten werden.

Das Zusammenwirken der Safety-Funktionen im Antrieb, der SIMATIC S7-1500 und S7- 1500T ist erforderlich, um einen störungsfreien Anlagenbetrieb zu ermöglichen.

Die Technologieobjekte Drehzahl-, Positionier- und Gleichlaufachse unterstützen die "Safety Integrated Basic Functions" des Antriebs. Ein Auslösen der Basic Safety-Funktion wird vom Technologieobjekt erkannt und durch eine entsprechende Warnung (Technologie-Alarm 550 - Alarmreaktion: Sollwerte nachführen) bzw. Alarm (Technologie-Alarm 421 - Alarmreaktion: Freigabe wegnehmen) angezeigt.

Beim Alarm 421 ist es nicht notwendig das Technologieobjekt mit "MC\_Power" zu sperren. Wenn der Alarm 550 auftritt, dürfen Sie das Technologieobjekt solange nicht mit dem "MC\_Power" sperren wie die Sicherheitsfunktion ausgelöst ist.

Wenn die Alarme 421 und 550 auftreten, dürfen Sie den Alarm erst dann mit dem "MC-Reset" quittieren, wenn die Sicherheitsfunktion am Antrieb quittiert wurde und der Antrieb freigegeben ist.

Nach Quittieren mit "MC-Reset" ist das Technologieobjekt automatisch freigegeben.

Die "Safety Integrated Extended Functions" werden vom Technologieobjekt nicht eigenständig unterstützt.

Um ein Auslösen der erweiterten Sicherheitsfunktionen und damit eine Störung des Anlagenbetriebs zu vermeiden, werten Sie den Status der Sicherheitsfunktionen aus. Dies kann im Anwenderprogramm durch Verwendung bzw. die Auswertung von Zustandsinformationen des "Safety Info Channels" (SIC) erfolgen. Mithilfe der passenden Motion Control-Anweisung kann die Achse im überwachten Grenzbereich verbleiben bzw. diesen erreichen, bevor eine Abweichung erkannt wird.

Wenn eine Safety-Funktion an einer Folgeachse im aktiven Gleichlauf angewendet wird, ist eine der folgenden beiden Reaktionen erforderlich:

- Gleichlauf beenden
- Geschwindigkeit der Leitachse entsprechend anpassen

Im SIC stehen vier Zustandsworte zur Verfügung:

- S\_ZSW1B
- S\_ZSW2B
- S\_ZSW3B
- S\_V\_LIMIT\_B

Zur Übertragung stehen zwei vordefinierte PROFIdrive-Telegramme zur Verfügung:

- Tel. 700 (beinhaltet die Zustandsworte S\_ZSW1B & S\_V\_LIMIT\_B)
- Tel. 701 (beinhaltet alle vier Zustandsworte und zwei weitere Steuerworte)

#### Weiterführende Informationen

Weiterführende Informationen zu den Safety-Funktionen in SINAMICS-Antrieben sowie zum SIC finden Sie im Funktionshandbuch "SINAMICS S120 Safety Integrated":

https://support.industry.siemens.com/cs/ww/de/view/109754301 [\(https://support.industry.siemens.com/cs/ww/de/view/109754301\)](https://support.industry.siemens.com/cs/ww/de/view/109754301)

Die folgenden Tabellen geben eine Übersicht der vier SIC-Zustandsworte und der jeweils erforderlichen Reaktion, um ein Stören des Anlagenbetriebs zu vermeiden.

# S\_ZSW1B

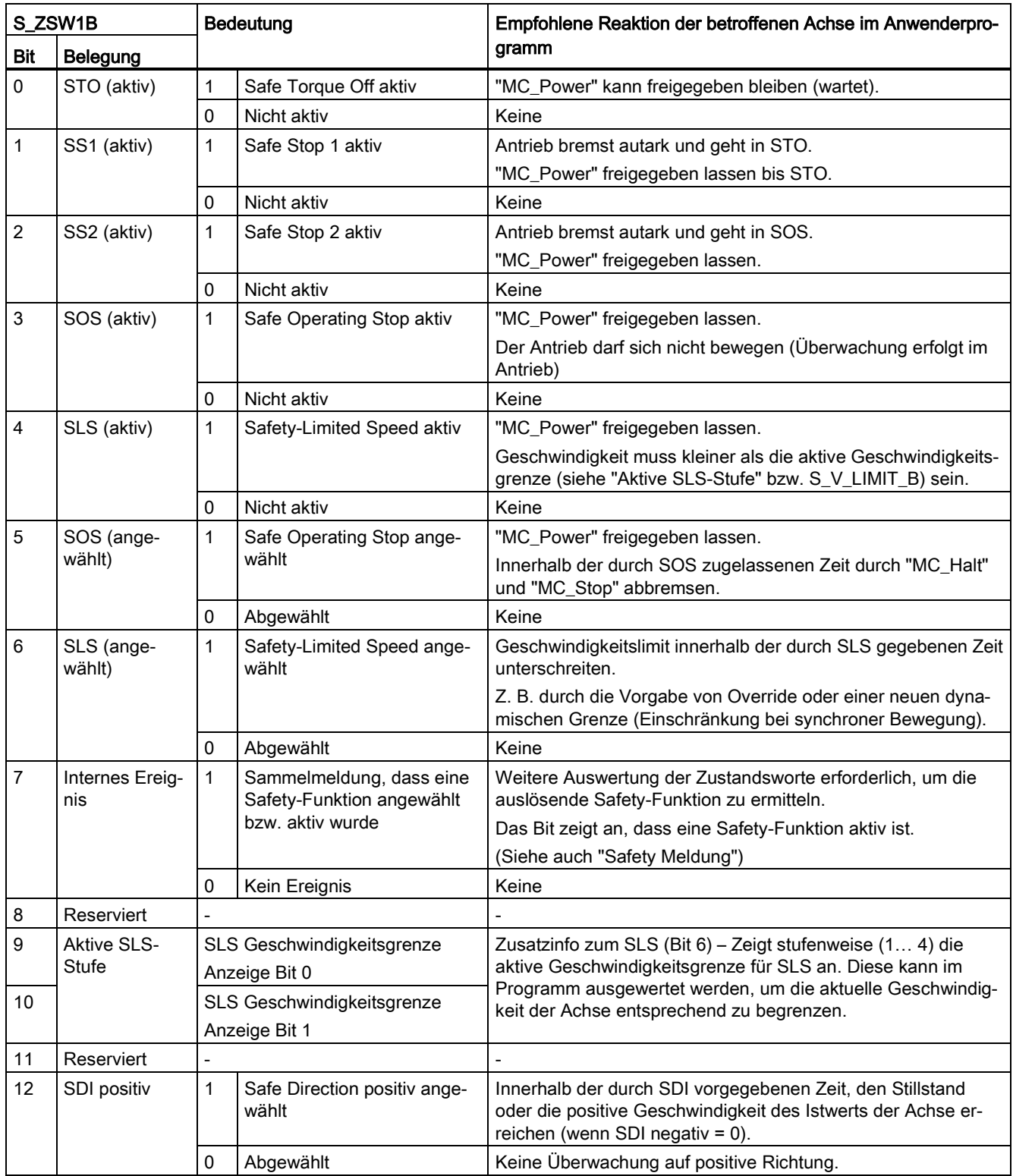

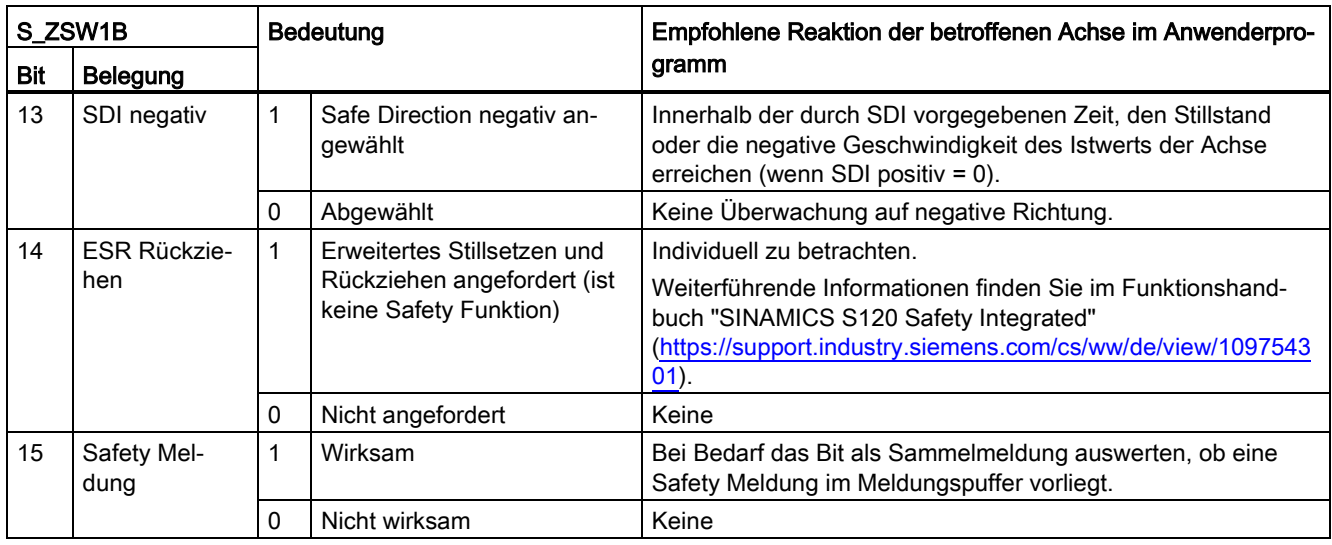

# S\_V\_LIMIT\_B

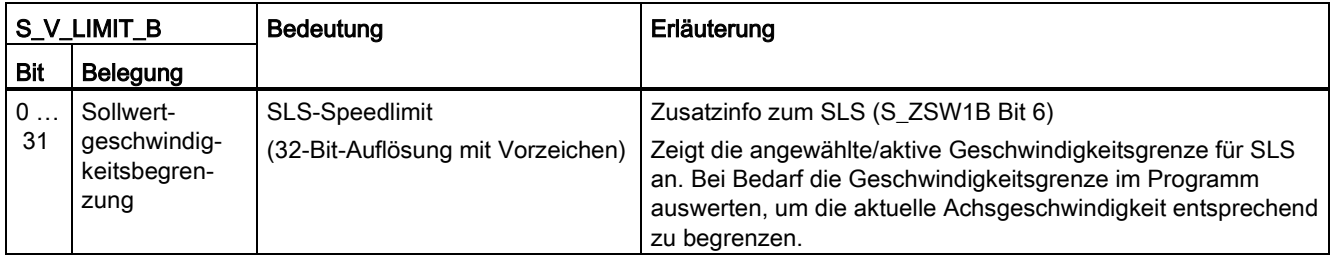

# S\_ZSW2B

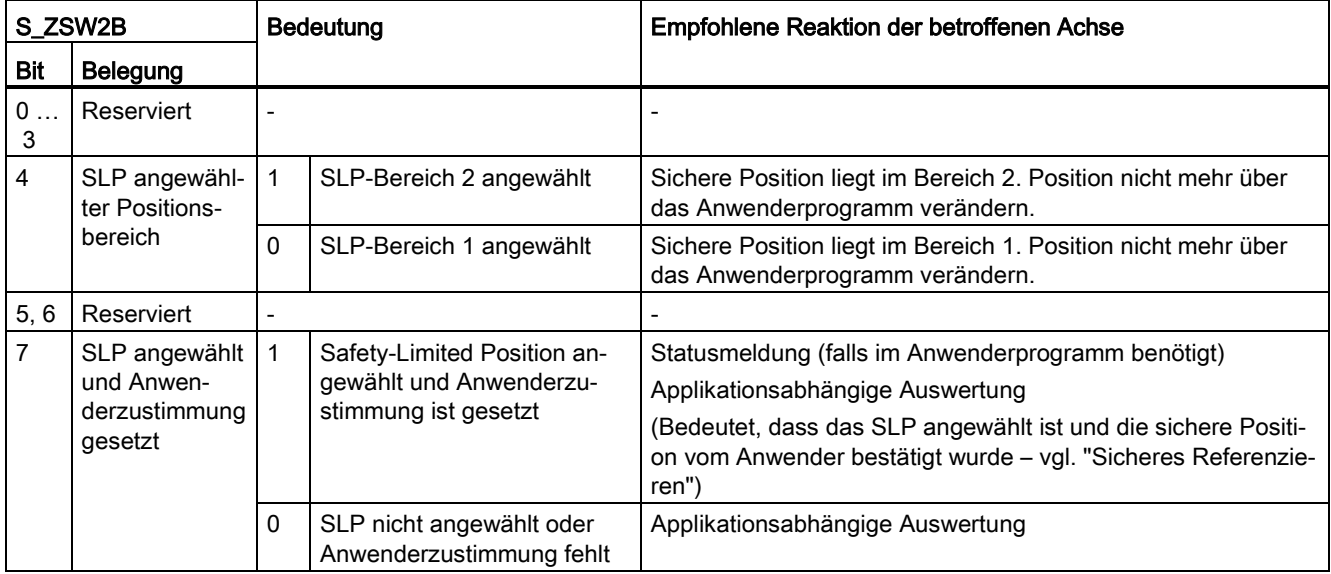

## Grundlagen (S7-1500, S7-1500T)

3.7 Antriebs- und Geberanbindung (S7-1500, S7-1500T)

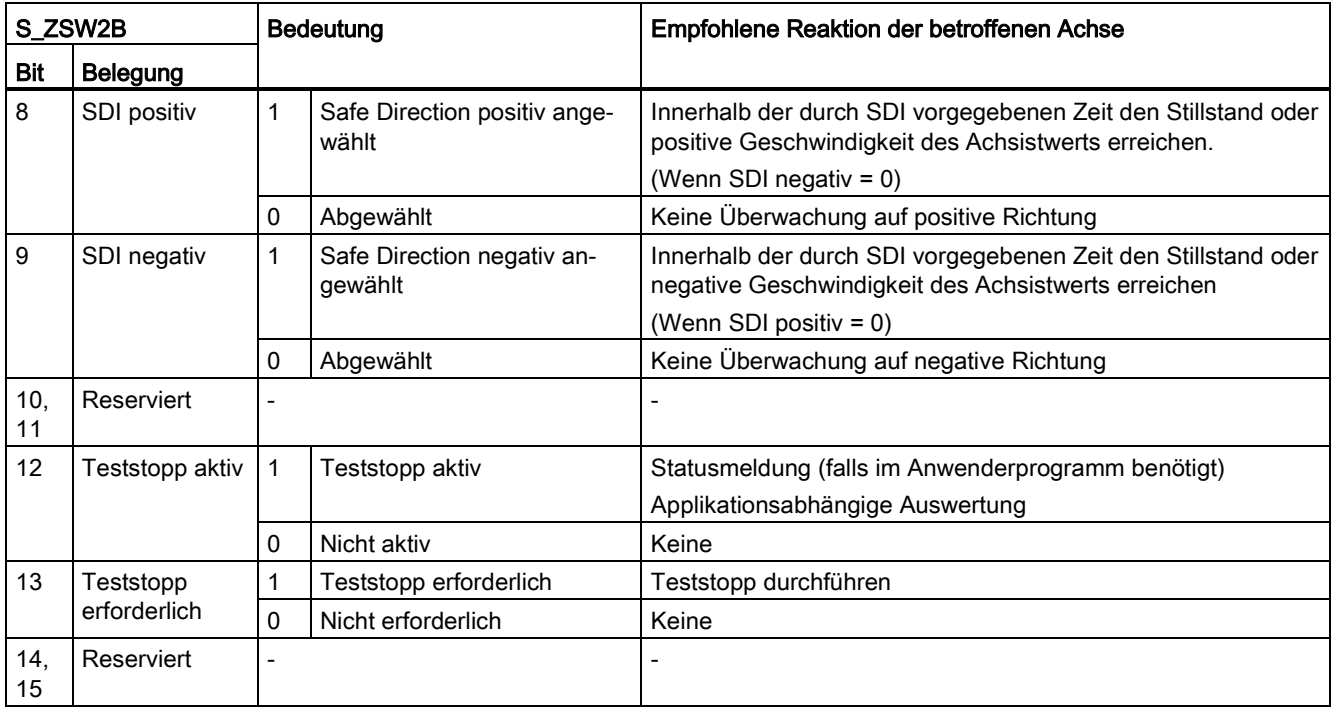

# S\_ZSW3B

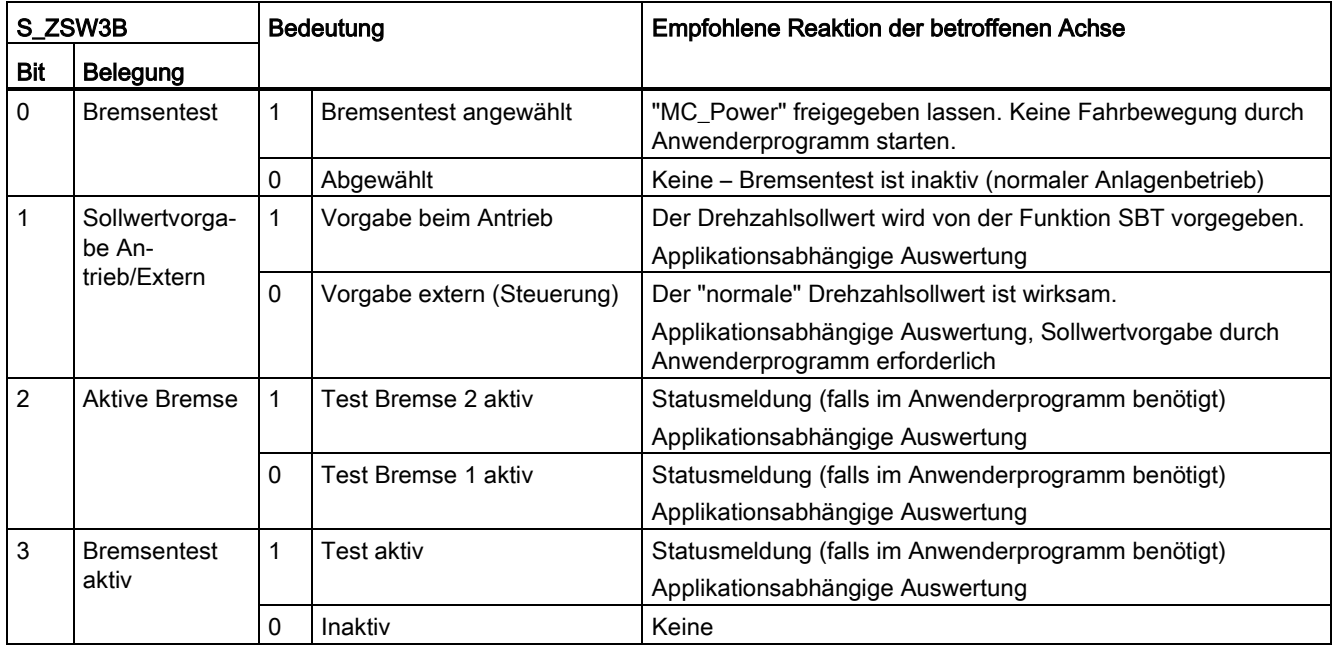

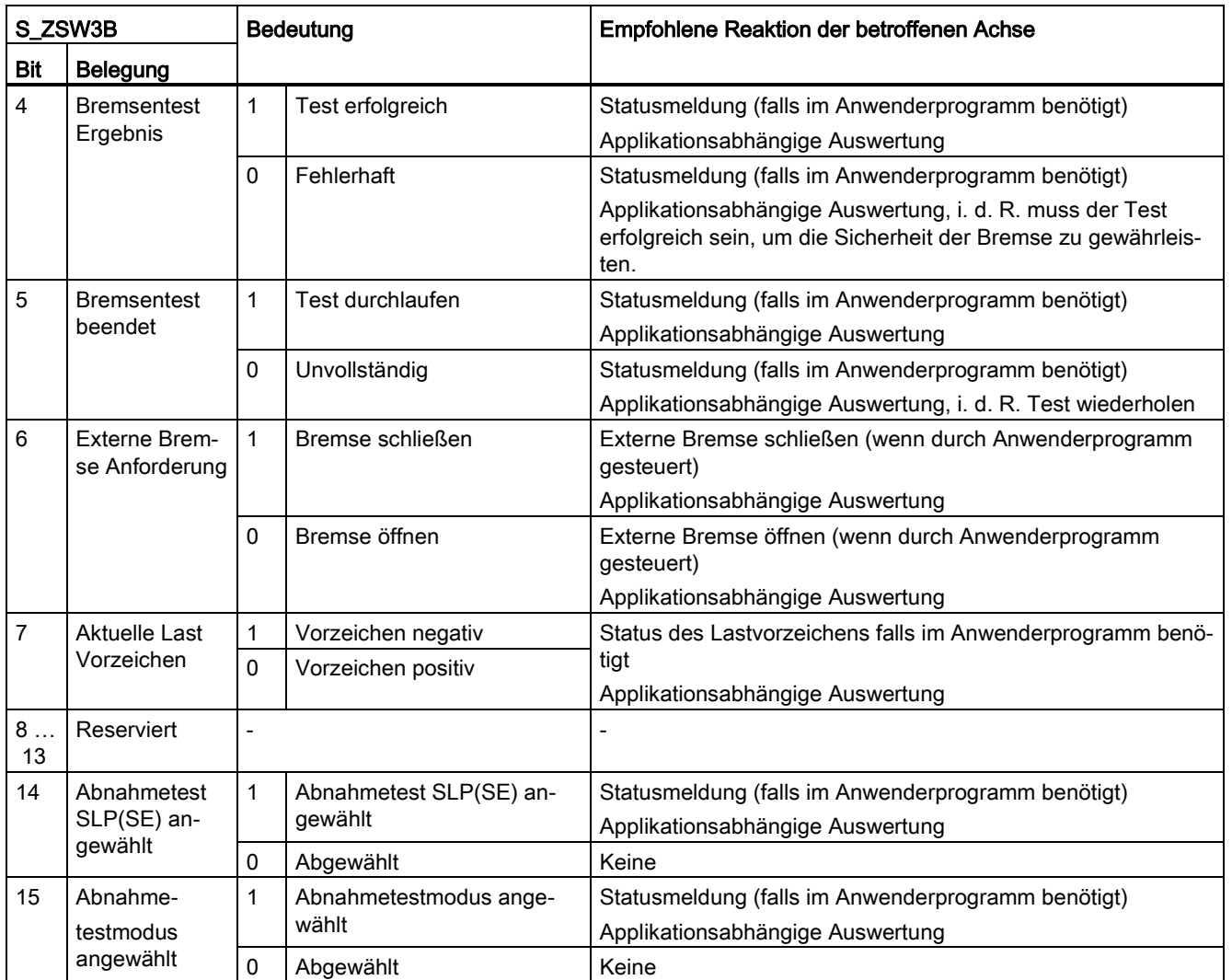

# <span id="page-48-0"></span>3.7.6 Achse in Simulation (S7-1500, S7-1500T)

S7-1500 Motion Control bietet die Möglichkeit, reale Achsen im Simulationsbetrieb zu verfahren. Damit lassen sich Drehzahl-, Positionier- und Gleichlaufachsen ohne verbundenen Antrieb und Geber in der CPU simulieren.

Bei aktiviertem Simulationsbetrieb braucht die Antriebs- und Geberanbindung in der Achskonfiguration noch nicht konfiguriert sein, z. B. wenn die Antriebsprojektierung zu diesem Zeitpunkt noch nicht verfügbar ist. Die Konfiguration "Simulation" lässt sich während der Laufzeit des Anwenderprogramms ändern (<TO>.Simulation.Mode). Beim Beenden der Simulation ist eine gültige Antriebs- und Geberanbindung erforderlich.

Um ein Technologieobjekt im Simulationsbetrieb oder mit SIMATIC S7-PLCSIM zu verwenden, müssen Sie Geber 1 für die Lageregelung der Achse verwenden.

Anwendungen:

- Eine Achse wird z. B. für die Programmierung der Maschinenapplikation simuliert und erst später, zur Inbetriebnahme, der konfigurierten Hardware zugeordnet.
- Bei der Inbetriebnahme sind z. B. noch nicht alle Hardware-Komponenten verfügbar.
- Bei der Inbetriebnahme sollen noch keine Achsbewegungen erfolgen.

#### Verhalten im Simulationsbetrieb

Eine Achse in Simulation gibt keine Sollwerte an den Antrieb aus und liest keine Istwerte des Gebers ein. Die [Istwerte](#page-35-0) (Seite [35\)](#page-35-0) werden mit einem Zeitverzug aus den Sollwerten gebildet.

Hardware-Endschalter und Referenzpunktschalter haben keine Wirkung.

Die Technologieobjekte Messtaster (bei Signalerfassung über TM Timer DIDQ oder SINAMICS-Messtastereingang), Nocken und Nockenspur lassen sich auch an Achsen in Simulation verwenden.

Die folgende Tabelle zeigt die Motion Control-Anweisungen mit angepasstem Verhalten im Simulationsbetrieb:

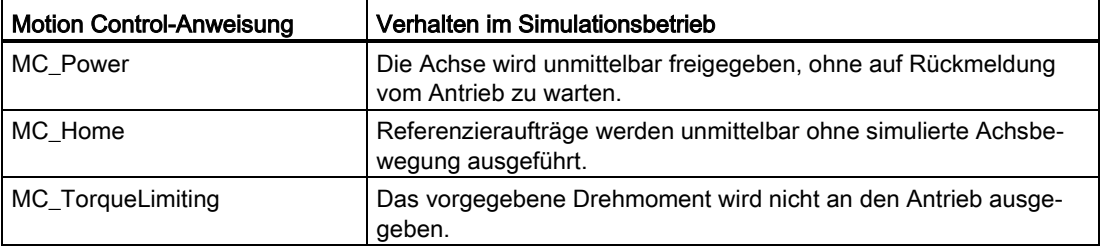

## 3.7.7 Virtuelle Achse (S7-1500, S7-1500T)

S7-1500 Motion Control bietet die Möglichkeit, eine Achse als virtuelle Achse zu konfigurieren. Eine virtuelle Achse verhält sich wie eine reale Achse, verfügt jedoch über keine Antriebs- und Geberanbindung. Die Sollwerte werden nur innerhalb der Steuerung verarbeitet und nie ein realer Antrieb angesteuert.

Anwendung:

Eine virtuelle Achse wird z. B. häufig als virtuelle Leitachse eingesetzt, um im Gleichlauf die Sollwerte für mehrere reale Folgeachsen zu erzeugen.

Die Konfiguration "Virtuelle Achse" ist nur über ein erneutes Laden in die CPU, im Betriebszustand STOP, änderbar (<TO>.VirtualAxis.Mode).

Das Verhalten einer virtuellen Achse ist identisch mit dem Verhalten einer [Achse in](#page-48-0)  [Simulation](#page-48-0) (Seite [48\)](#page-48-0).

# 3.7.8 Datenanbindung Antrieb/Geber über Datenbaustein (S7-1500, S7-1500T)

Die Datenanbindung von PROFIdrive-Antrieben und Gebern erfolgt entweder direkt über das PROFIdrive-Telegramm oder über einen Datenbaustein.

Nutzen Sie die vom System generierten Tags der PROFIdrive-Telegramme, wenn Sie die Telegramminhalte auswerten wollen.

Nutzen Sie die Anbindung über Datenbaustein, wenn Sie im Anwenderprogramm prozessbedingt Telegramminhalte beeinflussen oder auswerten wollen.

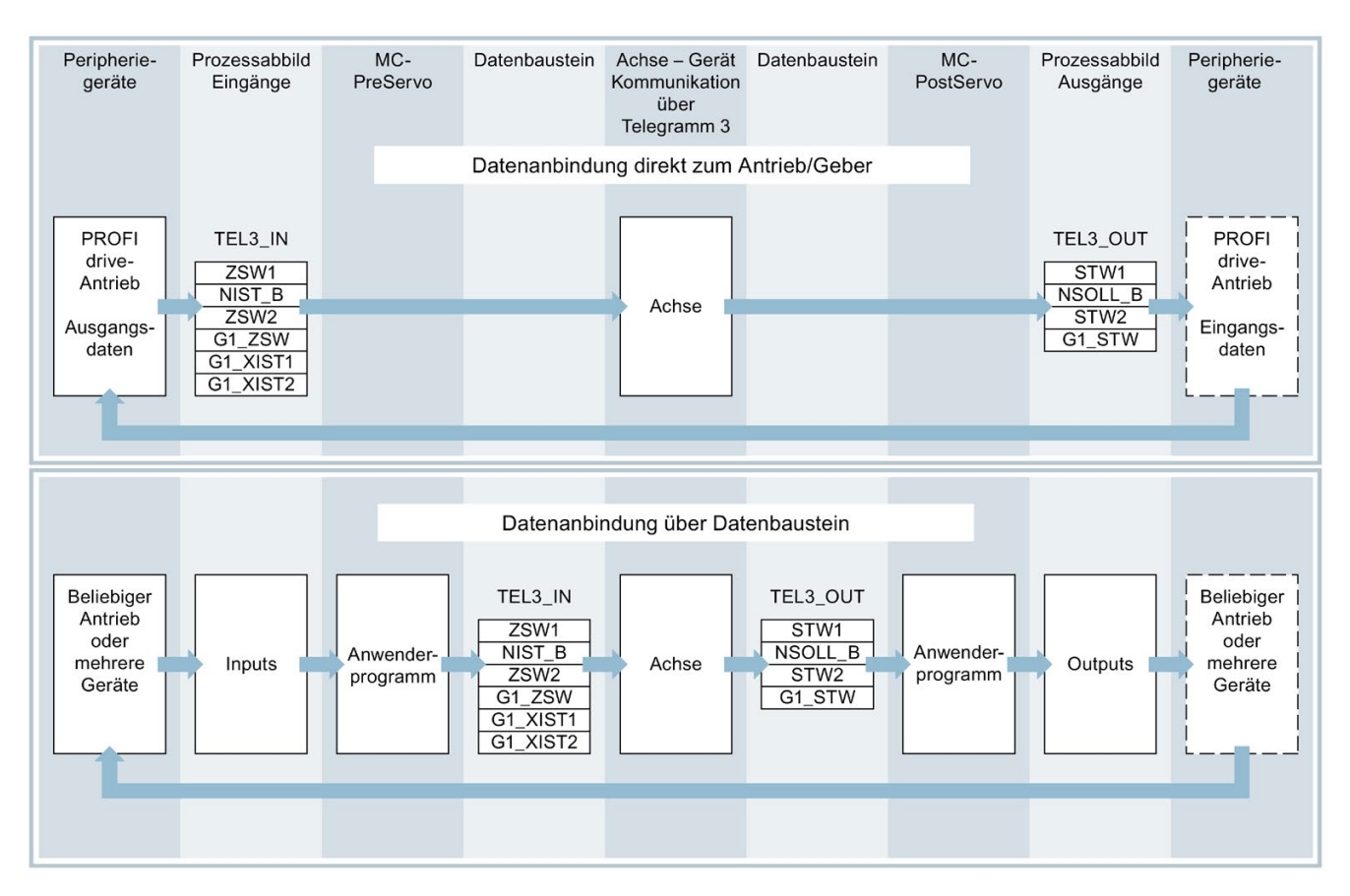

#### Prinzip der Datenanbindung über Datenbaustein

Grundsätzlich wird zu Beginn der Lageregelung der Achse (durch den MC-Servo [OB91]) der Eingangsbereich des Antriebs- bzw. Gebertelegramms gelesen.

Am Ende der Lageregelung wird der Ausgangsbereich des Antriebs- bzw. Gebertelegramms geschrieben.

Um prozessbedingt Telegramminhalte beeinflussen oder auswerten zu können, wird vor und nach der Lageregelung jeweils eine Datenschnittstelle über einen Datenbaustein zwischengeschaltet.

- Der Eingangsbereich des Telegramms kann über den Organisationsbaustein MC-PreServo [OB67] bearbeitet werden. Der MC-PreServo wird vor dem MC-Servo aufgerufen.
- Der Ausgangsbereich des Telegramms kann über den Organisationsbaustein MC-PostServo [OB95] bearbeitet werden. Der MC-PostServo wird nach dem MC-Servo aufgerufen.

Der Datenbaustein für die Datenanbindung muss anwenderseitig erstellt werden und eine Datenstruktur vom Datentyp "PD\_TELx" beinhalten. "x" steht für die in der Gerätekonfiguration konfigurierte Telegrammnummer des Antriebs, bzw. Gebers.

Die Organisationsbausteine MC-PreServo und MC-PostServo sind anwenderseitig programmierbar und müssen über den Befehl "Neuen Baustein hinzufügen" hinzugefügt werden. Die Anbindung an die Peripherie über Telegramm muss in diesen Organisationsbausteinen programmiert werden. Bei der Verwendung von DSC müssen Sie selbst die Lebenszeichen im Telegramm in MC-Pre- und MC-PostServo, entsprechend der PROFIdrive-Norm, bearbeiten.

#### Siehe auch

[PROFIdrive-Telegramme](#page-31-0) (Seite [31\)](#page-31-0)

# 3.7.9 Variablen: Antriebs- und Geberanbindung (S7-1500, S7-1500T)

Folgende Variablen des Technologieobjekts sind für die Antriebs- und Geberanbindung relevant:

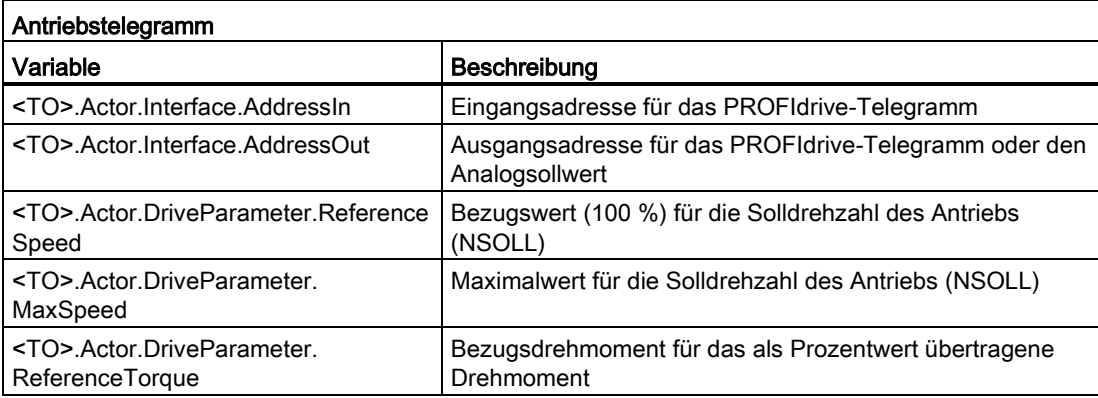

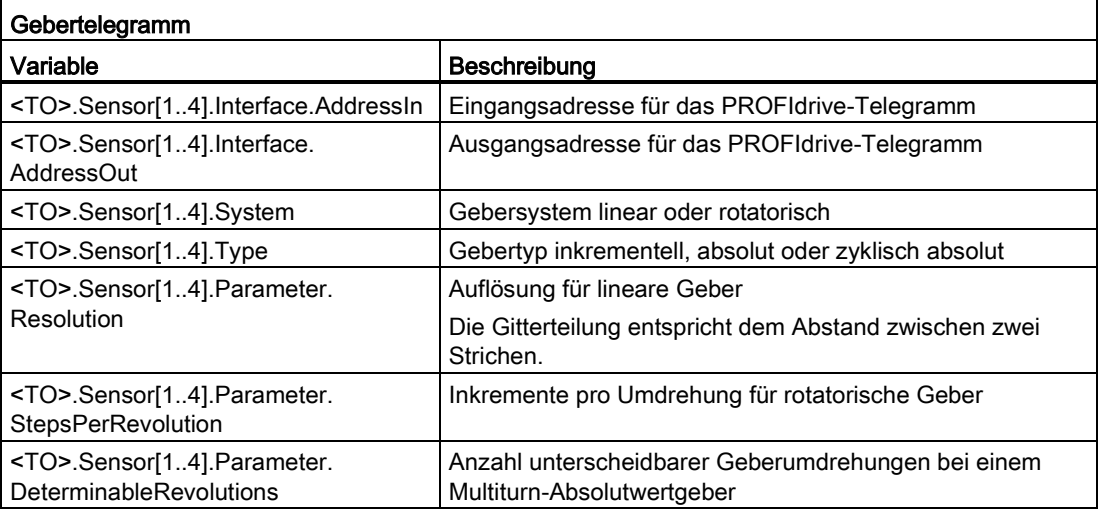

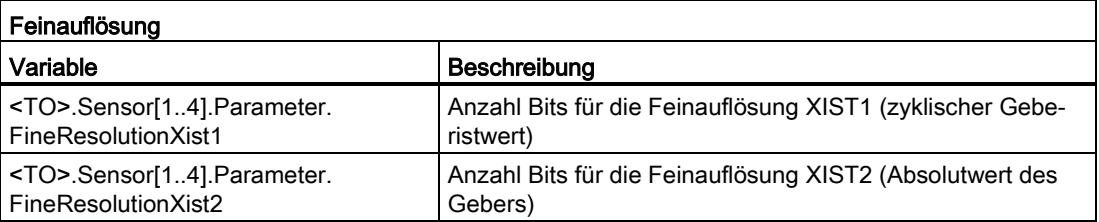

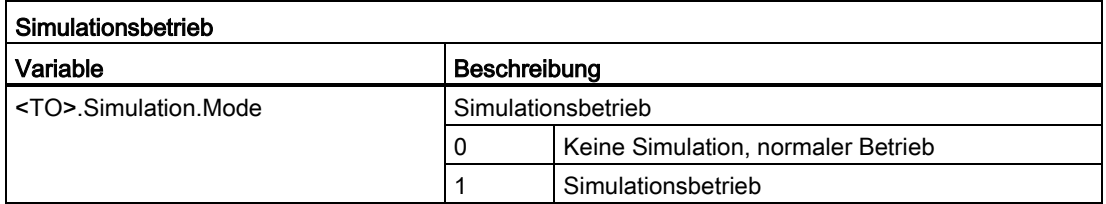

3.8 Mechanik (S7-1500, S7-1500T)

# 3.8 Mechanik (S7-1500, S7-1500T)

Für die Anzeige und Verarbeitung der Position des Technologieobjekts ist entscheidend, ob die Position eine Längeneinheit (lineare Achse) oder eine Winkelgröße (rotatorische Achse) darstellt.

Beispiele für Längeneinheiten: mm, m, km

Beispiele für Winkelgrößen: °, rad

Für die Ermittlung der physikalischen Position aus einem Geberistwert müssen dem System die unterschiedlichen Eigenschaften und Anordnungen der Mechanik bekannt sein.

## Positionierachse/Gleichlaufachse

Folgende Einstellmöglichkeiten zur Mechanik werden unterstützt:

- Lastgetriebe
- Spindelsteigung (nur lineare Achsen)
- Geberanbauart:
	- Motorseitig (vor dem Lastgetriebe)
	- Lastseitig (nach dem Lastgetriebe und ggf. Spindel)
	- Extern (z. B. Messrad)
- Invertierung der Antriebsrichtung
- Invertierung der Geberrichtung

## Externer Geber

Folgende Einstellmöglichkeiten zur Mechanik werden unterstützt:

- Messgetriebe (bei rotatorischen Gebern)
- Spindelsteigung (nur bei linearem Einheitensystem und rotatorischen Gebern)
- Invertierung der Geberrichtung

## Drehzahlachse

Folgende Einstellmöglichkeiten zur Mechanik werden unterstützt:

- Lastgetriebe
- Invertierung der Antriebsrichtung

# 3.8.1 Variablen: Mechanik (S7-1500, S7-1500T)

Folgende Variablen des Technologieobjekts sind für die Einstellung der Mechanik relevant:

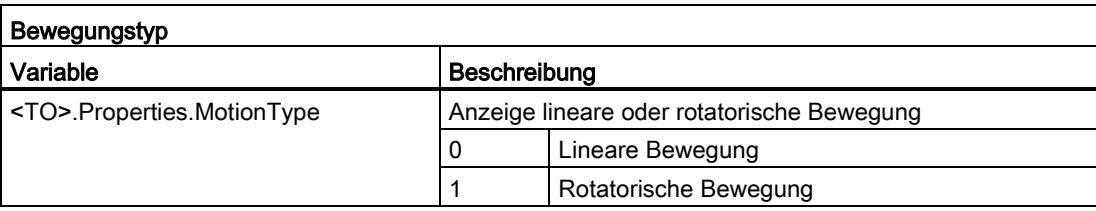

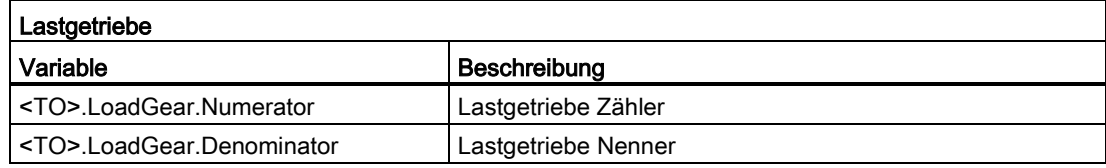

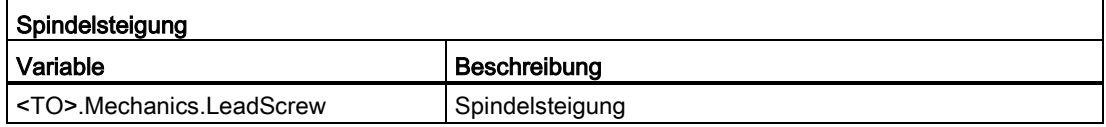

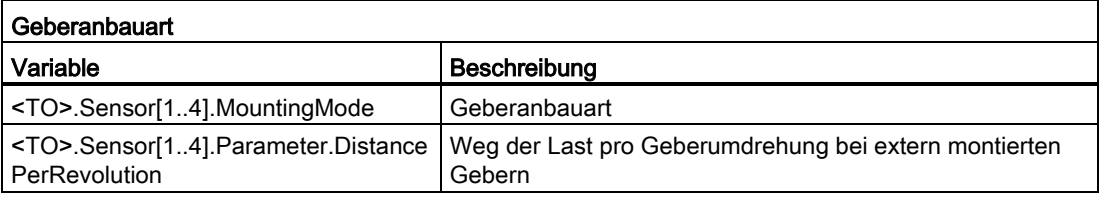

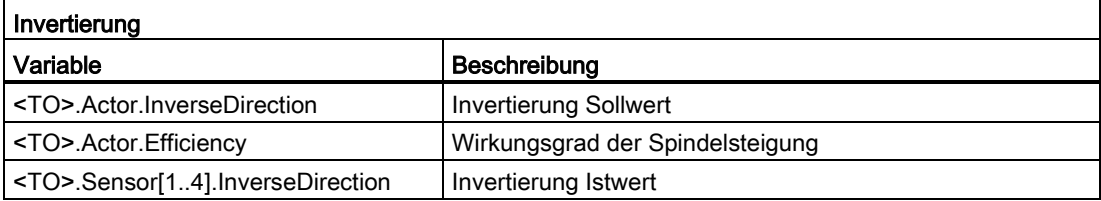

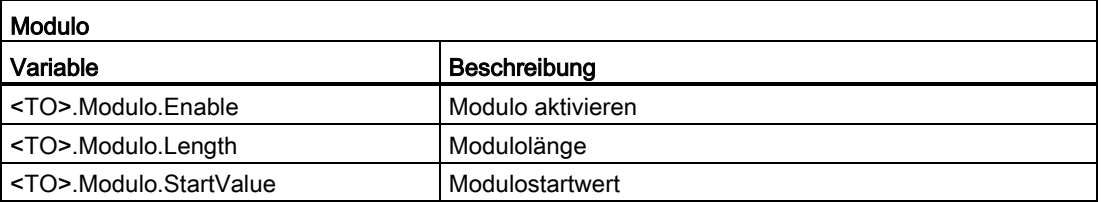

3.9 Verfahrbereichsbegrenzung (S7-1500, S7-1500T)

# 3.9 Verfahrbereichsbegrenzung (S7-1500, S7-1500T)

Hardware- und Software-Endschalter begrenzen den zulässigen Verfahr- und Arbeitsbereich der Positionierachse/Gleichlaufachse. Sie müssen vor der Verwendung in der Konfiguration bzw. im Anwenderprogramm aktiviert werden.

Der Zusammenhang zwischen Arbeitsbereich, maximalem Verfahrbereich und den Endschaltern ist im folgenden Bild dargestellt:

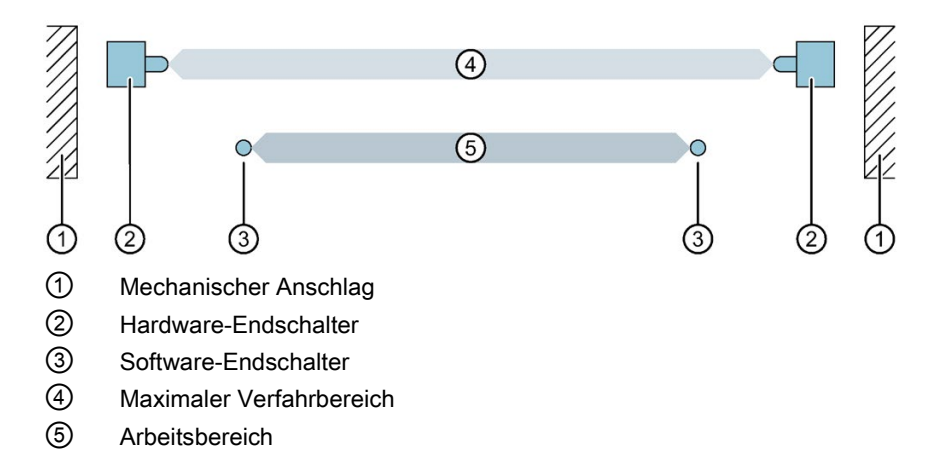

# 3.9.1 Hardware-Endschalter (S7-1500, S7-1500T)

Hardware-Endschalter sind Endlagenschalter, die den maximal zulässigen Verfahrbereich der Achse begrenzen.

Wählen Sie die Positionen der Hardware-Endschalter so, dass im Bedarfsfall genügend Bremsweg für die Achse vorhanden ist. Die Achse sollte vor einem mechanischen Anschlag zum Stillstand kommen.

## Anfahren der Hardware-Endschalter

Bei der Überwachung der Bereichsbegrenzung wird nicht unterschieden, ob die Schalter angefahren oder überfahren werden.

Beim Anfahren eines Hardware-Endschalters wird der Technologiealarm 531 ausgegeben und das Technologieobjekt gesperrt (Alarmreaktion: Freigabe wegnehmen).

#### Ausnahme

Werden die Hardware-Endschalter beim Referenzieren als Umkehrnocken genutzt, dann ist die Überwachung der Hardware-Endschalter unwirksam.

Beim Einsatz als Umkehrnocken wird die Achse mit der in der Dynamik-Voreinstellung projektierten Verzögerung gebremst.

Bei der Planung des Abstands, Hardware-Endschalter zum mechanischen Anschlag, ist dies zu berücksichtigen.

## Freifahren

Die Position der Achse beim Erkennen des Hardware-Endschalters wird intern in der CPU gespeichert. Erst wenn der Hardware-Endschalter verlassen wurde und sich die Achse wieder im maximalen Verfahrbereich befindet, wird der Status des angefahrenen Hardware-Endschalters zurückgesetzt.

Um nach dem Anfahren des Hardware-Endschalters die Achse freizufahren und den Status des Hardware-Endschalters zurückzusetzen, gehen Sie folgendermaßen vor:

- 1. Um Bewegungen in Freifahrtrichtung zu ermöglichen, quittieren Sie den Technologie-Alarm.
- 2. Fahren Sie die Achse in Freifahrtrichtung, bis der Hardware-Endschalter verlassen ist. Die Achse muss sich danach im maximalen Verfahrbereich befinden. Wenn Sie vor dem Verlassen des Hardware-Endschalters entgegen der Freifahrtrichtung fahren, wird die Überwachung erneut ausgelöst.

3.9 Verfahrbereichsbegrenzung (S7-1500, S7-1500T)

Folgendes Diagramm zeigt das Verhalten des Statusworts beim Anfahren des Hardware-Endschalters und beim Freifahren der Achse:

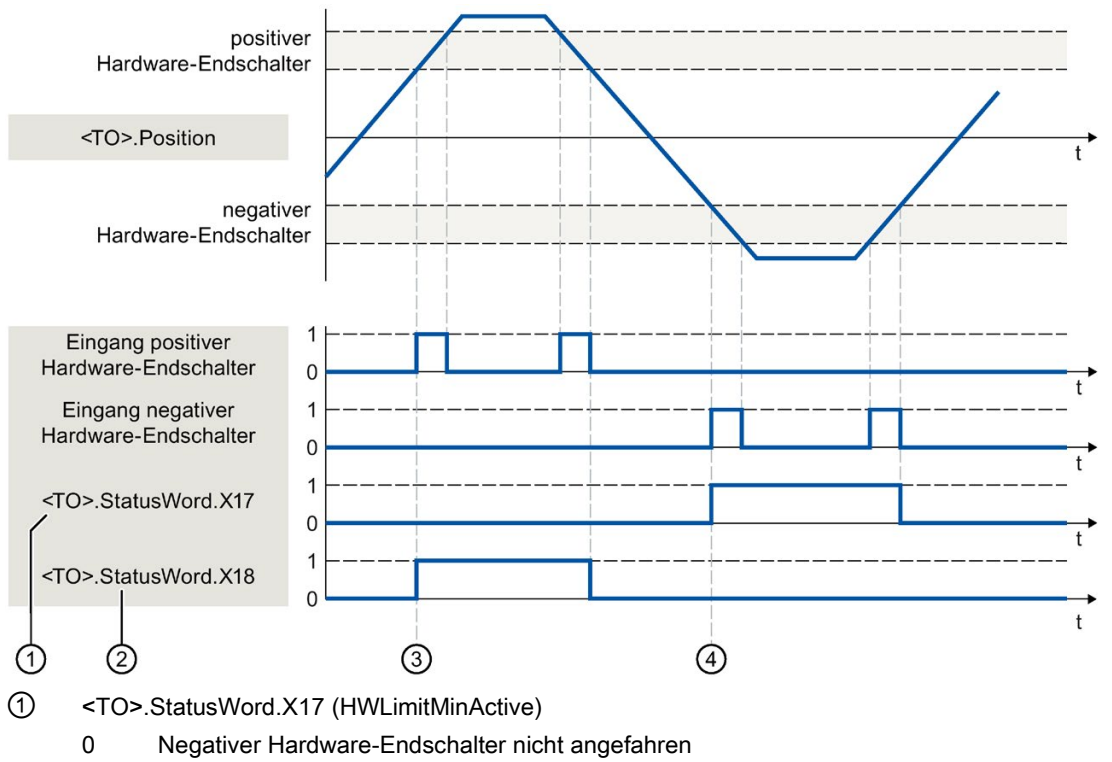

1 Negativer Hardware-Endschalter angefahren oder überfahren

- ② <TO>.StatusWord.X18 (HWLimitMaxActive)
	- 0 Positiver Hardware-Endschalter nicht angefahren
	- 1 Positiver Hardware-Endschalter angefahren oder überfahren
- ③ Die Position der Achse wird beim Erkennen des positiven Hardware-Endschalters intern in der CPU gespeichert. Zum Rücksetzen des Status des Hardware-Endschalters muss diese Position unterschritten werden.
- ④ Die Position der Achse wird beim Erkennen des negativen Hardware-Endschalters intern in der CPU gespeichert. Zum Rücksetzen des Status des Hardware-Endschalters muss diese Position überschritten werden.

#### Deaktivieren der Hardware-Endschalter

Um z. B. das Referenzieren am Festanschlag zu ermöglichen, können Sie mit der Motion Control-Anweisung ["MC\\_WriteParameter](#page-265-0) (Seite [265\)](#page-265-0)" über den Parameter "PositionLimits\_HW.Active" = FALSE die Hardware-Endschalter temporär deaktivieren.

#### Siehe auch

[MC\\_WriteParameter: Parameter schreiben V5](#page-265-0) (Seite [265\)](#page-265-0) [Direktes Referenzieren](#page-90-0) (Seite [90\)](#page-90-0)

# 3.9.2 Software-Endschalter (S7-1500, S7-1500T)

Mit Software-Endschaltern wird der Arbeitsbereich der Achse begrenzt. Positionieren Sie die Software-Endschalter, bezogen auf den Verfahrbereich, immer innerhalb der Hardware-Endschalter. Da die Positionen der Software-Endschalter flexibel eingestellt werden können, kann der Arbeitsbereich der Achse je nach aktuellem Geschwindigkeitsprofil individuell angepasst werden.

Software-Endschalter sind erst bei gültigem Istwert nach dem Referenzieren des Technologieobjekts wirksam. Die Überwachung der Software-Endschalter wird auf den Sollwert bezogen.

#### Aktivierte Modulofunktion

Bei aktivierter Modulofunktion wird die Moduloposition überwacht.

Die Software-Endschalter werden in der Konfiguration der Achse konfiguriert und aktiviert. Im Anwenderprogramm können die Software-Endschalter über die Variable "<TO>.PositionLimits\_SW.Active" aktiviert oder deaktiviert werden. Wenn die Positionen beider Software-Endschalter außerhalb des Modulobereichs liegen, ist die Überwachung nicht wirksam. Ob die Positionen der Software-Endschalter innerhalb des Modulobereichs liegen, wird nicht überprüft.

#### Anfahren der Software-Endschalter

Die Achse prüft während der Bewegung ständig die Position des Software-Endschalters und bremst ggf. genau auf diese Position ab.

Beim Fahren auf den Software-Endschalter wird der Technologiealarm 533 ausgegeben und die Achse mit den maximalen Dynamikwerten angehalten (Alarmreaktion: Stopp mit maximalen Dynamikwerten). Das Technologieobjekt bleibt freigegeben.

## Überfahren der Software-Endschalter

Beim Überfahren des Software-Endschalters wird der Technologiealarm 534 ausgegeben und das Technologieobjekt gesperrt (Alarmreaktion: Freigabe wegnehmen).

#### Freifahren

Gehen Sie zum Freifahren der Achse nach Verletzung des Software-Endschalters folgendermaßen vor:

- 1. Quittieren Sie den Technologiealarm.
- 2. Fahren Sie die Achse in Freifahrtrichtung, bis der Software-Endschalter verlassen ist.

Wenn Sie vor dem Verlassen des Software-Endschalters entgegen der Freifahrtrichtung fahren, wird die Überwachung erneut ausgelöst.

3.9 Verfahrbereichsbegrenzung (S7-1500, S7-1500T)

# 3.9.3 Variablen: Verfahrbereichsbegrenzung (S7-1500, S7-1500T)

## Software-Endschalter

Folgende Variablen des Technologieobjekts sind für Software-Endschalter relevant:

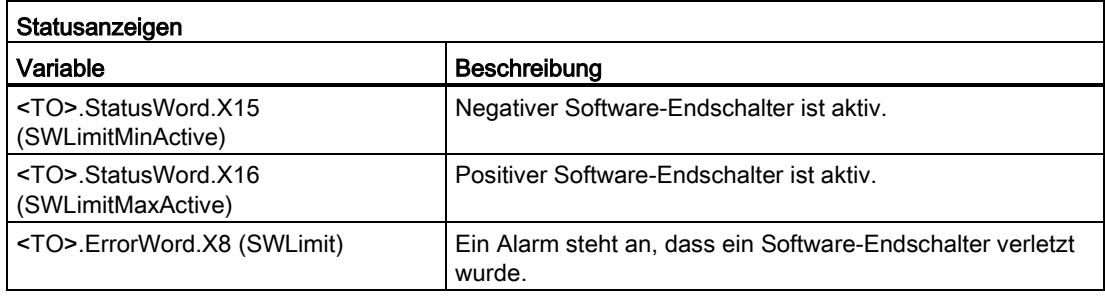

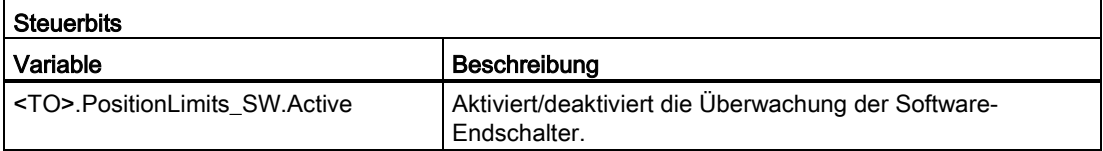

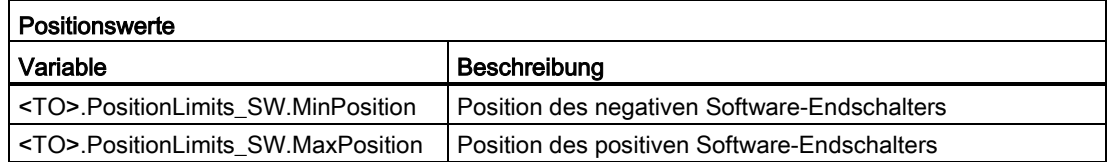

# Hardware-Endschalter

Folgende Variablen des Technologieobjekts sind für Hardware-Endschalter relevant:

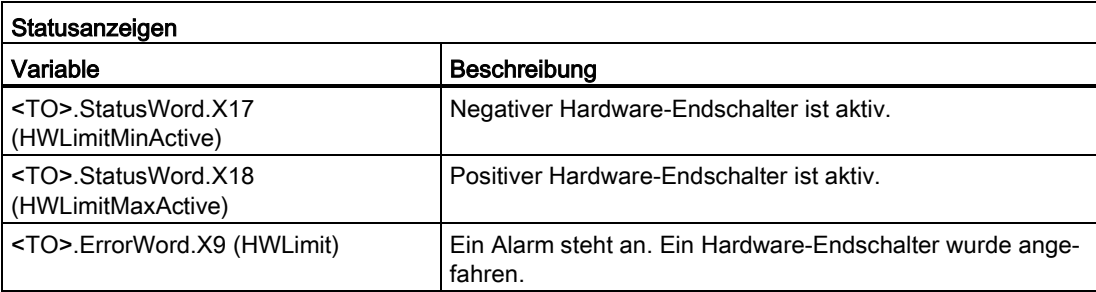

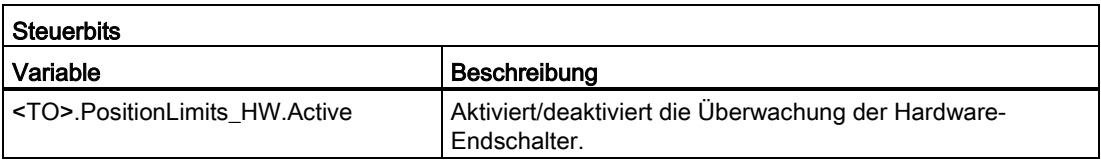

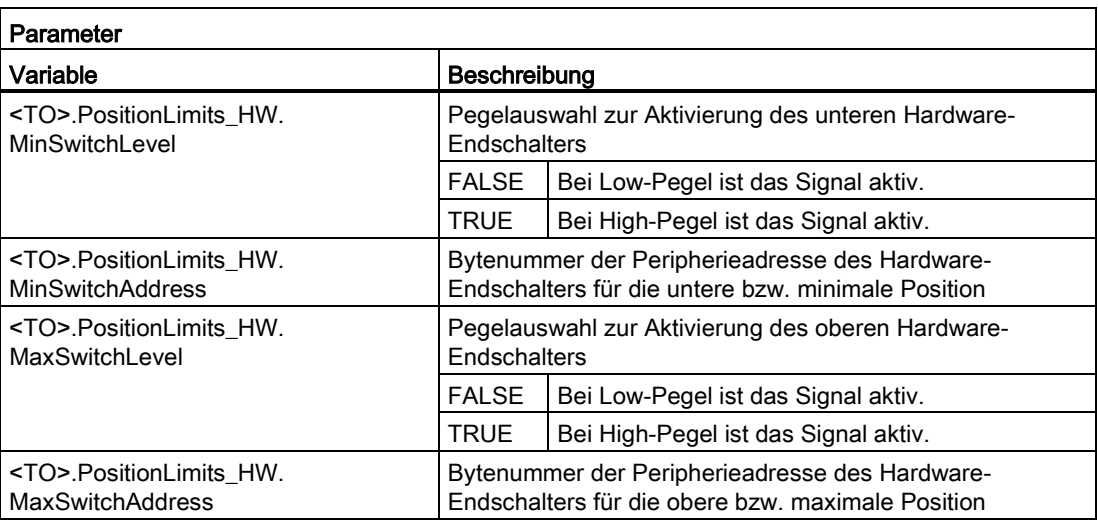

# 3.10 Bewegungsführung und Dynamikgrenzen (S7-1500, S7-1500T)

Die Bewegungsführung der Achse erfolgt über [Geschwindigkeitsprofile](#page-60-0) (Seite [60\)](#page-60-0). Die Geschwindigkeitsprofile werden entsprechend den Dynamikvorgaben berechnet. Ein Geschwindigkeitsprofil definiert das Verhalten der Achse beim Anfahren, Bremsen und bei Geschwindigkeitsänderungen. Beim Positionieren wird ein Geschwindigkeitsprofil berechnet, das die Achse auf den Zielpunkt verfährt.

Aus den Eigenschaften des Antriebs und der Mechanik ergeben sich Maximalwerte für Geschwindigkeit, Beschleunigung und Ruck. Diese Maximalwerte können in den Dynamikgrenzen eingestellt werden. Die Dynamikgrenzen sind bei jeder über das Technologieobjekt erzeugten Bewegung als Grenzen wirksam. Bei einer Folgeachse im Gleichlauf sind die Dynamikgrenzen nicht wirksam.

Die einstellbare [Notstopp-Verzögerung](#page-63-0) (Seite [63\)](#page-63-0) wird durch die Motion Control-Anweisung "MC\_Power" oder einen Technologiealarm ausgelöst.

Die Ruckbegrenzung reduziert die Belastung der Mechanik während einer Beschleunigungsoder Verzögerungsrampe. Ein "verrundetes" Geschwindigkeitsprofil ergibt sich.

## <span id="page-60-0"></span>3.10.1 Geschwindigkeitsprofil (S7-1500, S7-1500T)

Für die Bewegungsführung der Achse werden Geschwindigkeitsprofile mit oder ohne Ruckbegrenzung unterstützt.

Die Dynamikwerte für die Bewegung werden am Bewegungsauftrag vorgegeben. Alternativ können die Werte der [Dynamik-Voreinstellung](#page-134-0) (Seite [134\)](#page-134-0) genutzt werden. Die Voreinstellungen und die Grenzen für Geschwindigkeit, Beschleunigung, Verzögerung und Ruck werden in der Konfiguration eingestellt.

Für die Beeinflussung der Geschwindigkeit kann der aktuellen Verfahrgeschwindigkeit ein Geschwindigkeits-Override überlagert werden.

## Geschwindigkeitsprofil ohne Ruckbegrenzung

Das folgende Bild zeigt Geschwindigkeit, Beschleunigung und Ruck:

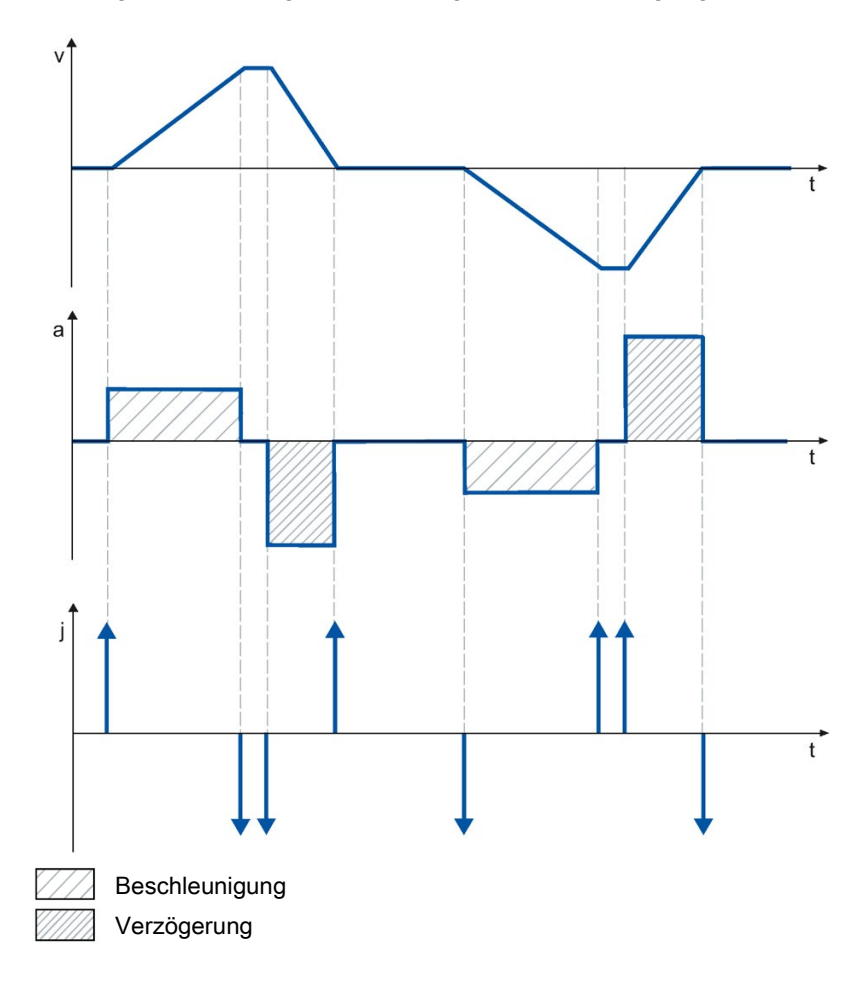

## Geschwindigkeitsprofil mit Ruckbegrenzung

Das folgende Bild zeigt Geschwindigkeit, Beschleunigung und Ruck:

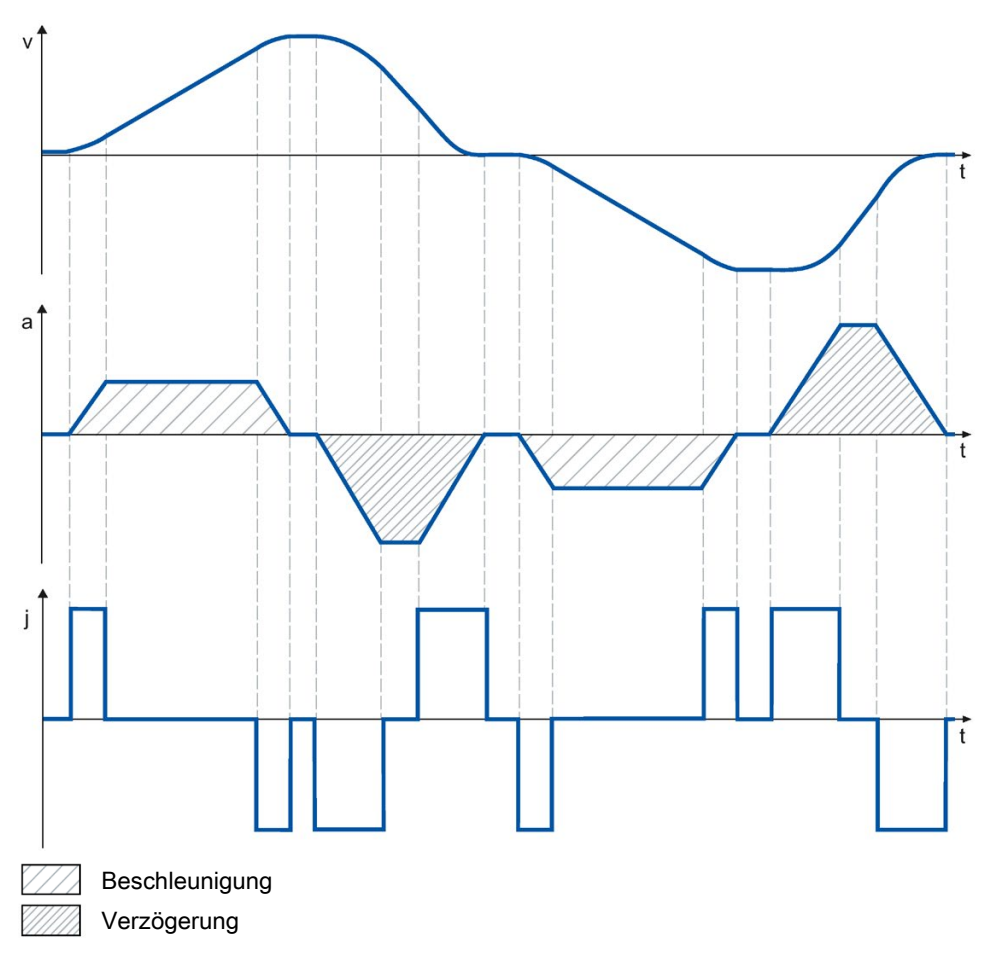

Ein Geschwindigkeitsprofil mit Ruckbegrenzung wird für einen stetigen Beschleunigungsund Verzögerungsverlauf eingesetzt. Der Ruck ist vorgebbar.

# <span id="page-63-0"></span>3.10.2 Notstopp-Verzögerung (S7-1500, S7-1500T)

Bei einem Stopp mit der Notstopp-Rampe wird die Achse aus der aktuellen Istposition und Istgeschwindigkeit mit der eingestellten Notstopp-Verzögerung ohne Ruckbegrenzung bis zum Stillstand abgebremst.

In folgenden Fällen wird die eingestellte Notstopp-Verzögerung wirksam:

- Bei einer Notstopp-Rampe, die über die Motion Control-Anweisung "MC\_Power" oder "MC\_Stop" aktiviert wurde.
- Bei einem Technologie-Alarm mit der lokalen Alarmreaktion "Stopp mit Notstopp-Rampe".

Diese Notstopp-Verzögerung kann größer als die maximale Verzögerung eingestellt werden. Wenn die Notstopp-Verzögerung kleiner eingestellt wird, kann es im Fall "Halten auf Software-Endschalter" und beim Auftreten eines Technologie-Alarms mit der lokalen Alarmreaktion "Stopp mit Notstopp-Rampe" dazu kommen, dass die Achse erst nach dem Endschalter anhält.

# 3.10.3 Bewegungsvorgabe über "MotionIn" (S7-1500T)

Im Gegensatz zu den Motion Control-Anweisungen wie z. B. "MC\_MoveAbsolute" und "MC\_MoveRelative", wird bei der Verwendung von "MC\_MotionInVelocity" und "MC\_MotionInPosition" kein Bewegungsprofil vom System berechnet. Jeder einzelne Sollwert des Bewegungsprofils (Bewegungsvektor) muss mit der "MotionIn"-Anweisung im Applikationszyklus vorgegeben werden. Dadurch haben Sie die Möglichkeit, Ihr eigenes Bewegungsprofil zu berechnen.

Die Sollwerte werden typischerweise im Bearbeitungstakt des Technologieobjekts angepasst. Dazu wird die "MotionIn"-Anweisung im Organisationsbaustein MC-PreServo [OB67] aufgerufen. Im Anschluss werden im MC-Servo [OB91] die Sollwerte direkt an der Achse wirksam.

# WARNUNG

#### Unkontrollierte Achsbewegungen

Bei Verwendung der Bewegungsvorgabe über die Motion Control-Anweisungen "MC\_MotionInVelocity" und "MC\_MotionInPosition" kann die Achse unkontrollierte Bewegungen ausführen.

Berücksichtigen Sie die aktuelle Dynamik der Achse bei der Vorgabe der neuen Bewegungsvektoren. Die Bewegungsvektoren müssen konsistent zueinander sein.

Richten Sie vor dem Betrieb mit den Motion Control-Anweisungen "MC\_MotionInVelocity" und "MC\_MotionInPosition" folgende Schutzmaßnahmen ein:

- Stellen Sie sicher, dass sich der NOT-AUS-Schalter in Reichweite des Bedieners befindet.
- Aktivieren Sie die Hardware-Endschalter.
- Aktivieren Sie die Software-Endschalter.
- Stellen Sie sicher, dass die Schleppfehlerüberwachung aktiviert ist.

Beachten Sie, dass eine mit der Achse gekoppelte Folgeachse ebenfalls verfahren wird.

## Ablösen durch "MotionIn"-Anweisungen

Wenn eine Motion Control-Anweisung durch eine "MotionIn"-Anweisung abgelöst wird, werden die vorgegebenen Sollwerte sofort mit dem laufenden Applikationszyklus wirksam. Die Dynamik ergibt sich ausschließlich durch die Sollwertvorgaben des Anwenderprogramms. Sie wird weder begrenzt noch findet ein sanfter Übergang aus dem aktuellen Bewegungszustand statt. Berücksichtigen Sie die aktuelle Dynamik der Achse bei der Vorgabe der neuen Bewegungsvektoren. Beachten Sie dabei, dass am Technologieobjekt eingestellte Dynamikgrenzen nicht wirksam sind. Nur antriebsseitig eingestellte Grenzen sind wirksam.

#### Beenden der "MotionIn"-Anweisungen

Die "MotionIn"-Anweisungen können durch folgende Maßnahmen beendet werden:

● Ablösen durch eine andere Motion Control-Anweisung

Die "MotionIn"-Anweisungen werden entsprechend dem im Kapitel ["Ablöseverhalten V5:](#page-289-0)  Referenzier- [und Bewegungsaufträge](#page-289-0) (Seite [289\)](#page-289-0)" beschriebenen Verhalten abgelöst. In der Regel wird die aktuelle Dynamik auf die neue Bewegung überschliffen.

#### Hinweis

#### Dynamikabweichung möglich

Achten Sie auf konsistente Vorgaben bezüglich Geschwindigkeit und Beschleunigung, wenn die "MotionIn"-Anweisung durch eine andere Motion Control-Anweisung abgelöst wird.

Stellen Sie sicher, dass beim Ablösen der "MotionIn"-Anweisung die neuen Beschleunigungsvorgaben zur aktuell wirksamen Beschleunigung abgestimmt sind, da auf den zuletzt wirksamen Beschleunigungswert aufgesetzt wird.

● Setzen des Parameters "Enable" auf "FALSE"

Wenn Sie den Parameter "Enable" auf "FALSE" setzen, wird sofort der Sollwert null vorgegeben. Beachten Sie dabei, dass die am Technologieobjekt eingestellten Dynamikgrenzen nicht wirksam sind. Nur antriebsseitig eingestellte Grenzen sind wirksam.

## "MC\_MotionInVelocity"

Mit der Anweisung "MC\_MotionInVelocity" können Sie die Geschwindigkeit und die Beschleunigung der Bewegung vorgeben. Die Anweisung ist für Drehzahl-, Positionier- und Gleichlaufachsen anwendbar.

Um die Anweisung ausführen zu können, müssen Sie mindestens die Geschwindigkeit vorgeben. Die Beschleunigung wird in der Regel nur für das Ablösen laufender Bewegungen benötigt. Standardmäßig beträgt der Wert der Beschleunigung null.

## "MC\_MotionInPosition"

Mit der Anweisung "MC\_MotionInPosition" können Sie die Position, die Geschwindigkeit und die Beschleunigung der Bewegung vorgeben. Die Anweisung ist für Positionier- und Gleichlaufachsen anwendbar.

Um die Anweisung ausführen zu können, müssen Sie mindestens die Position und die Geschwindigkeit vorgeben. Die Beschleunigung wird in der Regel nur für das Ablösen laufender Bewegungen benötigt. Standardmäßig beträgt der Wert der Beschleunigung null. Die vorgegebenen Sollwerte müssen konsistent zueinander sein.

Die Positionsvorgabe wird lagegeregelt verarbeitet. Wenn Sie eine Geschwindigkeitsvorsteuerung verwenden, wird die Geschwindigkeitsvorgabe über die Geschwindigkeitsvorsteuerung verarbeitet.

#### Siehe auch

[MC\\_MotionInVelocity: Bewegungssollwerte vorgeben V5](#page-268-0) (Seite [268\)](#page-268-0)

[MC\\_MotionInPosition: Bewegungssollwerte vorgeben V5](#page-272-0) (Seite [272\)](#page-272-0)

# 3.10.4 Momentengrenzen (S7-1500, S7-1500T)

## <span id="page-65-0"></span>3.10.4.1 Kraft-/Momentenbegrenzung (S7-1500, S7-1500T)

Für die Technologieobjekte Drehzahlachse, Positionierachse und Gleichlaufachse ist eine einstellbare Kraft-/Momentenbegrenzung verfügbar. Die Kraft-/Momentenbegrenzung kann vor oder während eines Bewegungsauftrags aktiviert und deaktiviert werden. Voraussetzung zum Einsatz der Kraft-/Momentenbegrenzung ist, dass der Antrieb und das PROFIdrive-Telegramm die Momentenreduzierung unterstützen. Verwenden Sie z. B. ein Telegramm 10x.

Der Begrenzungswert kann als voreingestellter Wert in der Konfiguration der Achse konfiguriert werden oder im Anwenderprogramm über die Motion Control-Anweisung "MC\_TorqueLimiting" definiert werden.

Sie geben die Begrenzungswerte in der konfigurierten Maßeinheit für Kraft oder Moment vor. Die Maßeinheiten werden im Konfigurationsfenster "Grundparameter" definiert.

Bezüglich Kraft-/Momentenbegrenzung stehen folgende Konfigurationsmöglichkeiten zur Verfügung:

- Achstyp "Linear"
	- Momentenbegrenzung wirksam an der Motorseite
	- Kraftbegrenzung wirksam an der Lastseite
- Achstyp "Rotatorisch"
	- Momentenbegrenzung wirksam an der Lastseite oder an der Motorseite

Intern wird die anwenderdefinierte Kraft-/Momentengrenze entsprechend der Festlegung in den PROFIdrive-Telegrammen 10x als prozentuale Momentenreduzierung an den Antrieb übertragen. Das im Konfigurationsdialog "Datenaustausch Antrieb" eingestellte Bezugsmoment muss mit dem am Antrieb eingestellten Bezugsmoment übereinstimmen.

#### Achstyp linear

Eine von Ihnen definierte lastseitige Kraftbegrenzung wird von der Technologie in eine Momentenreduzierung umgerechnet. Bei einer Begrenzung, die sich auf die Lastseite bezieht, werden die im Konfigurationsfenster "Mechanik" definierten Getriebe- und Spindelparameter berücksichtigt. Wenn der Wirkungsgrad von Getriebe und Spindel ausschlaggebend ist, können Sie diesen in der Variable "<TO>.Actor.Efficiency" einstellen.

#### Achstyp rotatorisch

Beim Achstyp rotatorisch wirkt lastseitig eine Momentenreduzierung. Die im Konfigurationsfenster "Mechanik" definierten Getriebeparameter werden berücksichtigt. Wenn der Wirkungsgrad des Getriebes ausschlaggebend ist, können Sie diesen in der Variable "<TO>.Actor.Efficiency" einstellen.

Die definierten Begrenzungswerte wirken als Betragswert und damit in gleicher Weise für positive wie auch negative Kräfte/Momente.

#### Positionier- und Schleppfehlerüberwachung bei aktiver Kraft-/Momentenbegrenzung

Infolge einer Kraft-/Momentenbegrenzung kann sich eine größere Soll-Ist-Differenz bei lagegeregelten Achsen aufbauen, was zu einem ungewollten Ansprechen der Positionierund Schleppfehlerüberwachung führen kann.

Im Konfigurationsfenster "Momentenbegrenzung" ist daher die Positionier- und Schleppfehlerüberwachung der Achse bei wirksamer Kraft-/Momentenbegrenzung voreingestellt deaktiviert. Die Positionier- und Schleppfehlerüberwachung lässt sich bei Bedarf auch bei wirksamer Kraft-/Momentenbegrenzung aktiv halten.

#### Typisches Verhalten einer Positionier- oder Gleichlaufachse bei aktiver Kraft-/Momentenbegrenzung

Bei aktiver Kraft-/Momentenbegrenzung kann sich eine größere Soll-Ist-Differenz aufbauen, als beim Fahren ohne Kraft-/Momentenbegrenzung.

Die Achse versucht kontinuierlich, bei gleich bleibendem Sollwert den Schleppabstand abzubauen.

Bei Erhöhen der Begrenzungswerte oder Deaktivierung der Begrenzung während aktiver Lageregelung kann die Achse kurzzeitig beschleunigen, um den Schleppabstand abzubauen. Durch ein Schalten der Achse in den nicht lagegeregelten Betrieb, z. B. über "MC\_MoveVelocity" mit "PositionControlled" = FALSE, ist der Schleppfehler nicht mehr wirksam.

#### Anhalten einer Achse bei aktiver Kraft-/Momentenbegrenzung

Beim Stoppen einer Achse im lagegeregelten Betrieb über "MC\_Halt" oder "MC\_Stop" wird auf die Sollposition und die Sollgeschwindigkeit aufgesetzt. Die Momentenbegrenzung bleibt weiterhin aktiv und ein gegebenenfalls aufgebauter Schleppabstand wird abgebaut. Die Achse befindet sich im Stillstand, wenn die Istgeschwindigkeit "0.0" erreicht und die minimale Verweildauer im Stillstandsfenster abgelaufen ist. Die Achse bleibt weiterhin freigegeben..

Beim Stoppen einer Achse über "MC\_Power" und einer Notstopp-Rampe wird auf den Positionsistwert und die Istgeschwindigkeit aufgesetzt. Die Achse wird mit der konfigurierten Notstopp-Verzögerung ohne Ruckbegrenzung abgebremst und zum Stillstand gebracht. Anschließend wird die Achse im Stillstand gesperrt.

#### Siehe auch

[Festanschlagserkennung](#page-67-0) (Seite [67\)](#page-67-0)

Konfiguration - [Momentengrenzen](#page-116-0) (Seite [116\)](#page-116-0)

Konfiguration - [Momentengrenzen](#page-141-0) (Seite [141\)](#page-141-0)

#### <span id="page-67-0"></span>3.10.4.2 Festanschlagserkennung (S7-1500, S7-1500T)

Über die Motion Control-Anweisung "MC\_TorqueLimiting" aktivieren und überwachen Sie eine Festanschlagserkennung. Zusammen mit einem lagegeregelten Bewegungsauftrag kann ein "Fahren auf Festanschlag" realisiert werden. Der Vorgang wird auch als Klemmen bezeichnet. Mit "Fahren auf Festanschlag" können z. B. Pinolen gegen das Werkstück mit einem vorgegebenen Moment gefahren werden.

Die Festanschlagserkennung wird im Konfigurationsfenster "Erweiterte Parameter > Begrenzungen > Festanschlagserkennung" konfiguriert.

Die Festanschlagserkennung ist nur im lagegeregelten Betrieb der Achse möglich. Wenn Antrieb und Telegramm die Kraft-/Momentenbegrenzung unterstützen, ist die Kraft- /Momentenbegrenzung beim Fahren auf den Festanschlag und beim Klemmen aktiv.

#### Erkennung des Festanschlags über Schleppabstand

Wenn der Antrieb während eines Bewegungsauftrags durch einen mechanischen Festanschlag gestoppt wird, vergrößert sich der Schleppabstand. Wenn der im Konfigurationsfenster "Erweiterte Parameter > Begrenzungen > Festanschlagserkennung" konfigurierte Schleppabstand überschritten wird, wird dies als Erreichen des Festanschlags gewertet.

Bei aktivierter Schleppfehlerüberwachung muss der konfigurierte Schleppfehler größer sein, als der Schleppabstand zur Erkennung des Festanschlags.

#### Klemmen am mechanischen Anschlag

Mit Erreichen des Festanschlags wird der laufende lagegeregelte Bewegungsauftrag mit "CommandAborted" abgebrochen. Der Sollwert wird nicht mehr verändert und der Schleppabstand bleibt somit konstant. Die Lageregelung bleibt weiter aktiv und die Überwachung der konfigurierten "Positioniertoleranz" wird aktiviert. Der Antrieb befindet sich im Zustand "Klemmen".

Wenn Antrieb und Telegramm die Kraft-/Momentenbegrenzung unterstützen, ist diese bei aktiver Festanschlagserkennung weiter aktiv. Während des Klemmens kann die Klemmkraft, bzw. das Klemmmoment verändert werden. Hierzu kann der Wert am Eingangsparameter "Limit" der Motion Control-Anweisung "MC\_TorqueLimiting" verändert werden.

#### Überwachung der Klemmung

Wenn sich während der aktiven Klemmung die Istposition um einen Wert größer als die konfigurierte "Positioniertoleranz" ändert, wird dies als Wegbrechen oder Zurückdrücken des Festanschlags gewertet. Ein Alarm wird ausgelöst. Die Achse wird gesperrt und der Antrieb entsprechend der Antriebskonfiguration angehalten.

Wenn sich die Sollposition innerhalb der konfigurierten "Positioniertoleranz" befindet, kann das Wegbrechen oder Zurückdrücken des Festanschlags nicht erkannt werden.

Die konfigurierte Positionstoleranz muss kleiner als der konfigurierte Schleppabstand für die Erkennung der Klemmung sein.

#### Freifahren

Ein Freifahren vom Festanschlag ist nur mit einem lagegeregelten Bewegungsauftrag in die Gegenrichtung zum Festanschlag möglich.

Die Funktion "Fahren auf Festanschlag" bzw. das "Klemmen" ist beendet, wenn die "Positioniertoleranz" in Freifahrrichtung verlassen wird.

#### Siehe auch

[Kraft-/Momentenbegrenzung](#page-65-0) (Seite [65\)](#page-65-0) Konfiguration - [Festanschlagserkennung](#page-142-0) (Seite [142\)](#page-142-0) [MC\\_TorqueLimiting: Kraft-/Momentenbegrenzung / Festanschlagserkennung](#page-282-0)  [aktivieren/deaktivieren V5](#page-282-0) (Seite [282\)](#page-282-0)

## 3.10.4.3 Additives Sollmoment (S7-1500, S7-1500T)

Die Motion Control-Anweisung "MC\_TorqueAdditive" ermöglicht Ihnen ein zusätzliches Drehmoment im Antrieb aufzuschalten.

Das additive Sollmoment kommt z. B. zur Anwendung bei der Momentenvorsteuerung oder der Vorgabe des Zugmoments bei Wickelapplikationen.

Folgende Voraussetzungen sind zur Einstellung des additiven Sollmoments notwendig:

- SINAMICS-Antrieb (siehe "Kompatibilitätsliste")
- SIEMENS-Zusatztelegramm 750 zur Übertragung der Momentendaten an den Antrieb

Das zusätzliche Drehmoment kann sowohl positiv als auch negativ sein. Der in der Anweisung angegebene Wert ist ein technologischer Wert, kein Prozentwert. Die Maßeinheit für das Moment stellen Sie an der Achse ein (Standardwert: Nm).

#### Siehe auch

[MC\\_TorqueAdditive: Additives Moment vorgeben V5](#page-276-0) (Seite [276\)](#page-276-0)

#### 3.10.4.4 Zulässiger Momentenbereich (S7-1500, S7-1500T)

Die Motion Control-Anweisung "MC\_TorqueRange" ermöglicht Ihnen Momentengrenzen an den Antrieb vorzugeben.

Die Motion Control-Anweisung kommt z. B. zur Anwendung bei Wickelapplikationen, um ein Reißen des Materials zu verhindern.

Folgende Voraussetzungen sind zur Einstellung der Momentendaten notwendig:

- SINAMICS-Antrieb (siehe "Kompatibilitätsliste")
- SIEMENS-Zusatztelegramm 750 zur Übertragung der Momentendaten an den Antrieb

Der in der Anweisung angegebene Wert ist ein technologischer Wert, kein Prozentwert. Die Maßeinheit für das Moment stellen Sie an der Achse ein (Standardwert: Nm). Wenn Sie die Sollwerte am Technologieobjekt der Achse invertieren, werden auch die Werte für die obere und untere Momentengrenze invertiert und umgekehrt ausgegeben.

Wenn die Momentenbegrenzung über die Vorgabe der oberen und unteren Momentengrenze aktiviert wird, werden dadurch folgende Überwachungen und Begrenzungen deaktiviert:

- Schleppfehlerüberwachung
- Zeitbegrenzungen bei Positionierüberwachung
- Zeitbegrenzungen bei Stillstandsüberwachung

Wenn Sie unter "Technologieobjekt > Konfiguration > Erweiterte Parameter > Begrenzungen > Momentenbegrenzung" die Option "Positionsbezogene Überwachungen aktiv lassen" ausgewählt haben, bleiben die Überwachungen weiterhin wirksam.

#### Siehe auch

[MC\\_TorqueRange: Obere und untere Momentengrenze vorgeben V5](#page-279-0) (Seite [279\)](#page-279-0)

# 3.10.5 Variablen: Bewegungsführung und Dynamikgrenzen (S7-1500, S7-1500T)

Folgende Variablen des Technologieobjekts sind für die Bewegungsführung relevant:

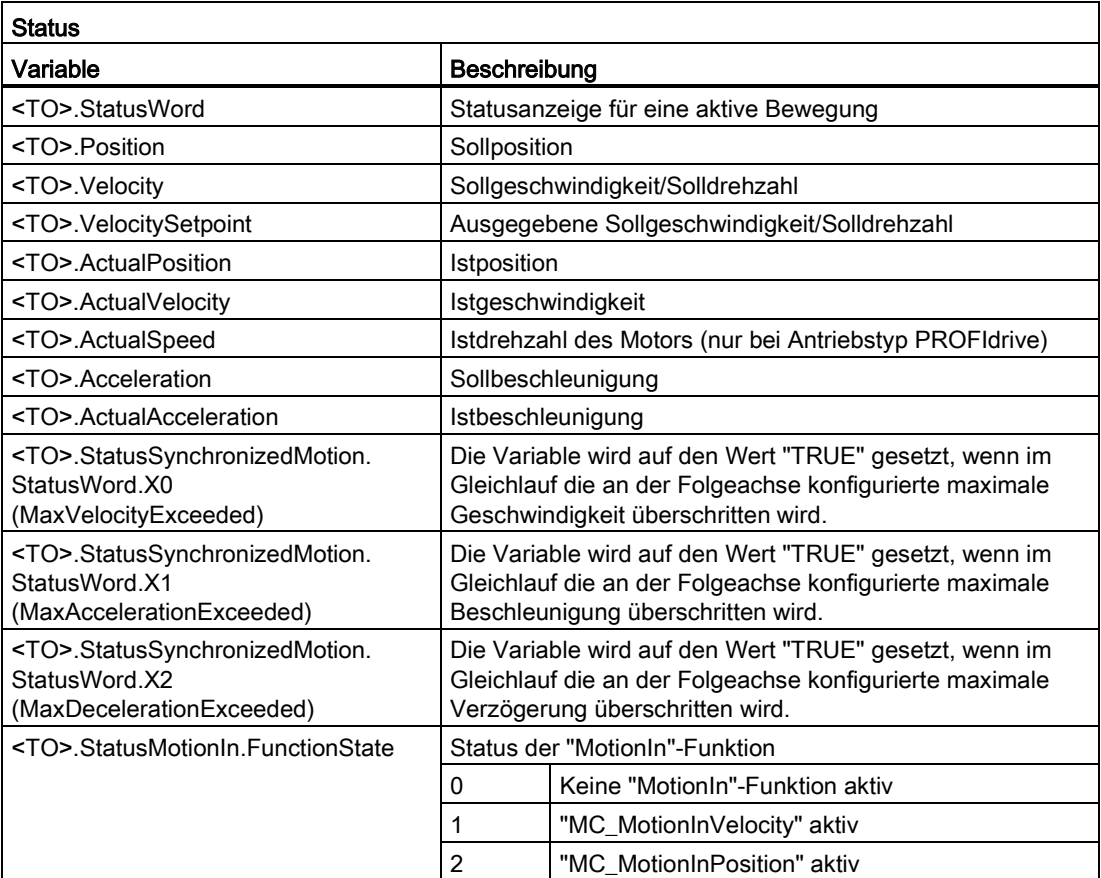

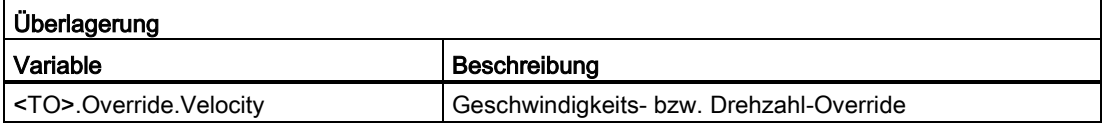

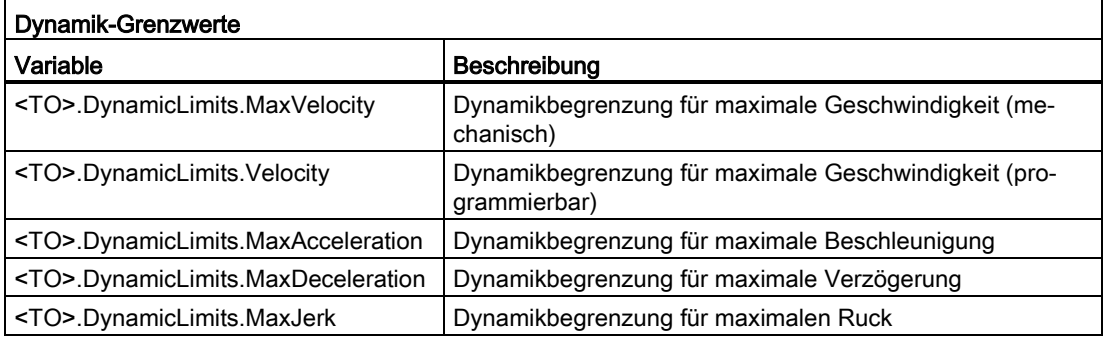

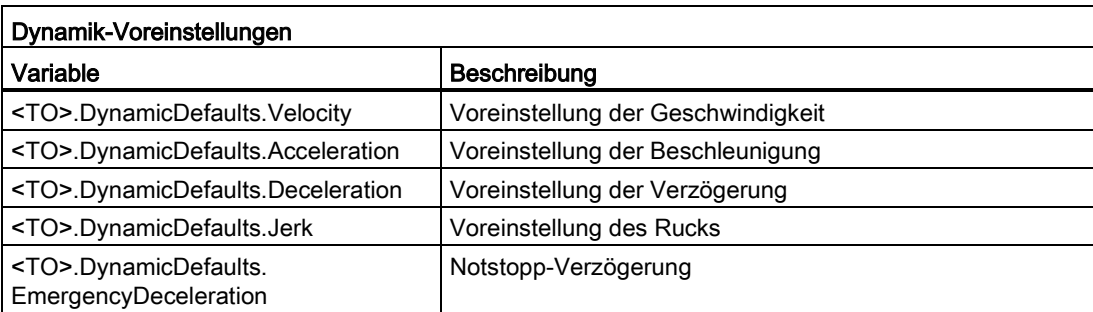

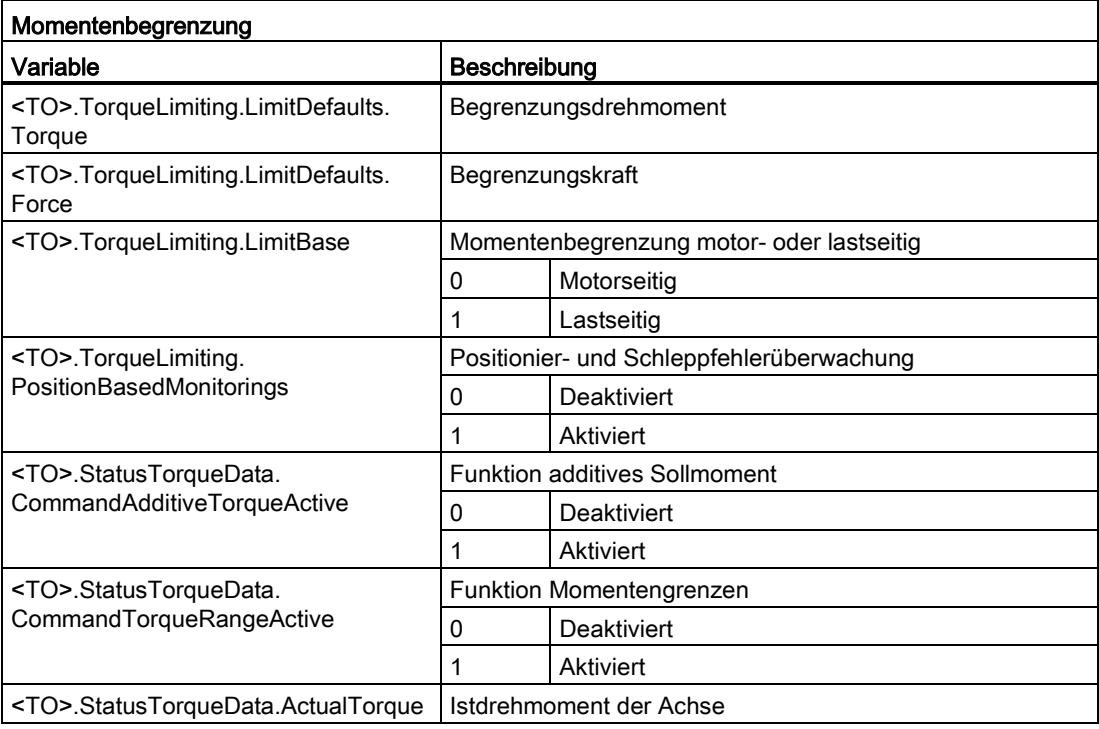

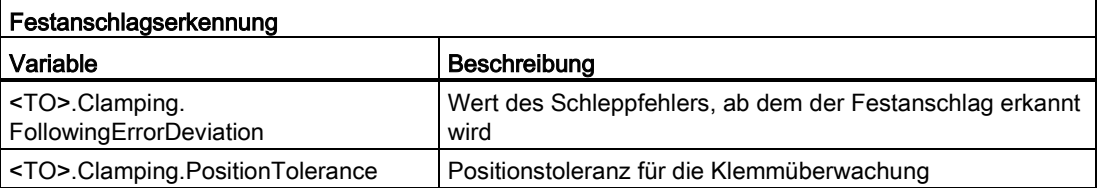
# 3.11 Referenzieren (S7-1500, S7-1500T)

Mit dem Referenzieren stellen Sie den Bezug zwischen der Position am Technologieobjekt und der mechanischen Stellung her. Der Positionsistwert am Technologieobjekt wird dabei einer Referenzmarke zugeordnet. Diese Referenzmarke repräsentiert eine bekannte mechanische Position.

Bei inkrementellen Istwerten wird dieser Vorgang als Referenzieren bezeichnet, bei absoluten Istwerten als Absolutwertgeberjustage.

Das Referenzieren ist Voraussetzung für die Anzeige der korrekten Position am Technologieobjekt und für das absolute Positionieren.

Das Referenzieren wird mit der Motion Control-Anweisung "MC\_Home" aktiviert.

## Referenzierstatus

Die Variable "<TO>.StatusWord.X5 (HomingDone)" des Technologieobjekts zeigt an, ob das Technologieobjekt Achse bzw. Externer Geber referenziert ist.

## Referenzierart

Referenzieren kann über eine eigenständige Bewegung zum Referenzieren (Aktives Referenzieren), über das Erfassen einer Referenzmarke während einer anwenderseitig initiierten Bewegung (Passives Referenzieren) oder über direkte Positionszuordnung erfolgen.

Folgende Referenzierarten werden unterschieden:

#### ● Aktives Referenzieren

Das aktive Referenzieren initiiert eine Referenzierbewegung und führt die notwendige Fahrt auf die Referenzmarke aus. Beim Erkennen der Referenzmarke wird die Istposition auf den am "MC\_Home" angegebenen Wert gesetzt. Die Angabe einer Referenzpunktverschiebung ist möglich. Die Referenzpunktverschiebung wird bei der Referenzpunktfahrt automatisch herausgefahren.

Beim Start des aktiven Referenzierens werden laufende Verfahrbewegungen abgebrochen.

## Passives Referenzieren

Der Referenzierauftrag führt keine eigene Referenzierbewegung durch. Beim Erkennen der Referenzmarke während einer anwenderseitig initiierten Bewegung wird die Istposition auf den am "MC\_Home" angegebenen Wert gesetzt.

Passives Referenzieren wird auch fliegendes Referenzieren genannt.

#### ● Direktes Referenzieren

Mit dem Referenzierauftrag wird die Istposition direkt auf den am "MC\_Home" angegebenen Wert gesetzt oder um diesen verschoben.

#### ● Absolutwertgeberjustage

Bei der Absolutwertgeberjustage wird die Istposition der Achse bzw. des Gebers mit dem am "MC\_Home" angegeben Wert absolut oder relativ gesetzt. Der Absolutwert-Offset wird remanent in der CPU gespeichert.

## Referenziermodus

Abhängig von der Art der Referenzmarke und der Referenzmarkensuche werden folgende [Referenziermodi](#page-75-0) (Seite [75\)](#page-75-0) unterschieden:

- Referenzieren mit Referenznocken und Nullmarke über PROFIdrive-Telegramm
- Referenzieren mit Nullmarke über PROFIdrive-Telegramm
- Referenzieren mit Digitaleingang

# 3.11.1 Begriffe (S7-1500, S7-1500T)

## Referenzmarke

Eine Referenzmarke ist ein Eingangssignal, bei dessen Auftreten den Istwerten eine bekannte mechanische Position zugeordnet werden kann.

Eine Referenzmarke kann sein:

#### ● Eine Nullmarke

Die Nullmarke eines Inkrementalgebers oder eine Externe Nullmarke wird als Referenzmarke verwendet.

Die Nullmarke wird am Antriebsmodul bzw. Gebermodul erfasst und im PROFIdrive-Telegramm übertragen. Nehmen Sie die Einstellung und Auswertung als Gebernullmarke oder Externe Nullmarke am Antriebsmodul bzw. Gebermodul vor.

#### **Eine Flanke am Digitaleingang**

Die fallende oder steigende Flanke an einem Digitaleingang wird als Referenzmarke verwendet.

## Referenznocken

Wenn mehrere Nullmarken im Verfahrbereich vorliegen, dient der Referenznocken zur Auswahl einer spezifischen Nullmarke vor oder hinter dem Referenznocken.

#### Referenzmarkenposition

Ist die der Referenzmarke zugeordnete Position.

Die Referenzmarkenposition entspricht der Referenzpunktposition minus Referenzpunktverschiebung.

## Referenzpunkt

Die Achse fährt am Ende der aktiven Referenzierbewegung auf den Referenzpunkt.

## Referenzpunktverschiebung

Die Differenz zwischen der Referenzpunktposition und der Referenzmarkenposition ist die Referenzpunktverschiebung.

Eine Referenzpunktverschiebung ist nur bei aktivem Referenzieren wirksam. Die Verschiebung wird nach der Synchronisation der Achse über die Motion Control-Anweisung "MC\_Home" herausgefahren. Bei Achsen mit Moduloeinstellung wird die Referenzpunktverschiebung immer mit der Richtungseinstellung für den kürzesten Weg herausgefahren.

## Richtungsumkehr am Hardware-Endschalter (Umkehrnocken)

Die Hardware-Endschalter können bei aktivem Referenzieren als Umkehrnocken verwendet werden. Falls die Referenzmarke nicht erkannt oder von der falschen Seite angefahren wurde, wird die Fahrt nach dem Umkehrnocken in entgegengesetzter Richtung fortgesetzt.

## <span id="page-75-0"></span>3.11.2 Referenziermodus (S7-1500, S7-1500T)

Für die Technologieobjekte Positionierachse/Gleichlaufachse und Externer Geber stehen bei Inkrementalgebern verschiedene Referenziermodi zur Verfügung. Der Referenziermodus wird in der Konfiguration eingestellt.

## Referenzieren mit Referenznocken und Nullmarke über PROFIdrive-Telegramm

Das System prüft das Erreichen des Referenznockens. Nachdem der Referenznocken erreicht und in die parametrierte Referenzierrichtung wieder verlassen wurde, wird die Nullmarkenerfassung über das PROFIdrive-Telegramm aktiviert.

Mit dem Erreichen der Nullmarke in der vorgewählten Richtung wird die Istposition des Technologieobjekts auf die Referenzmarkenposition gesetzt.

## Referenzieren mit Nullmarke über PROFIdrive-Telegramm

Das System aktiviert die Nullmarkenerfassung, sobald sich der Istwert des Technologieobjekts in die parametrierte Referenzierrichtung bewegt.

Mit dem Erreichen der Nullmarke in der vorgegebenen Referenzierrichtung wird die Istposition des Technologieobjekts auf die Referenzmarkenposition gesetzt.

#### Referenzieren mit Digitaleingang

Das System prüft den Zustand des Digitaleingangs, sobald sich der Istwert der Achse bzw. des Gebers in die parametrierte Referenzierrichtung bewegt.

Mit dem Erreichen der Referenzmarke (Setzen des Digitaleingangs) in der vorgegebenen Referenzierrichtung wird die Istposition des Technologieobjekts auf die Referenzmarkenposition gesetzt.

#### Hinweis

Die Digitaleingänge müssen in das Teilprozessabbild "TPA OB Servo" gelegt werden.

Die Filterzeit der Digitaleingänge muss kleiner als die Dauer des Eingangssignals am Referenzierschalter gewählt werden.

# 3.11.3 Aktives Referenzieren mit Referenznocken und Nullmarke (S7-1500, S7-1500T)

Die folgenden Beispiele zeigen Referenzierbewegungen in positive und negative Richtung.

## Beispiel für Referenzieren in positive Richtung

Die Fahrt auf die Referenzmarke und den Referenzpunkt erfolgt in positiver Richtung.

Das folgende Bild zeigt die Referenzierbewegung mit folgenden Einstellungen:

- Aktives Referenzieren mit Referenznocken und Nullmarke
- Anfahren in positive Richtung
- Referenzieren in positive Richtung
- Positive Referenzpunktverschiebung

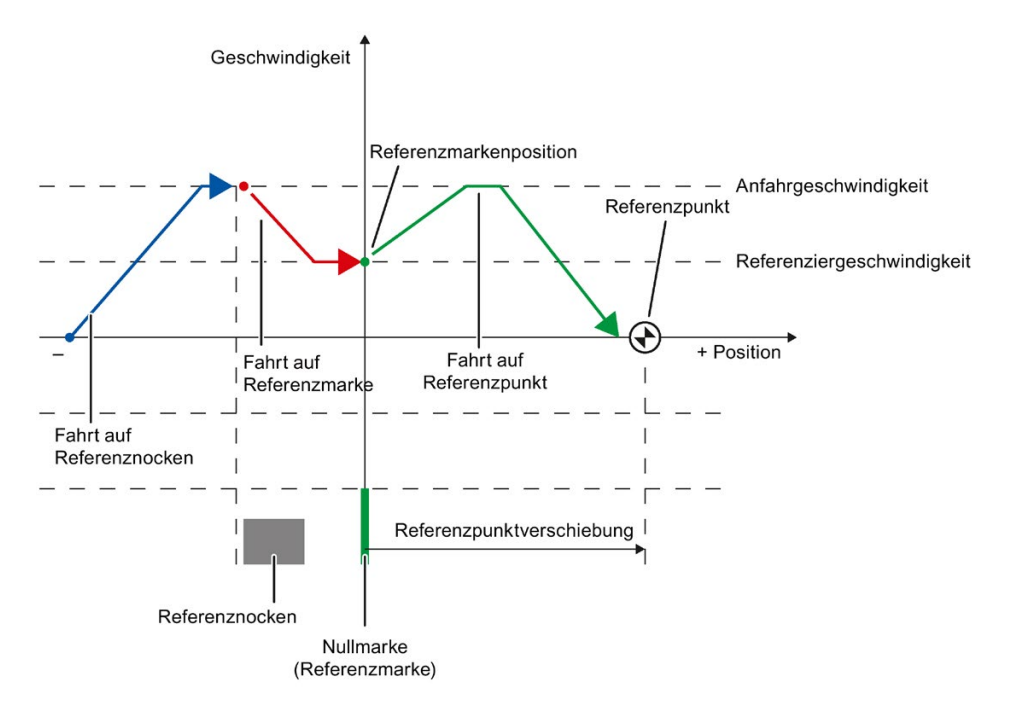

## Beispiel für Referenzieren in negative Richtung

Die Fahrt auf die Referenzmarke erfolgt in negativer Richtung durch eine Richtungsumkehr während des Referenziervorgangs. Die Fahrt auf den Referenzpunkt bedingt eine weitere Richtungsumkehr und erfolgt in positiver Richtung.

Das folgende Bild zeigt die Referenzierbewegung mit folgenden Einstellungen:

- Aktives Referenzieren mit Referenznocken und Nullmarke
- Anfahren in positive Richtung
- Referenzieren in negative Richtung
- Positive Referenzpunktverschiebung

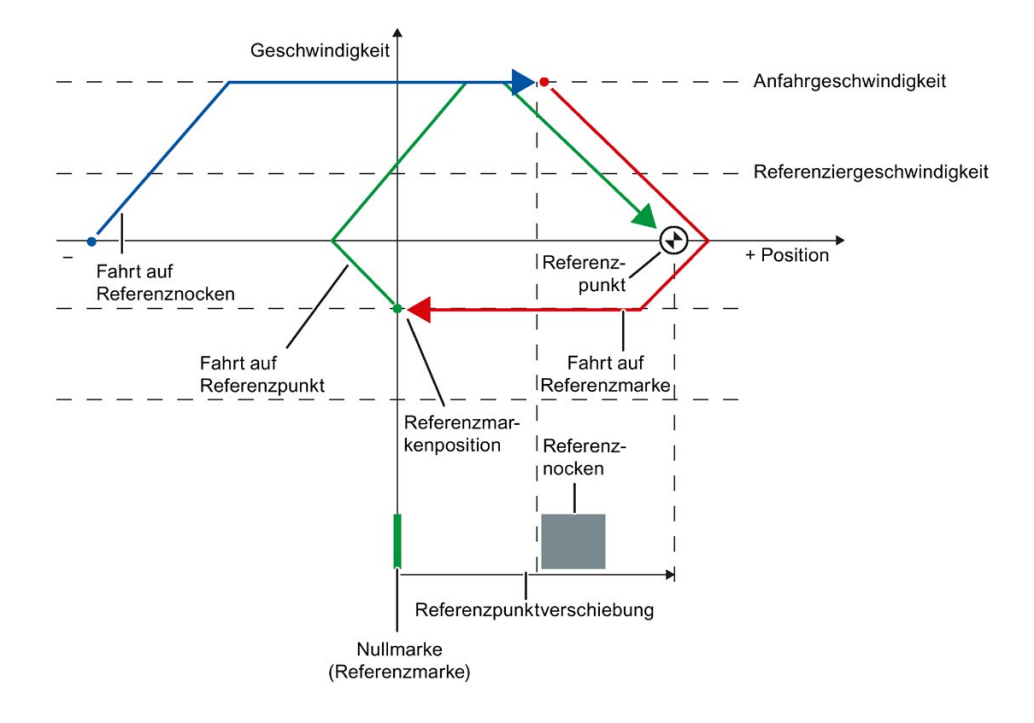

## Bewegungsablauf

Die Bewegung läuft folgendermaßen ab:

- 1. Start des aktiven Referenzierens über die Motion Control-Anweisung "MC\_Home"
- 2. Fahrt auf den Referenznocken
- 3. Erkennen des Referenznockens in Referenzierrichtung und Fahren mit Referenziergeschwindigkeit
- 4. Verlassen des Referenznockens und Fahrt auf die Referenzmarke

Mit dem Verlassen des Referenznockens wird die Erfassung der Referenzmarke aktiviert.

5. Erkennen der Referenzmarke

Die Position des Technologieobjekts wird bei Erkennen der Referenzmarke abhängig vom eingestellten Mode gesetzt:

– Parameter "Mode" an "MC\_Home" = 3

Position = Wert in Parameter "Position" minus "<TO>.Sensor[1..4].ActiveHoming.HomePositionOffset"

– Parameter "Mode" an "MC\_Home" = 5

Position = Wert in der Variable "<TO>.Homing.HomePosition" minus "<TO>.Sensor[1..4].ActiveHoming.HomePositionOffset"

## Hinweis

## Parameter "MC\_Home.Mode"

Im Rahmen der Technologieversion V2.0 wurde der Parameter "MC\_Home.Mode" für S7-1200 Motion Control und S7-1500 Motion Control vereinheitlicht. Dadurch ergibt sich auch eine neue Belegung der Parameterwerte für den Parameter "MC\_Home.Mode". Eine Gegenüberstellung des Parameters "MC\_Home.Mode" für die Technologieversionen V1.0 und V2.0 finden Sie im Kapitel "Versionsübersicht" der Dokumentation "S7-1500/S7- 1500T Motion Control-Überblick"

[\(https://support.industry.siemens.com/cs/ww/de/view/109766459\)](https://support.industry.siemens.com/cs/ww/de/view/109766459).

- 6. Fahrt auf den Referenzpunkt
	- Parameter "Mode" an "MC\_Home" = 3

Die Achse fährt auf die Position, die in Parameter "Position" angegeben ist.

– Parameter "Mode" an "MC\_Home" = 5

Die Achse fährt auf die Position, die in der Variable "<TO>.Homing.HomePosition" angegeben ist.

#### Hinweis

Wenn die Geschwindigkeit auf der Strecke vom Erkennen des Referenznockens bis zur Nullmarke nicht auf die Referenziergeschwindigkeit reduziert werden kann, dann wird mit der Geschwindigkeit referenziert, die beim Überfahren der Nullmarke vorliegt.

# 3.11.4 Aktives Referenzieren mit Nullmarke (S7-1500, S7-1500T)

Das folgende Bild zeigt beispielhaft die Referenzierbewegung mit folgenden Einstellungen:

- Aktives Referenzieren mit Nullmarke
- Referenzieren in positive Richtung
- Positive Referenzpunktverschiebung

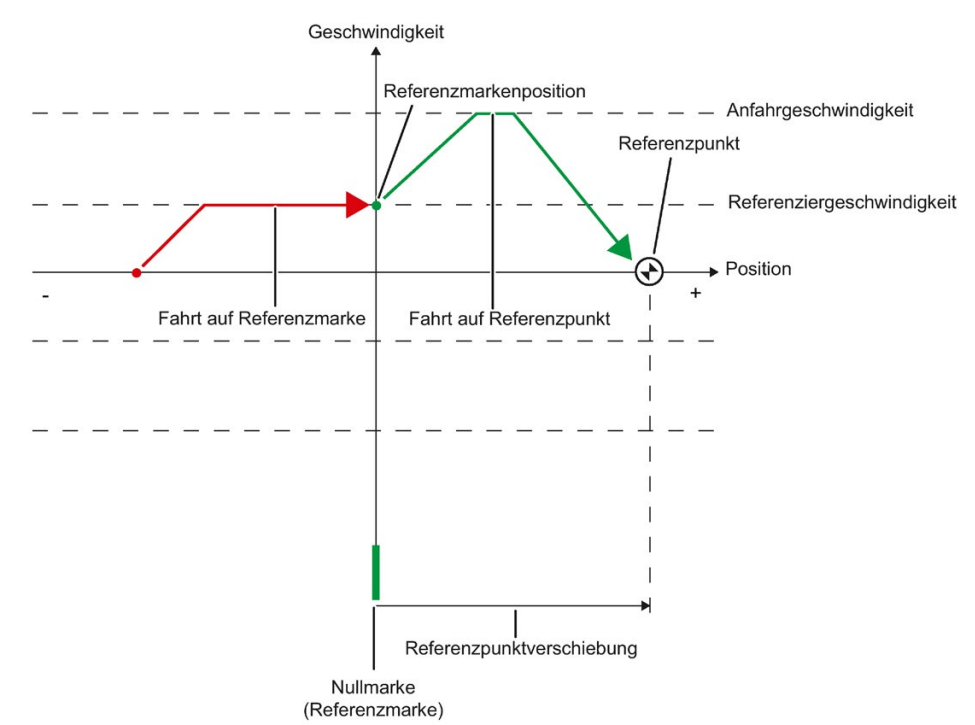

## Bewegungsablauf

Die Bewegung läuft folgendermaßen ab:

- 1. Start des aktiven Referenzierens über die Motion Control-Anweisung "MC\_Home"
- 2. Fahrt auf die Referenzmarke in Referenzierrichtung mit der Referenziergeschwindigkeit
- 3. Erkennen der Referenzmarke

Die Position der Achse bzw. des Gebers wird bei Erkennen der Referenzmarke abhängig vom eingestellten Mode gesetzt:

– Parameter "Mode" an "MC\_Home" = 3

Position = Wert in Parameter "Position" minus "<TO>.Sensor[1..4].ActiveHoming.HomePositionOffset"

– Parameter "Mode" an "MC\_Home" = 5

Position = Wert in der Variable "<TO>.Homing.HomePosition" minus "<TO>.Sensor[1..4].ActiveHoming.HomePositionOffset"

#### Hinweis

## Parameter "MC\_Home.Mode"

Im Rahmen der Technologieversion V2.0 wurde der Parameter "MC\_Home.Mode" für S7-1200 Motion Control und S7-1500 Motion Control vereinheitlicht. Dadurch ergibt sich auch eine neue Belegung der Parameterwerte für den Parameter "MC\_Home.Mode". Eine Gegenüberstellung des Parameters "MC\_Home.Mode" für die Technologieversionen V1.0 und V2.0 finden Sie im Kapitel "Versionsübersicht" der Dokumentation "S7-1500/S7- 1500T Motion Control-Überblick"

[\(https://support.industry.siemens.com/cs/ww/de/view/109766459\)](https://support.industry.siemens.com/cs/ww/de/view/109766459).

- 4. Fahrt auf den Referenzpunkt
	- Parameter "Mode" an "MC\_Home" = 3

Die Achse fährt auf die Position, die in Parameter "Position" angegeben ist.

– Parameter "Mode" an "MC\_Home" = 5

Die Achse fährt auf die Position, die in der Variable "<TO>.Homing.HomePosition" angegeben ist.

# 3.11.5 Aktives Referenzieren mit Digitaleingang (S7-1500, S7-1500T)

Das folgende Bild zeigt beispielhaft die Referenzierbewegung mit folgenden Einstellungen:

- Aktives Referenzieren mit Digitaleingang
- Anfahren in positive Richtung
- Referenzmarke an positiver Seite des Digitaleingangs
- Positive Referenzpunktverschiebung

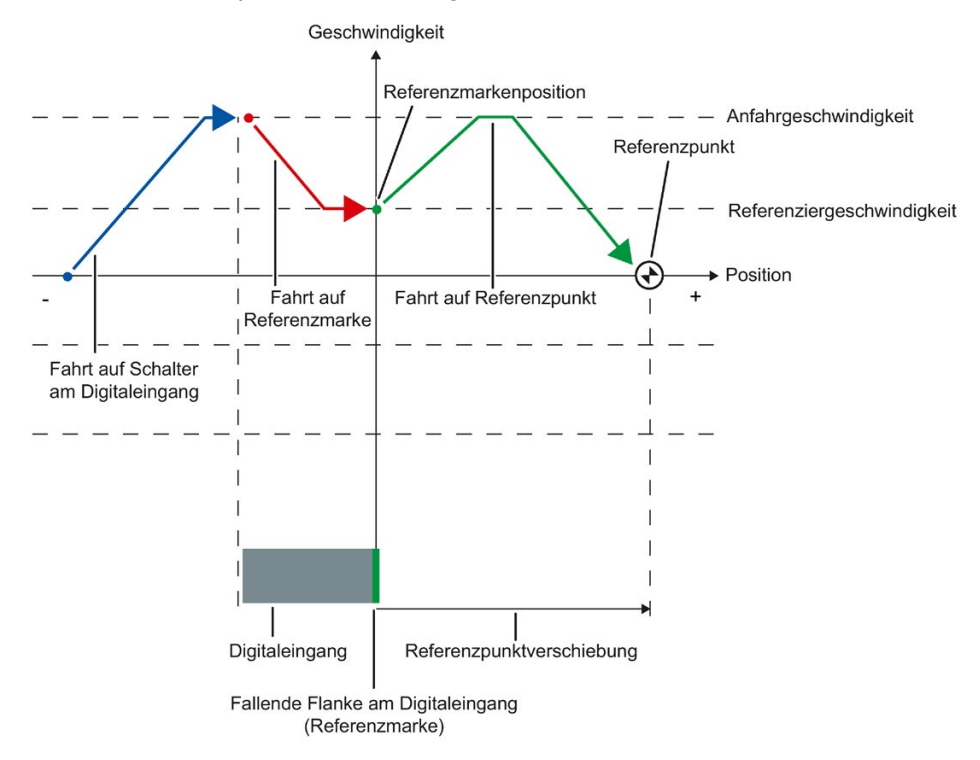

## Bewegungsablauf

Die Bewegung läuft folgendermaßen ab:

- 1. Start des aktiven Referenzierens über die Motion Control-Anweisung "MC\_Home"
- 2. Erkennen der steigenden Flanke am Digitaleingang und Fahren mit Referenziergeschwindigkeit
- 3. Fahrt auf die Referenzmarke

4. Erkennen der Referenzmarke

Im Beispiel stellt die fallende Flanke des Schalters am Digitaleingang die Referenzmarke dar.

Die Position der Achse bzw. des Gebers wird bei Erkennen der Referenzmarke abhängig vom eingestellten Mode gesetzt:

– Parameter "Mode" an "MC\_Home" = 3

Position = Wert in Parameter "Position" minus "<TO>.Sensor[1..4].ActiveHoming.HomePositionOffset"

– Parameter "Mode" an "MC\_Home" = 5

Position = Wert in der Variable "<TO>.Homing.HomePosition" minus "<TO>.Sensor[1..4].ActiveHoming.HomePositionOffset"

## Hinweis

## Parameter "MC\_Home.Mode"

Im Rahmen der Technologieversion V2.0 wurde der Parameter "MC\_Home.Mode" für S7-1200 Motion Control und S7-1500 Motion Control vereinheitlicht. Dadurch ergibt sich auch eine neue Belegung der Parameterwerte für den Parameter "MC\_Home.Mode". Eine Gegenüberstellung des Parameters "MC\_Home.Mode" für die Technologieversionen V1.0 und V2.0 finden Sie im Kapitel "Versionsübersicht" der Dokumentation "S7-1500/S7- 1500T Motion Control-Überblick"

[\(https://support.industry.siemens.com/cs/ww/de/view/109766459\)](https://support.industry.siemens.com/cs/ww/de/view/109766459).

- 5. Fahrt auf den Referenzpunkt
	- Parameter "Mode" an "MC\_Home" = 3

Die Achse fährt auf die Position, die in Parameter "Position" angegeben ist.

– Parameter "Mode" an "MC\_Home" = 5

Die Achse fährt auf die Position, die in der Variable "<TO>.Homing.HomePosition" angegeben ist.

#### Hinweis

Wenn die Geschwindigkeit auf der Strecke vom Erkennen der steigenden Flanke bis zur fallenden Flanke nicht auf die Referenziergeschwindigkeit reduziert werden kann, dann wird mit der Geschwindigkeit referenziert, die beim Überfahren der Referenzmarke vorliegt.

# 3.11.6 Richtungsumkehr am Hardware-Endschalter (Umkehrnocken) (S7-1500, S7-1500T)

Beim aktiven Referenzieren können optional die Hardware-Endschalter als Umkehrnocken genutzt werden. Falls die Referenzmarke nicht erkannt oder nicht in Referenzierrichtung gefahren wurde, wird die Fahrt nach dem Umkehrnocken in entgegengesetzte Richtung mit Anfahrgeschwindigkeit fortgesetzt.

Beim Erreichen des Hardware-Endschalters werden die Dynamikvoreinstellungen wirksam. Dabei wird nicht mit der Notstopp-Verzögerung abgebremst.

# ACHTUNG

## Fahren auf einen mechanischen Anschlag vermeiden

Stellen Sie durch eine der folgenden Maßnahmen sicher, dass die Maschine bei einer Richtungsumkehr nicht auf einen mechanischen Anschlag fährt:

- Halten Sie die Anfahrgeschwindigkeit gering.
- Vergrößern Sie die konfigurierte Beschleunigung/Verzögerung.
- Vergrößern Sie den Abstand zwischen Hardware-Endschalter und mechanischem Anschlag.

# 3.11.7 Passives Referenzieren mit Referenznocken und Nullmarke (S7-1500, S7-1500T)

Das folgende Bild zeigt beispielhaft die Referenzierbewegung mit folgenden Einstellungen:

- Passives Referenzieren mit Referenznocken und Nullmarke
- Referenzieren in positive Richtung

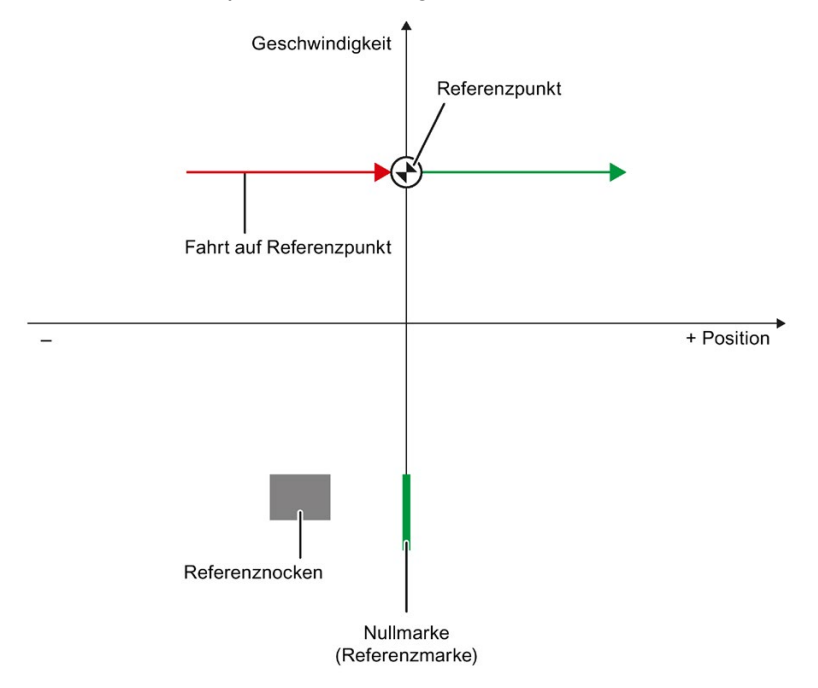

## Bewegungsablauf

Die Bewegung läuft folgendermaßen ab:

- 1. Aktivieren des passiven Referenzierens über die Motion Control-Anweisung "MC\_Home"
- 2. Fahren durch einen Bewegungsauftrag vom Anwender

Die Erfassung des Referenznockens und der Referenzmarke wird aktiviert, wenn sich der Positionsistwert der Achse bzw. des Gebers in die parametrierte Referenzierrichtung bewegt.

- 3. Erkennen des Referenznockens
- 4. Verlassen des Referenznockens

Das Verlassen des Referenznockens aktiviert die Erfassung der Referenzmarke.

5. Erkennen der Referenzmarke

Die Position der Achse bzw. des Gebers wird bei Erkennen der Referenzmarke abhängig vom eingestellten Mode gesetzt:

– Parameter "Mode" an "MC\_Home" = 2, 8

Position = Wert in Parameter "Position"

– Parameter "Mode" an "MC\_Home" = 10

Position = Wert in der Variable "<TO>.Homing.HomePosition"

#### Hinweis

#### Parameter "MC\_Home.Mode"

Im Rahmen der Technologieversion V2.0 wurde der Parameter "MC\_Home.Mode" für S7-1200 Motion Control und S7-1500 Motion Control vereinheitlicht. Dadurch ergibt sich auch eine neue Belegung der Parameterwerte für den Parameter "MC\_Home.Mode". Eine Gegenüberstellung des Parameters "MC\_Home.Mode" für die Technologieversionen V1.0 und V2.0 finden Sie im Kapitel "Versionsübersicht" der Dokumentation "S7-1500/S7- 1500T Motion Control-Überblick"

[\(https://support.industry.siemens.com/cs/ww/de/view/109766459\)](https://support.industry.siemens.com/cs/ww/de/view/109766459).

#### Hinweis

Wenn sich die Bewegungsrichtung nach dem Verlassen des Referenznockens und vor Erkennen der Referenzmarke ändert, dann muss der Referenznocken erneut erkannt werden. Die Motion Control-Anweisung "MC\_Home" bleibt aktiviert.

Grundlagen (S7-1500, S7-1500T)

3.11 Referenzieren (S7-1500, S7-1500T)

# 3.11.8 Passives Referenzieren mit Nullmarke (S7-1500, S7-1500T)

Das folgende Bild zeigt beispielhaft die Referenzierbewegung mit folgenden Einstellungen:

- Passives Referenzieren mit Nullmarke
- Referenzieren in positive Richtung

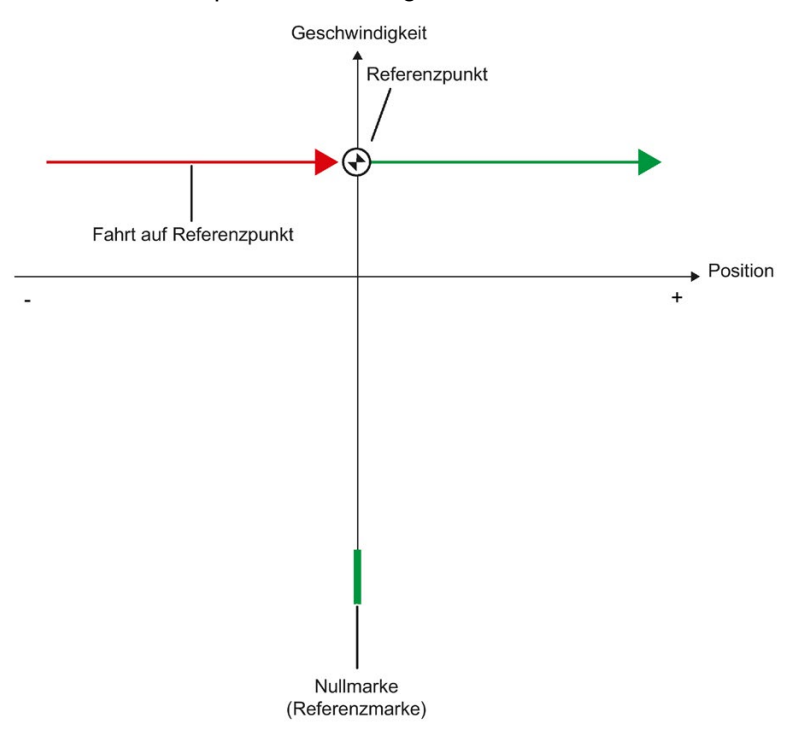

## Bewegungsablauf

Die Bewegung läuft folgendermaßen ab:

- 1. Aktivieren des passiven Referenzierens über die Motion Control-Anweisung "MC\_Home"
- 2. Fahren durch einen Bewegungsauftrag vom Anwender

Die Erfassung der Referenzmarke wird aktiviert, wenn sich der Positionsistwert der Achse bzw. des Gebers in die parametrierte Referenzierrichtung bewegt.

3. Erkennen der Referenzmarke

Die Position der Achse bzw. des Gebers wird beim Erkennen der Referenzmarke abhängig vom eingestellten Mode gesetzt:

- Parameter "Mode" an "MC\_Home" = 2, 8
	- Position = Wert in Parameter "Position"
- Parameter "Mode" an "MC\_Home" = 10

Position = Wert in der Variable "<TO>.Homing.HomePosition"

#### Hinweis

#### Parameter "MC\_Home.Mode"

Im Rahmen der Technologieversion V2.0 wurde der Parameter "MC\_Home.Mode" für S7-1200 Motion Control und S7-1500 Motion Control vereinheitlicht. Dadurch ergibt sich auch eine neue Belegung der Parameterwerte für den Parameter "MC\_Home.Mode". Eine Gegenüberstellung des Parameters "MC\_Home.Mode" für die Technologieversionen V1.0 und V2.0 finden Sie im Kapitel "Versionsübersicht" der Dokumentation "S7-1500/S7- 1500T Motion Control-Überblick"

[\(https://support.industry.siemens.com/cs/ww/de/view/109766459\)](https://support.industry.siemens.com/cs/ww/de/view/109766459).

Grundlagen (S7-1500, S7-1500T)

3.11 Referenzieren (S7-1500, S7-1500T)

# 3.11.9 Passives Referenzieren mit Digitaleingang (S7-1500, S7-1500T)

Das folgende Bild zeigt beispielhaft die Referenzierbewegung mit folgenden Einstellungen:

- Passives Referenzieren mit Digitaleingang
- Referenzieren in positive Richtung
- Referenzmarke an positiver Seite des Digitaleingangs

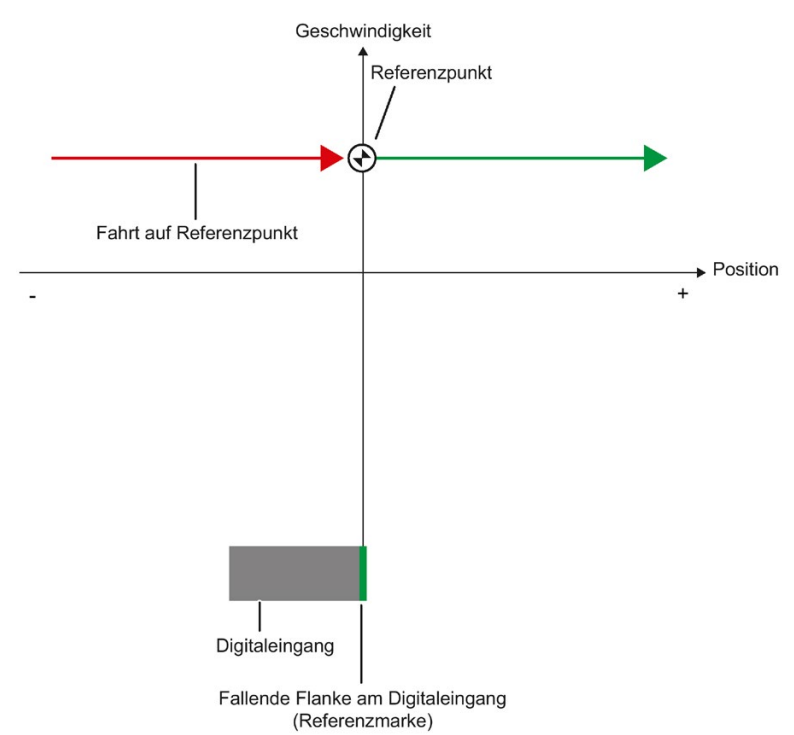

## Bewegungsablauf

Die Bewegung läuft folgendermaßen ab:

- 1. Aktivieren des passiven Referenzierens über die Motion Control-Anweisung "MC\_Home"
- 2. Fahren durch einen Bewegungsauftrag vom Anwender

Die Erfassung der Referenzmarke am Digitaleingang wird aktiviert, wenn sich der Positionsistwert der Achse bzw. des Gebers in die parametrierte Referenzierrichtung bewegt.

3. Erkennen der Referenzmarke

Im Beispiel stellt die fallende Flanke des Schalters am Digitaleingang die Referenzmarke dar.

Die Position der Achse bzw. des Gebers wird bei Erkennen der Referenzmarke abhängig vom eingestellten Mode gesetzt:

– Parameter "Mode" an "MC\_Home" = 2, 8

Position = Wert in Parameter "Position"

– Parameter "Mode" an "MC\_Home" = 10

Position = Wert in der Variable "<TO>.Homing.HomePosition"

## Hinweis

## Parameter "MC\_Home.Mode"

Im Rahmen der Technologieversion V2.0 wurde der Parameter "MC\_Home.Mode" für S7-1200 Motion Control und S7-1500 Motion Control vereinheitlicht. Dadurch ergibt sich auch eine neue Belegung der Parameterwerte für den Parameter "MC\_Home.Mode". Eine Gegenüberstellung des Parameters "MC\_Home.Mode" für die Technologieversionen V1.0 und V2.0 finden Sie im Kapitel "Versionsübersicht" der Dokumentation "S7-1500/S7- 1500T Motion Control-Überblick"

[\(https://support.industry.siemens.com/cs/ww/de/view/109766459\)](https://support.industry.siemens.com/cs/ww/de/view/109766459).

## 3.11.10 Direktes Referenzieren (S7-1500, S7-1500T)

Die Position der Technologieobjekte Positionierachse/Gleichlaufachse bzw. Externer Geber kann abhängig vom eingestellten Mode an "MC\_Home" absolut oder relativ gesetzt werden.

## Istposition absolut setzen

Um die Istposition absolut zu setzen, gehen Sie folgendermaßen vor:

- 1. Tragen Sie bei der Motion Control-Anweisung "MC\_Home" in Parameter "Position" die absolute Istposition ein.
- 2. Rufen Sie die Motion Control-Anweisung "MC\_Home" mit Parameter "Mode" = 0 auf.

Die Position wird auf den in Parameter "Position" vorgegebenen Wert gesetzt.

#### Istposition relativ setzen

Um die Istposition relativ zu setzen, gehen Sie folgendermaßen vor:

- 1. Tragen Sie bei der Motion Control-Anweisung "MC\_Home" in Parameter "Position" die relative Istposition ein.
- 2. Rufen Sie die Motion Control-Anweisung "MC\_Home" mit Parameter "Mode" = 1 auf.

Die Position wird auf die aktuelle Position plus den in Parameter "Position" vorgegebenen Wert gesetzt.

## Sollposition absolut setzen

Um die Sollposition absolut zu setzen, gehen Sie folgendermaßen vor:

- 1. Tragen Sie bei der Motion Control-Anweisung "MC\_Home" in Parameter "Position" die absolute Sollposition ein.
- 2. Rufen Sie die Motion Control-Anweisung "MC\_Home" mit Parameter "Mode" = 11 auf.

Die Position wird auf die aktuelle Position plus den in Parameter "Position" vorgegebenen Wert gesetzt.

## Sollposition relativ setzen

Um die Sollposition relativ zu setzen, gehen Sie folgendermaßen vor:

- 1. Tragen Sie bei der Motion Control-Anweisung "MC\_Home" in Parameter "Position" die relative Sollposition ein.
- 2. Rufen Sie die Motion Control-Anweisung "MC\_Home" mit Parameter "Mode" = 12 auf.

Die Position wird auf die aktuelle Position plus den in Parameter "Position" vorgegebenen Wert gesetzt.

## Direktes Referenzieren am Festanschlag

Für das direkte Referenzieren am Festanschlag müssen Sie alle Verfahrbewegungen im Anwenderprogramm programmieren. Die Konfigurationsdaten ändern Sie direkt im Anwenderprogramm. Als Referenzmarke dient der Festanschlag.

## **ACHTUNG**

#### Zu schnelles manuelles Verfahren auf den Festanschlag

Zu schnelles manuelles Verfahren der Achse kann zu Maschinenschaden führen.

Verfahren Sie die Achse manuell mit geringer Drehzahl/Geschwindigkeit. Konfigurieren Sie eine geeignete Momentenbegrenzung.

Um die Position am Festanschlag absolut oder relativ zu setzen, gehen Sie folgendermaßen vor:

- 1. Aktivieren Sie mit der Motion Control-Anweisung "MC\_TorqueLimiting" eine geeignete Festanschlagserkennung.
- 2. Deaktivieren Sie mit der Motion Control-Anweisung "MC\_WriteParameter" vorhandene Hardware-Endschalter.
- 3. Bewegen Sie mit einem geeigneten Bewegungsauftrag die Achse zum Festanschlag. Verwenden Sie dafür z. B. die Motion Control-Anweisungen "MC\_MoveRelative" oder "MC\_MoveJog".
- 4. Nachdem die Achse den Festanschlag erreicht hat, führen Sie mit der Motion Control-Anweisung "MC\_Home" ein direktes Referenzieren aus.
- 5. Bewegen Sie die Achse zurück in den Arbeitsbereich zwischen die Hardware-Endschalter.
- 6. Aktivieren Sie mit der Motion Control-Anweisung "MC\_WriteParameter" die Hardware-Endschalter.
- 7. Deaktivieren Sie mit der Motion Control-Anweisung "MC\_TorqueLimiting" die Festanschlagserkennung.

## Siehe auch

- [MC\\_TorqueLimiting V5](#page-282-0) (Seite [282\)](#page-282-0)
- [MC\\_WriteParameter V5](#page-265-0) (Seite [265\)](#page-265-0)
- MC MoveJog V5 (Seite [243\)](#page-243-0)
- MC MoveRelative V5 (Seite [231\)](#page-231-0)
- [MC\\_Home V5](#page-215-0) (Seite [215\)](#page-215-0)

## 3.11.11 Absolutwertgeberjustage (S7-1500, S7-1500T)

Bei der Absolutwertgeberjustage ermittelt Motion Control einen Absolutwert-Offset, der remanent in der CPU gespeichert wird.

Die Istposition der Achse bzw. des Gebers wird abhängig vom eingestellten Mode an der Motion Control-Anweisung "MC\_Home" absolut oder relativ gesetzt:

● Parameter "Mode" = 7 (Absolute Positionsvorgabe)

Position = Wert in Parameter "Position"

● Parameter "Mode" = 6 (Relative Positionsvorgabe)

Position = Aktuelle Position + Wert in Parameter "Position"

# 3.11.12 Rücksetzen des Status "Referenziert" (S7-1500, S7-1500T)

## Inkrementalgeber

In folgenden Fällen wird der Status "Referenziert" zurückgesetzt und das Technologieobjekt muss neu referenziert werden:

- Fehler im Sensorsystem/Geberausfall
- Anstoß des aktiven Referenzierens mit der Motion Control-Anweisung "MC Home" mit "Mode" = 3, 5

(Nach dem erfolgreichen Abschluss des Referenziervorgangs wird der Status "Referenziert" wieder gesetzt.)

#### Hinweis

## Parameter "MC\_Home.Mode"

Im Rahmen der Technologieversion V2.0 wurde der Parameter "MC\_Home.Mode" für S7-1200 Motion Control und S7-1500 Motion Control vereinheitlicht. Dadurch ergibt sich auch eine neue Belegung der Parameterwerte für den Parameter "MC\_Home.Mode". Eine Gegenüberstellung des Parameters "MC\_Home.Mode" für die Technologieversionen V1.0 und V2.0 finden Sie im Kapitel "Versionsübersicht" der Dokumentation "S7-1500/S7- 1500T Motion Control-Überblick"

[\(https://support.industry.siemens.com/cs/ww/de/view/109766459\)](https://support.industry.siemens.com/cs/ww/de/view/109766459).

● Anstoß des passiven Referenzierens mit der Motion Control-Anweisung "MC\_Home" mit "Mode" = 2, 8, 10

(Nach dem erfolgreichen Abschluss des Referenziervorgangs wird der Status "Referenziert" wieder gesetzt.)

- Tausch der CPU
- Tausch der SIMATIC Memory Card
- NETZ-AUS
- Urlöschen
- Veränderung der Geberkonfiguration
- Restart des Technologieobjekts
- Wiederherstellen der CPU-Werkseinstellung
- Übertragen eines anderen Projekts in die Steuerung

## Absolutwertgeber

In folgenden Fällen wird der Status "Referenziert" zurückgesetzt und das Technologieobjekt muss neu referenziert werden:

- Tausch der CPU
- Veränderung der Geberkonfiguration
- Wiederherstellen der CPU-Werkseinstellung
- Übertragen eines anderen Projekts in die Steuerung

Wenn Sie einen neuen Absolutwertgeber einsetzen, müssen Sie den Absolutwertgeber neu referenzieren.

Das Urlöschen der CPU oder das Hochrüsten eines Projekts erfordert keine neue Absolutwertgeberjustage.

## 3.11.13 Variablen: Referenzieren (S7-1500, S7-1500T)

Folgende Variablen des Technologieobjekts sind für das Referenzieren relevant:

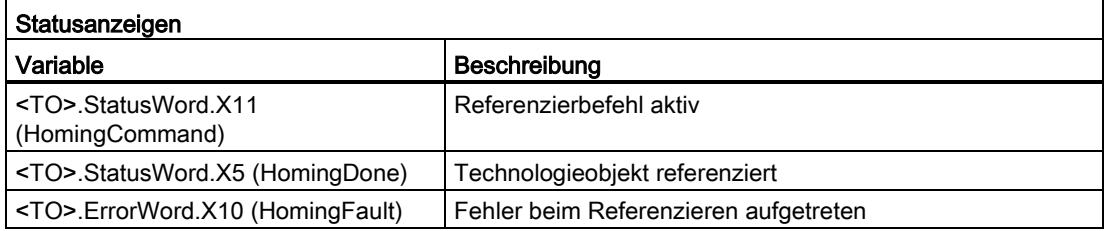

#### Hinweis

#### Auswertung der Bits in StatusWord, ErrorWord und WarningWord

Beachten Sie die Hinweise im Kapitel "StatusWord, ErrorWord und WarningWord auswerten" der Dokumentation "S7-1500/S7-1500T Motion Control-Überblick" [\(https://support.industry.siemens.com/cs/ww/de/view/109766459\)](https://support.industry.siemens.com/cs/ww/de/view/109766459).

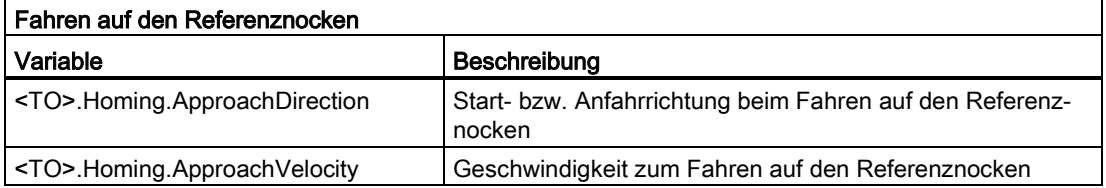

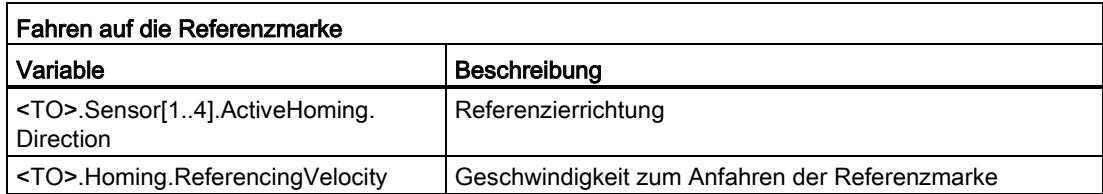

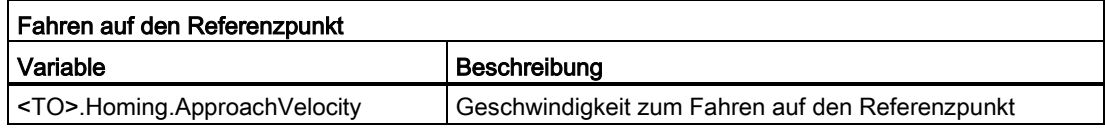

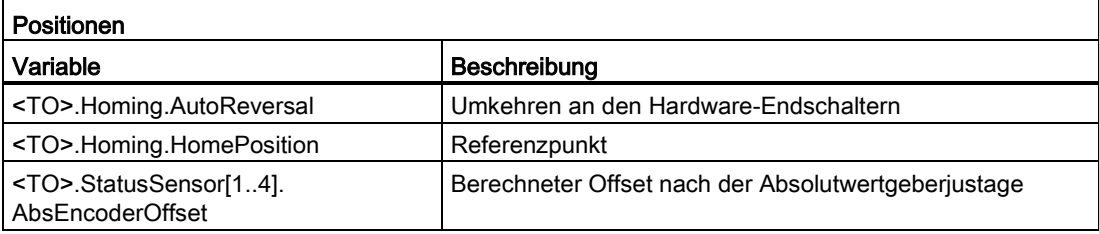

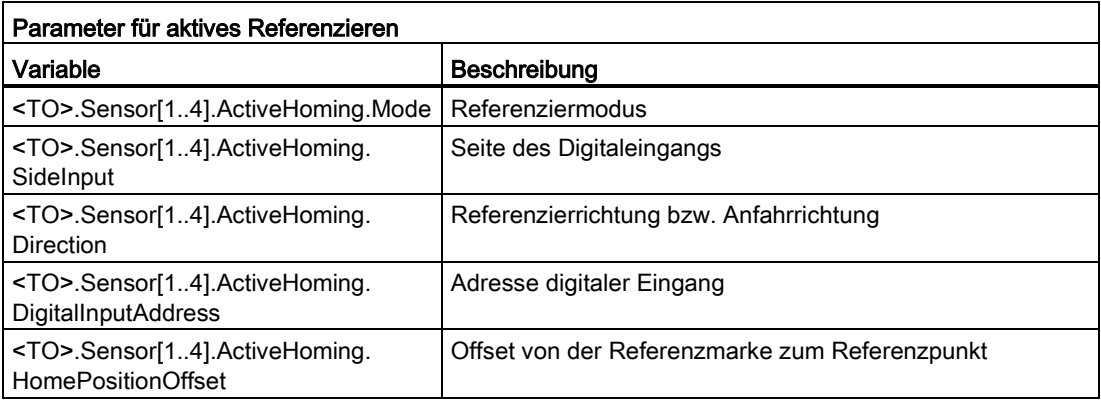

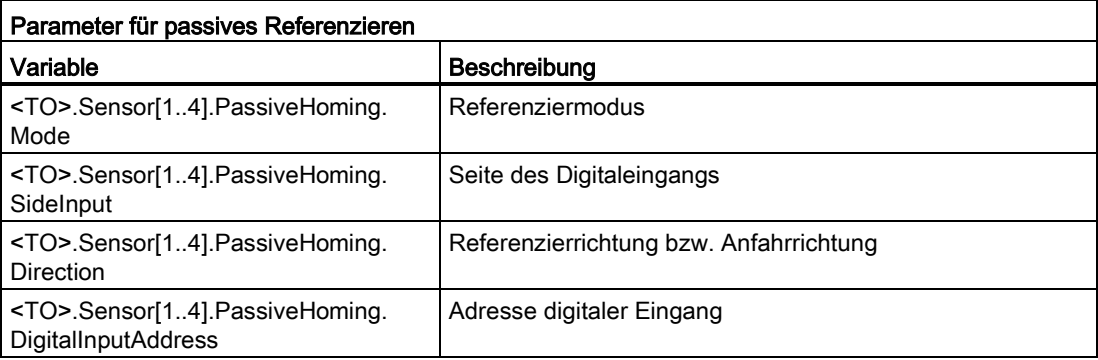

# 3.12 Positionsüberwachungen (S7-1500, S7-1500T)

Zur Überwachung der Positionierung und Bewegung stehen am Technologieobjekt Positionierachse/Gleichlaufachse folgende Funktionen zur Verfügung:

● [Positionierüberwachung](#page-96-0) (Seite [96\)](#page-96-0)

Der Positionsistwert muss innerhalb einer bestimmten Zeit ein Positionierfenster erreichen und für eine minimale Verweildauer in diesem Positionierfenster verbleiben.

● [Schleppfehlerüberwachung](#page-97-0) (Seite [97\)](#page-97-0)

Auf Basis einer geschwindigkeitsabhängigen Schleppfehlergrenze wird der Schleppfehler überwacht. Der zulässige maximale Schleppfehler ist von der Sollgeschwindigkeit abhängig.

Bei Verletzung einer Überwachung werden Technologiealarme ausgegeben. Das Technologieobjekt reagiert entsprechend der Alarmreaktion.

# <span id="page-96-0"></span>3.12.1 Positionierüberwachung (S7-1500, S7-1500T)

Die Positionierüberwachung überwacht das Verhalten der Istposition am Ende der Sollwertberechnung.

Sobald die Sollgeschwindigkeit den Wert null erreicht, muss sich die Istposition innerhalb einer Toleranzzeit im Positionierfenster befinden. Der Istwert darf während der minimalen Verweildauer nicht das Positionierfenster verlassen.

Wenn die Istposition am Ende einer Positionierbewegung innerhalb der Toleranzzeit das Positionierfenster erreicht und für die minimale Verweildauer im Positionierfenster verbleibt, wird im Technologie-Datenbaustein "<TO>.StatusWord.X6 (Done)" gesetzt. Nach Ablauf der minimalen Verweildauer wird ebenfalls der Parameter "Done" der entsprechenden Motion Control-Anweisung gesetzt. Damit ist ein Bewegungsauftrag abgeschlossen.

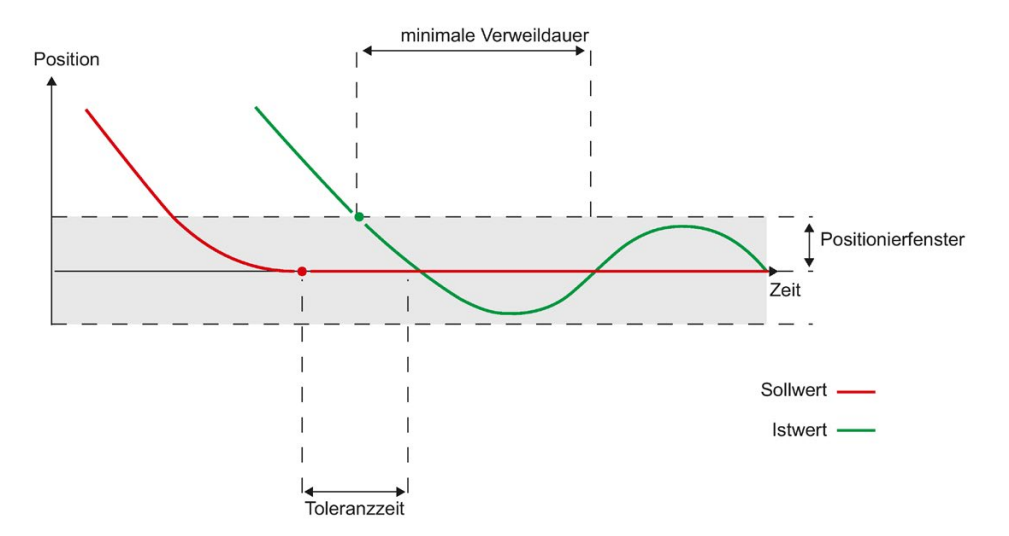

Das folgende Bild zeigt den zeitlichen Ablauf und das Positionierfenster:

Die Positionierüberwachung unterscheidet nicht, wie die Sollwertinterpolation beendet wird. Das Ende der Sollwertinterpolation kann z. B. folgendermaßen erreicht werden:

- Durch sollwertseitiges Erreichen der Zielposition
- Durch lagegeregeltes Anhalten während der Bewegung durch die Motion Control-Anweisung "MC\_Halt" oder "MC\_Stop"

#### Verletzung der Positionierüberwachung

In folgenden Fällen wird durch die Positionierüberwachung der Technologiealarm 541 ausgegeben und das Technologieobjekt gesperrt (Alarmreaktion: Freigabe wegnehmen):

- Der Istwert erreicht innerhalb der Toleranzzeit nicht das Positionierfenster.
- Der Istwert verlässt während der minimalen Verweildauer das Positionierfenster.

## <span id="page-97-0"></span>3.12.2 Schleppfehlerüberwachung (S7-1500, S7-1500T)

Der Schleppfehler am Technologieobjekt Positionierachse/Gleichlaufachse wird auf Basis einer geschwindigkeitsabhängigen Schleppfehlergrenze überwacht. Der zulässige Schleppfehler ist von der Sollgeschwindigkeit abhängig.

Bei Geschwindigkeiten kleiner als eine einstellbare untere Geschwindigkeit ist ein konstanter, zulässiger Schleppfehler vorgebbar.

Oberhalb dieser unteren Geschwindigkeit wird der zulässige Schleppfehler proportional zur Sollgeschwindigkeit vergrößert. Der vorgebbare maximal zulässige Schleppfehler ist der Grenzwert bei maximaler Geschwindigkeit.

## Berechnung des Schleppfehlers

Der reale Schleppfehler ist die Differenz zwischen der Soll- und Istposition bezogen auf die Werte des Antrieb. Der reale Schleppfehler ist somit größer als der in der CPU berechnete Schleppfehler und größer als der berechnete Schleppfehler im Trace. Bei der Berechnung des Schleppfehlers werden die Übertragungszeiten des Sollwerts zum Antrieb und des Positionsistwerts zur Steuerung herausgerechnet. Der Schleppfehler errechnet sich somit aus der verzögerten Sollposition minus der Istposition in der Steuerung.

Die Berechnung des Schleppfehlers ist für folgende Bedingungen gültig:

- Lagerregelung mit und ohne DSC
- Konfiguration mit und ohne Vorsteuerung des Lageregelkreises
- Konfiguration der Antriebskopplung über ein PROFIdrive-Telegramm oder über einen Analogausgang

## **Warngrenze**

Für den Schleppfehler kann eine Warngrenze vorgegeben werden. Die Warngrenze wird als Prozentwert eingestellt und wirkt relativ zum aktuell zulässigen Schleppfehler. Wenn die Warngrenze des Schleppfehlers erreicht ist, wird der Technologie-Alarm 522 ausgegeben. Dies ist eine Warnung und beinhaltet keine Alarmreaktion.

## Überschreiten des zulässigen Schleppfehlers

Beim Überschreiten des zulässigen Schleppfehlers wird der Technologie-Alarm 521 ausgegeben und das Technologieobjekt gesperrt (Alarmreaktion: Freigabe wegnehmen).

Bei aktivierter Kraft-/Momentenbegrenzung kann die Überwachung des zulässigen Schleppfehlers deaktiviert werden.

## 3.12.3 Stillstandssignal (S7-1500, S7-1500T)

Wenn die Istgeschwindigkeit das Stillstandsfenster erreicht und für die minimale Verweildauer im Stillstandsfenster verbleibt, wird der Stillstand der Achse angezeigt.

# 3.12.4 Variablen: Positionsüberwachungen (S7-1500, S7-1500T)

## **Stillstandssignal**

Folgende Variablen des Technologieobjekts sind bei der Positionierüberwachung und für das Stillstandssignal relevant:

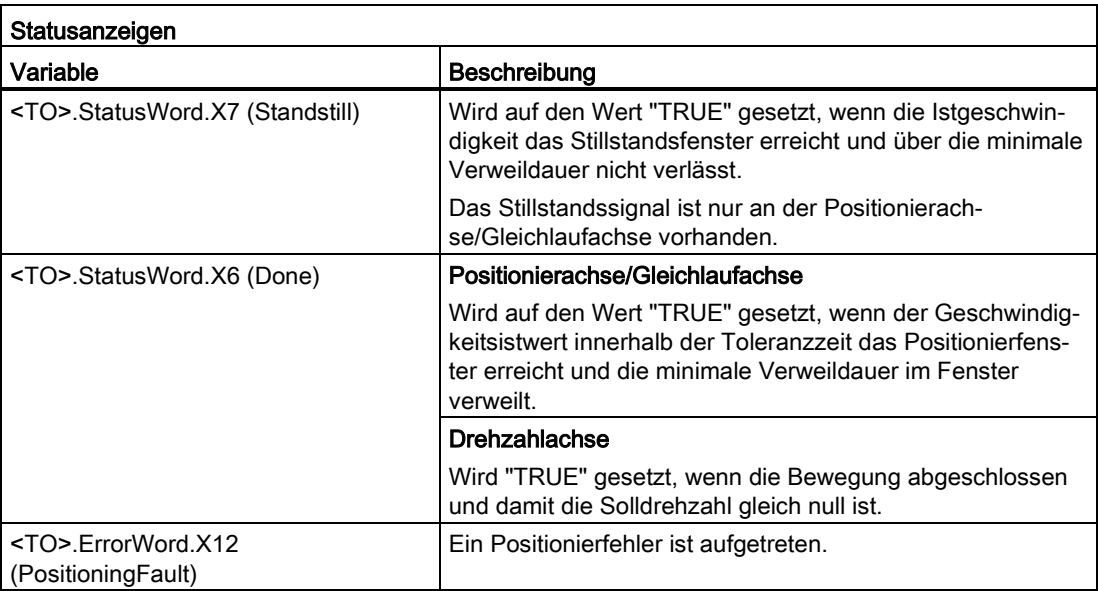

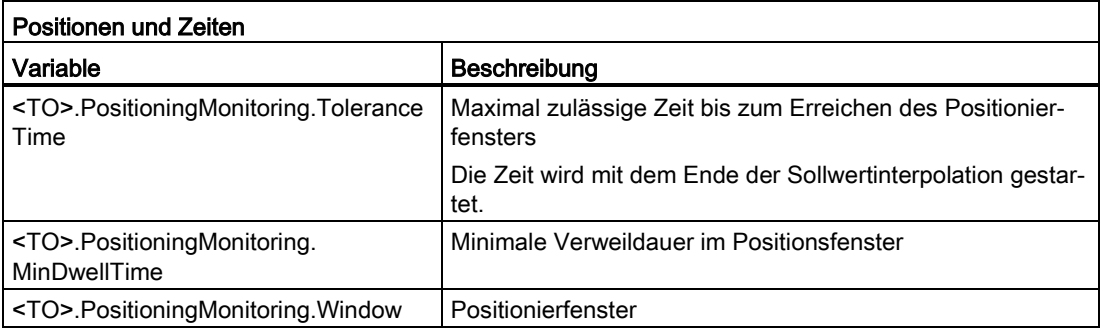

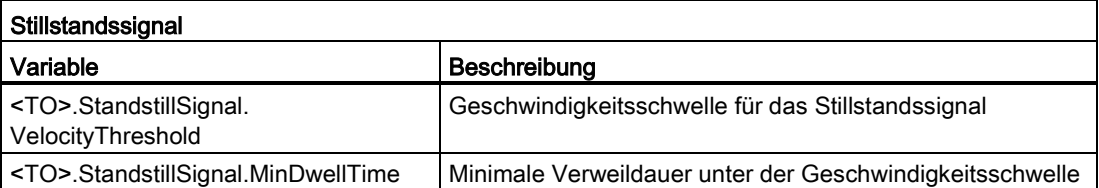

## Schleppfehlerüberwachung

Folgende Variablen Technologieobjekts sind bei der Schleppfehlerüberwachung relevant:

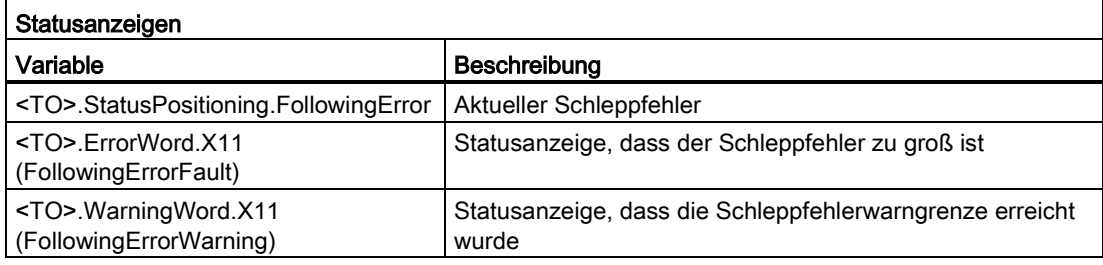

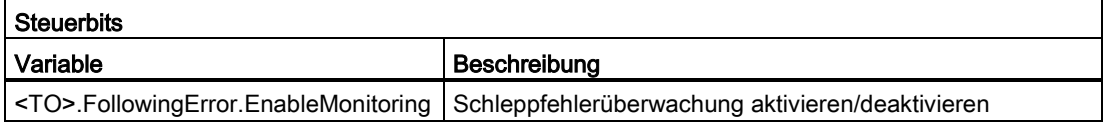

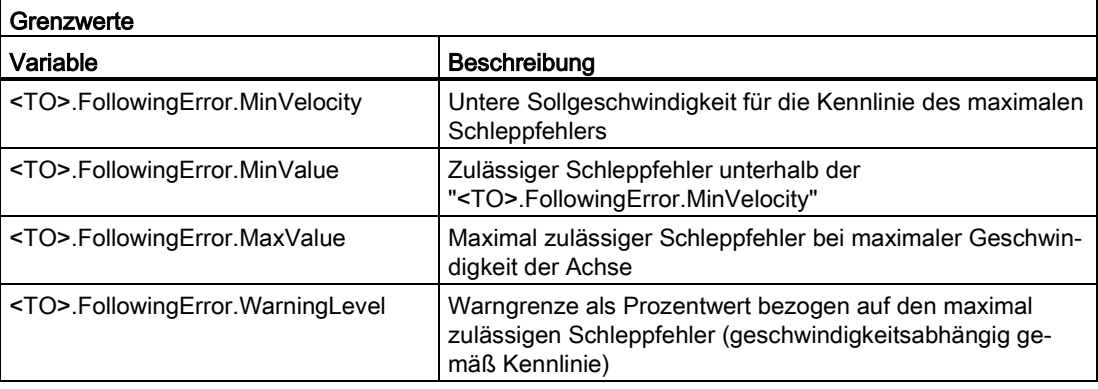

# 3.13 Regelung (S7-1500, S7-1500T)

Der Lageregler der Positionierachse/Gleichlaufachse ist ein P-Regler mit oder ohne Geschwindigkeitsvorsteuerung. Über den Kv-Faktor geben Sie die Verstärkung des P-Reglers an. Der erzielbare Kv-Faktor ist abhängig von den konstruktiven Voraussetzungen der Achse.

Bei aktiver Lageregelung sind Regler und Überwachungen aktiv.

Bei inaktiver Lageregelung sind Gebersysteme, Istwertberechnung und Überwachungen istwertseitig aktiv.

## Geschwindigkeitsvorsteuerung

Die Geschwindigkeitsvorsteuerung können Sie verwenden, um den geschwindigkeitsabhängigen Schleppfehler bei der Lageregelung zu minimieren. Dadurch wird gegebenenfalls eine schnellere Positionierung erzielt, weil der Lageregler nur noch Störgrößen ausregeln muss.

Bei Verwendung der Geschwindigkeitsvorsteuerung wird zusätzlich der Geschwindigkeitssollwert additiv auf den Ausgang des Lagereglers geschaltet. Diesen zusätzlichen Sollwert können Sie mit einem Faktor wichten.

Der Symetriefilter ist ein vereinfachtes Modell des Drehzahlregelkreises. Der Symetriefilter wird verwendet, um ein Übersteuern der Geschwindigkeitsstellgröße durch den Lageregler in den Beschleunigungs- und Verzögerungsphasen zu verhindern. Dazu wird der Positionssollwert des Lagereglers um die Drehzahl-Regelkreis-Ersatzzeit in Bezug zur Geschwindigkeitsvorsteuerung verzögert.

## Dynamic Servo Control (DSC)

Bei Antrieben, die Dynamic Servo Control (DSC) unterstützen, können Sie optional den Lageregler im Antrieb verwenden. Wenn Sie Telegramme verwenden, die DSC unterstützen, wird DSC automatisch aktiviert. Der Lageregler im Antrieb wird üblicherweise im schnellen Drehzahlregeltakt ausgeführt. Dadurch wird die Regelgüte bei digital gekoppelten Antrieben verbessert.

Für den Einsatz von DSC müssen folgende Voraussetzungen erfüllt sein:

- Der Motorgeber (erster Geber im Telegramm) des Antriebs ist als erster Geber für das Technologieobjekt verwendet.
- Am Antrieb ist eines der folgenden PROFIdrive-Telegramme verwendet:
	- Standardtelegramm 5 oder 6
	- SIEMENS-Telegramm 105 oder 106

## Siehe auch

[PROFIdrive-Telegramme](#page-31-0) (Seite [31\)](#page-31-0)

3.13 Regelung (S7-1500, S7-1500T)

# 3.13.1 Regelungsstruktur (S7-1500, S7-1500T)

Das folgende Bild zeigt die effektive Regelungsstruktur ohne DSC:

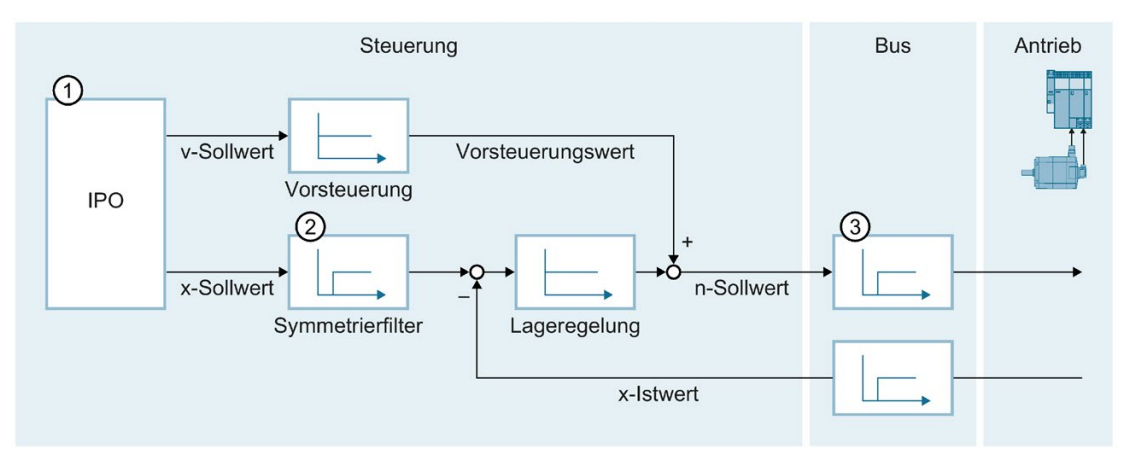

- ① Interpolator mit Bewegungsführung
- ② Interne Berücksichtigung der Signallaufzeiten und der Drehzahl-Regelkreis-Ersatzzeit
- ③ Kommunikation Steuerung Antrieb

Das folgende Bild zeigt die effektive Regelungsstruktur mit DSC:

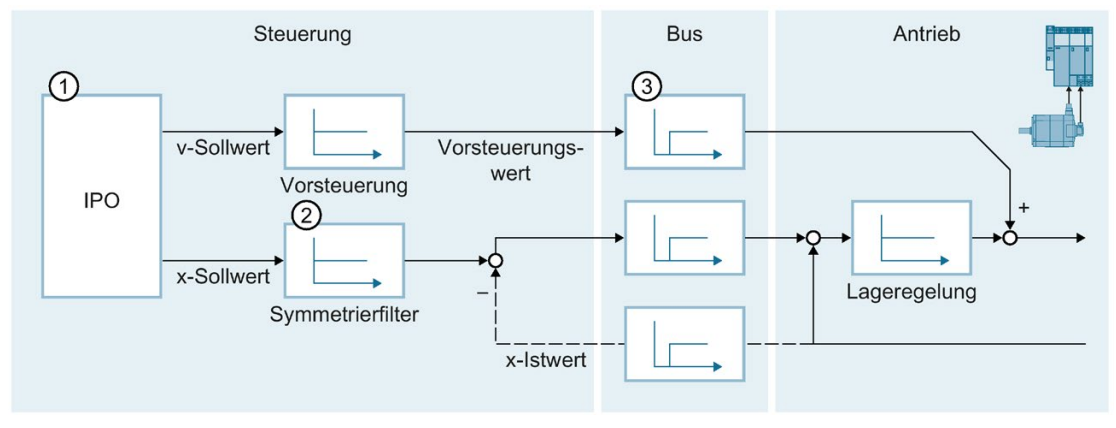

- ① Interpolator mit Bewegungsführung
- ② Interne Berücksichtigung der Drehzahl-Regelkreis-Ersatzzeit
- ③ Kommunikation Steuerung Antrieb

## Weitere Informationen

Weitere Informationen zur Regelungsstruktur finden Sie im Siemens Industry Online Support im FAQ-Eintrag 109770664 [\(https://support.industry.siemens.com/cs/ww/de/view/109770664\)](https://support.industry.siemens.com/cs/ww/de/view/109770664).

## Siehe auch

[Konfiguration -](#page-155-0) Regelkreis (Seite [155\)](#page-155-0)

# 3.13.2 Nicht lagegeregelter Betrieb (S7-1500, S7-1500T)

Die Lageregelung einer Achse lässt sich über folgende Motion Control-Anweisungen abschalten/umschalten:

- MC\_Power
- MC MoveVelocity
- MC\_MoveJog
- MC\_MotionInVelocity

Der nicht lagegeregelte Betrieb wird über "<TO>.StatusWord.X28 (NonPositionControlled)" = TRUE angezeigt.

## MC\_Power

Mit "MC\_Power" und dem Parameter "StartMode" = 0 wird die Achse ohne Lageregelung freigegeben. Die Lageregelung bleibt ausgeschaltet, bis eine andere Motion Control-Anweisung den Zustand der Lageregelung ändert.

## MC\_MoveVelocity und MC\_MoveJog

Ein "MC\_MoveVelocity"- oder "MC\_MoveJog"-Auftrag mit "PositionControlled" = FALSE erzwingt den nicht lagegeregelten Betrieb.

Ein "MC\_MoveVelocity"- oder "MC\_MoveJog"-Auftrag mit "PositionControlled" = TRUE erzwingt den lagegeregelten Betrieb.

Der gewählte Betrieb bleibt nach dem Beenden des Auftrags erhalten.

## MC\_MotionInVelocity und MC\_MotionInPosition

Ein "MC\_MotionInVelocity"-Auftrag mit "PositionControlled" = FALSE erzwingt den nicht lagegeregelten Betrieb.

Ein "MC\_MotionInVelocity"-Auftrag mit "PositionControlled" = TRUE erzwingt den lagegeregelten Betrieb.

Der gewählte Betrieb bleibt nach dem Beenden des Auftrags erhalten.

Ein "MC\_MotionInPosition"-Auftrag erzwingt den lagegeregelten Betrieb.

#### Grundlagen (S7-1500, S7-1500T)

3.13 Regelung (S7-1500, S7-1500T)

## Einfluss weiterer Motion Control-Anweisungen

Der Start folgender Motion Control-Anweisungen erzwingt den lagegeregelten Betrieb der Achse:

- $\bullet$  MC Home mit "Mode" = 3, 5
- MC\_MoveAbsolute
- MC MoveRelative
- MC MoveSuperimposed
- MC\_MotionInPosition
- MC\_GearIn
- MC\_GearInPos (S7-1500T)
- MC\_CamIn (S7-1500T)

Die Lageregelung bleibt nach dem Beenden der entsprechenden Aufträge aktiv.

Die Motion Control-Anweisung "MC\_Halt" und "MC\_Stop" wird sowohl im lagegeregelten als auch im nicht lagegeregelten Betrieb ausgeführt. Der Zustand der Lageregelung wird durch "MC\_Halt"/"MC\_Stop" nicht geändert.

Eine über "MC\_TorqueLimiting" aktivierte Momentenbegrenzung ist auch im nicht lagegeregelten Betrieb wirksam.

# 3.13.3 Variablen: Regelung (S7-1500, S7-1500T)

Folgende Variablen des Technologieobjekts sind für die Regelung relevant:

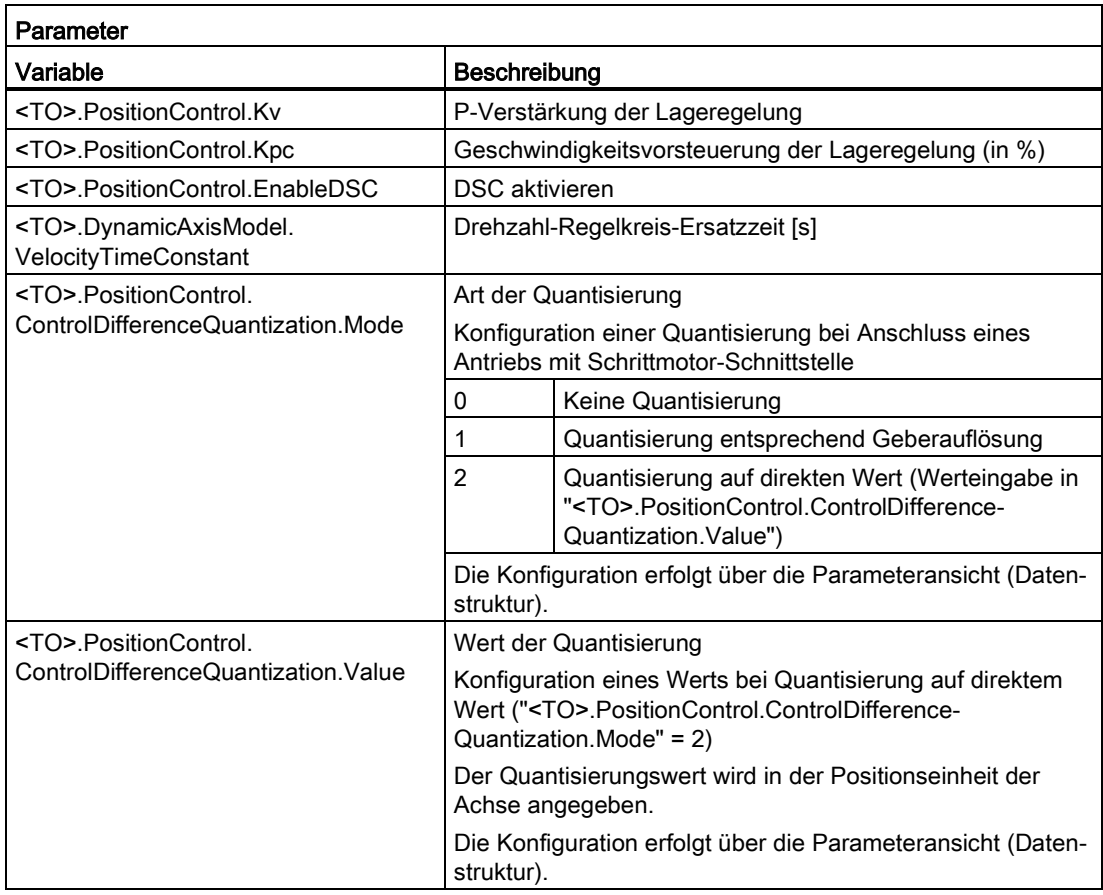

# Konfigurieren (S7-1500, S7-1500T) 4

# 4.1 Technologieobjekt Drehzahlachse konfigurieren (S7-1500, S7- 1500T)

## 4.1.1 Konfiguration - Grundparameter (S7-1500, S7-1500T)

Konfigurieren Sie im Konfigurationsfenster "Grundparameter" die Basiseigenschaften des Technologieobjekts.

#### Name

Definieren Sie in diesem Feld den Namen der Drehzahlachse. Das Technologieobjekt wird unter diesem Namen in der Projektnavigation aufgelistet. Die Variablen der Drehzahlachse können Sie im Anwenderprogramm unter diesem Namen verwenden.

## Achstyp

Wenn Sie die Achse ausschließlich virtuell in der CPU verwenden möchten, z. B. als virtuelle Leitachse für den Gleichlauf, aktivieren Sie das Optionskästchen "Virtuelle Achse". Die Konfiguration einer Antriebs- und Geberanbindung ist nicht relevant.

## **Maßeinheiten**

Wählen Sie in den Klapplisten die gewünschten Maßeinheiten für die Drehzahl und das Moment aus.

## Simulation

Wenn Sie eine reale Achse im Simulationsbetrieb verfahren möchten, aktivieren Sie das Optionskästchen "Simulation aktivieren".

Im Simulationsbetrieb lassen sich Drehzahl-, Positionier- und Gleichlaufachsen ohne angebundene Antriebe und Geber in der CPU simulieren. Der Simulationsbetrieb ist ab Technologieversion V3.0 auch ohne konfigurierte Antriebs- und Geberanbindung möglich.

Für den Simulationsbetrieb ohne an der CPU angeschlossene Hardware können Sie die Anlaufzeit der CPU über den Parameter "Parametrierungszeit für zentrale und dezentrale Peripherie" beeinflussen. Den Parameter finden Sie in den Eigenschaften der CPU in der Bereichsnavigation "Anlauf".

#### Siehe auch

[Achse in Simulation](#page-48-0) (Seite [48\)](#page-48-0)

4.1 Technologieobjekt Drehzahlachse konfigurieren (S7-1500, S7-1500T)

## 4.1.2 Hardware-Schnittstelle (S7-1500, S7-1500T)

## 4.1.2.1 Konfiguration - Antrieb (S7-1500, S7-1500T)

Konfigurieren Sie im Konfigurationsfenster "Antrieb", welchen Antriebstyp und welchen Antrieb Sie verwenden möchten.

## Antriebstyp

Wählen Sie in der Klappliste, ob Sie einen PROFIdrive-Antrieb oder einen Antrieb mit analoger Antriebsanbindung einsetzen möchten.

PROFIdrive-Antriebe werden über ein digitales Kommunikationssystem (PROFINET oder PROFIBUS) mit der Steuerung verbunden. Die Kommunikation erfolgt über PROFIdrive-Telegramme.

Antriebe mit analoger Antriebsanbindung erhalten den Drehzahlsollwert über ein analoges Ausgangssignal (z. B. -10 V bis +10 V) der CPU.

## Antriebstyp: PROFIdrive

#### Datenanbindung

Wählen Sie in der Klappliste, ob die Datenanbindung direkt zum Antriebsgerät erfolgen soll, oder über einen im Anwenderprogramm bearbeitbaren Datenbaustein.

#### Antrieb/Datenbaustein

Wählen Sie im Feld "Antrieb" einen bereits konfigurierten PROFIdrive-Antrieb/Slot aus. Wenn Sie einen PROFIdrive-Antrieb ausgewählt haben, können Sie den PROFIdrive-Antrieb über die Schaltfläche "Gerätekonfiguration" konfigurieren.

Wenn kein PROFIdrive-Antrieb zur Auswahl steht, wechseln Sie in die Gerätekonfiguration und fügen Sie in der Netzsicht einen PROFIdrive-Antrieb hinzu.

## Hinweis

#### Option "Zeige alle Module"

Wenn ein bereits konfigurierter PROFIdrive-Antrieb nicht zur Auswahl steht, zeigen Sie mit der Option "Zeige alle Module" alle erreichbaren Module an.

Wenn Sie die Option "Zeige alle Module" aktivieren, wird für alle angezeigten Module nur der Adressbereich der angezeigten Module überprüft. Wenn der Adressbereich eines Moduls groß genug für das gewählte PROFIdrive-Telegramm ist, können Sie das Modul auswählen. Stellen Sie daher sicher, dass Sie einen PROFIdrive-Antrieb auswählen.

Wenn Sie unter Datenanbindung "Datenbaustein" ausgewählt haben, wählen Sie hier einen zuvor erstellten Datenbaustein aus, der eine Variablenstruktur des Datentyps "PD\_TELx" enthält ("x" steht für die zu verwendende Telegrammnummer).
# Antriebstyp: Analoge Antriebsanbindung

# Analogausgang

Wählen Sie im Feld "Analogausgang" die PLC-Variable des Analogausgangs, über welche der Antrieb angesteuert werden soll.

Um einen Ausgang auswählen zu können, müssen Sie in der Gerätekonfiguration ein Analogausgangsmodul hinzugefügt haben und den PLC-Variablennamen für den Analogausgang definiert haben.

### Freigabe-Ausgang aktivieren

Aktivieren Sie das Optionskästchen "Freigabe-Ausgang aktivieren", wenn der Antrieb eine Freigabe unterstützt.

Wählen Sie im entsprechenden Feld die PLC-Variable des Digitalausgangs zur Freigabe des Antriebs. Mit dem Freigabe-Ausgang wird der Drehzahlregler im Antrieb freigegeben, bzw. gesperrt.

Um einen Freigabe-Ausgang auswählen zu können, müssen Sie in der Gerätekonfiguration ein Digitalausgangsmodul hinzugefügt haben und den PLC-Variablennamen für den Digitalausgang definiert haben.

### Hinweis

Wenn Sie keinen Freigabe-Ausgang verwenden, kann der Antrieb infolge von Fehlerreaktionen oder Überwachungsfunktionen systemseitig nicht unmittelbar gesperrt werden. Ein kontrolliertes Stoppen des Antriebs ist nicht gewährleistet.

# Bereit-Eingang aktivieren

Aktivieren Sie das Optionskästchen "Bereit-Eingang aktivieren", wenn der Antrieb seine Bereitschaft zurückmelden kann.

Wählen Sie im entsprechenden Feld die PLC-Variable des Digitaleingangs, über welchen der Antrieb seine Betriebsbereitschaft an das Technologieobjekt zurückmeldet. Das Leistungsteil ist eingeschaltet und der analoge Drehzahl-Sollwerteingang ist aktiv.

Um einen Bereit-Eingang auswählen zu können, müssen Sie in der Gerätekonfiguration ein Digitaleingangsmodul hinzugefügt haben und den PLC-Variablennamen für den Digitaleingang definiert haben.

# Hinweis

Der Freigabe-Ausgang und der Bereit-Eingang können voneinander unabhängig aktiviert werden.

Für den aktivierten Bereit-Eingang gelten folgende Randbedingungen:

- Die Achse wird erst freigegeben ("MC\_Power Status" = TRUE), wenn am Bereit-Eingang ein Signal ansteht.
- Wenn bei einer freigegebenen Achse kein Signal am Bereit-Eingang anliegt, wird die Achse der Alarmreaktion "Freigabe wegnehmen" gesperrt.
- Wenn die Achse über die Anweisung "MC\_Power" gesperrt wird ("Enable" = FALSE), wird die Achse auch mit anstehendem Signal am Bereit-Eingang gesperrt.

# Siehe auch

[Konfiguration - Datenaustausch Antrieb](#page-109-0) (Seite [109\)](#page-109-0)

[Antriebs- und Geberanbindung](#page-29-0) (Seite [29\)](#page-29-0)

# <span id="page-109-0"></span>4.1.2.2 Konfiguration - Datenaustausch Antrieb (S7-1500, S7-1500T)

Konfigurieren Sie im Konfigurationsfenster "Datenaustausch Antrieb" den Datenaustausch mit dem Antrieb.

Die Konfiguration unterscheidet sich je nach gewähltem Antriebstyp:

# Antriebstyp: PROFIdrive

# Antriebstelegramm

Das in der Gerätekonfiguration eingestellte Telegramm zum Antrieb ist in der Klappliste vorausgewählt.

### Antriebswerte bei der Projektierung (offline) automatisch übernehmen

Aktivieren Sie das Optionskästchen, wenn Sie die Offline-Werte des Antriebs "Bezugsdrehzahl", "Maximale Drehzahl" und "Bezugsmoment" in die Konfiguration des Technologieobjekts im Projekt übernehmen möchten.

### Antriebswerte zur Laufzeit (online) automatisch übernehmen

Aktivieren Sie das Optionskästchen, wenn Sie die online im Antrieb wirksamen Werte "Bezugsdrehzahl", "Maximale Drehzahl" und "Bezugsmoment" zur Laufzeit in die CPU übernehmen möchten. Die Antriebsparameter werden nach der (Neu-)Initialisierung des Technologieobjekts oder dem (Wieder-)Anlauf des Antriebs oder der CPU vom Bus übernommen.

Alternativ müssen Sie die folgenden Parameter händisch abgleichen:

**Bezugsdrehzahl** 

Konfigurieren Sie in diesem Feld die Bezugsdrehzahl des Antriebs entsprechend den Angaben des Herstellers. Die Vorgabe der Antriebsdrehzahl erfolgt prozentual zur Bezugsdrehzahl im Bereich -200 % bis 200 %.

# Maximale Drehzahl

Konfigurieren Sie in diesem Feld die maximale Drehzahl des Antriebs.

# **Bezugsmoment**

Konfigurieren Sie in diesem Feld das Bezugsmoment des Antriebs entsprechend dessen Konfiguration.

Das Bezugmoment ist zur Kraft-/Momentenreduzierung nötig, welches mit Telegramm 10x unterstützt wird.

#### **Zusatzdaten**

Aktivieren Sie das Optionskästchen "Momentendaten", wenn Sie die Datenanbindung der Momentendaten konfigurieren wollen. Wenn Sie einen Antrieb ausgewählt haben, bei dem das Zusatztelegramm 750 projektiert wurde, ist das Optionskästchen "Momentendaten" vorausgewählt.

# Datenanbindung

Definieren Sie in der Klappliste, ob die Datenanbindung über Zusatztelegramm oder Datenbaustein erfolgen soll:

- Wenn Sie in der Klappliste "Datenanbindung" den Eintrag "Zusatztelegramm" auswählen, können Sie die Klappliste "Zusatztelegramm" bearbeiten.
- Wenn Sie in der Klappliste "Datenanbindung" den Eintrag "Datenbaustein" auswählen, können Sie einen zuvor erstellten Datenbaustein auswählen, der eine Variablenstruktur des Datentyps "PD\_TELx" enthält ("x" steht für die zu verwendende Zusatztelegrammnummer).

#### Datenbaustein/Zusatztelegramm

Wählen Sie im Feld "Zusatztelegramm" ein bereits konfiguriertes Zusatztelegramm aus.

Aktivieren Sie das Optionskästchen "Zeige alle Module", wenn Sie sich alle Submodule des angebundenen Antriebs anzeigen lassen wollen. Mit dieser Funktion finden Sie auch selbstdefinierte Zusatztelegramme.

Wählen Sie im Feld "Datenbaustein" den Datenbaustein aus, über den Sie die Momentendaten einbinden möchten.

#### Hinweis

Die automatische Übernahme der Antriebsparameter ist nur mit SINAMICS-Antrieben ab V4.x möglich. Dazu muss im Konfigurationsfenster "Hardware-Schnittstelle > Antrieb" als Datenanbindung "Antrieb" gewählt sein.

# Antriebstyp: Analoge Antriebsanbindung

#### Bezugsdrehzahl

Die Bezugsdrehzahl des Antriebs ist die Drehzahl, mit welcher der Antrieb bei der Ausgabe von 100 % am Analogausgang dreht. Die Bezugsdrehzahl muss am Antrieb konfiguriert werden und in der Konfiguration des Technologieobjekts übernommen werden.

Der bei 100 % ausgegebene Analogwert hängt vom Typ des Analogausgangs ab. Beispielsweise wird bei einem Analogausgang mit +/- 10 V bei 100 % der Wert 10 V ausgegeben.

Analogausgänge lassen sich um etwa 17 % übersteuern. Dies bedeutet, dass ein Analogausgang im Bereich -117 % bis 117 % betrieben werden kann, sofern dies der Antrieb zulässt.

# Siehe auch

[Automatische Übernahme der Antriebs-](#page-38-0) und Geberparameter im Gerät (Seite [38\)](#page-38-0) Antriebs- [und Geberanbindung](#page-29-0) (Seite [29\)](#page-29-0)

# 4.1.3 Erweiterte Parameter (S7-1500, S7-1500T)

# 4.1.3.1 Konfiguration - Mechanik (S7-1500, S7-1500T)

Konfigurieren Sie im Konfigurationsfenster "Mechanik" die Anbindung der Last an den Antrieb.

#### Antriebsmechanik

Aktivieren Sie das Optionskästchen "Antriebsrichtung invertieren", wenn der Drehsinn des Antriebs invertiert werden soll.

# **Lastgetriebe**

Die Getriebeübersetzung des Lastgetriebes wird als Verhältnis zwischen Motor- und Lastumdrehungen angegeben.

Konfigurieren Sie im Konfigurationsfeld "Anzahl Motorumdrehungen" die ganzzahlige Anzahl der Motorumdrehungen.

Konfigurieren Sie im Konfigurationsfeld "Anzahl Lastumdrehungen" die ganzzahlige Anzahl der Lastumdrehungen.

# Siehe auch

[Mechanik](#page-52-0) (Seite [52\)](#page-52-0)

# 4.1.3.2 Konfiguration - Dynamik-Voreinstellungen (S7-1500, S7-1500T)

Konfigurieren Sie im Konfigurationsfenster "Dynamik-Voreinstellung" die Voreinstellungswerte für Drehzahl, Beschleunigung, Verzögerung und Ruck der Achse.

Die Voreinstellungswerte wirken, wenn an den Motion Control-Anweisungen für die Parameter "Velocity", "Acceleration", "Deceleration" oder "Jerk" Werte < 0 angegeben werden. Die Voreinstellungswerte können einzeln für jeden genannten Parameter übernommen werden.

### Drehzahl

Definieren Sie in diesem Feld den Voreinstellungswert für die Drehzahl der Achse.

# Beschleunigung/Verzögerung - Hochlaufzeit/Rücklaufzeit

Stellen Sie den gewünschten Voreinstellungswert für Beschleunigung in den Feldern "Hochlaufzeit" oder "Beschleunigung" ein. Die gewünschte Verzögerung kann in den Feldern "Rücklaufzeit" oder "Verzögerung" eingestellt werden.

Den Zusammenhang zwischen Hochlaufzeit und Beschleunigung, bzw. Rücklaufzeit und Verzögerung können Sie den folgenden Gleichungen entnehmen:

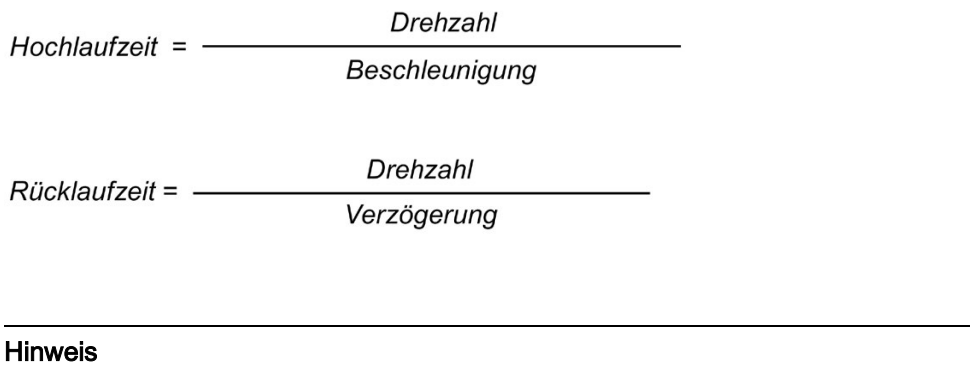

Eine Änderung der Drehzahl beeinflusst die Beschleunigungs- und Verzögerungswerte der Achse. Die Hochlauf- und Rücklaufzeiten bleiben erhalten.

# Verrundungszeit/Ruck

Die Parameter der Ruckbegrenzung können Sie im Feld "Verrundungszeit" oder alternativ im Feld "Ruck" eingeben:

- Stellen Sie den gewünschten Ruck für die Beschleunigungs- und Verzögerungsrampe im Feld "Ruck" ein. Der Wert 0 bedeutet, dass die Ruckbegrenzung deaktiviert wird.
- Stellen Sie die gewünschte Verrundungszeit für die Beschleunigungsrampe im Feld "Verrundungszeit" ein.

#### **Hinweis**

Der Ruck-Wert ist für Beschleunigungs- und Verzögerungsrampe identisch. Die bei der Verzögerungsrampe wirksame Verrundungszeit ergibt sich aus folgenden Beziehungen:

# • Beschleunigung > Verzögerung

Bei der Verzögerungsrampe wird eine kleinere Verrundungszeit als bei der Beschleunigungsrampe eingesetzt.

#### • Beschleunigung < Verzögerung

Bei der Verzögerungsrampe wird eine größere Verrundungszeit als bei der Beschleunigungsrampe eingesetzt.

#### • Beschleunigung = Verzögerung

Die Verrundungszeiten der Beschleunigungsrampe und der Verzögerungsrampe sind gleich.

Im Fehlerfall verzögert die Achse mit der konfigurierten Notstopp-Verzögerung. Eine konfigurierte Ruckbegrenzung wird hierbei nicht berücksichtigt.

Den Zusammenhang zwischen den Verrundungszeiten und dem Ruck können Sie den folgenden Gleichungen entnehmen:

Beschleunigung Verrundungszeit (Beschleunigungsrampe) = **Ruck** 

Verzögerung Verrundungszeit (Verzögerungsrampe) = -Ruck

Im Anwenderprogramm angestoßene Verfahraufträge werden mit dem gewählten Ruck ausgeführt.

# Siehe auch

[Geschwindigkeitsprofil](#page-60-0) (Seite [60\)](#page-60-0)

# 4.1.3.3 Konfiguration - Notstopp (S7-1500, S7-1500T)

Konfigurieren Sie im Konfigurationsfenster "Notstopp" die Notstopp-Verzögerung der Achse. Im Fehlerfall und beim Sperren der Achse mit der Motion Control-Anweisung "MC\_Power" (Eingangsparameter "StopMode" = 0) wird die Achse mit dieser Verzögerung zum Stillstand gebracht.

# Notstopp-Verzögerung/Notstopp-Rücklaufzeit

Stellen Sie den Verzögerungswert für Notstopp in den Feldern "Notstopp-Verzögerung" oder "Notstopp-Rücklaufzeit" ein.

Den Zusammenhang zwischen Notstopp-Rücklaufzeit und Notstopp-Verzögerung können Sie der folgenden Gleichung entnehmen:

Maximale Drehzahl Notstopp-Rücklaufzeit = -Notstopp-Verzögerung

Die Konfiguration der Notstopp-Verzögerung bezieht sich auf die konfigurierte maximale Drehzahl der Achse. Wenn die maximale Drehzahl der Achse verändert wird, verändert sich auch der Wert der Notstopp-Verzögerung (die Notstopp-Rücklaufzeit bleibt unverändert).

# Siehe auch

[Notstopp-Verzögerung](#page-63-0) (Seite [63\)](#page-63-0)

# 4.1.3.4 Begrenzungen (S7-1500, S7-1500T)

# Konfiguration - Dynamikgrenzen (S7-1500, S7-1500T)

Konfigurieren Sie im Konfigurationsfenster "Dynamikgrenzen" die Maximalwerte für Drehzahl, Beschleunigung, Verzögerung und Ruck der Achse.

# Maximale Drehzahl

Definieren Sie in diesem Feld die maximal zugelassene Drehzahl der Achse.

# Maximale Beschleunigung/Maximale Verzögerung - Hochlaufzeit/Rücklaufzeit

Stellen Sie die gewünschte Beschleunigung in den Feldern "Hochlaufzeit" oder "Beschleunigung" ein. Die gewünschte Verzögerung kann in den Feldern "Rücklaufzeit" oder "Verzögerung" eingestellt werden.

Den Zusammenhang zwischen Hochlaufzeit und Beschleunigung, bzw. Rücklaufzeit und Verzögerung können Sie den folgenden Gleichungen entnehmen:

Maximale Drehzahl Hochlaufzeit =  $-$ 

Beschleunigung

Rücklaufzeit = -

Maximale Drehzahl

Verzögerung

# Hinweis

# Änderung der maximalen Drehzahl

Eine Änderung der maximalen Drehzahl beeinflusst die Beschleunigungs- und Verzögerungswerte der Achse. Die Hochlauf- und Rücklaufzeiten bleiben erhalten.

# Verrundungszeit/Ruck

Die Parameter der Ruckbegrenzung können Sie im Feld "Verrundungszeit" oder alternativ im Feld "Ruck" eingeben:

- Stellen Sie den gewünschten Ruck für die Beschleunigungs- und Verzögerungsrampe im Feld "Maximaler Ruck" ein. Der Wert 0 bedeutet, dass der Ruck nicht begrenzt wird.
- Stellen Sie die gewünschte Verrundungszeit für die Beschleunigungsrampe im Feld "Verrundungszeit" ein.

### Hinweis

### Unterschiedliche Werte von Beschleunigung und Verzögerung

Die eingestellte und in der Konfiguration angezeigte Verrundungszeit gilt nur für die Beschleunigungsrampe.

Im Falle, dass sich die Werte von Beschleunigung und Verzögerung unterscheiden, wird die Verrundungszeit der Verzögerungsrampe entsprechend dem Ruck der Beschleunigungsrampe berechnet und verwendet.

Die Verrundungszeit der Verzögerung wird wie folgt angepasst:

### • Beschleunigung > Verzögerung

Bei der Verzögerungsrampe wird eine kleinere Verrundungszeit als bei der Beschleunigungsrampe eingesetzt.

### • Beschleunigung < Verzögerung

Bei der Verzögerungsrampe wird eine größere Verrundungszeit als bei der Beschleunigungsrampe eingesetzt.

#### • Beschleunigung = Verzögerung

Die Verrundungszeiten der Beschleunigungsrampe und der Verzögerungsrampe sind gleich.

Im Fehlerfall verzögert die Achse mit der konfigurierten [Notstopp-Verzögerung](#page-63-0) (Seite [63\)](#page-63-0) (Alarmreaktion "Stopp mit maximalen Dynamikwerten"). Eine konfigurierte Ruckbegrenzung wird hierbei nicht berücksichtigt.

Den Zusammenhang zwischen den Verrundungszeiten und dem Ruck können Sie den folgenden Gleichungen entnehmen:

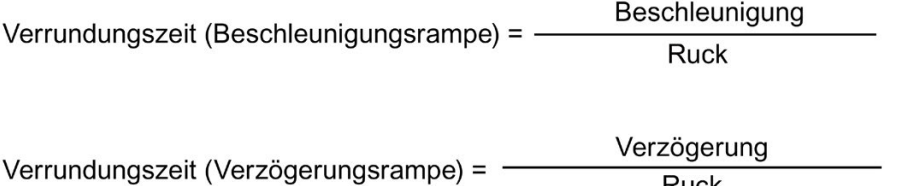

Ruck

Im Anwenderprogramm angestoßene Verfahraufträge werden mit dem gewählten Ruck ausgeführt.

# Konfiguration - Momentengrenzen (S7-1500, S7-1500T)

Konfigurieren Sie im Konfigurationsfenster "Momentengrenzen" die Momentenbegrenzung des Antriebs.

Die Konfiguration steht nur zur Verfügung, wenn ein Antrieb gewählt wurde, der die Kraft- /Momentenbegrenzung unterstützt und ein Telegramm 10x eingesetzt wird.

### Wirksam

Wählen Sie in der Klappliste, ob der Begrenzungswert "An der Lastseite" oder "An der Motorseite" wirken soll.

### Momentenbegrenzung

Geben Sie in diesem Feld einen Voreinstellungswert für die Momentenbegrenzung in der vorgegebenen Maßeinheit ein.

Der Voreinstellungswert wirkt, wenn die Momentenbegrenzung über die Motion Control-Anweisung "MC\_TorqueLimiting" Eingangsparameter "Limit" < 0 vorgegeben wird.

Wenn der Wirkungsgrad des Getriebes ausschlaggebend ist, können Sie diesen in der Variable "<TO>.Actor.Efficiency" einstellen.

### Siehe auch

[Kraft-/Momentenbegrenzung](#page-65-0) (Seite [65\)](#page-65-0)

# 4.2.1 Konfiguration - Grundparameter (S7-1500, S7-1500T)

Konfigurieren Sie im Konfigurationsfenster "Grundparameter" die Basiseigenschaften des Technologieobjekts.

# Name

Definieren Sie in diesem Feld den Namen der Positionierachse. Das Technologieobjekt wird unter diesem Namen in der Projektnavigation aufgelistet. Die Variablen des Technologieobjekts können im Anwenderprogramm unter diesem Namen verwendet werden.

# Achstyp

Wenn Sie die Achse ausschließlich virtuell in der CPU verwenden möchten, z. B. als virtuelle Leitachse für den Gleichlauf, aktivieren Sie das Optionskästchen "Virtuelle Achse". Die Konfiguration einer Antriebs- und Geberanbindung ist nicht relevant.

Konfigurieren Sie in dieser Auswahl, ob die Achse lineare oder rotatorische Bewegungen ausführen soll.

# **Maßeinheiten**

Wählen Sie in den Klapplisten die gewünschten Maßeinheiten für Position, Geschwindigkeit, Moment und Kraft der Achse aus.

Wenn Sie in der gewählten Einheit sechs Nachkommastellen verwenden möchten, aktivieren Sie das Optionskästchen "Positionswerte mit höherer Auflösung verwenden".

# Modulo

Aktivieren Sie das Optionskästchen "Modulo aktivieren", wenn Sie für die Achse ein wiederkehrendes Maßsystem einsetzen möchten (z. B. 0° bis 360° bei einer Achse vom Achstyp "Rotatorisch").

# ● Modulostartwert

Definieren Sie in diesem Feld, an welcher Position der Modulobereich beginnen soll (z. B. 0° bei einer Achse vom Achstyp "Rotatorisch").

# ● Modulolänge

Definieren Sie in diesem Feld die Länge des Modulobereichs (z. B. 360° bei einer Achse vom Achstyp "Rotatorisch").

# Simulation

Wenn Sie eine reale Achse im Simulationsbetrieb verfahren möchten, aktivieren Sie das Optionskästchen "Simulation aktivieren".

Im Simulationsbetrieb lassen sich Drehzahl-, Positionier- und Gleichlaufachsen ohne angebundene Antriebe und Geber in der CPU simulieren. Der Simulationsbetrieb ist ab Technologieversion V3.0 auch ohne konfigurierte Antriebs- und Geberanbindung möglich.

Für den Simulationsbetrieb ohne an der CPU angeschlossene Hardware können Sie die Anlaufzeit der CPU über den Parameter "Parametrierungszeit für zentrale und dezentrale Peripherie" beeinflussen. Den Parameter finden Sie in den Eigenschaften der CPU in der Bereichsnavigation "Anlauf".

# Siehe auch

Achse [in Simulation](#page-48-0) (Seite [48\)](#page-48-0) [Moduloeinstellung](#page-26-0) (Seite [26\)](#page-26-0) [Mechanik](#page-52-0) (Seite [52\)](#page-52-0)

# 4.2.2 Hardware-Schnittstelle (S7-1500, S7-1500T)

# 4.2.2.1 Konfiguration - Antrieb (S7-1500, S7-1500T)

Konfigurieren Sie im Konfigurationsfenster "Antrieb", welchen Antriebstyp und welchen Antrieb Sie verwenden möchten.

# Antriebstyp

Wählen Sie in der Klappliste, ob Sie einen PROFIdrive-Antrieb oder einen Antrieb mit analoger Antriebsanbindung einsetzen möchten.

PROFIdrive-Antriebe werden über ein digitales Kommunikationssystem (PROFINET oder PROFIBUS) mit der Steuerung verbunden. Die Kommunikation erfolgt über PROFIdrive-Telegramme.

Antriebe mit analoger Antriebsanbindung erhalten den Drehzahlsollwert über ein analoges Ausgangssignal (z. B. -10 V bis +10 V) der CPU.

# Antriebstyp: PROFIdrive

# Datenanbindung

Wählen Sie in der Klappliste, ob die Datenanbindung direkt zum Antriebsgerät erfolgen soll, oder über einen im Anwenderprogramm bearbeitbaren Datenbaustein.

### Antrieb/Datenbaustein

Wählen Sie im Feld "Antrieb" einen bereits konfigurierten PROFIdrive-Antrieb/Slot aus. Wenn Sie einen PROFIdrive-Antrieb ausgewählt haben, können Sie den PROFIdrive-Antrieb über die Schaltfläche "Gerätekonfiguration" und "Konfiguration Antrieb" konfigurieren.

Wenn kein PROFIdrive-Antrieb zur Auswahl steht, wechseln Sie in die Gerätekonfiguration und fügen Sie in der Netzsicht einen PROFIdrive-Antrieb hinzu. Um den Antrieb zu konfigurieren, wechseln Sie in Konfiguration Antrieb.

# Hinweis

# Option "Zeige alle Module"

Wenn ein bereits konfigurierter PROFIdrive-Antrieb nicht zur Auswahl steht, zeigen Sie mit der Option "Zeige alle Module" alle erreichbaren Module an.

Wenn Sie die Option "Zeige alle Module" aktivieren, wird für alle angezeigten Module nur der Adressbereich der angezeigten Module überprüft. Wenn der Adressbereich eines Moduls groß genug für das gewählte PROFIdrive-Telegramm ist, können Sie das Modul auswählen. Stellen Sie daher sicher, dass Sie einen PROFIdrive-Antrieb auswählen.

Wenn Sie unter Datenanbindung "Datenbaustein" gewählt haben, wählen Sie hier einen zuvor erstellten Datenbaustein aus, der eine Variablenstruktur des Datentyps "PD\_TELx" enthält ("x" steht für die zu verwendende Telegrammnummer).

# Antriebstyp: Analoge Antriebsanbindung

# Analogausgang

Wählen Sie im Feld "Analogausgang" die PLC-Variable des Analogausgangs, über welche der Antrieb angesteuert werden soll.

Um einen Ausgang auswählen zu können, müssen Sie in der Gerätekonfiguration ein Analogausgangsmodul hinzugefügt haben und den PLC-Variablennamen für den Analogausgang definiert haben.

#### Freigabe-Ausgang aktivieren

Aktivieren Sie das Optionskästchen "Freigabe-Ausgang aktivieren", wenn der Antrieb eine Freigabe unterstützt.

Wählen Sie im entsprechenden Feld die PLC-Variable des Digitalausgangs zur Freigabe des Antriebs. Mit dem Freigabe-Ausgang wird der Drehzahlregler im Antrieb freigegeben, bzw. gesperrt.

Um einen Freigabe-Ausgang auswählen zu können, müssen Sie in der Gerätekonfiguration ein Digitalausgangsmodul hinzugefügt haben und den PLC-Variablennamen für den Digitalausgang definiert haben.

#### **Hinweis**

Wenn Sie keinen Freigabe-Ausgang verwenden, kann der Antrieb infolge von Fehlerreaktionen oder Überwachungsfunktionen systemseitig nicht unmittelbar gesperrt werden. Ein kontrolliertes Stoppen des Antriebs ist nicht gewährleistet.

### Bereit-Eingang aktivieren

Aktivieren Sie das Optionskästchen "Bereit-Eingang aktivieren", wenn der Antrieb seine Bereitschaft zurückmelden kann.

Wählen Sie im entsprechenden Feld die PLC-Variable des Digitaleingangs, über welchen der Antrieb seine Betriebsbereitschaft an das Technologieobjekt zurückmeldet. Das Leistungsteil ist eingeschaltet und der analoge Drehzahl-Sollwerteingang ist aktiv.

Um einen Bereit-Eingang auswählen zu können, müssen Sie in der Gerätekonfiguration ein Digitaleingangsmodul hinzugefügt haben und den PLC-Variablennamen für den Digitaleingang definiert haben.

#### Hinweis

Der Freigabe-Ausgang und der Bereit-Eingang können voneinander unabhängig aktiviert werden.

Für den aktivierten Bereit-Eingang gelten folgende Randbedingungen:

- Die Achse wird erst freigegeben ("MC\_Power Status" = TRUE), wenn am Bereit-Eingang ein Signal ansteht.
- Wenn bei einer freigegebenen Achse kein Signal am Bereit-Eingang anliegt, wird die Achse mit Fehler gesperrt.
- Wenn die Achse über die Anweisung "MC\_Power" gesperrt wird ("Enable" = FALSE), wird die Achse auch mit anstehendem Signal am Bereit-Eingang gesperrt.

# Siehe auch

[Datenanbindung Antrieb/Geber über Datenbaustein](#page-49-0) (Seite [49\)](#page-49-0)

# <span id="page-121-0"></span>4.2.2.2 Konfiguration - Geber (S7-1500, S7-1500T)

Positionierachsen benötigen für die Lageregelung einen Lageistwert in Form einer Geberposition. Die Geberposition wird mithilfe eines PROFIdrive-Telegramms an die Steuerung übertragen.

Zusätzlich zur S7-1500 bietet die S7-1500T die Möglichkeit, bis zu vier Geber zu konfigurieren und zwischen den Gebern zu wechseln. Den Wechsel steuern Sie im Anwenderprogramm mit der Motion Control-Anweisung "MC\_SetSensor".

# Geber beim Hochlauf (S7-1500T)

Wählen Sie in der Klappliste den Geber, der nach dem Anlauf der CPU (STARTUP) aktiv sein soll. Der Geber muss konfiguriert sein und als "verwendet" markiert sein.

Dieser Geber wird nach dem Anlauf der CPU und nach einem Restart des Technologieobjekts verwendet. Bei einem Betriebszustandsübergang STOP → RUN der CPU (ohne Restart des Technologieobjekts) wird der Geber weiterverwendet, der auch vor dem STOP aktiv war.

# Geber verwenden (S7-1500T)

Um diesen Geber alternativ für die Lageregelung zu verwenden, aktivieren Sie das Optionskästchen "Geber verwenden".

# Datenanbindung

Wählen Sie in der Klappliste aus, ob die Datenanbindung direkt zum Geber oder über einen im Anwenderprogramm bearbeitbaren Datenbaustein erfolgen soll.

Die Auswahl ist nur für Geber möglich, die über PROFIdrive angebunden sind und den Parameter P979 unterstützen.

# Geber/Datenbaustein

Wählen Sie in diesem Konfigurationsfeld einen bereits konfigurierten Geber aus.

Folgende Geber können Sie auswählen:

### Geber am Antrieb (nicht bei analoger Antriebsanbindung)

Die Konfiguration des Gebers erfolgt über die Konfiguration des PROFIdrive-Antriebs. Der Antrieb wertet die Gebersignale aus und sendet sie im PROFIdrive-Telegramm an die Steuerung.

# ● Geber am Technologiemodul (TM)

Wählen Sie ein bereits konfiguriertes Technologiemodul und den zu verwendenden Kanal aus. Zur Auswahl werden nur Technologiemodule angezeigt, die auf den Betriebsmodus "Positionserfassung für Motion Control" eingestellt sind.

Wenn kein Technologiemodul zur Auswahl steht, wechseln Sie in die Gerätekonfiguration und fügen Sie ein Technologiemodul hinzu. Wenn Sie ein Technologiemodul ausgewählt haben, gelangen Sie über die Schaltfläche "Gerätekonfiguration" zur Konfiguration des Technologiemoduls.

Das Technologiemodul können Sie zentral an einer CPU S7-1500 oder dezentral an einer dezentralen Peripherie betreiben. Beim zentralen Betrieb in der CPU ist kein taktsynchroner Betrieb möglich.

Welche Technologiemodule zur Positionserfassung für Motion Control geeignet sind, entnehmen Sie der Dokumentation zum Technologiemodul und den Katalogdaten.

### ● PROFIdrive-Geber am PROFINET/PROFIBUS (PROFIdrive)

Wählen Sie im Feld "PROFIdrive-Geber" einen bereits konfigurierten Geber am PROFINET/PROFIBUS aus. Wenn Sie einen Geber ausgewählt haben, können Sie den Geber über die Schaltfläche "Gerätekonfiguration" konfigurieren.

Wechseln Sie in der Gerätekonfiguration in die Netzsicht und fügen Sie einen Geber hinzu, falls kein Geber zur Auswahl steht.

# Hinweis

# Option "Zeige alle Module"

Wenn ein bereits konfigurierter PROFIdrive-Geber nicht zur Auswahl steht, zeigen Sie mit der Option "Zeige alle Module" alle erreichbaren Module an.

Wenn Sie die Option "Zeige alle Module" aktivieren, wird für alle angezeigten Module nur der Adressbereich der angezeigten Module überprüft. Wenn der Adressbereich eines Moduls groß genug für das gewählte PROFIdrive-Telegramm ist, können Sie das Modul auswählen. Stellen Sie daher sicher, dass Sie einen PROFIdrive-Geber auswählen.

Wenn Sie unter Datenanbindung "Datenbaustein" ausgewählt haben, wählen Sie im Feld "Dateinbaustein" einen zuvor erstellten Datenbaustein aus, der eine Variablenstruktur des Datentyps "PD\_TELx" enthält ("x" steht für die zu verwendende Telegrammnummer).

# **Gebertyp**

Wählen Sie in der Klappliste den Gebertyp des Gebers aus. Folgende Gebertypen stehen zur Verfügung:

- [Inkrementell](#page-36-0) (Seite [36\)](#page-36-0)
- [Absolut](#page-36-1) (Seite [36\)](#page-36-1) (Messbereich > Verfahrbereich)
- [Zyklisch absolut](#page-36-1) (Seite [36\)](#page-36-1) (Messbereich < Verfahrbereich)

Einstellungsempfehlung für absolute Istwerte: Der Gebertyp "Zyklisch absolut" wird empfohlen. Die Lage des Nulldurchgangs des Gebers wird bei dieser Einstellung durch das Technologieobjekt automatisch berücksichtigt.

### Hinweis

#### Messbereich des Absolutwertgebers

Beachten Sie die Randbedingungen bei Absolutwerten.

Weitere Informationen finden Sie im Kapitel ["Absoluter Istwert](#page-36-1) (Seite [36\)](#page-36-1)" der Dokumentation "S7-1500/S7-1500T Achsfunktionen" [\(https://support.industry.siemens.com/cs/ww/de/view/109766462\)](https://support.industry.siemens.com/cs/ww/de/view/109766462).

# Siehe auch

[Datenanbindung Antrieb/Geber über Datenbaustein](#page-49-0) (Seite [49\)](#page-49-0)

[Mehrere Geber verwenden](#page-40-0) (Seite [40\)](#page-40-0)

Kapitel "Antriebs- und Geberanbindung" im Funktionshandbuch "S7-1500/S7-1500T Achsfunktionen" [\(https://support.industry.siemens.com/cs/ww/de/view/109766462\)](https://support.industry.siemens.com/cs/ww/de/view/109766462)

# 4.2.2.3 Konfiguration - Datenaustausch Antrieb (S7-1500, S7-1500T)

Konfigurieren Sie im Konfigurationsfenster "Datenaustausch Antrieb" den Datenaustausch mit dem Antrieb.

Die Konfiguration unterscheidet sich je nach gewähltem Antriebstyp:

# Antriebstyp: PROFIdrive

#### Antriebstelegramm

Das in der Gerätekonfiguration eingestellte Telegramm zum Antrieb ist in der Klappliste vorausgewählt.

#### Antriebswerte bei der Projektierung (offline) automatisch übernehmen

Aktivieren Sie das Optionskästchen, wenn Sie die Offline-Werte des Antriebs "Bezugsdrehzahl", "Maximale Drehzahl" und "Bezugsmoment" in die Konfiguration des Technologieobjekts im Projekt übernehmen möchten.

### Antriebswerte zur Laufzeit (online) automatisch übernehmen

Aktivieren Sie das Optionskästchen, wenn Sie die online im Antrieb wirksamen Werte "Bezugsdrehzahl", "Maximale Drehzahl" und "Bezugsmoment" zur Laufzeit in die CPU übernehmen möchten. Die Antriebsparameter werden nach der (Neu-)Initialisierung des Technologieobjekts oder dem (Wieder-)Anlauf des Antriebs oder der CPU vom Bus übernommen.

Alternativ müssen Sie die folgenden Parameter händisch abgleichen:

#### ● Bezugsdrehzahl

Konfigurieren Sie in diesem Feld die Bezugsdrehzahl des Antriebs entsprechend den Angaben des Herstellers. Die Vorgabe der Antriebsdrehzahl erfolgt prozentual zur Bezugsdrehzahl im Bereich -200 % bis 200 %.

#### ● Maximale Drehzahl

Konfigurieren Sie in diesem Feld die maximale Drehzahl des Antriebs.

#### ● Bezugsmoment

Konfigurieren Sie in diesem Feld das Bezugsmoment des Antriebs entsprechend dessen Konfiguration.

Das Bezugmoment ist zur Kraft-/Momentenreduzierung nötig, welches mit Telegramm 10x unterstützt wird.

### Zusatzdaten

Aktivieren Sie das Optionskästchen "Momentendaten", wenn Sie die Datenanbindung der Momentendaten konfigurieren wollen. Wenn Sie einen Antrieb ausgewählt haben, bei dem das Zusatztelegramm 750 projektiert wurde, ist das Optionskästchen "Momentendaten" vorausgewählt.

#### Datenanbindung

Definieren Sie in der Klappliste, ob die Datenanbindung über Zusatztelegramm oder Datenbaustein erfolgen soll:

- Wenn Sie in der Klappliste "Datenanbindung" den Eintrag "Zusatztelegramm" auswählen, können Sie die Klappliste "Zusatztelegramm" bearbeiten.
- Wenn Sie in der Klappliste "Datenanbindung" den Eintrag "Datenbaustein" auswählen, können Sie einen zuvor erstellten Datenbaustein auswählen, der eine Variablenstruktur des Datentyps "PD\_TELx" enthält ("x" steht für die zu verwendende Zusatztelegrammnummer).

### Datenbaustein/Zusatztelegramm

Wählen Sie im Feld "Zusatztelegramm" ein bereits konfiguriertes Zusatztelegramm aus.

Aktivieren Sie das Optionskästchen "Zeige alle Module", wenn Sie sich alle Submodule des angebundenen Antriebs anzeigen lassen wollen. Mit dieser Funktion finden Sie auch selbstdefinierte Zusatztelegramme.

Wählen Sie im Feld "Datenbaustein" den Datenbaustein aus, über den Sie die Momentendaten einbinden möchten.

#### **Hinweis**

Die automatische Übernahme der Antriebsparameter ist nur mit SINAMICS-Antrieben ab V4.x möglich. Legen Sie dazu im Konfigurationsfenster "Hardware-Schnittstelle > Antrieb" die Datenanbindung "Antrieb" fest.

# Antriebstyp: Analoge Antriebsanbindung

#### Bezugsdrehzahl

Die Bezugsdrehzahl des Antriebs ist die Drehzahl, mit welcher der Antrieb bei der Ausgabe von 100 % am Analogausgang dreht. Die Bezugsdrehzahl muss am Antrieb konfiguriert werden und in der Konfiguration des Technologieobjekts übernommen werden.

Der bei 100 % ausgegebene Analogwert hängt vom Typ des Analogausgangs ab. Beispielsweise wird bei einem Analogausgang mit +/- 10 V bei 100 % der Wert 10 V ausgegeben.

Analogausgänge lassen sich um etwa 17 % übersteuern. Dies bedeutet, dass ein Analogausgang im Bereich -117 % bis 117 % betrieben werden kann, sofern dies der Antrieb zulässt.

#### Maximale Drehzahl

Geben Sie in diesem Feld die maximale Drehzahl des Antriebs an.

# Siehe auch

[Automatische Übernahme der Antriebs-](#page-38-0) und Geberparameter im Gerät (Seite [38\)](#page-38-0)

# 4.2.2.4 Konfiguration - Datenaustausch Geber (S7-1500, S7-1500T)

Konfigurieren Sie im Konfigurationsfenster "Datenaustausch Geber" detaillierte Geberparameter und den Datenaustausch des Gebers.

Wenn Sie eine CPU S7-1500T einsetzen, müssen Sie die Einstellungen für jeden der bis zu vier konfigurierten Geber festlegen.

Die Anzeige und Auswahl der beschriebenen Konfigurationsparameter ist von folgenden Parametern abhängig:

- Konfigurationsfenster "Grundparameter": Antriebstyp (Linear/Rotatorisch)
- Konfigurationsfenster "Hardware-Schnittstelle > Geber": Gebertyp (Inkrementell/Absolut/Zyklisch absolut)
- Konfigurationsfenster "Erweiterte Parameter > Mechanik": Geberanbauart

### Einstellungen für (S7-1500T)

Wählen Sie in der Klappliste den Geber, für den Sie nachfolgende Konfigurationen bearbeiten möchten.

#### Gebertelegramm

Das in der Gerätekonfiguration eingestellte Telegramm zum Geber ist in der Klappliste vorausgewählt.

#### Geberwerte bei der Projektierung (offline) automatisch übernehmen

Aktivieren Sie das Optionskästchen, wenn Sie die Offline-Werte des Gebers in die Konfiguration des Technologieobjekts im Projekt übernehmen möchten.

#### Geberwerte zur Laufzeit (online) automatisch übernehmen

Aktivieren Sie das Optionskästchen, wenn Sie die online im Geber wirksamen Werte zur Laufzeit in die CPU übernehmen möchten. Die Geberparameter werden nach der (Neu-)Initialisierung des Technologieobjekts oder dem (Wieder-)Anlauf des Gebers oder der CPU vom Bus übernommen.

#### Hinweis

Die automatische Übernahme der Geberparameter ist nur mit PROFIdrive-Gebern ab Ausgabestand A16 möglich. Dazu muss im Konfigurationsfenster "Hardware-Schnittstelle > Geber" als Datenanbindung "Geber" gewählt sein.

Alternativ müssen Sie die folgenden Parameter, je nach Gebertyp, händisch abgleichen.

#### Messsystem

Wählen Sie in der Klappliste das Messverfahren aus. Die Optionen sind "Linear" und "Rotatorisch".

### Weitere Parameter

Konfigurieren Sie abhängig vom ausgewählten Messsystem und unter "Technologieobjekt > Konfigurationen > Hardware-Schnittstelle > Geber" ausgewählten Gebertyp die nachfolgend beschriebenen Parameter:

● Messsystem: Rotatorisch; Gebertyp: Inkrementell

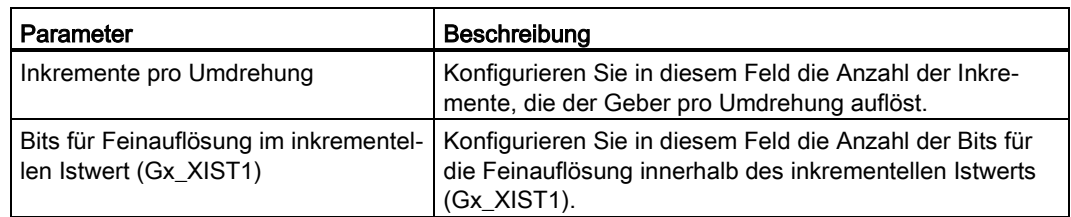

● Messsystem: Rotatorisch; Gebertyp: Absolut

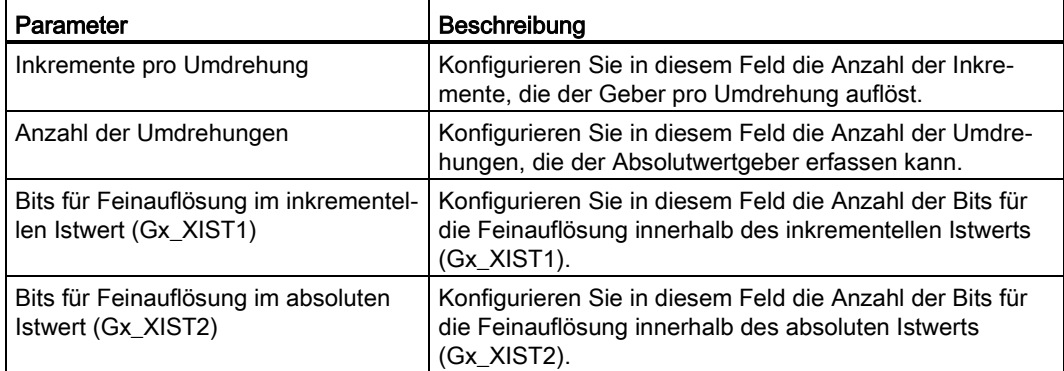

● Messsystem: Rotatorisch; Gebertyp: Zyklisch absolut

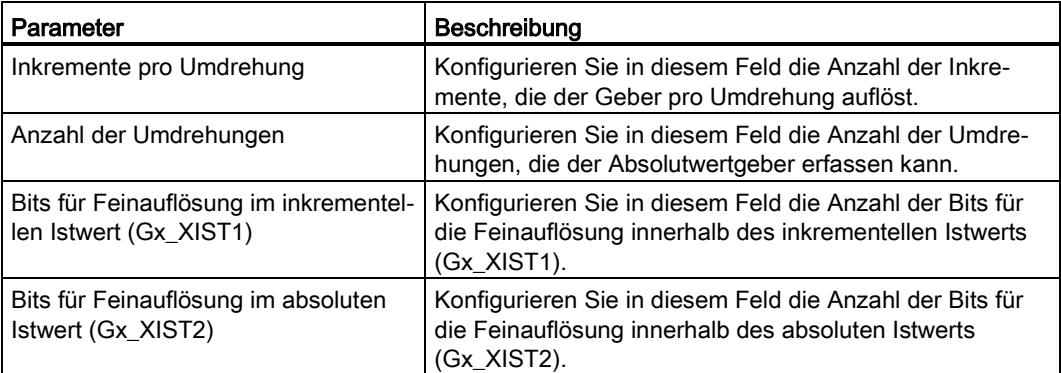

● Messsystem: Linear; Gebertyp: Inkrementell

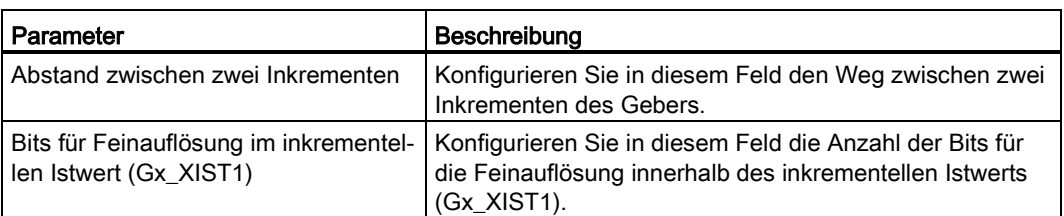

● Messsystem: Linear; Gebertyp: Absolut

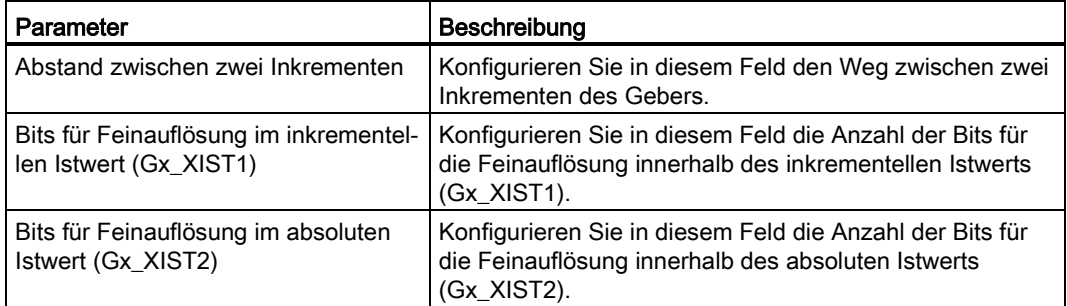

● Messsystem: Linear; Gebertyp: Zyklisch absolut

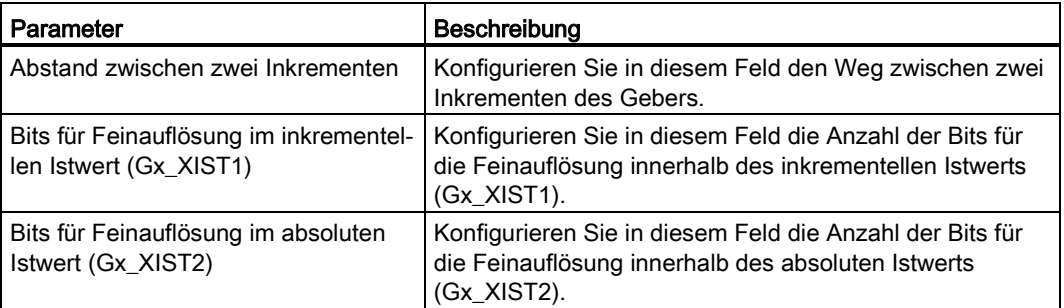

# Siehe auch

[Automatische Übernahme der Antriebs-](#page-38-0) und Geberparameter im Gerät (Seite [38\)](#page-38-0)

[Konfiguration -](#page-130-0) Mechanik (Seite [130\)](#page-130-0)

[Konfiguration -](#page-121-0) Geber (Seite [121\)](#page-121-0)

Konfiguration - [Datenaustausch](#page-162-0) (Seite [162\)](#page-162-0)

# 4.2.3 Konfiguration - Leitwerteinstellungen (S7-1500, S7-1500T)

Konfigurieren Sie im Konfigurationsfenster "Leitwerteinstellungen" die Parameter des Leitwerts für einen PLC-übergreifenden Gleichlauf.

# Leitwertbereitstellung

Definieren Sie in diesem Bereich die Einstellungen zur Übertragung des Leitwerts auf andere CPUs:

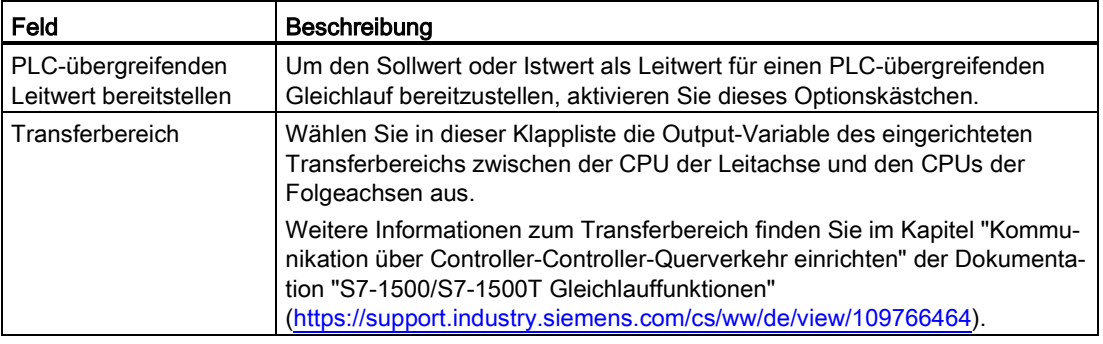

# Verzögerungszeit des lokalen Leitwerts

Definieren Sie in diesem Bereich die Einstellungen für den lokalen Gleichlauf:

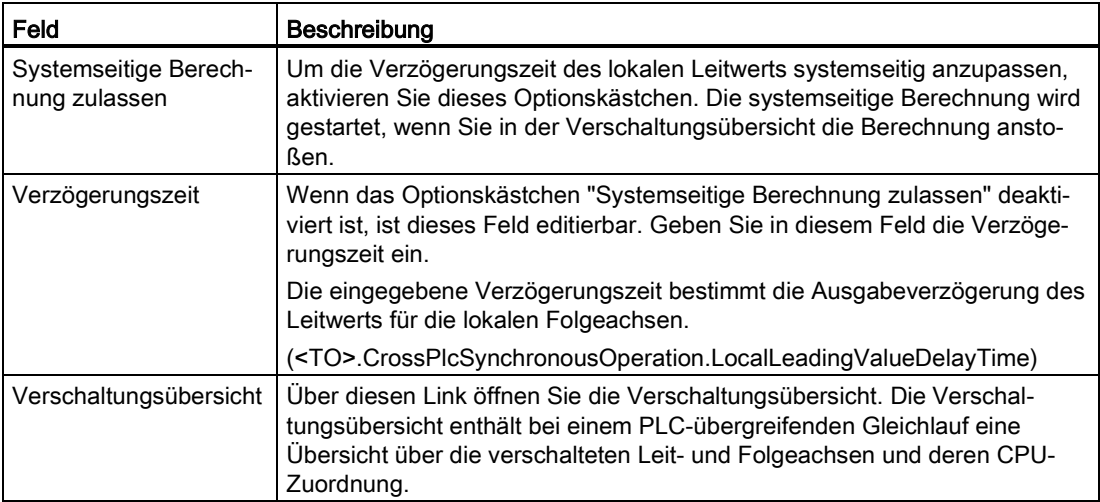

# 4.2.4 Erweiterte Parameter (S7-1500, S7-1500T)

# <span id="page-130-0"></span>4.2.4.1 Konfiguration - Mechanik (S7-1500, S7-1500T)

Konfigurieren Sie im Konfigurationsfenster "Mechanik" die Anbauart des Gebers und die Anpassung des Geberistwerts an die mechanischen Gegebenheiten.

# Einstellungen für (S7-1500T)

Wählen Sie in der Klappliste den Geber, für den die nachfolgenden Konfigurationen gelten sollen.

# **Geberanbauart**

Wählen Sie in der Klappliste, wie der Geber an der Mechanik angebaut ist.

Die Konfiguration unterscheidet sich entsprechend dem im Konfigurationsfenster "Grundparameter" gewählten Achstyp und der Geberanbauart:

### Achstyp: Linear

- Linear [An der Motorwelle](#page-131-0) (Seite [131\)](#page-131-0)
- Linear [An der Lastseite](#page-131-1) (Seite [131\)](#page-131-1)
- Linear [Externes Messsystem](#page-132-0) (Seite [132\)](#page-132-0)

# Achstyp: Rotatorisch

- Rotatorisch [An der Motorwelle](#page-133-0) (Seite [133\)](#page-133-0)
- Rotatorisch [An der Lastseite](#page-133-1) (Seite [133\)](#page-133-1)
- Rotatorisch [Externes Messsystem](#page-133-2) (Seite [133\)](#page-133-2)

# Geberrichtung invertieren

Aktivieren Sie das Optionskästchen, wenn Sie den Drehsinn des Gebers invertieren müssen.

# Siehe auch

[Mehrere Geber verwenden](#page-40-0) (Seite [40\)](#page-40-0)

# <span id="page-131-0"></span>Achstyp: Linear (S7-1500, S7-1500T)

# Linear - An der Motorwelle (S7-1500, S7-1500T)

Der Geber ist mechanisch fest mit der Motorwelle verbunden. Motor und Geber bilden eine Einheit.

### Antriebsmechanik

Aktivieren Sie das Optionskästchen "Antriebsrichtung invertieren", wenn der Drehsinn des Antriebs invertiert werden soll.

### Lastgetriebe

Die Getriebeübersetzung des Lastgetriebes wird als Verhältnis zwischen Motor- und Lastumdrehungen angegeben.

Konfigurieren Sie im Konfigurationsfeld "Anzahl Motorumdrehungen" die ganzzahlige Anzahl der Motorumdrehungen.

Konfigurieren Sie im Konfigurationsfeld "Anzahl Lastumdrehungen" die ganzzahlige Anzahl der Lastumdrehungen.

#### Positionsparameter

Konfigurieren Sie im Konfigurationsfeld "Spindelsteigung", um welche Strecke die Last bewegt wird, wenn sich die Spindel um eine Umdrehung dreht.

# <span id="page-131-1"></span>Linear - An der Lastseite (S7-1500, S7-1500T)

Der Geber ist mechanisch mit der Lastseite des Getriebes verbunden.

# Antriebsmechanik

Aktivieren Sie das Optionskästchen "Antriebsrichtung invertieren", wenn der Drehsinn des Antriebs invertiert werden soll.

# Lastgetriebe

Die Getriebeübersetzung des Lastgetriebes wird als Verhältnis zwischen Motor- und Lastumdrehungen angegeben.

Konfigurieren Sie im Konfigurationsfeld "Anzahl Motorumdrehungen" die ganzzahlige Anzahl der Motorumdrehungen.

Konfigurieren Sie im Konfigurationsfeld "Anzahl Lastumdrehungen" die ganzzahlige Anzahl der Lastumdrehungen.

# Positionsparameter

Konfigurieren Sie im Konfigurationsfeld "Spindelsteigung", um welche Strecke die Last bewegt wird, wenn sich die Spindel um eine Umdrehung dreht.

# <span id="page-132-0"></span>Linear - Externes Messsystem (S7-1500, S7-1500T)

Ein externes Messsystem liefert die Positionswerte der linearen Lastbewegung.

# Weg pro Geberumdrehung

Konfigurieren Sie in diesem Konfigurationsfeld den linearen Lastweg pro Geberumdrehung.

# Antriebsmechanik

Aktivieren Sie das Optionskästchen "Antriebsrichtung invertieren", wenn der Drehsinn des Antriebs invertiert werden soll.

# Lastgetriebe

Die Getriebeübersetzung des Lastgetriebes wird als Verhältnis zwischen Motor- und Lastumdrehungen angegeben.

Konfigurieren Sie im Konfigurationsfeld "Anzahl Motorumdrehungen" die ganzzahlige Anzahl der Motorumdrehungen.

Konfigurieren Sie im Konfigurationsfeld "Anzahl Lastumdrehungen" die ganzzahlige Anzahl der Lastumdrehungen.

# Positionsparameter

Konfigurieren Sie im Konfigurationsfeld "Spindelsteigung", um welche Strecke die Last bewegt wird, wenn sich die Spindel um eine Umdrehung dreht.

# <span id="page-133-0"></span>Achstyp: Rotatorisch (S7-1500, S7-1500T)

### Rotatorisch - An der Motorwelle (S7-1500, S7-1500T)

Der Geber ist mechanisch fest mit der Motorwelle verbunden. Motor und Geber bilden eine Einheit.

### Antriebsmechanik

Aktivieren Sie das Optionskästchen "Antriebsrichtung invertieren", wenn der Drehsinn des Antriebs invertiert werden soll.

### Lastgetriebe

Die Getriebeübersetzung des Lastgetriebes wird als Verhältnis zwischen Motor- und Lastumdrehungen angegeben.

Konfigurieren Sie im Konfigurationsfeld "Anzahl Motorumdrehungen" die ganzzahlige Anzahl der Motorumdrehungen.

Konfigurieren Sie im Konfigurationsfeld "Anzahl Lastumdrehungen" die ganzzahlige Anzahl der Lastumdrehungen.

### <span id="page-133-1"></span>Rotatorisch - An der Lastseite (S7-1500, S7-1500T)

Der Geber ist mechanisch mit der Lastseite des Getriebes verbunden.

#### Antriebsmechanik

Aktivieren Sie das Optionskästchen "Antriebsrichtung invertieren", wenn der Drehsinn des Antriebs invertiert werden soll.

# Lastgetriebe

Die Getriebeübersetzung des Lastgetriebes wird als Verhältnis zwischen Motor- und Lastumdrehungen angegeben.

Konfigurieren Sie im Konfigurationsfeld "Anzahl Motorumdrehungen" die ganzzahlige Anzahl der Motorumdrehungen.

Konfigurieren Sie im Konfigurationsfeld "Anzahl Lastumdrehungen" die ganzzahlige Anzahl der Lastumdrehungen.

# <span id="page-133-2"></span>Rotatorisch - Externes Messsystem (S7-1500, S7-1500T)

Ein externes Messsystem liefert die Positionswerte der rotatorischen Lastbewegung.

#### Weg pro Geberumdrehung

Konfigurieren Sie in diesem Konfigurationsfeld den linearen Lastweg pro Geberumdrehung.

# Antriebsmechanik

Aktivieren Sie das Optionskästchen "Antriebsrichtung invertieren", wenn der Drehsinn des Antriebs invertiert werden soll.

# Lastgetriebe

Die Getriebeübersetzung des Lastgetriebes wird als Verhältnis zwischen Motor- und Lastumdrehungen angegeben.

Konfigurieren Sie im Konfigurationsfeld "Anzahl Motorumdrehungen" die ganzzahlige Anzahl der Motorumdrehungen.

Konfigurieren Sie im Konfigurationsfeld "Anzahl Lastumdrehungen" die ganzzahlige Anzahl der Lastumdrehungen.

# 4.2.4.2 Konfiguration - Dynamik-Voreinstellungen (S7-1500, S7-1500T)

Konfigurieren Sie im Konfigurationsfenster "Dynamik-Voreinstellung" die Voreinstellungswerte für Geschwindigkeit, Beschleunigung, Verzögerung und Ruck der Achse.

Die Voreinstellungswerte wirken, wenn an den Motion Control-Anweisungen für die Parameter "Velocity", "Acceleration", "Deceleration" oder "Jerk" Werte < 0 angegeben werden. Die Voreinstellungswerte können einzeln für jeden genannten Parameter übernommen werden.

Die Voreinstellungswerte für Beschleunigung und Verzögerung wirken zusätzlich bei den Verfahrbewegungen des aktiven Referenzierens.

# **Geschwindigkeit**

Definieren Sie in diesem Feld den Voreinstellungswert für die Geschwindigkeit der Achse.

# Beschleunigung/Verzögerung - Hochlaufzeit/Rücklaufzeit

Konfigurieren Sie den gewünschten Voreinstellungswert für Beschleunigung in den Feldern "Hochlaufzeit" oder "Beschleunigung" ein. Die gewünschte Verzögerung kann in den Feldern "Rücklaufzeit" oder "Verzögerung" eingestellt werden.

Den Zusammenhang zwischen Hochlaufzeit und Beschleunigung, bzw. Rücklaufzeit und Verzögerung können Sie den folgenden Gleichungen entnehmen:

Geschwindigkeit Hochlaufzeit  $=$   $-$ Beschleunigung

Geschwindigkeit Rücklaufzeit = -

Verzögerung

### Hinweis

Eine Änderung der Geschwindigkeit beeinflusst die Beschleunigungs- und Verzögerungswerte der Achse. Die Hochlauf- und Rücklaufzeiten bleiben erhalten.

### Verrundungszeit/Ruck

Die Parameter der Ruckbegrenzung können Sie im Feld "Verrundungszeit" oder alternativ im Feld "Ruck" eingeben:

- Stellen Sie den gewünschten Ruck für die Beschleunigungs- und Verzögerungsrampe im Feld "Ruck" ein. Der Wert 0 bedeutet, dass die Ruckbegrenzung deaktiviert wird.
- Stellen Sie die gewünschte Verrundungszeit für die Beschleunigungsrampe im Feld "Verrundungszeit" ein.

#### Hinweis

Der Ruck-Wert ist für Beschleunigungs- und Verzögerungsrampe identisch. Die bei der Verzögerungsrampe wirksame Verrundungszeit ergibt sich aus folgenden Beziehungen:

- Beschleunigung > Verzögerung Bei der Verzögerungsrampe wird eine kleinere Verrundungszeit als bei der Beschleunigungsrampe eingesetzt.
- Beschleunigung < Verzögerung

Bei der Verzögerungsrampe wird eine größere Verrundungszeit als bei der Beschleunigungsrampe eingesetzt.

• Beschleunigung = Verzögerung

Die Verrundungszeiten der Beschleunigungsrampe und der Verzögerungsrampe sind gleich.

Im Fehlerfall verzögert die Achse mit der konfigurierten Notstopp-Verzögerung. Eine konfigurierte Ruckbegrenzung wird hierbei nicht berücksichtigt.

Den Zusammenhang zwischen den Verrundungszeiten und dem Ruck können Sie den folgenden Gleichungen entnehmen:

Beschleunigung Verrundungszeit (Beschleunigungsrampe) = **Ruck** 

Verzögerung Verrundungszeit (Verzögerungsrampe) = · Ruck

Im Anwenderprogramm angestoßene Verfahraufträge werden mit dem gewählten Ruck ausgeführt.

### Siehe auch

[Geschwindigkeitsprofil](#page-60-0) (Seite [60\)](#page-60-0)

# 4.2.4.3 Konfiguration - Notstopp (S7-1500, S7-1500T)

Konfigurieren Sie im Konfigurationsfenster "Notstopp" die Notstopp-Verzögerung der Achse. Im Fehlerfall und beim Sperren der Achse mit der Motion Control-Anweisung "MC\_Power" (Eingangsparameter "StopMode" = 0) wird die Achse mit dieser Verzögerung zum Stillstand gebracht.

# Notstopp-Verzögerung/Notstopp-Rücklaufzeit

Stellen Sie den Verzögerungswert für Notstopp in den Feldern "Notstopp-Verzögerung" oder "Notstopp-Rücklaufzeit" ein.

Den Zusammenhang zwischen Notstopp-Rücklaufzeit und Notstopp-Verzögerung können Sie der folgenden Gleichung entnehmen:

Maximale Geschwindigkeit Notstopp-Rücklaufzeit = -Notstopp-Verzögerung

Die Konfiguration der Notstopp-Verzögerung bezieht sich auf die konfigurierte maximale Geschwindigkeit der Achse. Wenn die maximale Geschwindigkeit der Achse verändert wird, verändert sich auch der Wert der Notstopp-Verzögerung (die Notstopp-Rücklaufzeit bleibt unverändert).

Siehe auch

[Notstopp-Verzögerung](#page-63-0) (Seite [63\)](#page-63-0)

# 4.2.4.4 Begrenzungen (S7-1500, S7-1500T)

# Konfiguration - Positionsgrenzen (S7-1500, S7-1500T)

Konfigurieren Sie im Konfigurationsfenster "Positionsgrenzen" die Hardware-Endschalter und Software-Endschalter der Achse.

# HW-Endschalter aktivieren

Das Optionskästchen aktiviert die Funktion des negativen und positiven Hardware-Endschalters. Der negative Hardware-Endschalter befindet sich auf der Seite in negativer Fahrtrichtung, der positive Hardware-Endschalter auf der Seite in positiver Fahrtrichtung.

Beim Anfahren eines Hardware-Endschalters wird der Technologiealarm 531 ausgegeben und das Technologieobjekt gesperrt (Alarmreaktion: Freigabe wegnehmen).

Ausnahme:

- 1. Wenn ein Hardware-Endschalter während einer aktiven Referenzpunktfahrt mit aktivierter Richtungsumkehr am Hardware-Endschalter überfahren wird, stoppt die Achse mit der konfigurierten maximalen Verzögerung und setzt die Referenzpunktfahrt in umgekehrter Richtung fort.
- 2. Wenn die Hardware-Endschalter über die Motion Control-Anweisung ["MC\\_WriteParameter](#page-265-0) (Seite [265\)](#page-265-0)" deaktiviert wurden.

# **Hinweis**

Verwenden Sie nur Hardware-Endschalter, die nach dem Anfahren dauerhaft geschaltet bleiben. Dieser Schaltzustand darf erst nach der Rückkehr in den zulässigen Verfahrbereich zurückgenommen werden.

Die digitalen Eingänge der Hardware-Endschalter werden standardmäßig im zyklischen Datenaustausch ausgewertet. Wenn die Hardware-Endschalter im Lagereglertakt des Antriebs ausgewertet werden sollen, wählen Sie in den Einstellungen des Eingangsmoduls unter "E/A-Adressen" für "Organisationsbaustein" den Eintrag "MC-Servo" und für "Prozessabbild" den Eintrag "TPA OB Servo".

# Eingang negativer/positiver HW-Endschalter

Wählen Sie in den Feldern die PLC-Variable des Digitaleingangs für den negativen und für den positiven Hardware-Endschalter aus.

Um einen Eingang auswählen zu können, muss in der Gerätekonfiguration ein Digitaleingangsmodul hinzugefügt worden sein und der PLC-Variablenname für den Digitaleingang definiert sein.

# VORSICHT

### Bei der Anbringung der Hardware-Endschalter muss auf die Filterzeiten der Digitaleingänge geachtet werden.

Aufgrund der Zeit für einen Servotakt und der Filterzeit der Digitaleingänge müssen die resultierenden Verzögerungszeiten berücksichtigt werden.

Die Filterzeit ist bei einzelnen Digitaleingangsmodulen in der Gerätekonfiguration einstellbar.

Die Digitaleingänge sind standardmäßig auf eine Filterzeit von 6,4 ms eingestellt. Bei der Verwendung als Hardware-Endschalter kann dies zu unerwünschten Verzögerungen führen. Verringern Sie in diesem Fall für die entsprechenden Digitaleingänge die Filterzeit.

Die Filterzeit kann in der Gerätekonfiguration der Digitaleingänge unter "Eingangsfilter" eingestellt werden.

# Pegelauswahl negativer/positiver HW-Endschalter

Wählen Sie in der Klappliste den auslösenden Signalpegel ("Unterer Pegel"/"Oberer Pegel") des Hardware-Endschalters aus. Bei "Unterer Pegel" ist das Eingangssignal "FALSE", wenn der Hardware-Endschalter an- oder überfahren ist. Bei "Oberer Pegel" ist das Eingangssignal "TRUE", wenn der Hardware-Endschalter an- oder überfahren ist.

# SW-Endschalter aktivieren

Das Optionskästchen aktiviert die Funktion des unteren und oberen Software-Endschalters. Eine laufende Bewegung kommt bei aktivierten Software-Endschaltern auf der Position des Software-Endschalters zum Stehen. Das Technologieobjekt meldet einen Fehler. Nach Quittierung des Fehlers kann die Achse wieder in Richtung Arbeitsbereich verfahren werden.

#### Hinweis

Aktivierte Software-Endschalter wirken nur bei referenzierter Achse.

# Position negativer/positiver SW-Endschalter

Konfigurieren Sie mit den Positionen des negativen und positiven Software-Endschalters den Arbeitsbereich der Achse.

# Siehe auch

[Verfahrbereichsbegrenzung](#page-54-0) (Seite [54\)](#page-54-0)

# Konfiguration - Dynamikgrenzen (S7-1500, S7-1500T)

Konfigurieren Sie im Konfigurationsfenster "Dynamikgrenzen" die Maximalwerte für Geschwindigkeit, Beschleunigung, Verzögerung und Ruck der Achse.

# Maximale Geschwindigkeit

Definieren Sie in diesem Feld die maximal zugelassene Geschwindigkeit der Achse.

# Maximale Beschleunigung/Maximale Verzögerung - Hochlaufzeit/Rücklaufzeit

Stellen Sie die gewünschte Beschleunigung in den Feldern "Hochlaufzeit" oder "Beschleunigung" ein. Die gewünschte Verzögerung kann in den Feldern "Rücklaufzeit" oder "Verzögerung" eingestellt werden.

Den Zusammenhang zwischen Hochlaufzeit und Beschleunigung, bzw. Rücklaufzeit und Verzögerung können Sie den folgenden Gleichungen entnehmen:

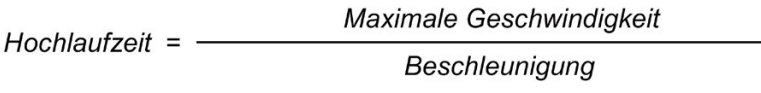

Maximale Geschwindigkeit Rücklaufzeit = -

Verzögerung

# Hinweis

Eine Änderung der maximalen Geschwindigkeit beeinflusst die Beschleunigungs- und Verzögerungswerte der Achse. Die Hochlauf- und Rücklaufzeiten bleiben erhalten.

Die "Maximale Verzögerung" muss für das aktive Referenzieren mit Richtungsumkehr am Hardware-Endschalter ausreichend groß gewählt werden, um die Achse vor dem Erreichen des mechanischen Anschlags abbremsen zu können.

# Verrundungszeit/Ruck

Die Parameter der Ruckbegrenzung können Sie im Feld "Verrundungszeit" oder alternativ im Feld "Ruck" eingeben:

- Stellen Sie den gewünschten Ruck für die Beschleunigungs- und Verzögerungsrampe im Feld "Ruck" ein. Der Wert 0 bedeutet, dass der Ruck nicht begrenzt wird.
- Stellen Sie die gewünschte Verrundungszeit für die Beschleunigungsrampe im Feld "Verrundungszeit" ein.

### Hinweis

Die eingestellte, und in der Konfiguration angezeigte Verrundungszeit gilt nur für die Beschleunigungsrampe.

Im Falle, dass sich die Werte von Beschleunigung und Verzögerung unterscheiden, wird die Verrundungszeit der Verzögerungsrampe entsprechend dem Ruck der Beschleunigungsrampe berechnet und verwendet.

Die Verrundungszeit der Verzögerung wird wie folgt angepasst:

• Beschleunigung > Verzögerung

Bei der Verzögerungsrampe wird eine kleinere Verrundungszeit als bei der Beschleunigungsrampe eingesetzt.

#### • Beschleunigung < Verzögerung

Bei der Verzögerungsrampe wird eine größere Verrundungszeit als bei der Beschleunigungsrampe eingesetzt.

# • Beschleunigung = Verzögerung

Die Verrundungszeiten der Beschleunigungsrampe und der Verzögerungsrampe sind gleich.

Im Fehlerfall verzögert die Achse mit der konfigurierten Notstopp-Verzögerung. Eine konfigurierte Ruckbegrenzung wird hierbei nicht berücksichtigt.

Den Zusammenhang zwischen den Verrundungszeiten und dem Ruck können Sie den folgenden Gleichungen entnehmen:

Beschleunigung Verrundungszeit (Beschleunigungsrampe) = **Ruck** 

Verzögerung Verrundungszeit (Verzögerungsrampe) = Ruck

Im Anwenderprogramm angestoßene Verfahraufträge werden mit dem gewählten Ruck ausgeführt.

# Siehe auch

[Geschwindigkeitsprofil](#page-60-0) (Seite [60\)](#page-60-0)

### Konfiguration - Momentengrenzen (S7-1500, S7-1500T)

Konfigurieren Sie im Konfigurationsfenster "Momentenbegrenzung" die Kraft-/Momentenbegrenzung des Antriebs.

Die Konfiguration steht nur zur Verfügung, wenn ein Antrieb gewählt wurde, der die Kraft-/Momentenbegrenzung unterstützt und ein Telegramm 10x eingesetzt wird. Die Verwendung des Telegramms 101 ist nicht möglich.

#### Wirksam

Wählen Sie in der Klappliste, ob der Begrenzungswert "An der Lastseite" oder "An der Motorseite" wirken soll.

#### Momentengrenzen

Geben Sie in diesem Feld einen Voreinstellungswert für die Momentenbegrenzung in der vorgegebenen Maßeinheit ein.

Der Voreinstellungswert wirkt, wenn die Momentenbegrenzung über die Motion Control-Anweisung "MC\_TorqueLimiting" Eingangsparameter "Limit" < 0 vorgegeben wird.

Die Momentenbegrenzung gilt für folgende Achskonfigurationen:

- Achstyp ist "Rotatorisch" und Begrenzungswert wirksam "An der Lastseite" oder "An der Motorseite"
- Achstyp ist "Linear" und Begrenzungswert wirksam "An der Motorseite"

#### Kraftbegrenzung

Geben Sie in diesem Feld einen Voreinstellungswert für die Kraftbegrenzung in der vorgegebenen Maßeinheit ein.

Der Voreinstellungswert wirkt, wenn die Kraftbegrenzung über die Motion Control-Anweisung "MC\_TorqueLimiting" Eingangsparameter "Limit" < 0 vorgegeben wird.

Die Kraftbegrenzung gilt für folgende Achskonfiguration: Achstyp ist "Linear" und Begrenzungswert wirksam "An der Lastseite".

Wenn der Wirkungsgrad von Getriebe und Spindel ausschlaggebend ist, können Sie diesen in der Variable "<TO>.Actor.Efficiency" einstellen.

# Positionsbezogene Überwachung

Durch die Kraft-/Momentenbegrenzung am Antrieb kann sich gegebenenfalls ein größerer Schleppfehler einstellen oder der Stillstand der Achse wird in der Positionierüberwachung nicht zuverlässig erkannt.

Wählen Sie die Option "Positionsbezogenen Überwachungen deaktivieren" aus, um die Überwachung des Schleppfehlers und die Positionierüberwachung während einer Kraft-/Momentenbegrenzung zu deaktivieren. Wenn Sie die positionsbezogene Überwachung aktivieren wollen, wählen Sie die Option "Positionsbezogene Überwachungen aktiv lassen" aus.

# Verschaltung im SINAMICS-Antrieb

Die folgende Verschaltung ist im SINAMICS-Antrieb erforderlich:

- P1522 auf einen Festwert von +100 %
- P1523 auf einen Festwert von -100 % (z. B. durch Verschaltung auf Festwertparameter P2902[i])

### Siehe auch

[Kraft-/Momentenbegrenzung](#page-65-0) (Seite [65\)](#page-65-0)

# Konfiguration - Festanschlagserkennung (S7-1500, S7-1500T)

Konfigurieren Sie im Konfigurationsfenster die Festanschlagserkennung.

Bei Aktivierung der Festanschlagserkennung durch die Motion Control-Anweisung "MC\_TorqueLimiting" und einem lagegeregelten Bewegungsauftrag kann ein "Fahren auf Festanschlag" realisiert werden. Der Vorgang wird auch als Klemmen bezeichnet.

# Positioniertoleranz

Konfigurieren Sie in diesem Konfigurationsfeld die Positioniertoleranz, deren Überschreitung als Wegbrechen oder Zurückdrücken des Festanschlags gewertet wird. Um das Wegbrechen oder Zurückdrücken des Festanschlags zu erkennen, muss sich die Sollposition außerhalb der Positioniertoleranz befinden. Die konfigurierte Positionstoleranz muss kleiner als der konfigurierte Schleppabstand sein.

# **Schleppabstand**

Wenn der Antrieb während eines Bewegungsauftrags durch einen mechanischen Festanschlag gestoppt wird, vergrößert sich der Schleppfehler. Der sich aufbauende Schleppabstand dient als Kriterium zur Festanschlagserkennung. Konfigurieren Sie im Konfigurationsfeld "Schleppabstand" den Wert des Schleppabstands, ab welchem die Festanschlagserkennung wirken soll. Der konfigurierte Schleppabstand muss größer als die konfigurierte Positionstoleranz sein.

#### Hinweis

Wenn in der Konfiguration der Positionsüberwachungen die Schleppfehlerüberwachung aktiviert wurde, muss der dort konfigurierte "Maximale Schleppfehler" größer sein als der "Schleppabstand" der Festanschlagserkennung.

# Siehe auch

[Festanschlagserkennung](#page-67-0) (Seite [67\)](#page-67-0)

# 4.2.4.5 Referenzieren (S7-1500, S7-1500T)

Unter Referenzieren versteht man das Abgleichen des Positionswerts eines Technologieobjekts auf die reale, physikalische Position des Antriebs. Nur mit einer referenzierten Achse können absolute Zielpositionen der Achse angefahren werden.

# Betriebsarten der Motion Control-Anweisung "MC\_Home"

Bei S7-1500 Motion Control wird die Achse mit der Motion Control-Anweisung "MC\_Home" referenziert. Dabei werden folgende Betriebsarten unterschieden:

# ● Aktives Referenzieren (Inkrementeller Geber)

Beim aktiven Referenzieren führt die Motion Control-Anweisung "MC\_Home" die konfigurierte Referenzpunktfahrt durch. Laufende Verfahrbewegungen werden abgebrochen. Beim Erkennen der Referenzmarke wird die Position der Achse entsprechend der Konfiguration gesetzt.

# Passives Referenzieren (Inkrementeller Geber)

Beim passiven Referenzieren führt die Motion Control-Anweisung "MC\_Home" keine Referenzierbewegung durch. Die dafür notwendige Verfahrbewegung muss anwenderseitig über andere Motion Control-Anweisungen realisiert werden. Laufende Verfahrbewegungen werden beim Start des passiven Referenzierens nicht abgebrochen. Beim Erkennen der Referenzmarke wird die Achse entsprechend der Konfiguration gesetzt.

# Direktes Referenzieren Absolut (Inkrementeller Geber oder Absolutwertgeber)

Die Achsposition wird ohne Berücksichtigung des Referenzpunktschalters gesetzt. Laufende Verfahrbewegungen werden nicht abgebrochen. Der Wert des Eingangsparameters "Position" der Motion Control-Anweisung "MC\_Home" wird sofort als aktuelle Istposition der Achse gesetzt.

# Direktes Referenzieren Relativ (Inkrementeller Geber oder Absolutwertgeber)

Die Achsposition wird ohne Berücksichtigung des Referenzpunktschalters gesetzt. Laufende Verfahrbewegungen werden nicht abgebrochen. Für die Achsposition nach dem Referenzieren gilt:

Neue Achsposition = Aktuelle Achsposition + Wert des Parameters "Position" der Anweisung "MC\_Home".

# Siehe auch

[MC\\_Home: Technologieobjekt referenzieren, Referenzpunkt setzen V5](#page-215-0) (Seite [215\)](#page-215-0) [Referenzieren](#page-72-0) (Seite [72\)](#page-72-0)
# Aktives Referenzieren (S7-1500, S7-1500T)

### Konfiguration - Aktives Referenzieren (S7-1500, S7-1500T)

Konfigurieren Sie im Konfigurationsfenster "Aktives Referenzieren" die Parameter für das aktive Referenzieren. "Aktives Referenzieren" wird über die Motion Control-Anweisung "MC\_Home" mit "Mode" = 3 und 5 ausgeführt.

#### Hinweis

#### Parameter "MC\_Home.Mode" (CPU S7-1500)

Im Rahmen der Technologieversion V2.0 wurde der Parameter "MC\_Home.Mode" für S7-1200 Motion Control und S7-1500 Motion Control vereinheitlicht. Dadurch ergibt sich auch eine neue Belegung der Parameterwerte für den Parameter "MC\_Home.Mode". Eine Gegenüberstellung des Parameters "MC\_Home.Mode" für die Technologieversionen V1.0 und V2.0 finden Sie im Kapitel "Versionsübersicht" der Dokumentation "S7-1500/S7-1500T Motion Control-Überblick" [\(https://support.industry.siemens.com/cs/ww/de/view/109766459\)](https://support.industry.siemens.com/cs/ww/de/view/109766459).

### Einstellungen für (S7-1500T)

Wählen Sie in der Klappliste den Geber, für den die Referenziereinstellungen gelten sollen.

#### Auswahl Referenziermodus

Wählen Sie in der Auswahl unter den nachfolgenden Referenziermodi:

- [Nullmarke über PROFIdrive-Telegramm verwenden](#page-145-0) (Seite [145\)](#page-145-0)
- [Referenznocken und Nullmarke über PROFIdrive-Telegramm verwenden](#page-146-0) (Seite [146\)](#page-146-0)
- [Referenzmarke über Digitaleingang verwenden](#page-147-0) (Seite [147\)](#page-147-0)

#### Siehe auch

[Referenzieren](#page-72-0) (Seite [72\)](#page-72-0) [Mehrere Geber verwenden](#page-40-0) (Seite [40\)](#page-40-0)

# <span id="page-145-0"></span>Referenziermodus "Nullmarke über PROFIdrive-Telegramm verwenden" (S7-1500, S7-1500T)

#### Richtungsumkehr am Hardware-Endschalter aktivieren

Aktivieren Sie das Optionskästchen, wenn Sie die Hardware-Endschalter als Umkehrnocken für die Referenzpunktfahrt nutzen wollen. Wenn der Hardware-Endschalter während des aktiven Referenzierens erreicht wird, bremst die Achse mit der konfigurierten maximalen Verzögerung ab und führt eine Richtungsumkehr durch. Die Nullmarke wird anschließend in umgekehrter Richtung gesucht. Ist diese Funktion nicht aktiv und erreicht die Achse während des aktiven Referenzierens den Hardware-Endschalter, dann wird der Antrieb gesperrt und mit der am Antrieb konfigurierten Rampe gebremst.

#### Referenzierrichtung

Wählen Sie, in welcher Richtung die nächste Nullmarke zum Referenzieren angefahren werden soll.

"Positiv" ist die Referenzierrichtung in Richtung positiver Positionswerte, "Negativ" in Richtung negativer Positionswerte.

#### Anfahrgeschwindigkeit

Legen Sie in diesem Feld die Geschwindigkeit fest, die zum Herausfahren der Referenzpunktverschiebung verwendet wird.

#### Referenziergeschwindigkeit

Legen Sie in diesem Feld die Geschwindigkeit fest, mit welcher die Achse zum Referenzieren in die Nullmarke einfahren soll.

#### Referenzpunktverschiebung

Geben Sie bei unterschiedlicher Position von Nullmarke und Referenzpunktposition in diesem Feld die entsprechende Referenzpunktverschiebung ein. Die Achse fährt die Referenzpunktposition mit der Anfahrgeschwindigkeit an.

#### Referenzpunktposition

Konfigurieren Sie in diesem Feld die absolute Referenzpunktkoordinate der Referenzpunktposition. Die hier konfigurierte Referenzpunktposition wirkt, wenn die Motion Control-Anweisung "MC\_Home" mit "Mode" = 5 ausgeführt wird.

# Siehe auch

[Referenzieren](#page-72-0) (Seite [72\)](#page-72-0)

# <span id="page-146-0"></span>Referenziermodus "Referenznocken und Nullmarke über PROFIdrive-Telegramm verwenden" (S7-1500, S7-1500T)

#### Richtungsumkehr am Hardwareendschalter aktivieren

Aktivieren Sie das Optionskästchen, wenn Sie die Hardware-Endschalter als Umkehrnocken für die Referenzpunktfahrt nutzen wollen. Wenn der Hardware-Endschalter während des aktiven Referenzierens erreicht wird, bremst die Achse mit der konfigurierten maximalen Verzögerung ab und führt eine Richtungsumkehr durch. Der Referenznocken wird anschließend in umgekehrter Richtung gesucht. Ist diese Funktion nicht aktiv und erreicht die Achse während des aktiven Referenzierens den Hardware-Endschalter, dann wird der Antrieb gesperrt und mit der am Antrieb konfigurierten Rampe gebremst.

#### Anfahrrichtung

Wählen Sie die Anfahrrichtung zur Suche des Referenznockens aus.

"Positiv" ist die Anfahrrichtung in Richtung positiver Positionswerte, "Negativ" in Richtung negativer Positionswerte.

#### Referenzierrichtung

Wählen Sie in welcher Richtung die Nullmarke zum Referenzieren angefahren werden soll.

#### Anfahrgeschwindigkeit

Legen Sie in diesem Feld die Geschwindigkeit fest, mit welcher der Referenznocken während Referenzpunktfahrt gesucht wird. Eine eventuell eingestellte Referenzpunktverschiebung wird mit der gleichen Geschwindigkeit herausgefahren.

#### Referenziergeschwindigkeit

Legen Sie in diesem Feld die Geschwindigkeit fest, mit welcher die Achse zum Referenzieren in die Nullmarke einfahren soll. Zur Nullmarkenerkennung muss der Referenznocken verlassen sein.

#### Referenzpunktverschiebung

Geben Sie bei unterschiedlicher Position von Nullmarke und Referenzpunktposition in diesem Feld die entsprechende Referenzpunktverschiebung ein. Die Achse fährt die Referenzpunktposition mit der Anfahrgeschwindigkeit an.

#### Referenzpunktposition

Konfigurieren Sie in diesem Feld die absolute Referenzpunktkoordinate der Referenzpunktposition. Die hier konfigurierte Referenzpunktposition wirkt, wenn die Motion Control-Anweisung "MC\_Home" mit "Mode" = 5 ausgeführt wird.

Siehe auch

[Referenzieren](#page-72-0) (Seite [72\)](#page-72-0)

# <span id="page-147-0"></span>Referenziermodus "Referenzmarke über Digitaleingang verwenden" (S7-1500, S7-1500T)

Wenn ein Digitaleingang als Referenzmarke verwendet wird, ist die Genauigkeit des Referenziervorgangs nicht so hoch wie bei Hardware-unterstütztem Referenzieren über Nullmarken. Sie können die Genauigkeit durch eine kleine Referenziergeschwindigkeit verbessern.

Achten Sie auch auf die Einstellung kurzer Filterzeiten am Digitaleingang.

# Digitaleingang Referenzmarke/-nocken

Wählen Sie in diesem Konfigurationsfeld die PLC-Variable des Digitaleingangs, der als Referenzmarke (Referenznocken) wirken soll. Wählen Sie zusätzlich den Pegel, bei welchem die Referenzmarke erkannt werden soll.

Um einen Eingang auswählen zu können, muss in der Gerätekonfiguration ein Digitaleingangsmodul hinzugefügt worden sein und der PLC-Variablenname für den Digitaleingang definiert sein.

# Richtungsumkehr am Hardware-Endschalter aktivieren

Aktivieren Sie das Optionskästchen, wenn Sie die Hardware-Endschalter als Umkehrnocken für die Referenzpunktfahrt nutzen wollen. Wenn der Hardware-Endschalter während des aktiven Referenzierens erreicht wird, bremst die Achse mit der konfigurierten maximalen Verzögerung ab und führt eine Richtungsumkehr durch. Die Referenzmarke wird anschließend in umgekehrter Richtung gesucht. Ist diese Funktion nicht aktiv und erreicht die Achse während des aktiven Referenzierens den Hardware-Endschalter, dann wird der Antrieb gesperrt und mit der am Antrieb konfigurierten Rampe gebremst.

# Anfahrrichtung

Wählen Sie die Anfahrrichtung zur Suche der Referenzmarke aus.

"Positiv" ist die Anfahrrichtung in Richtung positiver Positionswerte, "Negativ" in Richtung negativer Positionswerte.

# Referenzierrichtung

Wählen Sie, in welcher Richtung die Referenzmarke zum Referenzieren angefahren werden soll.

## Referenzmarke

Wählen Sie, welche Schaltposition des "Digitaleingangs" als Referenzmarke verwendet werden soll.

Beim Überfahren eines "Digitaleingangs" werden zwei Schaltflanken erzeugt, die räumlich auseinander liegen. Mit der Wahl der positiven oder negativen Seite wird sichergestellt, dass die Referenzmarke immer an der gleichen mechanischen Position ausgewertet wird.

Die positive Seite ist die Schaltposition mit einem größeren Positionswert, die negative Seite ist die Schaltposition mit dem kleineren Positionswert.

Die Auswahl der Seite ist unabhängig von der Fahrtrichtung und unabhängig davon, ob sie eine steigende oder eine fallende Flanke bewirkt.

#### Anfahrgeschwindigkeit

Legen Sie in diesem Feld die Geschwindigkeit fest, mit welcher der "Digitaleingang" während Referenzpunktfahrt gesucht werden soll. Eine eventuell eingestellte Referenzpunktverschiebung wird mit der gleichen Geschwindigkeit herausgefahren.

#### Referenziergeschwindigkeit

Legen Sie in diesem Feld die Geschwindigkeit fest, mit welcher die Achse zum Referenzieren in den Referenzpunkt einfahren soll.

#### Referenzpunktverschiebung

Geben Sie bei unterschiedlicher Position von Referenzpunkt und Referenzpunktposition in diesem Feld die entsprechende Referenzpunktverschiebung ein. Die Achse fährt die Referenzpunktposition mit der Anfahrgeschwindigkeit an.

#### Referenzpunktposition

Konfigurieren Sie in diesem Feld die absolute Referenzpunktkoordinate der Referenzpunktposition. Die hier konfigurierte Referenzpunktposition wirkt, wenn die Motion Control-Anweisung "MC\_Home" mit "Mode" = 5 ausgeführt wird.

#### Siehe auch

[Referenzieren](#page-72-0) (Seite [72\)](#page-72-0)

# Passives Referenzieren (S7-1500, S7-1500T)

### Konfiguration - Passives Referenzieren (S7-1500, S7-1500T)

Konfigurieren Sie im Konfigurationsfenster "Passives Referenzieren" (fliegendes Referenzieren) die Parameter für das passive Referenzieren. Die Referenzierfunktion "Passives Referenzieren" wird über die Motion Control-Anweisung "MC\_Home" mit "Mode" = 2, 8 und 10 ausgeführt.

#### Hinweis

#### Parameter "MC\_Home.Mode" (CPU S7-1500)

Im Rahmen der Technologieversion V2.0 wurde der Parameter "MC\_Home.Mode" für S7-1200 Motion Control und S7-1500 Motion Control vereinheitlicht. Dadurch ergibt sich auch eine neue Belegung der Parameterwerte für den Parameter "MC\_Home.Mode". Eine Gegenüberstellung des Parameters "MC\_Home.Mode" für die Technologieversionen V1.0 und V2.0 finden Sie im Kapitel "Versionsübersicht" der Dokumentation "S7-1500/S7-1500T Motion Control-Überblick" [\(https://support.industry.siemens.com/cs/ww/de/view/109766459\)](https://support.industry.siemens.com/cs/ww/de/view/109766459).

### Einstellungen für

Wählen Sie in der Klappliste den Geber, für den die Referenziereinstellungen gelten sollen (nur für S7-1500T).

#### Auswahl Referenziermodus

Wählen Sie in der Auswahl unter den nachfolgenden Referenziermodi:

- [Nullmarke über PROFIdrive-Telegramm verwenden](#page-150-0) (Seite [150\)](#page-150-0)
- [Referenznocken und Nullmarke über PROFIdrive-Telegramm verwenden](#page-151-0) (Seite [151\)](#page-151-0)
- [Referenzmarke über Digitaleingang verwenden](#page-151-1) (Seite [151\)](#page-151-1)

#### Siehe auch

[Mehrere Geber verwenden](#page-40-0) (Seite [40\)](#page-40-0)

# <span id="page-150-0"></span>Referenziermodus "Nullmarke über PROFIdrive-Telegramm verwenden" (S7-1500, S7-1500T)

### Referenzierrichtung

Wählen Sie in welcher Richtung die nächste Nullmarke zum Referenzieren angefahren werden soll. Folgende Optionen stehen zur Verfügung:

● Positiv

Die Achse bewegt sich in Richtung höherer Positionswerte.

● Negativ

Die Achse bewegt sich in Richtung niedrigerer Positionswerte.

● Aktuell

Zum Referenzieren wird die aktuell wirksame Fahrtrichtung verwendet.

#### Referenzpunktposition

Konfigurieren Sie in diesem Feld die absolute Referenzpunktkoordinate der Referenzpunktposition. Die hier konfigurierte Referenzpunktposition wirkt, wenn die Motion Control-Anweisung "MC\_Home" mit "Mode" = 10 ausgeführt wird.

#### Hinweis

#### Parameter "MC\_Home.Mode"

Im Rahmen der Technologieversion V2.0 wurde der Parameter "MC\_Home.Mode" für S7-1200 Motion Control und S7-1500 Motion Control vereinheitlicht. Dadurch ergibt sich auch eine neue Belegung der Parameterwerte für den Parameter "MC\_Home.Mode". Eine Gegenüberstellung des Parameters "MC\_Home.Mode" für die Technologieversionen V1.0 und V2.0 finden Sie im Kapitel "Versionsübersicht" der Dokumentation "S7-1500/S7-1500T Motion Control-Überblick" [\(https://support.industry.siemens.com/cs/ww/de/view/109766459\)](https://support.industry.siemens.com/cs/ww/de/view/109766459).

#### Siehe auch

[Referenzieren](#page-72-0) (Seite [72\)](#page-72-0)

# <span id="page-151-0"></span>Referenziermodus "Referenznocken und Nullmarke über PROFIdrive-Telegramm verwenden" (S7-1500, S7-1500T)

# Referenzierrichtung

Wählen Sie, in welcher Richtung die Nullmarke zum Referenzieren angefahren werden soll. Die nächste Nullmarke nach Verlassen des Referenznockens wird verwendet.

Folgende Optionen stehen zur Verfügung:

● Positiv

Die Achse bewegt sich in Richtung höherer Positionswerte.

● Negativ

Die Achse bewegt sich in Richtung niedrigerer Positionswerte.

● Aktuell

Zum Referenzieren wird die aktuell wirksame Fahrtrichtung verwendet.

#### **Referenzpunktposition**

Konfigurieren Sie in diesem Feld die absolute Referenzpunktkoordinate der Referenzpunktposition. Die hier konfigurierte Referenzpunktposition wirkt, wenn die Motion Control-Anweisung "MC\_Home" mit "Mode" = 10 ausgeführt wird.

#### **Hinweis**

#### Parameter "MC\_Home.Mode"

Im Rahmen der Technologieversion V2.0 wurde der Parameter "MC\_Home.Mode" für S7-1200 Motion Control und S7-1500 Motion Control vereinheitlicht. Dadurch ergibt sich auch eine neue Belegung der Parameterwerte für den Parameter "MC\_Home.Mode". Eine Gegenüberstellung des Parameters "MC\_Home.Mode" für die Technologieversionen V1.0 und V2.0 finden Sie im Kapitel "Versionsübersicht" der Dokumentation "S7-1500/S7-1500T Motion Control-Überblick" [\(https://support.industry.siemens.com/cs/ww/de/view/109766459\)](https://support.industry.siemens.com/cs/ww/de/view/109766459).

Siehe auch

[Referenzieren](#page-72-0) (Seite [72\)](#page-72-0)

# <span id="page-151-1"></span>Referenziermodus "Referenzmarke über Digitaleingang verwenden" (S7-1500, S7-1500T)

#### Digitaleingang Referenzmarke/-nocken

Wählen Sie in diesem Dialogfeld einen Digitaleingang, der als Referenzmarke (Referenznocken) wirken soll. Wählen Sie zusätzlich den Pegel, bei welchem die Referenzmarke erkannt werden soll.

# Referenzierrichtung

Wählen Sie in welcher Richtung die Referenzmarke zum Referenzieren angefahren werden soll.

Folgende Optionen stehen zur Verfügung:

● Positiv

Die Achse bewegt sich in Richtung höherer Positionswerte.

● Negativ

Die Achse bewegt sich in Richtung niedriger Positionswerte.

● Aktuell

Zum Referenzieren wird die aktuell wirksame Fahrtrichtung verwendet.

#### Referenzmarke

Wählen Sie welche Schaltposition des "Digitaleingangs" als Referenzmarke verwendet werden soll.

Beim Überfahren eines "Digitaleingangs" werden zwei Schaltflanken erzeugt, die räumlich auseinander liegen. Mit der Wahl der positiven oder negativen Seite wird sichergestellt, dass die Referenzmarke immer an der gleichen mechanischen Position ausgewertet wird.

Die positive Seite ist die Schaltposition mit einem größeren Positionswert, die negative Seite ist die Schaltposition mit dem kleineren Positionswert.

Die Auswahl der Seite ist unabhängig von der Fahrtrichtung und unabhängig davon, ob sie eine steigende oder eine fallende Flanke bewirkt.

#### Referenzpunktposition

Konfigurieren Sie in diesem Feld die absolute Referenzpunktkoordinate der Referenzpunktposition. Die hier konfigurierte Referenzpunktposition wirkt, wenn die Motion Control-Anweisung "MC\_Home" mit "Mode" = 10 ausgeführt wird.

#### Hinweis

#### Parameter "MC\_Home.Mode"

Im Rahmen der Technologieversion V2.0 wurde der Parameter "MC\_Home.Mode" für S7-1200 Motion Control und S7-1500 Motion Control vereinheitlicht. Dadurch ergibt sich auch eine neue Belegung der Parameterwerte für den Parameter "MC\_Home.Mode". Eine Gegenüberstellung des Parameters "MC\_Home.Mode" für die Technologieversionen V1.0 und V2.0 finden Sie im Kapitel "Versionsübersicht" der Dokumentation "S7-1500/S7-1500T Motion Control-Überblick" [\(https://support.industry.siemens.com/cs/ww/de/view/109766459\)](https://support.industry.siemens.com/cs/ww/de/view/109766459).

### Siehe auch

[Referenzieren](#page-72-0) (Seite [72\)](#page-72-0)

# 4.2.4.6 Positionsüberwachungen (S7-1500, S7-1500T)

#### Konfiguration - Positionierüberwachung (S7-1500, S7-1500T)

Konfigurieren Sie im Konfigurationsfenster "Positionierüberwachung" die Kriterien für die Überwachung der Zielposition.

#### Positionierfenster

Konfigurieren Sie in diesem Feld die Größe des Positionierfensters. Wenn sich die Achse innerhalb dieses Fensters befindet, gilt die Position als "erreicht".

#### Toleranzzeit

Konfigurieren Sie in diesem Feld die Toleranzzeit, in welcher der Positionswert das Positionierfenster erreichen muss.

### Minimale Verweildauer im Positionierfenster

Konfigurieren Sie in diesem Feld die minimale Verweildauer. Der aktuelle Positionswert muss sich mindestens für die "Minimale Verweildauer" im Positionierfenster befinden. Nach Ablauf der Verweildauer meldet der entsprechende Positionierauftrag "Done" = TRUE.

Empfohlene Einstellung: Um längere Pausen zu vermeiden, stellen Sie bei dynamischen Positionieraufgaben Werte zwischen 0 ms und 20 ms ein.

Wenn eines der Kriterien verletzt wird, wird die Achse gestoppt und der Technologie-Alarm 541 "Fehler Positionierüberwachung" angezeigt (Alarmreaktion: Freigabe wegnehmen).

#### Siehe auch

[Positionsüberwachungen](#page-96-0) (Seite [96\)](#page-96-0)

#### Konfiguration - Schleppfehler (S7-1500, S7-1500T)

Konfigurieren Sie im Konfigurationsfenster "Schleppfehler" die zulässige Abweichung der Ist-Position der Achse zur Soll-Position. Der Schleppfehler kann dynamisch zur aktuellen Geschwindigkeit der Achse angepasst werden.

#### Schleppfehlerüberwachung aktivieren

Aktivieren Sie das Optionskästchen, wenn Sie die Schleppfehlerüberwachung aktivieren möchten. Bei aktivierter Schleppfehlerüberwachung wird die Achse im Fehler-Bereich (orange) gestoppt. Der Technologie-Alarm 521 "Schleppfehler" wird angezeigt (Alarmreaktion: Freigabe wegnehmen).

Bei deaktivierter Schleppfehlerüberwachung sind die eingestellten Grenzen ohne Wirkung.

### Maximaler Schleppfehler

Konfigurieren Sie in diesem Feld den Schleppfehler, der bei maximaler Geschwindigkeit zulässig ist.

### Warnpegel

Konfigurieren Sie in diesem Feld einen Prozentwert der aktuellen Schleppfehlergrenze, ab der eine Warnung ausgegeben werden soll.

Beispiel: Der aktuelle maximale Schleppfehler beträgt 100 mm. Der Warnpegel ist auf 90 % konfiguriert. Wenn der aktuelle Schleppfehler einen Wert von 90 mm überschreitet, wird der Technologie-Alarm 522 "Warnung Schleppfehlertoleranz" ausgegeben. Dies ist eine Warnung und beinhaltet keine Alarmreaktion.

### Schleppfehler

Konfigurieren Sie in diesem Feld den für geringe Geschwindigkeiten zulässigen Schleppfehler (ohne dynamische Anpassung des Schleppfehlers).

#### Beginn der dynamischen Anpassung

Konfigurieren Sie in diesem Feld, ab welcher Geschwindigkeit der Schleppfehler dynamisch angepasst werden soll. Ab dieser Geschwindigkeit wird der Schleppfehler bis zur maximalen Geschwindigkeit auf den maximalen Schleppfehler angepasst.

#### Siehe auch

[Schleppfehlerüberwachung](#page-97-0) (Seite [97\)](#page-97-0)

# Konfiguration - Stillstandssignal (S7-1500, S7-1500T)

Konfigurieren Sie im Konfigurationsfenster "Stillstandssignal" die Kriterien zur Stillstandserkennung.

#### **Stillstandsfenster**

Konfigurieren Sie in diesem Feld die Größe des Stillstandsfensters. Zur Stillstandsanzeige muss die Geschwindigkeit der Achse innerhalb dieses Fensters sein.

#### Minimale Verweildauer im Stillstandsfenster

Konfigurieren Sie in diesem Feld die minimale Verweildauer im Stillstandsfenster. Die Geschwindigkeit der Achse muss sich mindestens für die angegebene Dauer im Stillstandsfenster befinden.

Wenn beide Kriterien erfüllt sind, wird der Stillstand der Achse angezeigt.

# Siehe auch

[Stillstandssignal](#page-98-0) (Seite [98\)](#page-98-0)

# 4.2.4.7 Konfiguration - Regelkreis (S7-1500, S7-1500T)

Konfigurieren Sie im Konfigurationsfenster "Regelkreis" die Vorsteuerung und die Verstärkung Kv des Lageregelkreises.

Der Kv-Faktor wirkt sich auf folgende Kenngrößen aus:

- Positioniergenauigkeit und Halteregelung
- Gleichförmigkeit der Bewegung
- Positionierzeit

Je besser die konstruktiven Voraussetzungen der Achse sind (große Steifigkeit), desto größer kann der Kv-Faktor eingestellt werden. Damit verringert sich der Schleppfehler und eine höhere Dynamik wird erreicht.

# Antrieb optimiert

Wenn der Antrieb optimiert ist leuchtet das Statusbit grün. Andernfalls ist das Statusbit grau.

### Werte am Antrieb optimieren

Über den grünen Pfeil gelangen Sie in die Optimierungsmaske des Antriebs zu "Automatische Regleroptimierung". Die Optimierungsmaske des Antriebs wird je nach Zustand im Online- oder Offline-Zustand geöffnet. Sie können die Optimierung am Antrieb durchführen und optional mit dem Antrieb online gehen. Über den "Window Switcher" gelangen Sie zurück in die vorherige Maske.

#### Werte vom Antrieb übernehmen

Durch Anklicken der Schaltfläche "Werte vom Antrieb übernehmen" öffnet sich ein Dialogfeld mit den Spalten "Aktueller Wert", "Neuer Wert" und "Wert am Antrieb". Je nach Status des Antriebs werden dort die Online- oder Offline-Werte zur "Drehzahl-Regelkreis-Ersatzzeit" und "Verstärkung (Kv-Faktor)" angezeigt.

Die Spalte "Neuer Wert" ist editierbar. Als Voreinstellung der Verstärkung werden 50% des am Antrieb berechneten Werts als neuer Wert errechnet. Der neue Wert der Verstärkung sollte maximal 30-50% des Werts am Antrieb entsprechen. Durch Klicken auf "Ja" übernehmen Sie die eingestellten Werte.

# Vorsteuerung

Konfigurieren Sie in diesem Feld die prozentuale Geschwindigkeitsvorsteuerung.

# Drehzahl-Regelkreis-Ersatzzeit

Konfigurieren Sie in diesem Feld Drehzahl-Regelkreis-Ersatzzeit (T<sub>vtc</sub>).

Bei aktivierter Geschwindigkeitsvorsteuerung wird der Lagesollwert vor Bildung der Regeldifferenz um die Drehzahl-Regelkreis-Ersatzzeit verzögert. Damit wird eine Übersteuerung oder Voreilen der Istposition gegen die Sollposition verhindert. Die Drehzahl-Regelkreis-Ersatzzeit ist ein vereinfachtes Ersatzmodell des dynamischen Verhaltens des Drehzahlregelkreises. Die Drehzahl-Regelkreis-Ersatzzeit wird im Symmetrierfilter eingerechnet.

# Verstärkung (Kv-Faktor)

Tragen Sie in dem Eingabefeld die Verstärkung Kv des Lageregelkreises ein.

# Dynamic Servo Control (DSC)

Bei lagegeregelten Achsen (Positionierachsen/Gleichlaufachsen) kann die Lageregelung entweder in der CPU oder im Antrieb erfolgen, falls dieser Dynamic Servo Control (DSC) unterstützt. Wählen Sie das von Ihnen gewünschte Regelungsverfahren:

### ● Lageregelung im Antrieb (DSC aktiviert)

Bei der Funktion Dynamic Servo Control (DSC) wird der Lageregler im Antrieb im Takt des Drehzahlregelkreises ausgeführt. Die Einstellung eines wesentlich größeren Lageregler-Verstärkungsfaktor Kv wird damit ermöglicht. Dies erhöht die Dynamik für Führungsgrößenfolge und Störgrößenausregelung bei hochdynamischen Antrieben.

● Lageregelung in der PLC

#### Hinweis

Dynamic Servo Control (DSC) ist nur mit einem der folgenden PROFIdrive-Telegramme möglich:

- Standardtelegramm 5 oder 6
- SIEMENS-Telegramm 105 oder 106

# Siehe auch

[Regelung](#page-101-0) (Seite [101\)](#page-101-0)

[Regelungsstruktur](#page-102-0) (Seite [102\)](#page-102-0)

[Funktion und Aufbau der Optimierung](#page-182-0) (Seite [182\)](#page-182-0)

### 4.2.4.8 Konfiguration - Istwertextrapolation (S7-1500T)

Konfigurieren Sie im Konfigurationsfenster "Istwertextrapolation" die Eigenschaften der Extrapolation bei einer Istwertkopplung für den Gleichlauf. Die hier eingestellten Werte gelten nur, wenn die Istwerte dieser Achse als Leitwert verwendet werden.

### Positionsfilter T1 und T2

Geben Sie die Zeitkonstanten des PT2-Filters für die Glättung der Position ein.

#### Geschwindigkeitsfilter T1 und T2 und Toleranzbandbreite

Geben Sie die Zeitkonstanten des PT2-Filters für die Glättung der Istgeschwindigkeit und die Toleranzbandbreite der geglätteten Istgeschwindigkeit ein.

Für eine optimierte Anwendung des Toleranzbandes stellen Sie die Bandbreite des Toleranzbands gleich der Breite des Rauschsignals ein.

#### **Hysteresewert**

Geben Sie einen Wert für die Anwendung der Hysteresefunktion auf den extrapolierten Istwert der Position ein. Die Angabe erfolgt in der konfigurierten Längeneinheit.

#### Leitachsbedingte Extrapolationszeit (read-only)

Die leitachsbedingte Zeit errechnet sich aus der Summe der Zeit der Istwerterfassung an der Leitachse  $(T_i)$ , der Zeit des Interpolators  $(T_{\text{ipo}})$  und der Summe der Positionsfilter T1 und T2:

Leitachsbedingte Extrapolationszeit =  $T_i$  +  $T_{\text{Ipo}}$  + T1 + T2

### Folgeachsbedingte Extrapolationszeit

Geben Sie den folgeachsbedingten Anteil für die Extrapolation des Leitwerts an. Als Basis dient hierbei der Wert (unverändert oder mit anwenderspezifischen Laufzeiten verrechnet) aus der Variable "<TO>.StatusPositioning.SetpointExecutionTime" der verwendeten Folgeachse.

#### Zeit aus PLC-übergreifendem Gleichlauf (read-only)

Die Zeit aus dem PLC-übergreifendem Gleichlauf entspricht dem an der Achse bzw. am Geber eingestelten Wert der Verzögerungszeit in "Konfiguration > Leitwerteinstellungen".

#### Leitwertgeschwindigkeit aus Differentiation übernehmen

Wenn Sie das Optionskästchen auswählen, wird die Leitwertgeschwindigkeit aus Differentiation der extrapolierten Leitwertposition übernommen.

Wenn Sie das Optionskästchen abwählen, wird die gefilterte Istwertgeschwindigkeit übernommen.

# Leitachsbedingte Zeit berücksichtigen

Wenn Sie das Optionskästchen auswählen, wird die leitachsbedingte Extrapolationszeit bei der Berechnung der wirksamen Extrapolationszeit berücksichtigt.

Wenn Sie das Optionskästchen abwählen, wird die leitachsbedingte Extrapolationszeit bei der Berechnung der wirksamen Extrapolationszeit nicht berücksichtigt.

### Wirksame Extrapolationszeit (read-only)

Die wirksame Extrapolationszeit ist die Summe der leitachsbedingten Zeit, der folgeachsbedingten Zeit und der Verzögerungszeit des PLC-übergreifenden Gleichlaufs.

# 4.3 Technologieobjekt Externer Geber konfigurieren (S7-1500, S7- 1500T)

# 4.3.1 Konfiguration - Grundparameter (S7-1500, S7-1500T)

Konfigurieren Sie im Konfigurationsfenster "Grundparameter" die Basiseigenschaften des Technologieobjekts.

#### Name

Definieren Sie in diesem Feld den Namen des Externen Gebers. Das Technologieobjekt wird unter diesem Namen in der Projektnavigation aufgelistet. Die Variablen des Externen Gebers können im Anwenderprogramm unter diesem Namen verwendet werden.

# Typ Externer Geber

Konfigurieren Sie in dieser Auswahl, ob der Externe Geber lineare oder rotatorische Bewegungen aufnimmt.

### **Maßeinheiten**

Wählen Sie in den Klapplisten die gewünschten Maßeinheiten für Position und Geschwindigkeit des Externen Gebers aus.

Wenn Sie in der gewählten Einheit sechs Nachkommastellen verwenden möchten, aktivieren Sie das Optionskästchen "Positionswerte mit höherer Auflösung verwenden".

# Modulo

Aktivieren Sie das Optionskästchen "Modulo aktivieren", wenn Sie für den Externen Geber ein wiederkehrendes Maßsystem einsetzen möchten (z. B. 0-360° bei einem Externen Geber vom Typ "Rotatorisch").

#### ● Modulostartwert

Definieren Sie in diesem Feld, an welcher Position der Modulobereich beginnen soll (z. B. 0° bei einem Externen Geber Typ "Rotatorisch").

#### ● Modulolänge

Definieren Sie in diesem Feld die Länge des Modulobereichs (z. B. 360° bei einem Externen Geber vom Typ "Rotatorisch").

#### Siehe auch

[Moduloeinstellung](#page-26-0) (Seite [26\)](#page-26-0) [Technologieobjekt Externer Geber](#page-23-0) (Seite [23\)](#page-23-0)

# 4.3.2 Hardware-Schnittstelle (S7-1500, S7-1500T)

#### 4.3.2.1 Konfiguration - Geber (S7-1500, S7-1500T)

Der Externe Geber nimmt die Position eines extern angesteuerten Antriebs auf. Der hierzu benötigte Geber übermittelt die Geberposition mittels PROFIdrive-Telegramm an die Steuerung. Konfigurieren Sie im Konfigurationsfenster "Geber" den Geber und den Gebertyp.

#### Datenanbindung

Wählen Sie in der Klappliste aus, ob die Datenanbindung direkt zum Geber erfolgen soll, oder über einen im Anwenderprogramm bearbeitbaren Datenbaustein.

Die Auswahl ist nur für Geber möglich, die über PROFIdrive angebunden sind und den Parameter P979 unterstützen.

#### Geber/Datenbaustein

Wählen Sie in diesem Bereich den Geber aus, den Sie in der Gerätekonfiguration konfiguriert haben.

Folgende Geber können verwendet werden:

#### ● Geber am Technologiemodul (TM)

Wählen Sie im Konfigurationsfeld "Geber" ein bereits konfiguriertes Technologiemodul und den zu verwendenden Kanal aus. Zur Auswahl werden nur Technologiemodule angezeigt, die auf den Betriebsmodus "Positionserfassung für Motion Control" eingestellt sind.

Das Technologiemodul können Sie zentral an einer CPU S7-1500 oder dezentral an einer dezentralen Peripherie betreiben. Beim zentralen Betrieb in der CPU ist kein taktsynchroner Betrieb möglich.

Welche Technologiemodule zur Positionserfassung für Motion Control geeignet sind, entnehmen Sie der Dokumentation zum Technologiemodul und den Katalogdaten.

## Geber über PROFINET/PROFIBUS (PROFIdrive)

Wählen Sie im Konfigurationsfeld "Geber" einen bereits konfigurierten Geber am PROFINET/PROFIBUS aus.

#### Hinweis

#### Option "Zeige alle Module"

Wenn ein bereits konfigurierter PROFIdrive-Geber nicht zur Auswahl steht, zeigen Sie mit der Option "Zeige alle Module" alle erreichbaren Module an.

Wenn Sie die Option "Zeige alle Module" aktivieren, wird für alle angezeigten Module nur der Adressbereich der angezeigten Module überprüft. Wenn der Adressbereich eines Moduls groß genug für das gewählte PROFIdrive-Telegramm ist, können Sie das Modul auswählen. Stellen Sie daher sicher, dass Sie einen PROFIdrive-Geber auswählen.

Wenn Sie unter Datenanbindung "Datenbaustein" ausgewählt haben, wählen Sie hier einen zuvor erstellten Datenbaustein aus, der eine Variablenstruktur des Datentyps "PD\_TELx" enthält ("x" steht für die zu verwendende Telegrammnummer).

### Gebertyp

Wählen Sie in diesem Konfigurationsfeld den Gebertyp aus. Folgende Gebertypen stehen zu Auswahl:

- [Inkrementell](#page-36-0) (Seite [36\)](#page-36-0)
- [Absolut](#page-36-1) (Seite [36\)](#page-36-1) (Messbereich > Verfahrbereich)
- [Zyklisch absolut](#page-36-1) (Seite [36\)](#page-36-1) (Messbereich < Verfahrbereich)

Einstellungsempfehlung für absolute Istwerte: Der Gebertyp "Zyklisch absolut" wird empfohlen. Die Lage des Nulldurchgangs des Gebers wird bei dieser Einstellung durch das Technologieobjekt automatisch berücksichtigt.

#### Hinweis

#### Messbereich des Absolutwertgebers

Beachten Sie die Randbedingungen bei Absolutwerten.

Weitere Informationen finden Sie im Kapitel ["Absoluter Istwert](#page-36-1) (Seite [36\)](#page-36-1)" der Dokumentation "S7-1500/S7-1500T Achsfunktionen" [\(https://support.industry.siemens.com/cs/ww/de/view/109766462\)](https://support.industry.siemens.com/cs/ww/de/view/109766462).

### Siehe auch

[Datenanbindung Antrieb/Geber über Datenbaustein](#page-49-0) (Seite [49\)](#page-49-0)

Kapitel "Antriebs- und Geberanbindung" im Funktionshandbuch "S7-1500/S7-1500T Achsfunktionen" [\(https://support.industry.siemens.com/cs/ww/de/view/109766462\)](https://support.industry.siemens.com/cs/ww/de/view/109766462)

#### <span id="page-162-1"></span>4.3.2.2 Konfiguration - Datenaustausch (S7-1500, S7-1500T)

Konfigurieren Sie im Konfigurationsfenster "Datenaustausch Geber" detaillierte Geberparameter und den Datenaustausch mit dem Geber. Die Konfiguration unterscheidet sich entsprechend der Geberkopplung:

- [Geber am Technologiemodul](#page-162-0) (Seite [162\)](#page-162-0)
- [Geber am PROFINET/PROFIBUS](#page-165-0) (Seite [165\)](#page-165-0)

### <span id="page-162-0"></span>Geber am Technologiemodul (S7-1500, S7-1500T)

#### Datenaustausch Geber

Konfigurieren Sie in diesem Bereich das Gebertelegramm und die Kriterien, wie die Geberdaten auszuwerten sind. Die Angaben müssen mit den Angaben in der Gerätekonfiguration übereinstimmen.

#### Gebertelegramm

Wählen Sie in der Klappliste für das Technologiemodul das Telegramm, welches Sie am Technologiemodul konfiguriert haben.

#### Geberwerte bei der Projektierung (offline) automatisch übernehmen

Aktivieren Sie das Optionskästchen, wenn Sie die Offline-Werte des Gebers in die Konfiguration des Technologieobjekts im Projekt übernehmen möchten.

#### Hinweis

Die automatische Übernahme der Geberparameter ist nur mit PROFIdrive-Gebern ab Ausgabestand A16 möglich. Dazu muss im Konfigurationsfenster "Hardware-Schnittstelle > Geber" als Datenanbindung "Geber" gewählt sein.

#### Geberwerte zur Laufzeit (online) automatisch übernehmen

Aktivieren Sie das Optionskästchen, wenn Sie die online im Geber wirksamen Werte zur Laufzeit in die CPU übernehmen möchten. Die Geberparameter werden nach der (Neu-)Initialisierung des Technologieobjekts oder dem (Wieder-)Anlauf des Gebers oder der CPU vom Bus übernommen.

#### Hinweis

Die automatische Übernahme der Geberparameter ist nur mit PROFIdrive-Gebern ab Ausgabestand A16 möglich. Dazu muss im Konfigurationsfenster "Hardware-Schnittstelle > Geber" als Datenanbindung "Geber" gewählt sein.

# **Gebertyp**

Konfigurieren Sie abhängig vom ausgewählten Gebertyp die nachfolgend beschriebenen Parameter. Die Angaben müssen mit den Angaben in der Gerätekonfiguration übereinstimmen.

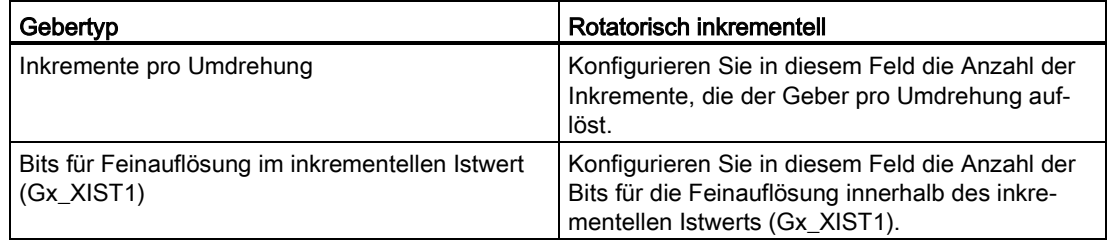

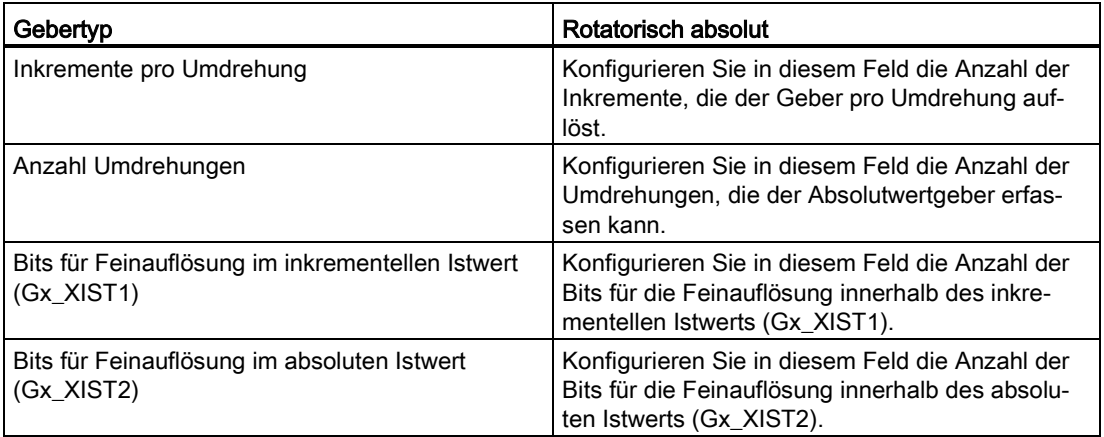

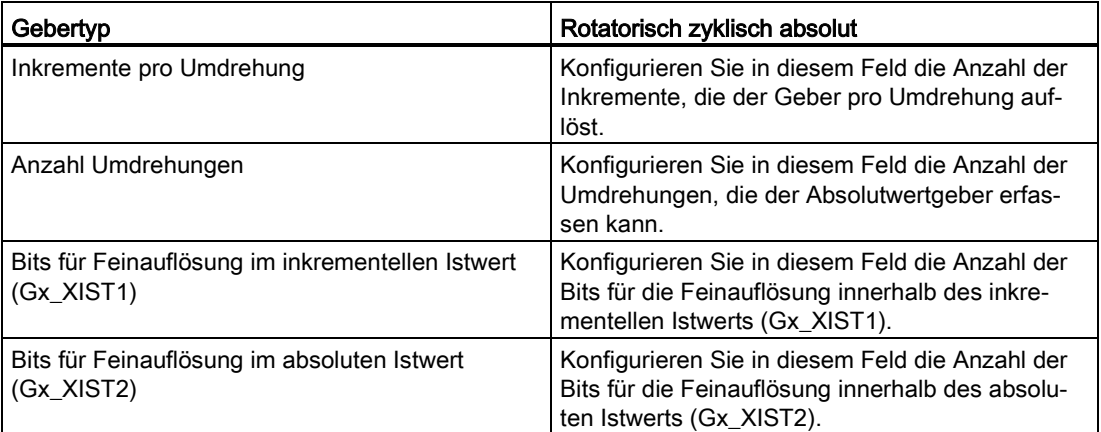

### Konfigurieren (S7-1500, S7-1500T)

4.3 Technologieobjekt Externer Geber konfigurieren (S7-1500, S7-1500T)

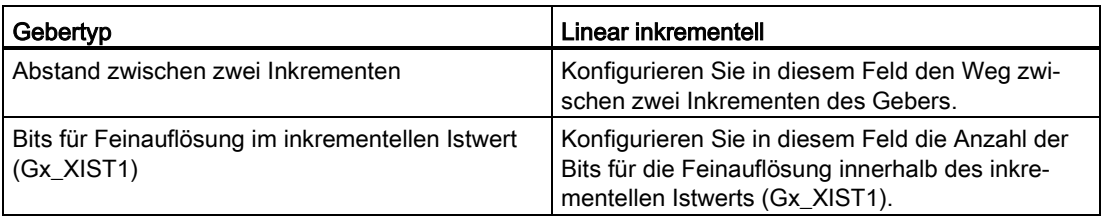

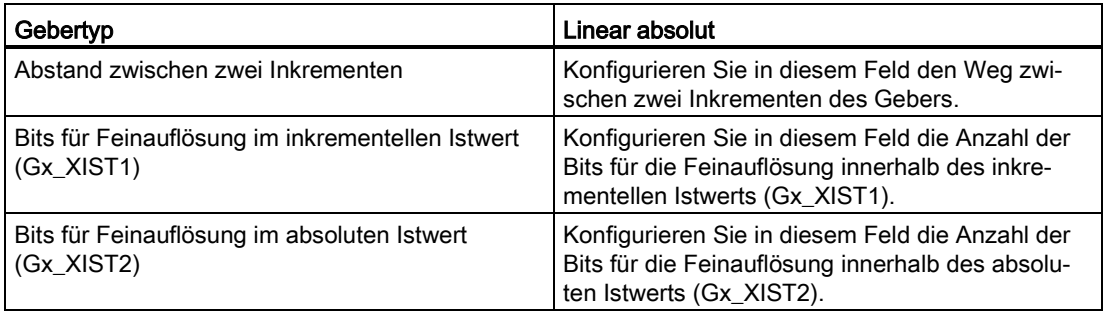

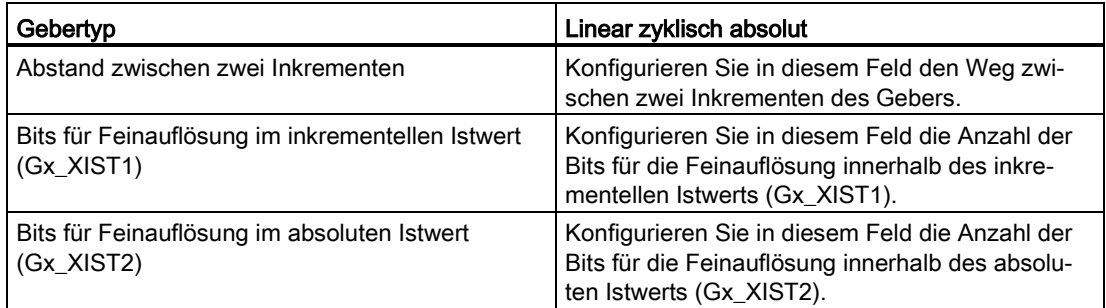

# Siehe auch

Konfiguration - [Datenaustausch](#page-162-1) (Seite [162\)](#page-162-1) [Geber am PROFINET/PROFIBUS](#page-165-0) (Seite [165\)](#page-165-0)

# <span id="page-165-0"></span>Geber am PROFINET/PROFIBUS (S7-1500, S7-1500T)

#### Datenaustausch Geber

Konfigurieren Sie in diesem Bereich das Gebertelegramm und die Kriterien, wie die Geberdaten auszuwerten sind. Die Angaben müssen mit den Angaben in der Gerätekonfiguration übereinstimmen.

#### Gebertelegramm

Das in der Gerätekonfiguration eingestellte Telegramm zum Geber ist in der Klappliste vorausgewählt.

#### Geberwerte bei der Projektierung (offline) automatisch übernehmen

Aktivieren Sie das Optionskästchen, wenn Sie die Offline-Werte des Gebers in die Konfiguration des Technologieobjekts im Projekt übernehmen möchten.

#### Hinweis

Die automatische Übernahme der Geberparameter ist nur mit PROFIdrive-Gebern ab Ausgabestand A16 möglich. Dazu muss im Konfigurationsfenster "Hardware-Schnittstelle > Geber" als Datenanbindung "Geber" gewählt sein.

#### Geberwerte zur Laufzeit (online) automatisch übernehmen

Aktivieren Sie das Optionskästchen, wenn Sie die online im Geber wirksamen Werte zur Laufzeit in die CPU übernehmen möchten. Die Geberparameter werden nach der (Neu-)Initialisierung des Technologieobjekts oder dem (Wieder-)Anlauf des Gebers oder der CPU vom Bus übernommen.

#### Hinweis

Die automatische Übernahme der Geberparameter ist nur mit PROFIdrive-Gebern ab Ausgabestand A16 möglich. Dazu muss im Konfigurationsfenster "Hardware-Schnittstelle > Geber" als Datenanbindung "Geber" gewählt sein.

#### Konfigurieren (S7-1500, S7-1500T)

4.3 Technologieobjekt Externer Geber konfigurieren (S7-1500, S7-1500T)

# **Gebertyp**

Konfigurieren Sie abhängig vom ausgewählten Gebertyp die nachfolgend beschriebenen Parameter:

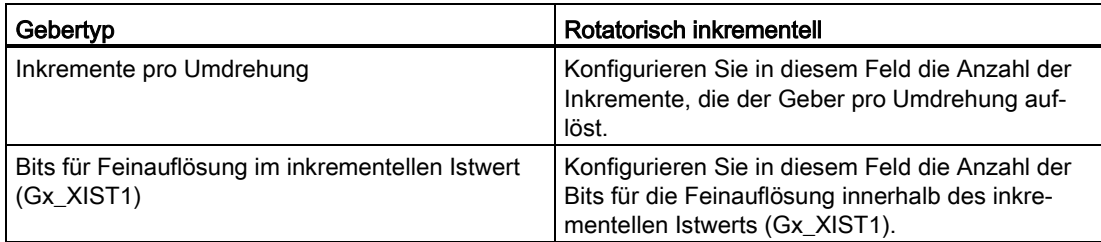

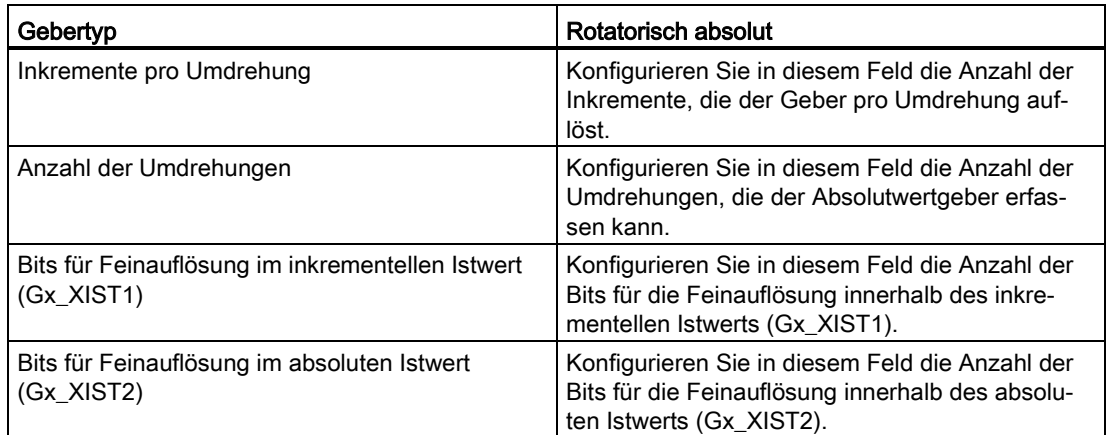

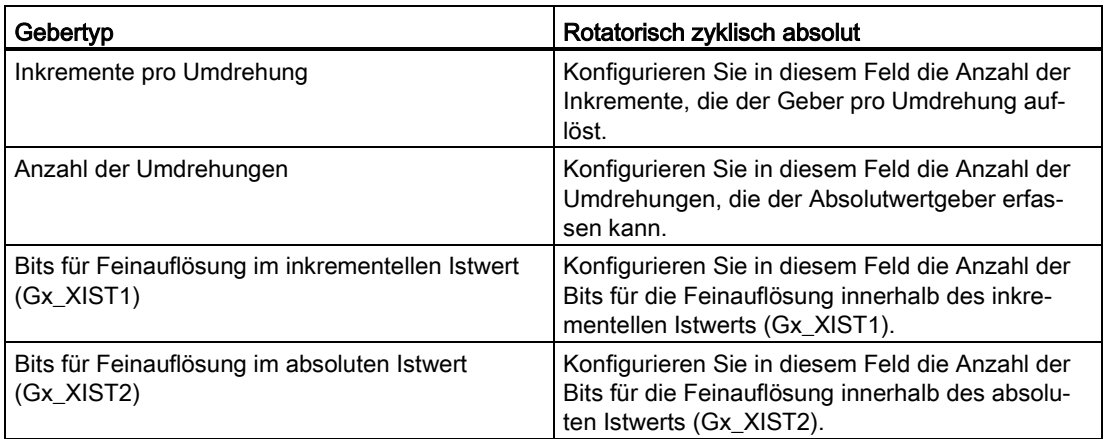

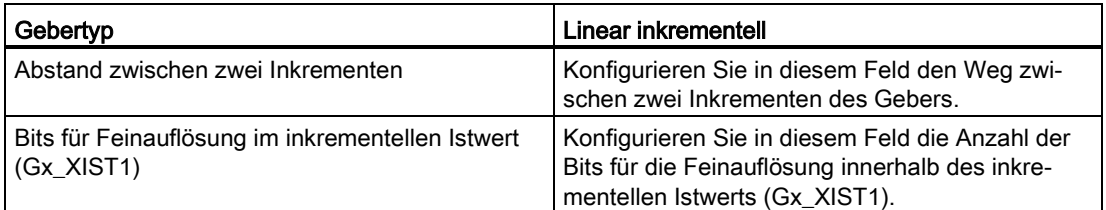

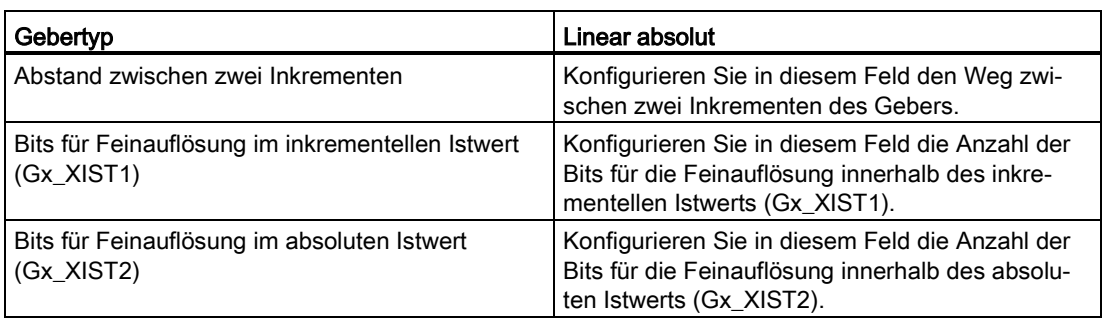

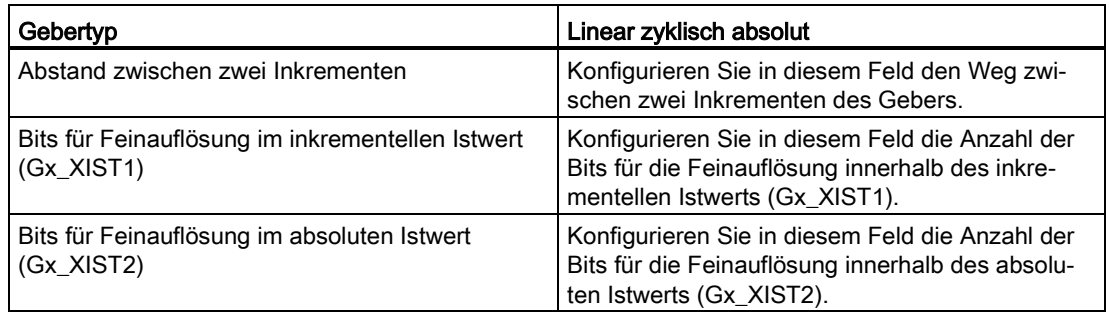

# Siehe auch

Konfiguration - [Datenaustausch](#page-162-1) (Seite [162\)](#page-162-1) [Geber am Technologiemodul](#page-162-0) (Seite [162\)](#page-162-0)

# 4.3.3 Konfiguration - Leitwerteinstellungen (S7-1500, S7-1500T)

Konfigurieren Sie im Konfigurationsfenster "Leitwerteinstellungen" die Parameter des Leitwerts für einen PLC-übergreifenden Gleichlauf.

### Leitwertbereitstellung

Definieren Sie in diesem Bereich die Einstellungen zur Übertragung des Leitwerts auf andere CPUs:

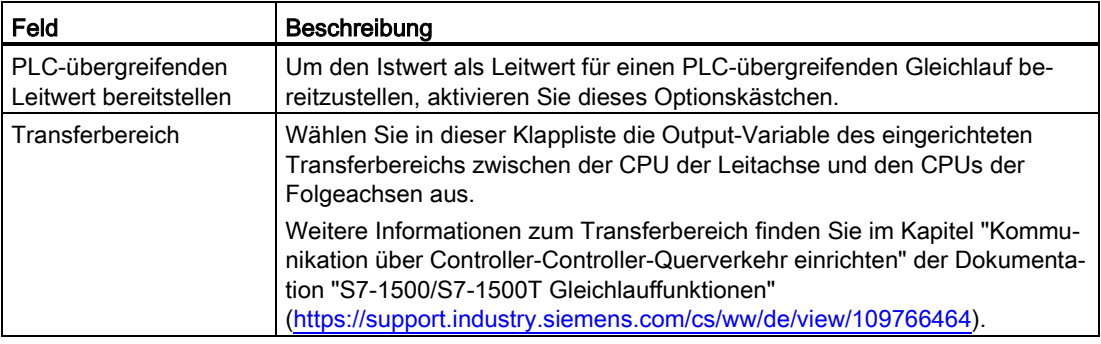

#### Verzögerungszeit des lokalen Leitwerts

Definieren Sie in diesem Bereich die Einstellungen für den lokalen Gleichlauf:

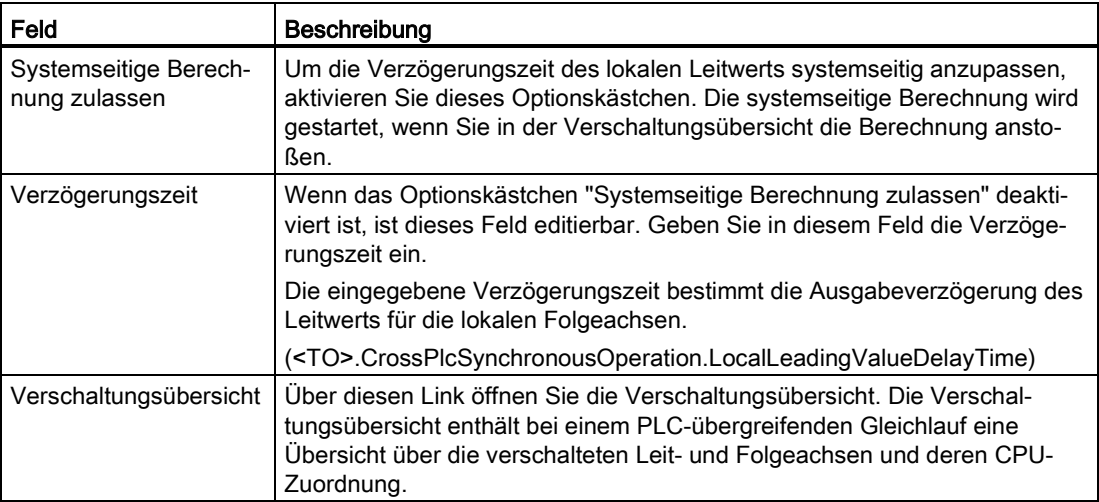

# 4.3.4 Erweiterte Parameter (S7-1500, S7-1500T)

### <span id="page-169-1"></span>4.3.4.1 Konfiguration - Mechanik (S7-1500, S7-1500T)

Konfigurieren Sie im Konfigurationsfenster "Mechanik" die Geberparameter zur Erfassung der Position des extern angesteuerten Antriebs.

Die Konfiguration unterscheidet sich entsprechend dem Gebertyp:

- [Linear](#page-169-0) (Seite [169\)](#page-169-0)
- [Rotatorisch](#page-170-0) (Seite [170\)](#page-170-0)

#### Siehe auch

[Technologieobjekt Externer](#page-23-0) Geber (Seite [23\)](#page-23-0) [Mechanik](#page-52-0) (Seite [52\)](#page-52-0)

### <span id="page-169-0"></span>Linear (S7-1500, S7-1500T)

#### Geber

Aktivieren Sie das Optionskästchen "Geberrichtung invertieren", wenn Sie den Istwert des Gebers invertieren möchten.

#### Lastgetriebe

Die Getriebeübersetzung des Messgetriebes wird als Verhältnis zwischen Geber- und Lastumdrehungen angegeben.

Konfigurieren Sie im Konfigurationsfeld "Anzahl Geberumdrehungen" die ganzzahlige Anzahl der Geberumdrehungen.

Konfigurieren Sie im Konfigurationsfeld "Anzahl Lastumdrehungen" die ganzzahlige Anzahl der Lastumdrehungen.

Wählen Sie für die Anzahl der Geber- und Lastumdrehungen gleiche Werte, wenn kein Lastgetriebe vorhanden ist.

#### Positionsparameter

Konfigurieren Sie im Konfigurationsfeld "Spindelsteigung", um welche Strecke die Last bewegt wird, wenn sich die Spindel um eine Umdrehung dreht.

#### Siehe auch

[Konfiguration -](#page-169-1) Mechanik (Seite [169\)](#page-169-1) [Rotatorisch](#page-170-0) (Seite [170\)](#page-170-0) [Mechanik](#page-52-0) (Seite [52\)](#page-52-0)

S7-1500/S7-1500T Achsfunktionen V5.0 im TIA Portal V16 Funktionshandbuch, 12/2019, A5E37577583-AC 169

# <span id="page-170-0"></span>Rotatorisch (S7-1500, S7-1500T)

#### Geber

Aktivieren Sie das Optionskästchen "Geberrichtung invertieren", wenn Sie den Istwert des Gebers invertieren möchten.

#### Lastgetriebe

Die Getriebeübersetzung des Messgetriebes wird als Verhältnis zwischen Geber- und Lastumdrehungen angegeben.

Konfigurieren Sie im Konfigurationsfeld "Anzahl Geberumdrehungen" die ganzzahlige Anzahl der Geberumdrehungen.

Konfigurieren Sie im Konfigurationsfeld "Anzahl Lastumdrehungen" die ganzzahlige Anzahl der Lastumdrehungen.

Wählen Sie für die Anzahl der Geber- und Lastumdrehungen gleiche Werte, wenn kein Lastgetriebe vorhanden ist.

### Siehe auch

[Konfiguration -](#page-169-1) Mechanik (Seite [169\)](#page-169-1)

[Linear](#page-169-0) (Seite [169\)](#page-169-0)

[Mechanik](#page-52-0) (Seite [52\)](#page-52-0)

# 4.3.4.2 Referenzieren (S7-1500, S7-1500T)

# <span id="page-170-1"></span>Konfiguration - Referenzieren (S7-1500, S7-1500T)

Konfigurieren Sie im Konfigurationsfenster "Referenzieren" die Parameter zum Referenzieren des Externen Gebers. Das Referenzieren wird über die Motion Control-Anweisung "MC\_Home" mit "Mode" = 2, 8 und 10 ausgeführt.

#### Hinweis

#### Parameter "MC\_Home.Mode"

Im Rahmen der Technologieversion V2.0 wurde der Parameter "MC\_Home.Mode" für S7-1200 Motion Control und S7-1500 Motion Control vereinheitlicht. Dadurch ergibt sich auch eine neue Belegung der Parameterwerte für den Parameter "MC\_Home.Mode". Eine Gegenüberstellung des Parameters "MC\_Home.Mode" für die Technologieversionen V1.0 und V2.0 finden Sie im Kapitel "Versionsübersicht" der Dokumentation "S7-1500/S7-1500T Motion Control-Überblick" [\(https://support.industry.siemens.com/cs/ww/de/view/109766459\)](https://support.industry.siemens.com/cs/ww/de/view/109766459).

### Auswahl Referenziermodus

Wählen Sie in der Auswahl unter den nachfolgenden Referenziermodi:

- [Referenznocken und Nullmarke über PROFIdrive-Telegramm](#page-171-0) (Seite [171\)](#page-171-0)
- [Nullmarke über PROFIdrive-Telegramm](#page-172-0) (Seite [172\)](#page-172-0)
- [Referenzmarke über Digitaleingang](#page-173-0) (Seite [173\)](#page-173-0)

### <span id="page-171-0"></span>Referenznocken und Nullmarke über PROFIdrive-Telegramm (S7-1500, S7-1500T)

#### Referenzierrichtung

Wählen Sie in welcher Richtung die Nullmarke zum Referenzieren angefahren werden soll. Die nächste Nullmarke nach Verlassen des Referenznockens wird verwendet.

Folgende Optionen stehen zur Verfügung:

● Positiv

Achse bewegt sich in Richtung höherer Positionswerte.

● Negativ

Achse bewegt sich in Richtung niedriger Positionswerte.

● Aktuell

Zum Referenzieren wird die aktuell wirksame Fahrtrichtung verwendet.

#### Referenzpunktposition

Konfigurieren Sie in diesem Feld die absolute Referenzpunktkoordinate der Referenzpunktposition. Die hier konfigurierte Referenzpunktposition wirkt, wenn die Motion Control-Anweisung "MC\_Home" mit "Mode" = 10 ausgeführt wird.

#### Hinweis

#### Parameter "MC\_Home.Mode"

Im Rahmen der Technologieversion V2.0 wurde der Parameter "MC\_Home.Mode" für S7-1200 Motion Control und S7-1500 Motion Control vereinheitlicht. Dadurch ergibt sich auch eine neue Belegung der Parameterwerte für den Parameter "MC\_Home.Mode". Eine Gegenüberstellung des Parameters "MC\_Home.Mode" für die Technologieversionen V1.0 und V2.0 finden Sie im Kapitel "Versionsübersicht" der Dokumentation "S7-1500/S7-1500T Motion Control-Überblick" [\(https://support.industry.siemens.com/cs/ww/de/view/109766459\)](https://support.industry.siemens.com/cs/ww/de/view/109766459).

### Siehe auch

[Konfiguration -](#page-170-1) Referenzieren (Seite [170\)](#page-170-1) [Nullmarke über PROFIdrive-Telegramm](#page-172-0) (Seite [172\)](#page-172-0) [Referenzmarke über Digitaleingang](#page-173-0) (Seite [173\)](#page-173-0)

# <span id="page-172-0"></span>Nullmarke über PROFIdrive-Telegramm (S7-1500, S7-1500T)

#### Referenzierrichtung

Wählen Sie in welcher Richtung die nächste Nullmarke zum Referenzieren angefahren werden soll. Folgende Optionen stehen zur Verfügung:

● Positiv

Achse bewegt sich in Richtung höherer Positionswerte.

● Negativ

Achse bewegt sich in Richtung niedriger Positionswerte.

● Aktuell

Zum Referenzieren wird die aktuell wirksame Fahrtrichtung verwendet.

#### Referenzpunktposition

Konfigurieren Sie in diesem Feld die absolute Referenzpunktkoordinate der Referenzpunktposition. Die hier konfigurierte Referenzpunktposition wirkt, wenn die Motion Control-Anweisung "MC\_Home" mit "Mode" = 10 ausgeführt wird.

#### Hinweis

#### Parameter "MC\_Home.Mode"

Im Rahmen der Technologieversion V2.0 wurde der Parameter "MC\_Home.Mode" für S7-1200 Motion Control und S7-1500 Motion Control vereinheitlicht. Dadurch ergibt sich auch eine neue Belegung der Parameterwerte für den Parameter "MC\_Home.Mode". Eine Gegenüberstellung des Parameters "MC\_Home.Mode" für die Technologieversionen V1.0 und V2.0 finden Sie im Kapitel "Versionsübersicht" der Dokumentation "S7-1500/S7-1500T Motion Control-Überblick" [\(https://support.industry.siemens.com/cs/ww/de/view/109766459\)](https://support.industry.siemens.com/cs/ww/de/view/109766459).

#### Siehe auch

[Konfiguration -](#page-170-1) Referenzieren (Seite [170\)](#page-170-1)

Referenznocken und [Nullmarke über PROFIdrive-Telegramm](#page-171-0) (Seite [171\)](#page-171-0)

[Referenzmarke über Digitaleingang](#page-173-0) (Seite [173\)](#page-173-0)

# <span id="page-173-0"></span>Referenzmarke über Digitaleingang (S7-1500, S7-1500T)

#### Digitaleingang Referenzmarke

Wählen Sie in diesem Konfigurationsfeld einen Digitaleingang, der als Referenzmarke (Referenznocken) wirken soll. Wählen Sie zusätzlich den Pegel, bei welchem die Referenzmarke erkannt werden soll.

### Referenzierrichtung

Wählen Sie in welcher Richtung die Referenzmarke zum Referenzieren angefahren werden soll.

Folgende Optionen stehen zur Verfügung:

● Positiv

Achse bewegt sich in Richtung höherer Positionswerte.

● Negativ

Achse bewegt sich in Richtung niedriger Positionswerte.

● Aktuell

Zum Referenzieren wird die aktuell wirksame Fahrtrichtung verwendet.

#### Referenzmarke

Wählen Sie welche Schaltposition des "Digitaleingangs" als Referenzmarke verwendet werden soll.

Beim Überfahren eines "Digitaleingangs" werden zwei Schaltflanken erzeugt, die räumlich auseinander liegen. Mit der Wahl der positiven oder negativen Seite wird sichergestellt, dass die Referenzmarke immer an der gleichen mechanischen Position ausgewertet wird.

Die positive Seite ist die Schaltposition mit einem größeren Positionswert, die negative Seite ist die Schaltposition mit dem kleineren Positionswert.

Die Auswahl der Seite ist unabhängig von der Fahrtrichtung und unabhängig davon, ob sie eine steigende oder eine fallende Flanke bewirkt.

### Referenzpunktposition

Konfigurieren Sie in diesem Feld die absolute Referenzpunktkoordinate der Referenzpunktposition. Die hier konfigurierte Referenzpunktposition wirkt, wenn die Motion Control-Anweisung "MC\_Home" mit "Mode" = 10 ausgeführt wird.

#### Hinweis

#### Parameter "MC\_Home.Mode"

Im Rahmen der Technologieversion V2.0 wurde der Parameter "MC\_Home.Mode" für S7-1200 Motion Control und S7-1500 Motion Control vereinheitlicht. Dadurch ergibt sich auch eine neue Belegung der Parameterwerte für den Parameter "MC\_Home.Mode". Eine Gegenüberstellung des Parameters "MC\_Home.Mode" für die Technologieversionen V1.0 und V2.0 finden Sie im Kapitel "Versionsübersicht" der Dokumentation "S7-1500/S7-1500T Motion Control-Überblick" [\(https://support.industry.siemens.com/cs/ww/de/view/109766459\)](https://support.industry.siemens.com/cs/ww/de/view/109766459).

# Siehe auch

[Konfiguration -](#page-170-1) Referenzieren (Seite [170\)](#page-170-1)

[Nullmarke über PROFIdrive-Telegramm](#page-172-0) (Seite [172\)](#page-172-0)

Referenznocken und [Nullmarke über PROFIdrive-Telegramm](#page-171-0) (Seite [171\)](#page-171-0)

### 4.3.4.3 Konfiguration - Istwertextrapolation (S7-1500T)

Konfigurieren Sie im Konfigurationsfenster "Istwertextrapolation" die Eigenschaften der Extrapolation bei einer Istwertkopplung für den Gleichlauf. Die hier eingestellten Werte gelten nur, wenn die Istwerte dieser Achse als Leitwert verwendet werden.

# Positionsfilter T1 und T2

Geben Sie die Zeitkonstanten des PT2-Filters für die Glättung der Position ein.

#### Geschwindigkeitsfilter T1 und T2 und Toleranzbandbreite

Geben Sie die Zeitkonstanten des PT2-Filters für die Glättung der Istgeschwindigkeit und die Toleranzbandbreite der geglätteten Istgeschwindigkeit ein.

Für eine optimierte Anwendung des Toleranzbandes stellen Sie die Bandbreite des Toleranzbands gleich der Breite des Rauschsignals ein.

#### Hysteresewert

Geben Sie einen Wert für die Anwendung der Hysteresefunktion auf den extrapolierten Istwert der Position ein. Die Angabe erfolgt in der konfigurierten Längeneinheit.

# Leitachsbedingte Extrapolationszeit (read-only)

Die leitachsbedingte Zeit errechnet sich aus der Summe der Zeit der Istwerterfassung an der Leitachse (T<sub>i</sub>), der Zeit des Interpolators (T<sub>Ipo</sub>) und der Summe der Positionsfilter T1 und T2:

Leitachsbedingte Extrapolationszeit =  $T_i + T_{\text{lpo}} + T1 + T2$ 

### Folgeachsbedingte Extrapolationszeit

Geben Sie den folgeachsbedingten Anteil für die Extrapolation des Leitwerts an. Als Basis dient hierbei der Wert (unverändert oder mit anwenderspezifischen Laufzeiten verrechnet) aus der Variable "<TO>.StatusPositioning.SetpointExecutionTime" der verwendeten Folgeachse.

### Zeit aus PLC-übergreifendem Gleichlauf (read-only)

Die Zeit aus dem PLC-übergreifendem Gleichlauf entspricht dem an der Achse bzw. am Geber eingestelten Wert der Verzögerungszeit in "Konfiguration > Leitwerteinstellungen".

#### Leitwertgeschwindigkeit aus Differentiation übernehmen

Wenn Sie das Optionskästchen auswählen, wird die Leitwertgeschwindigkeit aus Differentiation der extrapolierten Leitwertposition übernommen.

Wenn Sie das Optionskästchen abwählen, wird die gefilterte Istwertgeschwindigkeit übernommen.

#### Leitachsbedingte Zeit berücksichtigen

Wenn Sie das Optionskästchen auswählen, wird die leitachsbedingte Extrapolationszeit bei der Berechnung der wirksamen Extrapolationszeit berücksichtigt.

Wenn Sie das Optionskästchen abwählen, wird die leitachsbedingte Extrapolationszeit bei der Berechnung der wirksamen Extrapolationszeit nicht berücksichtigt.

#### Wirksame Extrapolationszeit (read-only)

Die wirksame Extrapolationszeit ist die Summe der leitachsbedingten Zeit, der folgeachsbedingten Zeit und der Verzögerungszeit des PLC-übergreifenden Gleichlaufs. Inbetriebnahme (S7-1500, S7-1500T)

# 5.1 Achssteuertafel (S7-1500, S7-1500T)

# 5.1.1 Funktion und Aufbau der Achssteuertafel (S7-1500, S7-1500T)

Mit der Achssteuertafel verfahren Sie einzelne Achsen. Für den Betrieb der Achssteuertafel ist kein Anwenderprogramm notwendig. Mit der Achssteuertafel übernehmen Sie die Steuerungshoheit für ein Technologieobjekt und steuern die Bewegungen der Achse.

# WARNUNG

#### Unkontrollierte Achsbewegungen

Beim Betrieb mit der Achssteuertafel kann die Achse unkontrollierte Bewegungen ausführen (z. B. wegen fehlerhafter Konfiguration des Antriebs oder des Technologieobjekts). Weiterhin wird beim Verfahren einer Leitachse mit der Achssteuertafel eine gegebenenfalls aufsynchronisierte Folgeachse mitverfahren.

Führen Sie daher vor dem Betrieb mit der Achssteuertafel folgende Schutzmaßnahmen durch:

- Stellen Sie sicher, dass sich der NOT-AUS-Schalter in Reichweite des Bedieners befindet.
- Aktivieren Sie die Hardware-Endschalter.
- Aktivieren Sie die Software-Endschalter.
- Stellen Sie sicher, dass die Schleppfehlerüberwachung aktiviert ist.
- Stellen Sie sicher, dass keine Folgeachse mit der zu verfahrenden Achse gekoppelt ist.

In der Projektnavigation finden Sie die Achssteuertafel der Technologieobjekte Drehzahlachse, Positionierachse und Gleichlaufachse unter "Technologieobjekt > Inbetriebnahme".

Die Achssteuertafel ist in folgende Bereiche unterteilt:

- Steuerungshoheit
- Achse
- Betriebsart
- Steuern
- Status Achse
- Istwerte

# Elemente der Achssteuertafel

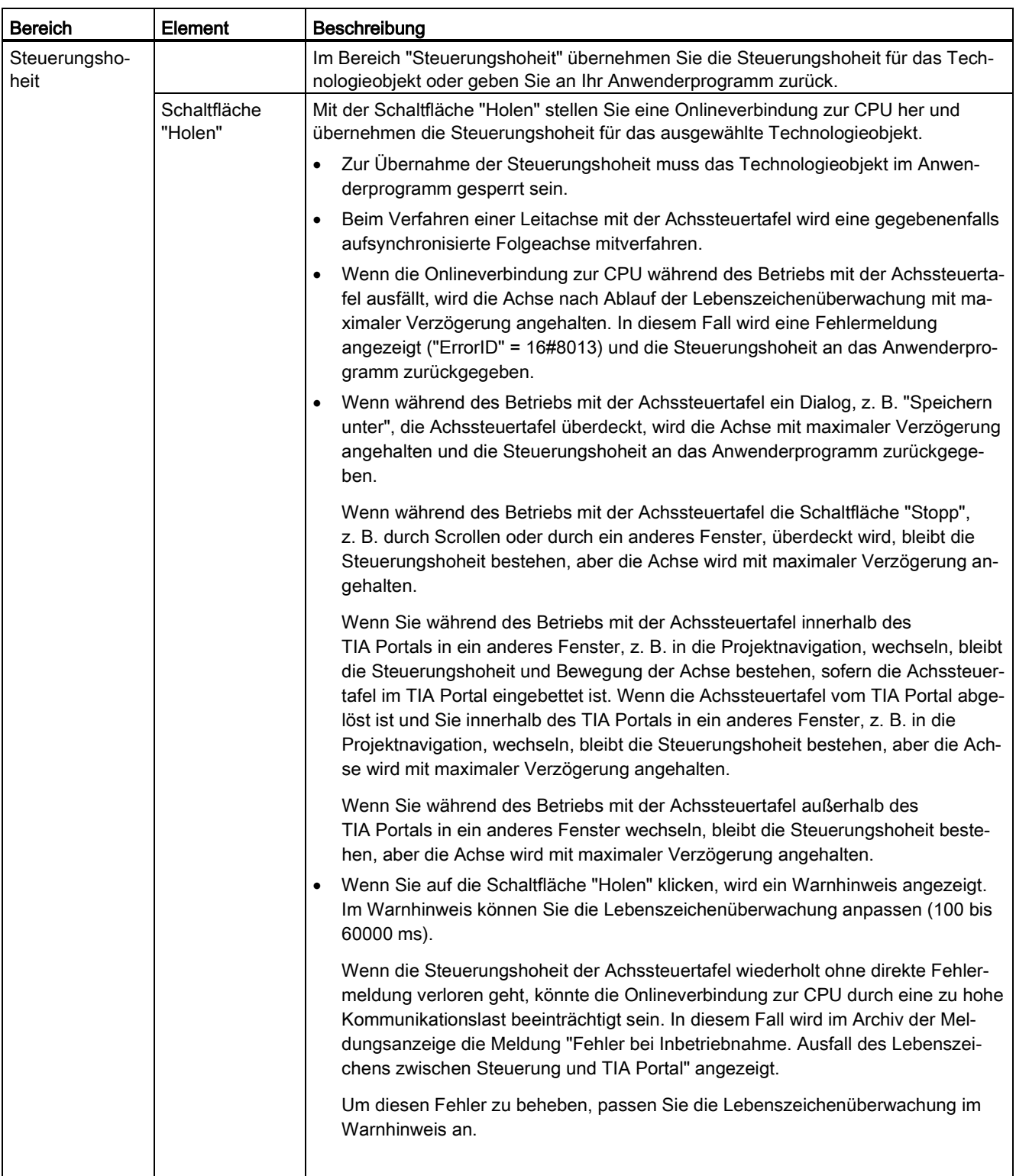

Die folgende Tabelle zeigt die Elemente der Achssteuertafel:

# Inbetriebnahme (S7-1500, S7-1500T)

5.1 Achssteuertafel (S7-1500, S7-1500T)

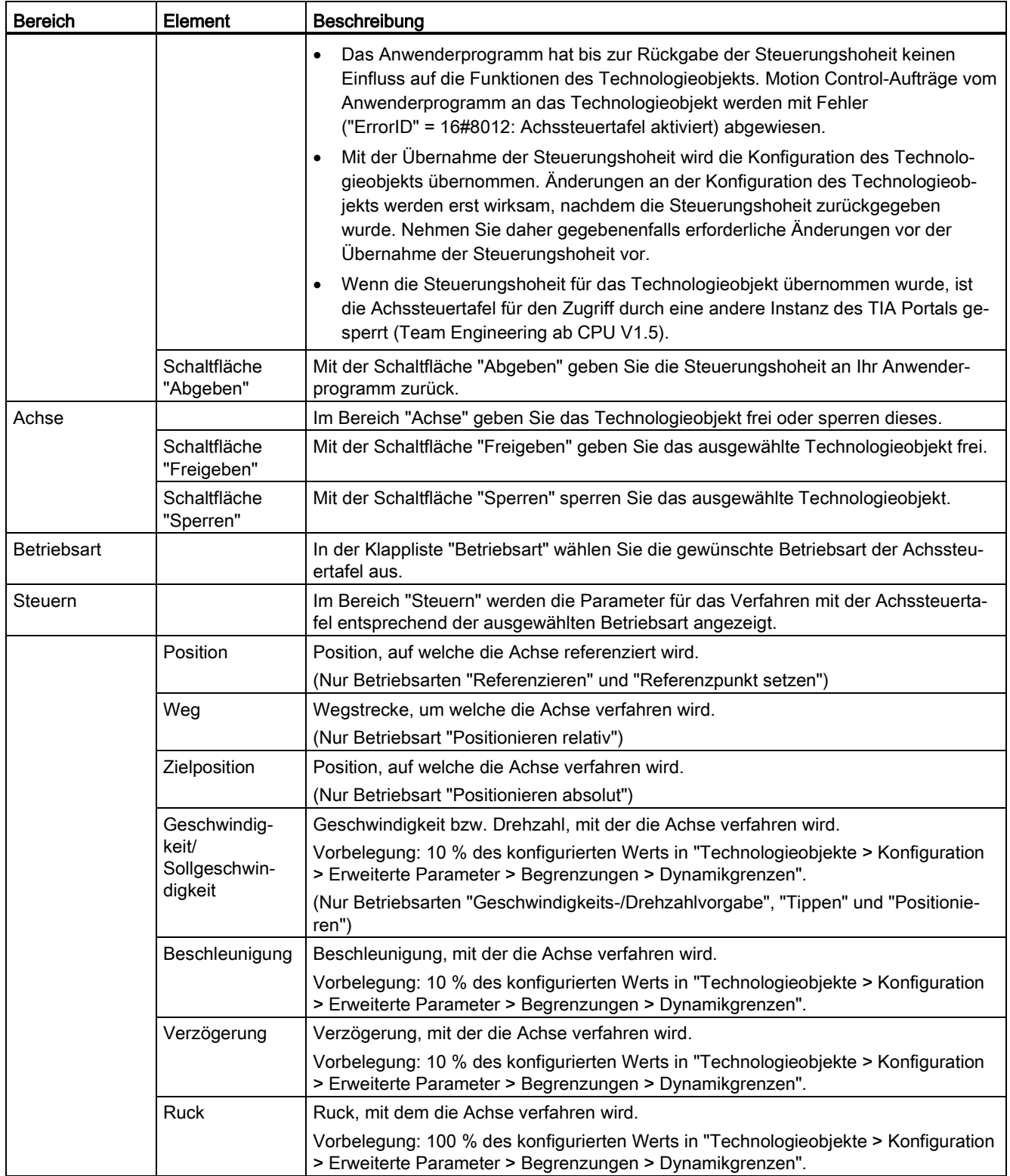

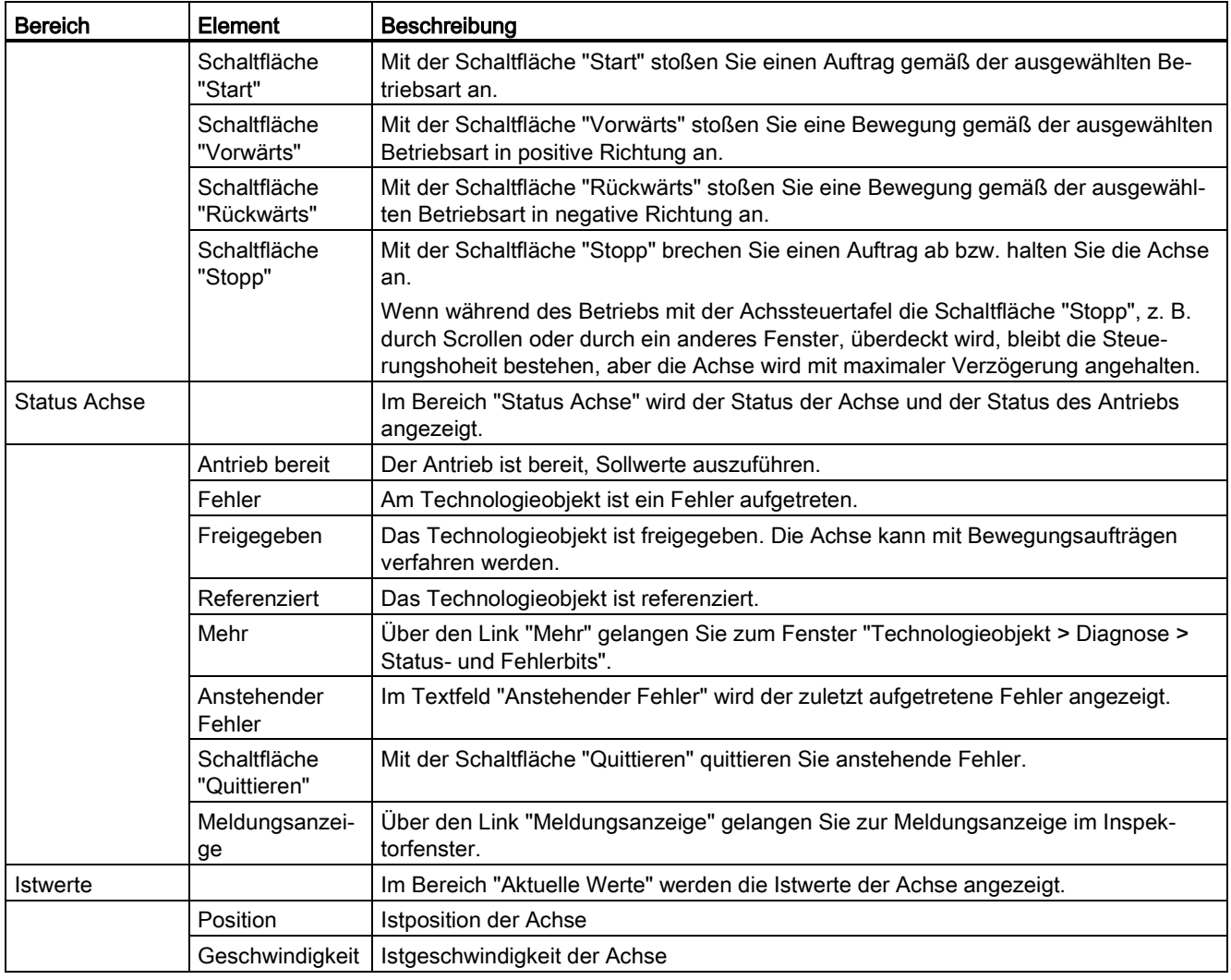

# Hinweis

#### Keine Übernahme der Parameter

Parameterwerte, die Sie in der Achssteuertafel verwenden, werden beim Schließen der Achssteuertafel verworfen.

Um die Parameterwerte im Anwenderprogramm zu verwenden, übertragen Sie die Werte in die Konfiguration.
5.1 Achssteuertafel (S7-1500, S7-1500T)

#### **Betriebsart**

Die folgende Tabelle zeigt die Betriebsarten der Achssteuertafel:

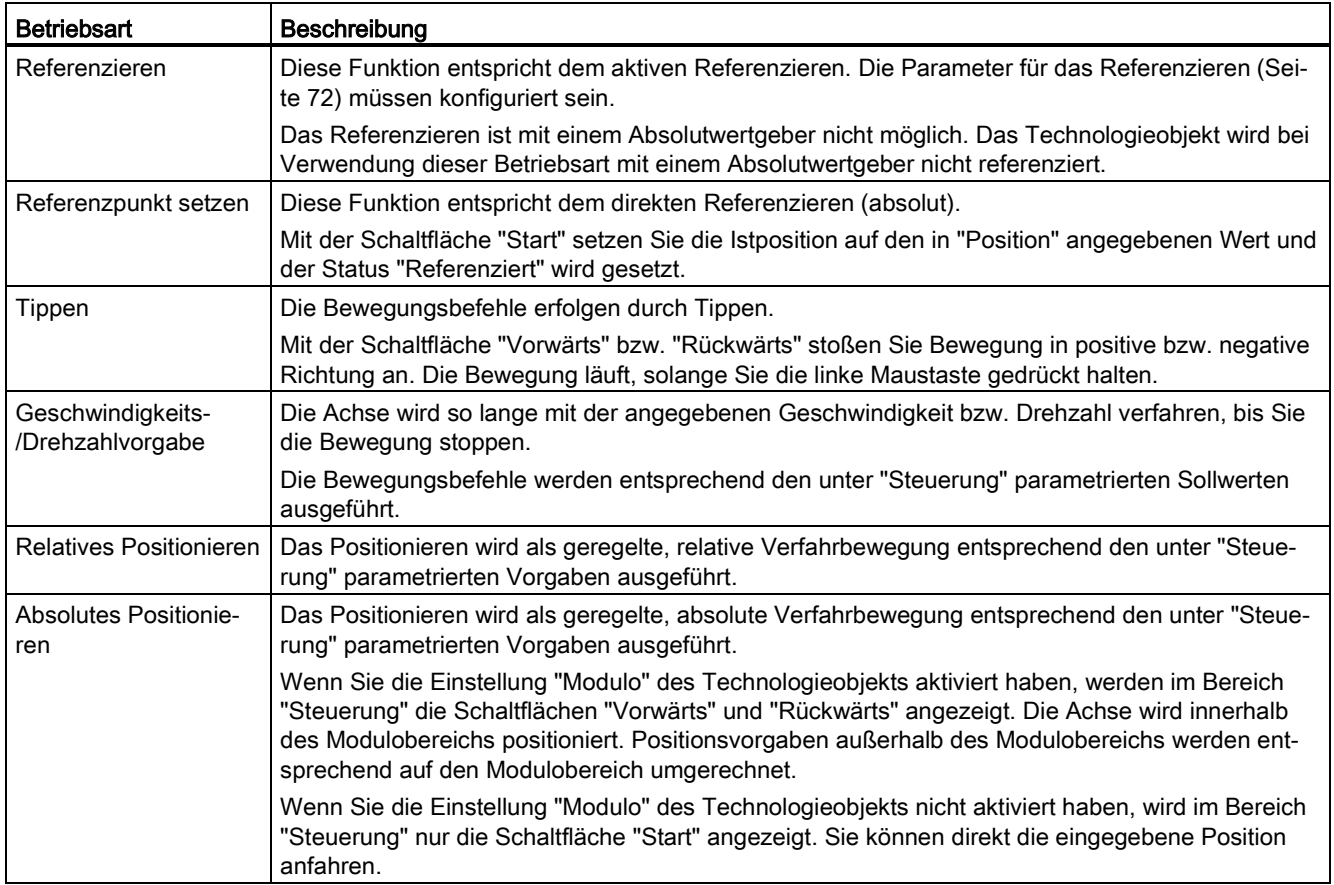

## 5.1.2 Achssteuertafel einsetzen (S7-1500, S7-1500T)

Mit der Achssteuertafel verfahren Sie einzelne Achsen. Sie übernehmen die Steuerungshoheit für ein Technologieobjekt und steuern die Bewegungen der Achse.

#### Voraussetzung

- Das Projekt ist erstellt und in die CPU geladen.
- Die CPU ist im Betriebszustand RUN.
- Das Technologieobiekt ist über Ihr Anwenderprogramm gesperrt ("MC\_Power.Enable" = FALSE).
- Die Achssteuertafel für das Technologieobjekt wird nicht von einer anderen Instanz des TIA Portals verwendet (Team Engineering ab CPU V1.5).

#### Vorgehen

Gehen Sie zum Steuern der Achse mit der Achssteuertafel folgendermaßen vor:

1. Um die Steuerungshoheit für das Technologieobjekt zu übernehmen und eine Onlineverbindung zur CPU aufzubauen, klicken Sie im Bereich "Steuerungshoheit" auf die Schaltfläche "Holen".

Ein Warnhinweis wird angezeigt.

- 2. Passen Sie gegebenenfalls die Lebenszeichenüberwachung an und klicken Sie auf die Schaltfläche "OK".
- 3. Um das Technologieobjekt freizugeben, klicken Sie im Bereich "Achse" auf die Schaltfläche "Freigeben".
- 4. Wählen Sie in der Klappliste im Bereich "Betriebsart" die gewünschte Funktion der Achssteuertafel aus.
- 5. Geben Sie im Bereich "Steuern" die entsprechenden Parameterwerte für Ihren Auftrag an.
- 6. Klicken Sie abhängig von der eingestellten Betriebsart auf die Schaltfläche "Start", "Vorwärts" oder "Rückwärts", um den Auftrag zu starten.
- 7. Um den Auftrag zu stoppen, klicken Sie auf die Schaltfläche "Stopp".
- 8. Wiederholen Sie für weitere Aufträge die Schritte 4 bis 6.
- 9. Um das Technologieobjekt zu sperren, klicken Sie im Bereich "Achse" auf die Schaltfläche "Sperren".
- 10.Um die Steuerungshoheit an Ihr Anwenderprogramm zurückzugeben, klicken Sie im Bereich "Steuerungshoheit" auf die Schaltfläche "Abgeben".

5.2 Optimierung (S7-1500, S7-1500T)

# 5.2 Optimierung (S7-1500, S7-1500T)

# 5.2.1 Funktion und Aufbau der Optimierung (S7-1500, S7-1500T)

Die Funktion "Optimierung" unterstützt Sie bei der Ermittlung der optimalen Vorsteuerung und Verstärkung (Kv-Faktor) für die Lageregelung der Achse. Hierzu wird der Geschwindigkeitsverlauf der Achse während einer vorgebbaren Positionierbewegung mit der Trace-Funktion aufgezeichnet. Anschließend können Sie die Aufzeichnung auswerten und die Vorsteuerung und die Verstärkung entsprechend anpassen.

# WARNUNG

#### Unkontrollierte Achsbewegungen

Beim Betrieb mit der Optimierung kann die Achse unkontrollierte Bewegungen ausführen (z. B. wegen fehlerhafter Konfiguration des Antriebs oder des Technologieobjekts). Weiterhin wird beim Verfahren einer Leitachse eine gegebenenfalls aufsynchronisierte Folgeachse mitverfahren.

Führen Sie daher vor dem Betrieb mit der Optimierung folgende Schutzmaßnahmen durch:

- Stellen Sie sicher, dass sich der NOT-AUS-Schalter in Reichweite des Bedieners befindet.
- Aktivieren Sie die Hardware-Endschalter.
- Aktivieren Sie die Software-Endschalter.
- Stellen Sie sicher, dass die Schleppfehlerüberwachung aktiviert ist.
- Stellen Sie sicher, dass keine Folgeachse mit der zu verfahrenden Achse gekoppelt ist.

In der Projektnavigation finden Sie die Funktion "Optimierung" für die Technologieobjekte Positionierachse und Gleichlaufachse unter "Technologieobjekt > Inbetriebnahme".

Der Dialog "Optimierung" ist in folgende Bereiche unterteilt:

- Steuerungshoheit
- Achse
- Messkonfiguration
- Lageregler optimieren
- Messung durchführen
- Trace

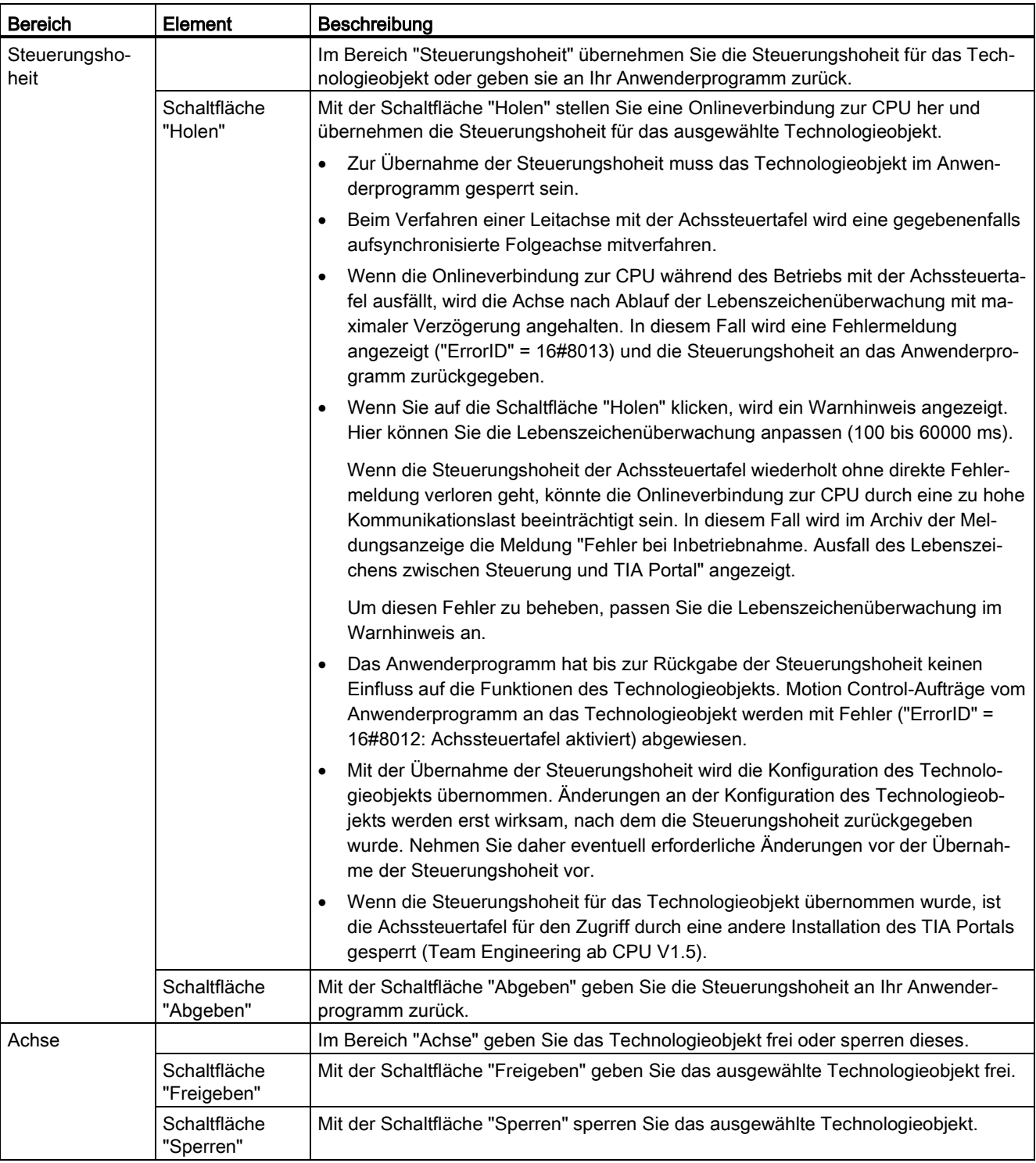

Die folgende Tabelle zeigt die Elemente der Optimierung:

# Inbetriebnahme (S7-1500, S7-1500T)

5.2 Optimierung (S7-1500, S7-1500T)

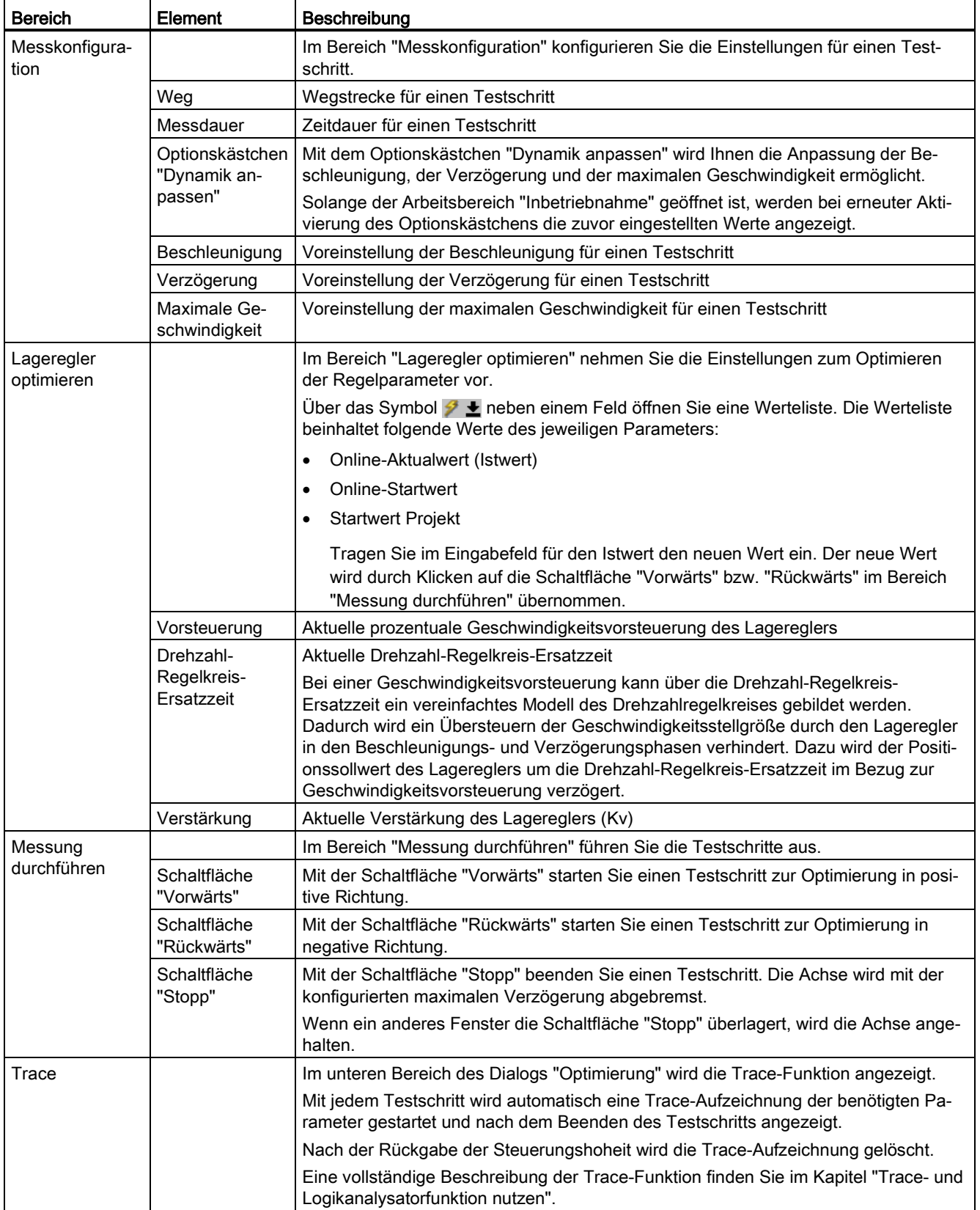

#### Hinweis

#### Keine automatische Übernahme der Parameter in das Technologieobjekt

Die eingestellten Parameterwerte werden nach der Rückgabe der Steuerungshoheit verworfen.

Übertragen Sie die Werte bei Bedarf in Ihre Konfiguration. Die Werte der Verstärkung, der Vorsteuerung und der Drehzahl-Regelkreis-Ersatzzeit können Sie über den Wert "Startwert Projekt" in Ihre Konfiguration übernehmen.

#### Siehe auch

[Regelung](#page-101-0) (Seite [101\)](#page-101-0)

## 5.2.2 Lageregler optimieren (S7-1500, S7-1500T)

#### Voraussetzung

- Die CPU ist im Betriebszustand RUN.
- Das Projekt ist erstellt und in die CPU geladen.
- Das Technologieobjekt ist über Ihr Anwenderprogramm gesperrt (MC\_Power.Enable = FALSE).
- Die Achssteuertafel für das Technologieobjekt wird nicht von einer anderen Installation des TIA Portals verwendet (Team Engineering ab CPU V1.5).

#### Verstärkung des Lagereglers (Kv) optimieren

Gehen Sie zum Optimieren der Verstärkung (Kv) folgendermaßen vor:

1. Klicken Sie im Bereich "Steuerungshoheit" auf die Schaltfläche "Holen", um die Steuerungshoheit für das Technologieobjekt zu holen und eine Onlineverbindung zur CPU aufzubauen.

Ein Warnhinweis wird angezeigt.

- 2. Passen Sie gegebenenfalls die Lebenszeichenüberwachung an und bestätigen Sie mit "OK".
- 3. Klicken Sie im Bereich "Achse" auf die Schaltfläche "Freigeben", um das Technologieobjekt freizugeben.
- 4. Konfigurieren Sie gegebenenfalls im Bereich "Messkonfiguration" die Werte für Weg, Dauer und Dynamik eines Testschritts.
- 5. Konfigurieren Sie gegebenenfalls im Bereich "Lageregler konfigurieren" die Werte für die Vorsteuerung und die Drehzahl-Regelkreis-Ersatzzeit.
- 6. Tragen Sie einen Startwert für die Verstärkung ein. Starten Sie mit einem niedrigen Wert.

5.2 Optimierung (S7-1500, S7-1500T)

7. Klicken Sie auf die Schaltfläche "Vorwärts" bzw. "Rückwärts", um einen Testschritt für die Optimierung in positive bzw. negative Richtung zu starten. Für die angegebene Dauer wird ein Sollwert entsprechend des angegebenen Wegs ausgegeben. Die Achse verfährt um die angegebene Wegstrecke. Eine Trace-Aufzeichnung der Bewegung (Soll- und Istwerte) wird automatisch angelegt.

Eine vollständige Beschreibung der Trace-Funktion finden Sie im Kapitel "Trace- und Logikanalysatorfunktion nutzen".

#### Hinweis

#### Schleppfehlergrenzen anpassen

Wenn bei der Optimierung wiederholt Fehlermeldungen durch die Schleppfehlerüberwachung angezeigt werden, passen Sie zeitweise die Schleppfehlergrenzen an.

8. Werten Sie den Kurvenverlauf der Trace-Aufzeichnung aus. Passen Sie die Verstärkung schrittweise an. Klicken Sie nach jeder Werteingabe auf die Schaltfläche "Vorwärts" bzw. "Rückwärts". Damit übernehmen Sie den Wert und starten jeweils eine neue Bewegung und Trace-Aufzeichnung.

Achten Sie bei der Anpassung der Verstärkung auf folgende Eigenschaften des Kurvenverlaufs:

- Die Kurve zeigt eine kurze Ausregelungszeit.
- Die Kurve weist keine Bewegungsumkehr der Istposition auf.
- Beim Anfahren der Sollposition tritt kein Überschwingen auf.
- Der Kurvenverlauf zeigt ein stabiles Gesamtverhalten (schwingungsfreier Kurvenverlauf).

Die folgende Trace-Aufzeichnung zeigt einen Kurvenverlauf mit einer langen Ausregelungszeit:

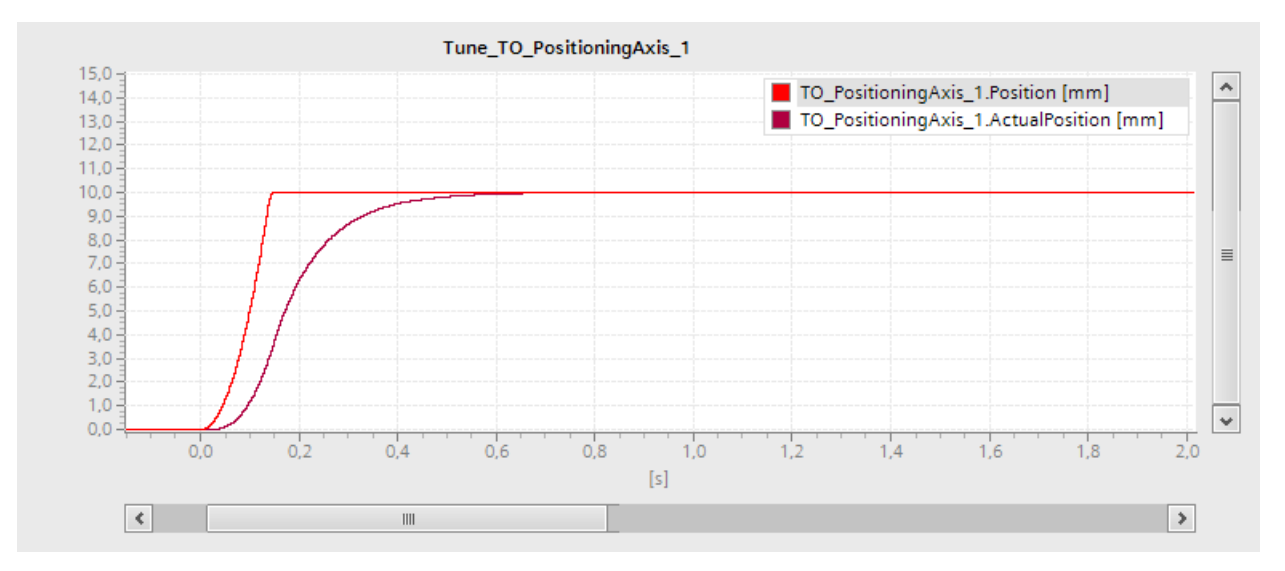

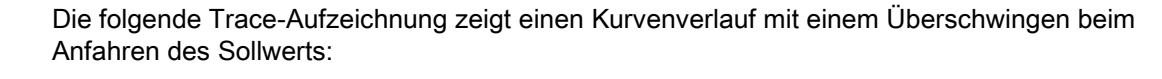

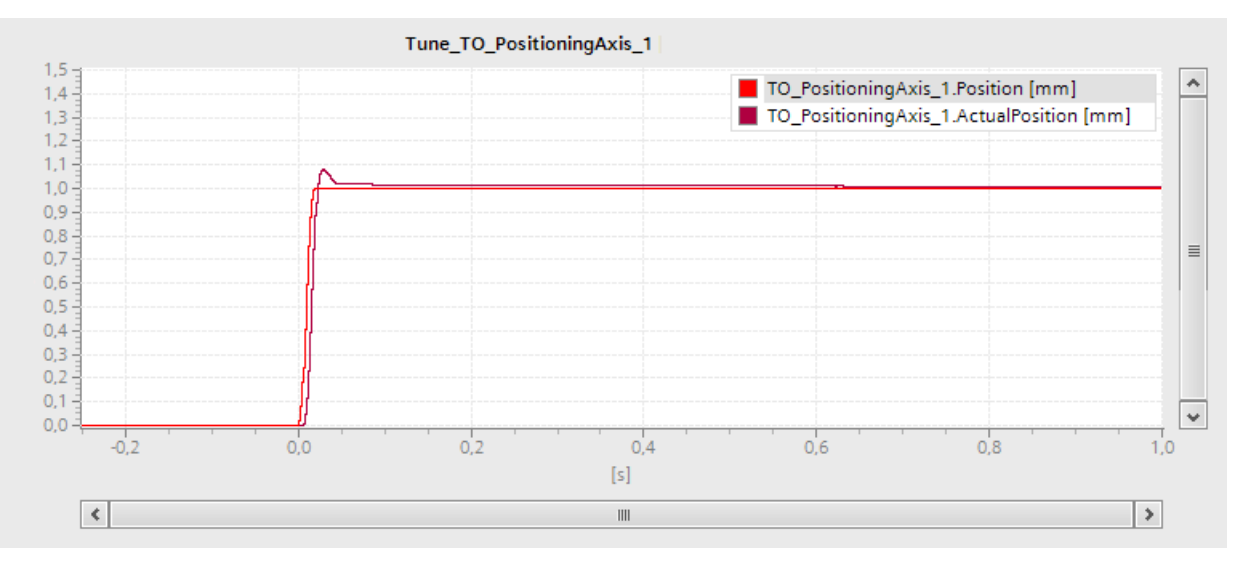

Die folgende Trace-Aufzeichnung zeigt einen Kurvenverlauf mit einer optimierten Verstärkung und stabilem Gesamtverhalten:

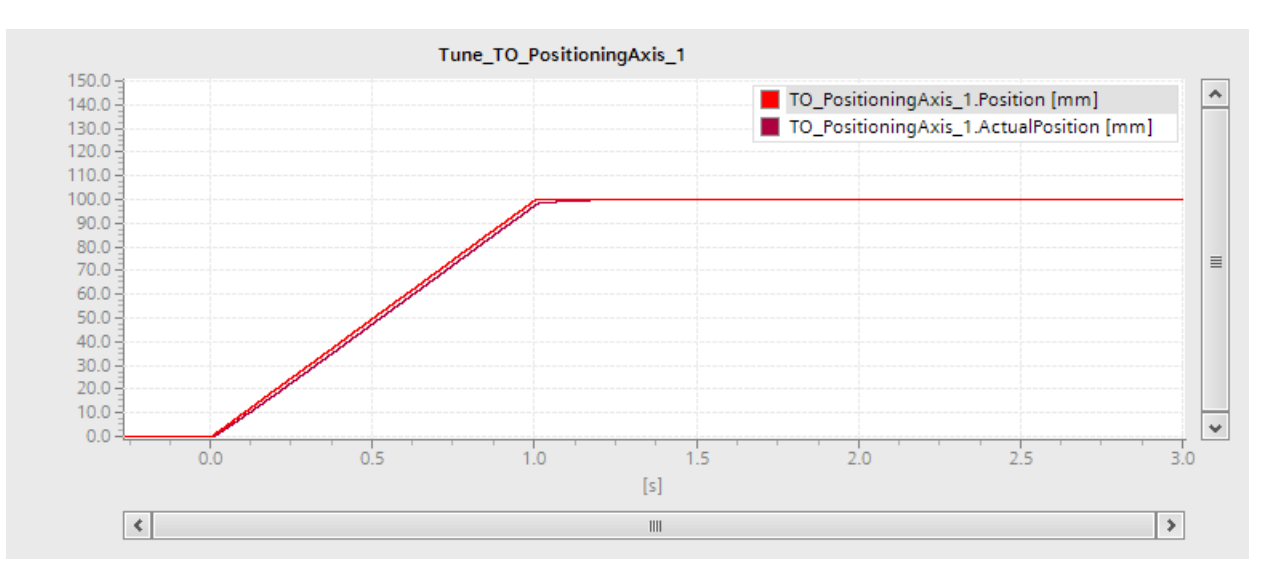

5.2 Optimierung (S7-1500, S7-1500T)

#### Parameterwerte des Lagereglers ins Projekt übernehmen

Um die ermittelten Parameterwerte des Lagereglers in Ihr Projekt zu übernehmen, gehen Sie folgendermaßen vor:

1. Klicken Sie auf das Symbol  $\mathcal{F}$  heben dem Feld des jeweiligen Parameters.

Eine Werteliste wird geöffnet.

- 2. Tragen Sie den ermittelten Wert in das Feld "Startwert Projekt" der Werteliste ein.
- 3. Klicken Sie im Bereich "Achse" auf die Schaltfläche "Sperren", um das Technologieobjekt zu sperren.
- 4. Klicken Sie im Bereich "Steuerungshoheit" auf die Schaltfläche "Abgeben", um die Steuerungshoheit an Ihr Anwenderprogramm zurückzugeben.
- 5. Laden Sie Ihr Projekt in die CPU.

# Diagnose (S7-1500, S7-1500T) 6

Das Kapitel "Diagnose" beschränkt sich auf die Beschreibung der Diagnosesicht der Technologieobjekte Drehzahlachse, Positionierachse und Externer Geber im TIA Portal.

Die Beschreibung der Diagnose von Motion Control finden Sie in den folgenden Kapiteln der Dokumentation "S7-1500/S7-1500T Motion Control-Überblick" [\(https://support.industry.siemens.com/cs/ww/de/view/109766459\)](https://support.industry.siemens.com/cs/ww/de/view/109766459):

- Diagnosekonzept
- Technologie-Alarme
- Fehler an Motion Control-Anweisungen

Eine umfassende Beschreibung der Systemdiagnose der CPU S7-1500 finden Sie im Funktionshandbuch "Diagnose" [\(https://support.automation.siemens.com/WW/view/de/59192926\)](https://support.automation.siemens.com/WW/view/de/59192926).

6.1 Technologieobjekt Drehzahlachse (S7-1500, S7-1500T)

# 6.1 Technologieobjekt Drehzahlachse (S7-1500, S7-1500T)

# 6.1.1 Status- und Fehlerbits (S7-1500, S7-1500T)

Mit der Diagnosefunktion "Technologieobjekt > Diagnose > Status- und Fehlerbits" überwachen Sie im TIA Portal die Status- und Fehlermeldungen des Technologieobjekts. Die Diagnosefunktion steht im Onlinebetrieb zur Verfügung.

In den folgenden Tabellen wird die Bedeutung der Status- und Fehlermeldungen beschrieben. In Klammern wird die zugehörige Variable des Technologieobjekts angegeben.

#### Status Achse

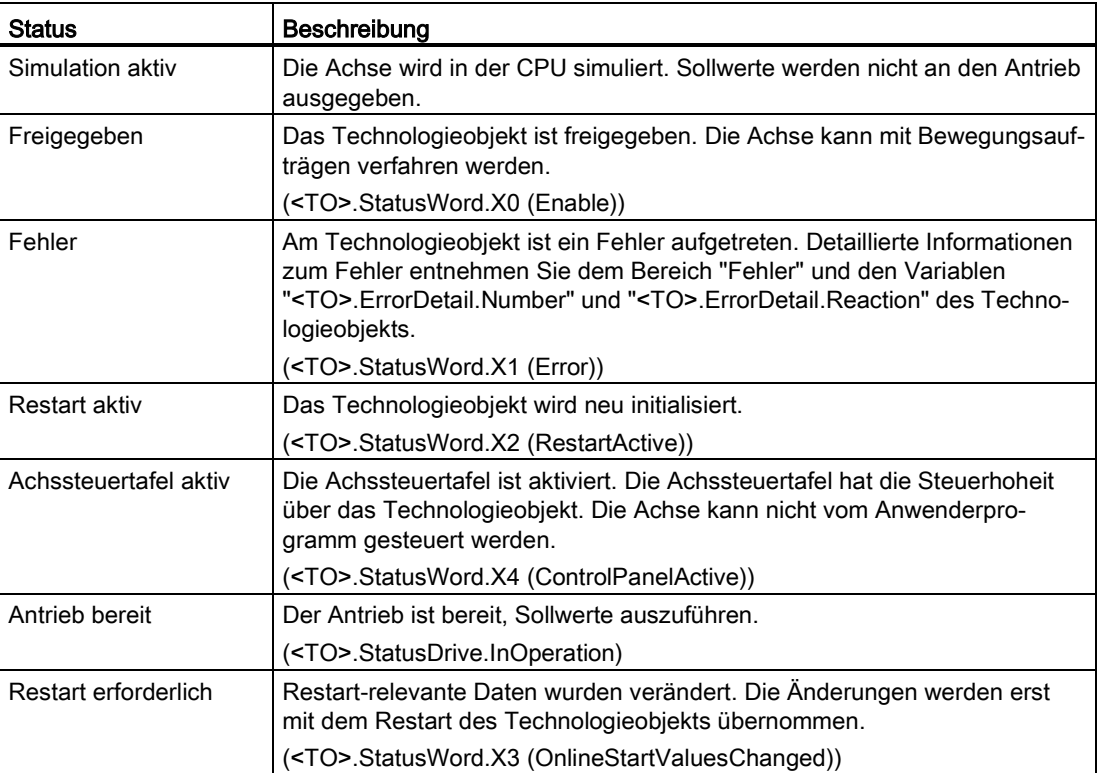

Die folgende Tabelle zeigt mögliche Zustände der Achse:

6.1 Technologieobjekt Drehzahlachse (S7-1500, S7-1500T)

#### Status Bewegung

Die folgende Tabelle zeigt mögliche Zustände der Achsbewegung:

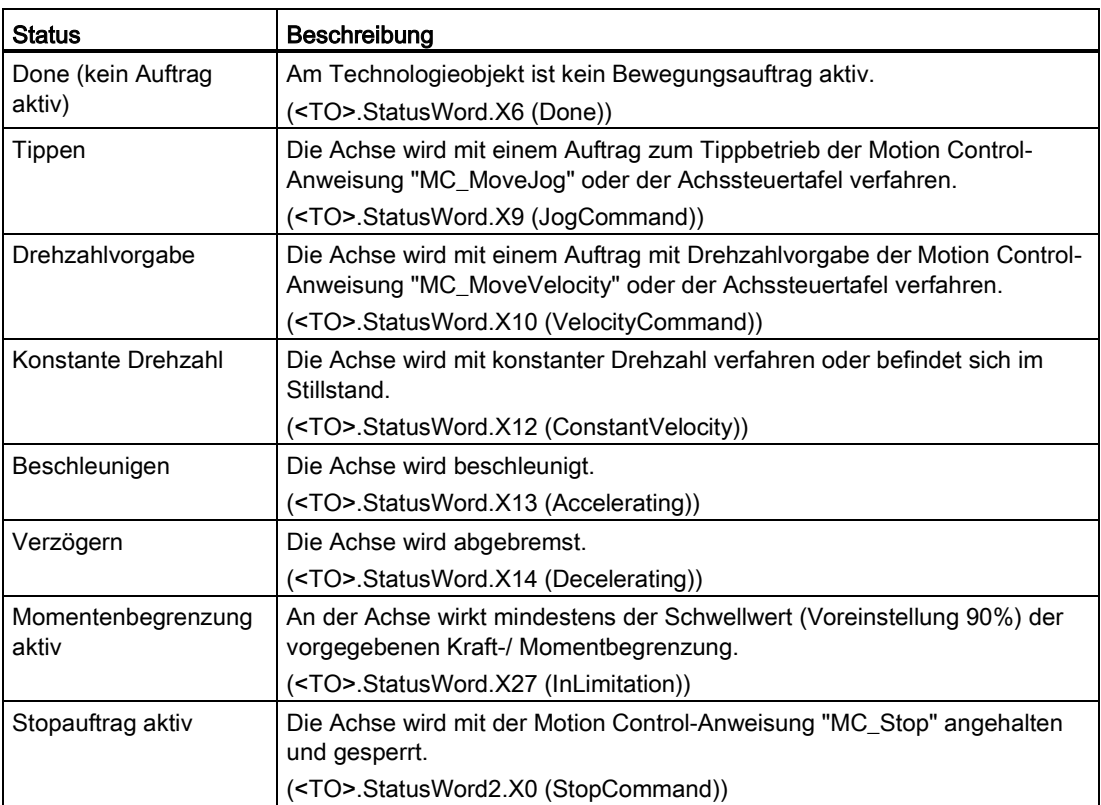

#### Warnungen

Die folgende Tabelle zeigt mögliche Warnungen:

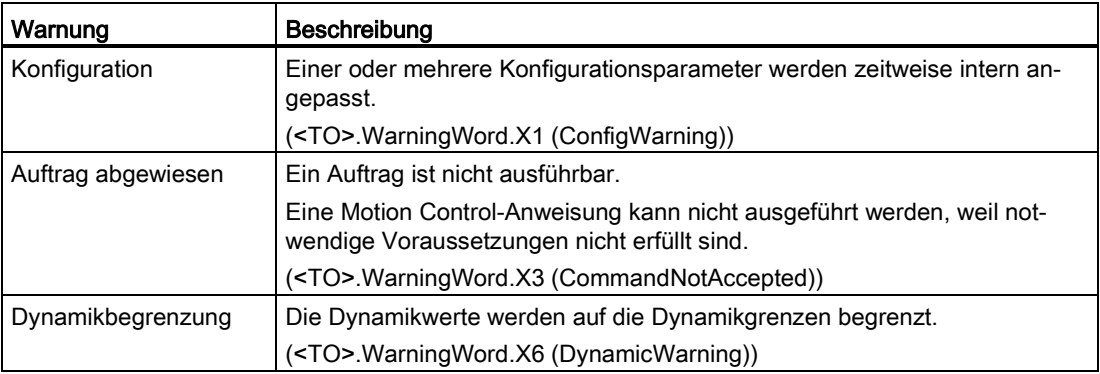

#### Diagnose (S7-1500, S7-1500T)

6.1 Technologieobjekt Drehzahlachse (S7-1500, S7-1500T)

#### Fehler

Die folgende Tabelle zeigt mögliche Fehler:

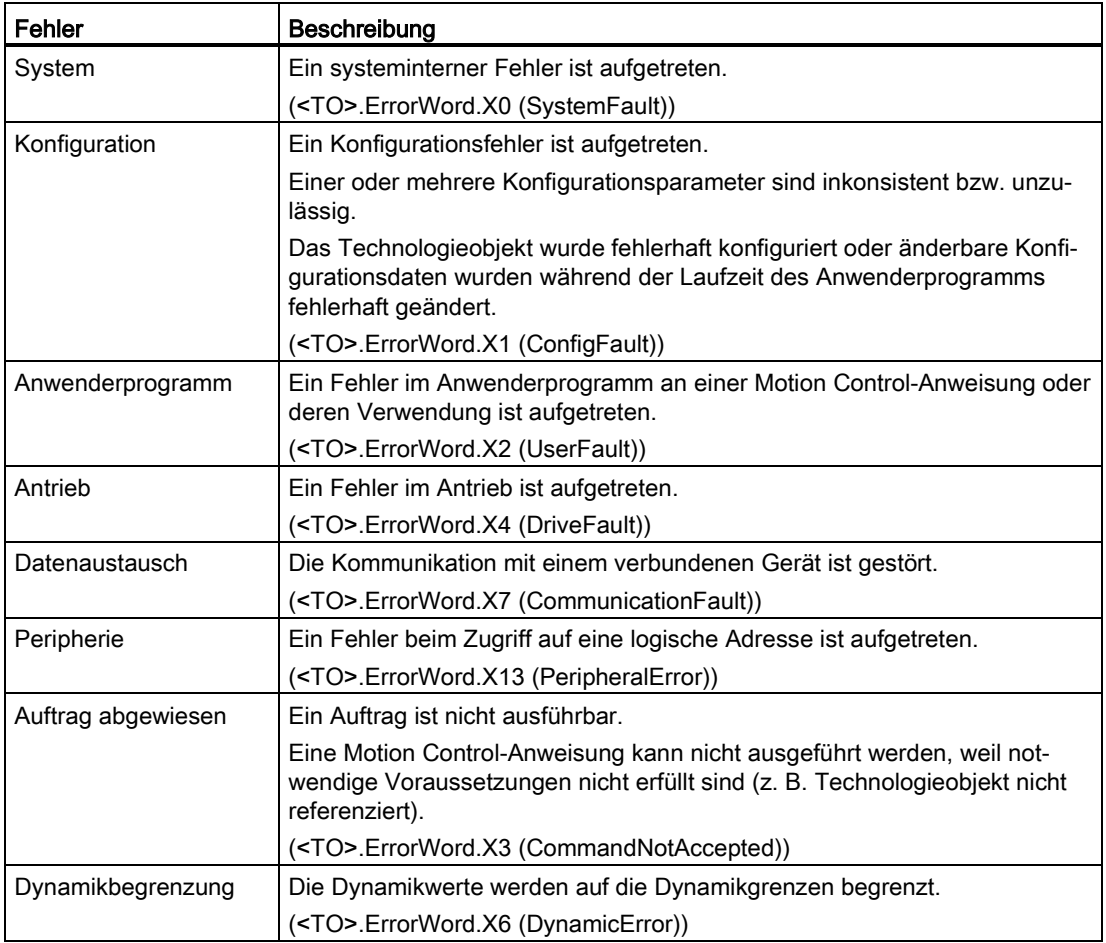

#### Meldungsanzeige

Für weitere Informationen und zum Quittieren des Fehlers gelangen Sie über den Link "Meldungsanzeige" in das Inspektorfenster.

#### Weitere Informationen

Eine Möglichkeit zur Auswertung der einzelnen Statusbits finden Sie im Kapitel "StatusWord, ErrorWord und WarningWord auswerten" der Dokumentation "S7-1500/S7-1500T Motion Control-Überblick" [\(https://support.industry.siemens.com/cs/ww/de/view/109766459\)](https://support.industry.siemens.com/cs/ww/de/view/109766459).

#### Siehe auch

[Variable "StatusWord" \(Drehzahlachse\)](#page-304-0) (Seite [304\)](#page-304-0) [Variable "ErrorWord" \(Drehzahlachse\)](#page-307-0) (Seite [307\)](#page-307-0) [Variable "WarningWord" \(Drehzahlachse\)](#page-309-0) (Seite [309\)](#page-309-0)

# 6.1.2 Status Bewegung (S7-1500, S7-1500T)

Mit der Diagnosefunktion "Technologieobjekt > Diagnose > Status Bewegung" überwachen Sie im TIA Portal den Bewegungsstatus der Achse. Die Diagnosefunktion steht im Onlinebetrieb zur Verfügung.

#### Bereich "Sollwerte"

Die folgende Tabelle beschreibt die Bedeutung der Statusinformationen:

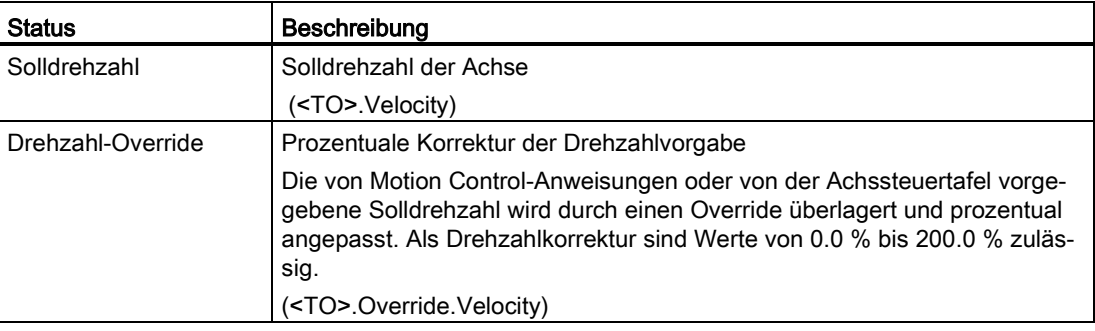

#### Bereich "Aktuelle Werte"

Die folgende Tabelle beschreibt die Bedeutung der Statusinformationen:

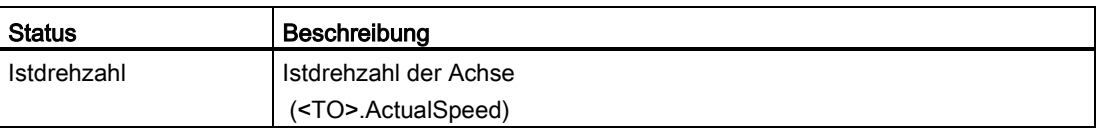

#### Bereich "Dynamikgrenzen"

In diesem Bereich werden die konfigurierten Grenzwerte der Dynamikparameter angezeigt.

Die folgende Tabelle beschreibt die Bedeutung der Statusinformationen:

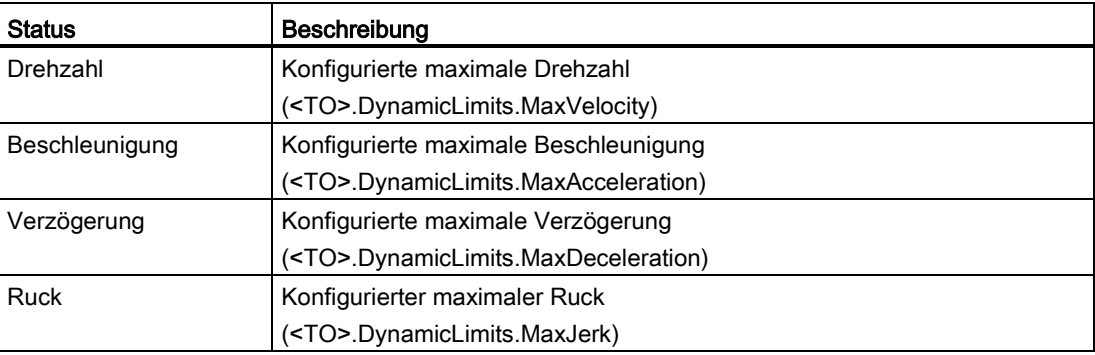

6.1 Technologieobjekt Drehzahlachse (S7-1500, S7-1500T)

## 6.1.3 PROFIdrive-Telegramm (S7-1500, S7-1500T)

Mit der Diagnosefunktion "Technologieobjekt > Diagnose > PROFIdrive-Telegramm" überwachen Sie im TIA Portal das PROFIdrive-Telegramm vom Antrieb zur Steuerung. Die Diagnosefunktion steht im Onlinebetrieb zur Verfügung.

#### Bereich "Antrieb"

In diesem Bereich werden folgende Parameter aus dem PROFIdrive-Telegramm vom Antrieb zur Steuerung angezeigt:

- Die Zustandsworte "ZSW1" und "ZSW2"
- Die an den Antrieb ausgegebene Solldrehzahl (NSOLL)
- Die vom Antrieb gemeldete Istdrehzahl (NIST)

# 6.2.1 Status- und Fehlerbits (S7-1500, S7-1500T)

Mit der Diagnosefunktion "Technologieobjekt > Diagnose > Status- und Fehlerbits" überwachen Sie im TIA Portal die Status- und Fehlermeldungen des Technologieobjekts. Die Diagnosefunktion steht im Onlinebetrieb zur Verfügung.

In den folgenden Tabellen wird die Bedeutung der Status- und Fehlermeldungen beschrieben. In Klammern wird die zugehörige Variable des Technologieobjekts angegeben.

#### Diagnose (S7-1500, S7-1500T)

6.2 Technologieobjekt Positionierachse (S7-1500, S7-1500T)

#### Status Achse

Die folgende Tabelle zeigt mögliche Zustände der Achse:

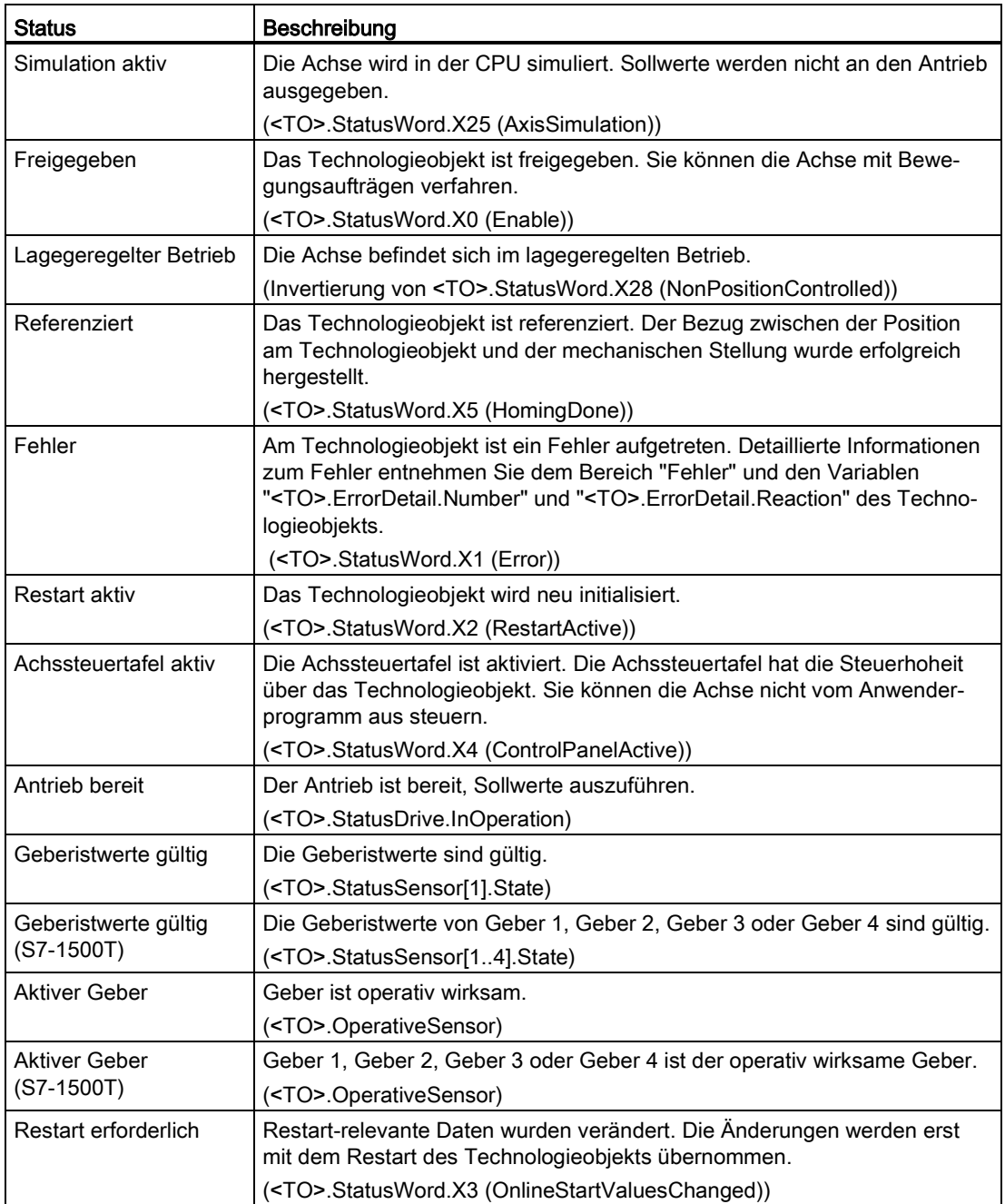

#### Status Endschalter

Die folgende Tabelle zeigt mögliche Aktivierungen der Software- und Hardware-Endschalter:

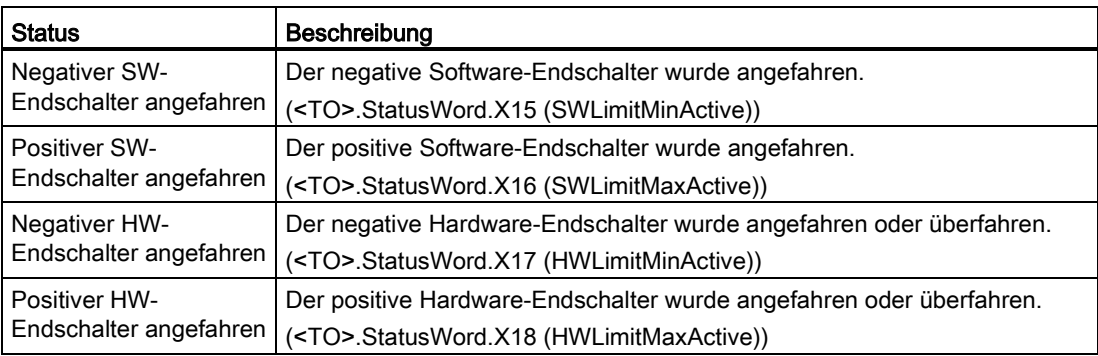

#### Status Bewegung

Die folgende Tabelle zeigt mögliche Zustände der Achsbewegung:

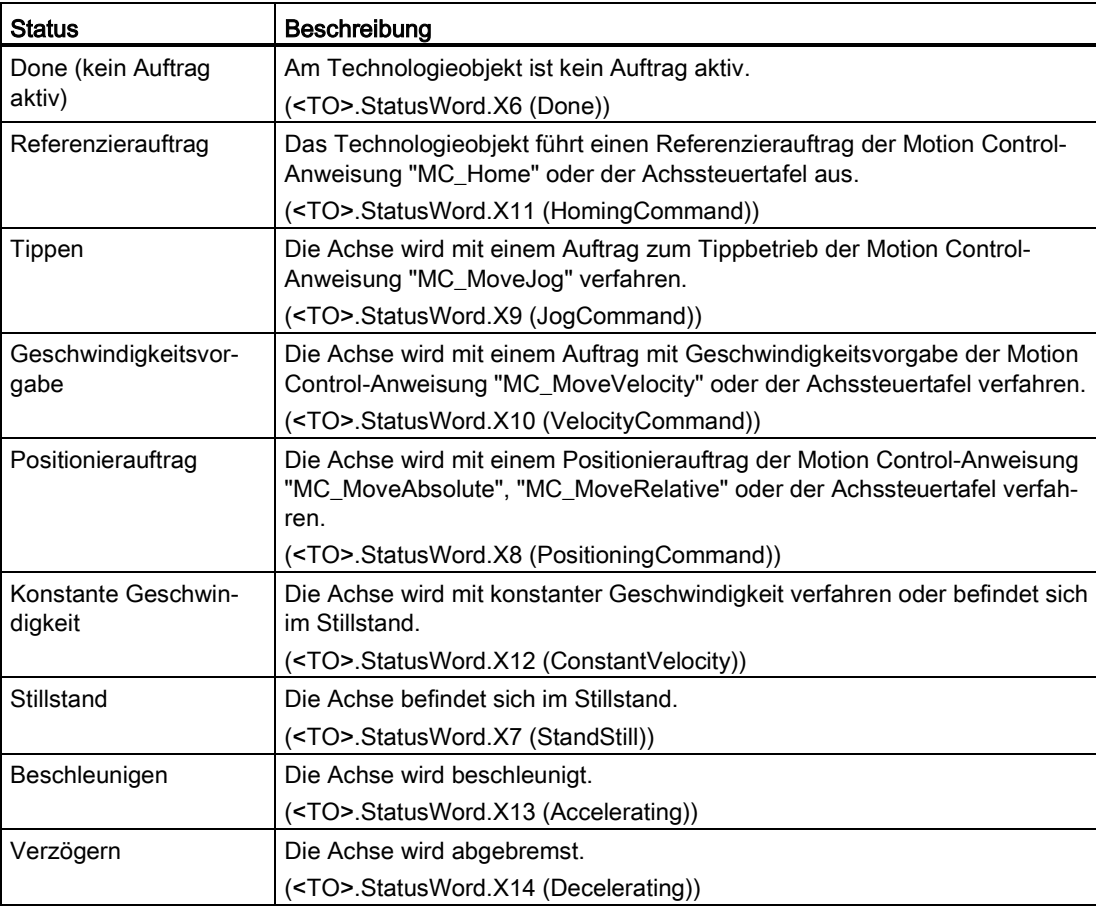

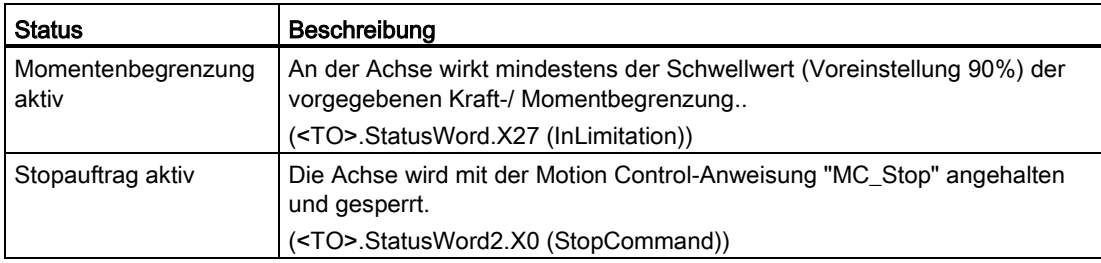

#### Warnungen

Die folgende Tabelle zeigt mögliche Warnungen:

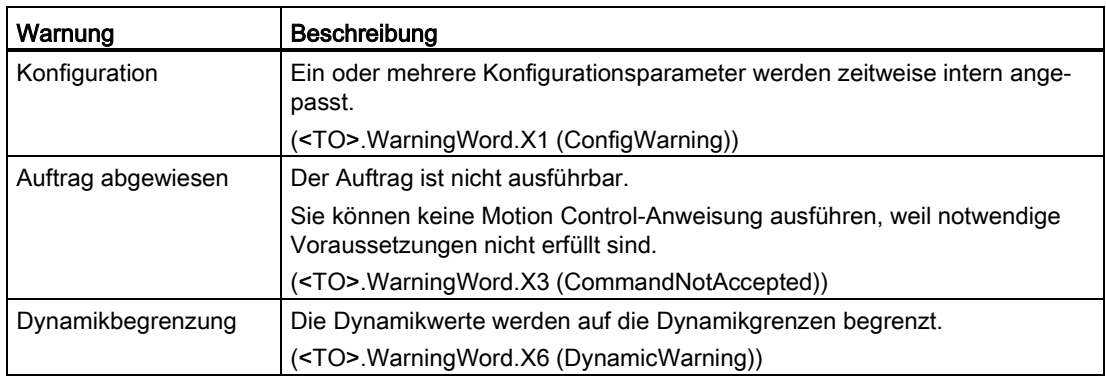

#### Fehler

Die folgende Tabelle zeigt mögliche Fehler:

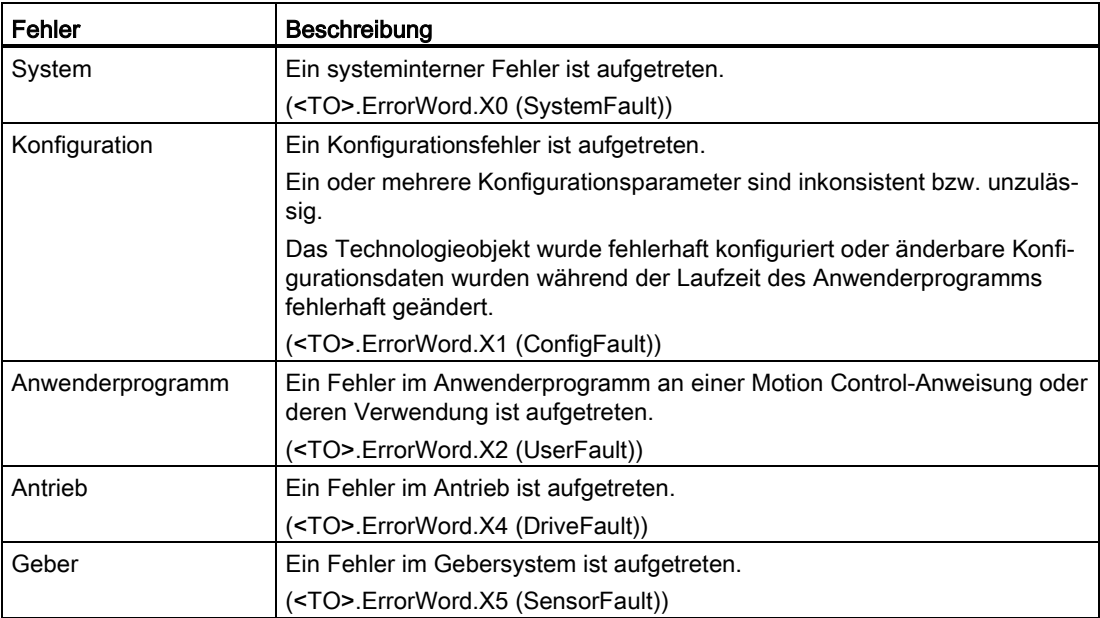

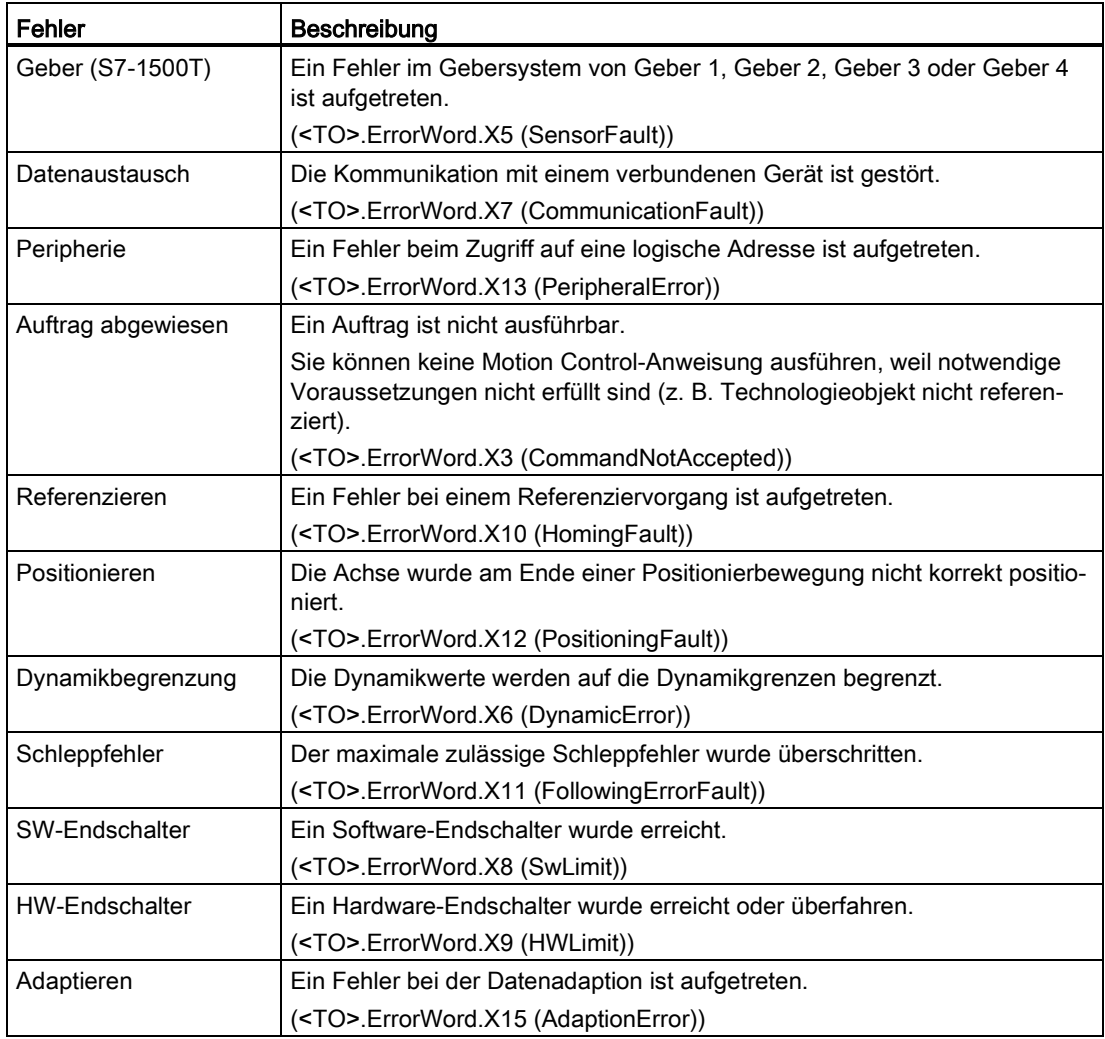

#### Meldungsanzeige

Für weitere Informationen und zum Quittieren des Fehlers gelangen Sie über den Link "Meldungsanzeige" in das Inspektorfenster.

#### Weitere Informationen

Eine Möglichkeit zur Auswertung der einzelnen Statusbits finden Sie im Kapitel "StatusWord, ErrorWord und WarningWord auswerten" der Dokumentation "S7-1500/S7-1500T Motion Control-Überblick" [\(https://support.industry.siemens.com/cs/ww/de/view/109766459\)](https://support.industry.siemens.com/cs/ww/de/view/109766459).

#### Siehe auch

[Variable "StatusWord" \(Positionierachse\)](#page-341-0) (Seite [341\)](#page-341-0) [Variable "ErrorWord" \(Positionierachse\)](#page-344-0) (Seite [344\)](#page-344-0) [Variable "WarningWord" \(Positionierachse\)](#page-346-0) (Seite [346\)](#page-346-0)

S7-1500/S7-1500T Achsfunktionen V5.0 im TIA Portal V16 Funktionshandbuch, 12/2019, A5E37577583-AC 199

## 6.2.2 Status Bewegung (S7-1500, S7-1500T)

Mit der Diagnosefunktion "Technologieobjekt > Diagnose > Status Bewegung" überwachen Sie im TIA Portal den Bewegungsstatus der Achse. Die Diagnosefunktion steht im Onlinebetrieb zur Verfügung.

#### Bereich "Sollwerte"

Die folgende Tabelle beschreibt die Bedeutung der Statusinformationen:

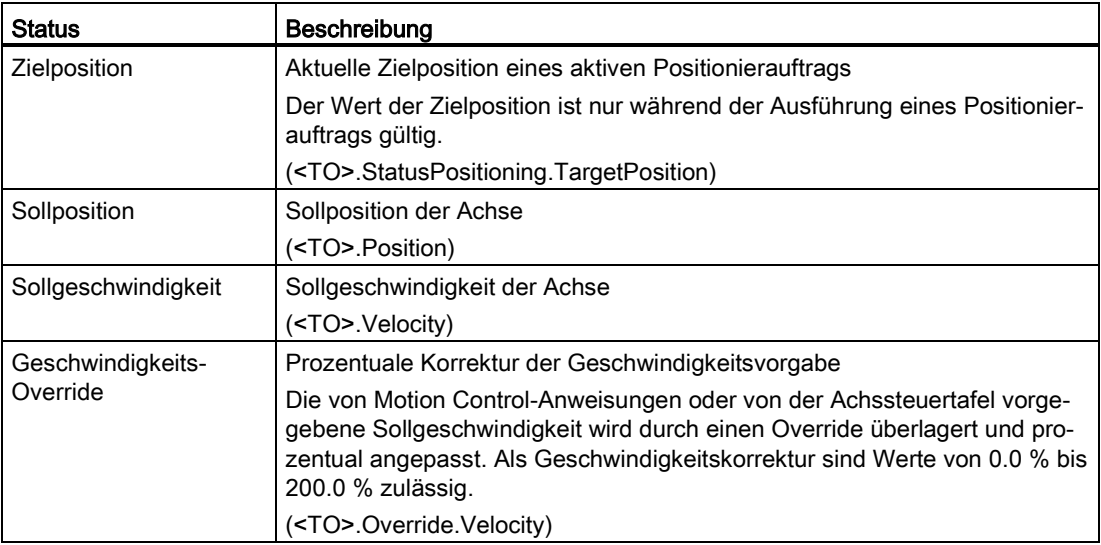

#### Bereich "Aktuelle Werte"

Die folgende Tabelle beschreibt die Bedeutung der Statusinformationen:

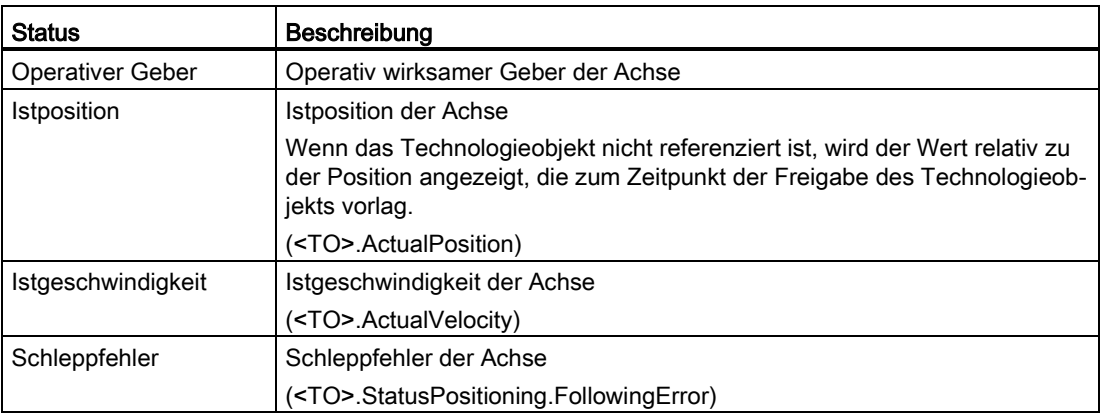

#### Bereich "Dynamikgrenzen"

In diesem Bereich werden die konfigurierten Grenzwerte der Dynamikparameter angezeigt.

Die folgende Tabelle beschreibt die Bedeutung der Statusinformationen:

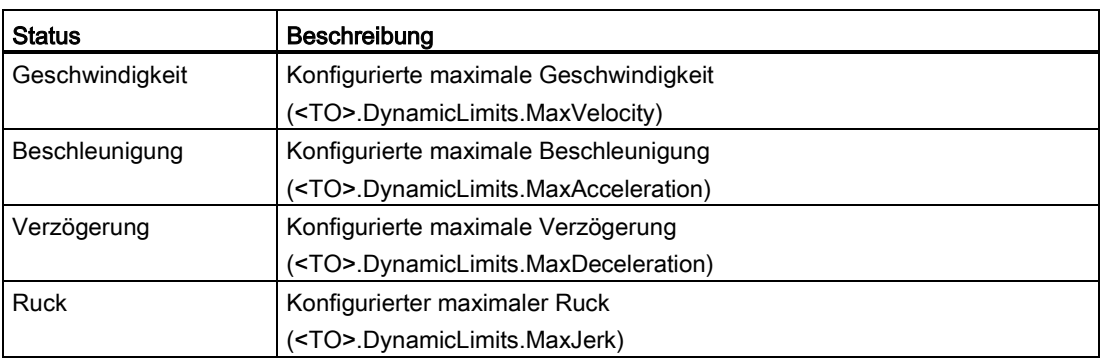

#### 6.2.3 PROFIdrive-Telegramm (S7-1500, S7-1500T)

Mit der Diagnosefunktion "Technologieobjekt > Diagnose > PROFIdrive-Telegramm" überwachen Sie im TIA Portal die PROFIdrive-Telegramme von Antrieb und Geber. Die Anzeige der Diagnosefunktion steht im Onlinebetrieb zur Verfügung.

#### Bereich "Antrieb"

In diesem Bereich werden folgende Parameter aus dem PROFIdrive-Telegramm vom Antrieb zur Steuerung angezeigt:

- Die Zustandsworte "ZSW1" und "ZSW2"
- Die an den Antrieb ausgegebene Solldrehzahl (NSOLL)
- Die vom Antrieb gemeldete Istdrehzahl (NIST)

#### Bereich "Geber"

In den Bereichen "Geber" für CPU S7-1500 beziehungswese "Geber 1" bis "Geber 4" für CPU S7-1500T werden folgende Parameter aus dem PROFIdrive-Telegramm vom Geber zur Steuerung angezeigt.

- Das Zustandswort "Gx\_ZSW"
- Der Positionsistwert "Gx\_XIST1" (zyklischer Geberistwert)
- Der Positionsistwert "Gx\_XIST2" (Absolutwert des Gebers)

6.3 Technologieobjekt Externer Geber (S7-1500, S7-1500T)

# 6.3 Technologieobjekt Externer Geber (S7-1500, S7-1500T)

## 6.3.1 Status- und Fehlerbits (S7-1500, S7-1500T)

Mit der Diagnosefunktion "Technologieobjekt > Diagnose > Status- und Fehlerbits" überwachen Sie im TIA Portal die Status- und Fehlermeldungen des Technologieobjekts. Die Diagnosefunktion steht im Onlinebetrieb zur Verfügung.

In den folgenden Tabellen wird die Bedeutung der Status- und Fehlermeldungen beschrieben. In Klammern wird die zugehörige Variable des Technologieobjekts angegeben.

#### **Geberstatus**

Die folgende Tabelle zeigt mögliche Zustände des Externen Gebers:

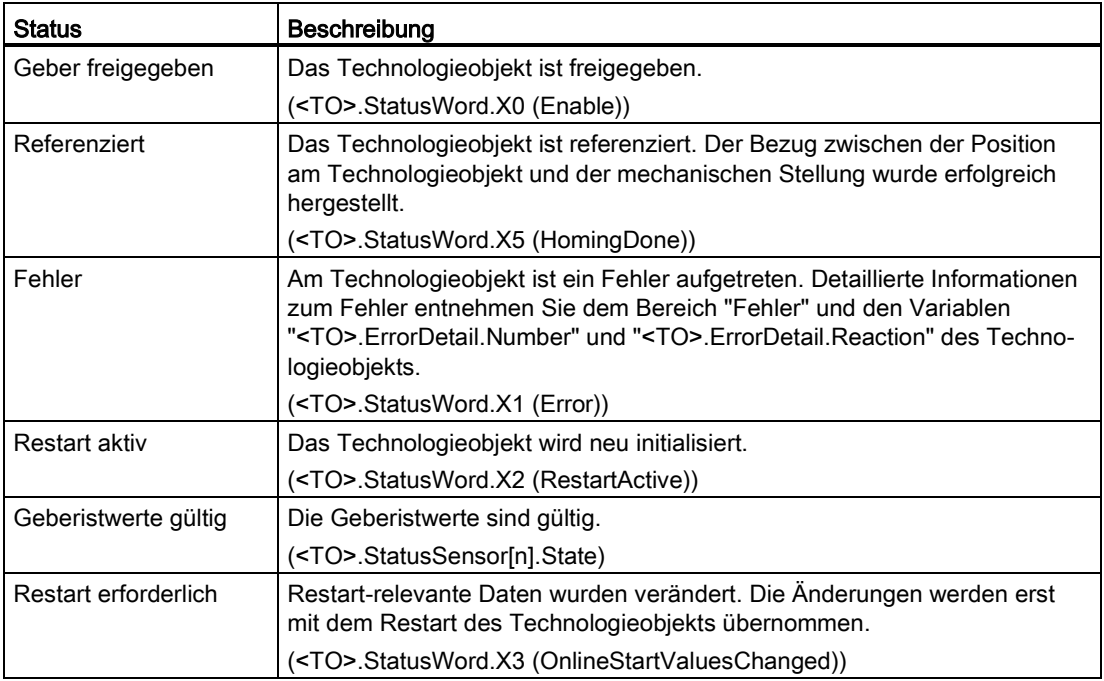

#### Status Bewegung

Die folgende Tabelle zeigt mögliche Zustände der Auftragsbearbeitung:

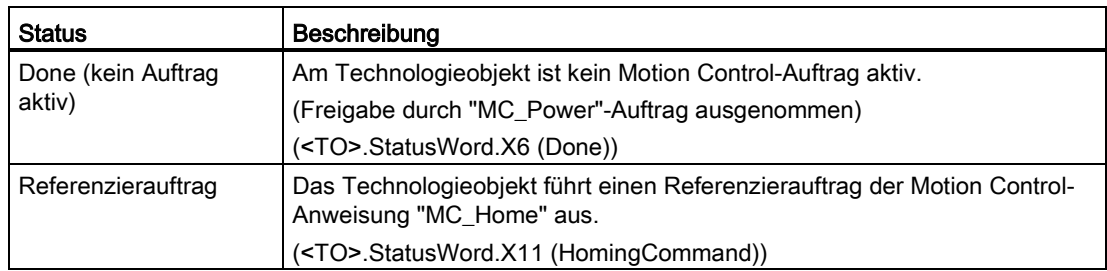

#### Fehler

Die folgende Tabelle zeigt mögliche Fehler:

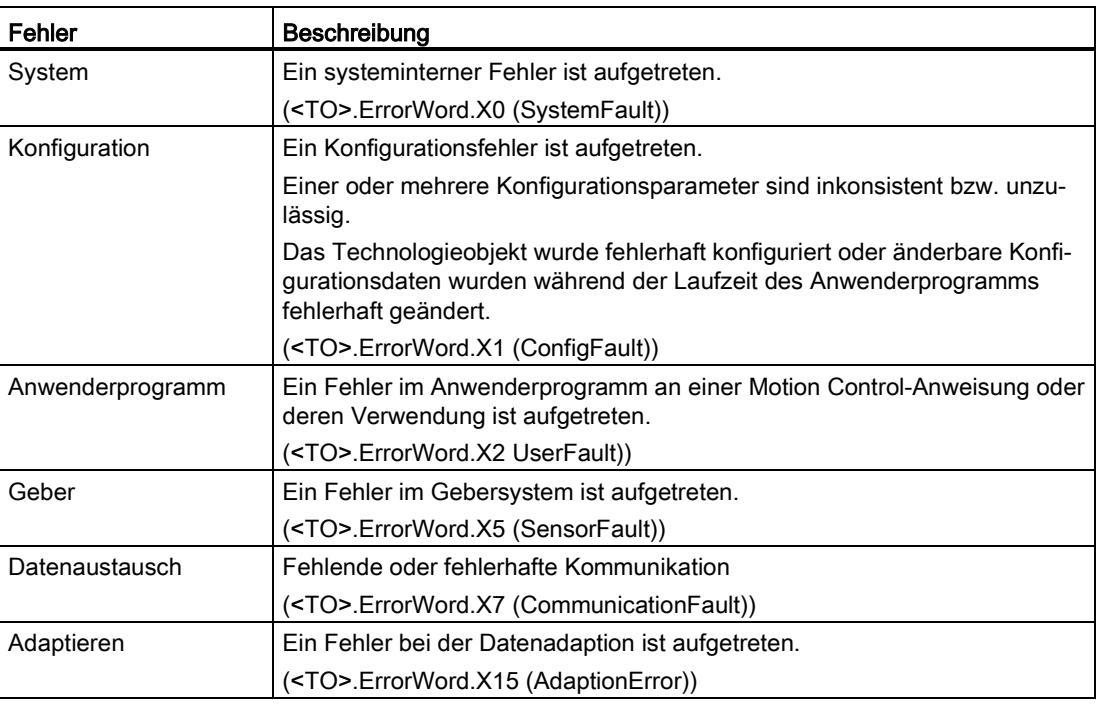

#### Meldungsanzeige

Für weitere Informationen und zum Quittieren des Fehlers gelangen Sie über den Link "Meldungsanzeige" in das Inspektorfenster.

#### Weitere Informationen

Eine Möglichkeit zur Auswertung der einzelnen Statusbits finden Sie im Kapitel "StatusWord, ErrorWord und WarningWord auswerten" der Dokumentation "S7-1500/S7-1500T Motion Control-Überblick" [\(https://support.industry.siemens.com/cs/ww/de/view/109766459\)](https://support.industry.siemens.com/cs/ww/de/view/109766459).

#### Siehe auch

[Variable "StatusWord" \(Externer Geber\)](#page-360-0) (Seite [360\)](#page-360-0) [Variable "ErrorWord" \(Externer Geber\)](#page-361-0) (Seite [361\)](#page-361-0) [Variable "WarningWord" \(Externer Geber\)](#page-362-0) (Seite [362\)](#page-362-0) 6.3 Technologieobjekt Externer Geber (S7-1500, S7-1500T)

## 6.3.2 Status Bewegung (S7-1500, S7-1500T)

Mit der Diagnosefunktion "Technologieobjekt > Diagnose > Status Bewegung" überwachen Sie im TIA Portal die Geberistwerte. Die Diagnosefunktion steht im Onlinebetrieb zur Verfügung.

#### Bereich "Aktuelle Werte"

Die folgende Tabelle beschreibt die Bedeutung der Statusinformationen:

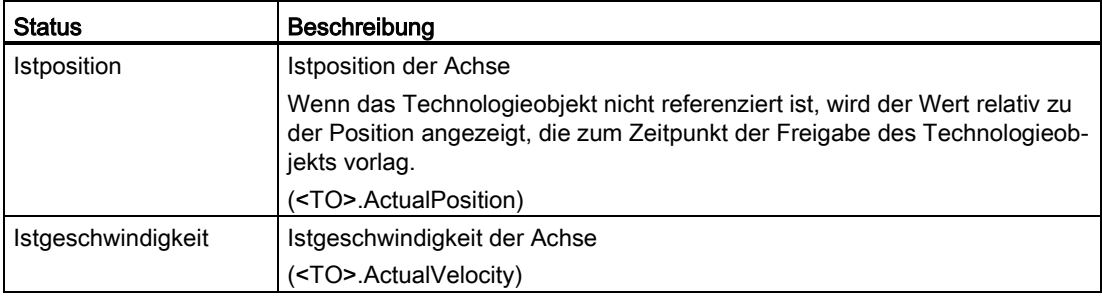

# 6.3.3 PROFIdrive-Telegramm (S7-1500, S7-1500T)

Mit der Diagnosefunktion "Technologieobjekt > Diagnose > PROFIdrive-Telegramm" überwachen Sie im TIA Portal das PROFIdrive-Telegramm des Gebers. Die Anzeige der Diagnosefunktion steht im Onlinebetrieb Technologieobjekt zur Verfügung.

#### Bereich "Geber"

In diesem Bereich werden folgende Parameter aus dem PROFIdrive-Telegramm vom Geber zur Steuerung angezeigt:

- Das Zustandswort "G1\_ZSW"
- Der Positionsistwert "G1\_XIST1" (zyklischer Geberistwert)
- Der Positionsistwert "G1\_XIST2" (Absolutwert des Gebers)

# Anweisungen (S7-1500, S7-1500T) 7

# 7.1 MC\_Power V5 (S7-1500, S7-1500T)

## 7.1.1 MC\_Power: Technologieobjekt freigeben, sperren V5 (S7-1500, S7-1500T)

#### Beschreibung

Mit der Motion Control-Anweisung "MC\_Power" wird ein Technologieobjekt freigegeben bzw. gesperrt und gegebenfalls ein projektierter Antrieb eingeschaltet bzw. ausgeschaltet.

#### Anwendbar auf

- Drehzahlachse
- Positionierachse
- Gleichlaufachse
- Externer Geber

#### Voraussetzung

- Das Technologieobjekt wurde korrekt konfiguriert.
- Die zyklische BUS-Kommunikation zwischen Steuerung und Geber ist aufgebaut ("<TO>.StatusSensor[1..4].CommunicationOK" = TRUE).
- Die zyklische BUS-Kommunikation zwischen Steuerung und Antrieb ist aufgebaut ("<TO>.StatusDrive.CommunicationOK" = TRUE).
- Der Status des aktiven Gebers ist gültig ("<TO>.StatusSensor[1..4].State" = 2).
- Die optionale [Datenadaption](#page-38-0) (Seite [38\)](#page-38-0) ist abgeschlossen ("<TO>.StatusDrive.AdaptionState" = 2 und "<TO>.StatusSensor[1..4].AdaptionState" = 2).

7.1 MC\_Power V5 (S7-1500, S7-1500T)

#### Ablöseverhalten

- Ein "MC\_Power"-Auftrag kann durch keinen anderen Motion Control-Auftrag abgebrochen werden.
- Ein "MC\_Power"-Auftrag mit dem Parameter "Enable" = TRUE gibt ein Technologieobjekt frei und bricht somit keine anderen Motion Control-Anweisungen ab.
- Mit dem Sperren des Technologieobjekts (Parameter "Enable" = FALSE) werden alle Bewegungsaufträge am zugehörigen Technologieobjekt entsprechend dem ausgewählten "StopMode" abgebrochen. Dieser Vorgang kann vom Anwender nicht abgebrochen werden.

#### Parameter

Die folgende Tabelle zeigt die Parameter der Motion Control-Anweisung "MC\_Power":

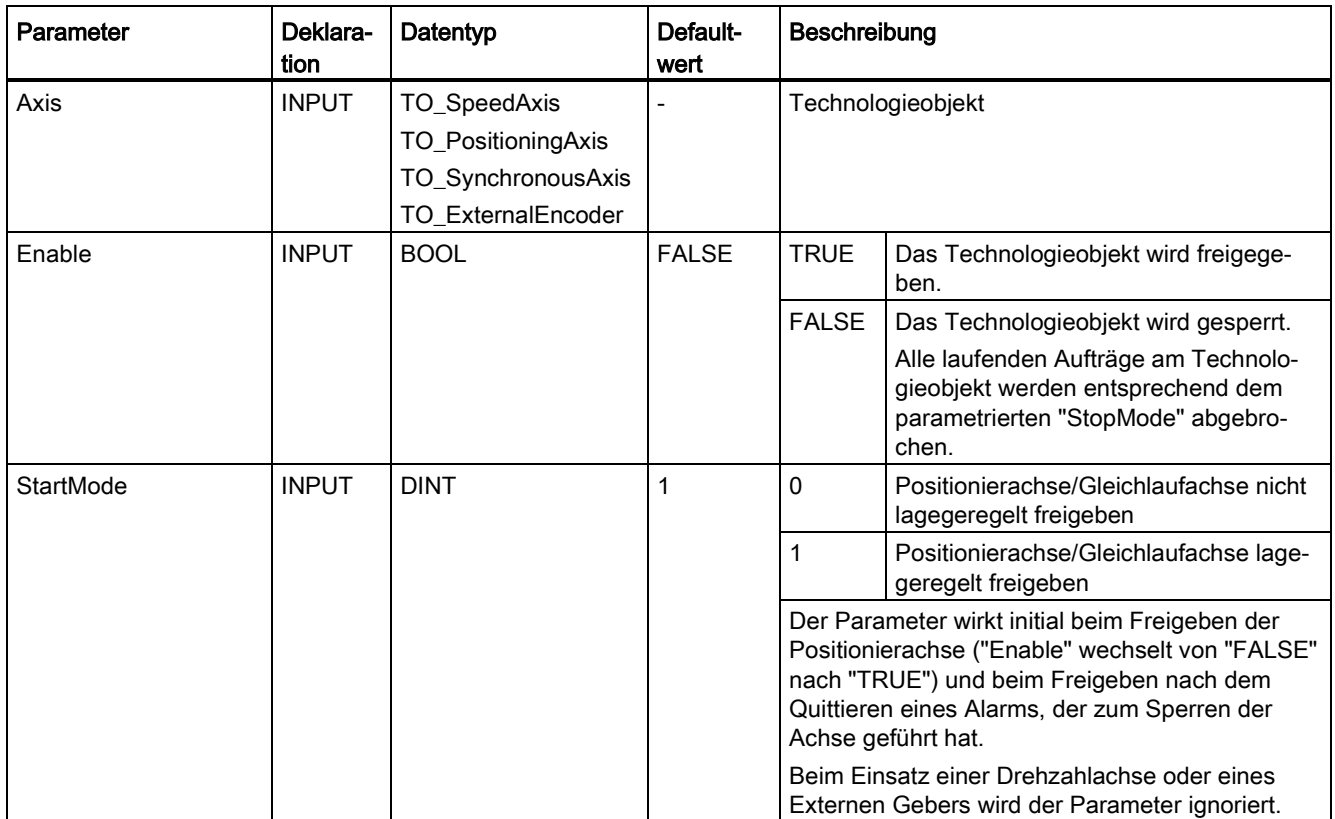

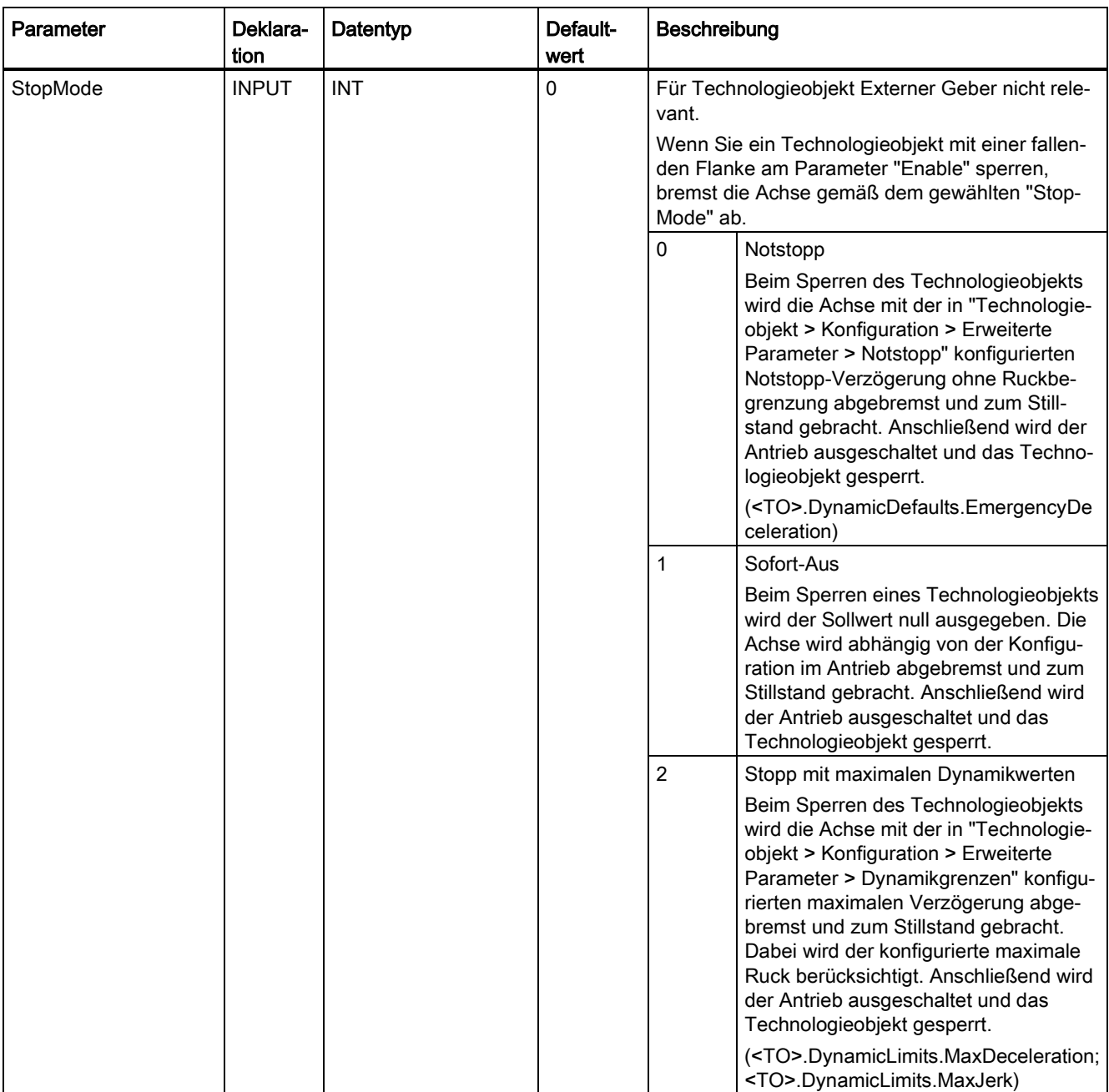

#### Anweisungen (S7-1500, S7-1500T)

7.1 MC\_Power V5 (S7-1500, S7-1500T)

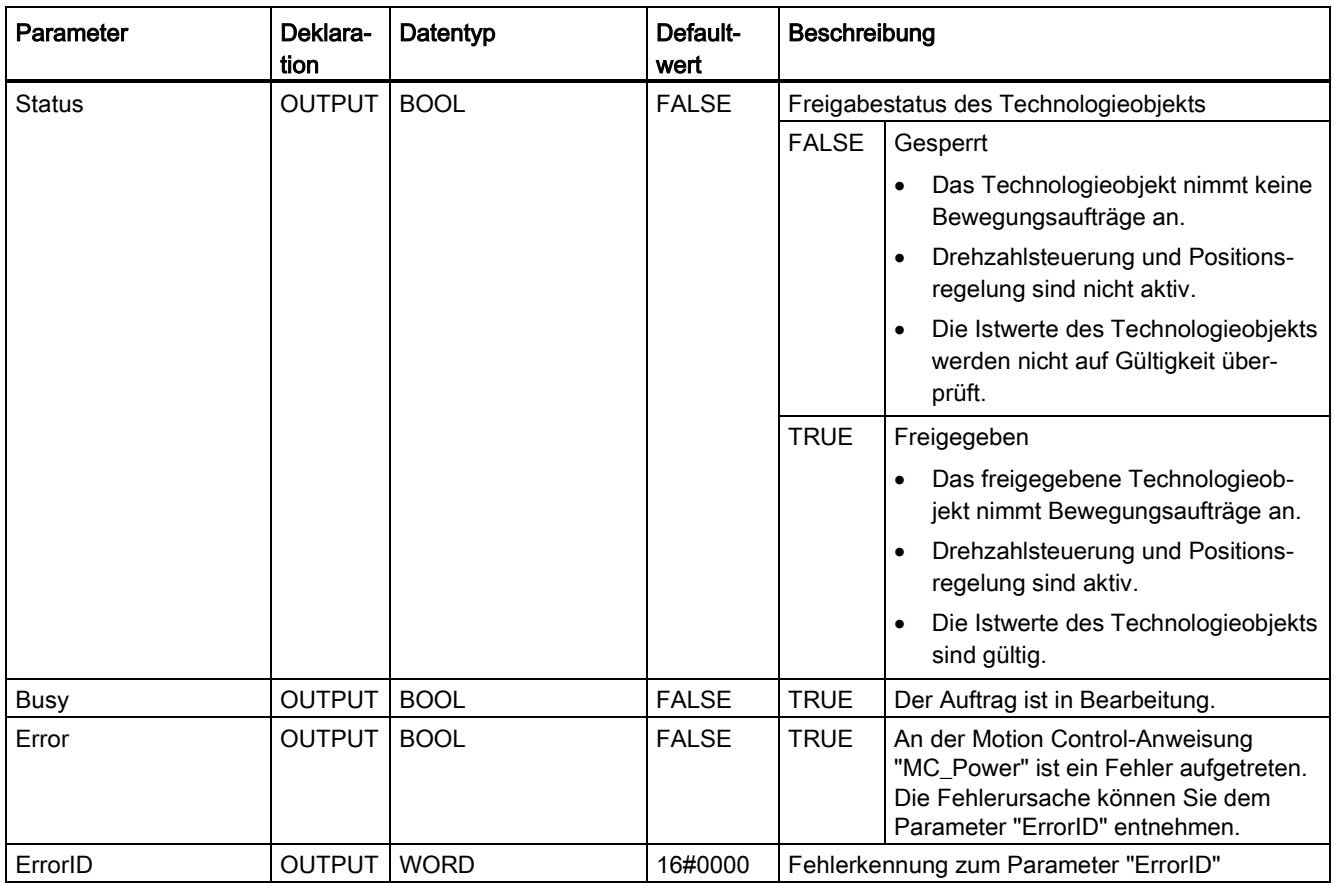

#### Freigeben von Technologieobjekten

Setzen Sie zum Freigeben eines Technologieobjekts den Parameter "Enable" auf "TRUE".

Die folgenden zwei Fälle werden unterschieden:

- Freigeben im Stillstand
- Freigeben in Bewegung der Achse

#### Freigeben im Stillstand

Abhängig vom Parameter "StartMode" wird die Position gehalten ("StartMode" = 1) oder der Geschwindigkeitssollwert null ausgegeben ("StartMode" = 0). Wenn der Parameter "Status" den Wert "TRUE" zeigt, ist das Technologieobjekt freigegeben.

#### Freigeben in Bewegung der Achse

Wenn "StartMode" = 1 ist, wird die Position zum Zeitpunkt des Setzens des "Enable"- Eingangs als Sollposition für den Lageregler wirksam. Abhängig der unter "Technologieobjekt > Konfiguration > Erweiterte Parameter > Dynamikgrenzen" konfigurierten maximalen Verzögerung wird die Achse auf null abgebremst und auf die Sollposition ausgeregelt. Wenn dabei Überwachungen oder dynamische Grenzen überschritten werden, führt dies zu entsprechenden Alarmreaktionen.

Wenn "StartMode" = 0 ist, wird die Achse durch die Vorgabe des Geschwindigkeitssollwerts null so weit wie möglich abgebremst. Überwachungen und dynamische Grenzen sind in diesem Fall nicht aktiv.

Wenn der Parameter "Status" den Wert "TRUE" zeigt, ist das Technologieobjekt freigegeben.

#### Hinweis

#### Automatische Freigabe nach Quittierung eines Technologiealarms

Wenn das Technologieobjekt wegen eines Technologiealarms gesperrt wird, wird das Technologieobjekt nach dem Beseitigen der Ursache und dem Quittieren des Alarms automatisch wieder freigegeben. Voraussetzung hierfür ist, dass der Parameter "Enable" während dieses Vorgangs den Wert "TRUE" beibehalten hat.

#### Sperren von Technologieobjekten

Setzen Sie zum Sperren eines Technologieobjekts den Parameter "Enable" auf "FALSE".

Wenn eine Achse in Bewegung ist, wird diese gemäß dem gewählten "StopMode" abgebremst und zum Stillstand gebracht.

Wenn die Parameter "Busy" und "Status" den Wert "FALSE" zeigen, ist das Sperren des Technologieobjekts abgeschlossen und gegebenenfalls ein projektierter Antrieb eingeschaltet bzw. ausgeschaltet.

#### Antriebsanbindung über PROFIdrive

Bei der Ankopplung eines Antriebs über PROFIdrive werden Sollwert, Freigabe und Antriebsstatus über das PROFIdrive-Telegramm übertragen.

#### ● Technologieobjekt freigeben und Antrieb aktivieren

Mit dem Parameter "Enable" = TRUE wird das Technologieobjekt freigegeben. Der Antrieb wird gemäß PROFIdrive-Norm aktiviert.

Wenn die Variable "<TO>.StatusDrive.InOperation" den Wert "TRUE" zeigt, ist der Antrieb bereit, Sollwerte auszuführen. Der Parameter "Status" wird auf den Wert "TRUE" gesetzt.

#### ● Technologieobjekt sperren und Antrieb deaktivieren

Mit dem Parameter "Enable" = FALSE wird der Parameter "Status" auf den Wert "FALSE" gesetzt und die Achse gemäß dem gewählten "StopMode" abgebremst. Der Antrieb wird gemäß PROFIdrive-Norm deaktiviert.

7.1 MC\_Power V5 (S7-1500, S7-1500T)

#### Analoge Antriebsanbindung

Der Sollwert wird über einen Analogausgang ausgegeben. Optional können ein Freigabesignal über Digitalausgang (<TO>.Actor.Interface.EnableDriveOutput) und ein Bereitschaftssignal über Digitaleingang (<TO>.Actor.Interface.DriveReadyInput) konfiguriert werden.

#### ● Technologieobjekt freigeben und Antrieb aktivieren

Mit dem Parameter "Enable" = TRUE wird der Freigabe-Ausgang ("Enable drive output") gesetzt.

Wenn der Antrieb das Bereitschaftssignal über den Bereit-Eingang ("Drive ready input") zurückmeldet, wird der Parameter "Status" und die Variable "<TO>.StatusDrive.InOperation" des Technologieobjekts auf "TRUE" gesetzt und der Sollwert auf den Analogausgang geschaltet.

#### ● Technologieobjekt sperren und Antrieb deaktivieren

Mit dem Parameter "Enable" = FALSE wird der Parameter "Status" auf den Wert "FALSE" gesetzt und die Achse gemäß dem gewählten "StopMode" abgebremst. Mit dem Erreichen von Sollwert null wird der Freigabe-Ausgang auf "FALSE" gesetzt.

#### Weitere Informationen

Weiterführende Informationen zum Freigeben und Sperren von Technologieobjekten und Antrieben finden Sie im Kapitel [""MC\\_Power"-Funktionsdiagramme](#page-365-0) (Seite [365\)](#page-365-0)".

#### Siehe auch

[Automatische Übernahme der Antriebs-](#page-38-0) und Geberparameter im Gerät (Seite [38\)](#page-38-0)

[Notstopp-Verzögerung](#page-63-0) (Seite [63\)](#page-63-0)

Kapitel "Fehlerkennung Motion Control-Anweisungen" der Dokumentation "S7-1500/S7- 1500T Motion Control-Überblick" [\(https://support.industry.siemens.com/cs/ww/de/view/109766459\)](https://support.industry.siemens.com/cs/ww/de/view/109766459)

# 7.1.2 MC\_Power: Funktionsdiagramm V5 (S7-1500, S7-1500T)

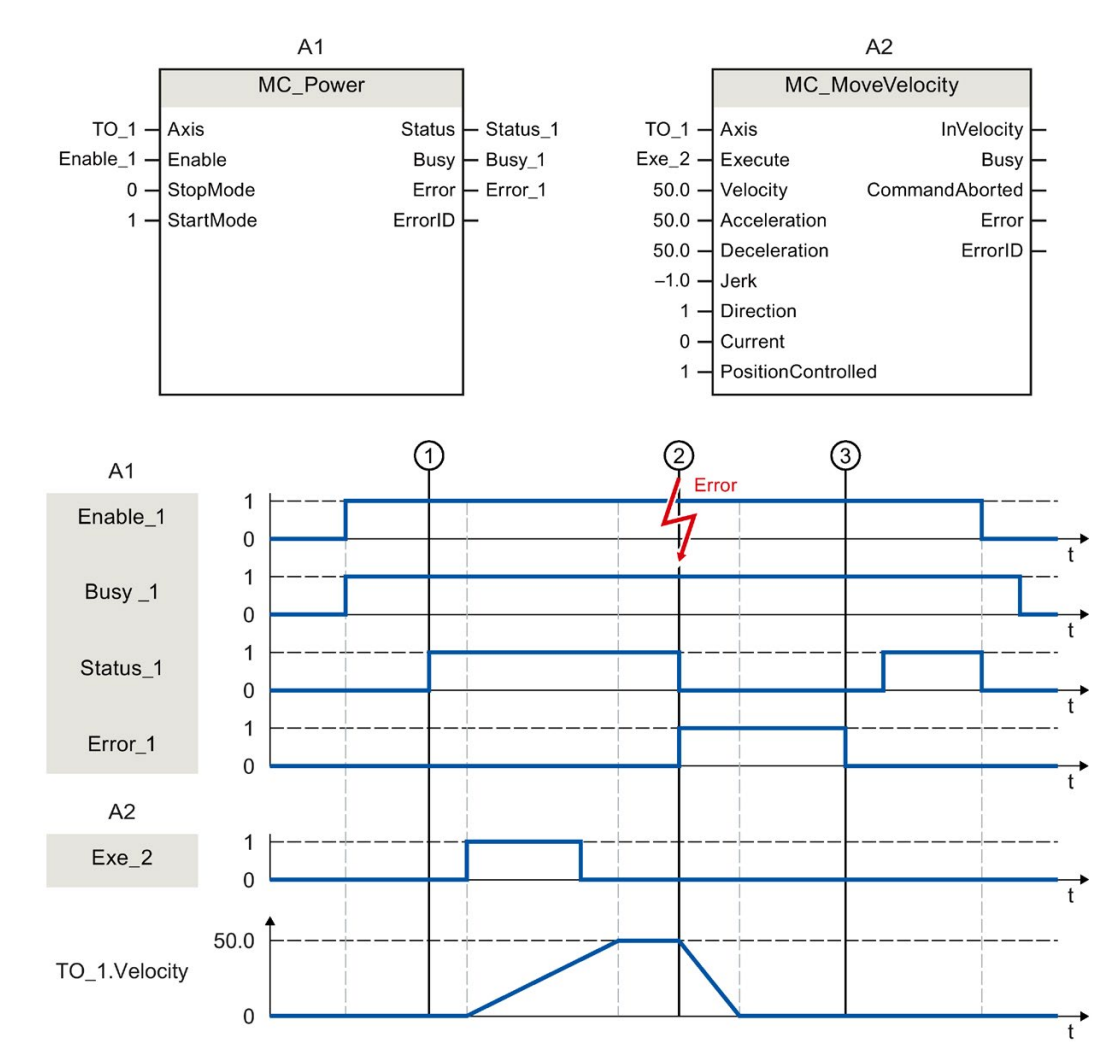

#### Funktionsdiagramm: Freigeben eines Technologieobjekts und Beispiel für Alarmreaktion

Ein Technologieobjekt wird mit "Enable\_1" = TRUE freigegeben. Die erfolgreiche Freigabe kann an "Status\_1" zum Zeitpunkt ① abgelesen werden. Anschließend wird die Achse mit einem "MC\_MoveVelocity"-Auftrag (A2) verfahren. Der Geschwindigkeitsverlauf der Achse kann an "TO\_1.Velocity" abgelesen werden.

Zum Zeitpunkt ② tritt ein Fehler am Technologieobjekt auf, der das Sperren des Technologieobjekts zur Folge hat (Alarmreaktion: Freigabe wegnehmen). Die Achse wird abhängig von der Konfiguration im Antrieb abgebremst und zum Stillstand gebracht. Mit dem Sperren des Technologieobjekts wird "Status\_1" rückgesetzt. Da die Achse nicht über "Enable\_1" = FALSE gesperrt wurde, ist der gewählte "StopMode" nicht relevant. Die Fehlerursache wird beseitigt und der Alarm wird zum Zeitpunkt ③ quittiert.

Da "Enable\_1" weiterhin gesetzt ist, wird das Technologieobjekt wieder freigegeben. Die erfolgreiche Freigabe kann an "Status\_1" abgelesen werden. Abschließend wird das Technologieobjekt über "Enable\_1" = FALSE gesperrt.

7.2 MC\_Reset V5 (S7-1500, S7-1500T)

# 7.2 MC\_Reset V5 (S7-1500, S7-1500T)

# 7.2.1 MC\_Reset: Alarme quittieren, Restart Technologieobjekt V5 (S7-1500, S7-1500T)

#### Beschreibung

Mit der Motion Control-Anweisung "MC\_Reset" quittieren Sie alle Technologie-Alarme, die im Anwenderprogramm quittierbar sind. Mit der Quittierung werden auch die "Error"- und "Warning"-Bits im Technologieobjekt-Datenbaustein zurückgesetzt. Eine Quittierung von Alarmen im Antrieb ist auch ohne einen anstehenden Fehler am Technologieobjekt möglich.

Mit "Restart" = TRUE starten Sie das Neuinitialisieren (Restart) von Technologieobjekten. Mit dem Restart des Technologieobjekts werden neue Konfigurationsdaten im Technologieobjekt-Datenbaustein übernommen.

#### Anwendbar auf

● Alle Technologieobjekte

#### Voraussetzung

● Bei Technologieobjekten Drehzahlachse, Positionierachse, Gleichlaufachse und Externer Geber:

Für einen Restart muss das Technologieobjekt gesperrt sein.

("MC\_Power.Status" = FALSE und "MC\_Power.Busy" = FALSE)

- Die zyklische BUS-Kommunikation zwischen Steuerung und Geber ist aufgebaut ("<TO>.StatusSensor[1..4].CommunicationOK" = TRUE).
- Die zyklische BUS-Kommunikation zwischen Steuerung und Antrieb ist aufgebaut ("<TO>.StatusDrive.CommunicationOK" = TRUE).

#### Ablöseverhalten

- Ein "MC\_Reset"-Auftrag kann durch keinen anderen Motion Control-Auftrag abgebrochen werden.
- Ein "MC\_Reset"-Auftrag mit "Restart" = TRUE bricht alle laufenden Motion Control-Aufträge ab.

# Parameter

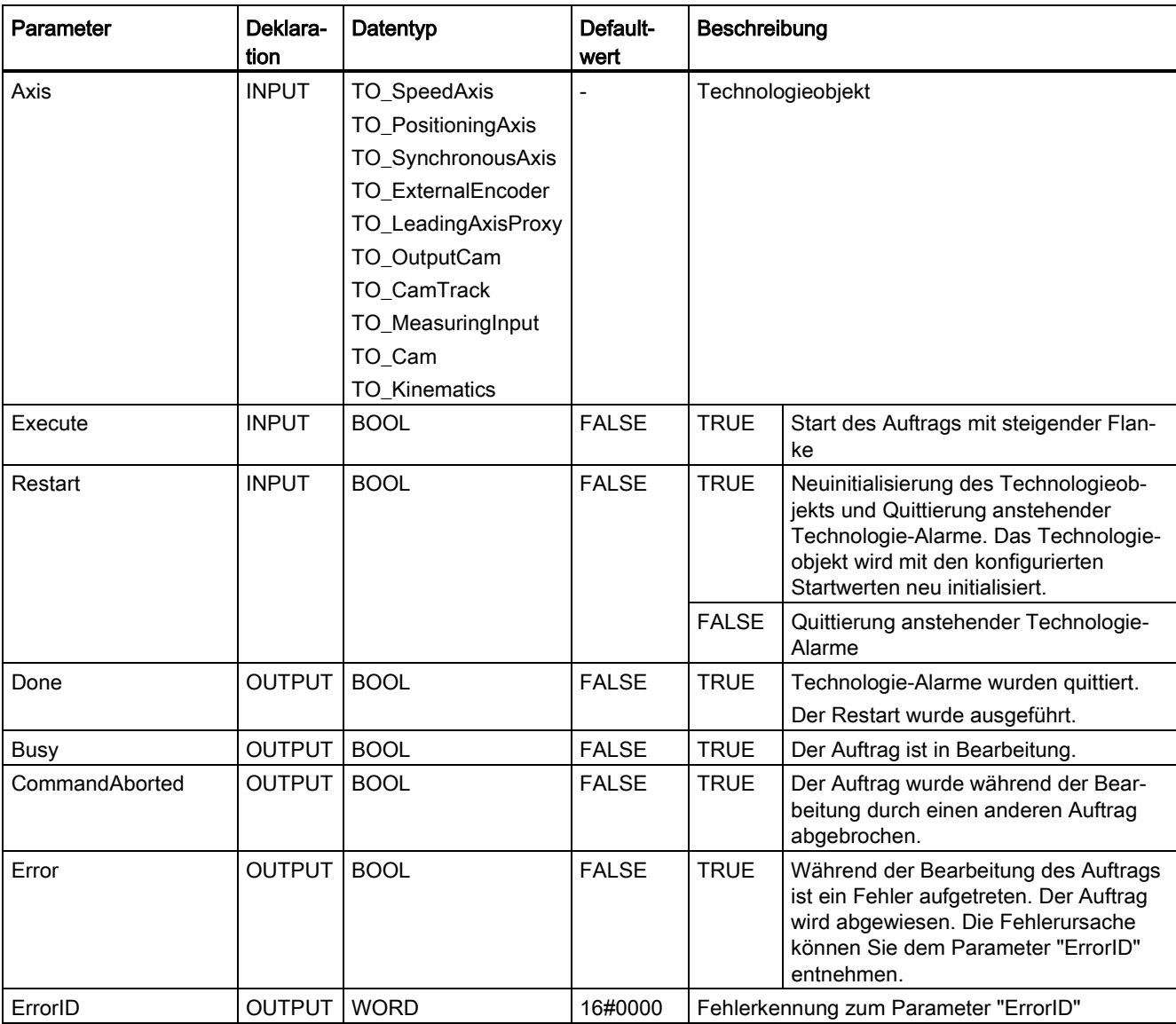

Die folgende Tabelle zeigt die Parameter der Motion Control-Anweisung "MC\_Reset":

7.2 MC\_Reset V5 (S7-1500, S7-1500T)

#### Technologie-Alarme quittieren

Gehen Sie zum Quittieren von Technologie-Alarmen folgendermaßen vor:

- 1. Prüfen Sie die oben genannten Voraussetzungen.
- 2. Setzen Sie den Parameter "Restart" = FALSE.
- 3. Starten Sie das Quittieren des Fehlers durch eine steigende Flanke am Parameter "Execute".

Wenn der Parameter "Done" den Wert "TRUE" zeigt, wurde der Fehler quittiert.

Wenn Sie mehrere anstehende Alarme quittieren, werden die anstehenden Alarme ohne erneute Meldung kurzzeitig in der Variable "ErrorDetail.Number" angezeigt. Prüfen Sie, ob alle Alarme quittiert wurden, nachdem ein Restart mit "MC\_Reset.Done" = TRUE vollständig bearbeitet ist.

#### Hinweis

#### Technologie-Alarme mit "Restart" = FALSE quittieren

Um nur die Technologie-Alarme zu quittieren, setzen Sie "Restart" = FALSE. Während eines Restarts kann das Technologieobjekt nicht verwendet werden. Alle Technologie-Alarme an Achsen und Geber werden quittiert, auch wenn diese nicht freigegeben bzw. nicht wirksam sind.

#### Restart eines Technologieobjekts

Gehen Sie zum Restart eines Technologieobjekts wie folgt vor:

- 1. Prüfen Sie die oben genannten Voraussetzungen.
- 2. Setzen Sie den Parameter "Restart" = TRUE.
- 3. Führen Sie den Restart durch eine steigende Flanke am Parameter "Execute" aus.

Wenn der Parameter "Done" den Wert "TRUE" zeigt, ist der Restart des Technologieobjekts abgeschlossen.

Weitere Informationen zum Restart finden Sie im Kapitel "Restart von Technologieobjekten" der Dokumentation "S7-1500/S7-1500T Motion Control-Überblick" [\(https://support.industry.siemens.com/cs/ww/de/view/109766459\)](https://support.industry.siemens.com/cs/ww/de/view/109766459).

#### Siehe auch

Kapitel "Fehlerkennung Motion Control-Anweisungen" der Dokumentation "S7-1500/S7- 1500T Motion Control-Überblick" [\(https://support.industry.siemens.com/cs/ww/de/view/109766459\)](https://support.industry.siemens.com/cs/ww/de/view/109766459)

# 7.3 MC\_Home V5 (S7-1500, S7-1500T)

# 7.3.1 MC\_Home: Technologieobjekt referenzieren, Referenzpunkt setzen V5 (S7-1500, S7-1500T)

#### Beschreibung

Mit der Motion Control-Anweisung "MC\_Home" stellen Sie den Bezug zwischen der Position am Technologieobjekt und der mechanischen Stellung her. Der Positionsistwert am Technologieobjekt wird dabei einer Referenzmarke zugeordnet. Diese Referenzmarke repräsentiert eine bekannte mechanische Position.

Der Referenziervorgang erfolgt gemäß der am Parameter "Mode" gewählten Betriebsart und der Konfiguration unter "Technologieobjekt > Konfiguration > Erweiterte Parameter > Referenzieren".

Im Rahmen der Technologieversion V2.0 wurde der Parameter "MC\_Home.Mode" für S7-1200 Motion Control und S7-1500 Motion Control vereinheitlicht. Dadurch ergibt sich auch eine neue Belegung der Parameterwerte für den Parameter "MC\_Home.Mode". Eine Gegenüberstellung des Parameters "MC\_Home.Mode" für die Technologieversionen V1.0 und ≥ V2.0 finden Sie im Kapitel "Versionsübersicht" der Dokumentation "S7-1500/S7-1500T Motion Control-Überblick" [\(https://support.industry.siemens.com/cs/ww/de/view/109766459\)](https://support.industry.siemens.com/cs/ww/de/view/109766459).

Für die Dynamikwerte Beschleunigung, Verzögerung und Ruck werden die voreingestellten Werte unter "Technologieobjekt > Konfiguration > Erweiterte Parameter > Dynamik-Voreinstellung" verwendet.
7.3 MC\_Home V5 (S7-1500, S7-1500T)

### Anwendbar auf

- Gleichlaufachse
- Positionierachse
- Externer Geber

Die folgende Tabelle zeigt, welche Betriebsarten mit den jeweiligen Technologieobjekten möglich sind:

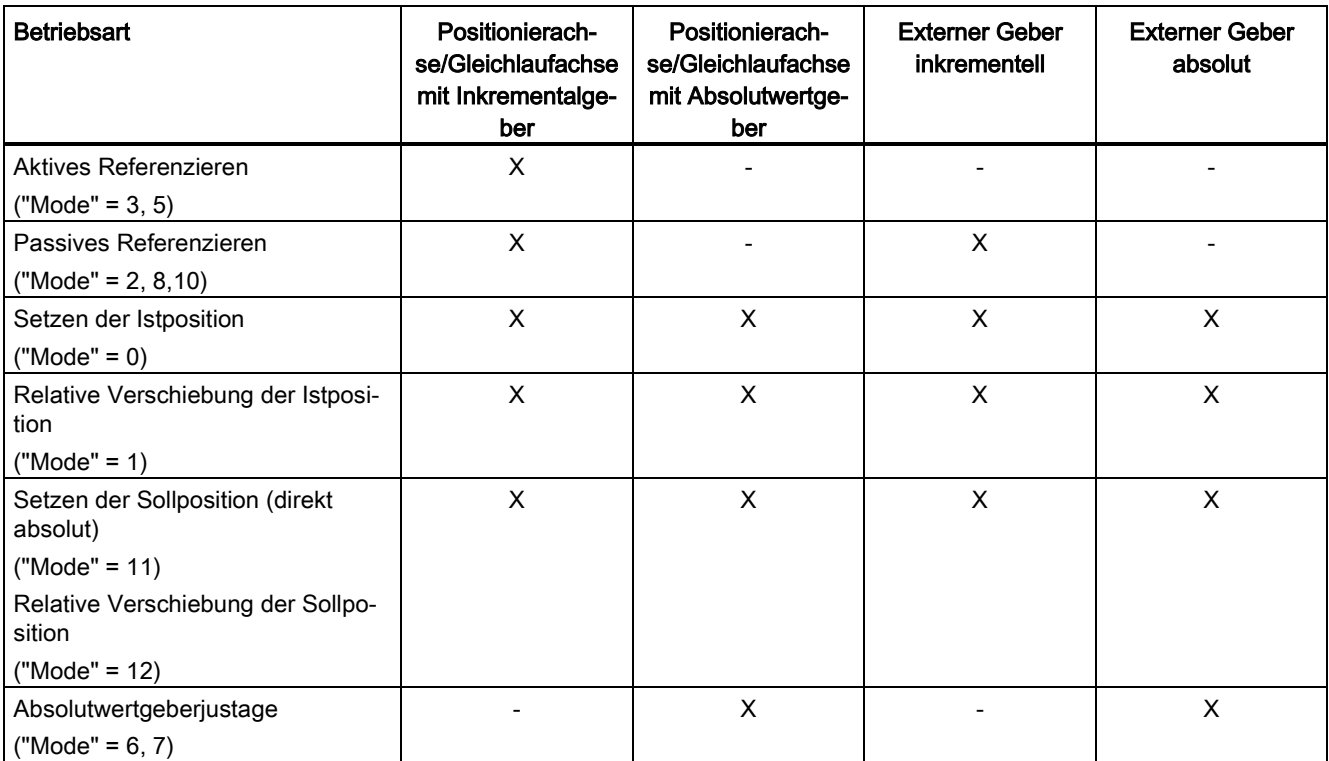

### Voraussetzung

- Das Technologieobjekt wurde korrekt konfiguriert.
- "Mode" =  $2, 3, 5, 8, 10$ Das Technologieobjekt ist freigegeben.
- "Mode" =  $0, 1, 6, 7, 8, 11, 12$ Die Geberistwerte sind gültig (<TO>.StatusSensor[1..4].State = 2).
- "Mode" =  $6, 7$

Die Achse befindet sich im lagegeregelten Betrieb.

### Ablöseverhalten

Das Ablöseverhalten für "MC\_Home"-Aufträge ist im Kapitel ["Ablöseverhalten V5:](#page-289-0)  Referenzier- [und Bewegungsaufträge](#page-289-0) (Seite [289\)](#page-289-0)" beschrieben.

### Parameter

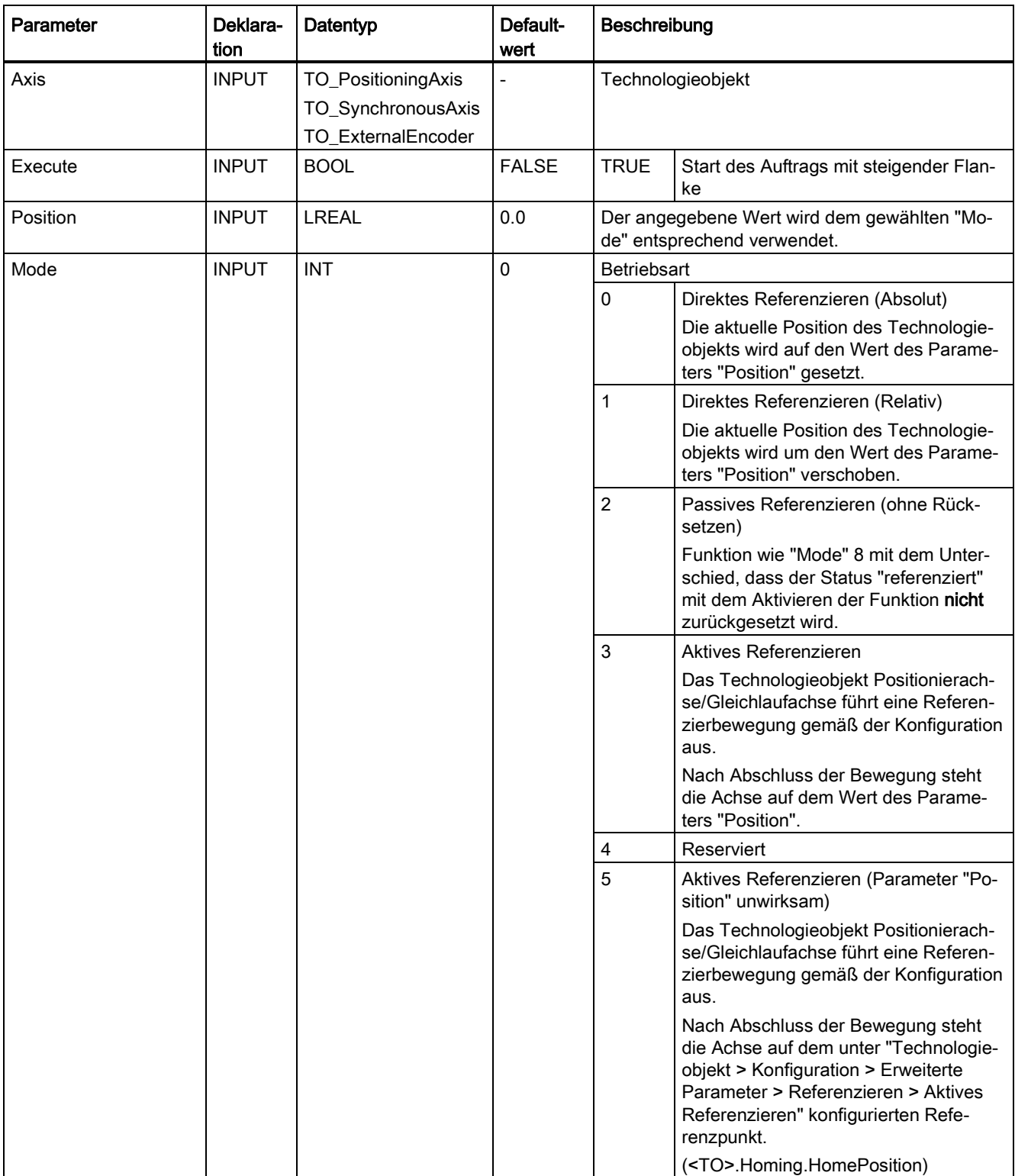

Die folgende Tabelle zeigt die Parameter der Motion Control-Anweisung "MC\_Home":

### Anweisungen (S7-1500, S7-1500T)

7.3 MC\_Home V5 (S7-1500, S7-1500T)

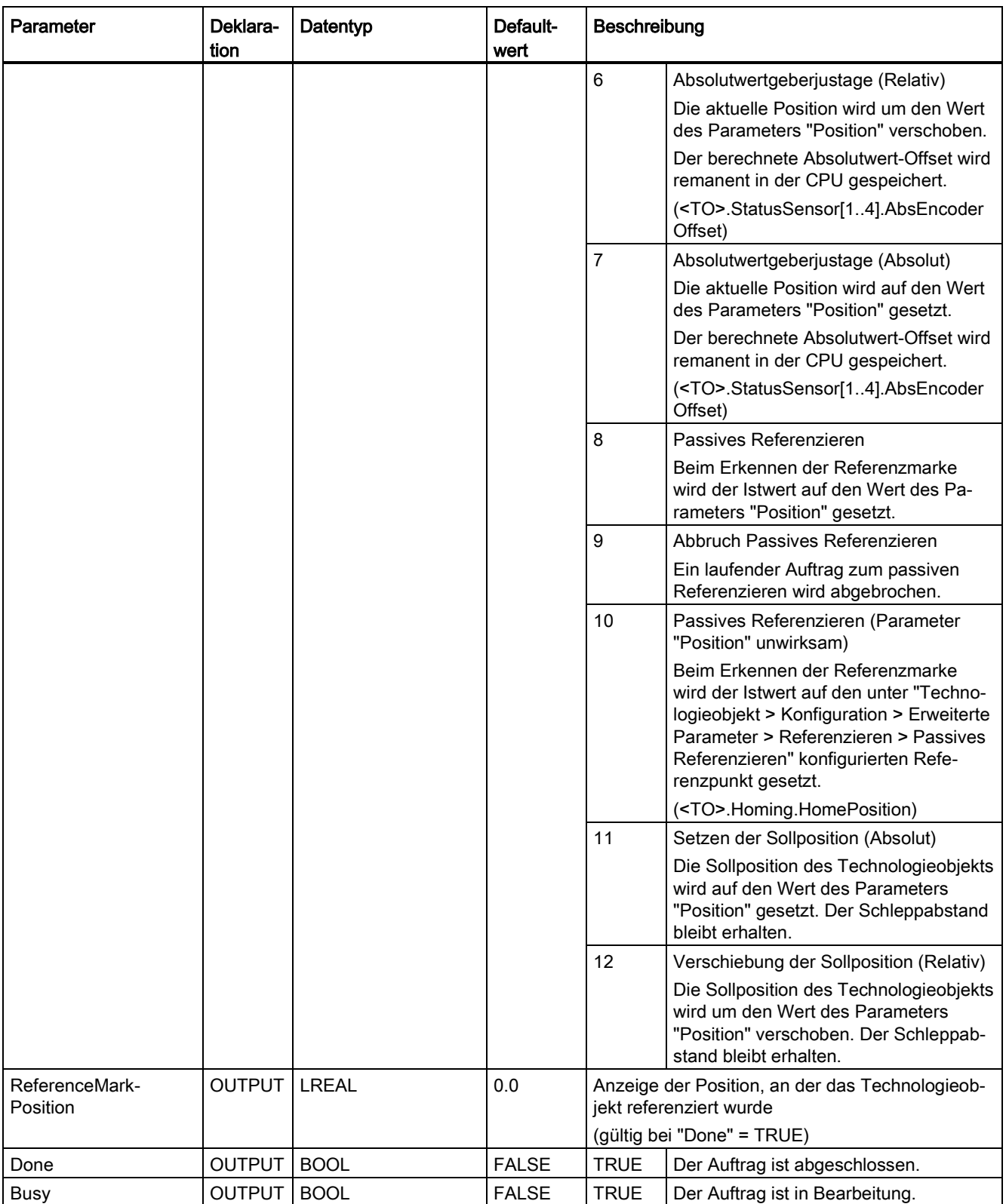

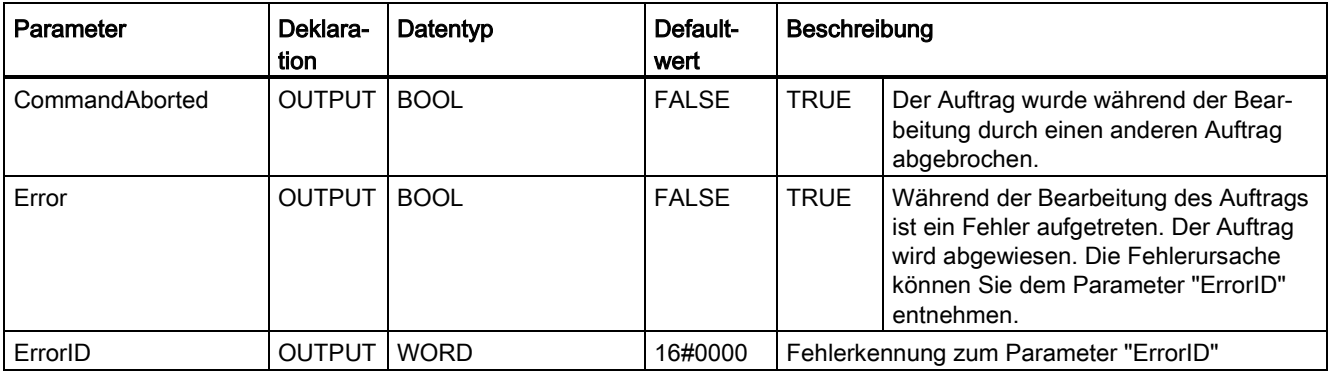

### Rücksetzen des Status "Referenziert"

Der Status "Referenziert" eines Technologieobjekts wird unter folgenden Bedingungen rückgesetzt (<TO>.StatusWord.X5 (HomingDone)):

### ● Technologieobjekte mit inkrementellen Istwerten:

– Starten eines "MC\_Home"-Auftrags mit "Mode" = 3, 5, 8, 10

(Nach dem erfolgreichen Abschluss des Referenziervorgangs wird der Status "Referenziert" wieder gesetzt.)

- Fehler im Gebersystem bzw. Geberausfall
- Restart des Technologieobjekts
- Nach NETZ-AUS → NETZ-EIN der CPU
- Urlöschen
- Veränderung der Geberkonfiguration

#### ● Technologieobjekte mit absoluten Istwerten:

- Fehler im Sensorsystem/Geberausfall
- Austausch der CPU
- Veränderung der Geberkonfiguration
- Wiederherstellen der CPU-Werkseinstellung
- Übertragen eines anderen Projekts in die Steuerung

7.3 MC\_Home V5 (S7-1500, S7-1500T)

### Referenzieren eines Technologieobjekts mit "Mode" = 1 … 8, 10

Gehen Sie zum Referenzieren eines Technologieobjekts folgendermaßen vor:

- 1. Prüfen Sie die oben genannten Voraussetzungen.
- 2. Geben Sie am Parameter "Mode" die gewünschte Referenzierfunktion an.
- 3. Versorgen Sie die notwendigen Parameter mit Werten und starten Sie das Referenzieren durch eine steigende Flanke am Parameter "Execute".

Wenn der Parameter "Done" den Wert "TRUE" zeigt, ist der "MC\_Home"-Auftrag gemäß dem gewählten "Mode" abgeschlossen. Der Status "Referenziert" des Technologieobjekts wird unter "Technologieobjekt > Diagnose > Status- und Fehlerbits > Status Bewegung > Referenziert" angezeigt (<TO>.StatusWord.X5 (HomingDone)).

### Abbruch eines passiven Referenziervorgangs mit "Mode" = 9

Das Technologieobjekt wird mit "Mode" = 9 nicht referenziert. Wenn ein laufender "MC\_Home"-Auftrag zum passiven Referenzieren ("Mode" = 2, 8, 10) durch einen anderen "MC\_Home"-Auftrag mit "Mode" = 9 abgelöst wird, wird der laufende Auftrag mit dem Parameter "CommandAborted" = TRUE abgebrochen. Der ablösende Auftrag mit "Mode" = 9 meldet die erfolgreiche Durchführung mit Parameter "Done" = TRUE.

#### Weitere Informationen

Eine Möglichkeit zur Auswertung der einzelnen Statusbits finden Sie im Kapitel "StatusWord, ErrorWord und WarningWord auswerten" der Dokumentation "S7-1500/S7-1500T Motion Control-Überblick" [\(https://support.industry.siemens.com/cs/ww/de/view/109766459\)](https://support.industry.siemens.com/cs/ww/de/view/109766459).

#### Siehe auch

[Ablöseverhalten V5: Referenzier-](#page-289-0) und Bewegungsaufträge (Seite [289\)](#page-289-0)

Kapitel "Fehlerkennung Motion Control-Anweisungen" der Dokumentation "S7-1500/S7- 1500T Motion Control-Überblick" [\(https://support.industry.siemens.com/cs/ww/de/view/109766459\)](https://support.industry.siemens.com/cs/ww/de/view/109766459)

[Referenzieren](#page-72-0) (Seite [72\)](#page-72-0)

# 7.4 MC\_Halt V5 (S7-1500, S7-1500T)

### 7.4.1 MC\_Halt: Achse anhalten V5 (S7-1500, S7-1500T)

### Beschreibung

Mit der Motion Control-Anweisung "MC\_Halt" bremsen Sie eine Achse bis zum Stillstand ab. Mit den Parametern "Jerk" und "Deceleration" bestimmen Sie das dynamische Verhalten beim Bremsvorgang.

### Anwendbar auf

- Drehzahlachse
- Positionierachse
- Gleichlaufachse

### Voraussetzung

- Das Technologieobjekt wurde korrekt konfiguriert.
- Das Technologieobjekt ist freigegeben.

### Ablöseverhalten

Das Ablöseverhalten für "MC\_Halt"-Aufträge ist im Kapitel ["Ablöseverhalten V5: Referenzier](#page-289-0)[und Bewegungsaufträge](#page-289-0) (Seite [289\)](#page-289-0)" beschrieben.

### Anweisungen (S7-1500, S7-1500T)

7.4 MC\_Halt V5 (S7-1500, S7-1500T)

### Parameter

Die folgende Tabelle zeigt die Parameter der Motion Control-Anweisung "MC\_Halt":

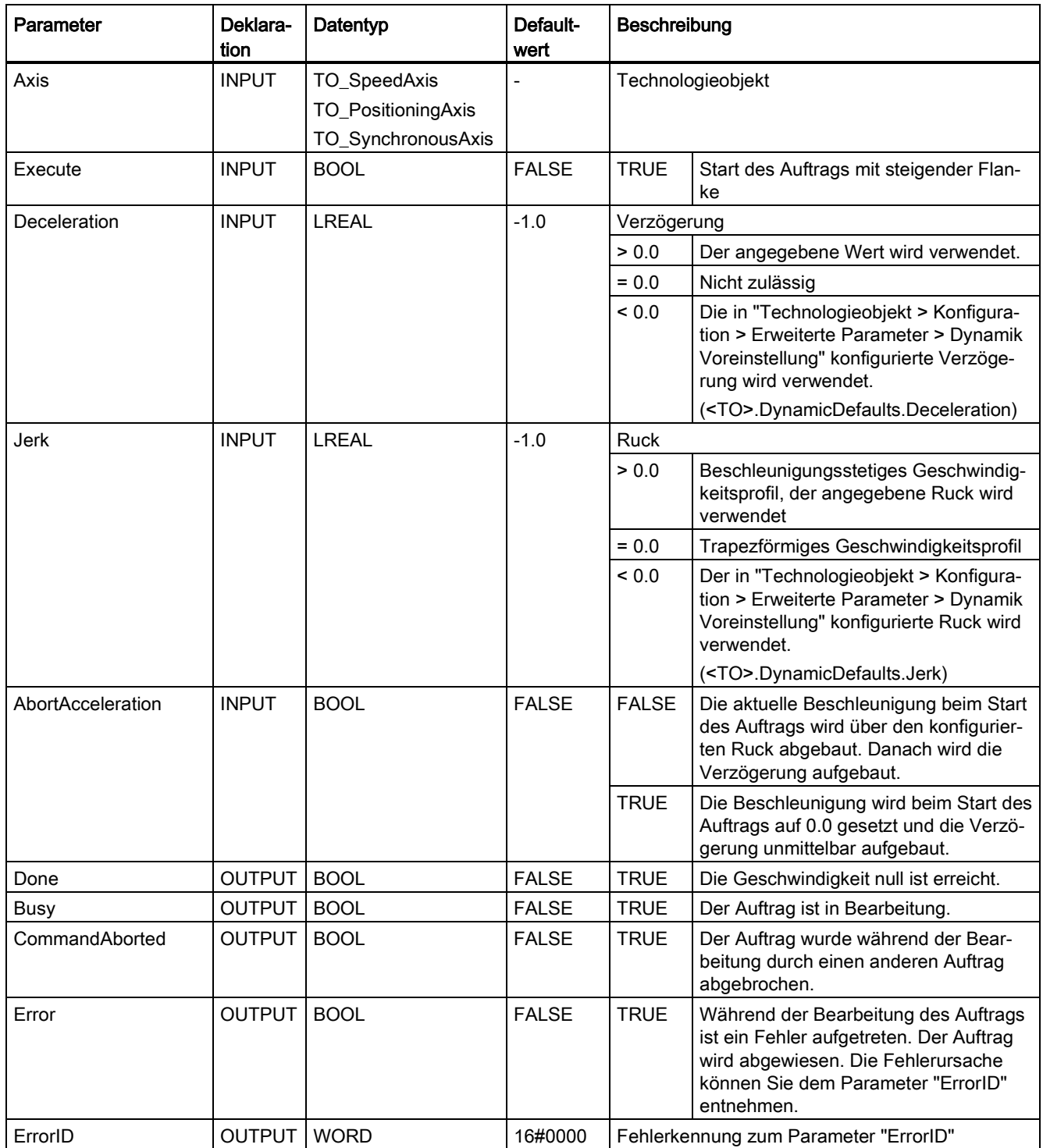

### Abbremsen einer Achse mit "MC\_Halt"

Gehen Sie zum Abbremsen einer Achse bis zum Stillstand folgendermaßen vor:

- 1. Prüfen Sie die oben genannten Voraussetzungen.
- 2. Stellen Sie an den Parametern "Deceleration", "Jerk" und "AbortAcceleration" die notwendigen Werte ein.
- 3. Starten Sie den "MC\_Halt"-Auftrag mit einer steigenden Flanke am Parameter "Execute".

An den Parametern "Busy", "Done" und "Error" wird der aktuelle Bewegungszustand angezeigt. Der Stillstand der Achse wird unter "Technologieobjekt > Diagnose > Statusund Fehlerbits > Status Bewegung > Stillstand" angezeigt (<TO>.StatusWord.X7 (Standstill)).

### Abbremsen einer Achse mit aktiver Kraft-/Momentenbegrenzung

Verwenden Sie zum Abbremsen einer Achse mit aktiver Kraft-/Momentenbegrenzung die Motion Control-Anweisung "MC\_Stop" mit Modus "Notstopp" ("Mode" = 0).

### Weitere Informationen

Hinweise zur Auswertung der einzelnen Bits finden Sie im Kapitel "StatusWord, ErrorWord und WarningWord auswerten" der Dokumentation "S7-1500/S7-1500T Motion Control-Überblick" [\(https://support.industry.siemens.com/cs/ww/de/view/109766459\)](https://support.industry.siemens.com/cs/ww/de/view/109766459).

### Siehe auch

[Ablöseverhalten V5: Referenzier-](#page-289-0) und Bewegungsaufträge (Seite [289\)](#page-289-0)

Kapitel "Fehlerkennung Motion Control-Anweisungen" der Dokumentation "S7-1500/S7- 1500T Motion Control-Überblick" [\(https://support.industry.siemens.com/cs/ww/de/view/109766459\)](https://support.industry.siemens.com/cs/ww/de/view/109766459)

7.4 MC\_Halt V5 (S7-1500, S7-1500T)

### 7.4.2 MC\_Halt: Funktionsdiagramm V5 (S7-1500, S7-1500T)

### Funktionsdiagramm: Anhalten einer Achse und ablösendes Auftragsverhalten

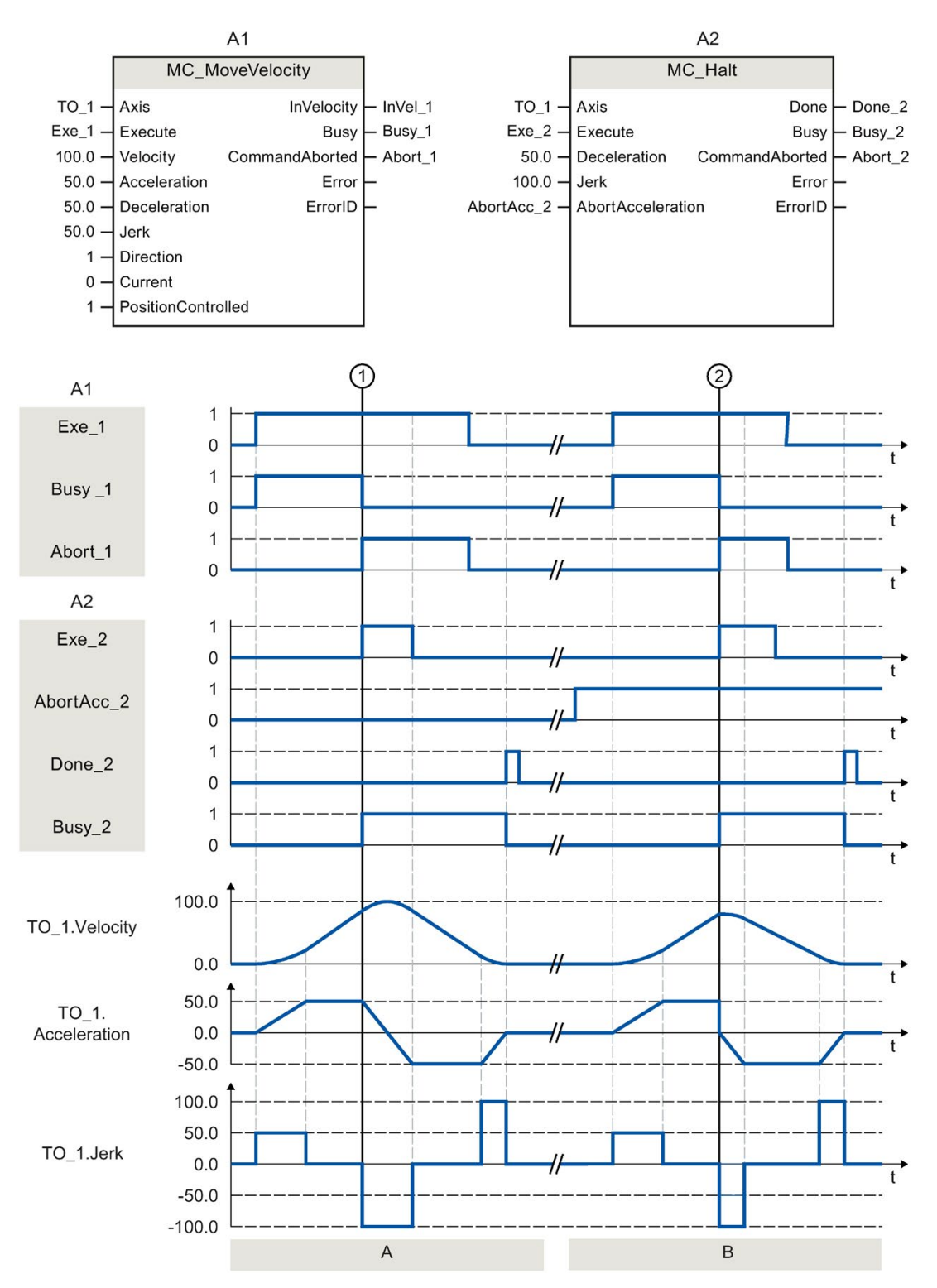

S7-1500/S7-1500T Achsfunktionen V5.0 im TIA Portal V16 224 Funktionshandbuch, 12/2019, A5E37577583-AC

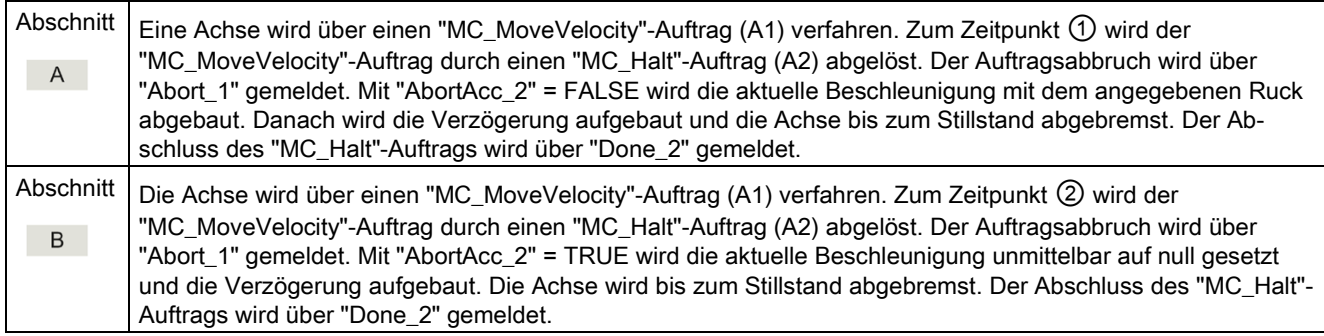

7.5 MC\_MoveAbsolute V5 (S7-1500, S7-1500T)

# 7.5 MC\_MoveAbsolute V5 (S7-1500, S7-1500T)

### 7.5.1 MC\_MoveAbsolute: Achse absolut positionieren V5 (S7-1500, S7-1500T)

### Beschreibung

Mit der Motion Control-Anweisung "MC\_MoveAbsolute" verfahren Sie eine Achse auf eine absolute Position.

Mit den Parametern "Velocity", "Jerk", "Acceleration" und "Deceleration" bestimmen Sie das dynamische Verhalten beim Bewegungsvorgang.

### Anwendbar auf

- Positionierachse
- Gleichlaufachse

### Voraussetzung

- Das Technologieobjekt wurde korrekt konfiguriert.
- Das Technologieobjekt ist freigegeben.
- Das Technologieobjekt ist referenziert.

### Ablöseverhalten

Das Ablöseverhalten für "MC\_MoveAbsolute"-Aufträge ist im Kapitel ["Ablöseverhalten V5:](#page-289-0)  Referenzier- [und Bewegungsaufträge](#page-289-0) (Seite [289\)](#page-289-0)" beschrieben.

### Parameter

Die folgende Tabelle zeigt die Parameter der Motion Control-Anweisung "MC\_MoveAbsolute":

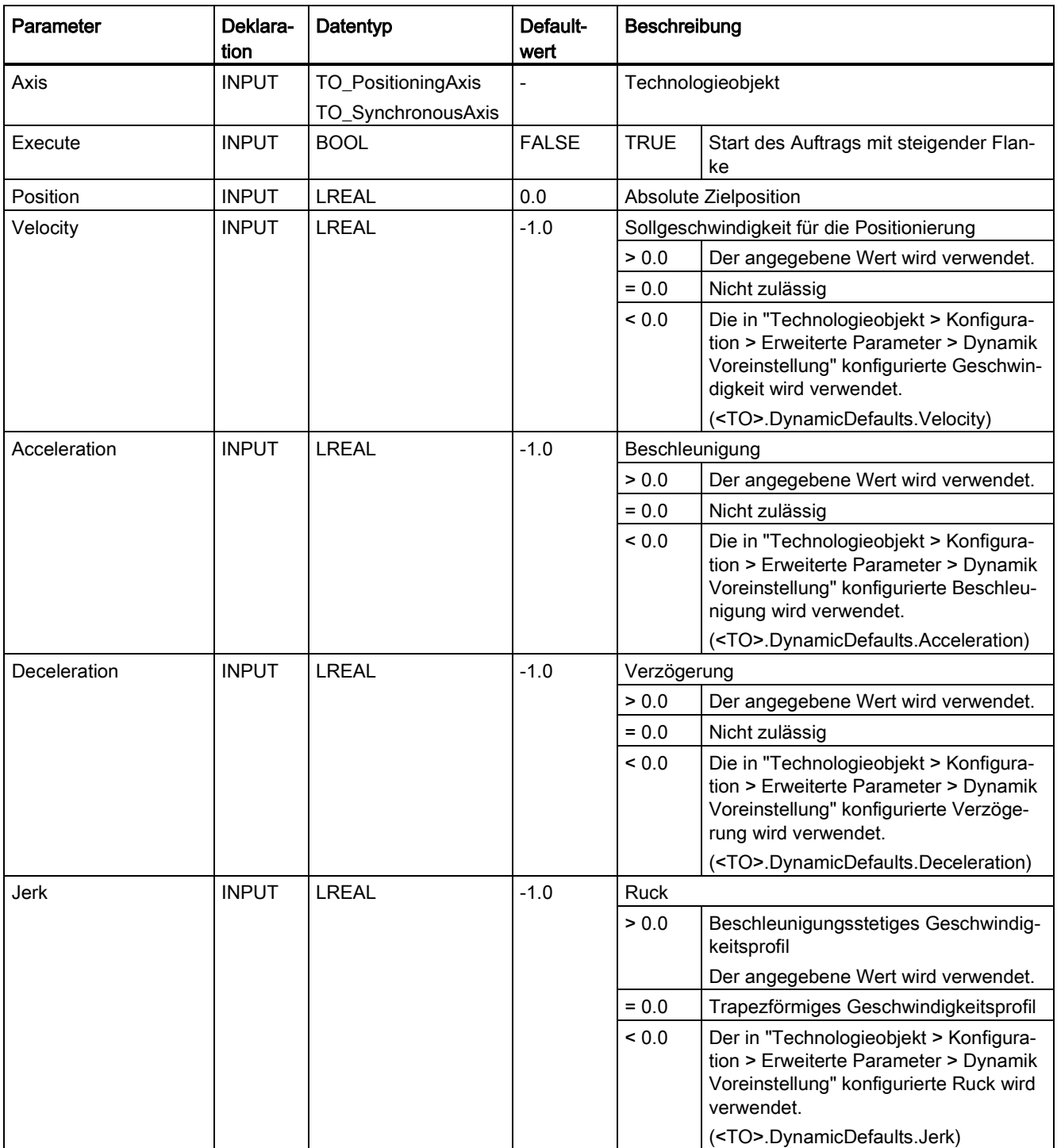

### Anweisungen (S7-1500, S7-1500T)

7.5 MC\_MoveAbsolute V5 (S7-1500, S7-1500T)

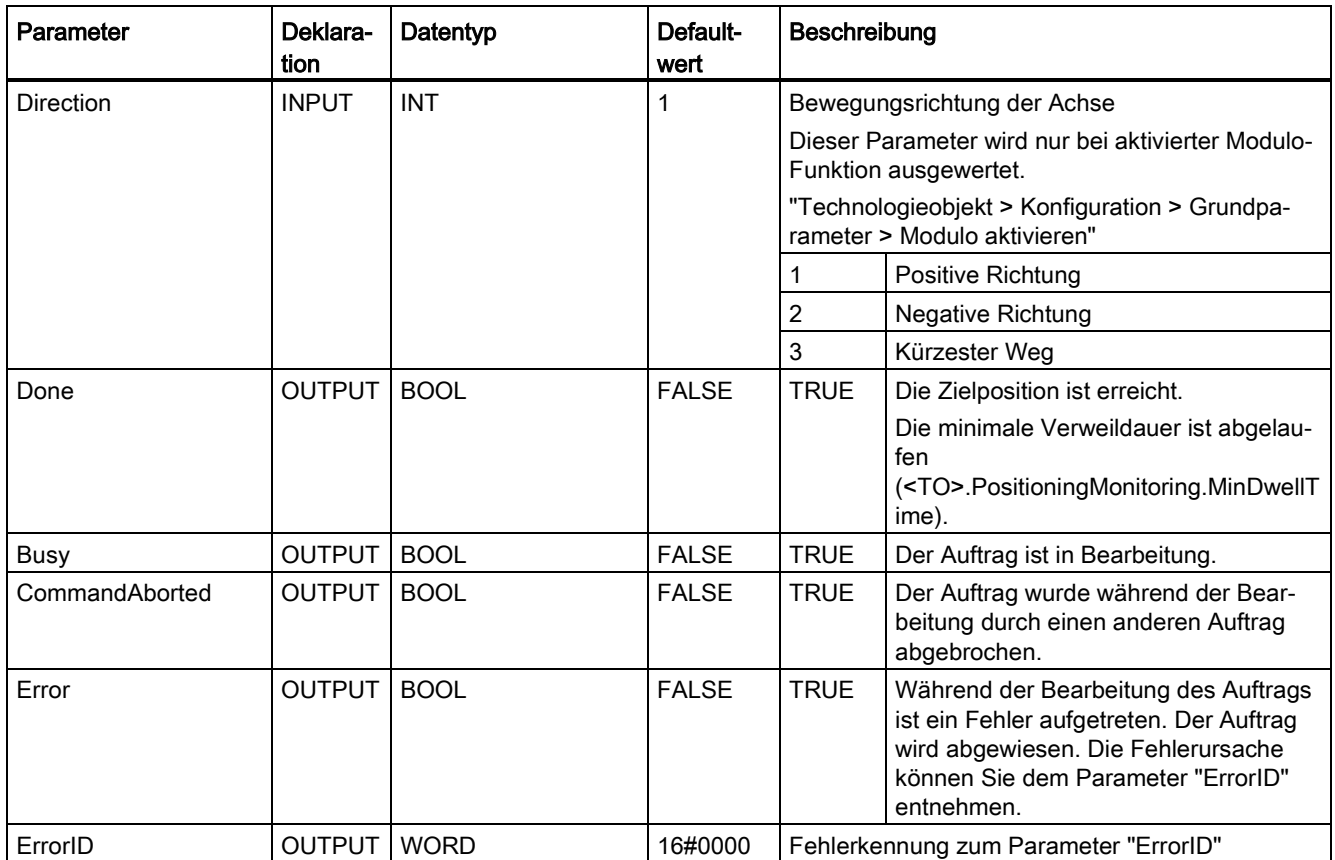

### Verfahren einer Achse auf eine absolute Position

Gehen Sie zum Verfahren einer Achse auf eine absolute Position folgendermaßen vor:

- 1. Prüfen Sie die oben genannten Voraussetzungen.
- 2. Geben Sie am Parameter "Position" die gewünschte Zielposition an.
- 3. Starten Sie den "MC\_MoveAbsolute"-Auftrag mit einer steigenden Flanke am Parameter "Execute".

An den Parametern "Busy", "Done" und "Error" wird der aktuelle Bewegungszustand angezeigt.

#### Siehe auch

[Ablöseverhalten V5: Referenzier-](#page-289-0) und Bewegungsaufträge (Seite [289\)](#page-289-0)

Kapitel "Fehlerkennung Motion Control-Anweisungen" der Dokumentation "S7-1500/S7- 1500T Motion Control-Überblick" [\(https://support.industry.siemens.com/cs/ww/de/view/109766459\)](https://support.industry.siemens.com/cs/ww/de/view/109766459)

### 7.5.2 MC\_MoveAbsolute: Funktionsdiagramm V5 (S7-1500, S7-1500T)

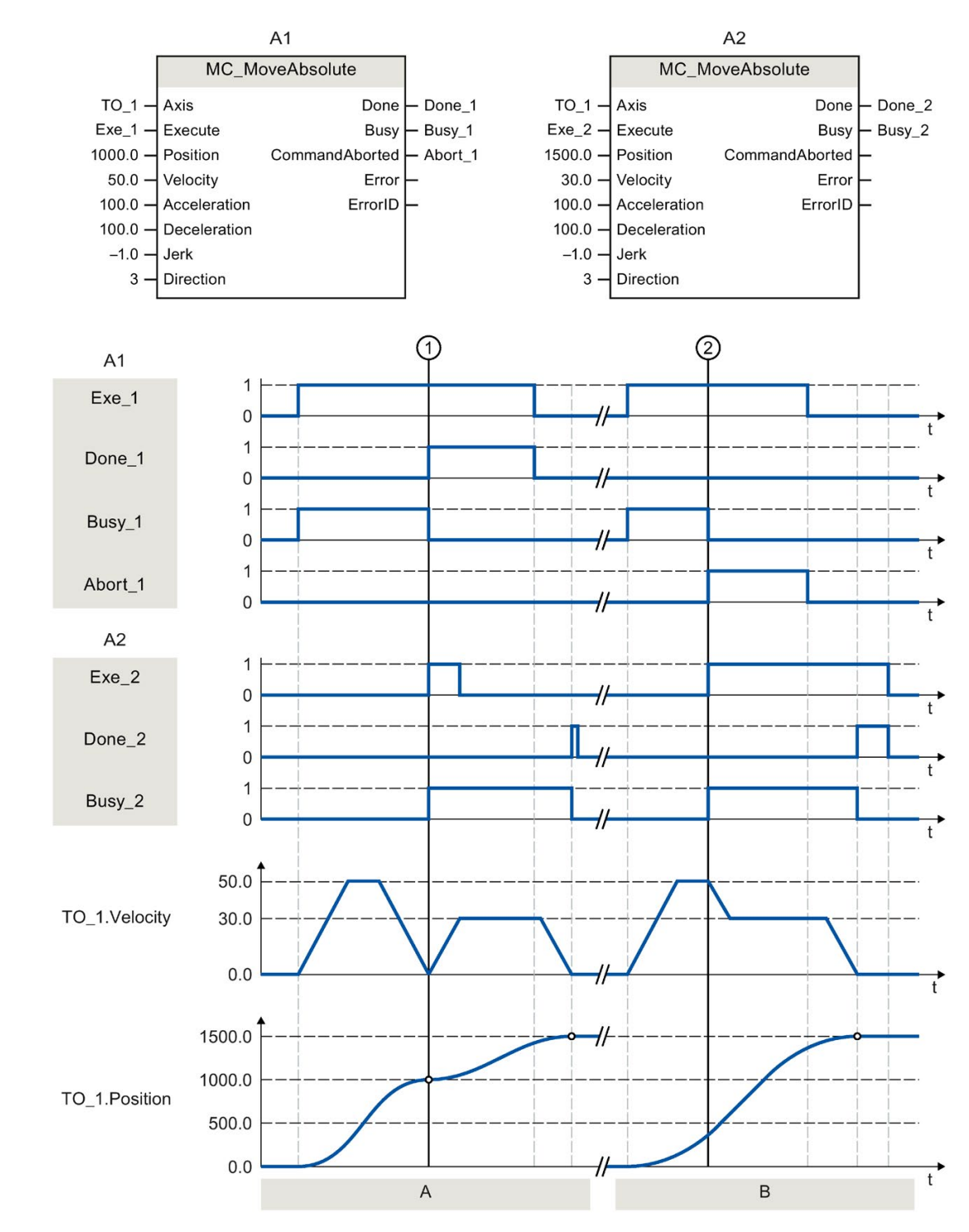

### Funktionsdiagramm: Absolutes Positionieren einer Achse und ablösendes Auftragsverhalten

S7-1500/S7-1500T Achsfunktionen V5.0 im TIA Portal V16 Funktionshandbuch, 12/2019, A5E37577583-AC 229

### Anweisungen (S7-1500, S7-1500T)

### 7.5 MC\_MoveAbsolute V5 (S7-1500, S7-1500T)

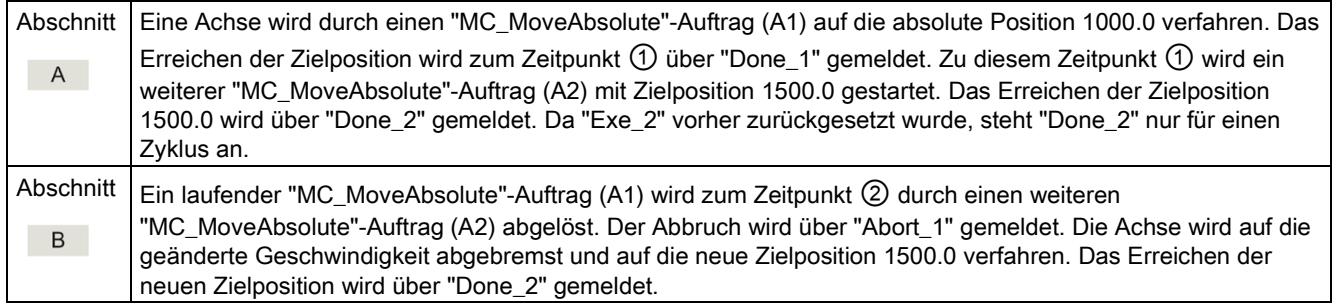

### 7.6.1 MC\_MoveRelative: Achse relativ positionieren V5 (S7-1500, S7-1500T)

### Beschreibung

Mit der Motion Control-Anweisung "MC\_MoveRelative" verfahren Sie eine Achse relativ zu der Position, die bei Beginn der Auftragsbearbeitung vorliegt.

Mit den Parametern "Velocity", "Jerk", "Acceleration" und "Deceleration" bestimmen Sie das dynamische Verhalten beim Bewegungsvorgang.

### Anwendbar auf

- Positionierachse
- Gleichlaufachse

### Voraussetzung

- Das Technologieobjekt wurde korrekt konfiguriert.
- Das Technologieobjekt ist freigegeben.

### Ablöseverhalten

Das Ablöseverhalten für "MC\_MoveRelative"-Aufträge ist im Kapitel ["Ablöseverhalten V5:](#page-289-0)  Referenzier- [und Bewegungsaufträge](#page-289-0) (Seite [289\)](#page-289-0)" beschrieben.

### Parameter

Die folgende Tabelle zeigt die Parameter der Motion Control-Anweisung "MC\_MoveRelative":

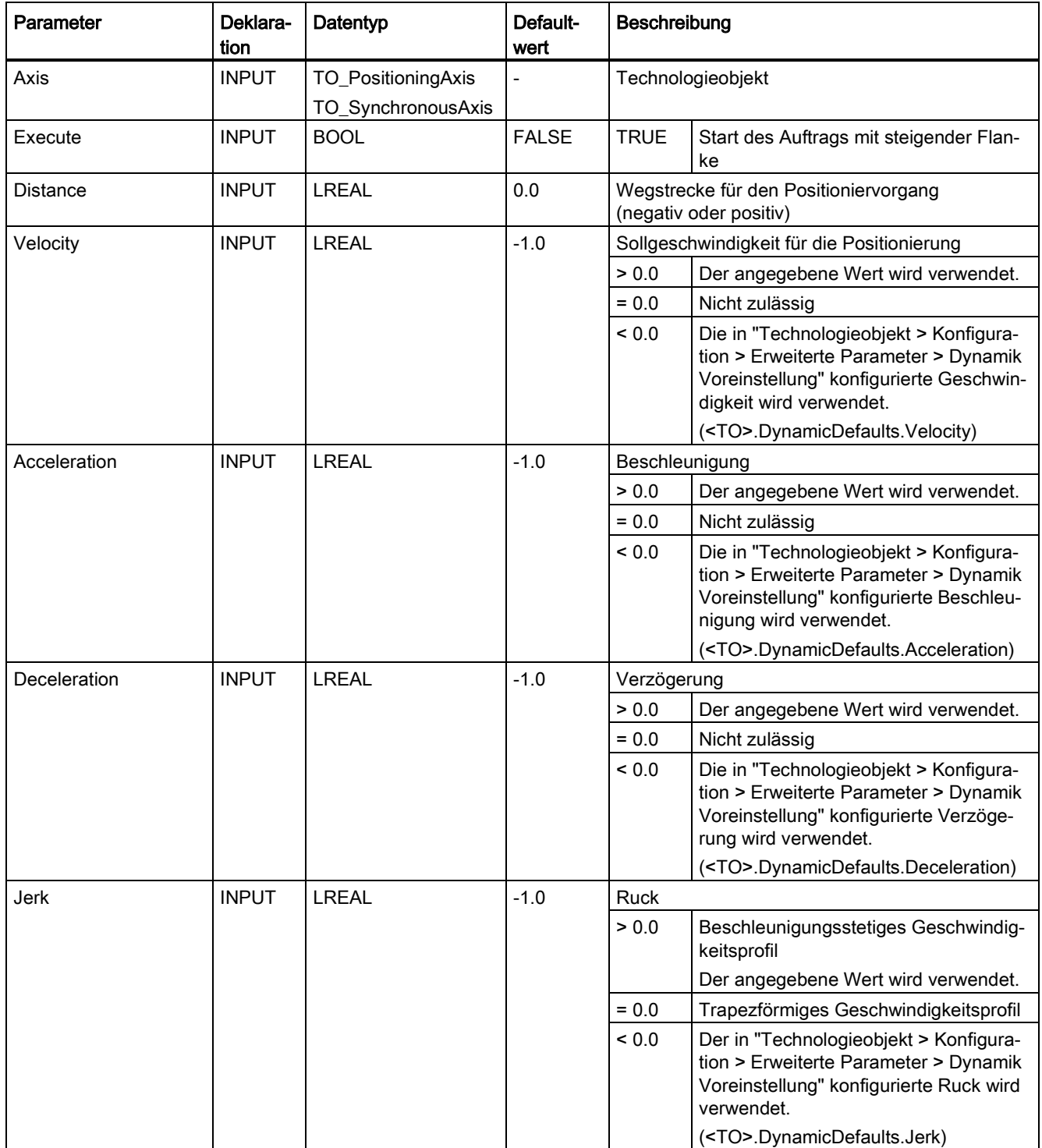

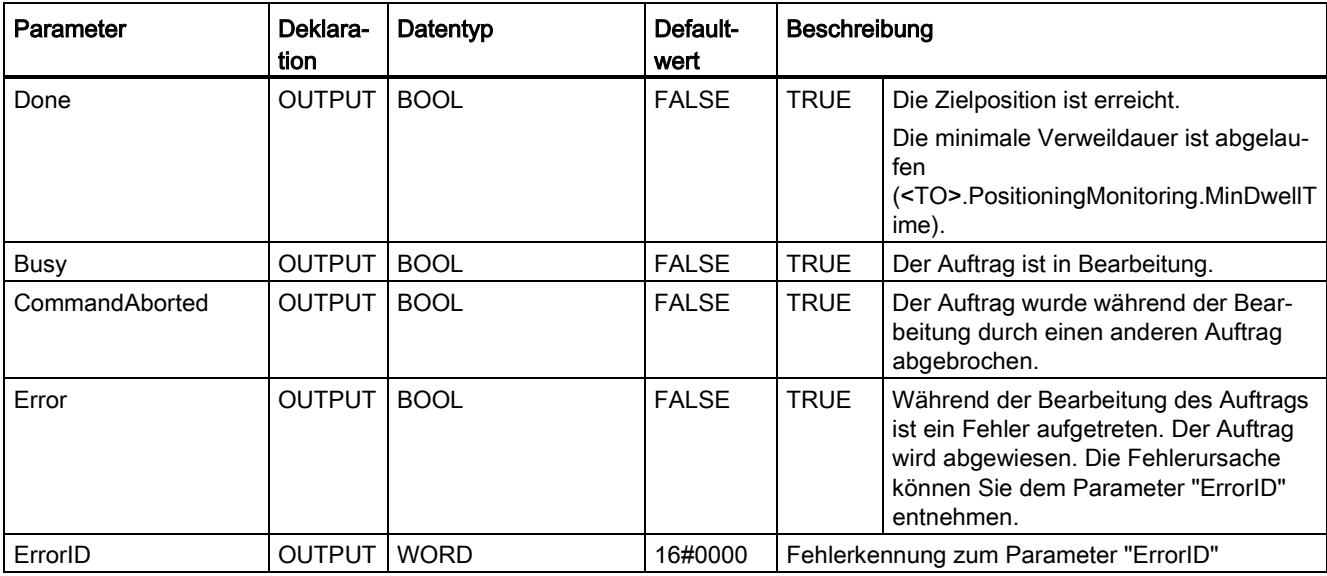

### Verfahren einer Achse relativ zur Startposition

Gehen Sie zum Verfahren einer Achse relativ zur Startposition folgendermaßen vor:

- 1. Prüfen Sie die oben genannten Voraussetzungen.
- 2. Geben Sie am Parameter "Distance" die zu verfahrende Wegstrecke an.
- 3. Starten Sie den "MC\_MoveRelative"-Auftrag mit einer steigenden Flanke am Parameter "Execute".

An den Parametern "Busy", "Done" und "Error" wird der aktuelle Bewegungszustand angezeigt.

### Siehe auch

[Ablöseverhalten V5: Referenzier-](#page-289-0) und Bewegungsaufträge (Seite [289\)](#page-289-0)

Kapitel "Fehlerkennung Motion Control-Anweisungen" der Dokumentation "S7-1500/S7- 1500T Motion Control-Überblick" [\(https://support.industry.siemens.com/cs/ww/de/view/109766459\)](https://support.industry.siemens.com/cs/ww/de/view/109766459)

# 7.6.2 MC\_MoveRelative: Funktionsdiagramm V5 (S7-1500, S7-1500T)

#### $A<sub>1</sub>$  $A<sub>2</sub>$ MC MoveRelative MC MoveRelative  $TO_1 - Ax$ is Done Done\_1  $TO_1 -$ Axis Done  $\mathsf{\mathsf{\mathsf{-}}$  Done\_2  $Exe_1$  - Execute **Busy**  $-$  Busy\_1  $Exe_2$  – Execute **Busy**  $\left\lfloor -\right\rfloor$  Busy\_2 1000.0  $-$  Distance CommandAborted Abort 1  $500.0 -$ Distance CommandAborted  $50.0 -$ Velocity Error  $30.0 -$ Velocity Error  $100.0 -$ ErrorID  $100.0 -$ Acceleration ErrorID Acceleration  $100.0 -$ Deceleration  $100.0 -$ Deceleration  $-1.0 -$ Jerk  $-1.0 -$ Jerk の  $(2)$  $A<sub>1</sub>$  $\overline{1}$ Exe\_1  $\overline{0}$  $\overline{1}$ Busy\_1  $\overline{0}$  $\overline{1}$ Done\_1  $\mathbf 0$  $\overline{1}$ Abort\_1  $\Omega$  $A2$  $\overline{1}$ Exe 2  $\mathbf 0$  $\overline{1}$ Busy\_2  $\mathbf 0$  $\overline{1}$ Done\_2  $\mathbf 0$ 50.0 TO\_1.Velocity 30.0  $\overline{0}$  $\ddot{t}$ 1500.0 1000.0 TO\_1.Position 500.0  $\mathbf 0$ t  $\overline{A}$  $\overline{B}$

### Funktionsdiagramm: Relatives Positionieren einer Achse und ablösendes Auftragsverhalten

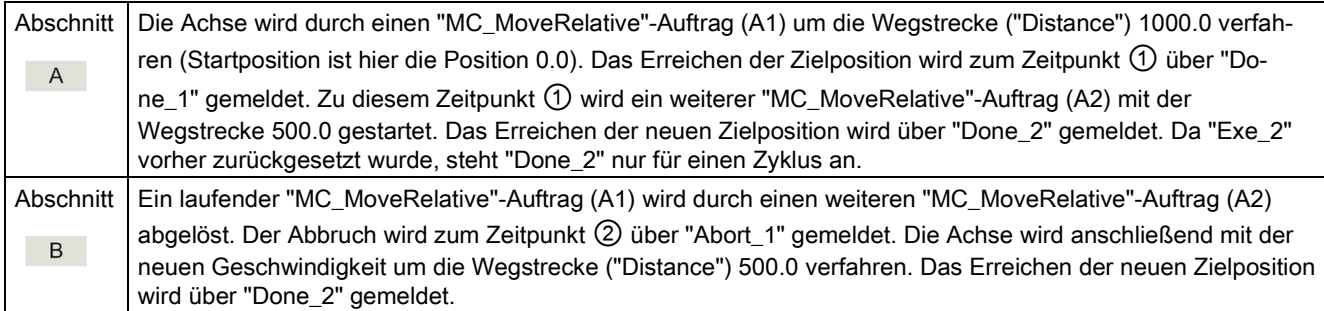

7.7 MC\_MoveVelocity V5 (S7-1500, S7-1500T)

# 7.7 MC\_MoveVelocity V5 (S7-1500, S7-1500T)

### 7.7.1 MC\_MoveVelocity: Achse mit Geschwindigkeits-/Drehzahlvorgabe bewegen V5 (S7-1500, S7-1500T)

### Beschreibung

Mit der Motion Control-Anweisung "MC\_MoveVelocity" bewegen Sie eine Achse mit konstanter Geschwindigkeit/Drehzahl.

Mit den Parametern "Velocity", "Jerk", "Acceleration" und "Deceleration" bestimmen Sie das dynamische Verhalten beim Bewegungsvorgang.

● Positionierachse/Gleichlaufachse:

Am Parameter "Velocity" wird eine Geschwindigkeit vorgegeben.

● Drehzahlachse:

Am Parameter "Velocity" wird eine Drehzahl vorgegeben.

### Anwendbar auf

- Drehzahlachse
- Positionierachse
- Gleichlaufachse

### Voraussetzung

- Das Technologieobjekt wurde korrekt konfiguriert.
- Das Technologieobjekt ist freigegeben.

### Ablöseverhalten

Das Ablöseverhalten für "MC\_MoveVelocity"-Aufträge ist im Kapitel ["Ablöseverhalten V5:](#page-289-0)  Referenzier- [und Bewegungsaufträge](#page-289-0) (Seite [289\)](#page-289-0)" beschrieben.

### Parameter

Die folgende Tabelle zeigt die Parameter der Motion Control-Anweisung "MC\_MoveVelocity":

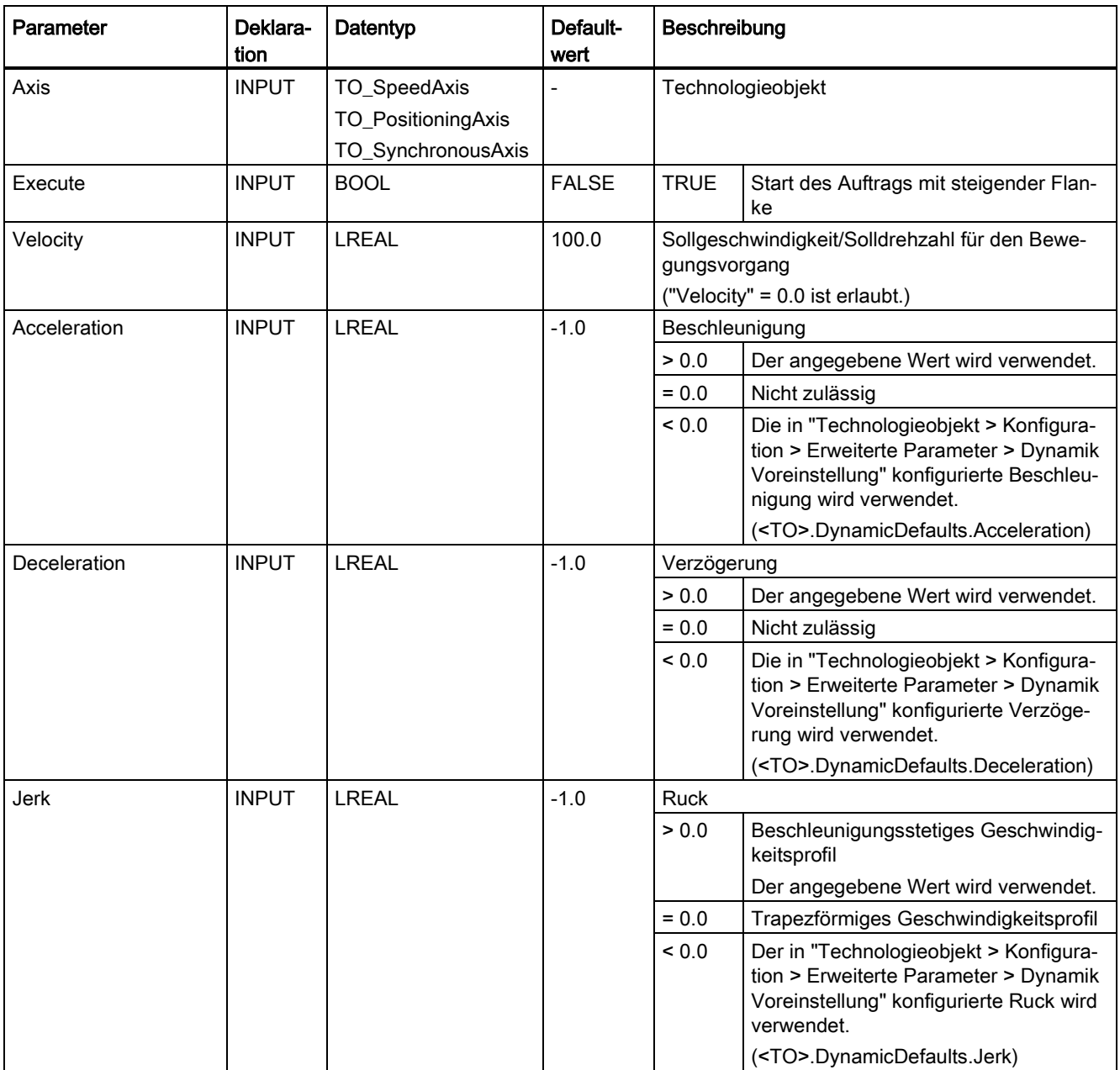

### Anweisungen (S7-1500, S7-1500T)

7.7 MC\_MoveVelocity V5 (S7-1500, S7-1500T)

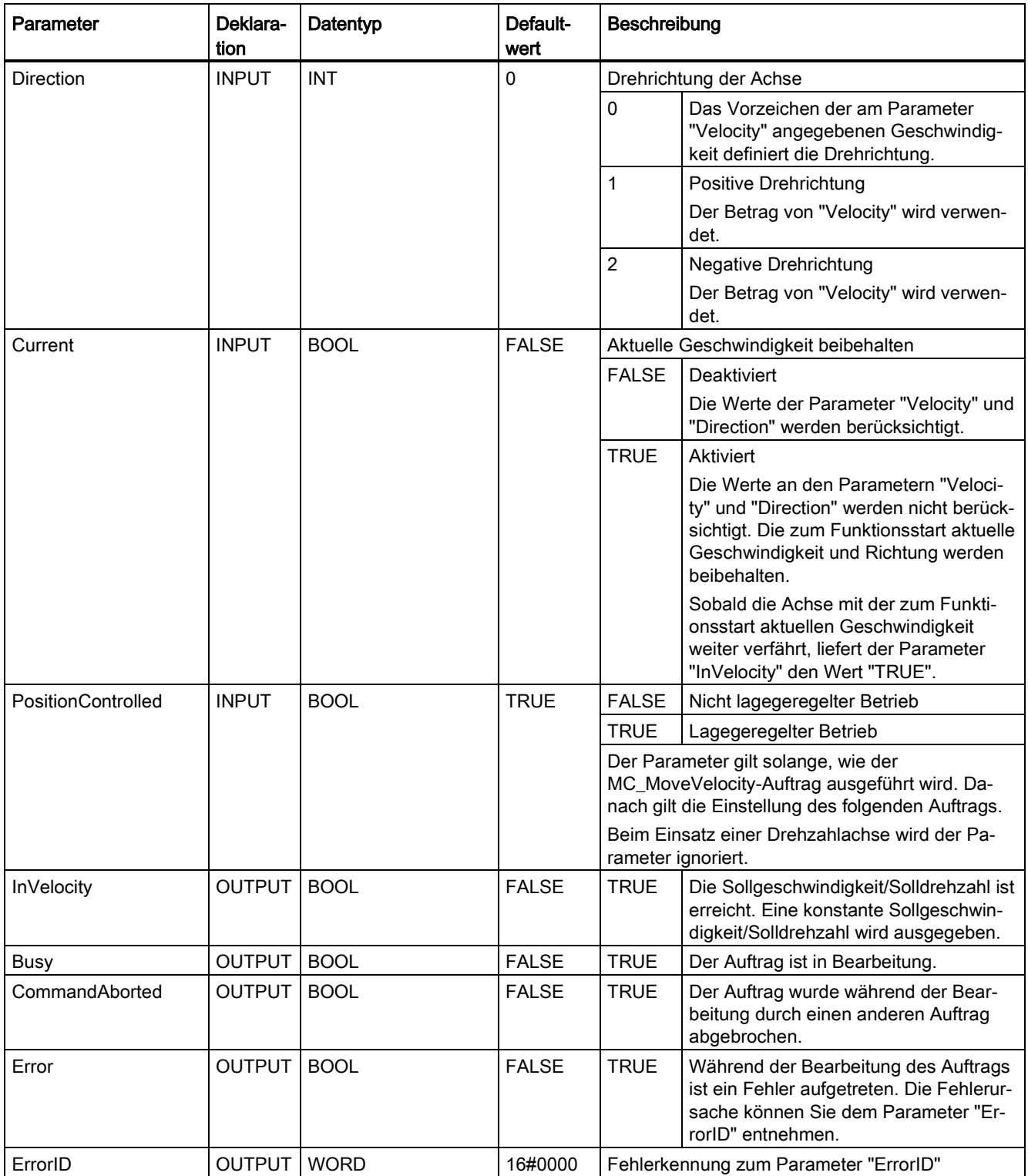

### Verhalten bei Sollgeschwindigkeit/Solldrehzahl null ("Velocity" = 0.0)

Ein "MC\_MoveVelocity"-Auftrag mit "Velocity" = 0.0 stoppt die Achse mit der konfigurierten Verzögerung. Mit dem Erreichen der Sollgeschwindigkeit/Solldrehzahl null wird am Parameter "InVelocity" der Wert "TRUE" angezeigt.

Unter "Technologieobjekt > Diagnose > Status- und Fehlerbits > Status Bewegung" wird "konstante Geschwindigkeit" und "Stillstand" angezeigt (<TO>.StatusWord.X12 (ConstantVelocity); <TO>.StatusWord.X7 (Standstill)).

Die Parameter "InVelocity" und "Busy" zeigen solange den Wert "TRUE", bis der "MC\_MoveVelocity"-Auftrag von einem anderen Motion Control-Auftrag abgelöst wird.

### Verfahren einer Achse mit konstanter Geschwindigkeit/Drehzahl

Gehen Sie zum Verfahren einer Achse mit konstanter Geschwindigkeit/Drehzahl folgendermaßen vor:

- 1. Prüfen Sie die oben genannten Voraussetzungen.
- 2. Geben Sie am Parameter "Velocity" die Geschwindigkeit/Drehzahl an, mit welcher die Achse verfahren werden soll.
- 3. Starten Sie den "MC\_MoveVelocity"-Auftrag mit einer steigenden Flanke am Parameter "Execute".

An den Parametern "Busy", "InVelocity" und "Error" wird der aktuelle Bewegungszustand angezeigt.

Wenn der Parameter "InVelocity" den Wert "TRUE" zeigt, wurde die Sollgeschwindigkeit/Solldrehzahl erreicht. Die Achse wird mit dieser Geschwindigkeit konstant weiter verfahren. Die Parameter "InVelocity" und "Busy" zeigen solange den Wert "TRUE", bis der "MC\_MoveVelocity"-Auftrag von einem anderen Motion Control-Auftrag abgelöst wird.

### **Hinweis**

#### Verhalten bei Änderung des Override

Wenn die Geschwindigkeit/Drehzahl während der konstanten Bewegung durch eine Änderung des Override beeinflusst wird (<TO>.Override.Velocity), wird der Parameter "InVelocity" während der Beschleunigung bzw. Verzögerung zurückgesetzt. Mit dem Erreichen der neu errechneten Geschwindigkeit/Drehzahl ("Velocity" × "Override" %) wird "InVelocity" wieder gesetzt.

7.7 MC\_MoveVelocity V5 (S7-1500, S7-1500T)

### Weitere Informationen

Eine Möglichkeit zur Auswertung der einzelnen Statusbits finden Sie im Kapitel "StatusWord, ErrorWord und WarningWord auswerten" der Dokumentation "S7-1500/S7-1500T Motion Control-Überblick" [\(https://support.industry.siemens.com/cs/ww/de/view/109766459\)](https://support.industry.siemens.com/cs/ww/de/view/109766459).

### Siehe auch

[Ablöseverhalten V5: Referenzier-](#page-289-0) und Bewegungsaufträge (Seite [289\)](#page-289-0)

Kapitel "Fehlerkennung Motion Control-Anweisungen" der Dokumentation "S7-1500/S7- 1500T Motion Control-Überblick" [\(https://support.industry.siemens.com/cs/ww/de/view/109766459\)](https://support.industry.siemens.com/cs/ww/de/view/109766459)

### 7.7.2 MC\_MoveVelocity: Funktionsdiagramm V5 (S7-1500, S7-1500T)

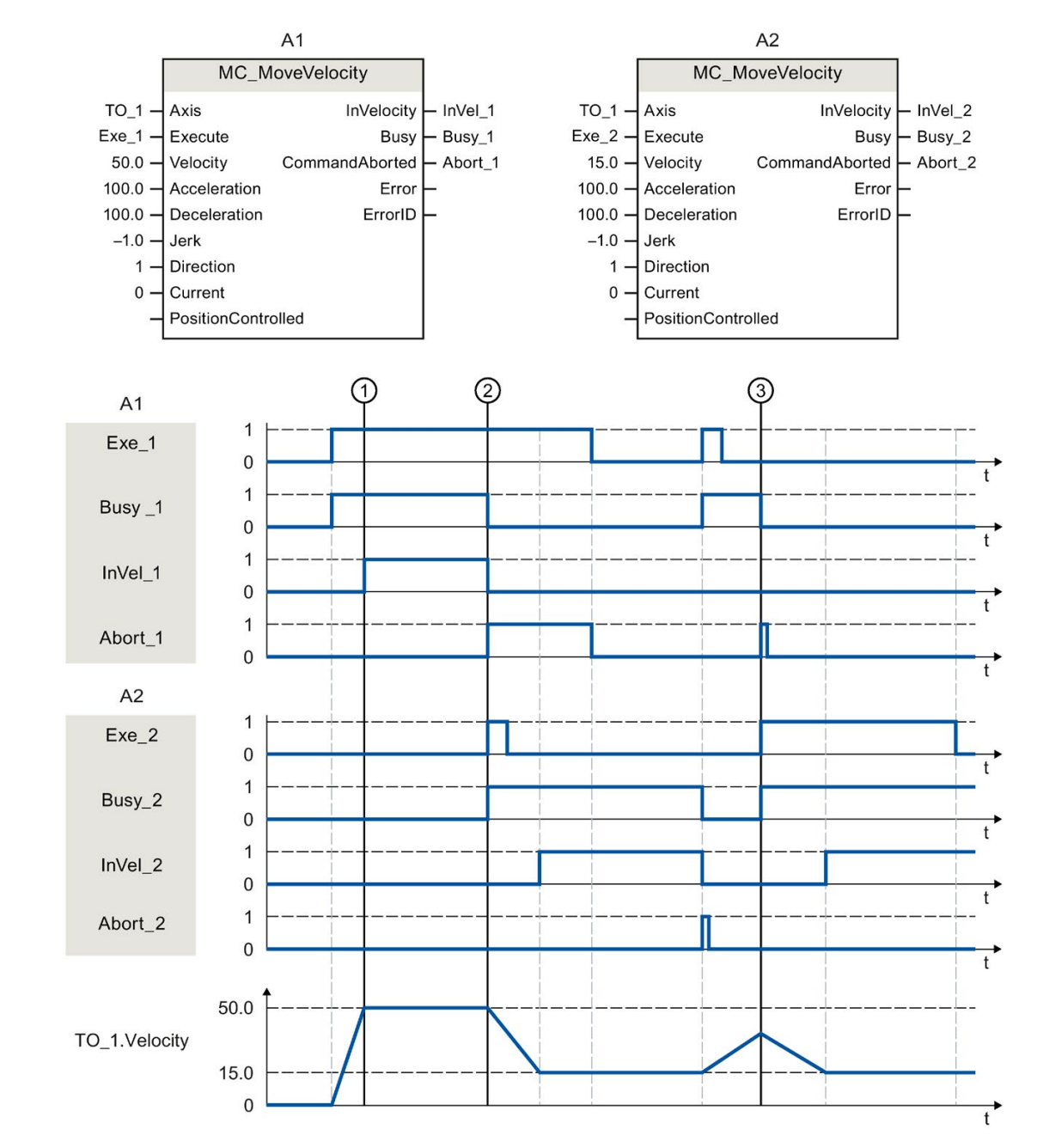

### Funktionsdiagramm: Verfahren einer Achse mit Geschwindigkeitsvorgabe und ablösendes Auftragsverhalten

7.7 MC\_MoveVelocity V5 (S7-1500, S7-1500T)

Ein über "Exe\_1" angestoßener "MC\_MoveVelocity"-Auftrag (A1) beschleunigt die Achse und meldet zum Zeitpunkt ① über "InVel\_1" das Erreichen der Sollgeschwindigkeit 50.0.

Zum Zeitpunkt ② wird der Auftrag durch einen weiteren "MC\_MoveVelocity"-Auftrag (A2) abgelöst. Der Abbruch wird über "Abort\_1" gemeldet. Das Erreichen der neuen Sollgeschwindigkeit 15.0 wird über "InVel\_2" gemeldet. Die Achse wird anschließend mit der Geschwindigkeit 15.0 konstant weiter verfahren.

Der laufende "MC\_MoveVelocity"-Auftrag (A2) wird durch einen weiteren "MC\_MoveVelocity"-Auftrag (A1) abgelöst. Der Abbruch wird über "Abort\_2" gemeldet. Die Achse wird auf die neue Sollgeschwindigkeit 50.0 beschleunigt. Vor dem Erreichen der Sollgeschwindigkeit wird der aktuelle "MC\_MoveVelocity"-Auftrag (A1) zum Zeitpunkt ③ durch einen weiteren "MC\_MoveVelocity"-Auftrag (A2) abgelöst. Der Abbruch wird über "Abort\_1" gemeldet. Das Erreichen der neuen Sollgeschwindigkeit 15.0 wird über "InVel\_2" gemeldet. Die Achse wird anschließend mit der Geschwindigkeit 15.0 konstant weiter verfahren.

# 7.8 MC\_MoveJog V5 (S7-1500, S7-1500T)

### 7.8.1 MC\_MoveJog: Achse im Tippbetrieb bewegen V5 (S7-1500, S7-1500T)

### Beschreibung

Mit der Motion Control-Anweisung "MC\_MoveJog" bewegen Sie eine Achse im Tippbetrieb. Mit den Parametern "Velocity", "Jerk", "Acceleration" und "Deceleration" bestimmen Sie das dynamische Verhalten beim Bewegungsvorgang.

● Positionierachse/Gleichlaufachse:

Am Parameter "Velocity" wird eine Geschwindigkeit vorgegeben.

● Drehzahlachse:

Am Parameter "Velocity" wird eine Drehzahl vorgegeben.

### Anwendbar auf

- Drehzahlachse
- Positionierachse
- Gleichlaufachse

### Voraussetzung

- Das Technologieobjekt wurde korrekt konfiguriert.
- Das Technologieobjekt ist freigegeben.

### Ablöseverhalten

Das Ablöseverhalten für "MC\_MoveJog"-Aufträge ist im Kapitel ["Ablöseverhalten V5:](#page-289-0)  Referenzier- [und Bewegungsaufträge](#page-289-0) (Seite [289\)](#page-289-0)" beschrieben.

### Anweisungen (S7-1500, S7-1500T)

7.8 MC\_MoveJog V5 (S7-1500, S7-1500T)

### Parameter

Die folgende Tabelle zeigt die Parameter der Motion Control-Anweisung "MC\_MoveJog":

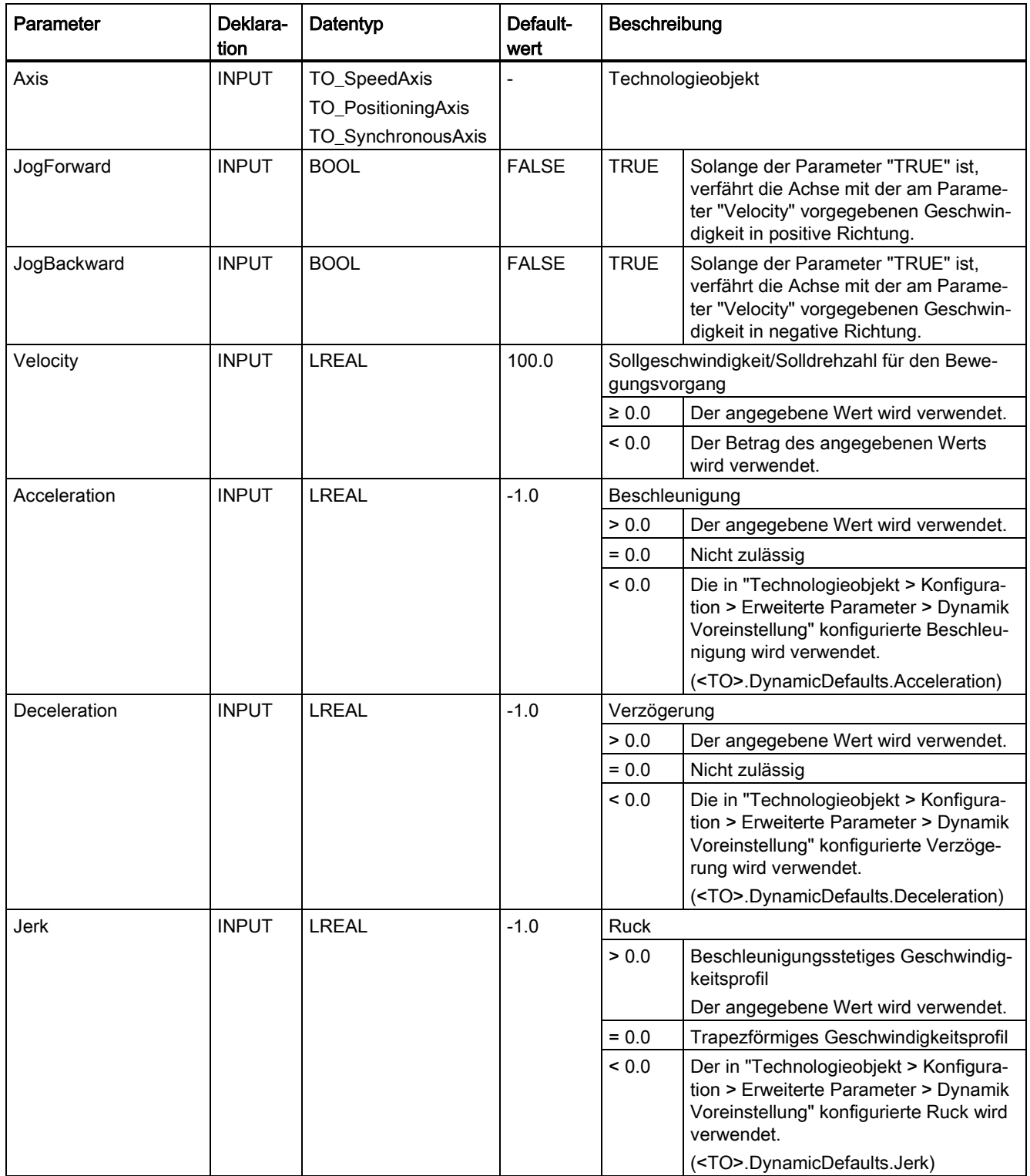

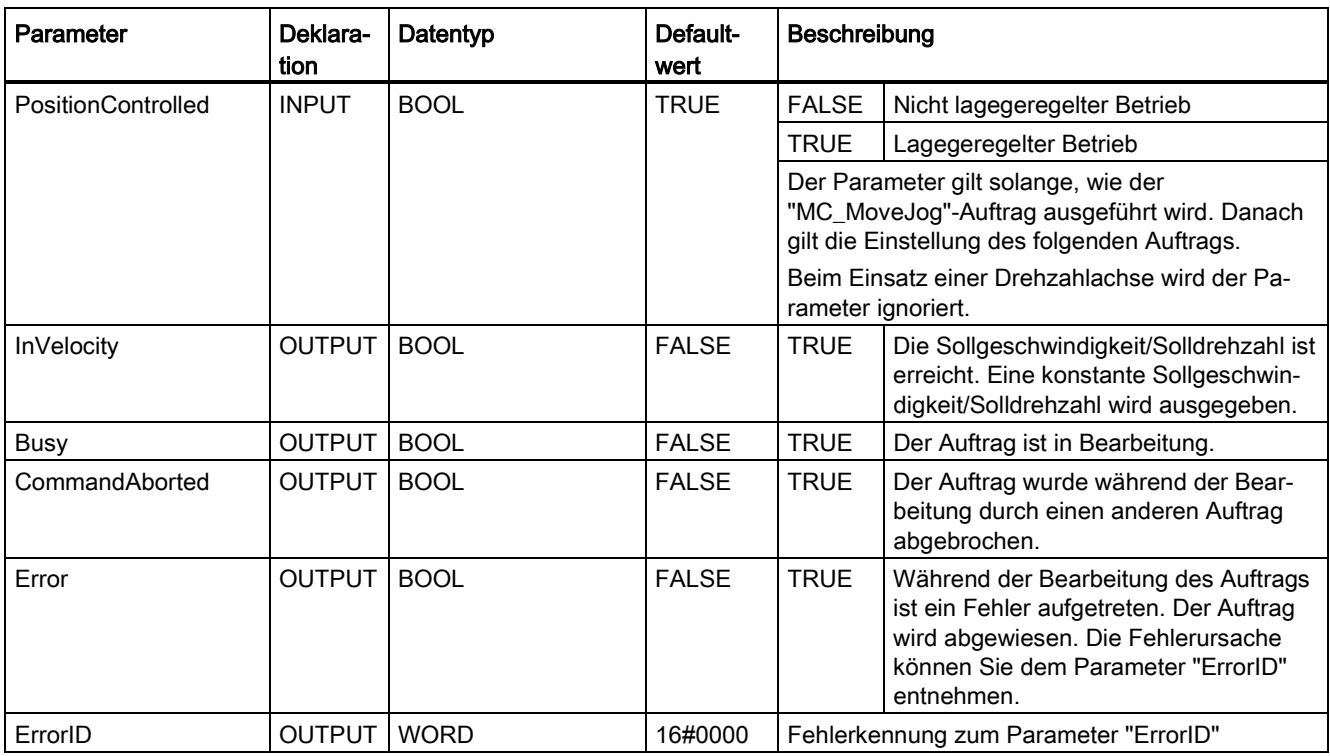

### Verhalten bei Sollgeschwindigkeit/Solldrehzahl null ("Velocity" = 0.0)

Ein "MC\_MoveJog"-Auftrag mit "Velocity" = 0.0 stoppt die Achse mit der konfigurierten Verzögerung. Mit dem Erreichen der Sollgeschwindigkeit/Solldrehzahl null wird am Parameter "InVelocity" der Wert "TRUE" angezeigt.

Unter "Technologieobjekt > Diagnose > Status- und Fehlerbits > Status Bewegung" wird "konstante Geschwindigkeit" und "Stillstand" angezeigt (<TO>.StatusWord.X12 (ConstantVelocity); <TO>.StatusWord.X7 (Standstill)).

7.8 MC\_MoveJog V5 (S7-1500, S7-1500T)

### Verfahren einer Achse im Tippbetrieb

Gehen Sie zum Verfahren einer Achse im Tippbetrieb folgendermaßen vor:

- 1. Prüfen Sie die oben genannten Voraussetzungen.
- 2. Verfahren Sie die Achse mit "JogForward" in positiver Richtung oder mit "JogBackward" in negativer Richtung.

An den Parametern "Busy", "InVelocity" und "Error" wird der aktuelle Bewegungszustand angezeigt.

Wenn sowohl "JogForward" als auch "JogBackward" auf TRUE gesetzt ist, wird die Achse mit der zuletzt gültigen Verzögerung abgebremst. Der Fehler 16#8007 (falsche Richtungsangabe) wird ausgegeben.

#### Hinweis

#### Verhalten bei Änderung des Override

Wenn die Geschwindigkeit/Drehzahl während der konstanten Bewegung durch eine Änderung des Override beeinflusst wird (<TO>.Override.Velocity), wird der Parameter "InVelocity" während der Beschleunigung bzw. Verzögerung zurückgesetzt. Mit Erreichen der neu errechneten Geschwindigkeit ("Velocity" × "Override" %) wird "InVelocity" wieder gesetzt.

### Weitere Informationen

Eine Möglichkeit zur Auswertung der einzelnen Statusbits finden Sie im Kapitel "StatusWord, ErrorWord und WarningWord auswerten" der Dokumentation "S7-1500/S7-1500T Motion Control-Überblick" [\(https://support.industry.siemens.com/cs/ww/de/view/109766459\)](https://support.industry.siemens.com/cs/ww/de/view/109766459).

### Siehe auch

[Ablöseverhalten V5: Referenzier-](#page-289-0) und Bewegungsaufträge (Seite [289\)](#page-289-0)

Kapitel "Fehlerkennung Motion Control-Anweisungen" der Dokumentation "S7-1500/S7- 1500T Motion Control-Überblick" [\(https://support.industry.siemens.com/cs/ww/de/view/109766459\)](https://support.industry.siemens.com/cs/ww/de/view/109766459)

## 7.8.2 MC\_MoveJog: Funktionsdiagramm V5 (S7-1500, S7-1500T)

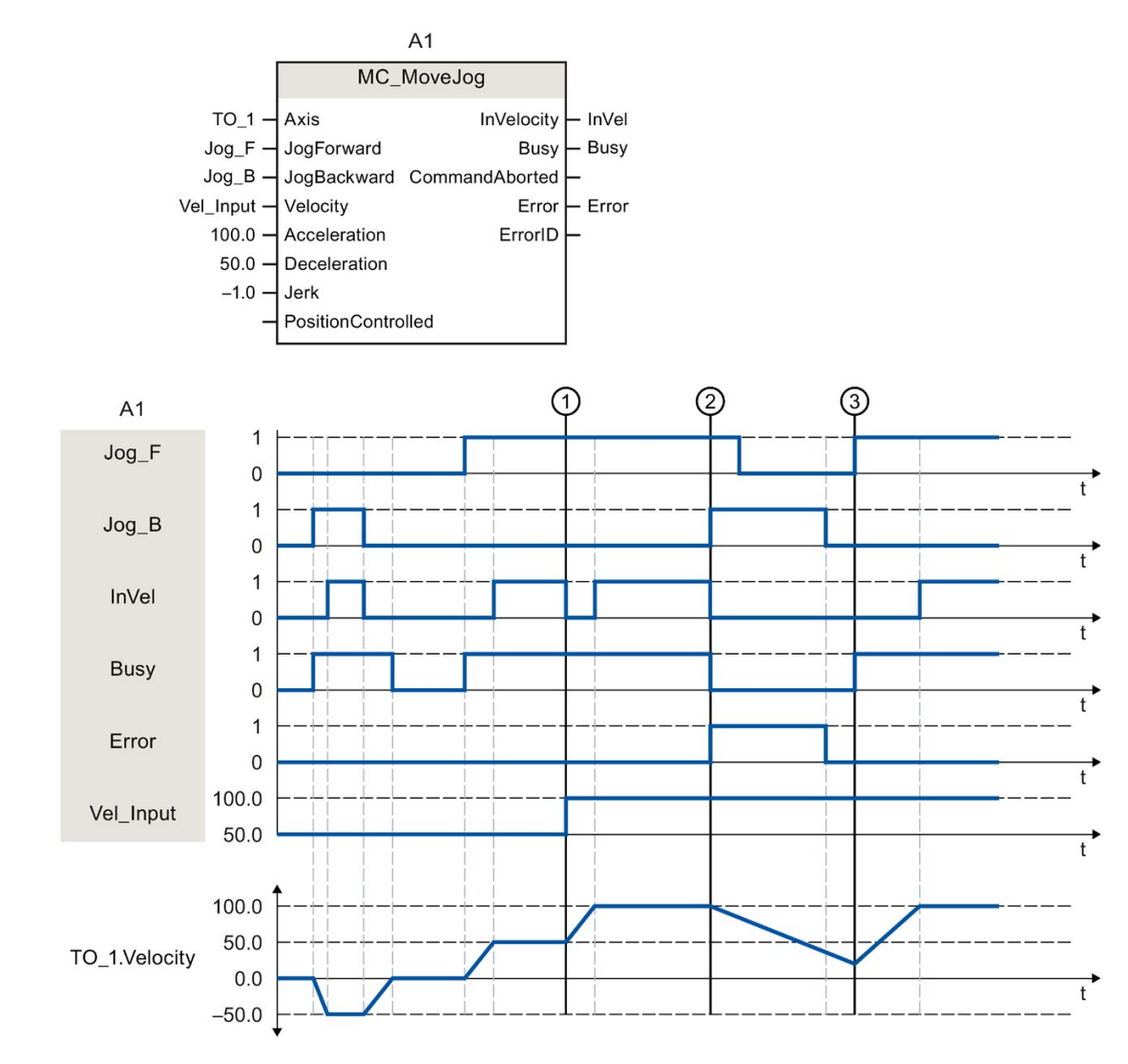

### Funktionsdiagramm: Verfahren einer Achse im Tippbetrieb

7.8 MC\_MoveJog V5 (S7-1500, S7-1500T)

Über "Jog\_B" wird die Achse im Tippbetrieb in negativer Richtung verfahren. Das Erreichen der Sollgeschwindigkeit -50.0 wird über "InVel" = TRUE gemeldet. Nach dem Rücksetzen von "Jog\_B" wird die Achse abgebremst und zum Stillstand gebracht. Anschließend wird die Achse über "Jog\_F" in positiver Richtung verfahren. Das Erreichen der Sollgeschwindigkeit 50.0 wird über "InVel" = TRUE gemeldet.

Zum Zeitpunkt ① wird bei gesetztem "Jog\_F" die Sollgeschwindigkeit über "Vel\_Input" auf 100.0 geändert. Alternativ können Sie die Sollgeschwindigkeit auch über den Geschwindigkeits-Override ändern. "InVel" wird rückgesetzt. Die Achse wird beschleunigt. Das Erreichen der neuen Sollgeschwindigkeit 100.0 wird über "InVel" = TRUE gemeldet.

Bei gesetztem "Jog\_F" wird zum Zeitpunkt ② ebenfalls "Jog\_B" gesetzt. Wenn sowohl "Jog\_F" als auch "Jog\_B" gesetzt sind, wird die Achse mit der zuletzt gültigen Verzögerung abgebremst. Über "Error" wird ein Fehler angezeigt und am Ausgang "ErrorID" der Fehler 16#8007 (falsche Richtungsangabe) ausgegeben.

Dieser Fehler wird durch Rücksetzen beider Eingänge "Jog\_F" und "Jog\_B" behoben.

Noch während der Bremsrampe wird zum Zeitpunkt ③ "Jog\_F" gesetzt. Die Achse wird auf die zuletzt konfigurierte Geschwindigkeit beschleunigt. Das Erreichen der Sollgeschwindigkeit 100.0 wird über "InVel" = TRUE gemeldet.

# 7.9 MC\_MoveSuperimposed V5 (S7-1500, S7-1500T)

### 7.9.1 MC\_MoveSuperimposed: Achse überlagernd positionieren V5 (S7-1500, S7-1500T)

### **Beschreibung**

Mit der Motion Control-Anweisung "MC\_MoveSuperimposed" starten Sie eine relative Positionierbewegung, die einer laufenden Basisbewegung überlagert wird.

Mit den Parametern "VelocityDiff", "Jerk", "Acceleration", und "Deceleration" bestimmen Sie das dynamische Verhalten der Bewegung. Die Dynamikwerte werden zu den Werten der Basisbewegung addiert. Die Dauer der Basisbewegung wird durch eine überlagernde Bewegung nicht verlängert.

Die Dynamik der Gesamtbewegung der Achse ergibt sich durch die Addition der Dynamikwerte der Basisbewegung und der überlagerten Bewegung.

Das Verhalten der Gesamtbewegung unterscheidet sich je nach Art der Basisbewegung:

- Die Basisbewegung ist eine Einzelachsbewegung:
	- Die Dynamik der überlagerten Bewegung beträgt maximal die Differenz zwischen den aktuellen Dynamikwerten der Basisbewegung und den Dynamikgrenzen.
	- Die Gesamtbewegung ist auf die konfigurierten Dynamikgrenzen begrenzt.
- Die Basisbewegung ist eine Gleichlaufbewegung:
	- Die Dynamik der überlagerten Bewegung beträgt maximal die Differenz zwischen den aktuellen Dynamikwerten der Basisbewegung und den Dynamikgrenzen.
	- Die Gleichlaufbewegung der Folgeachse wird nicht auf die Dynamikgrenzen der Folgeachse begrenzt.
	- Ein "MC\_MoveSuperimposed"-Auftrag auf eine Leitachse im Gleichlauf wirkt sich auf die Leitachse und auf die Folgeachse aus.
	- Ein "MC\_MoveSuperimposed"-Auftrag auf eine Folgeachse im Gleichlauf wirkt sich nur auf die Folgeachse aus.

Im Technologie-Datenbaustein und im TIA Portal wird immer die Dynamik der Gesamtbewegung angezeigt.

### Anwendbar auf

- Positionierachse
- Gleichlaufachse

### Voraussetzung

- Das Technologieobjekt wurde korrekt konfiguriert.
- Das Technologieobjekt ist freigegeben.

7.9 MC\_MoveSuperimposed V5 (S7-1500, S7-1500T)

### Ablöseverhalten

Das Ablöseverhalten für "MC\_MoveSuperimposed"-Aufträge ist im Kapitel ["Ablöseverhalten](#page-289-0)  V5: Referenzier- [und Bewegungsaufträge](#page-289-0) (Seite [289\)](#page-289-0)" beschrieben.

### Parameter

Die folgende Tabelle zeigt die Parameter der Motion Control-Anweisung "MC\_MoveSuperimposed":

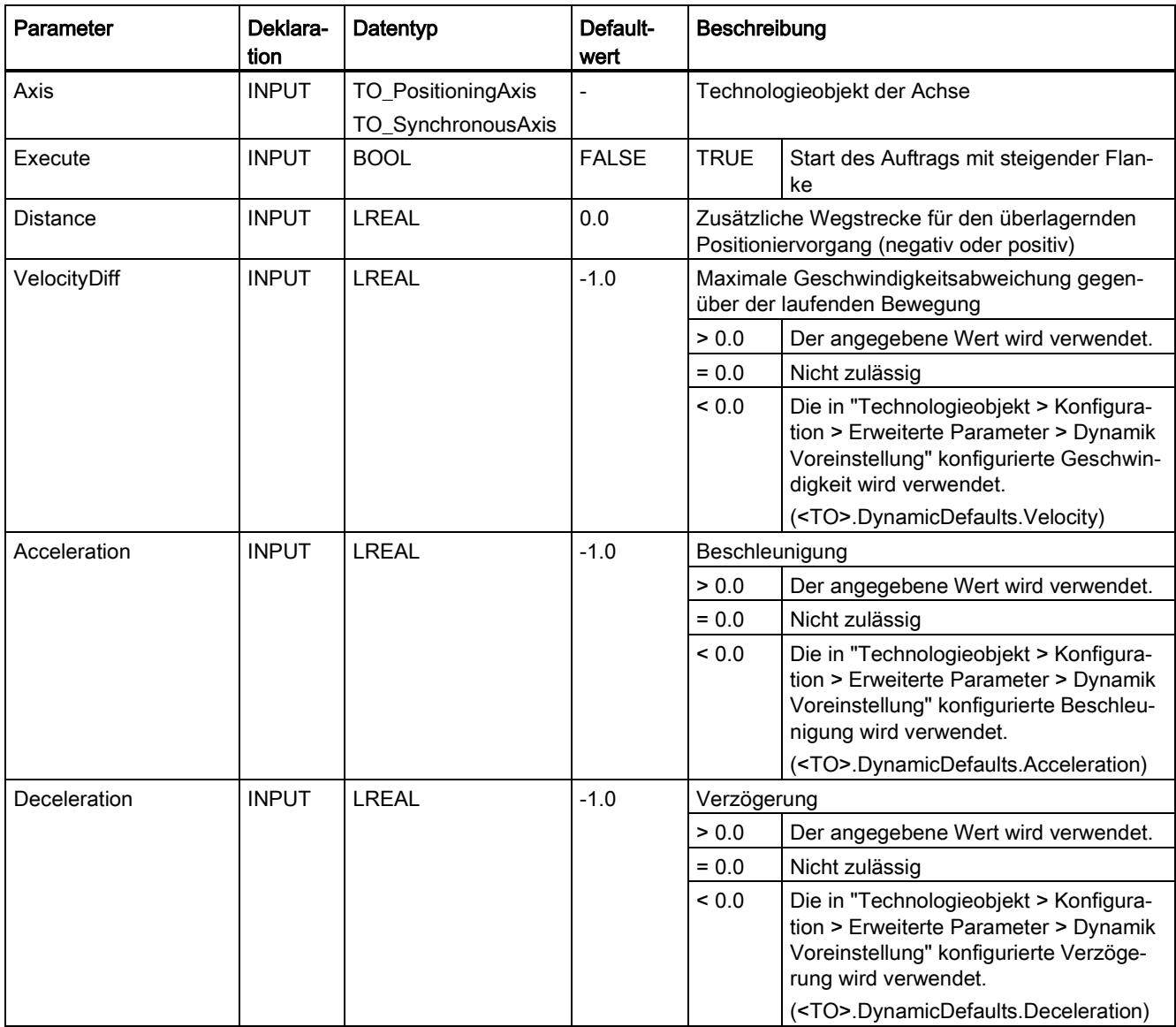

### 7.9 MC\_MoveSuperimposed V5 (S7-1500, S7-1500T)

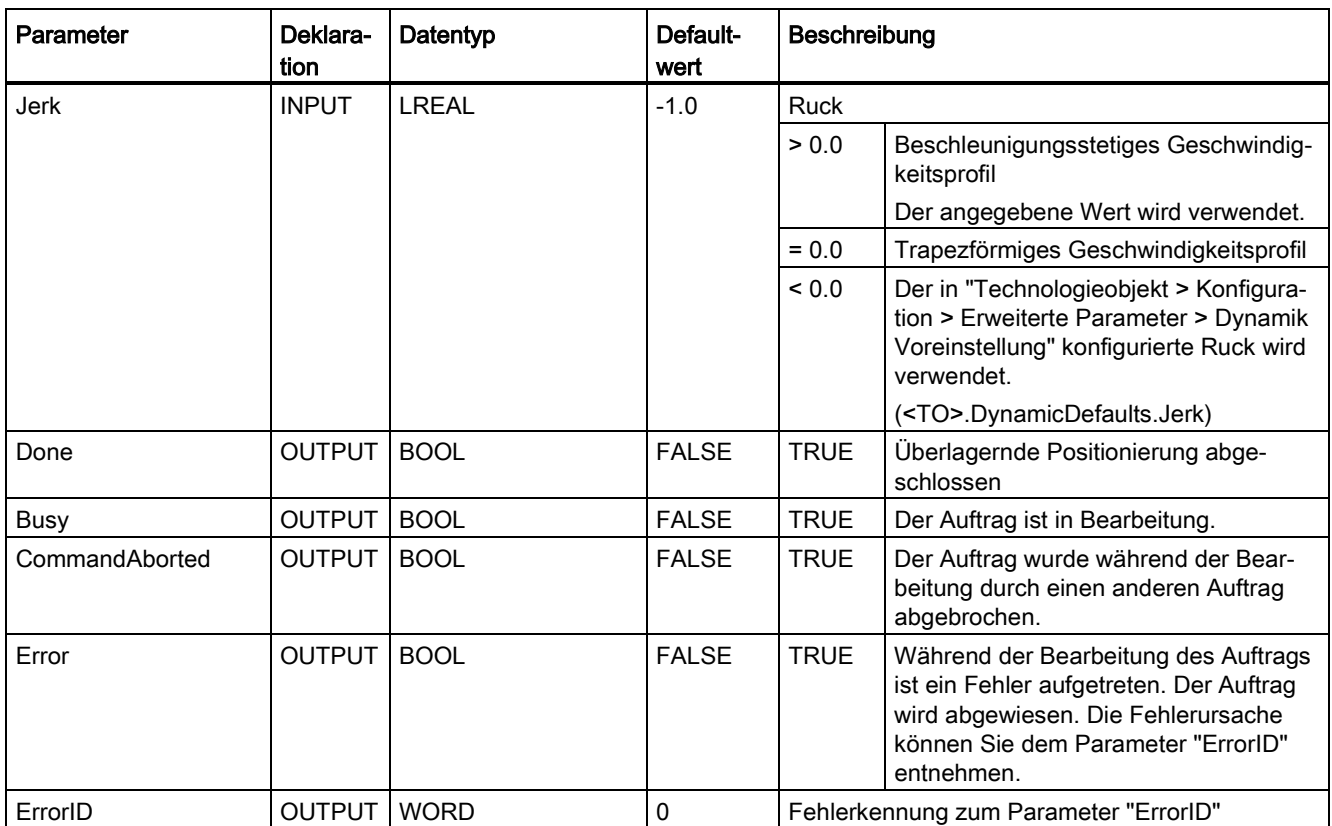

### Überlagerte Positionierbewegung starten

Um mit der Motion Control-Anweisung "MC\_MoveSuperimposed" eine überlagerte Positionierbewegung zu starten, gehen Sie folgendermaßen vor:

- 1. Prüfen Sie die oben genannten Voraussetzungen.
- 2. Geben Sie am Parameter "Distance" die zusätzlich zu verfahrende Wegstrecke an.
- 3. Starten Sie den "MC\_MoveSuperimposed"-Auftrag mit einer steigenden Flanke am Parameter "Execute".

An den Parametern "Busy", "Done" und "Error" wird der aktuelle Bewegungszustand angezeigt.

### Siehe auch

[Ablöseverhalten V5: Referenzier-](#page-289-0) und Bewegungsaufträge (Seite [289\)](#page-289-0)

Kapitel "Fehlerkennung Motion Control-Anweisungen" der Dokumentation "S7-1500/S7- 1500T Motion Control-Überblick" [\(https://support.industry.siemens.com/cs/ww/de/view/109766459\)](https://support.industry.siemens.com/cs/ww/de/view/109766459)
7.9 MC\_MoveSuperimposed V5 (S7-1500, S7-1500T)

## 7.9.2 MC\_MoveSuperimposed: Funktionsdiagramm V5 (S7-1500, S7-1500T)

## Funktionsdiagramm: Achsen überlagernd positionieren

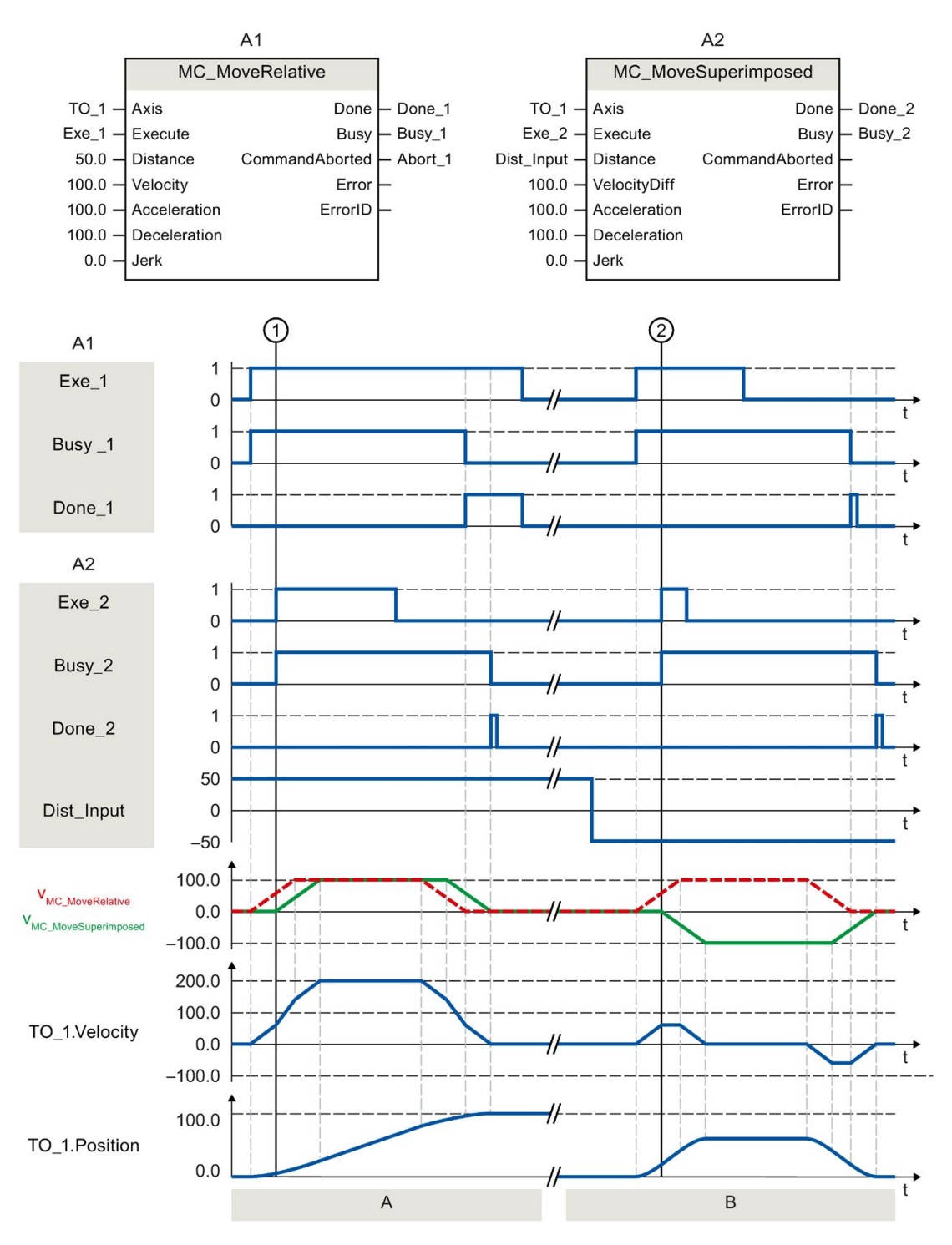

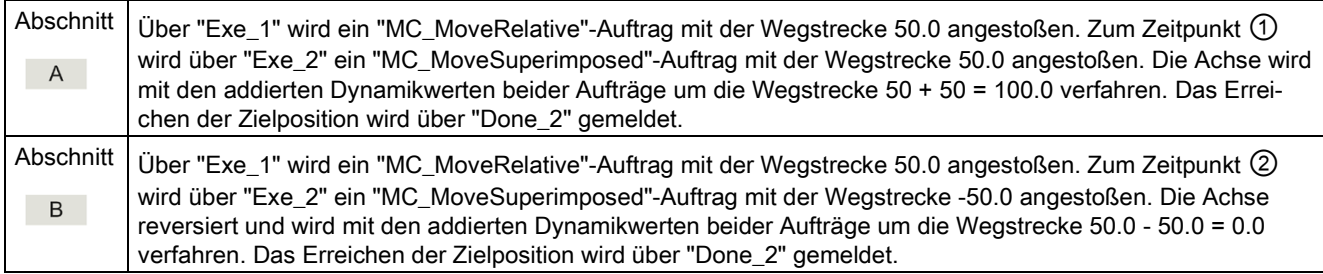

7.10 MC\_SetSensor V5 (S7-1500T)

# 7.10 MC\_SetSensor V5 (S7-1500T)

## 7.10.1 MC\_SetSensor: Alternativen Geber als operativ wirksamen Geber umschalten V5 (S7-1500T)

### Beschreibung

Mit der Motion Control-Anweisung "MC\_SetSensor" schalten Sie den Geber für die Lageregelung der Achse um.

Über den Parameter "Mode" 2 und 3 kann der Istwert des adressierten Gebers ohne Umschaltung angepasst werden.

### Anwendbar auf

- Positionierachse
- Gleichlaufachse

### Voraussetzung

- Das Technologieobjekt und der alternative Geber wurden korrekt konfiguriert.
- Kein Restart- und kein "MC-Home"-Auftrag aktiv.

### Ablöseverhalten

- Ein "MC\_SetSensor"-Auftrag wird durch keinen anderen Motion Control-Auftrag abgebrochen.
- Ein neuer "MC\_SetSensor"-Auftrag bricht keinen laufenden Motion Control-Auftrag ab.

## Parameter

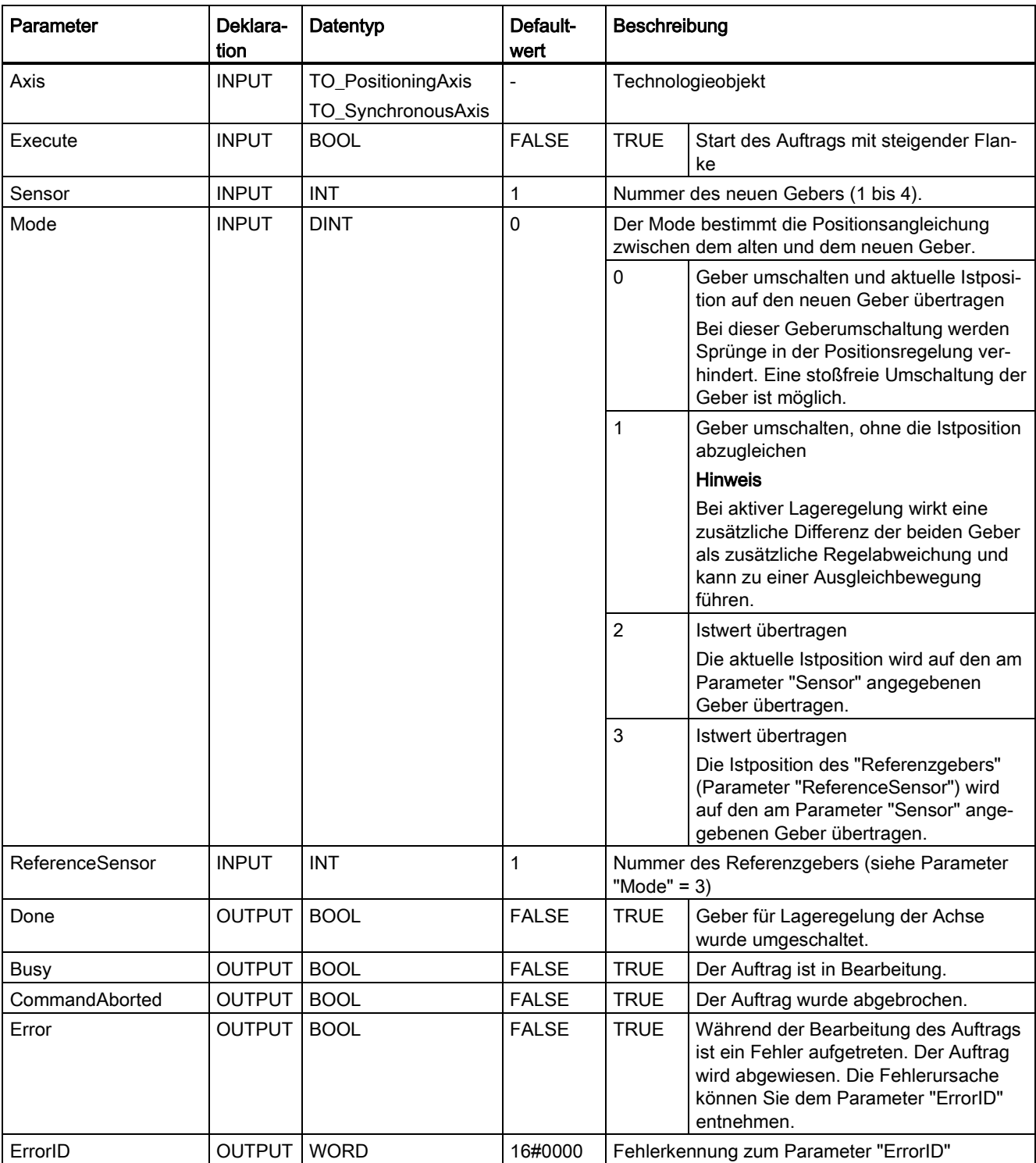

Die folgende Tabelle zeigt die Parameter der Motion Control-Anweisung "MC\_SetSensor":

7.10 MC\_SetSensor V5 (S7-1500T)

### Umschalten auf Absolutwertgeber

Wenn Sie den Geber auf einen Absolutwertgeber umschalten und den Istwert übertragen ("Mode" = 2, 3), wird der Istwert mit dem Wert des Absolutwertgebers und dem Absolutwert-Offset verrechnet. Beim Umschalten auf einen anderen Geber wird die Verrechnung des Istwerts verworfen. Der Absolutwertgeber liefert wieder den Absolutwert + Absolutwert-Offset (<TO>.StatusSensor[1..4].AbsEncoderOffset) ohne die Verrechnung durch den "MC\_SetSensor"-Auftrag.

### Siehe auch

[Mehrere Geber verwenden](#page-40-0) (Seite [40\)](#page-40-0)

# 7.11 MC\_Stop V5 (S7-1500, S7-1500T)

## 7.11.1 MC\_Stop: Achse anhalten und neue Bewegungsaufträge verhindern V5 (S7- 1500, S7-1500T)

### **Beschreibung**

Mit der Motion Control-Anweisung "MC\_Stop" stoppen Sie alle Bewegungen einer Achse und verhindern neue Bewegungsaufträge für das Technologieobjekt. Die Achse bremst bis zum Stillstand ab und bleibt eingeschaltet.

Die Stillstandsposition ergibt sich entsprechend der Stopprampe. Dafür stehen folgende Modi zur Verfügung, die Sie über den Parameter "Mode" festlegen:

- "Mode" = 0: Das dynamische Verhalten beim Bremsvorgang wird durch die konfigurierte Notstopprampe bestimmt.
- "Mode" = 2: Das dynamische Verhalten beim Bremsvorgang wird durch die maximalen Dynamikwerte des Technologieobjekts bestimmt.
- "Mode" = 3: Das dynamische Verhalten beim Bremsvorgang wird mit den Parametern "Jerk" und "Decelaration" des "MC\_Stop"-Auftrags bestimmt.

### Anwendbar auf

- Drehzahlachse
- Positionierachse
- Gleichlaufachse

### Voraussetzung

- Das Technologieobjekt wurde korrekt konfiguriert.
- Das Technologieobjekt ist freigegeben.

### Ablöseverhalten

- Ein "MC\_Stop"-Auftrag wird nicht durch andere Bewegungen abgelöst.
- Ein "MC\_Stop"-Auftrag wird durch einen "MC\_Power"-Auftrag mit "Enable" = FALSE abgebrochen.
- Ein "MC Stop"-Auftrag bricht keine Gleichlauffunktion in Simulation ab.
- Ein "MC\_Stop"-Auftrag wird durch einen weiteren "MC\_Stop"-Auftrag mit gleicher oder höherer Stoppreaktion abgebrochen.

Wertigkeit der Stoppreaktionen (absteigend): "Mode" = 0 > "Mode" = 2 > "Mode" = 3

Weiterführende Informationen zum Ablöseverhalten eines "MC\_Stop"-Auftrags finden Sie im Kapitel ["Ablöseverhalten von Motion Control-Aufträgen V5](#page-289-0) (Seite [289\)](#page-289-0)".

### Anweisungen (S7-1500, S7-1500T)

7.11 MC\_Stop V5 (S7-1500, S7-1500T)

### Parameter

Die folgende Tabelle zeigt die Parameter der Motion Control-Anweisung "MC\_Stop":

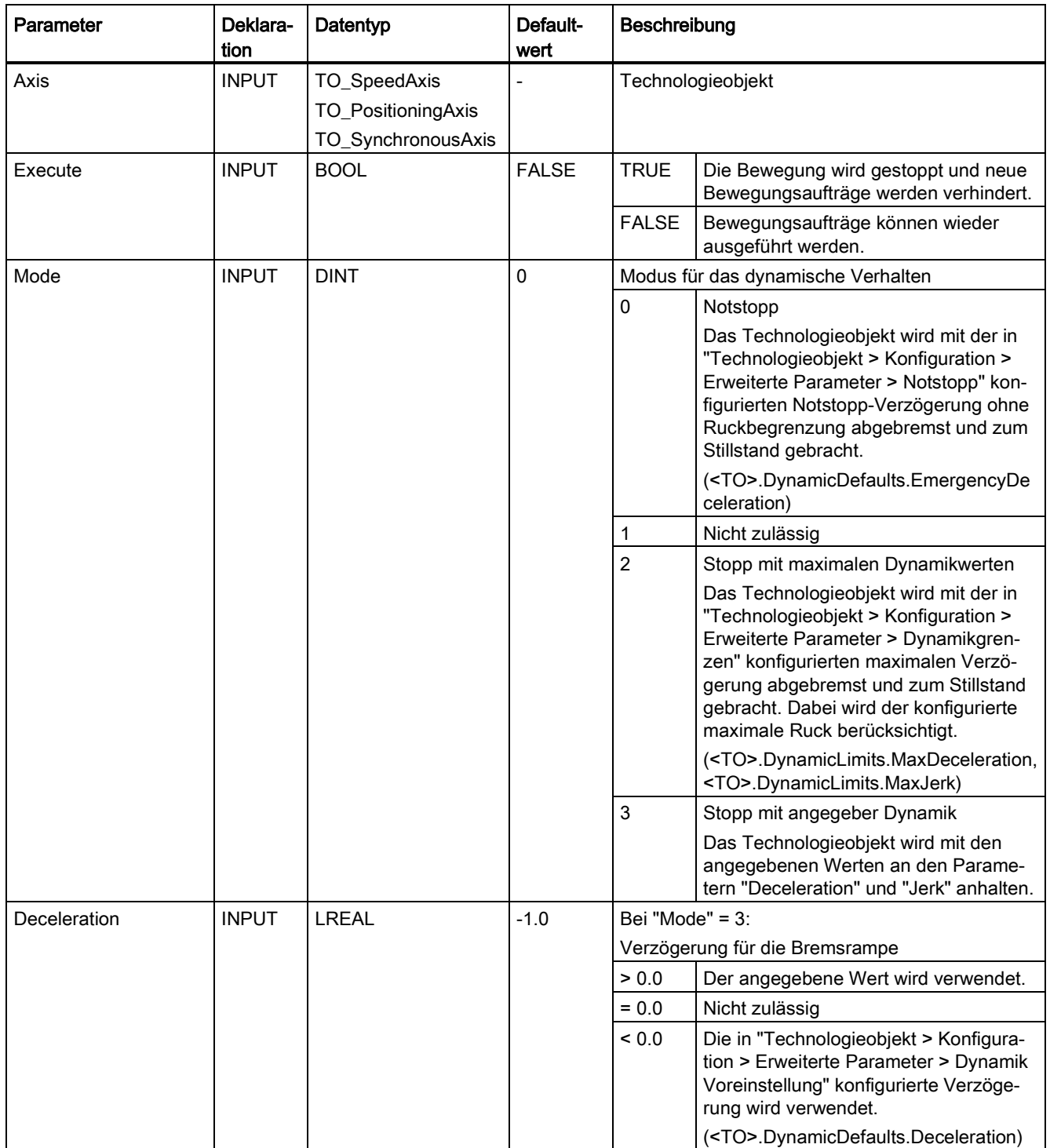

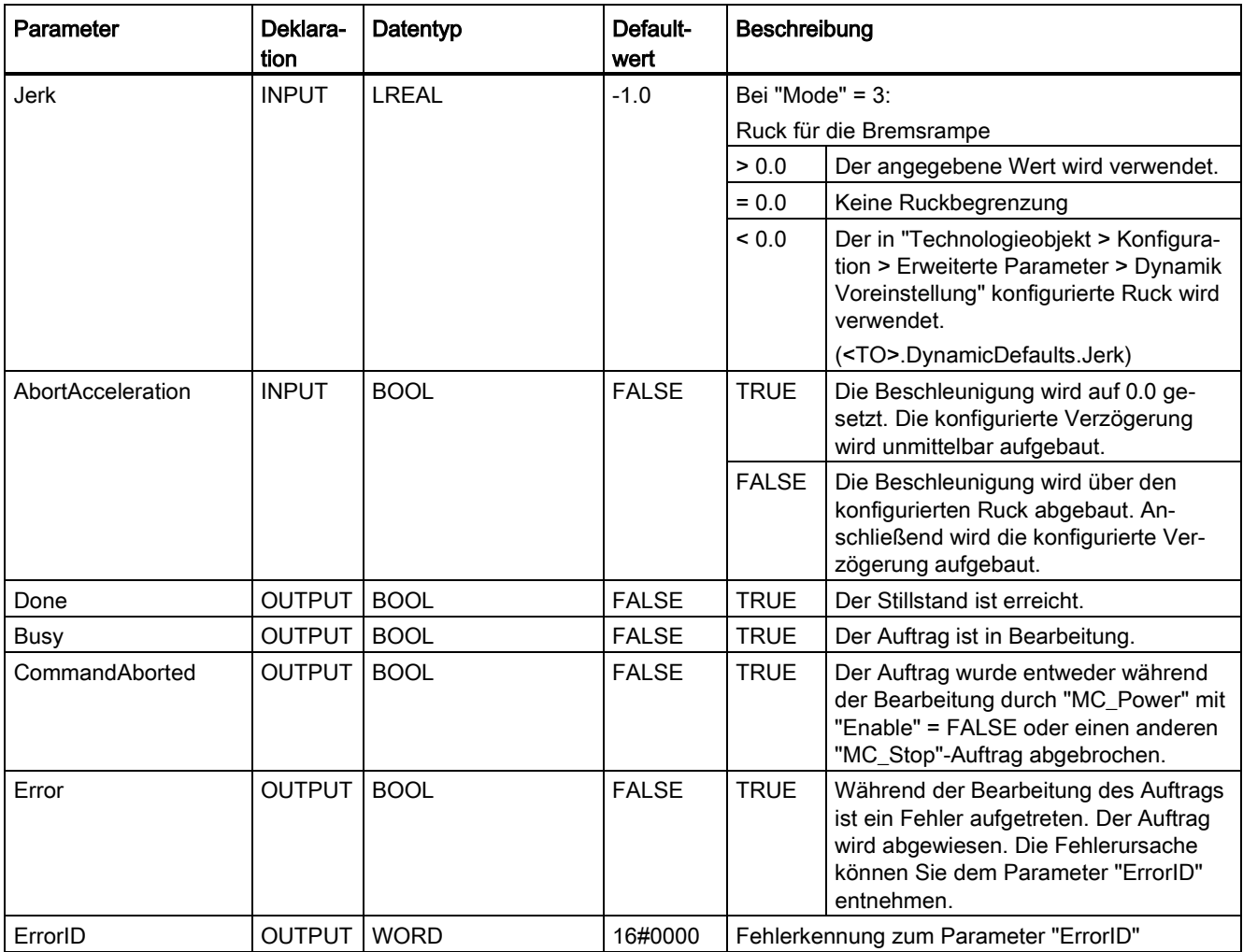

7.11 MC\_Stop V5 (S7-1500, S7-1500T)

### Abbremsen einer Achse mit "MC\_Stop"

Zum Abbremsen einer Achse bis zum Stillstand gehen Sie folgendermaßen vor:

- 1. Prüfen Sie die oben genannten Voraussetzungen.
- 2. Stellen Sie an den Parametern "Mode", "Deceleration", "Jerk" und "AbortAcceleration" die notwendigen Werten ein.
- 3. Starten Sie den "MC\_Stop"-Auftrag mit einer steigenden Flanke am Parameter "Execute".

An den Parametern "Busy", "Done" und "Error" wird der aktuelle Bewegungszustand angezeigt. Der Stillstand der Achse wird unter "Technologieobjekt > Diagnose > Statusund Fehlerbits > Status Bewegung > Stillstand" angezeigt (<TO>.StatusWord.X7 (Standstill)).

Solange "Execute" = TRUE ist, kann das Technologieobjekt keine Bewegungsaufträge ausführen.

### Abbremsen einer Achse bei aktiver Kraft-/Momentenbegrenzung

Verwenden Sie zum Abbremsen einer Achse mit aktiver Kraft-/Momentenbegrenzung den Modus "Notstopp" ("Mode" = 0).

#### Weitere Informationen

Hinweise zur Auswertung der einzelnen Bits finden Sie im Kapitel "StatusWord, ErrorWord und WarningWord auswerten" der Dokumentation "S7-1500/S7-1500T Motion Control-Überblick" [\(https://support.industry.siemens.com/cs/ww/de/view/109766459\)](https://support.industry.siemens.com/cs/ww/de/view/109766459).

### Siehe auch

[Ablöseverhalten V5: Referenzier-](#page-289-1) und Bewegungsaufträge (Seite [289\)](#page-289-1)

[Notstopp-Verzögerung](#page-63-0) (Seite [63\)](#page-63-0)

## 7.11.2 MC\_Stop: Funktionsdiagramm V5 (S7-1500, S7-1500T)

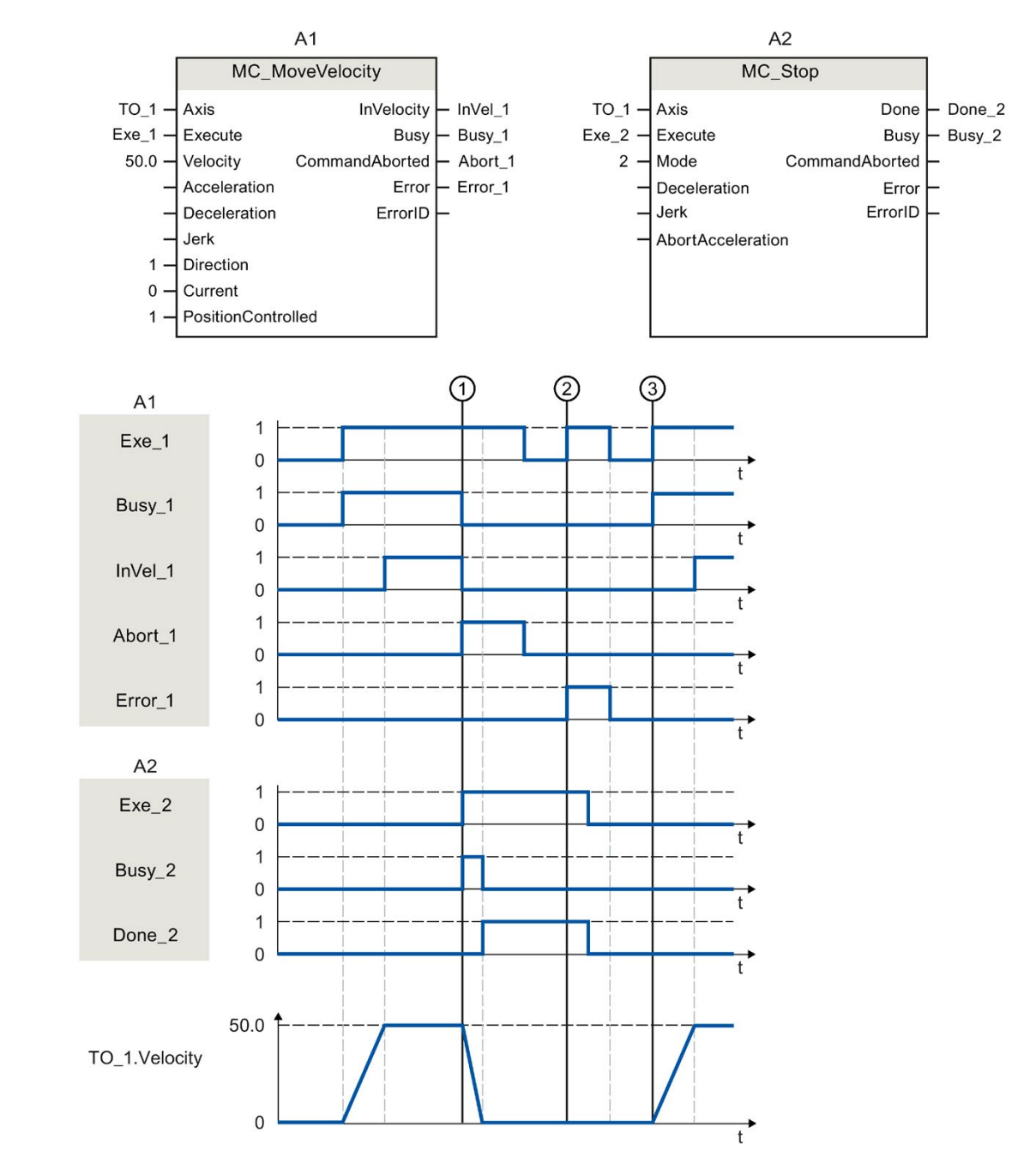

## Funktionsdiagramm: Abbremsen einer Achse und ablösendes Auftragsverhalten

7.11 MC\_Stop V5 (S7-1500, S7-1500T)

Eine Achse wird über einen "MC\_MoveVelocity"-Auftrag (A1) verfahren. Zum Zeitpunkt  $\textcircled{1}$ wird der "MC\_MoveVelocity"-Auftrag durch einen "MC\_Stop"-Auftrag (A2) abgelöst. Der Auftragsabbruch wird über "Abort\_1" gemeldet. Anschließend wird die konfigurierte Verzögerung aufgebaut und die Achse bis zum Stillstand abgebremst. Während die Achse abbremst, meldet "Busy\_2" = TRUE. Der Abschluss des "MC\_Stop"-Auftrags wird über "Done\_2" gemeldet.

Zum Zeitpunkt ② wird bei einem aktiven "MC\_Stop"-Auftrag (A1) ein "MC\_MoveVelocity"- Auftrag (A2) ausgeführt. Da die Achse durch einen "MC\_Stop"-Auftrag gesperrt ist, wird der "MC\_MoveVelocity"-Auftrag abgelehnt. Der Fehler wird über "Error\_1" gemeldet. Anschließend wird "Exe\_2" auf FALSE zurückgesetzt.

Zum Zeitpunkt ③ wird die Achse über einen "MC\_MoveVelocity"-Auftrag (A1) mit steigender Flanke verfahren.

# 7.12 MC\_SetAxisSTW V5 (S7-1500, S7-1500T)

## 7.12.1 MC\_SetAxisSTW: Bits von Steuerwort 1 und 2 steuern V5 (S7-1500, S7-1500T)

### Beschreibung

Mit der Motion Control-Anweisung "MC\_SetAxisSTW" steuern Sie ausgewählte Bits im Steuerwort 1 (STW1) und Steuerwort 2 (STW2) des PROFIdrive-Telegramms. Dadurch besteht die Möglichkeit, vom Technologieobjekt nicht verwendete Bits unmittelbar zu steuern. Die zu steuernden Bits geben Sie über die Parameter "STW1" und "STW2" vor. Die gesteuerten Bits bleiben bis zum Zurücksetzen durch einen "MC\_SetAxisSTW"-Auftrag, einen Restart des Technologieobjekts oder einem Übergang der CPU von "RUN" auf "STOP" wirksam.

Im STW1 sind folgende Bits steuerbar:

- 8
- 9
- 11 bis 15

Im STW2 sind die Bits 0 bis 11 steuerbar.

Die Bedeutung der steuerbaren Bits entnehmen Sie dem Listenhandbuch "SINAMICS S120/S150" [\(https://support.industry.siemens.com/cs/ww/de/view/109763271\)](https://support.industry.siemens.com/cs/ww/de/view/109763271).

### Anwendbar auf

- Drehzahlachse
- Positionierachse
- Gleichlaufachse

### Voraussetzung

- Das Technologieobjekt wurde korrekt konfiguriert.
- Das Technologieobjekt ist mit einem Antriebstelegramm verschaltet.
- Das Technologieobjekt ist nicht in Simulation.
- Das Technologieobjekt ist freigegeben.
- Eine zulässige Bitmaskierung ist eingestellt.

### Ablöseverhalten

- Ein neuer "MC\_SetAxisSTW"-Auftrag bricht keinen laufenden Motion Control-Auftrag ab.
- Ein "MC\_SetAxisSTW"-Auftrag wird nur durch einen weiteren "MC\_SetAxisSTW"-Auftrag abgebrochen.

### Anweisungen (S7-1500, S7-1500T)

7.12 MC\_SetAxisSTW V5 (S7-1500, S7-1500T)

### Parameter

Die folgende Tabelle zeigt die Parameter der Motion Control-Anweisung "MC\_SetAxisSTW":

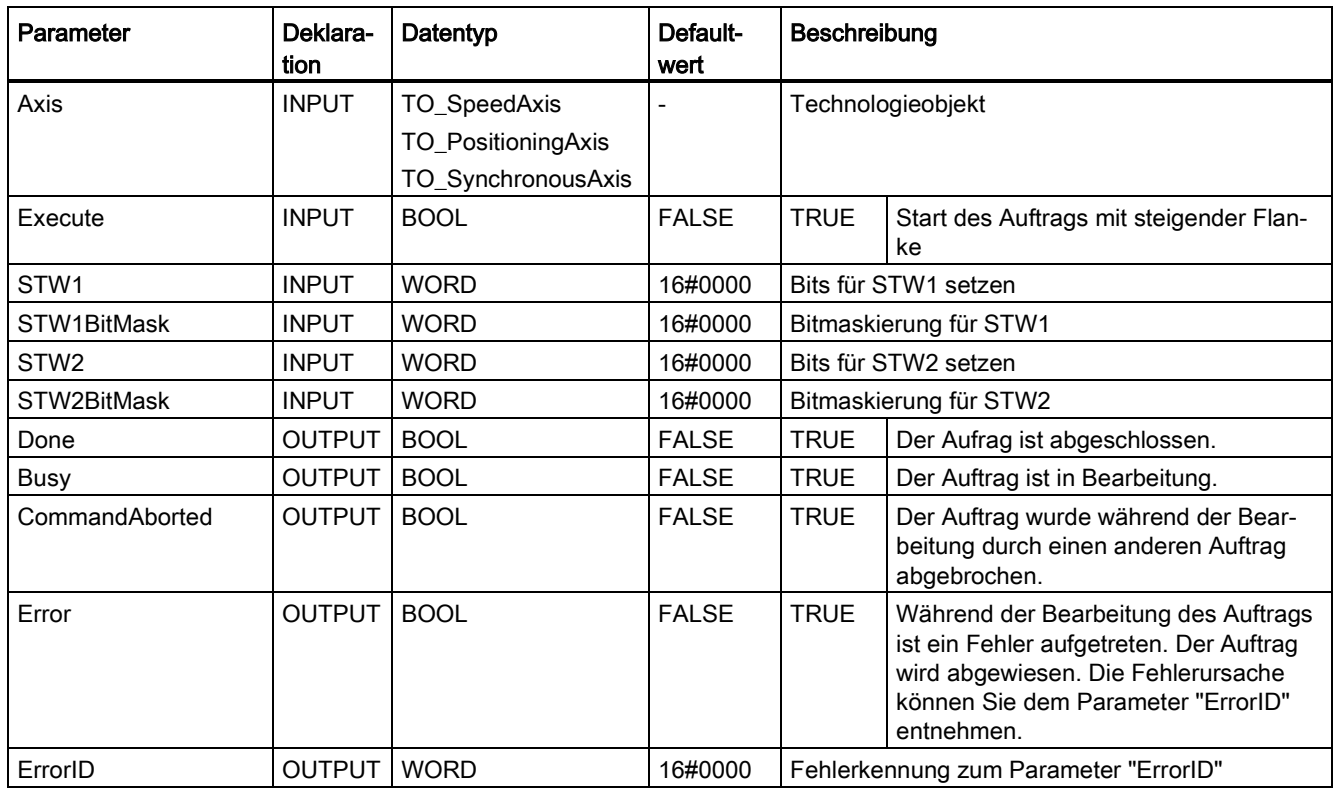

## Siehe auch

[Ablöseverhalten V5: Referenzier-](#page-289-1) und Bewegungsaufträge (Seite [289\)](#page-289-1)

# 7.13 MC\_WriteParameter V5 (S7-1500, S7-1500T)

## 7.13.1 MC\_WriteParameter: Parameter schreiben V5 (S7-1500, S7-1500T)

### Beschreibung

Mit der Motion Control-Anweisung "MC\_WriteParameter" können Sie ausgewählte Parameter der Technologieobjekte zur Laufzeit ändern. Abhängig vom entsprechenden Parameter, werden die Änderungen direkt oder nach einem Restart wirksam.

Der Parameterwert bleibt bei einem "RUN → STOP → RUN"-Übergang der CPU erhalten. Der geänderte Parameterwert wird bei NETZ-AUS, Urlöschen oder durch einen Restart des Technologieobjekts auf den Startwert zurückgesetzt.

### Anwendbar auf

- Positionierachse
- Gleichlaufachse

### Voraussetzung

● Das Technologieobjekt wurde korrekt konfiguriert.

7.13 MC\_WriteParameter V5 (S7-1500, S7-1500T)

### Parameter

Die folgende Tabelle zeigt die Parameter der Motion Control-Anweisung "MC\_WriteParameter":

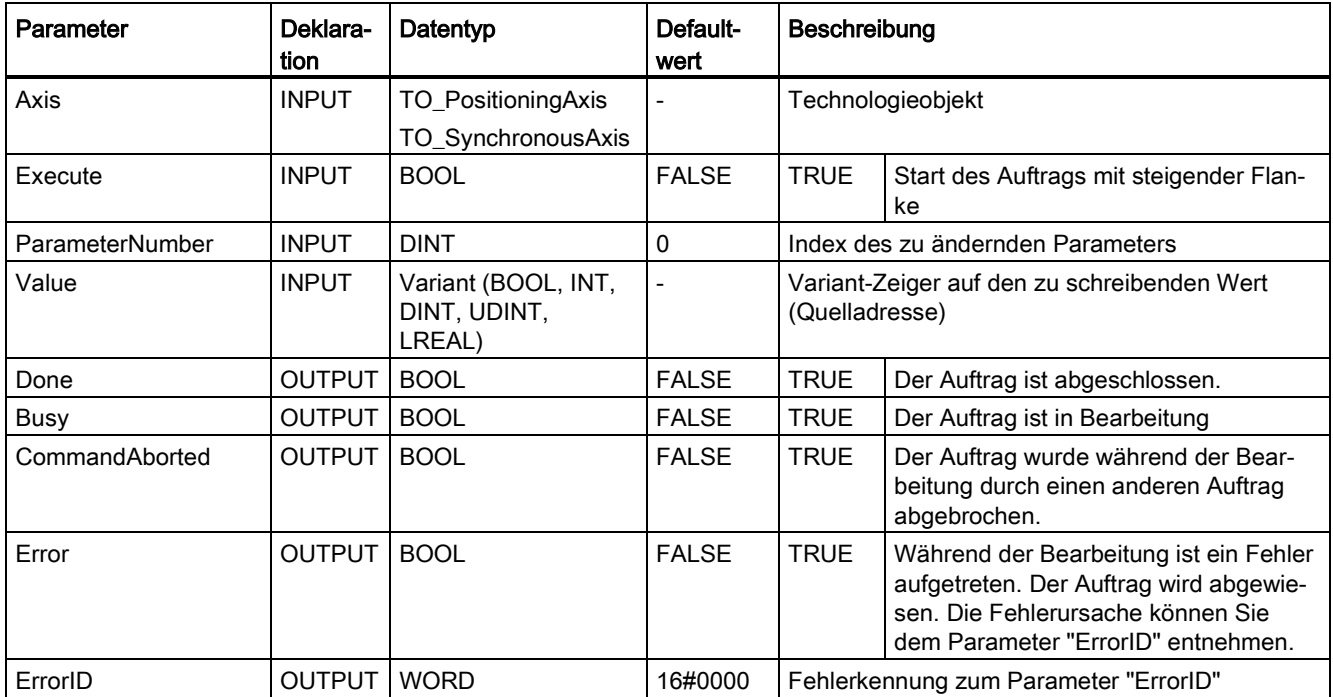

### Änderbare Parameter

Die folgende Tabelle zeigt die Parameter, die mit der Motion Control-Anweisung "MC\_WriteParameter" änderbar sind:

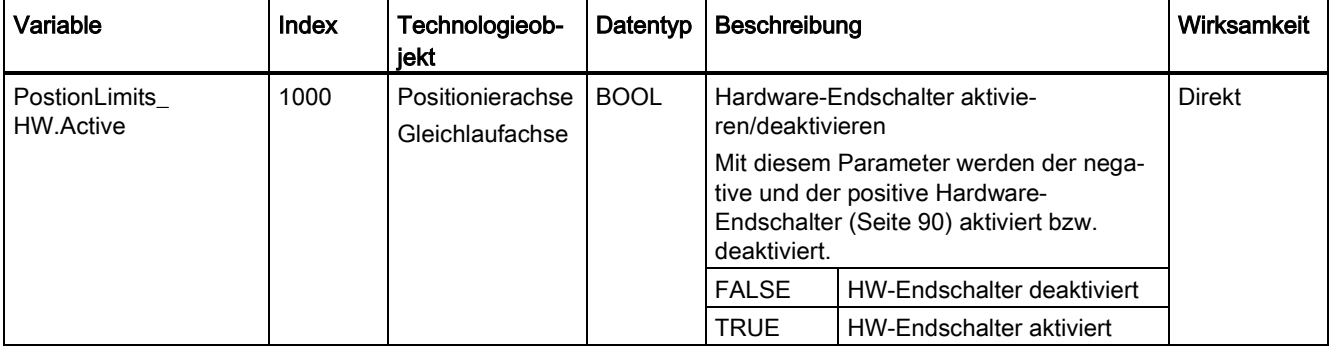

### Siehe auch

[Ablöseverhalten V5: Referenzier-](#page-289-1) und Bewegungsaufträge (Seite [289\)](#page-289-1)

[Direktes Referenzieren](#page-90-0) (Seite [90\)](#page-90-0)

Kapitel "Fehlerkennung Motion Control-Anweisungen" der Dokumentation "S7-1500/S7- 1500T Motion Control-Überblick" [\(https://support.industry.siemens.com/cs/ww/de/view/109766459\)](https://support.industry.siemens.com/cs/ww/de/view/109766459)

[Variablen des Technologieobjekts Positionierachse](#page-312-0) (Seite [312\)](#page-312-0)

# 7.14 MotionIn (S7-1500T)

## 7.14.1 MC\_MotionInVelocity V5 (S7-1500T)

### 7.14.1.1 MC\_MotionInVelocity: Bewegungssollwerte vorgeben V5 (S7-1500T)

### **Beschreibung**

Mit der Motion Control-Anweisung "MC\_MotionInVelocity" geben Sie der Achse zyklisch applikativ berechnete Bewegungssollwerte für Geschwindigkeit und Beschleunigung als Basisbewegung vor. Dabei wird kein Geschwindigkeitsprofil berechnet, die Werte sind am Technologieobjekt direkt wirksam. Die Dynamikgrenzen sind nicht wirksam. Die Bewegungsvorgabe über "MotionIn" kann mit einem ["MC\\_MoveSuperimposed"-Auftrag](#page-249-0) (Seite [249\)](#page-249-0) überlagert werden.

Mit dem Parameter "Velocity" geben Sie die Sollgeschwindigkeit und mit "Acceleration" die Sollbeschleunigung vor. Sollgeschwindigkeit und Sollbeschleunigung sind wirksam, wenn der Parameter "Enable" = TRUE ist und es muss mindestens der Wert für den Parameter "Velocity" vorgegeben werden.

### Anwendbar auf

- Drehzahlachse
- Positionierachse
- Gleichlaufachse

### Voraussetzung

- Das Technologieobjekt wurde korrekt konfiguriert.
- Das Technologieobjekt ist freigegeben.

### Ablöseverhalten

Das Ablöseverhalten für "MC\_MotionInVelocity"-Aufträge ist im Kapitel ["Ablöseverhalten V5:](#page-289-1)  Referenzier- [und Bewegungsaufträge](#page-289-1) (Seite [289\)](#page-289-1)" beschrieben.

### Hinweis

#### Dynamikabweichung möglich

Achten Sie auf konsistente Vorgaben bezüglich Geschwindigkeit und Beschleunigung, wenn die "MotionIn"-Anweisung durch eine andere Motion Control-Anweisung abgelöst wird.

Stellen Sie sicher, dass beim Ablösen der "MotionIn"-Anweisung die neuen Beschleunigungsvorgaben zur aktuell wirksamen Beschleunigung abgestimmt sind, da auf den zuletzt wirksamen Beschleunigungswert aufgesetzt wird.

### Parameter

Die folgende Tabelle zeigt die Parameter der Motion Control-Anweisung "MC\_MotionInVelocity":

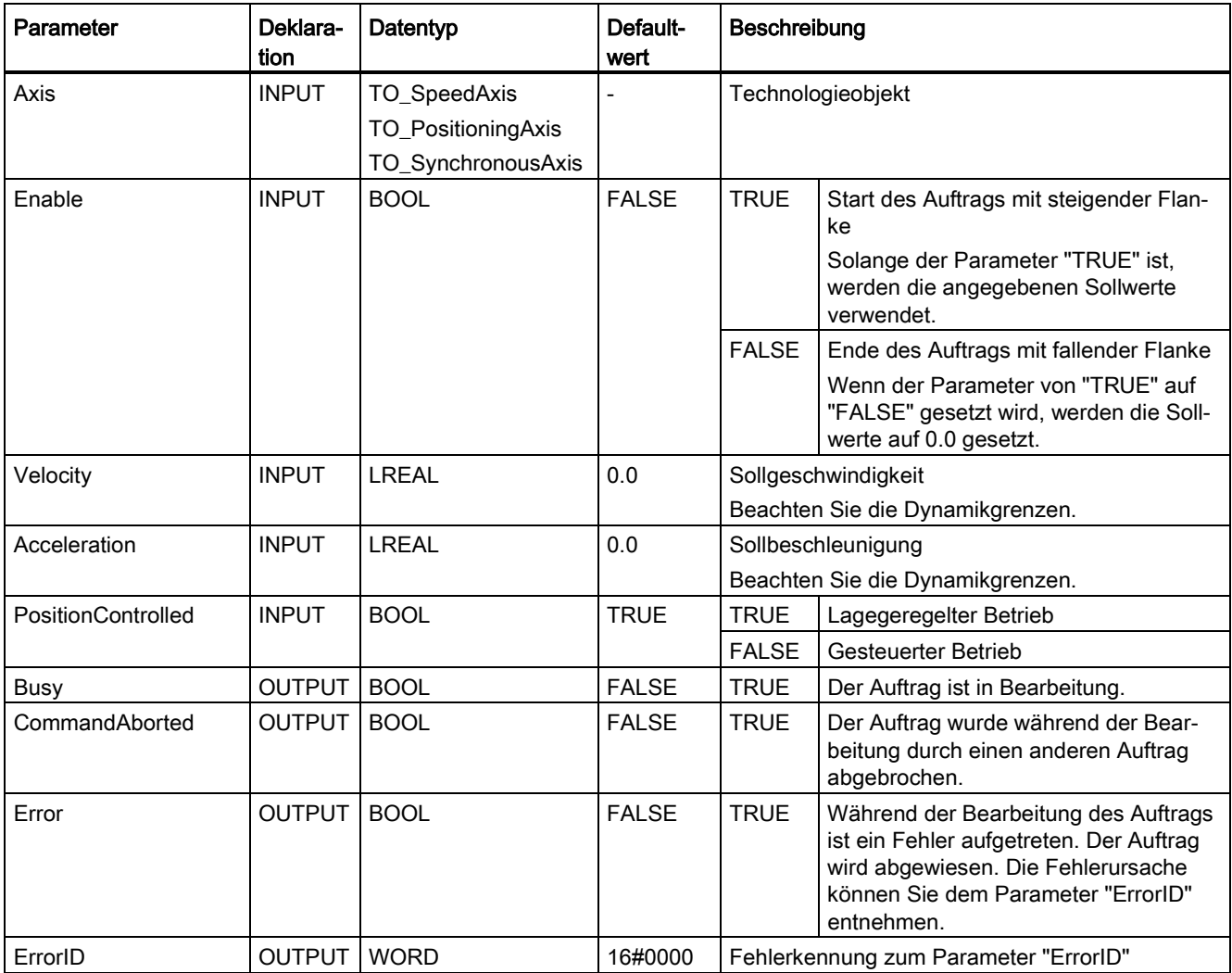

### Siehe auch

[Ablöseverhalten V5: Referenzier-](#page-289-1) und Bewegungsaufträge (Seite [289\)](#page-289-1)

[Bewegungsvorgabe über "MotionIn"](#page-63-1) (Seite [63\)](#page-63-1)

## 7.14.1.2 MC\_MotionInVelocity: Funktionsdiagramm V5 (S7-1500T)

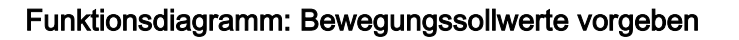

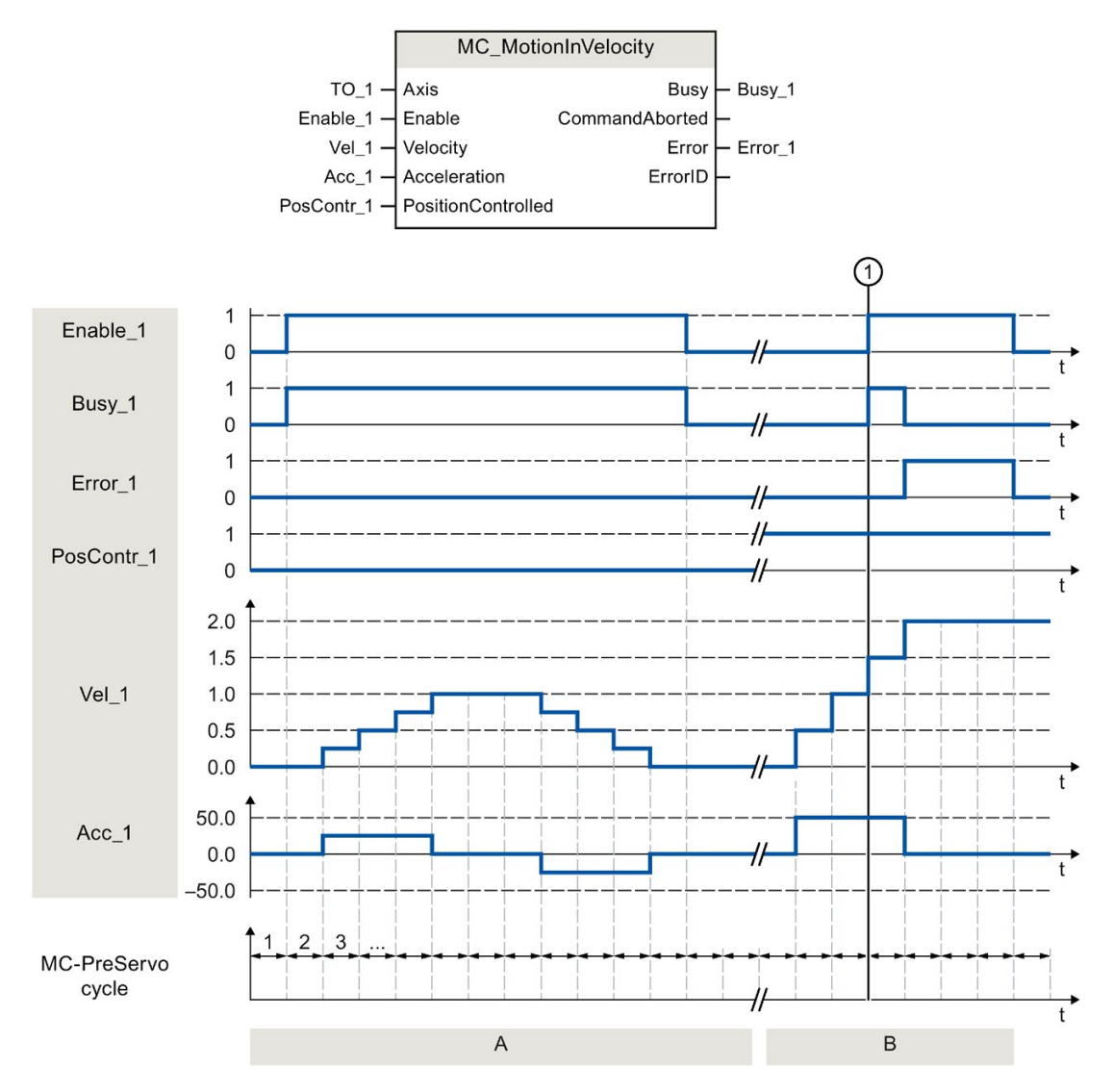

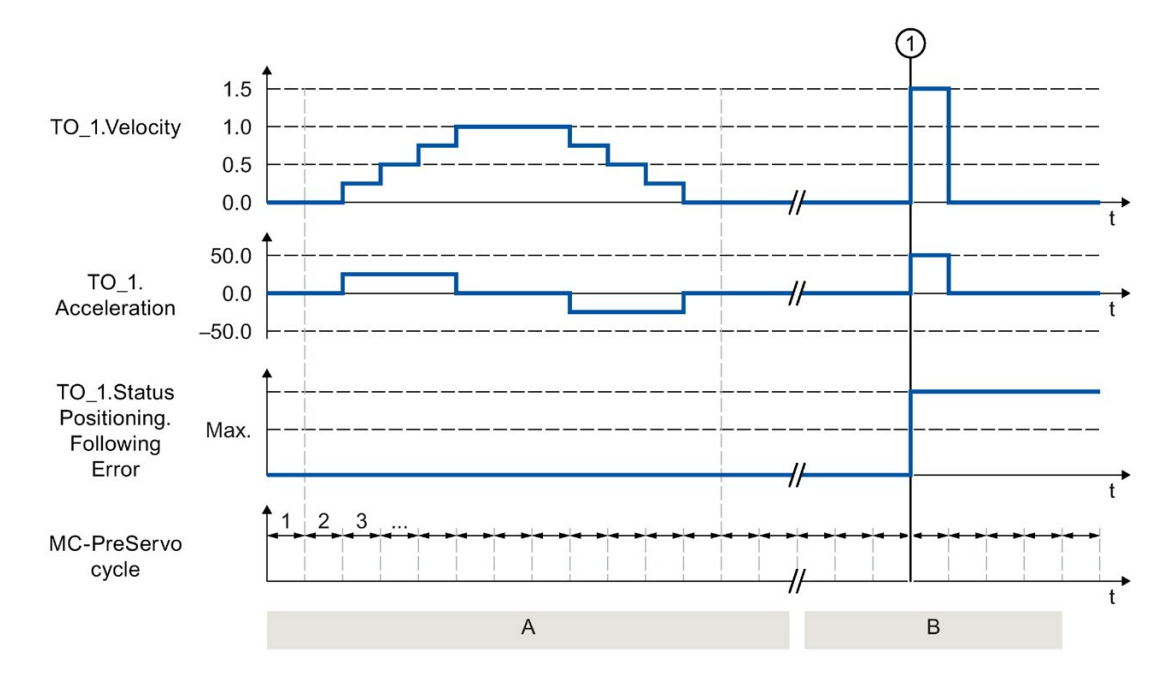

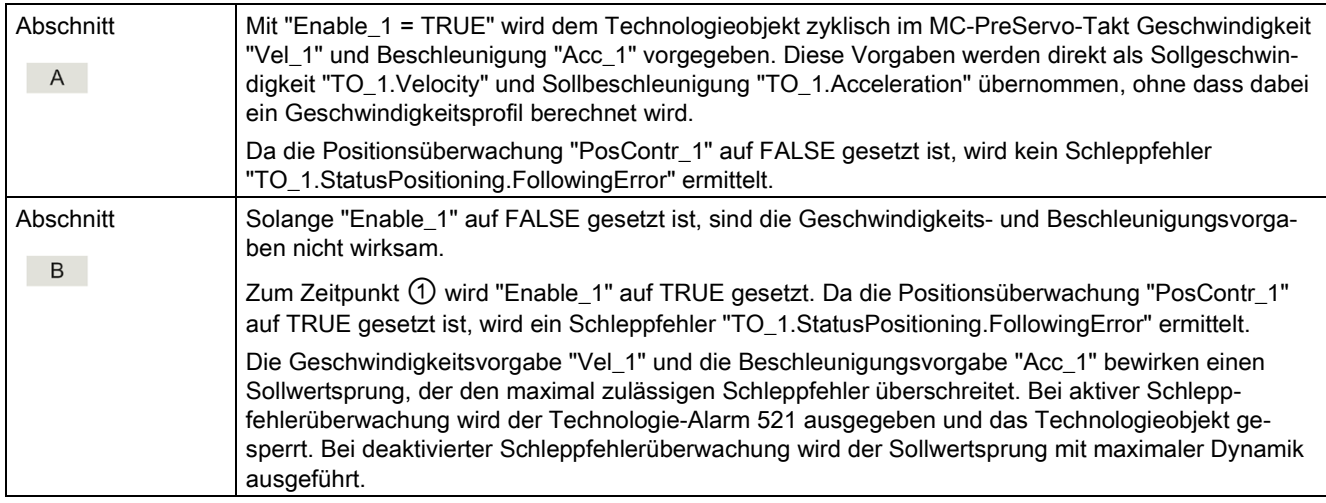

## 7.14.2 MC\_MotionInPosition V5 (S7-1500T)

### 7.14.2.1 MC\_MotionInPosition: Bewegungssollwerte vorgeben V5 (S7-1500T)

### **Beschreibung**

Mit der Motion Control-Anweisung "MC\_MotionInPosition" geben Sie der Achse zyklisch applikative Bewegungssollwerte für Position, Geschwindigkeit und Beschleunigung als Basisbewegung vor. Dabei wird kein Geschwindigkeitsprofil berechnet, die Werte sind am Technologieobjekt direkt wirksam. Die Dynamikgrenzen sind nicht wirksam. Die Bewegungsvorgabe über "MotionIn" kann mit einem ["MC\\_MoveSuperimposed"-Auftrag](#page-249-0) (Seite [249\)](#page-249-0) überlagert werden.

Mit dem Parameter "Position" geben Sie die Sollposition vor. Mit dem Parameter "Velocity" geben Sie die Sollgeschwindigkeit vor. Mit dem Parameter "Acceleration" geben Sie die Sollbeschleunigung vor.

Die Sollgeschwindigkeit wird bei aktivierter Geschwindigkeitsvorsteuerung als Vorsteuerwert verwendet. Sollposition, Sollgeschwindigkeit und Sollbeschleunigung sind wirksam, wenn der Parameter "Enable" = TRUE ist und mindestens Werte für die Parameter "Position" und "Velocity" vorgegeben sind.

### Anwendbar auf

- Positionierachse
- Gleichlaufachse

### Voraussetzung

- Das Technologieobjekt wurde korrekt konfiguriert.
- Das Technologieobjekt ist freigegeben.

### Ablöseverhalten

Das Ablöseverhalten für "MC\_MotionInPosition"-Aufträge ist im Kapitel ["Ablöseverhalten V5:](#page-289-1)  Referenzier- [und Bewegungsaufträge](#page-289-1) (Seite [289\)](#page-289-1)" beschrieben.

### Hinweis

#### Dynamikabweichung möglich

Achten Sie auf konsistente Vorgaben bezüglich Geschwindigkeit und Beschleunigung, wenn die "MotionIn"-Anweisung durch eine andere Motion Control-Anweisung abgelöst wird.

Stellen Sie sicher, dass beim Ablösen der "MotionIn"-Anweisung die neuen Beschleunigungsvorgaben zur aktuell wirksamen Beschleunigung abgestimmt sind, da auf den zuletzt wirksamen Beschleunigungswert aufgesetzt wird.

### Parameter

Die folgende Tabelle zeigt die Parameter der Motion Control-Anweisung "MC\_MotionInPosition":

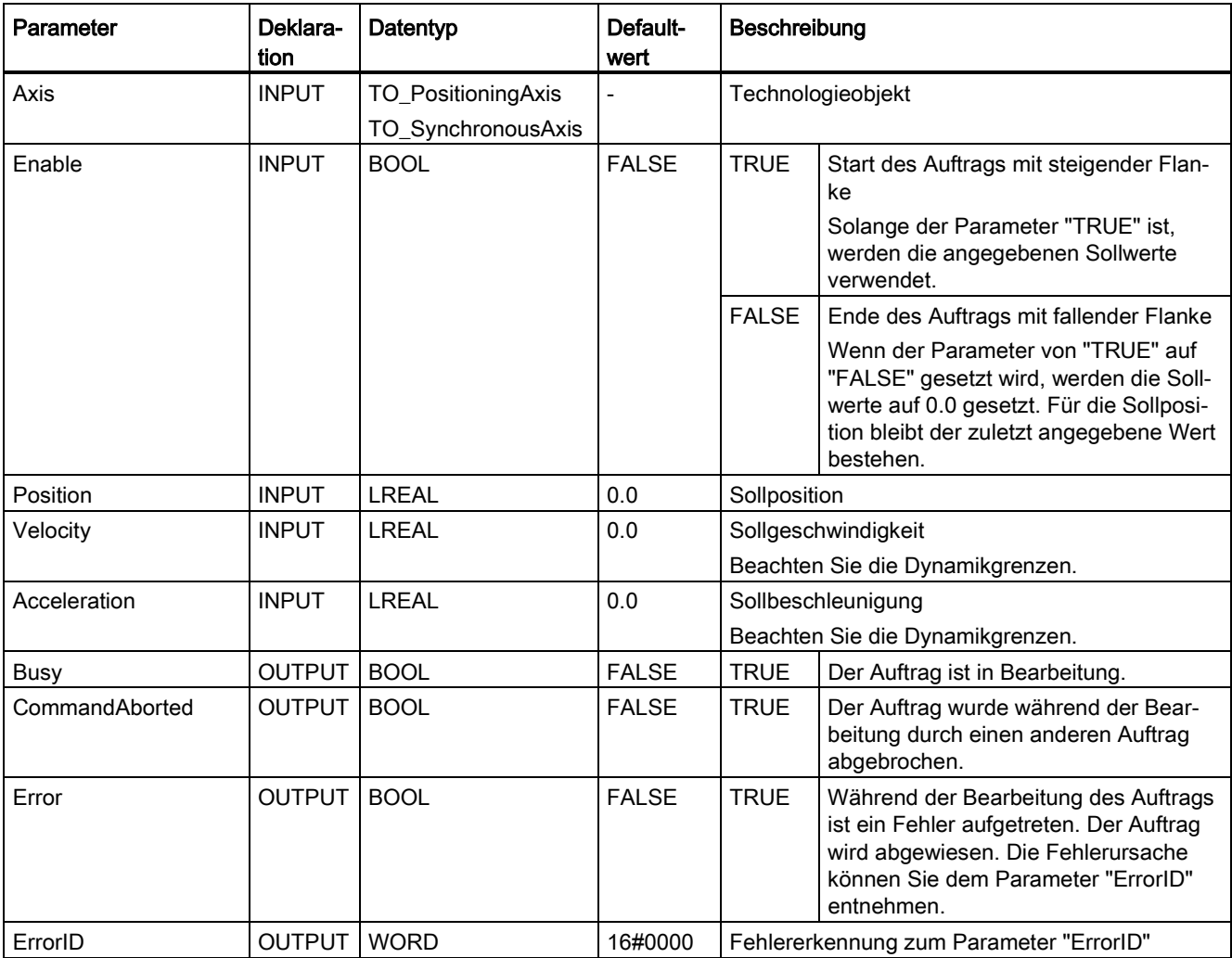

### Siehe auch

[Ablöseverhalten V5: Referenzier-](#page-289-1) und Bewegungsaufträge (Seite [289\)](#page-289-1)

[Bewegungsvorgabe über "MotionIn"](#page-63-1) (Seite [63\)](#page-63-1)

## 7.14.2.2 MC\_MotionInPosition: Funktionsdiagramm V5 (S7-1500T)

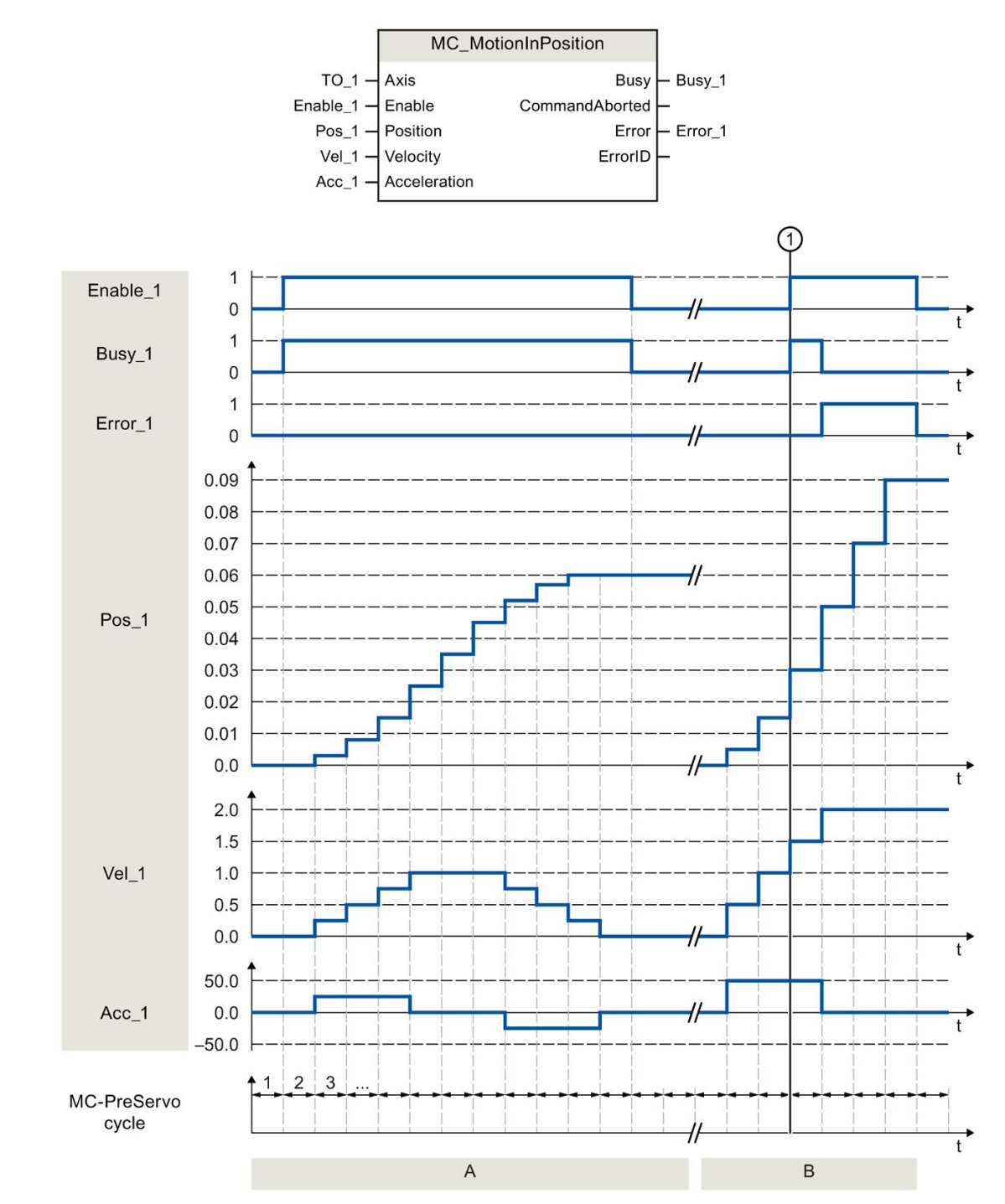

### Funktionsdiagramm: Bewegungssollwerte vorgeben

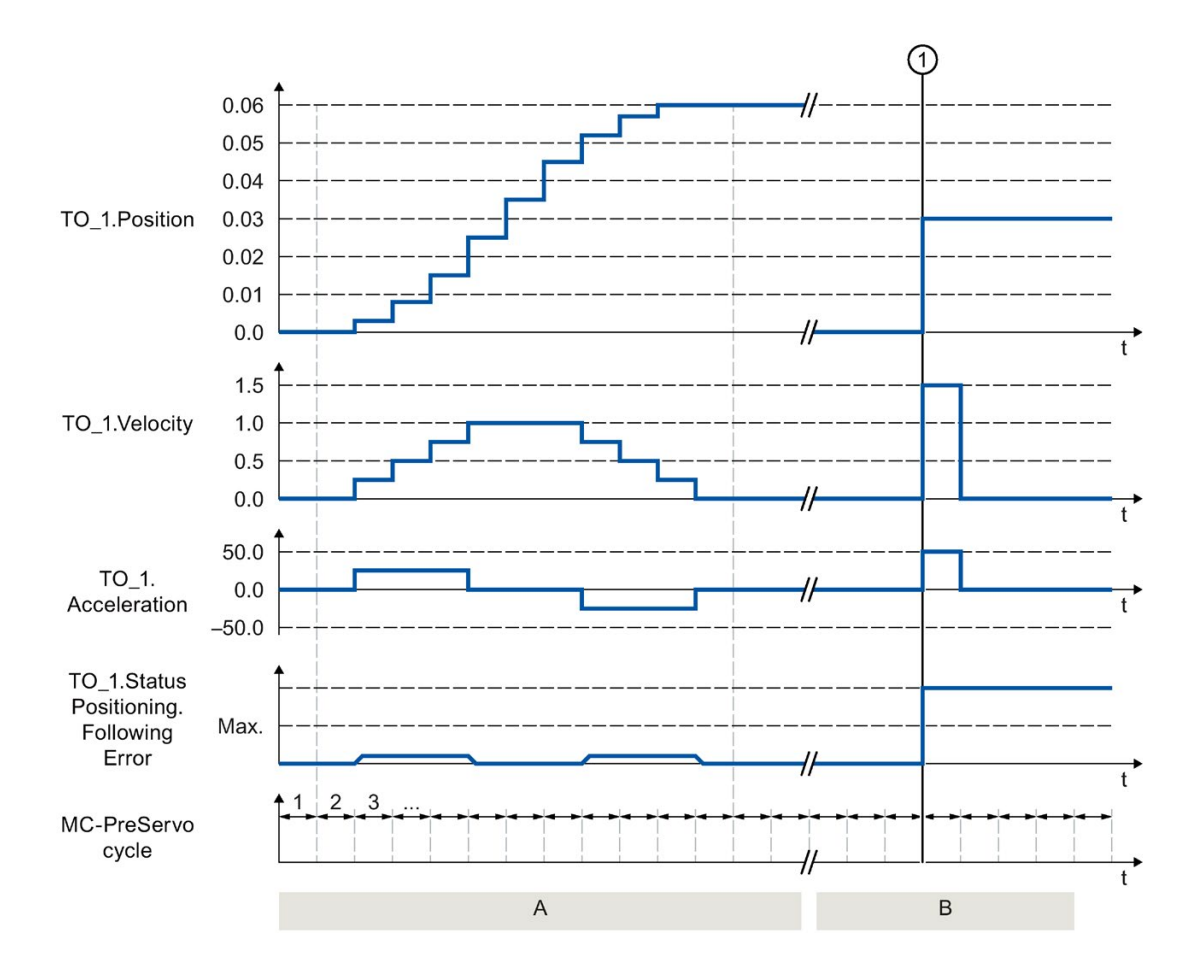

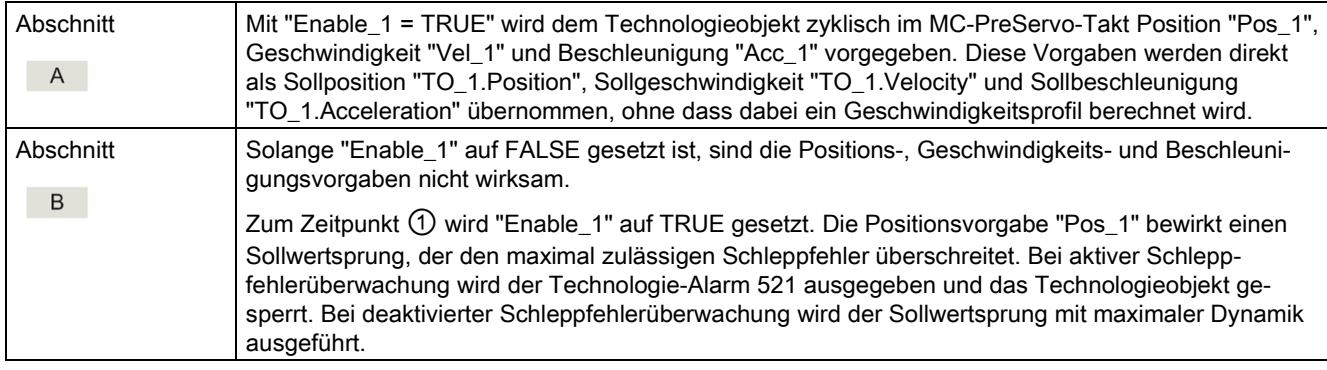

7.15 Momentendaten (S7-1500, S7-1500T)

## 7.15 Momentendaten (S7-1500, S7-1500T)

## 7.15.1 MC\_TorqueAdditive V5 (S7-1500, S7-1500T)

### 7.15.1.1 MC\_TorqueAdditive: Additives Moment vorgeben V5 (S7-1500, S7-1500T)

### **Beschreibung**

Mit der Motion Control-Anweisung "MC\_TorqueAdditive" geben Sie dem Antrieb, der dem Technologieobjekt zugeordnet ist, ein additives Moment vor. Die Momentendaten werden über das Telegramm 750 übertragen.

Mit dem Parameter "Value" geben Sie das additive Sollmoment vor. Die Vorgabe des additiven Sollmoments wirkt überlagernd. Ein Zusatzmoment kann positiv oder negativ sein. Wenn Sie den Sollwert am Technologieobjekt invertieren, wird auch der Wert für das additive Moment invertiert und umgekehrt zum Antrieb übertragen.

### Anwendbar auf

- Drehzahlachse
- Positionierachse
- Gleichlaufachse

### Voraussetzung

- Das Technologieobjekt wurde korrekt konfiguriert.
- Das Technologieobjekt ist freigegeben.
- Der Antrieb ist über ein PROFIdrive-Telegramm angebunden.
- Das Telegramm 750 ist konfiguriert.

Das Telegramm 750 ist für SINAMICS-Antriebe ab V4.9 verfügbar.

### Ablöseverhalten

- Ein "MC TorqueAdditive"-Auftrag wird durch keinen anderen Motion Control-Auftrag abgebrochen.
- Ein neuer "MC\_TorqueAdditive"-Auftrag bricht keinen laufenden Motion Control-Auftrag ab.

### Parameter

Die folgende Tabelle zeigt die Parameter der Motion Control-Anweisung "MC\_TorqueAdditive":

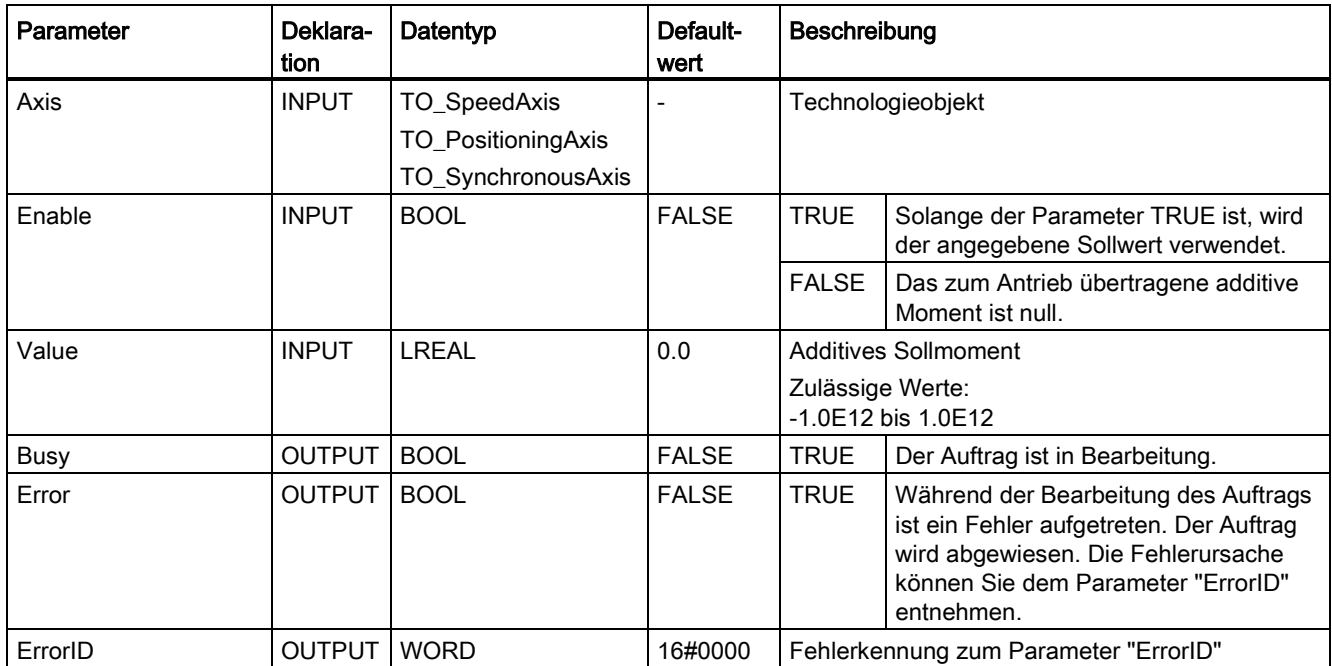

### Siehe auch

[PROFIdrive-Telegramme](#page-31-0) (Seite [31\)](#page-31-0)

[Additives Sollmoment](#page-69-0) (Seite [69\)](#page-69-0)

7.15 Momentendaten (S7-1500, S7-1500T)

## 7.15.1.2 MC\_TorqueAdditive: Funktionsdiagramm V5 (S7-1500, S7-1500T)

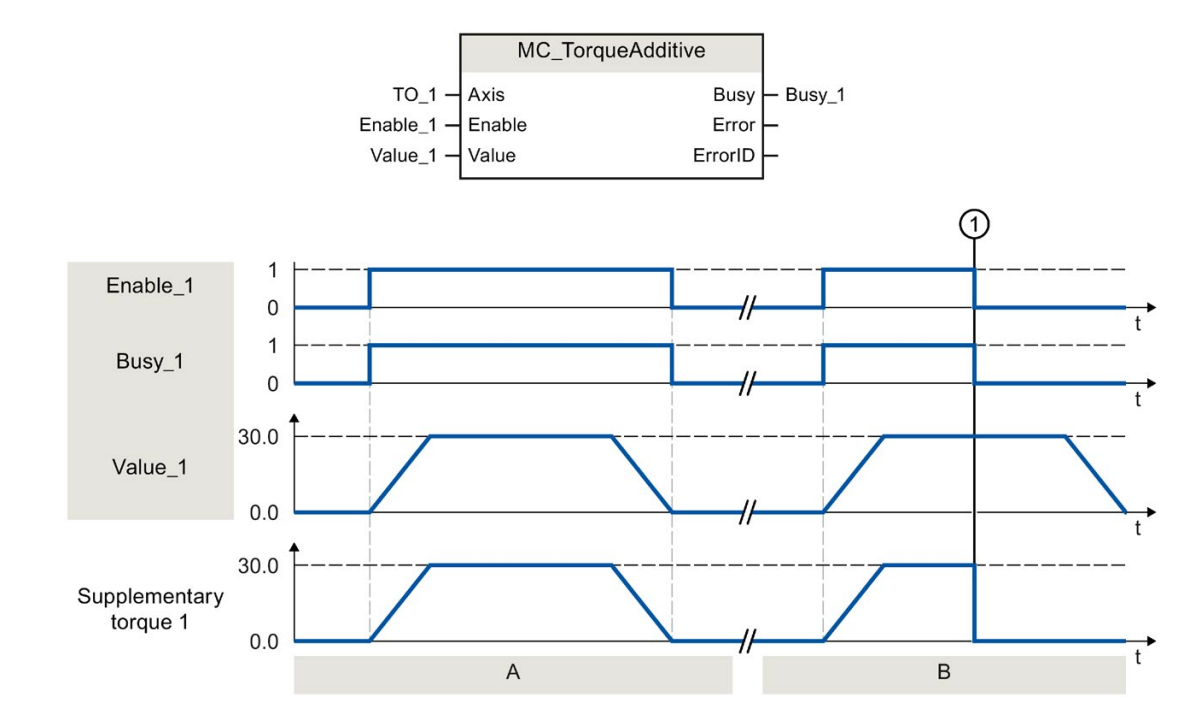

### Funktionsdiagramm: Additives Sollmoment aktivieren/deaktivieren

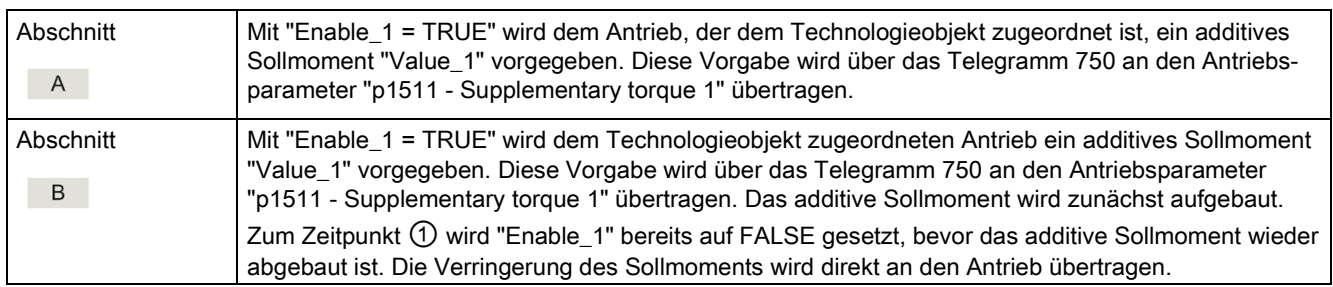

## 7.15.2 MC\_TorqueRange V5 (S7-1500, S7-1500T)

### 7.15.2.1 MC\_TorqueRange: Obere und untere Momentengrenze vorgeben V5 (S7-1500, S7- 1500T)

### **Beschreibung**

Mit der Motion Control-Anweisung "MC\_TorqueRange" können Sie dem Technologieobjekt zugeordneten Antrieb eine obere und untere Momentengrenze vorgeben. Die Momentendaten werden über das Telegramm 750 übertragen.

Mit dem Parameter "UpperLimit" geben Sie die obere und mit "LowerLimit" die untere Momentengrenze vor. Die Vorgabe der Momentengrenzen wirkt zu den Bewegungen überlagernd. Wenn Sie die Sollwerte am Technologieobjekt invertieren, werden auch die Werte für die obere und untere Momentengrenze invertiert und umgekehrt zum Antrieb übertragen.

Wenn die obere und untere Momentengrenze aktiv ist, werden folgende Überwachungen und Begrenzungen standardmäßig deaktiviert:

- Schleppfehlerüberwachung
- Zeitbegrenzungen bei Positionier- und Stillstandsüberwachung

Die Überwachungen bleiben weiterhin wirksam, wenn Sie unter "Technologieobjekt > Konfiguration > Erweiterte Parameter > Begrenzungen > Momentenbegrenzung" die Option "Positionsbezogene Überwachungen aktiv lassen" ausgewählt haben.

### Anwendbar auf

- Drehzahlachse
- Positionierachse
- Gleichlaufachse

### Voraussetzung

- Das Technologieobjekt wurde korrekt konfiguriert.
- Der Antrieb ist über ein PROFIdrive-Telegramm angebunden.
- Das Telegramm 750 ist konfiguriert.

Das Telegramm 750 ist für SINAMICS-Antriebe ab V4.9 verfügbar.

7.15 Momentendaten (S7-1500, S7-1500T)

### Ablöseverhalten

- Ein "MC\_TorqueRange"-Auftrag wird durch keinen anderen Motion Control-Auftrag abgebrochen.
- Ein neuer "MC TorqueRange"-Auftrag bricht keinen laufenden Motion Control-Auftrag ab.
- Wenn die Momentenbegrenzung über den "MC\_TorqueLimiting"-Auftrag aktiv ist, wird der "MC\_TorqueRange"-Auftrag mit einer Fehlermeldung abgelehnt und umgekehrt. Die Funktionen wirken nicht ablösend aufeinander.

### Parameter

Die folgende Tabelle zeigt die Parameter der Motion Control-Anweisung "MC\_TorqueRange":

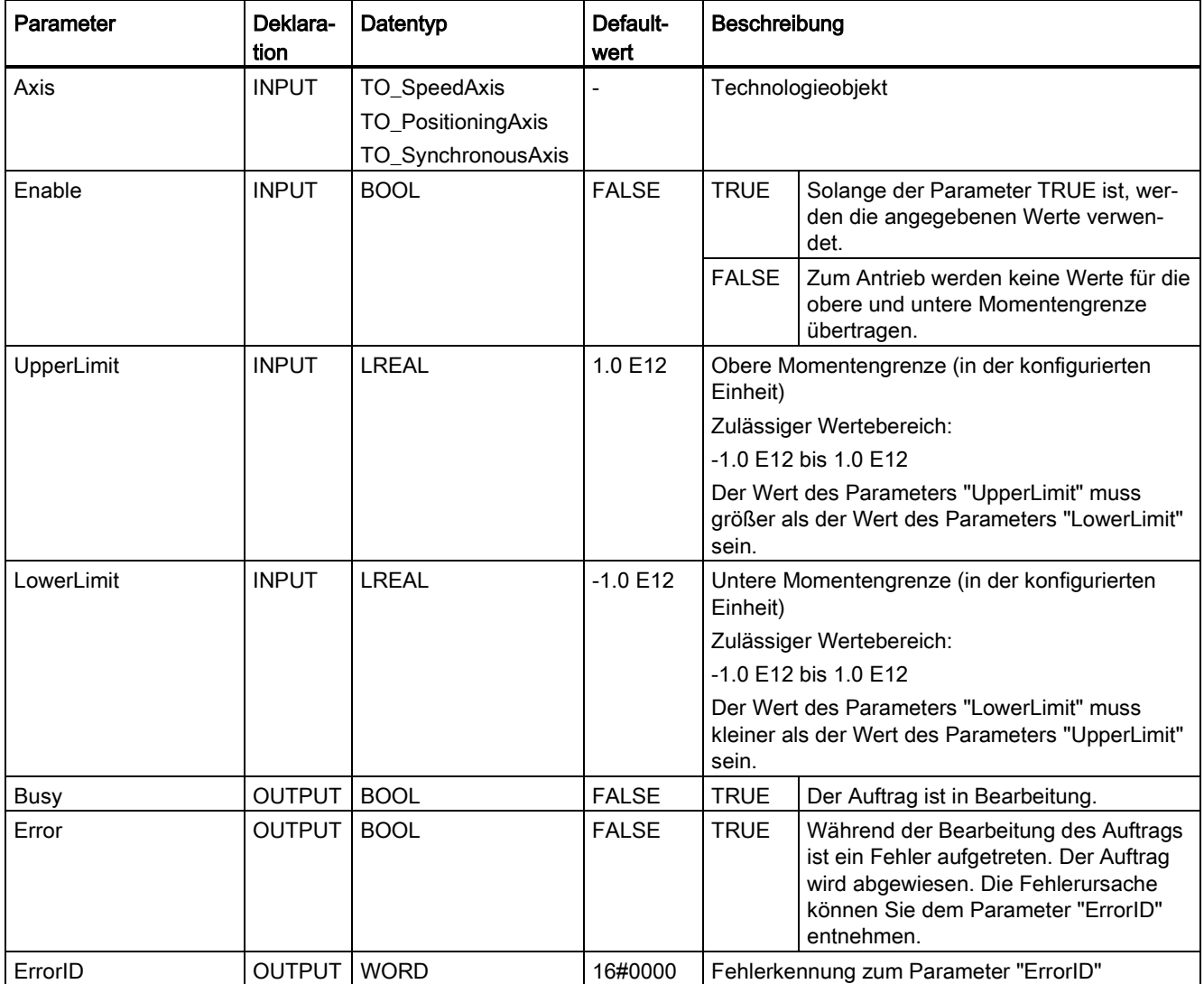

### Siehe auch

[PROFIdrive-Telegramme](#page-31-0) (Seite [31\)](#page-31-0)

[Zulässiger Momentenbereich](#page-69-1) (Seite [69\)](#page-69-1)

Kapitel "Fehlerkennung Motion Control-Anweisungen" der Dokumentation "S7-1500/S7- 1500T Motion Control-Überblick" [\(https://support.industry.siemens.com/cs/ww/de/view/109766459\)](https://support.industry.siemens.com/cs/ww/de/view/109766459)

## 7.15.2.2 MC\_TorqueRange: Funktionsdiagramm V5 (S7-1500, S7-1500T)

### Funktionsdiagramm: Obere und untere Momentengrenze vorgeben

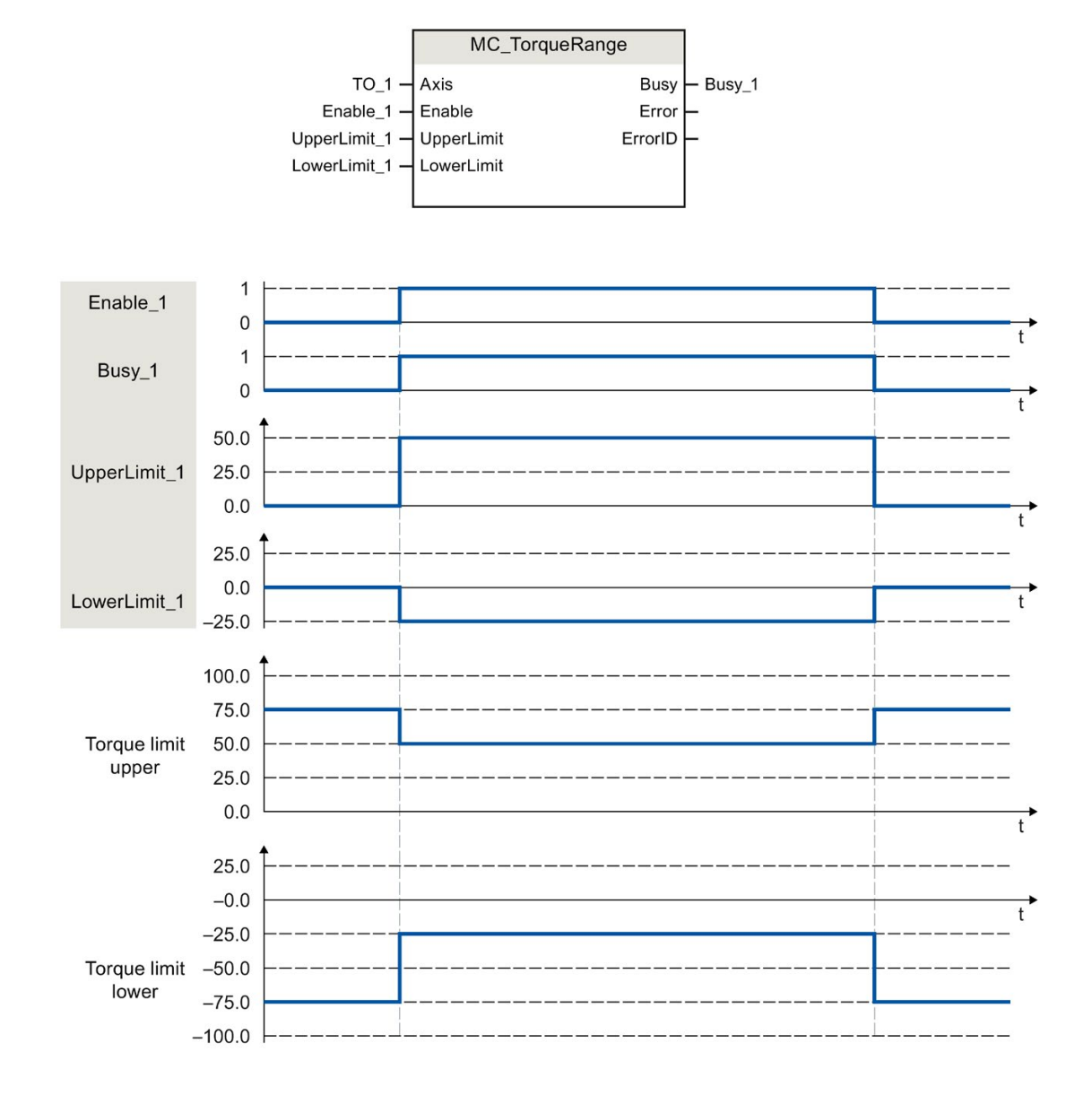

S7-1500/S7-1500T Achsfunktionen V5.0 im TIA Portal V16 Funktionshandbuch, 12/2019, A5E37577583-AC 281 7.15 Momentendaten (S7-1500, S7-1500T)

Mit "Enable\_1 = TRUE" wird dem Technologieobjekt zugeordneten Antrieb eine obere Momentengrenze "UpperLimit\_1" und eine untere Momentengrenze "LowerLimit\_1" vorgegeben. Diese Vorgaben werden über das Telegramm 750 an die Antriebsparameter "p1522 - Torque limit upper" und "p1523 - Torque limit lower" übertragen. Wenn "Enable\_1" wieder auf FALSE gesetzt wird, sind die oberen und unteren Momentengrenzen nicht mehr wirksam.

## 7.15.3 MC\_TorqueLimiting V5 (S7-1500, S7-1500T)

### 7.15.3.1 MC\_TorqueLimiting: Kraft-/Momentenbegrenzung / Festanschlagserkennung aktivieren/deaktivieren V5 (S7-1500, S7-1500T)

### Beschreibung

Aktivieren und parametrieren Sie mit der Motion Control-Anweisung "MC\_TorqueLimiting" eine Kraft-/Momentenbegrenzung bzw. eine Festanschlagserkennung. Zusammen mit einem lagegeregelten Bewegungsauftrag kann mit der Festanschlagserkennung ein "Fahren auf Festanschlag" realisiert werden. In der Konfiguration der Achse können Sie konfigurieren, ob die Kraft-/Momentenbegrenzung auf die Antriebsseite oder auf die Lastseite bezogen werden soll.

Die Funktionen der Motion Control-Anweisung "MC\_TorqueLimiting" können vor und während eines Bewegungsauftrags aktiviert und deaktiviert werden.

### Kraft-/Momentenbegrenzung anwendbar auf

- Drehzahlachse
- Positionierachse
- Gleichlaufachse

### Voraussetzung für die Kraft-/Momentenbegrenzung

- Das Technologieobjekt und das Bezugsmoment des Antriebs wurden korrekt konfiguriert.
- Am Technologieobjekt stehen keine Freigabe verhindernden Fehler an (das Technologieobjekt muss nicht freigegeben sein).
- Der Antrieb muss die Kraft-/Momentenreduzierung unterstützen. Nur PROFIdrive-Antriebe mit SIEMENS-Telegramm 10x unterstützen die Kraft-/Momentenbegrenzung.
- Verschaltung im SINAMICS-Antrieb:
	- P1522 auf einen Festwert von 100 %
	- P1523 auf einen Festwert von -100 % (z. B. durch Verschaltung auf Festwertparameter P2902[i])
	- P2194 Schwellwert für den Parameter "InLimitation" muss < 100% (Voreinstellung 90%)

### Festanschlagserkennung anwendbar auf

- Gleichlaufachse
- Positionierachse

### Voraussetzung für Festanschlagserkennung

- Die Festanschlagserkennung kann nur auf lagegeregelte Achsen angewandt werden. Zur Festanschlagserkennung muss die Achse lagegeregelt freigegeben sein. Bewegungsaufträge müssen lagegeregelt ausgeführt werden.
- Das Technologieobjekt wurde korrekt konfiguriert.
- Beim Einsatz eines Antriebs und Telegramms, welche die Kraft-/Momentenbegrenzung unterstützen, muss das Bezugsmoment des Antriebs korrekt am Technologieobjekt konfiguriert sein.
- Am Technologieobjekt stehen keine Freigabe verhindernden Fehler an (das Technologieobjekt muss freigegeben sein).

### Ablöseverhalten

- Ein "MC TorqueLimiting"-Auftrag kann durch keinen anderen Motion Control-Auftrag abgebrochen werden.
- Ein neuer "MC\_TorqueLimiting"-Auftrag bricht keine laufenden Motion Control-Aufträge ab.
- Wenn die obere und untere Momentenbegrenzung über den "MC\_TorqueRange"-Auftrag aktiv ist, wird der "MC\_TorqueLimiting"-Auftrag mit einer Fehlermeldung abgelehnt und umgekehrt. Die Funktionen wirken nicht ablösend aufeinander.

### Parameter

Die folgende Tabelle zeigt die Parameter der Motion Control-Anweisung "MC\_TorqueLimiting":

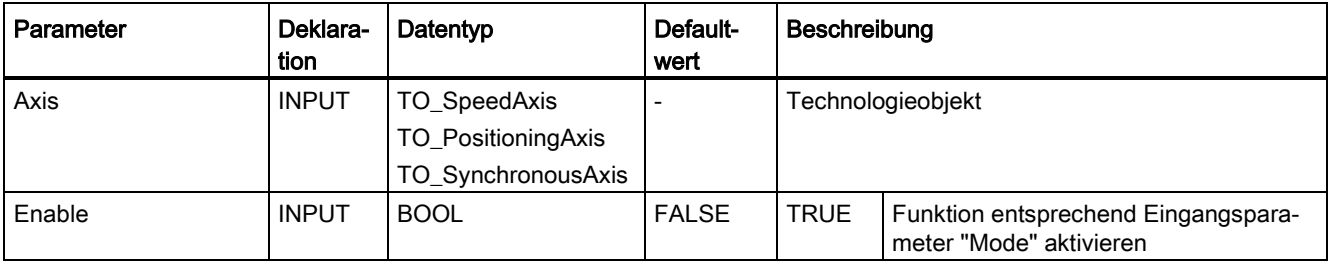

### Anweisungen (S7-1500, S7-1500T)

7.15 Momentendaten (S7-1500, S7-1500T)

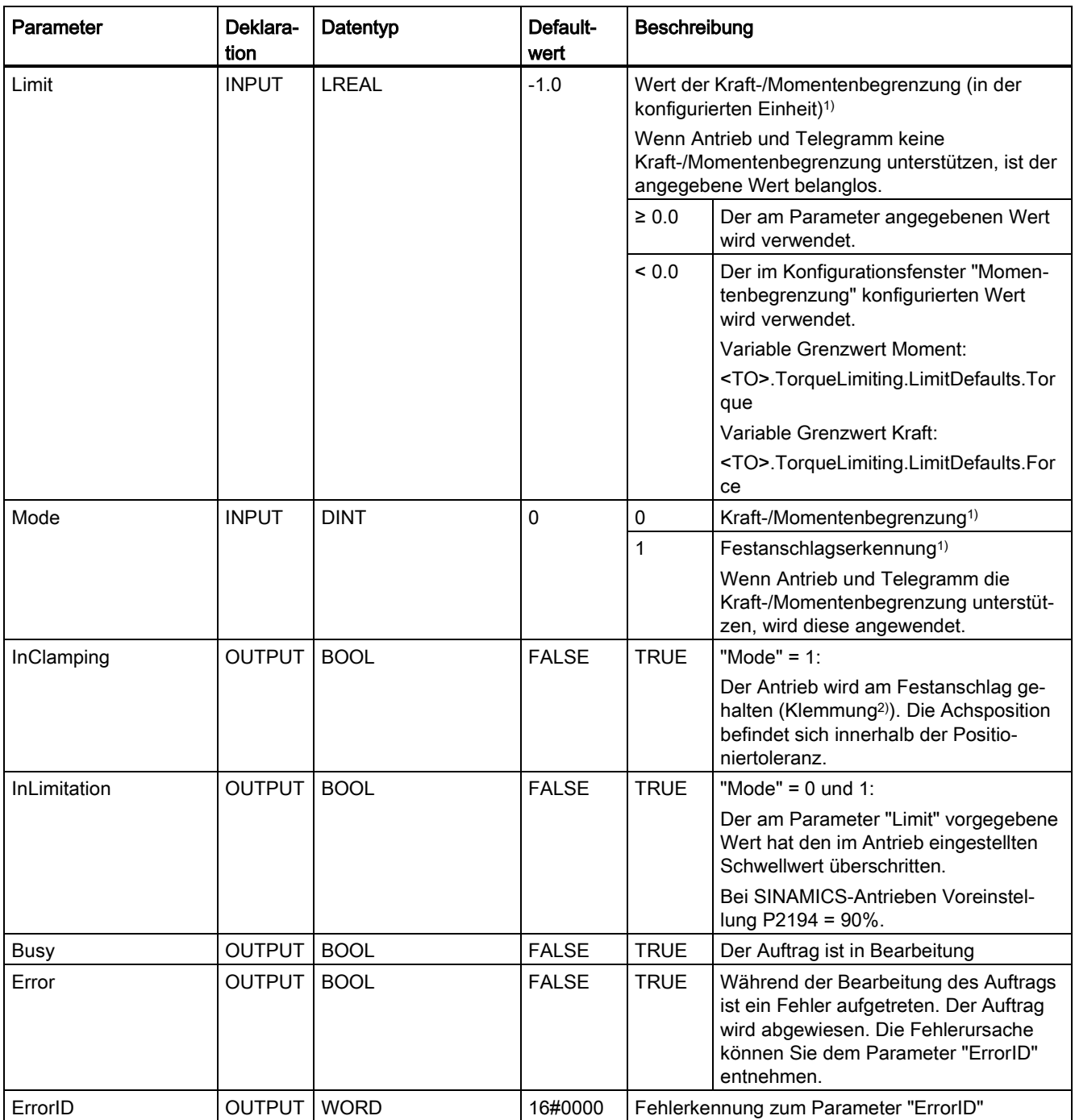

1) Änderungen an den Eingangsparametern "Limit" und "Mode" werden auch bei "Enable" = TRUE beim zyklischen Aufruf der Motion Control-Anweisung übernommen.

2) Wenn "InClamping" = TRUE ist, werden alle Bewegungs- und Gleichlaufaufträge abgebrochen.

### Siehe auch

[Festanschlagserkennung](#page-67-0) (Seite [67\)](#page-67-0)

[Kraft-/Momentenbegrenzung](#page-65-0) (Seite [65\)](#page-65-0)

7.15 Momentendaten (S7-1500, S7-1500T)

## 7.15.3.2 MC\_TorqueLimiting: Funktionsdiagramm V5 (S7-1500, S7-1500T)

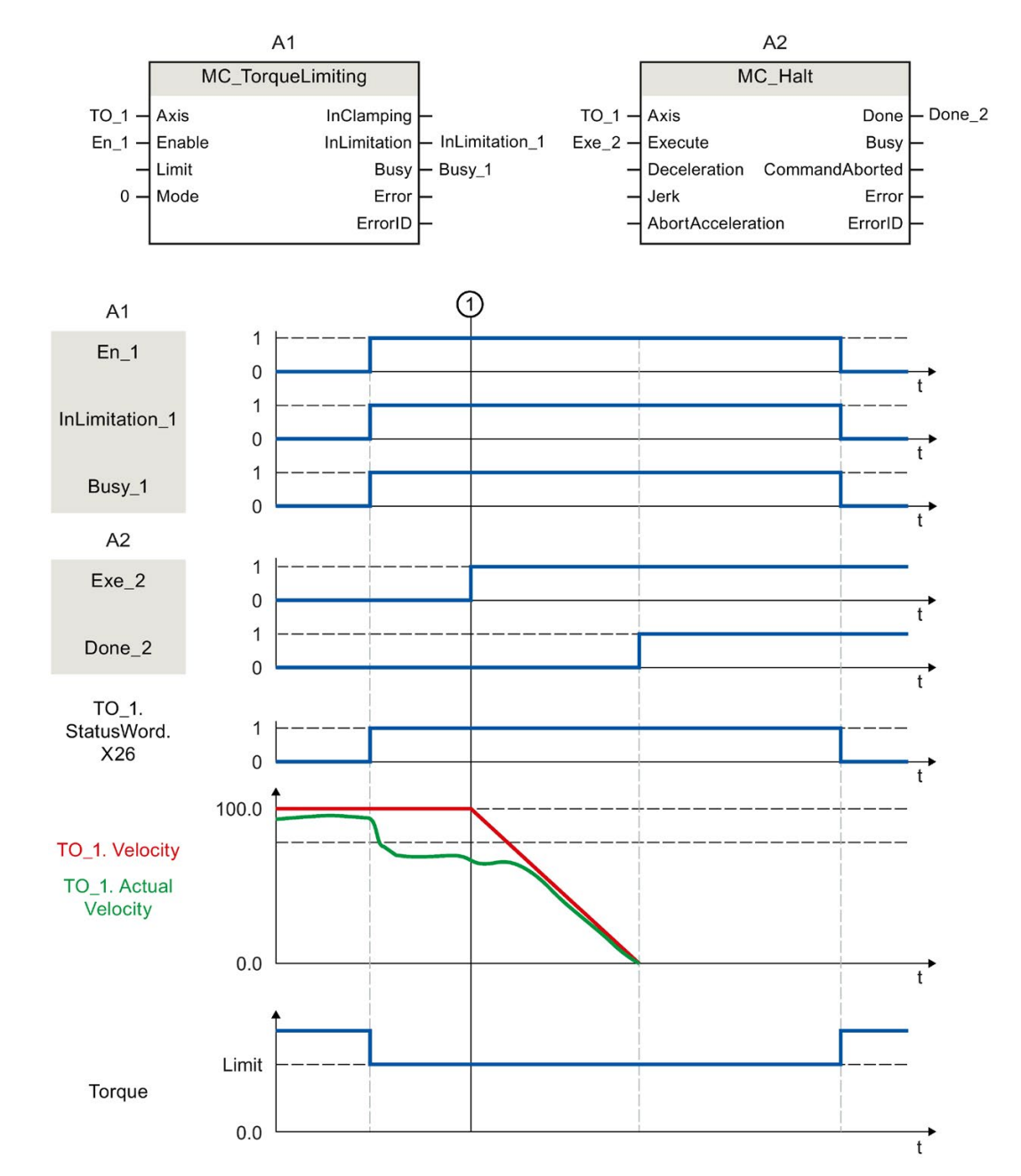

### Funktionsdiagramm: Anhalten einer Achse, wenn die Drehmomentgrenze erreicht wird

Zum Zeitpunkt ① wird ein "MC\_Halt"-Auftrag (A2) auf eine Achse mit aktiver Drehmomentbegrenzung "MC\_TorqueLimiting" (A1) ausgeführt. Die Drehmomentbegrenzung ist weiterhin aktiv ("MC\_TorqueLimiting.Enable" = TRUE) und ein gegebenenfalls aufgebauter Schleppabstand bleibt erhalten und wird mit der Zeit abgebaut. Wenn die Istgeschwindigkeit "0.0" beträgt und die minimale Verweildauer im Stillstandsfenster abgelaufen ist, zeigt die Variable "MC\_Halt.Done" = TRUE. Bei eingeschalteter Positionierüberwachung wird auch das Erreichen der Zielposition überwacht.

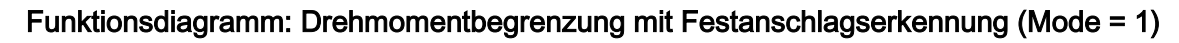

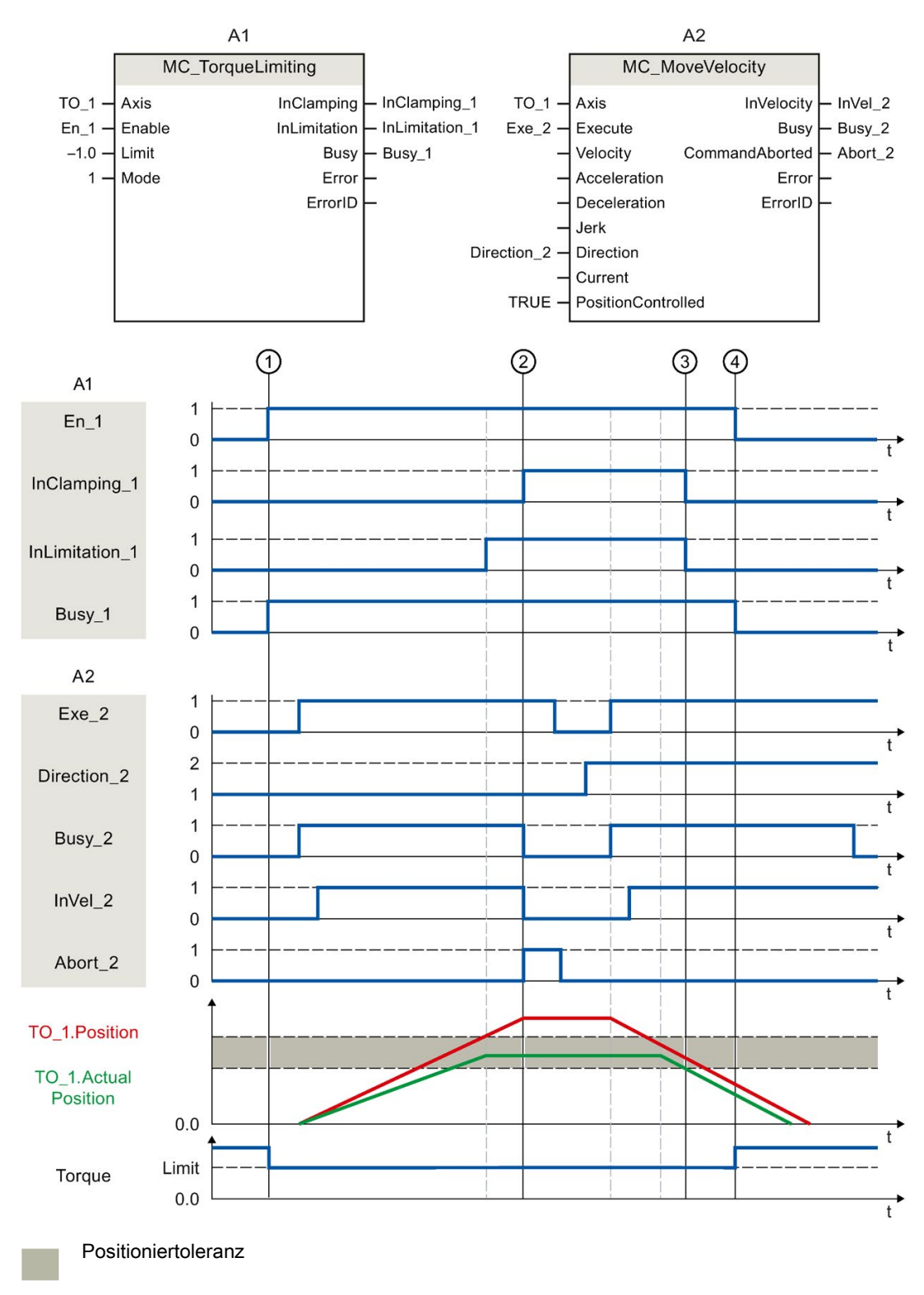
7.15 Momentendaten (S7-1500, S7-1500T)

Über "En\_1" wird zum Zeitpunkt ① ein "MC\_TorqueLimiting"-Auftrag (A1) angestoßen. Auf die Achse mit aktiver Drehmomentbegrenzung wird ein "MC\_MoveVelocity"-Auftrag (A2) ausgeführt. Die Drehmomentbegrenzung ist weiterhin aktiv ("MC\_TorqueLimiting.Enable" = TRUE). Beim Erreichen der Schleppabstandsgrenze ② wird der "MC\_MoveVelocity"-Auftrag mit "Abort" = TRUE abgebrochen. Der Antrieb wird am Festanschlag gehalten (Klemmung). Die Istposition der Achse befindet sich innerhalb der Positioniertoleranz. Über die beiden Variablen "Execute" = TRUE und "Direction\_2" = TRUE wird erneut ein "MC\_MoveVelocity"- Auftrag aufgerufen und die Achse bewegt sich mit konstanter Geschwindigkeit in die Gegenrichtung. Dabei wird die Klemmung beim Verlassen der Positioniertoleranz ③ abgebaut. Zum Zeitpunkt ④ wird die Drehmomentbegrenzung aufgehoben.

## 7.16.1 Ablöseverhalten V5: Referenzier- und Bewegungsaufträge (S7-1500, S7- 1500T)

Folgende Tabelle zeigt, wie ein neuer Motion Control-Auftrag auf laufende Referenzier- und Bewegungsaufträge wirkt:

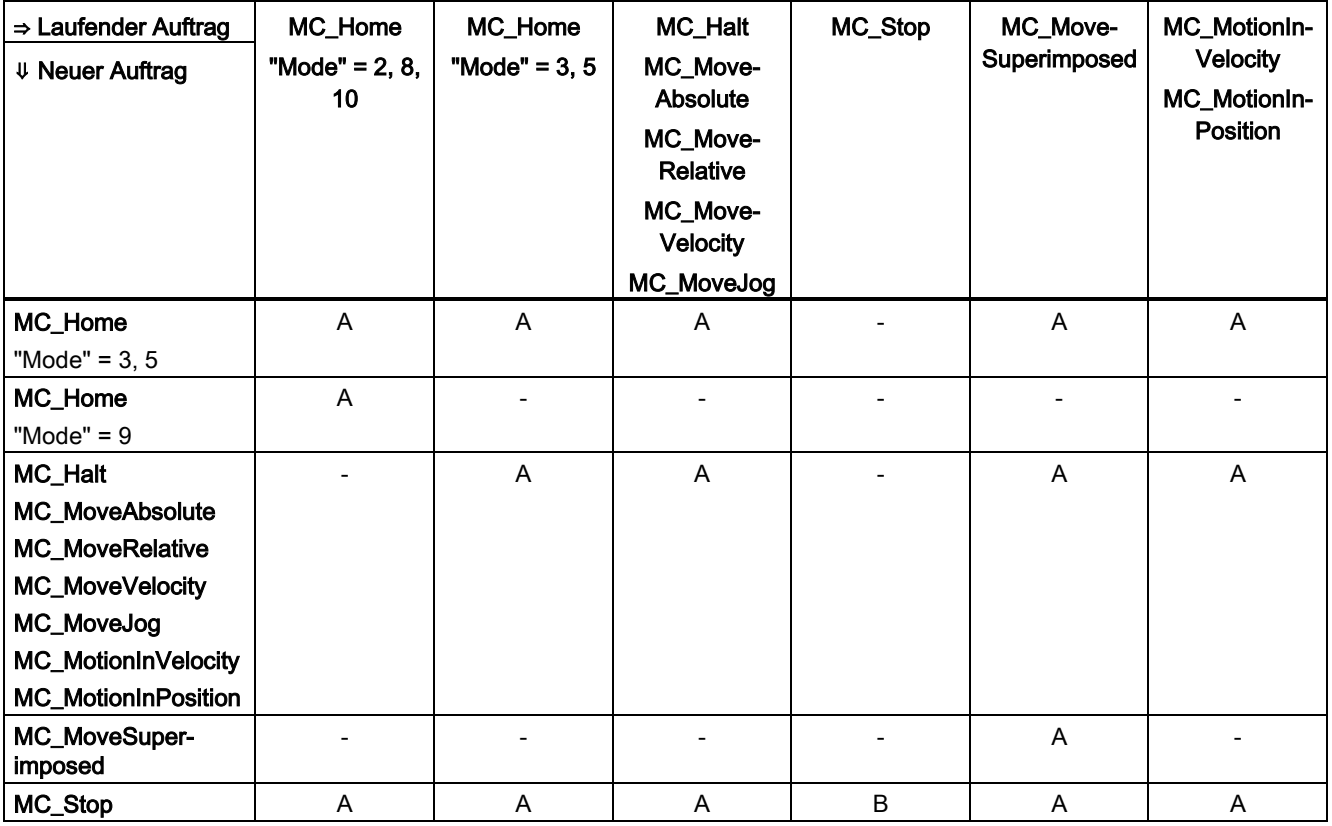

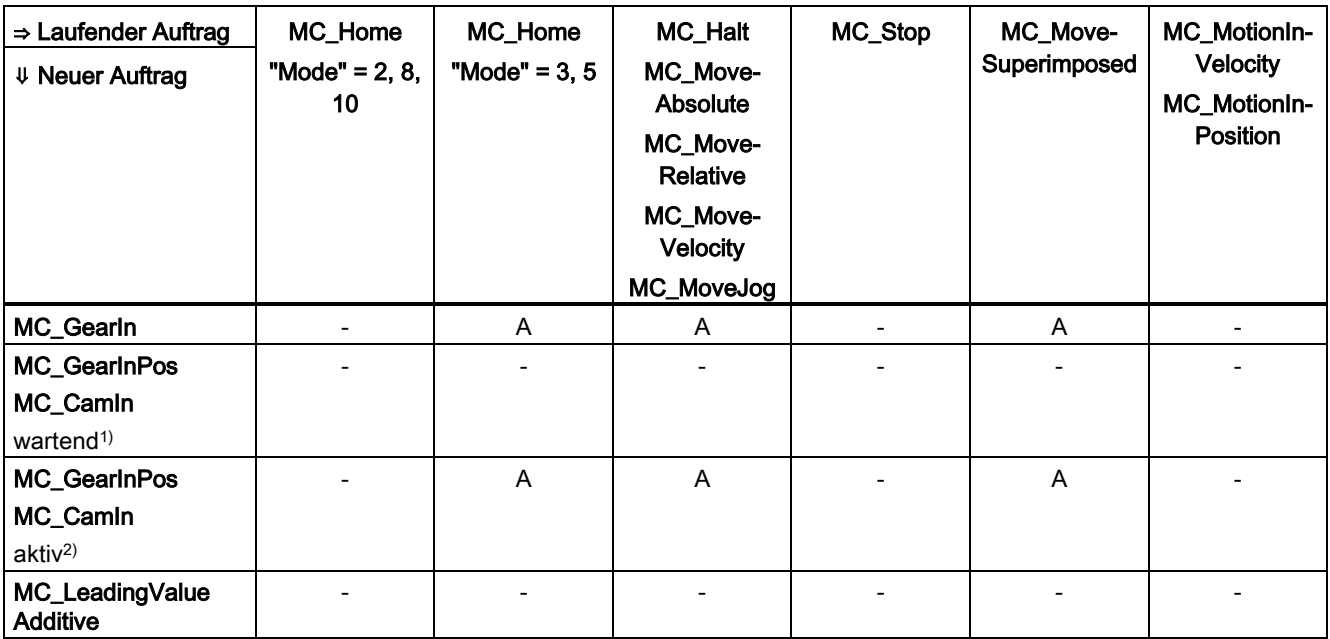

A Der laufende Auftrag wird mit "CommandAborted" = TRUE abgebrochen.

B Ein "MC\_Stop"-Auftrag wird durch einen weiteren "MC\_Stop"-Auftrag mit gleicher oder höherer Stoppreaktion abgebrochen.

- Keine Auswirkung. Der laufende Auftrag wird weiterhin ausgeführt.

- 1) Der Status "Busy" = TRUE, "StartSync" = FALSE, "InSync" = FALSE entspricht einem wartenden Gleichlauf.
- <sup>2)</sup> Der Status "Busy" = TRUE, "StartSync" oder "InSync" = TRUE entspricht einem aktiven Gleichlauf.

#### Hinweis

#### Festanschlag

Bei einer aktiven Kraft- und Momentenbegrenzung mit "MC\_TorqueLimiting" werden laufende Aufräge abgebrochen, wenn bei "InClamping" = TRUE der Antrieb am Festanschlag gehalten wird.

## 7.16.2 Ablöseverhalten V5: Gleichlaufaufträge (S7-1500, S7-1500T)

Folgende Tabelle zeigt, wie ein neuer Motion Control-Auftrag zur Bewegung der Achse auf laufende Gleichlaufaufträge wirkt:

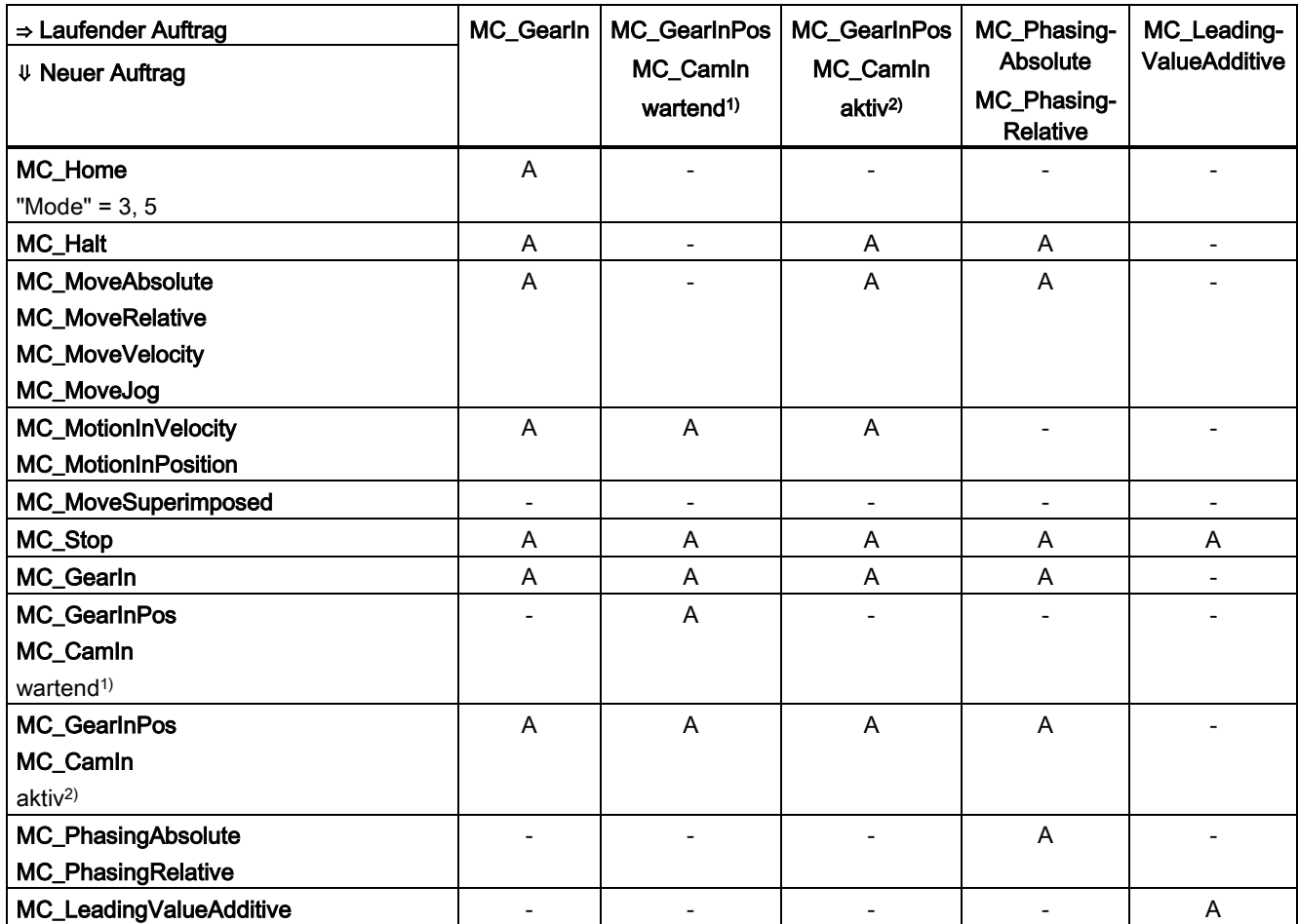

A Der laufende Auftrag wird mit "CommandAborted" = TRUE abgebrochen.

- Keine Auswirkung. Der laufende Auftrag wird weiterhin ausgeführt.

1) Ein wartender Gleichlaufauftrag ("Busy" = TRUE, "StartSync" = FALSE, "InSync" = FALSE) bricht keine laufenden Aufträge ab. Ein Abbruch durch einen "MC\_Power"-Auftrag ist möglich.

<sup>2)</sup> Der Status "Busy" = TRUE, "StartSync" oder "InSync" = TRUE entspricht einem aktiven Gleichlauf.

#### Hinweis

#### Festanschlag

Bei einer aktiven Kraft- und Momentenbegrenzung mit "MC\_TorqueLimiting" werden laufende Aufräge abgebrochen, wenn bei "InClamping" = TRUE der Antrieb am Festanschlag gehalten wird.

## 7.16.3 Ablöseverhalten V5: Messtasteraufträge (S7-1500, S7-1500T)

Folgende Tabelle zeigt, durch welche neuen Motion Control-Aufträge laufende Messtasteraufträge abgelöst werden:

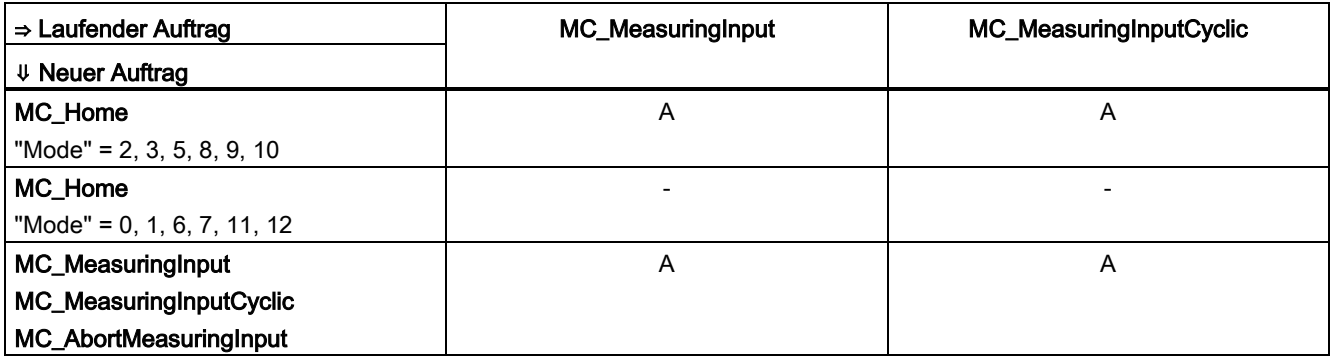

A Der laufende Auftrag wird mit "CommandAborted" = TRUE abgebrochen.

- Keine Auswirkung. Der laufende Auftrag wird weiterhin ausgeführt.

## 7.16.4 Ablöseverhalten V5: Kinematikbewegungsaufträge (S7-1500T)

Einzelachsaufträge werden durch Kinematikaufträge nicht abgelöst.

Folgende Tabelle zeigt, wie ein neuer Motion Control-Auftrag auf laufende Kinematikbewegungsaufträge wirkt:

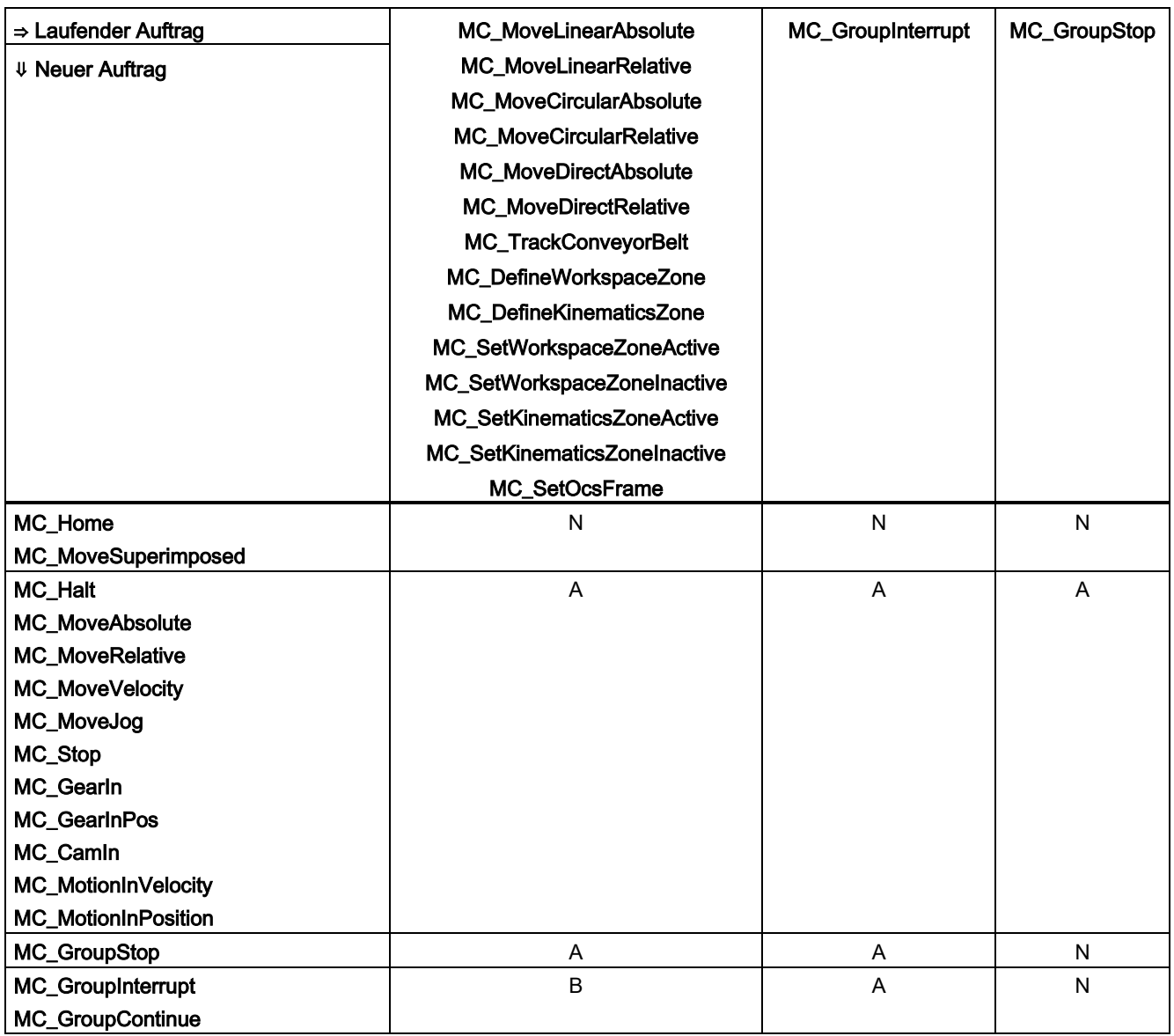

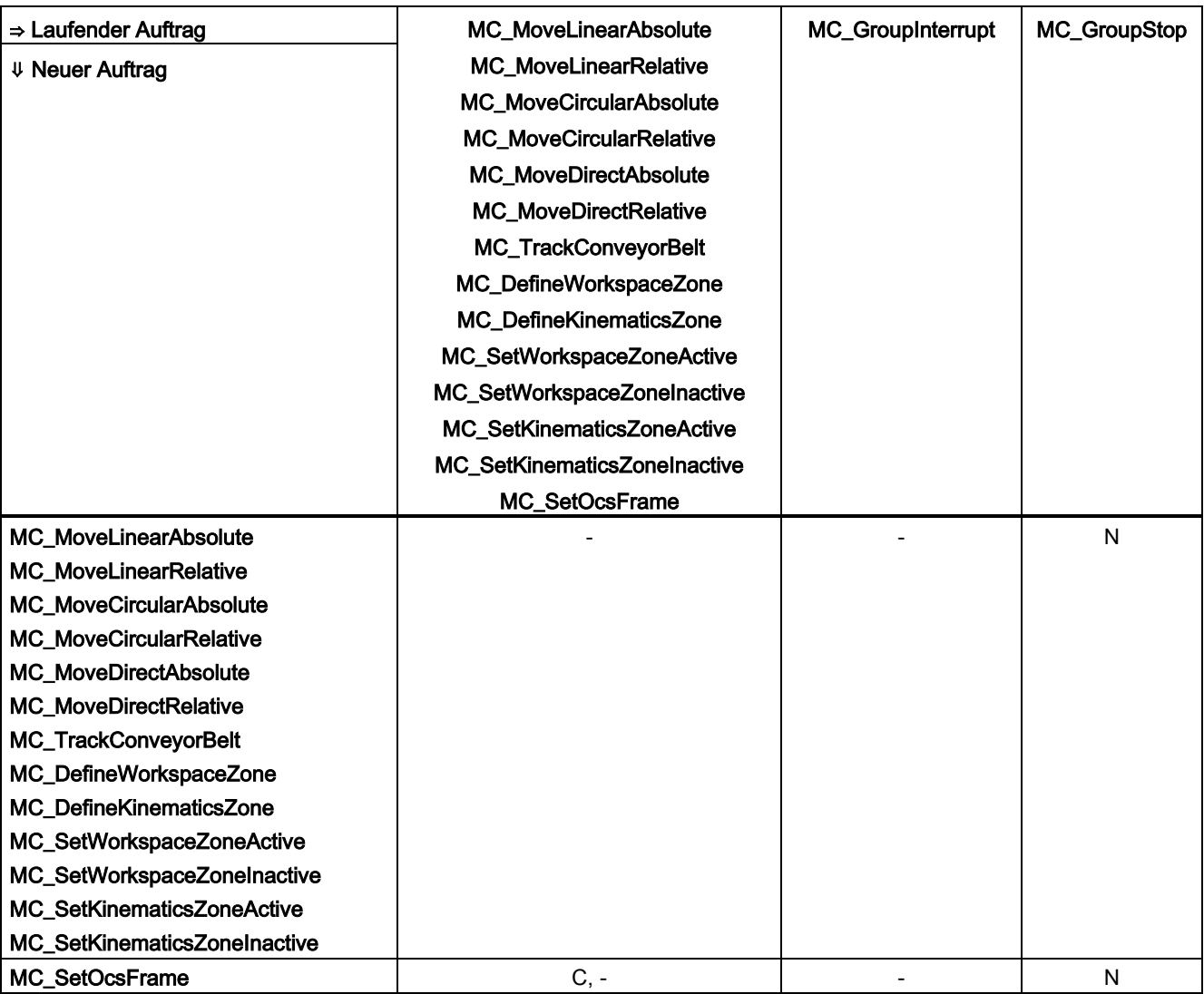

A Der laufende Auftrag wird mit "CommandAborted" = TRUE abgebrochen.

B Der laufende Auftrag wird unterbrochen bzw. fortgesetzt.

C Die Synchronisation des OCS mit dem Förderband wird mit "MC\_SetOcsFrame" = TRUE abgebrochen.

N Nicht erlaubt. Der laufende Auftrag wird weiterhin ausgeführt. Der neue Auftrag wird abgelehnt.

- Keine Auswirkung. Der laufende Auftrag wird weiterhin ausgeführt. Ein neuer Kinematikauftrag reiht sich in die Auftragskette ein.

# Anhang (S7-1500, S7-1500T) **Anhang** (S7-1500, S7-1500T)

# A.1 Variablen des Technologieobjekts Drehzahlachse (S7-1500, S7- 1500T)

## <span id="page-295-0"></span>A.1.1 Legende (S7-1500, S7-1500T)

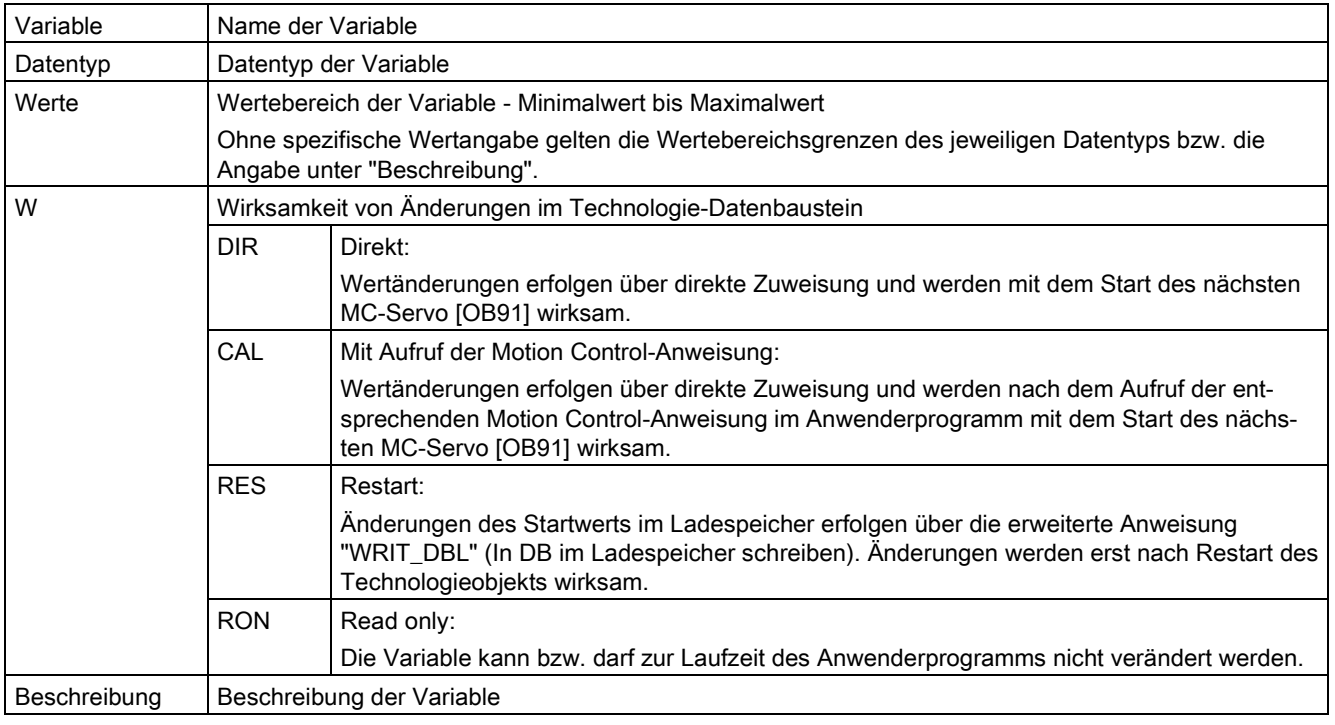

Der Zugriff auf die Variablen erfolgt über "<TO>.<Variablenname>". Der Platzhalter <TO> repräsentiert den Namen des Technologieobjekts.

## A.1.2 Istwerte und Sollwerte (Drehzahlachse) (S7-1500, S7-1500T)

Die folgenden Variablen zeigen die Soll- und Istwerte des Technologieobjekts an.

#### Variablen

[Legende](#page-295-0) (Seite [295\)](#page-295-0)

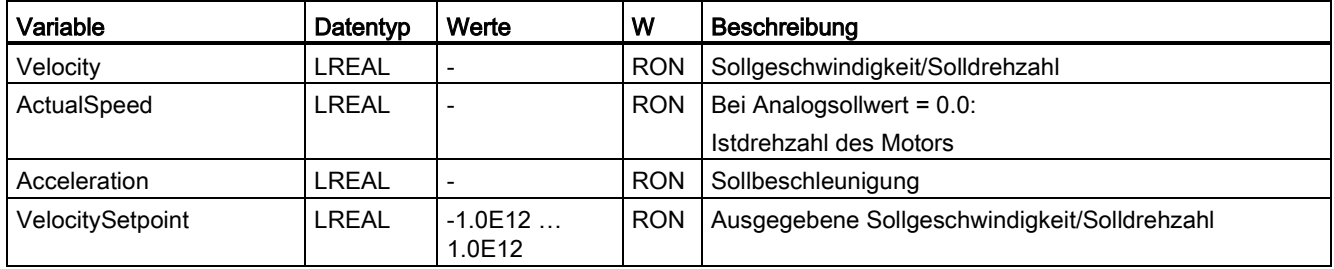

## A.1.3 Variable "Simulation" (Drehzahlachse) (S7-1500, S7-1500T)

Die Variablenstruktur "<TO>.Simulation.<Variablenname>" beinhaltet die Konfiguration des Simulationsbetriebs. Im Simulationsbetrieb können Sie Achsen ohne reellen Antrieb in der CPU simulieren.

#### Variablen

[Legende](#page-295-0) (Seite [295\)](#page-295-0)

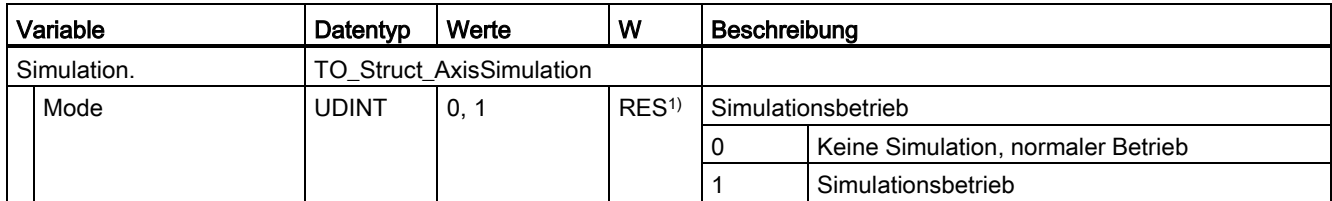

1) Technologieversion V2.0: RON

## A.1.4 Variable "VirtualAxis" (Drehzahlachse) (S7-1500, S7-1500T)

Die Variablenstruktur "<TO>.VirtualAxis.<Variablenname>" beinhaltet die Konfiguration des Simulationsbetriebs. Im Simulationsbetrieb können Sie Achsen ohne reellen Antrieb in der CPU simulieren.

#### Variablen

[Legende](#page-295-0) (Seite [295\)](#page-295-0)

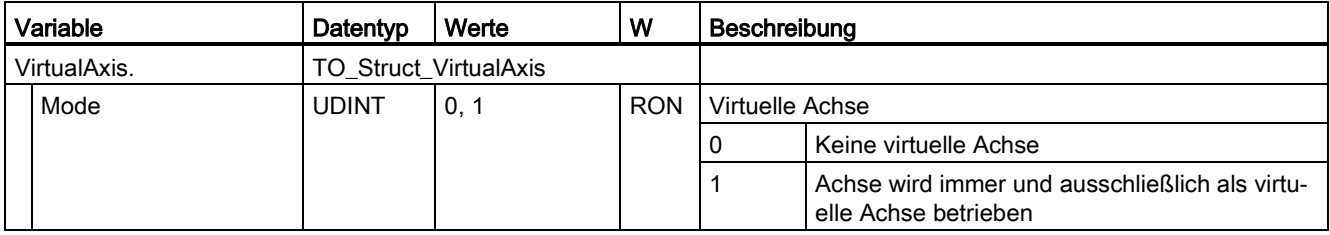

## A.1.5 Variable "Actor" (Drehzahlachse) (S7-1500, S7-1500T)

Die Variablenstruktur "<TO>.Actor.<Variablenname>" beinhaltet die steuerungsseitige Konfiguration des Antriebs.

#### Variablen

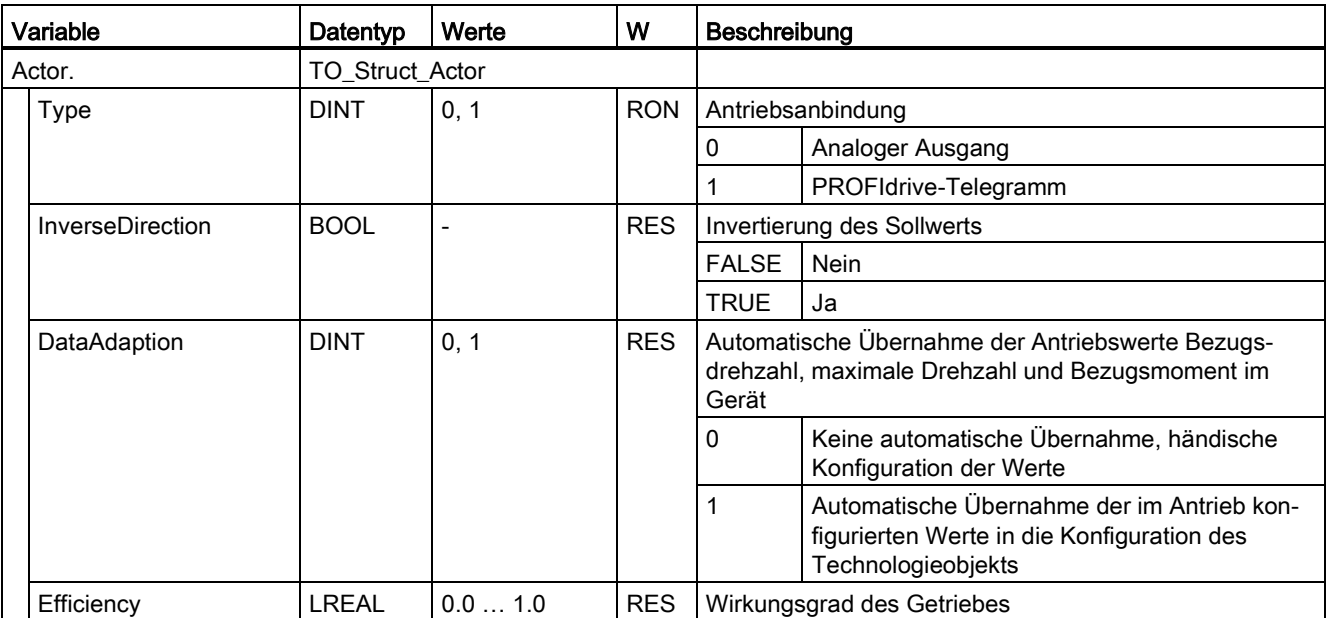

#### Anhang (S7-1500, S7-1500T)

A.1 Variablen des Technologieobjekts Drehzahlachse (S7-1500, S7-1500T)

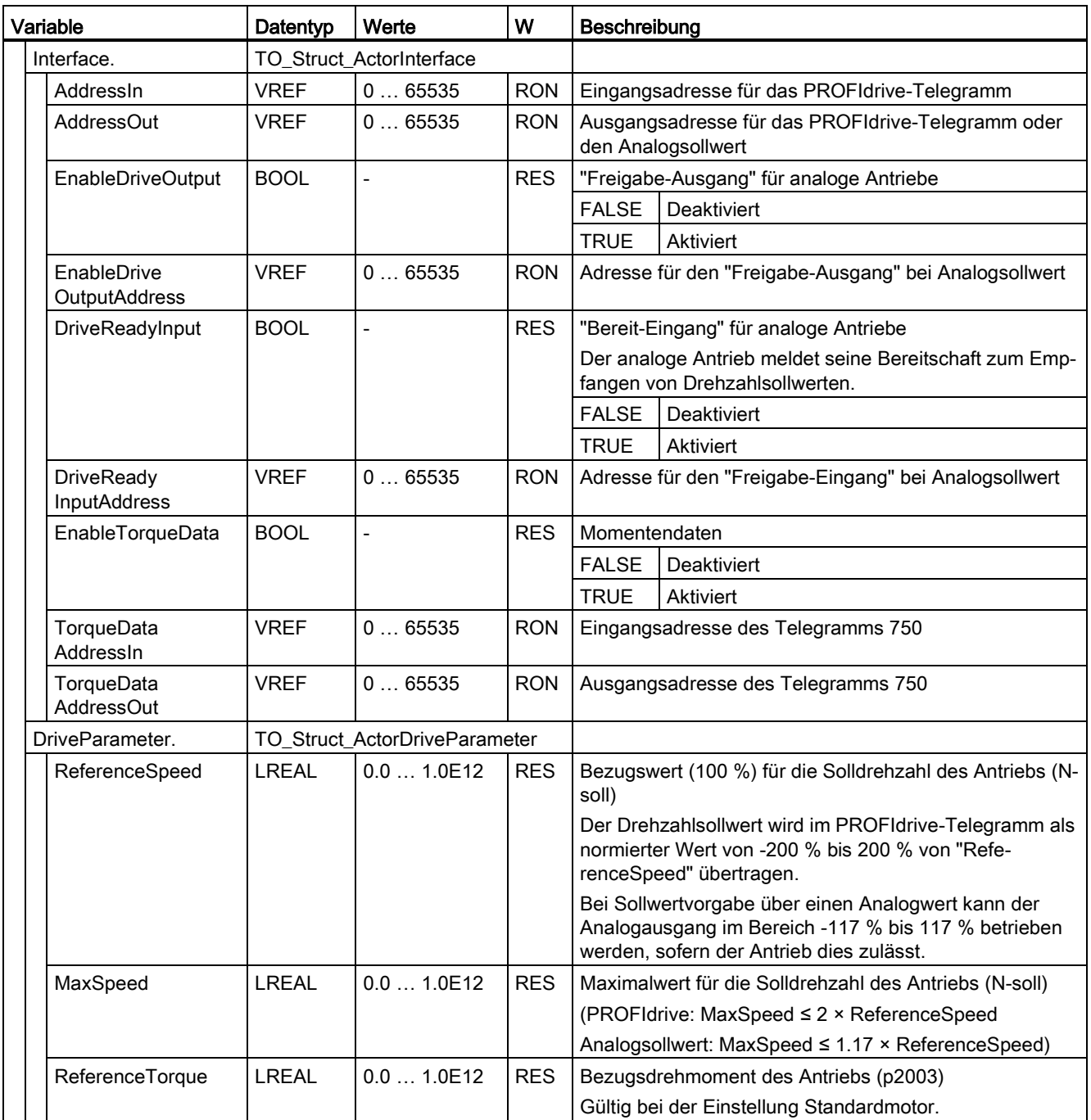

## A.1.6 Variable "TorqueLimiting" (Drehzahlachse) (S7-1500, S7-1500T)

Die Variablenstruktur "<TO>.TorqueLimiting.<Variablenname>" beinhaltet die Konfiguration der Momentenbegrenzung.

#### Variablen

[Legende](#page-295-0) (Seite [295\)](#page-295-0)

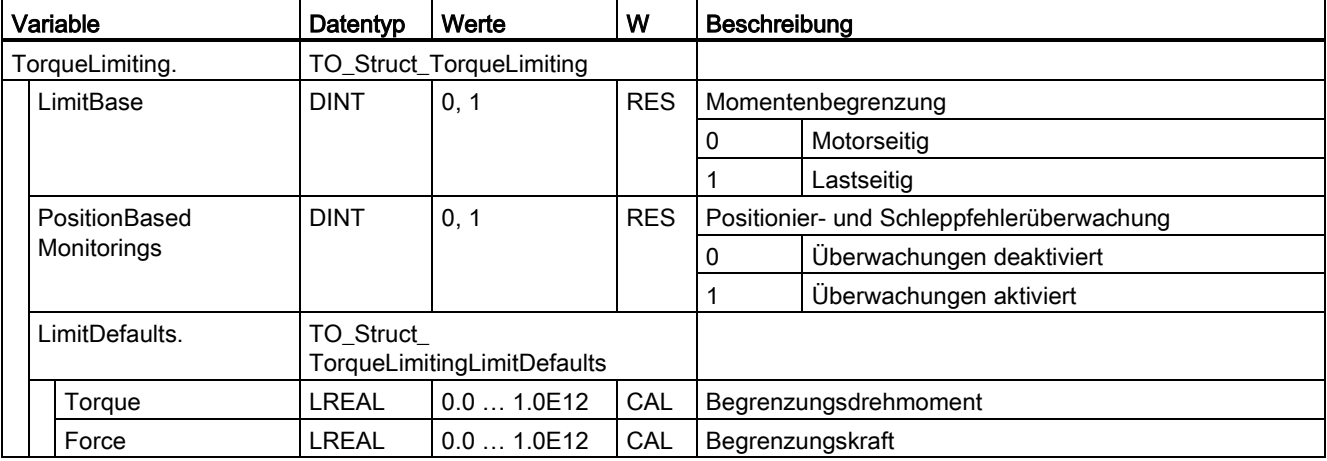

## A.1.7 Variable "LoadGear" (Drehzahlachse) (S7-1500, S7-1500T)

Die Variablenstruktur "<TO>.LoadGear.<Variablenname>" beinhaltet die Konfiguration des Lastgetriebes.

#### Variablen

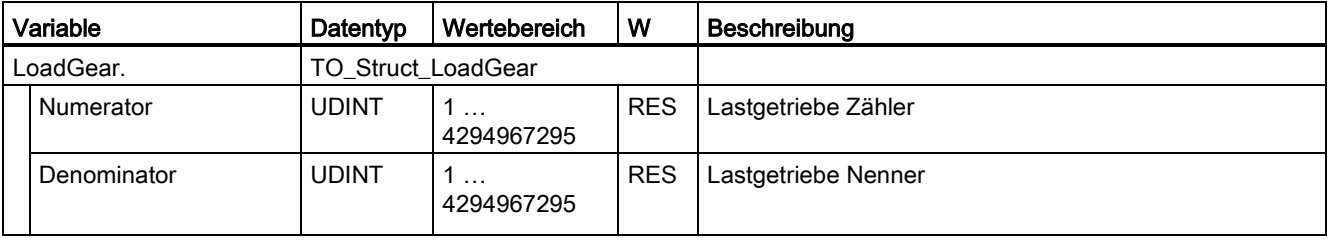

## A.1.8 Variable "Units" (Drehzahlachse) (S7-1500, S7-1500T)

Die Variablenstruktur "<TO>.Units.<Variablenname>" zeigt die eingestellten technologischen Einheiten.

#### Variablen

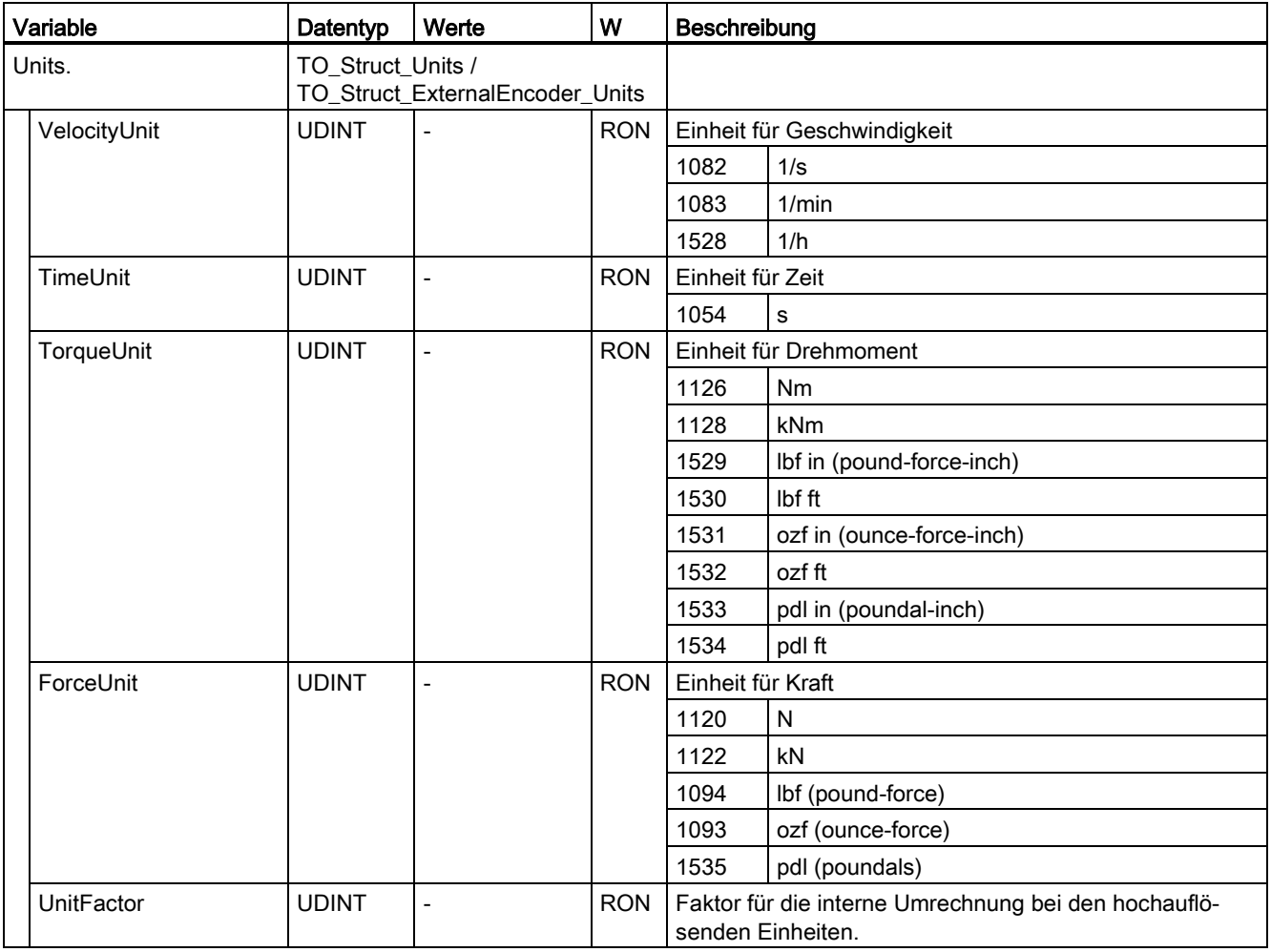

## A.1.9 Variable "DynamicLimits" (Drehzahlachse) (S7-1500, S7-1500T)

Die Variablenstruktur "<TO>.DynamicLimits.<Variablenname>" beinhaltet die Konfiguration der Dynamikgrenzen. Bei der Bewegungsführung werden keine Dynamikwerte größer der Dynamikgrenzen zugelassen. Wenn Sie an einer Motion Control-Anweisung größere Werte angegeben, wird mit den Dynamikgrenzen verfahren und eine Warnung (Alarm 501 bis 503 - Dynamikwerte werden begrenzt) wird angezeigt.

#### Variablen

[Legende](#page-295-0) (Seite [295\)](#page-295-0)

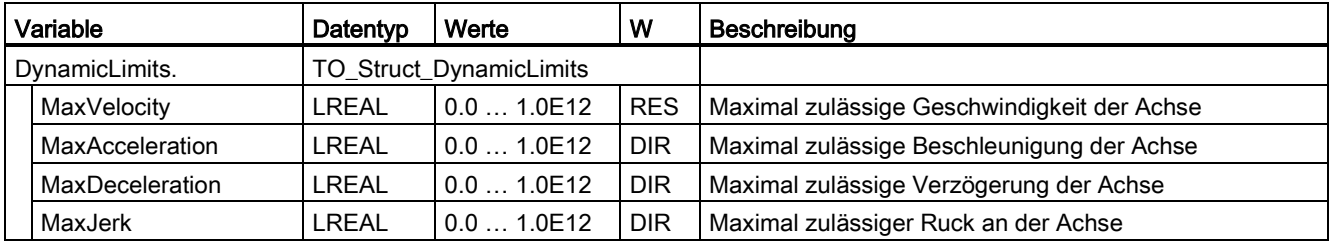

## A.1.10 Variable "DynamicDefaults" (Drehzahlachse) (S7-1500, S7-1500T)

Die Variablenstruktur "<TO>.DynamicDefaults.<Variablenname>" beinhaltet die Konfiguration der Dynamikvoreinstellungen. Diese Einstellungen werden verwendet, wenn Sie an einer Motion Control-Anweisung einen Dynamikwert kleiner 0.0 angeben (Ausnahmen: "MC\_MoveJog.Velocity", "MC\_MoveVelocity.Velocity"). Änderungen der Dynamikvoreinstellungen werden mit der nächsten steigenden Flanke am Parameter "Execute" einer Motion Control-Anweisung übernommen.

#### Variablen

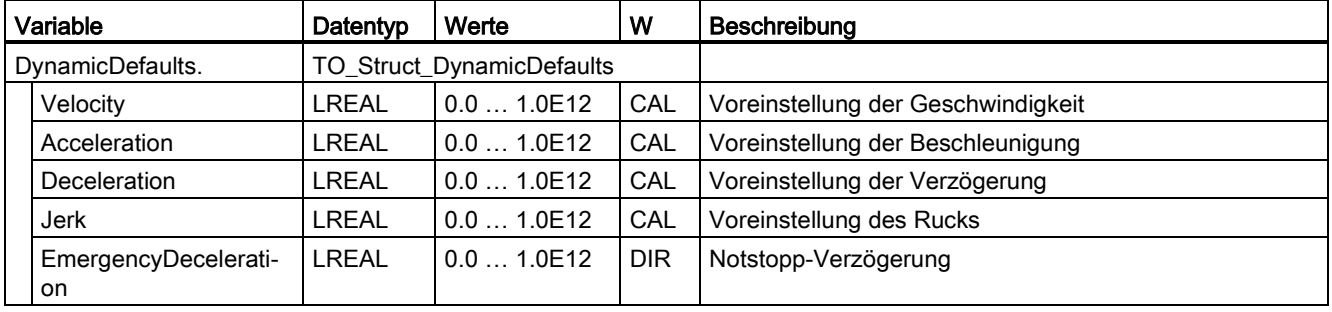

## A.1.11 Variable "Override" (Drehzahlachse) (S7-1500, S7-1500T)

Die Variablenstruktur "<TO>.Override.<Variablenname>" beinhaltet die Konfiguration von Override-Parametern. Mit Override-Parametern nehmen Sie eine prozentuale Korrektur vorgegebener Werte vor. Eine Override-Änderung ist sofort wirksam und wird mit den an der Motion Control-Anweisung wirksamen Dynamikeinstellungen herausgefahren.

#### Variablen

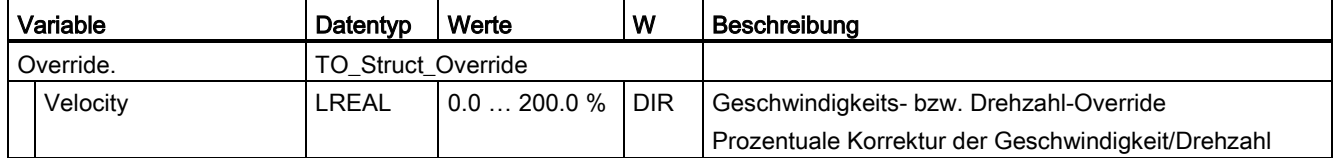

## A.1.12 Variable "StatusDrive" (Drehzahlachse) (S7-1500, S7-1500T)

Die Variablenstruktur "<TO>.StatusDrive.<Variablenname>" zeigt den Status des Antriebs an.

#### Variablen

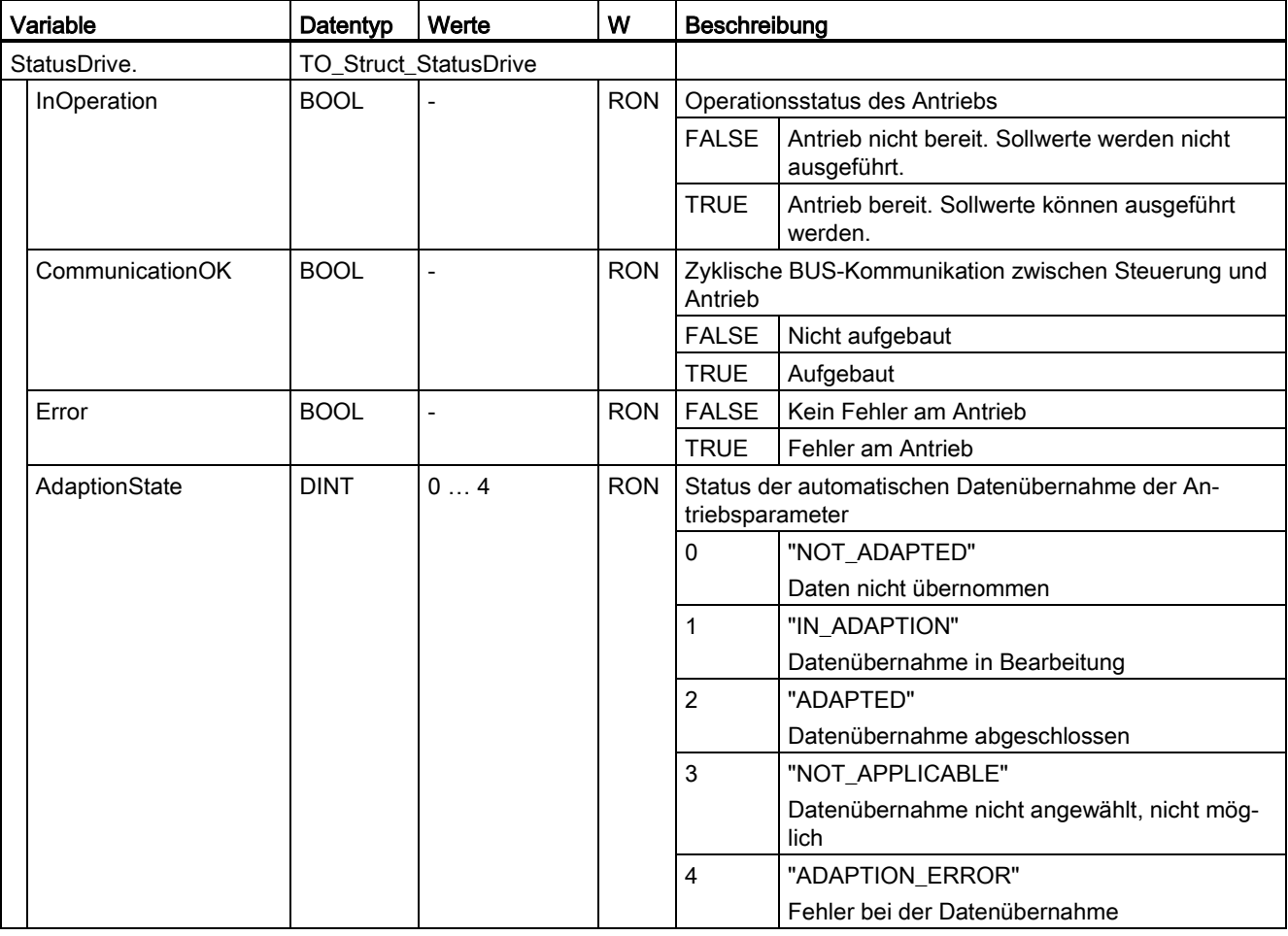

## A.1.13 Variable "StatusTorqueData" (Drehzahlachse) (S7-1500, S7-1500T)

Die Variablenstruktur "<TO>.StatusTorqueData.<Variablenname>" zeigt den Status des Moments an.

#### Variablen

[Legende](#page-295-0) (Seite [295\)](#page-295-0)

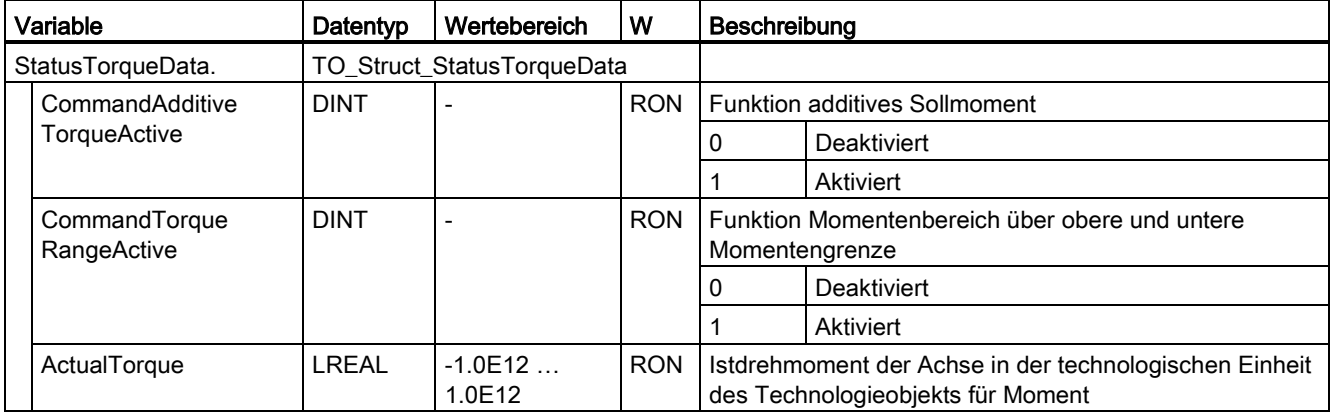

## A.1.14 Variable "StatusMotionIn" (Drehzahlachse) (S7-1500, S7-1500T)

Die Variablenstruktur "<TO>.StatusMotionIn.<Variablenname>" zeigt den Bewegungsstatus an.

#### Variablen

[Legende](#page-295-0) (Seite [295\)](#page-295-0)

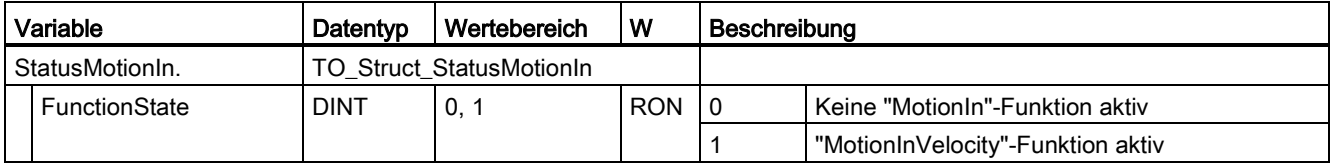

## A.1.15 Variable "StatusWord" (Drehzahlachse) (S7-1500, S7-1500T)

Die Variable "<TO>.StatusWord" beinhaltet die Statusinformationen des Technologieobjekts.

Hinweise zur Auswertung der einzelnen Bits (z. B. Bit 0 "Enable") finden Sie im Kapitel "StatusWord, ErrorWord und WarningWord auswerten" der Dokumentation "S7-1500/S7- 1500T Motion Control-Überblick" [\(https://support.industry.siemens.com/cs/ww/de/view/109766459\)](https://support.industry.siemens.com/cs/ww/de/view/109766459).

## Variable

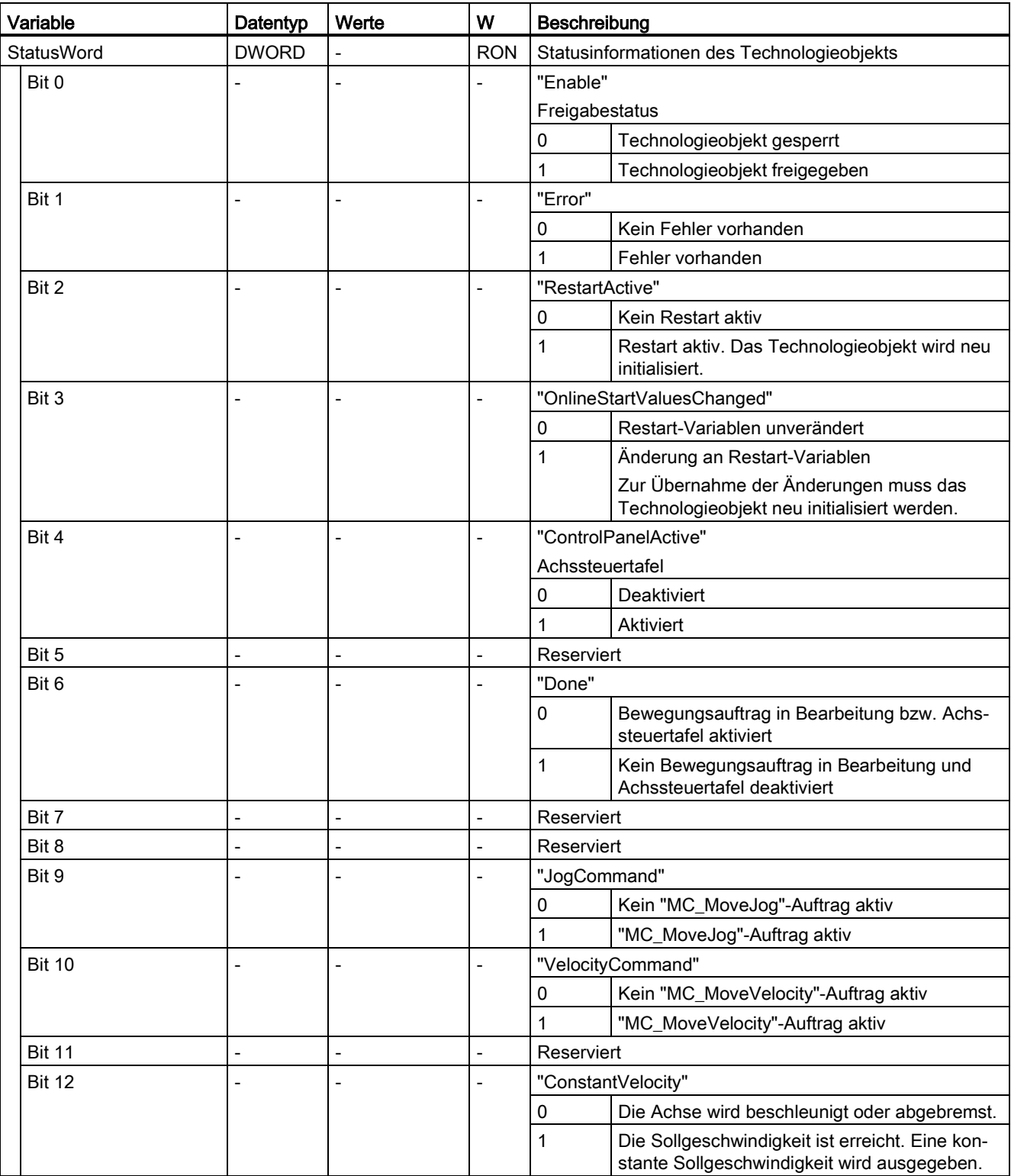

#### Anhang (S7-1500, S7-1500T)

A.1 Variablen des Technologieobjekts Drehzahlachse (S7-1500, S7-1500T)

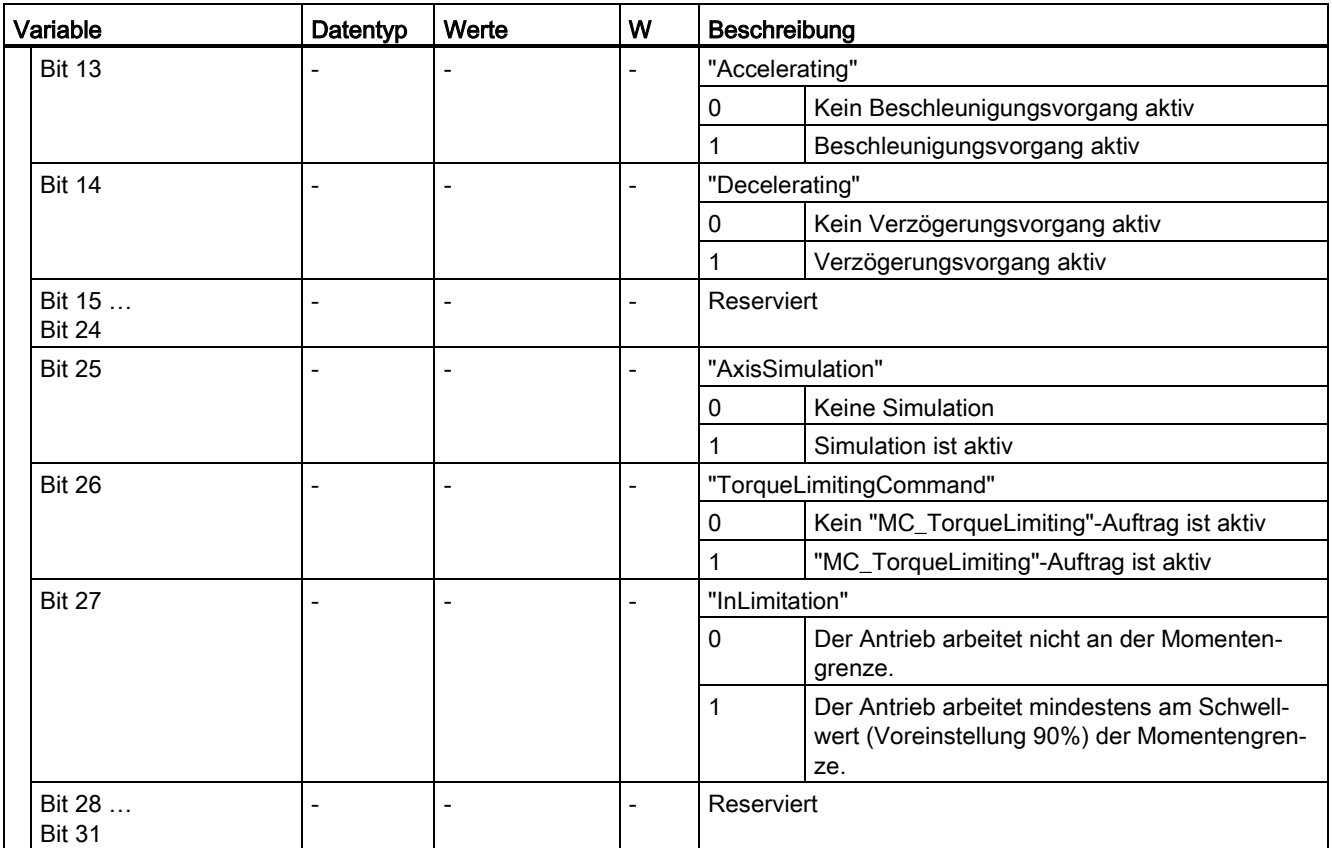

## A.1.16 Variable "StatusWord2" (Drehzahlachse) (S7-1500, S7-1500T)

Die Variable "<TO>.StatusWord2" beinhaltet die Statusinformationen des Technologieobjekts.

Hinweise zur Auswertung der einzelnen Bits (z. B. Bit 0 "StopCommand") finden Sie im Kapitel "StatusWord, ErrorWord und WarningWord auswerten" der Dokumentation "S7- 1500/S7-1500T Motion Control-Überblick" [\(https://support.industry.siemens.com/cs/ww/de/view/109766459\)](https://support.industry.siemens.com/cs/ww/de/view/109766459).

#### Variablen

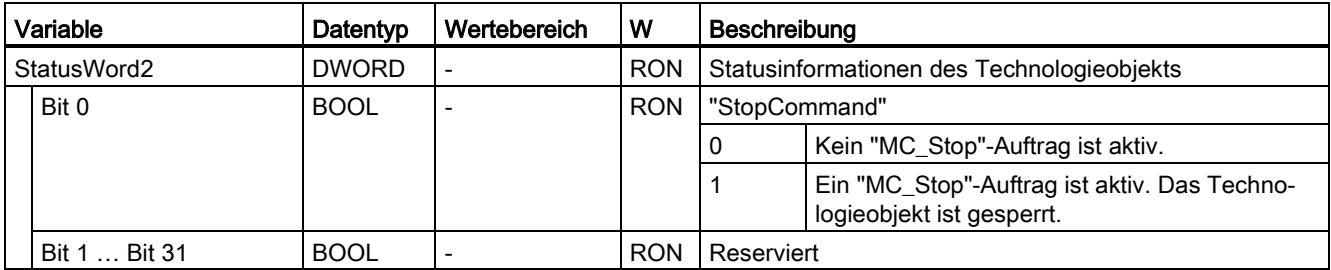

## A.1.17 Variable "ErrorWord" (Drehzahlachse) (S7-1500, S7-1500T)

Die Variable "<TO>.ErrorWord" zeigt Fehler am Technologieobjekt (Technologie-Alarme) an.

Hinweise zur Auswertung der einzelnen Bits (z. B. Bit 3 "CommandNotAccepted") finden Sie im Kapitel "StatusWord, ErrorWord und WarningWord auswerten" der Dokumentation "S7- 1500/S7-1500T Motion Control-Überblick" [\(https://support.industry.siemens.com/cs/ww/de/view/109766459\)](https://support.industry.siemens.com/cs/ww/de/view/109766459).

#### Variable

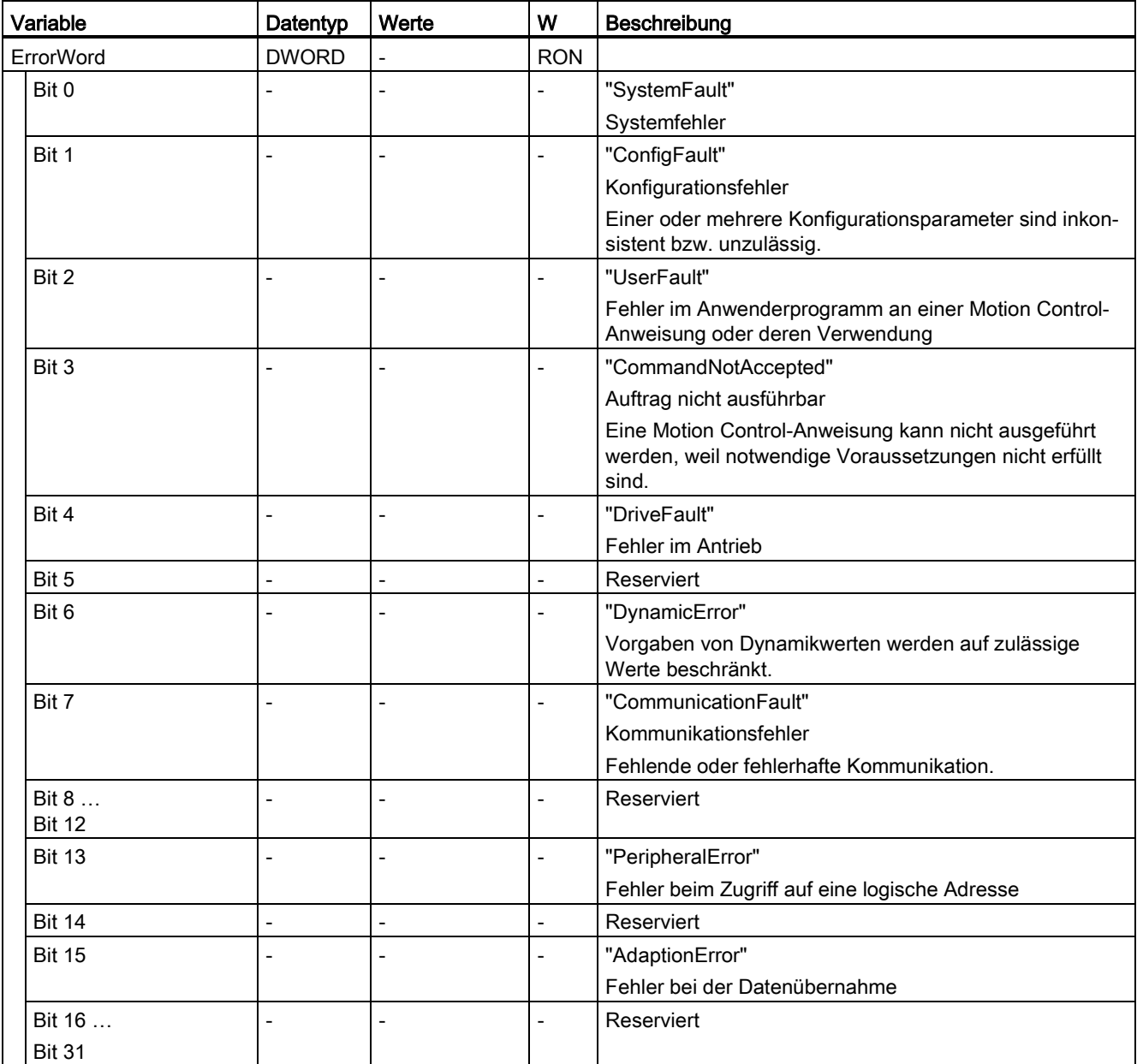

## A.1.18 Variable "ErrorDetail" (Drehzahlachse) (S7-1500, S7-1500T)

Die Variablenstruktur "<TO>.ErrorDetail.<Variablenname>" beinhaltet die Alarmnummer und die wirksame lokale Alarmreaktion zum aktuell am Technologieobjekt anstehenden Technologie-Alarm.

Eine Liste der Technologie-Alarme und Alarmreaktionen finden Sie im Anhang "Technologie-Alarme" der Dokumentation "S7-1500/S7-1500T Motion Control-Überblick" [\(https://support.industry.siemens.com/cs/ww/de/view/109766459\)](https://support.industry.siemens.com/cs/ww/de/view/109766459).

#### Variablen

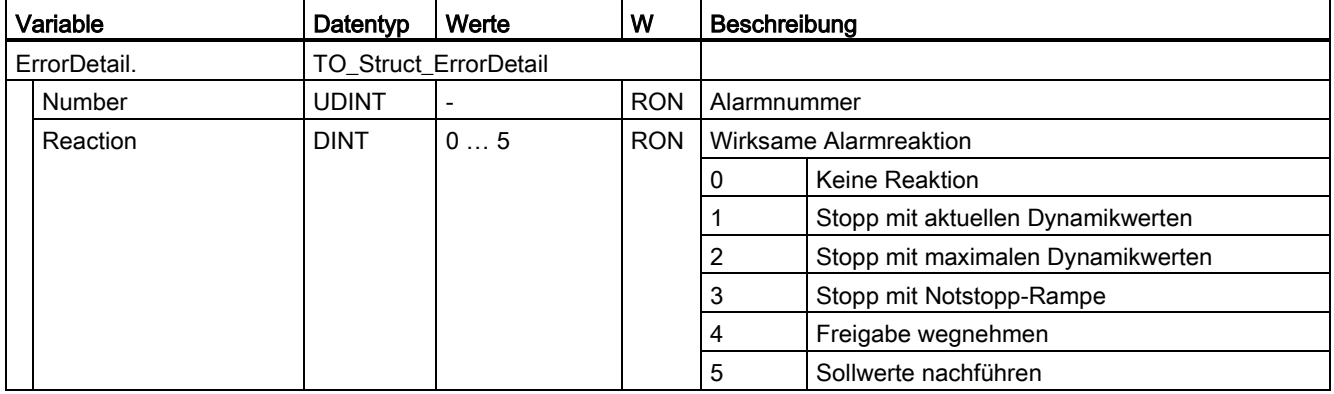

## A.1.19 Variable "WarningWord" (Drehzahlachse) (S7-1500, S7-1500T)

Die Variable "<TO>.WarningWord" zeigt am Technologieobjekt anstehende Warnungen an.

Hinweise zur Auswertung der einzelnen Bits (z. B. Bit 13 "PeripheralWarning") finden Sie im Kapitel "StatusWord, ErrorWord und WarningWord auswerten" der Dokumentation "S7- 1500/S7-1500T Motion Control-Überblick" [\(https://support.industry.siemens.com/cs/ww/de/view/109766459\)](https://support.industry.siemens.com/cs/ww/de/view/109766459).

#### Variable

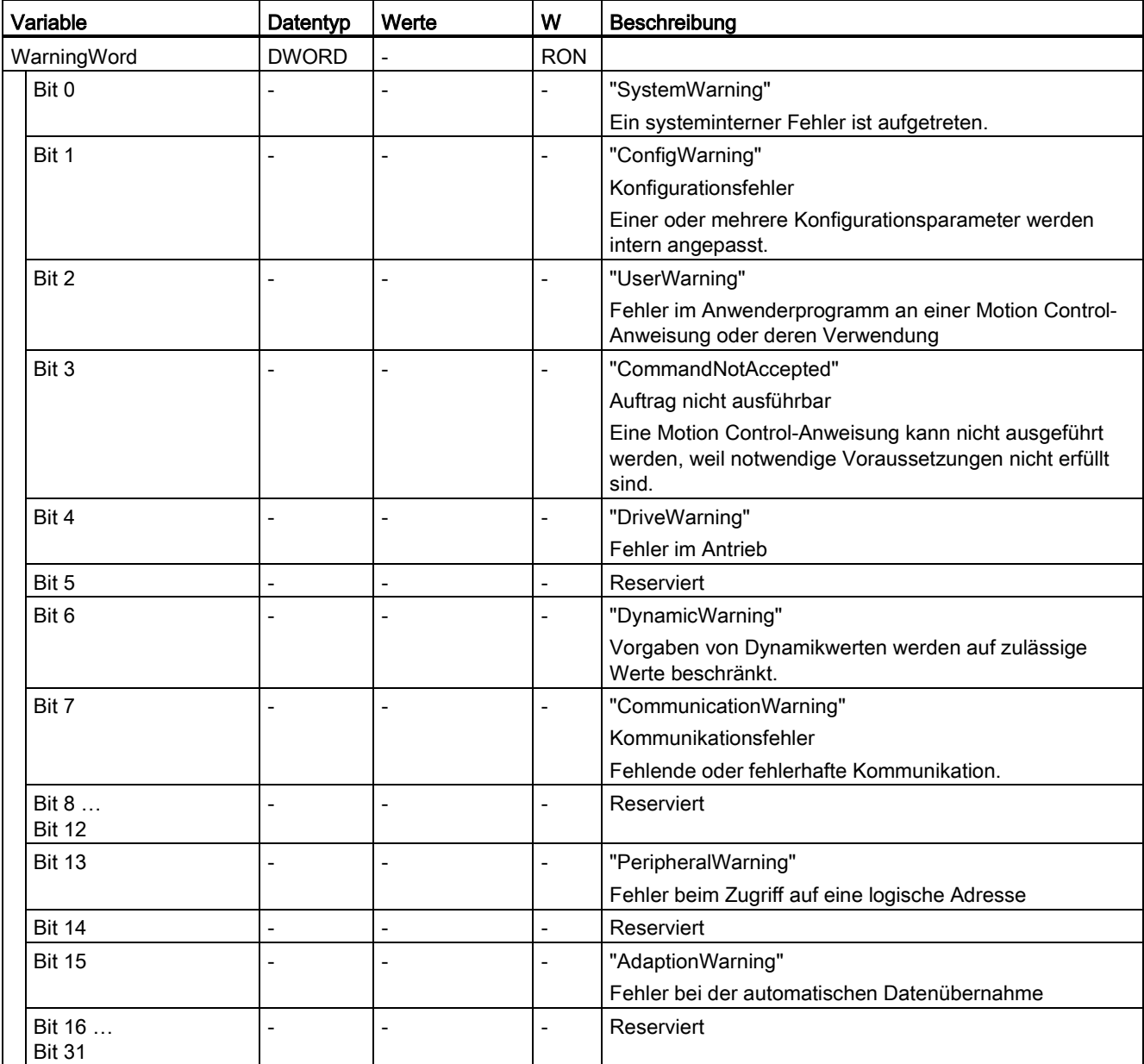

## A.1.20 Variable "ControlPanel" (Drehzahlachse) (S7-1500, S7-1500T)

Die Variablenstruktur "<TO>.ControlPanel.<Variablenname>" beinhaltet keine anwenderrelevanten Daten. Diese Variablenstruktur wird intern verwendet.

#### Variablen

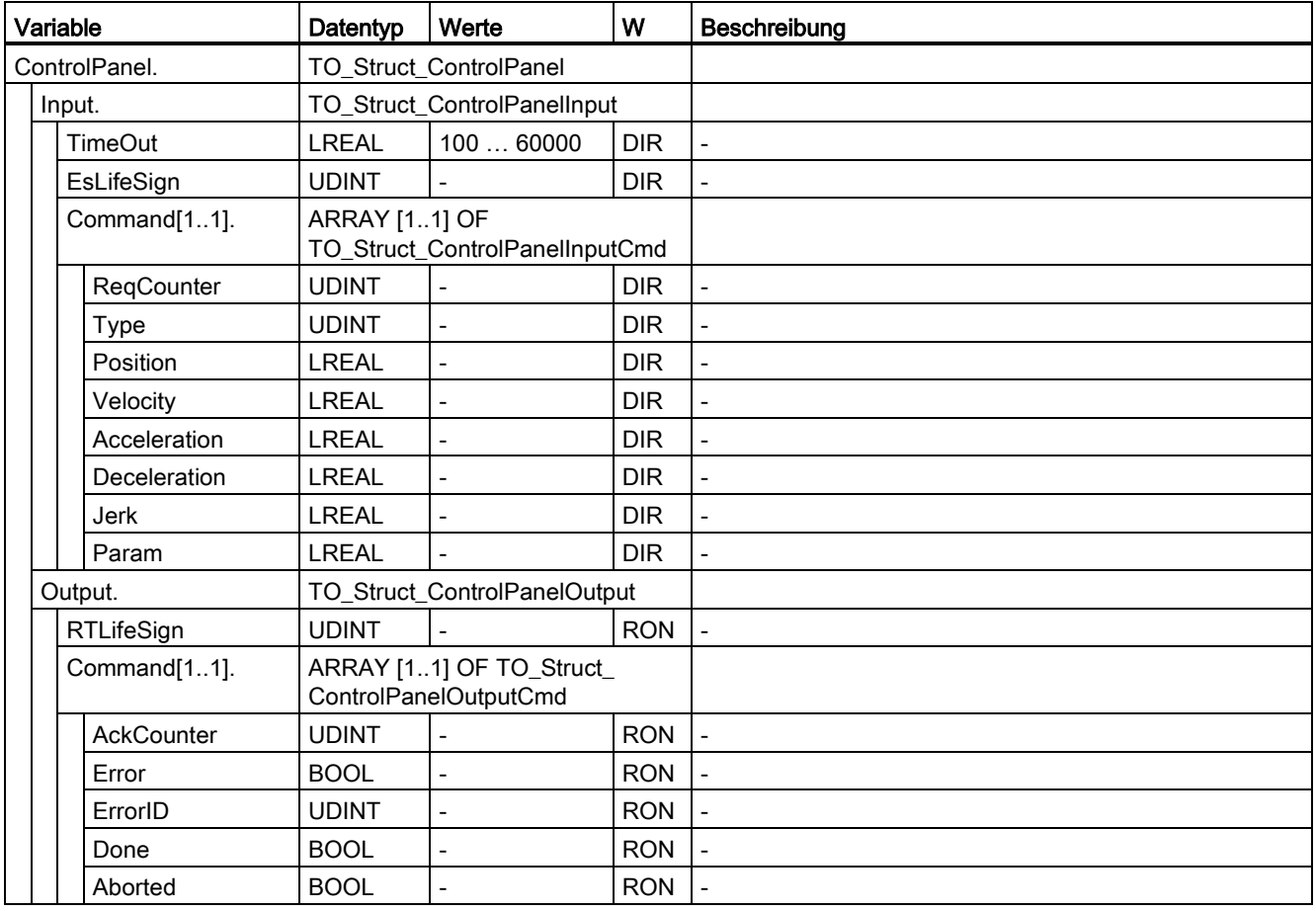

## A.1.21 Variable "InternalToTrace[1..4]" (Drehzahlachse) (S7-1500, S7-1500T)

Die Variablenstruktur "<TO>.InternalToTrace[1..4].<Variablenname>" beinhaltet keine anwenderrelevanten Daten. Diese Variablenstruktur wird intern verwendet.

#### Variablen

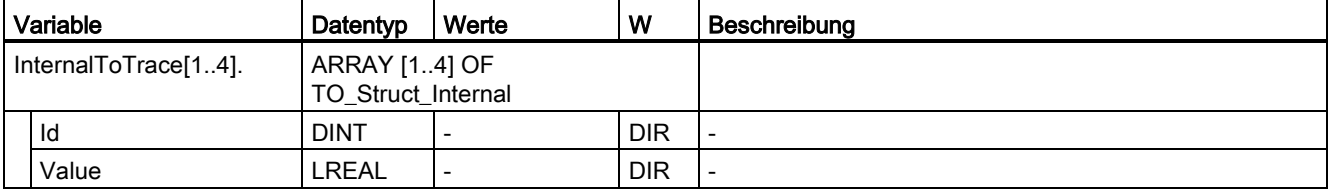

# A.2 Variablen des Technologieobjekts Positionierachse (S7-1500, S7- 1500T)

## <span id="page-312-0"></span>A.2.1 Legende (S7-1500, S7-1500T)

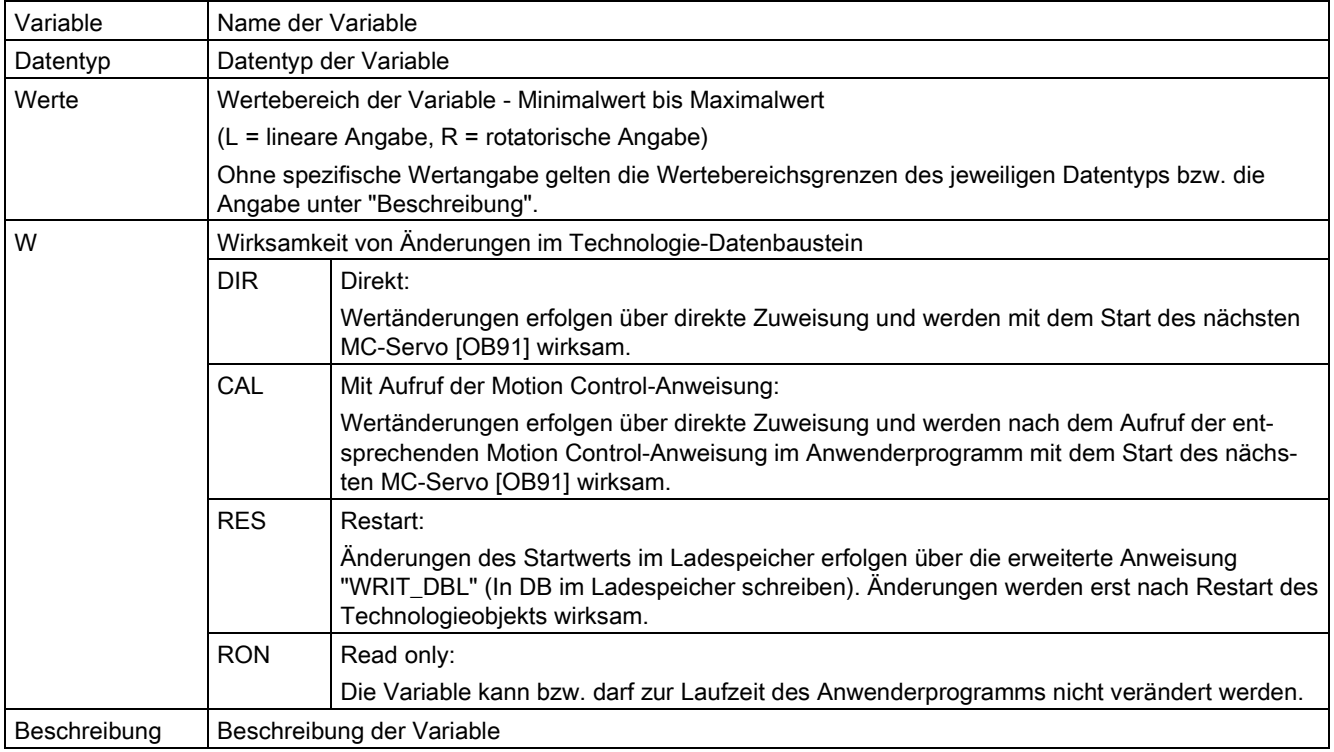

Der Zugriff auf die Variablen erfolgt über "<TO>.<Variablenname>". Der Platzhalter <TO> repräsentiert den Namen des Technologieobjekts.

## A.2.2 Istwerte und Sollwerte (Positionierachse) (S7-1500, S7-1500T)

Die folgenden Variablen zeigen die Soll- und Istwerte des Technologieobjekts an.

#### Variablen

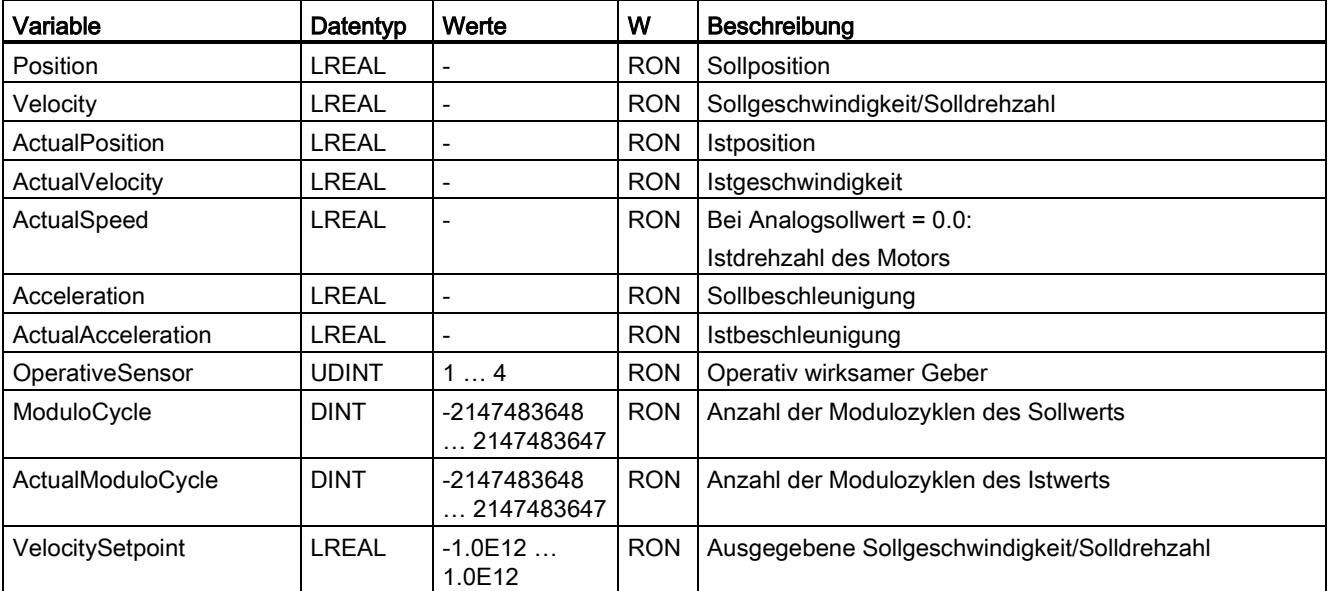

## A.2.3 Variable "Simulation" (Positionierachse) (S7-1500, S7-1500T)

Die Variablenstruktur "<TO>.Simulation.<Variablenname>" beinhaltet die Konfiguration des Simulationsbetriebs. Im Simulationsbetrieb können Sie Achsen ohne reellen Antrieb in der CPU simulieren.

#### Variablen

[Legende](#page-312-0) (Seite [312\)](#page-312-0)

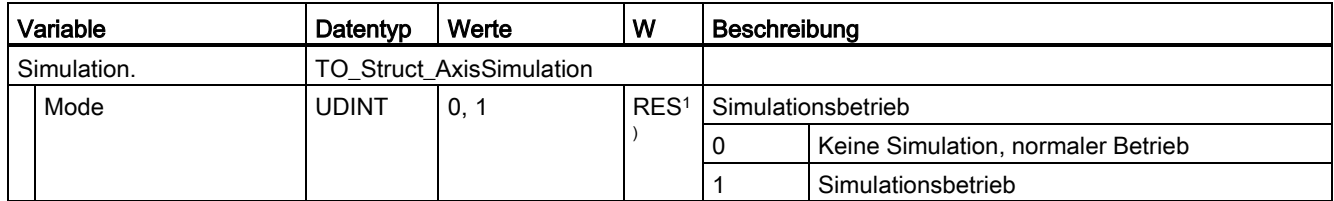

1) Technologieversion V2.0: RON

## A.2.4 Variable "VirtualAxis" (Positionierachse) (S7-1500, S7-1500T)

Die Variablenstruktur "<TO>.VirtualAxis.<Variablenname>" beinhaltet die Konfiguration des Simulationsbetriebs. Im Simulationsbetrieb können Sie Achsen ohne reellen Antrieb in der CPU simulieren.

#### Variablen

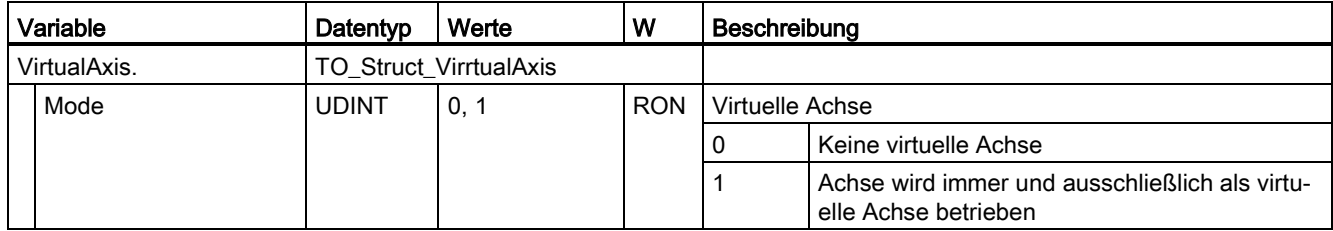

## A.2.5 Variable "Actor" (Positionierachse) (S7-1500, S7-1500T)

Die Variablenstruktur "<TO>.Actor.<Variablenname>" beinhaltet die steuerungsseitige Konfiguration des Antriebs.

#### Variablen

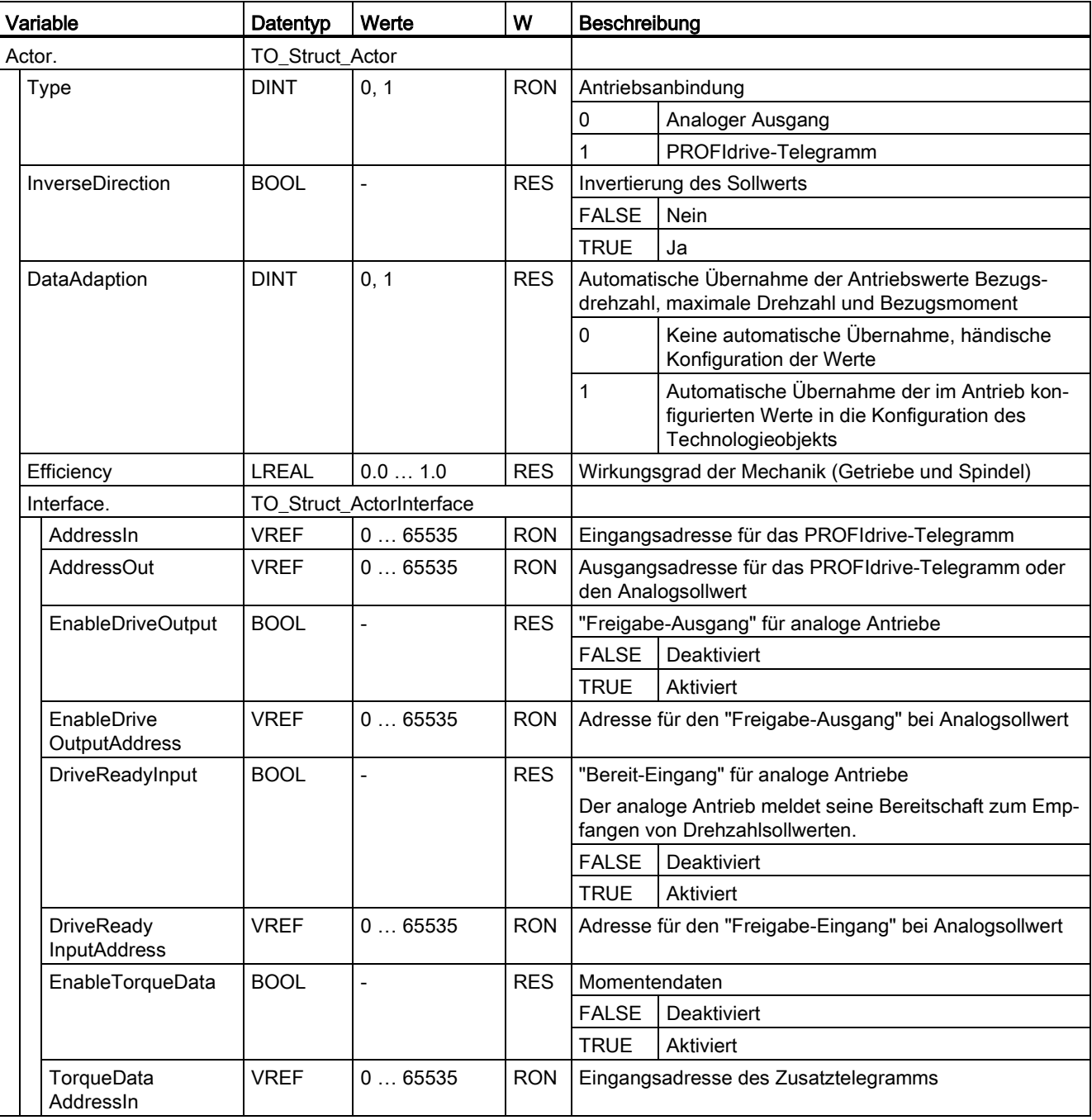

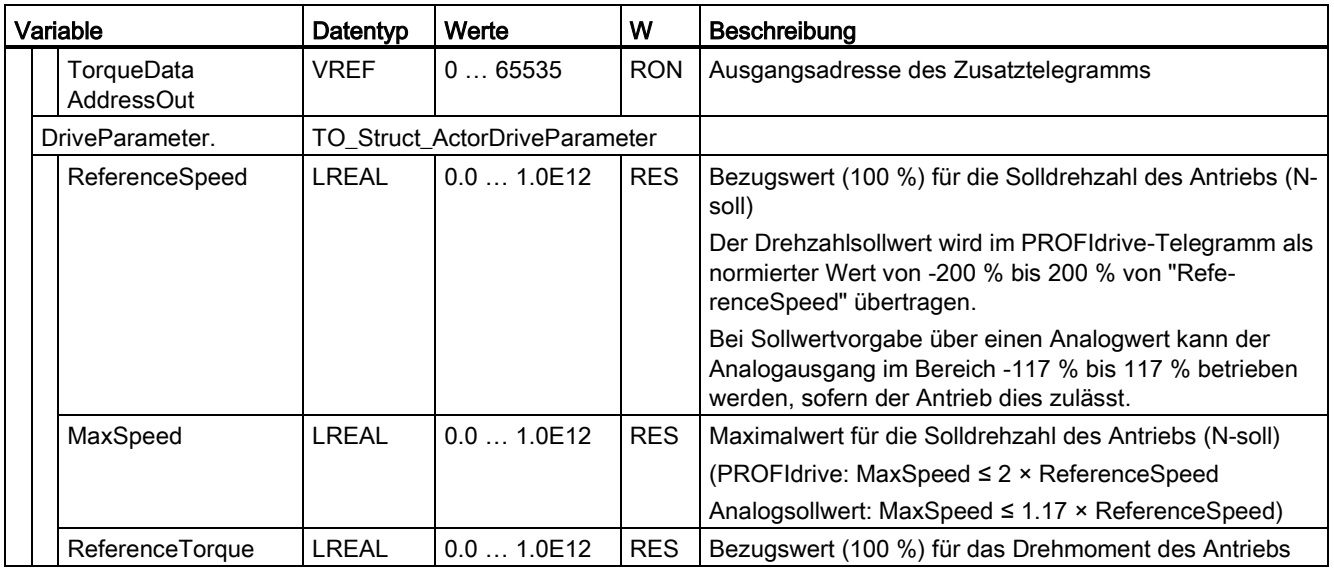

## A.2.6 Variable "TorqueLimiting" (Positionierachse) (S7-1500, S7-1500T)

Die Variablenstruktur "<TO>.TorqueLimiting.<Variablenname>" beinhaltet die Konfiguration der Momentenbegrenzung.

#### Variablen

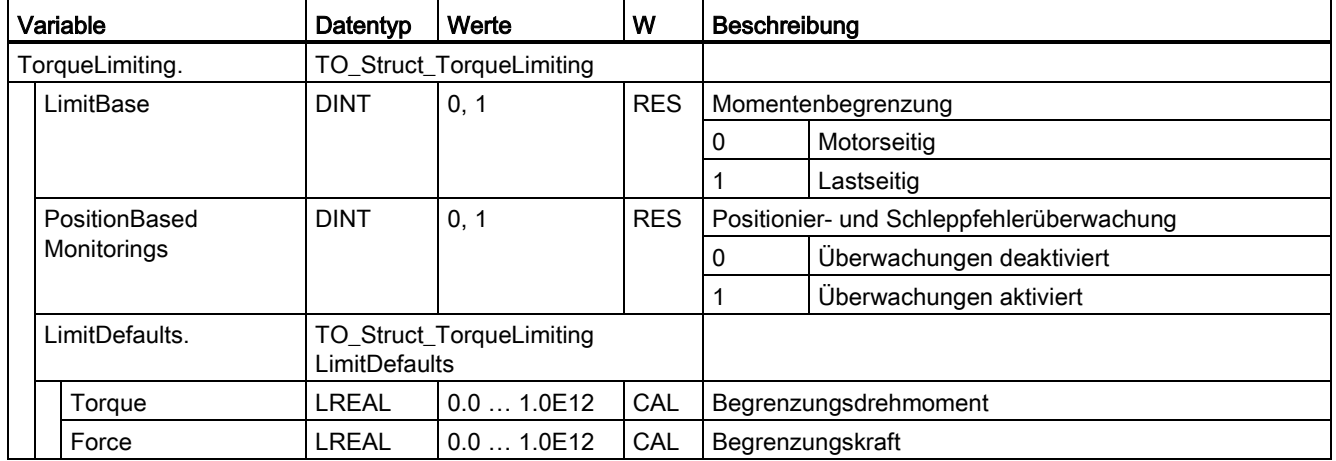

## A.2.7 Variable "Clamping" (Positionierachse) (S7-1500, S7-1500T)

Die Variablenstruktur "<TO>.Clamping.<Variablenname>" beinhaltet die Konfiguration der Festanschlagserkennung.

#### Variablen

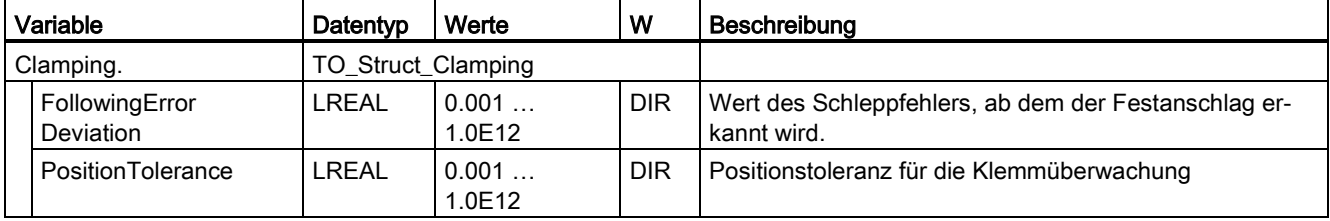

## A.2.8 Variablen "Sensor[1..4]" (Positionierachse) (S7-1500, S7-1500T)

Die Variablenstruktur "<TO>.Sensor[1..4].<Variablenname>" beinhaltet die steuerungsseitige Konfiguration des Gebers und die Konfiguration des aktiven und passiven Referenzierens.

#### Variablen

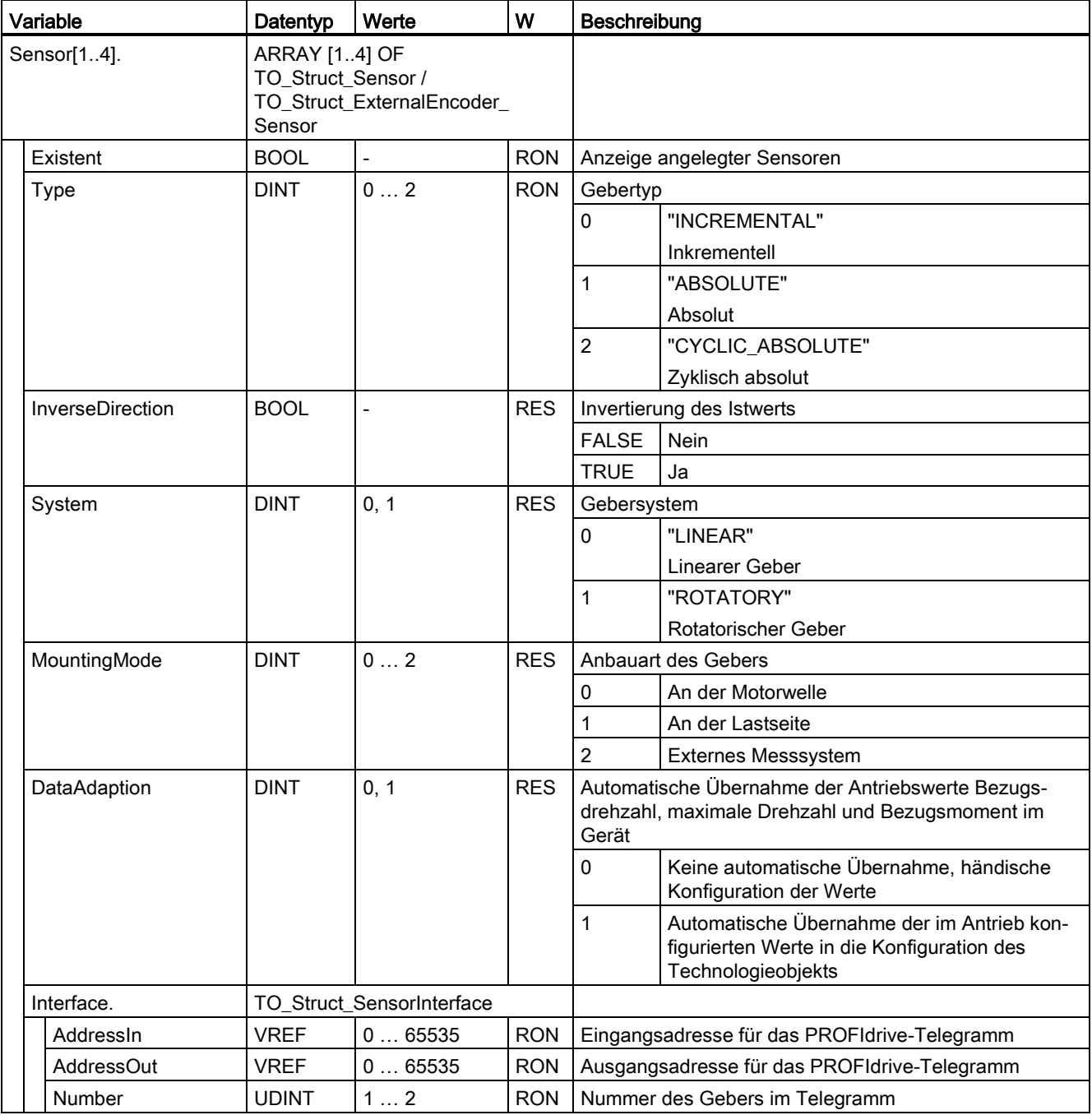

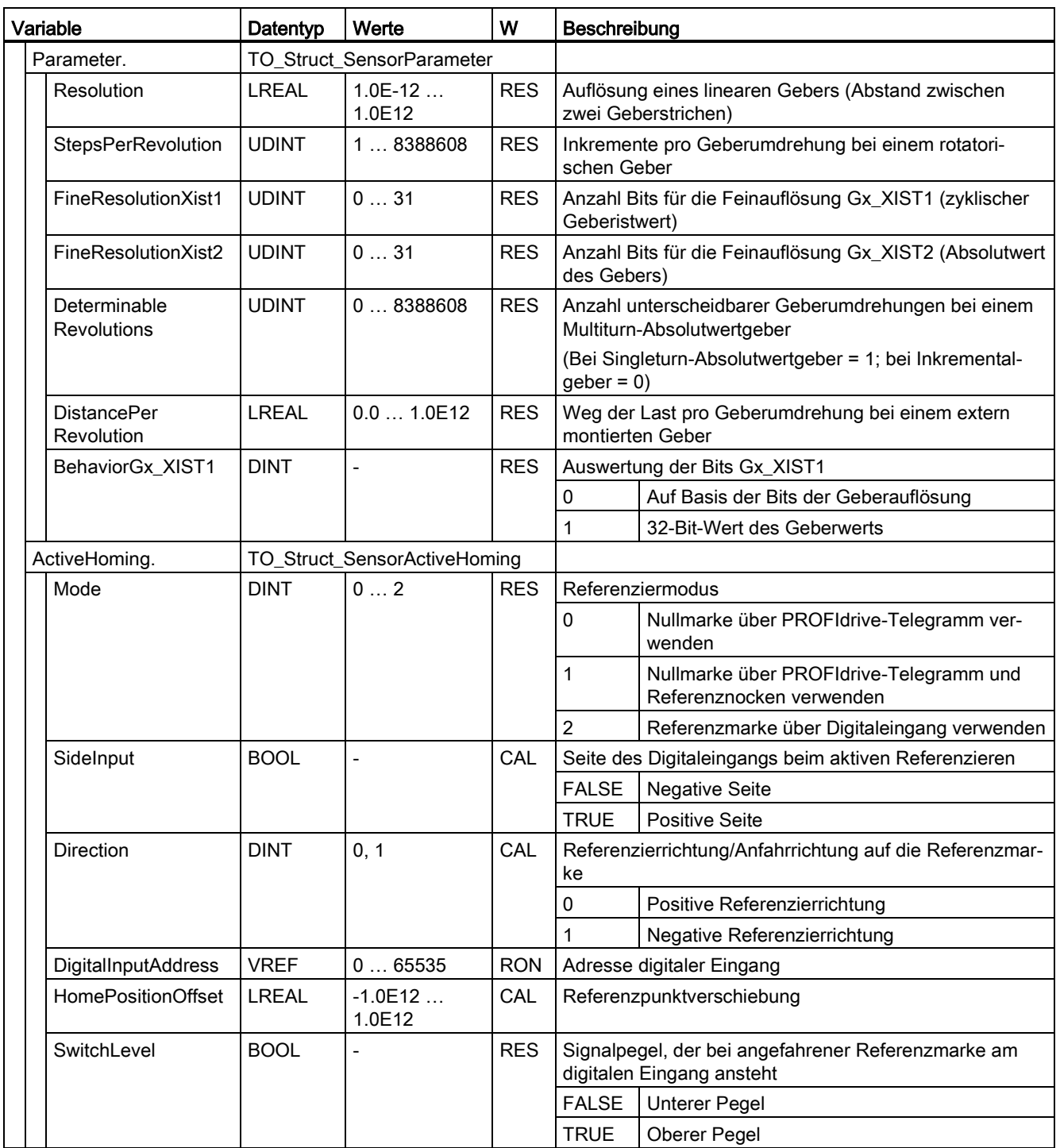

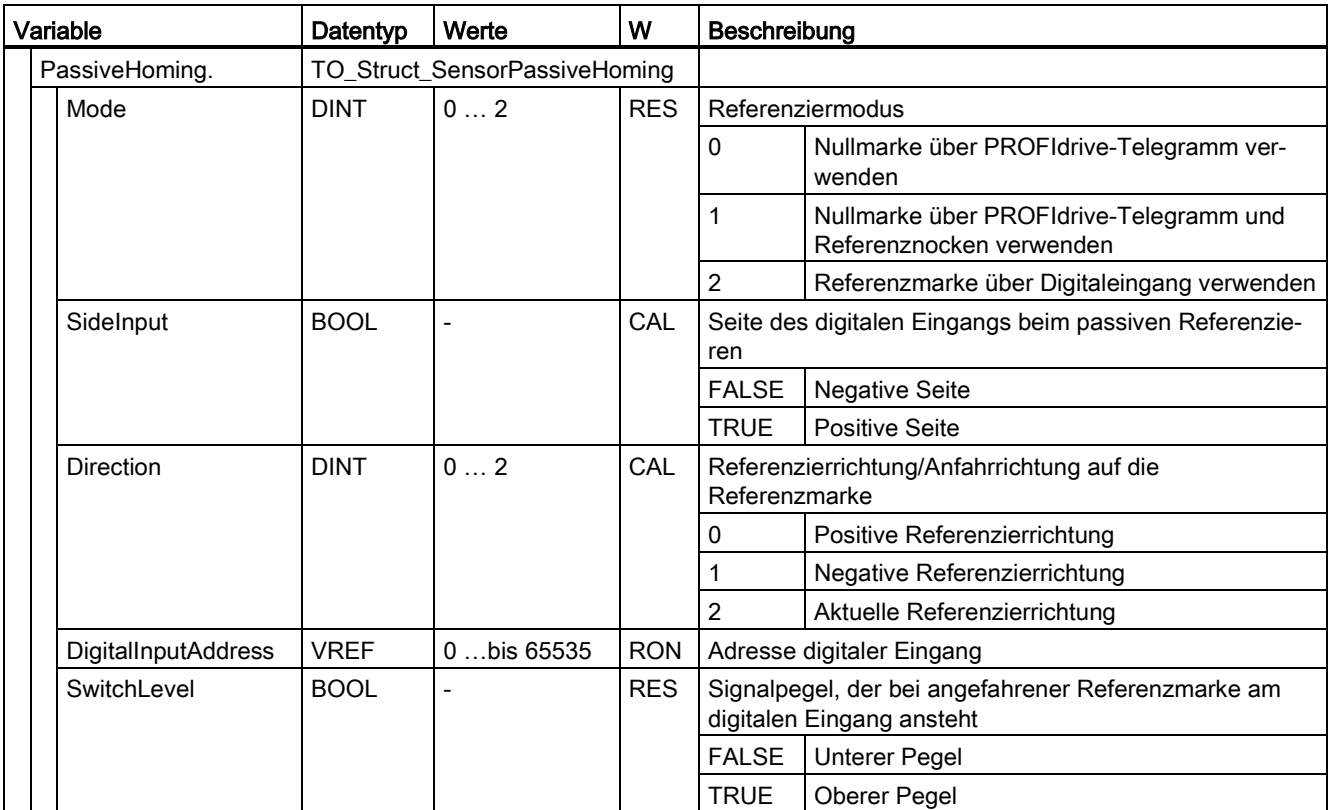

## A.2.9 Variable "CrossPlcSynchronousOperation" (Positionierachse) (S7-1500, S7-1500T)

Die Variablenstruktur "<TO>.CrossPlcSynchronousOperation.<Variablenname>" beinhaltet die Konfiguration des PLC-übergreifenden Gleichlaufs.

#### Variablen

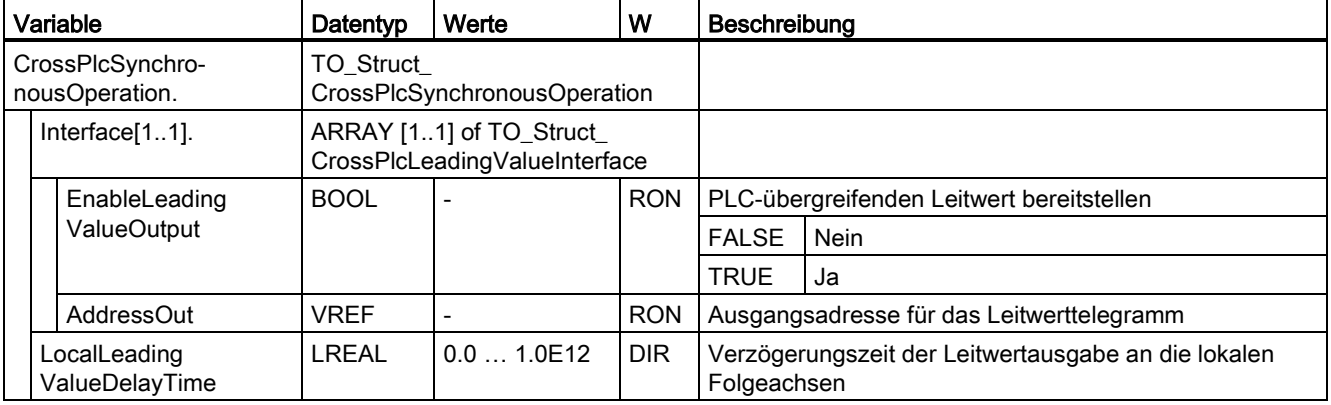

## A.2.10 Variable "Extrapolation" (Positionierachse) (S7-1500, S7-1500T)

Die Variablenstruktur "<TO>.Extrapolation.<Variablenname>" beinhaltet die Konfiguration der Istwertextrapolation.

#### Variablen

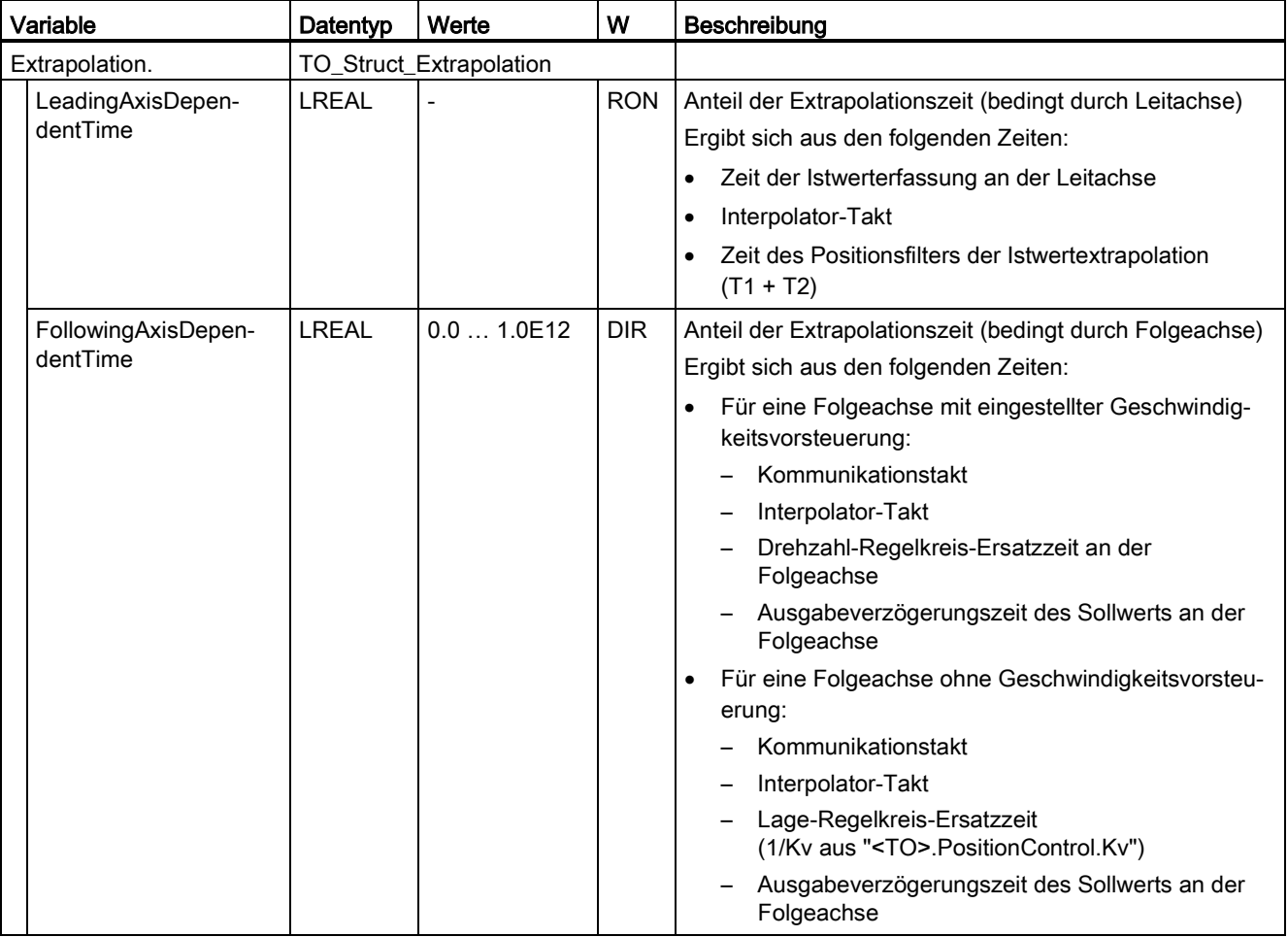

#### Anhang (S7-1500, S7-1500T)

A.2 Variablen des Technologieobjekts Positionierachse (S7-1500, S7-1500T)

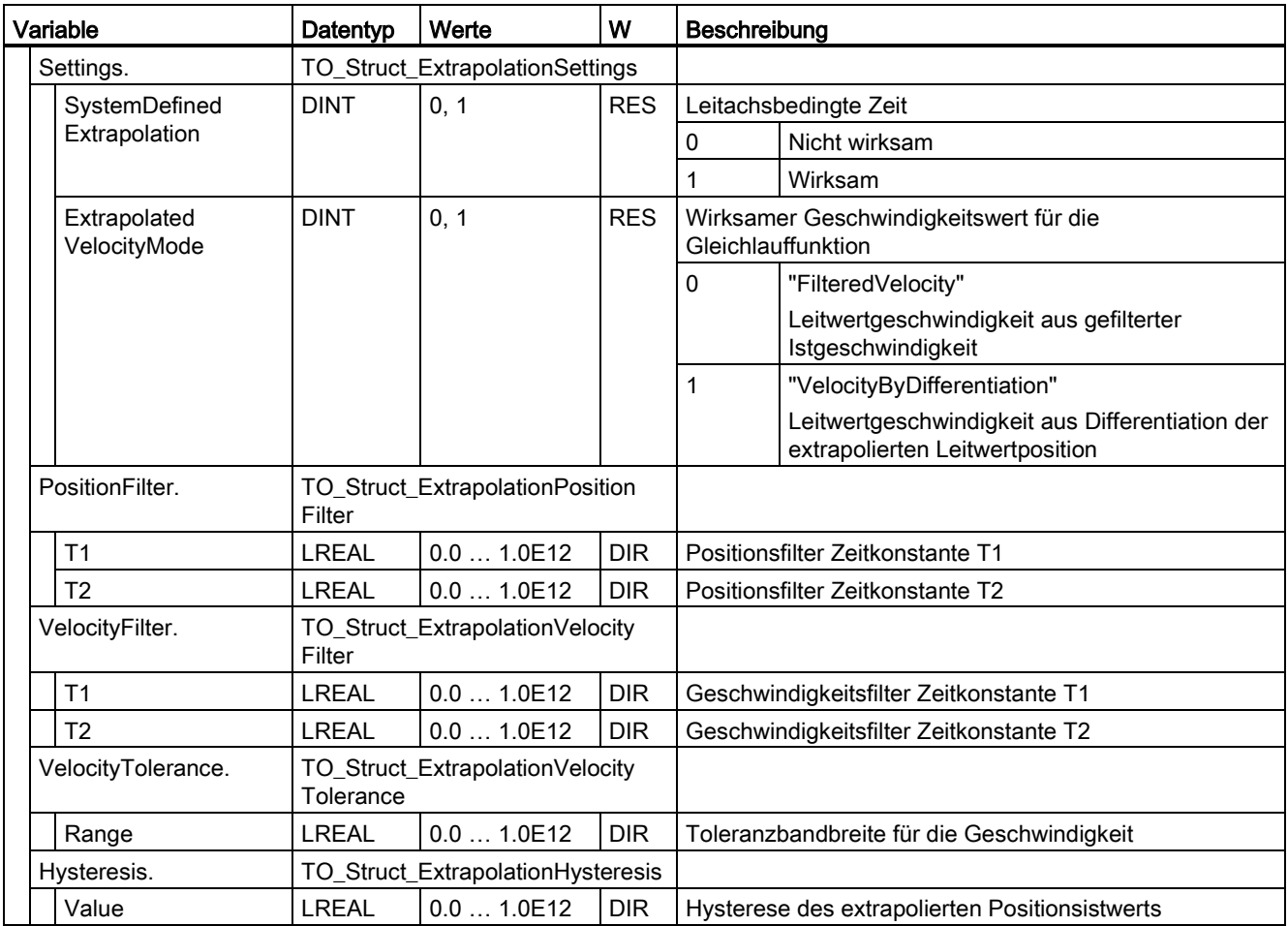

## A.2.11 Variable "LoadGear" (Positionierachse) (S7-1500, S7-1500T)

Die Variablenstruktur "<TO>.LoadGear.<Variablenname>" beinhaltet die Konfiguration des Lastgetriebes.

#### Variablen

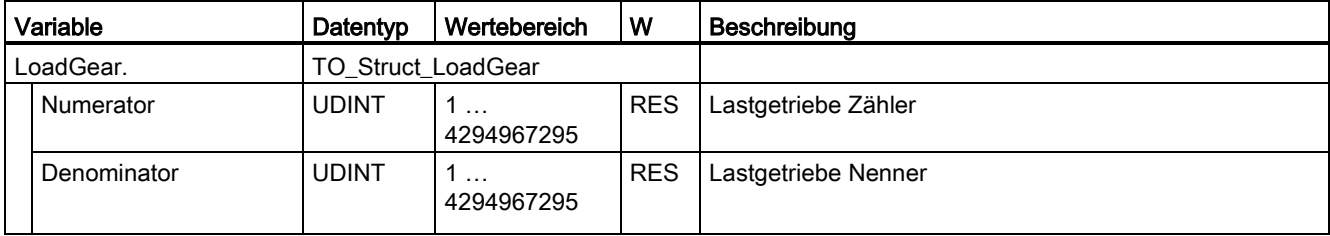

## A.2.12 Variable "Properties" (Positionierachse) (S7-1500, S7-1500T)

Die Variablenstruktur "<TO>.Properties.<Variablenname>" beinhaltet die Konfiguration des Achs- bzw. Bewegungstyps.

#### Variablen

[Legende](#page-312-0) (Seite [312\)](#page-312-0)

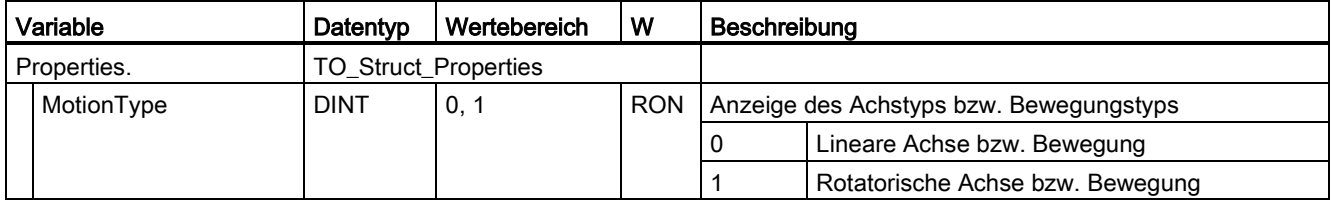

## A.2.13 Variable "Units" (Positionierachse) (S7-1500, S7-1500T)

Die Variablenstruktur "<TO>.Units.<Variablenname>" zeigt die eingestellten technologischen Einheiten.

#### Variablen

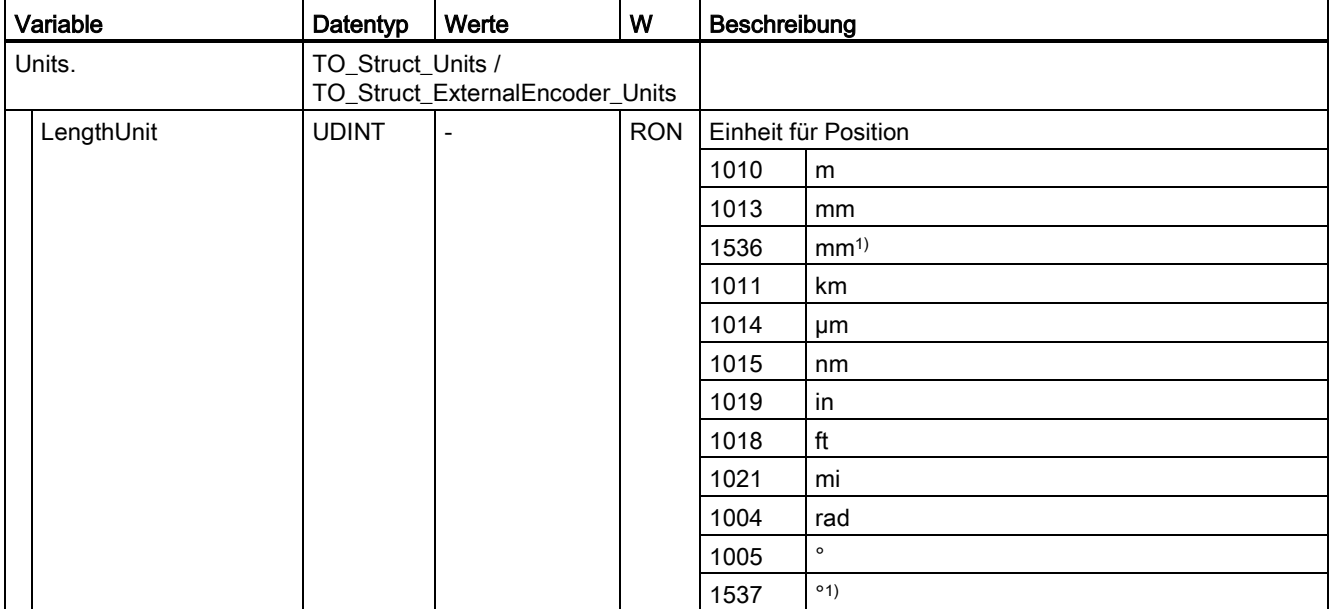
### Anhang (S7-1500, S7-1500T)

A.2 Variablen des Technologieobjekts Positionierachse (S7-1500, S7-1500T)

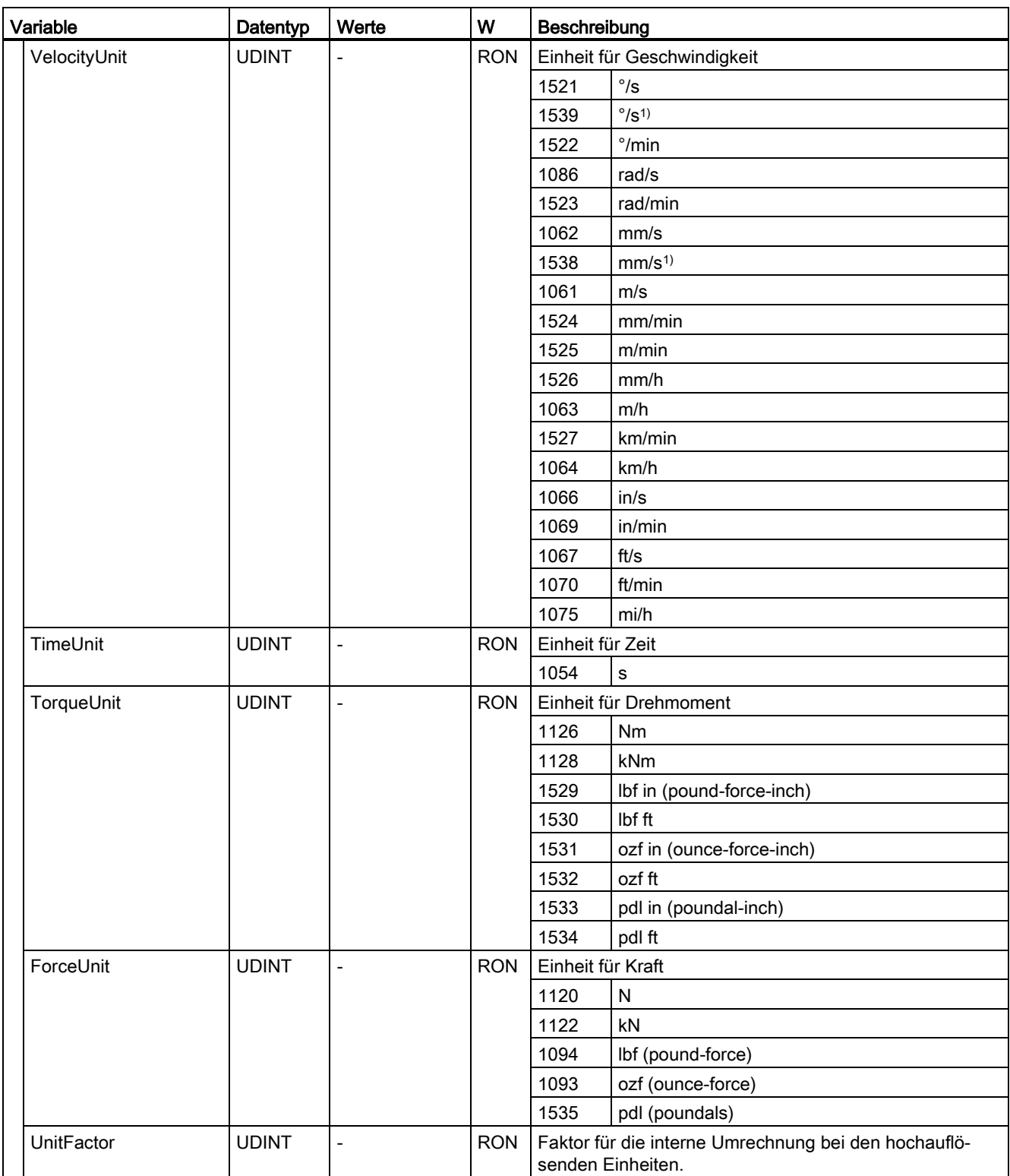

1) Positionswerte mit höherer Auflösung bzw. sechs Nachkommastellen

## A.2.14 Variable "Mechanics" (Positionierachse) (S7-1500, S7-1500T)

Die Variablenstruktur "<TO>.Mechanics.<Variablenname>" beinhaltet die Konfiguration der Mechanik.

### Variablen

[Legende](#page-312-0) (Seite [312\)](#page-312-0)

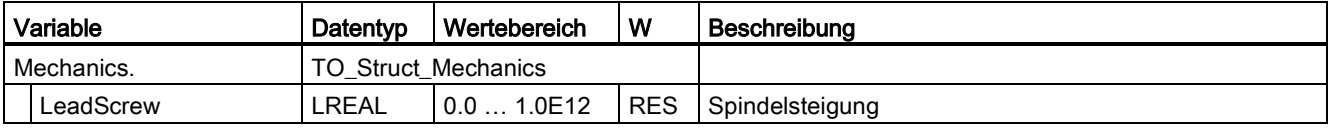

### A.2.15 Variable "Modulo" (Positionierachse) (S7-1500, S7-1500T)

Die Variablenstruktur "<TO>.Modulo.<Variablenname>" beinhaltet die Konfiguration der Modulofunktion.

#### Variablen

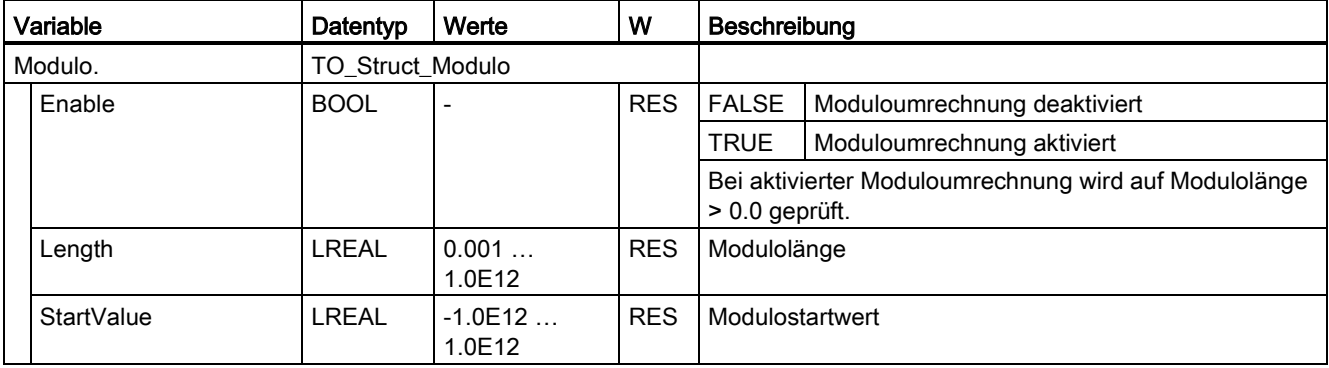

### A.2.16 Variable "DynamicLimits" (Positionierachse) (S7-1500, S7-1500T)

Die Variablenstruktur "<TO>.DynamicLimits.<Variablenname>" beinhaltet die Konfiguration der Dynamikgrenzen. Bei der Bewegungsführung werden keine Dynamikwerte größer der Dynamikgrenzen zugelassen. Wenn Sie an einer Motion Control-Anweisung größere Werte angegeben, wird mit den Dynamikgrenzen verfahren und eine Warnung (Alarm 501 bis 503 - Dynamikwerte werden begrenzt) wird angezeigt.

#### Variablen

[Legende](#page-312-0) (Seite [312\)](#page-312-0)

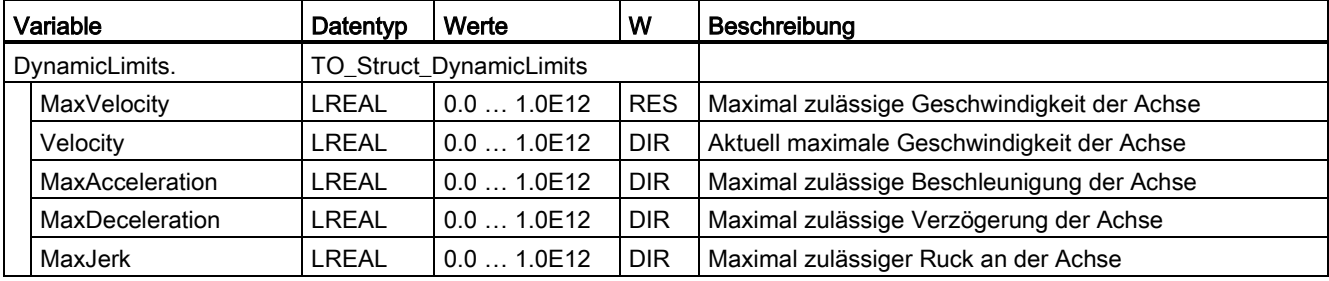

# A.2.17 Variable "DynamicDefaults" (Positionierachse) (S7-1500, S7-1500T)

Die Variablenstruktur "<TO>.DynamicDefaults.<Variablenname>" beinhaltet die Konfiguration der Dynamikvoreinstellungen. Diese Einstellungen werden verwendet, wenn Sie an einer Motion Control-Anweisung einen Dynamikwert kleiner 0.0 angeben (Ausnahmen: "MC\_MoveJog.Velocity", "MC\_MoveVelocity.Velocity"). Änderungen der Dynamikvoreinstellungen werden mit der nächsten steigenden Flanke am Parameter "Execute" einer Motion Control-Anweisung übernommen.

#### Variablen

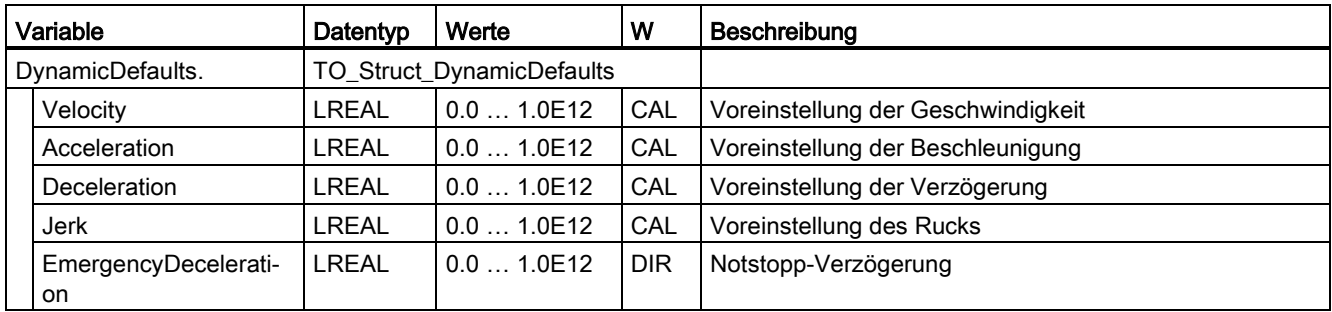

### A.2.18 Variable "PositionLimits\_SW" (Positionierachse) (S7-1500, S7-1500T)

Die Variablenstruktur "<TO>.PositionLimits\_SW.<Variablenname>" beinhaltet die Konfiguration der Positionsüberwachung mit Software-Endschaltern. Mit Software-Endschaltern begrenzen Sie den Arbeitsbereich einer Positionierachse.

#### Variablen

[Legende](#page-312-0) (Seite [312\)](#page-312-0)

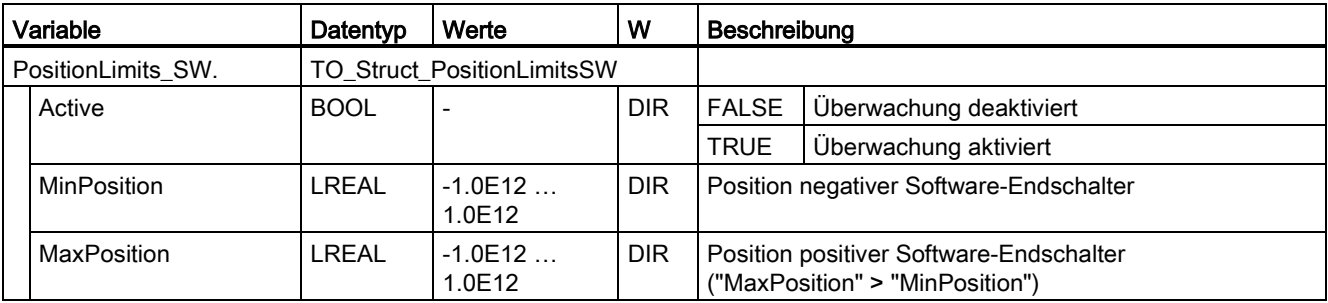

# A.2.19 Variable "PositionLimits\_HW" (Positionierachse) (S7-1500, S7-1500T)

Die Variablenstruktur "<TO>.PositionLimits\_HW.<Variablenname>" beinhaltet die Konfiguration der Positionsüberwachung mit Hardware-Endschaltern. Mit Hardware-Endschaltern begrenzen Sie den Verfahrbereich einer Positionierachse.

#### Variablen

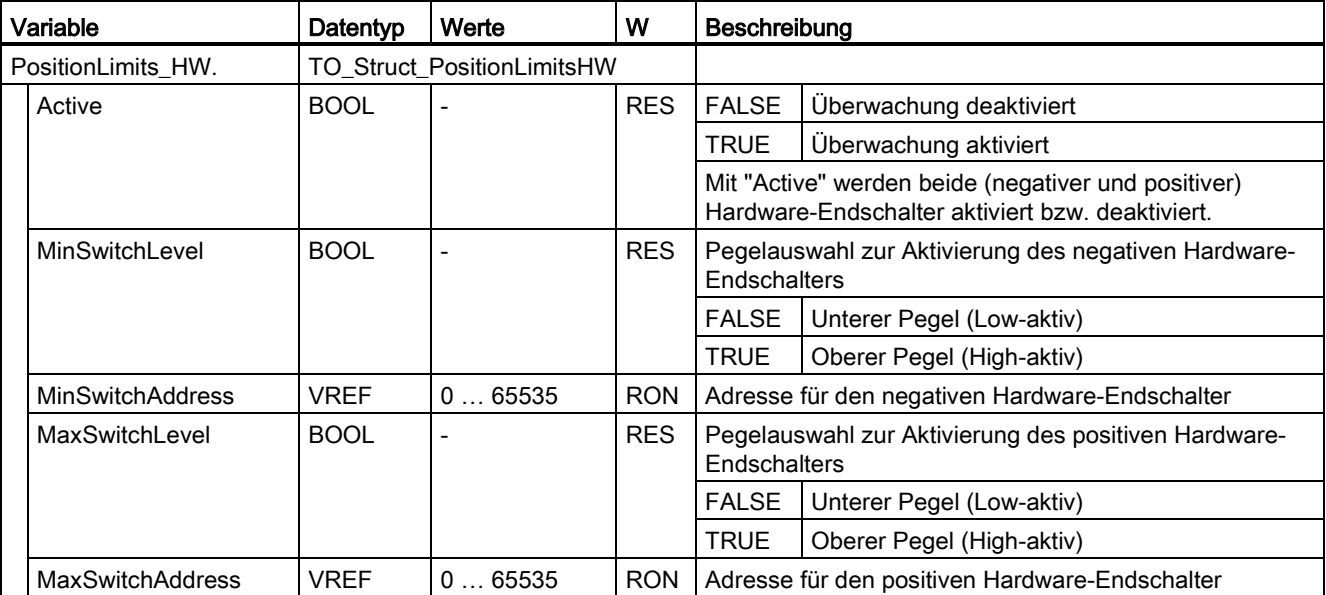

# A.2.20 Variable "Homing" (Positionierachse) (S7-1500, S7-1500T)

Die Variablenstruktur "<TO>.Homing.<Variablenname>" beinhaltet die Konfiguration für das Referenzieren des Technologieobjekts.

### Variablen

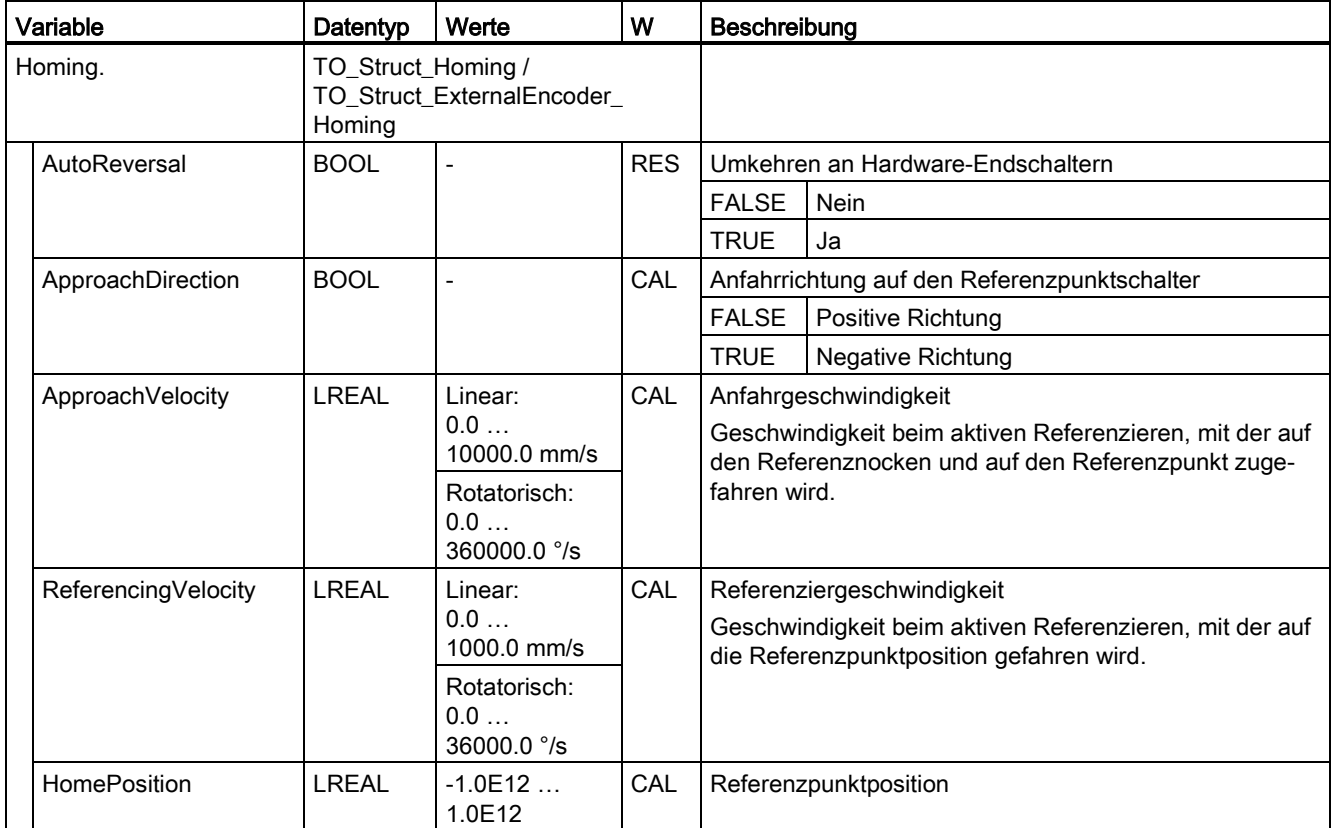

### A.2.21 Variable "Override" (Positionierachse) (S7-1500, S7-1500T)

Die Variablenstruktur "<TO>.Override.<Variablenname>" beinhaltet die Konfiguration von Override-Parametern. Mit Override-Parametern nehmen Sie eine prozentuale Korrektur vorgegebener Werte vor. Eine Override-Änderung ist sofort wirksam und wird mit den an der Motion Control-Anweisung wirksamen Dynamikeinstellungen herausgefahren.

#### Variablen

[Legende](#page-312-0) (Seite [312\)](#page-312-0)

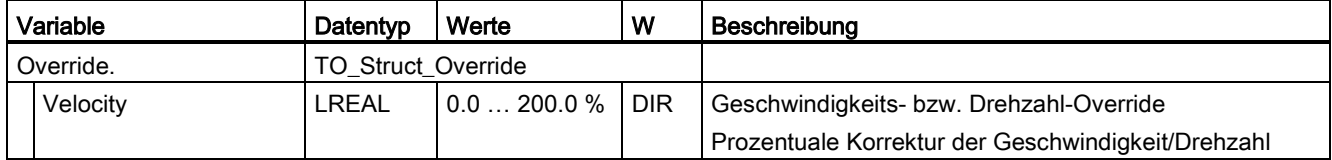

### A.2.22 Variable "PositionControl" (Positionierachse) (S7-1500, S7-1500T)

Die Variablenstruktur "<TO>.PositionControl.<Variablenname>" beinhaltet Einstellungen der Lageregelung.

#### Variablen

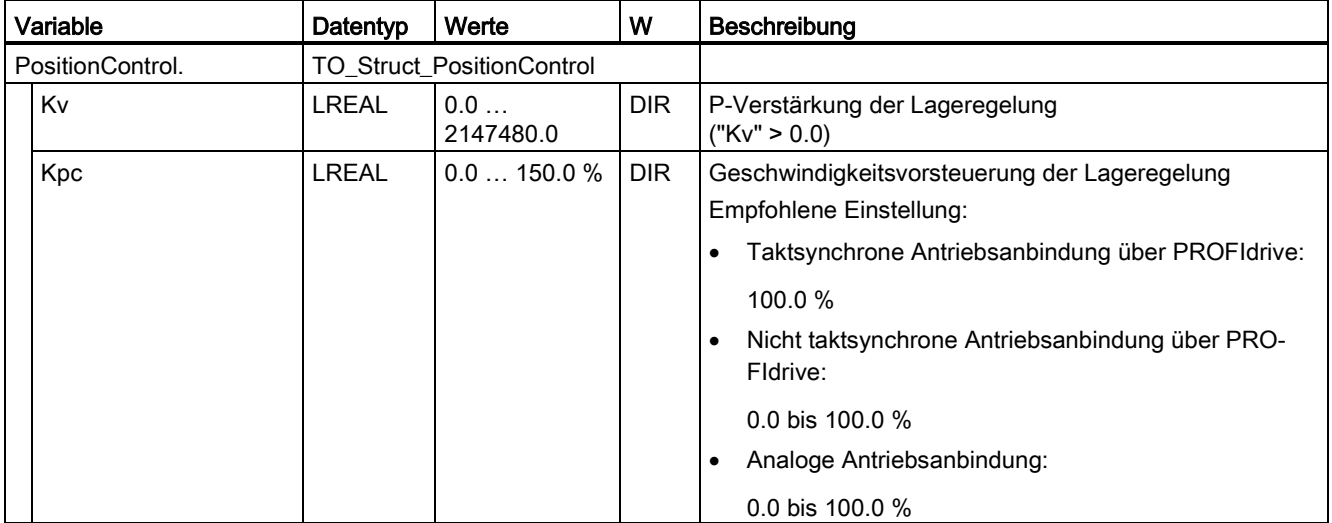

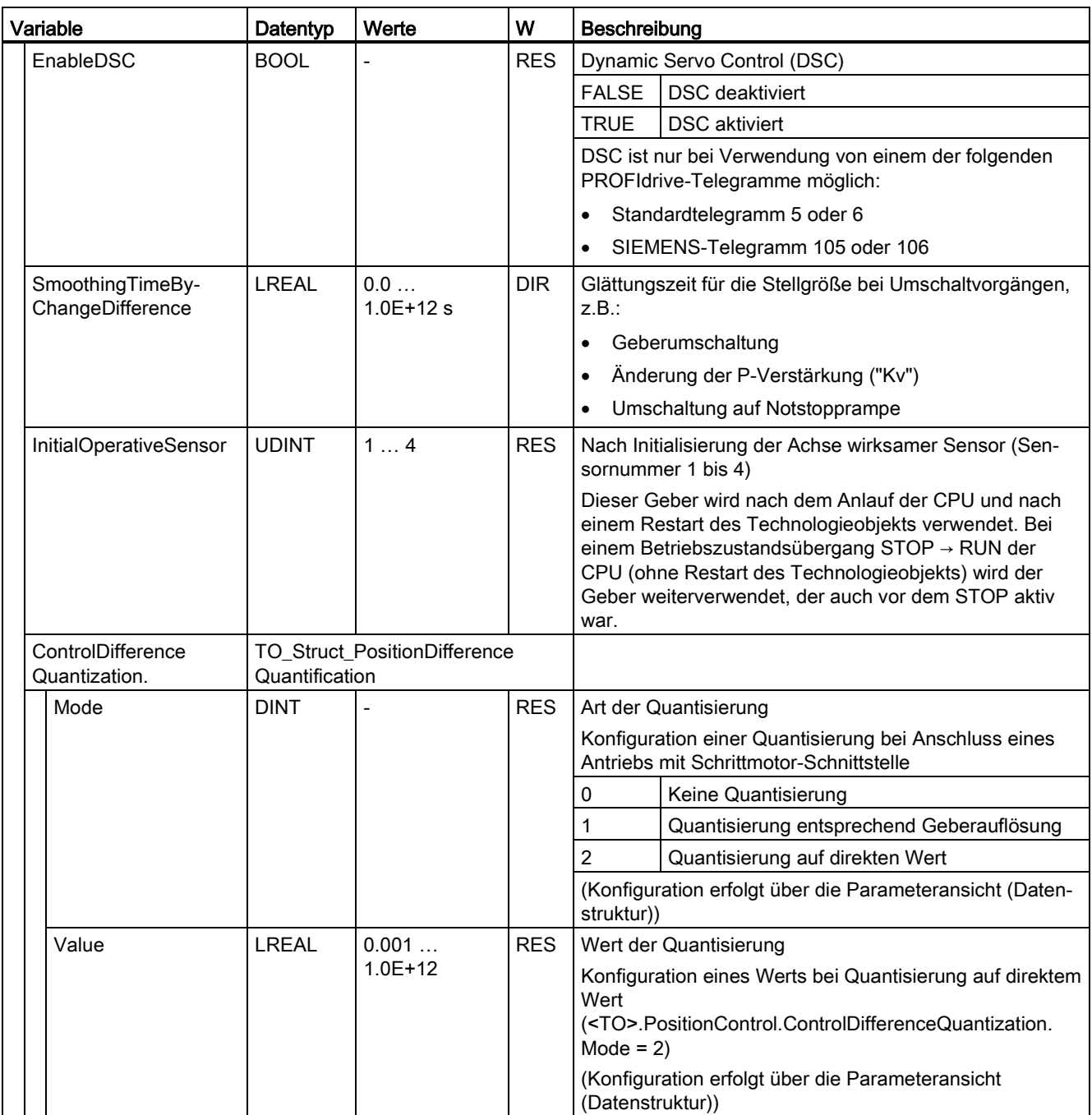

# A.2.23 Variable "DynamicAxisModel" (Positionierachse) (S7-1500, S7-1500T)

Die Variablenstruktur "<TO>.DynamicAxisModel.<Variablenname>" beinhaltet Einstellungen des Symmetriefilter.

### Variablen

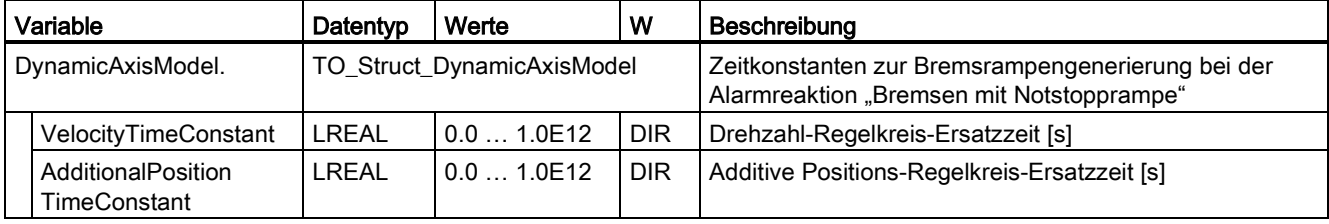

### A.2.24 Variable "FollowingError" (Positionierachse) (S7-1500, S7-1500T)

Die Variablenstruktur "<TO>.FollowingError.<Variablenname>" beinhaltet die Konfiguration der dynamischen Schleppfehlerüberwachung.

Bei Überschreitung des zulässigen Schleppfehlers wird der Technologie-Alarm 521 ausgegeben und das Technologieobjekt gesperrt (Alarmreaktion: Freigabe wegnehmen).

Beim Erreichen des Warnpegels wird eine Warnung ausgegeben (Technologie-Alarm 522).

#### Variablen

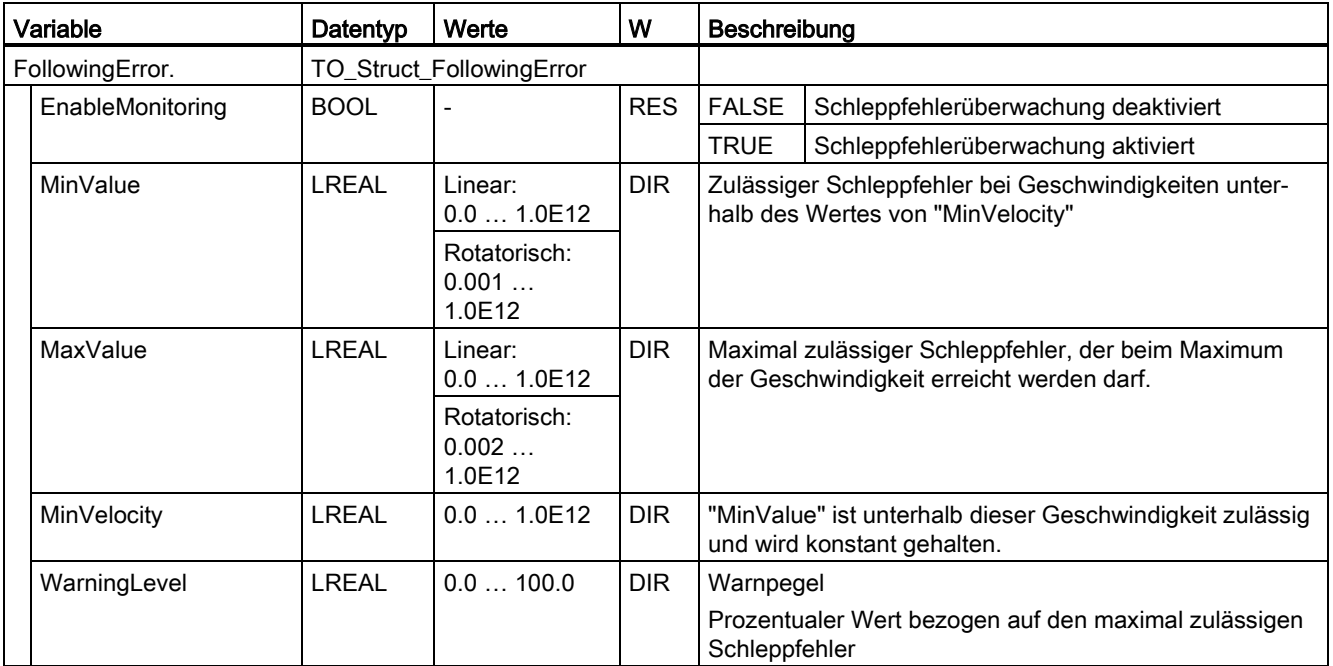

## A.2.25 Variable "PositioningMonitoring" (Positionierachse) (S7-1500, S7-1500T)

Die Variablenstruktur "<TO>.PositioningMonitoring.<Variablenname>" beinhaltet die Konfiguration der Positionierüberwachung am Ende einer Positionierbewegung.

Wenn der Positionsistwert am Ende einer Positionierbewegung innerhalb der Toleranzzeit das Positionierfenster erreicht und für die minimale Verweildauer im Positionierfenster verbleibt, wird im Technologie-Datenbaustein "<TO>.StatusWord.X5 (Done)" gesetzt. Damit ist ein Bewegungsauftrag abgeschlossen.

Bei Überschreitung der Toleranzzeit wird der Technologie-Alarm 541 "Positionierüberwachung" mit Zusatzwert 1: "Zielbereich nicht erreicht" angezeigt.

Bei Unterschreitung der minimalen Verweildauer wird der Technologie-Alarm 541 "Positionierüberwachung" mit Zusatzwert 2: "Zielbereich wieder verlassen" angezeigt.

#### Variablen

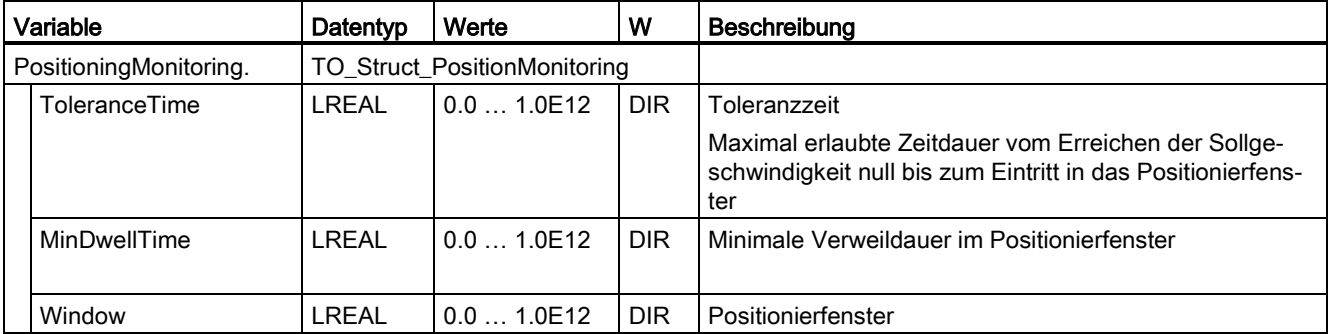

[Legende](#page-312-0) (Seite [312\)](#page-312-0)

### A.2.26 Variable "StandstillSignal" (Positionierachse) (S7-1500, S7-1500T)

Die Variablenstruktur "<TO>.StandstillSignal.<Variablenname>" beinhaltet die Konfiguration des Stillstandsignals.

Wenn der Geschwindigkeitsistwert die Geschwindigkeitsschwelle unterschreitet und während der minimalen Verweildauer nicht überschreitet, wird das Stillstandssignal "<TO>.StatusWord.X7 (Standstill)" gesetzt.

#### Variablen

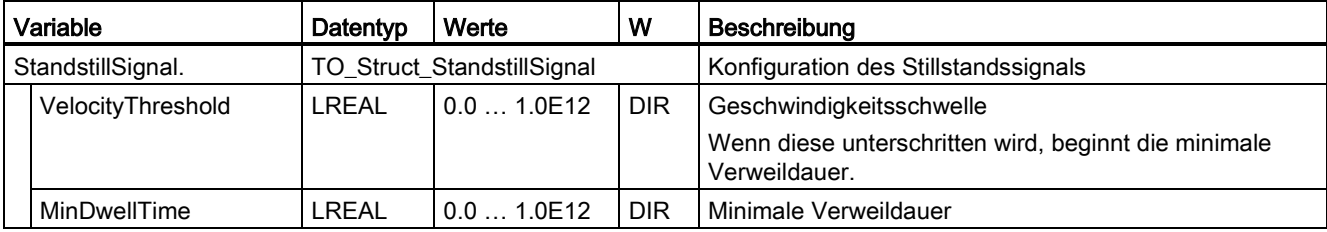

# A.2.27 Variable "StatusPositioning" (Positionierachse) (S7-1500, S7-1500T)

Die Variablenstruktur "<TO>.StatusPositioning.<Variablenname>" zeigt den Status einer Positionierbewegung an.

#### Variablen

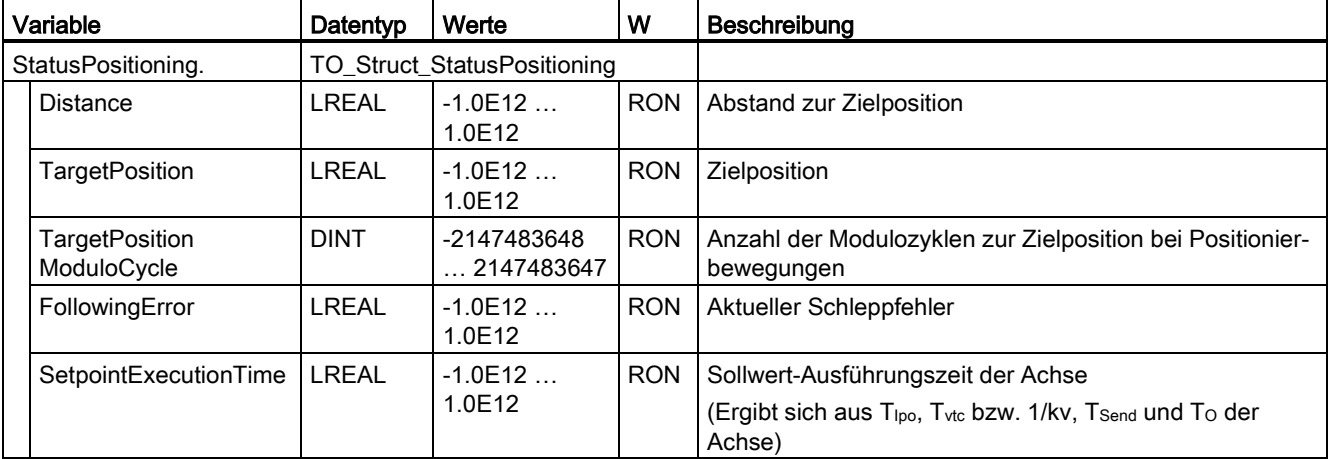

## A.2.28 Variable "StatusDrive" (Positionierachse) (S7-1500, S7-1500T)

Die Variablenstruktur "<TO>.StatusDrive.<Variablenname>" zeigt den Status des Antriebs an.

### Variablen

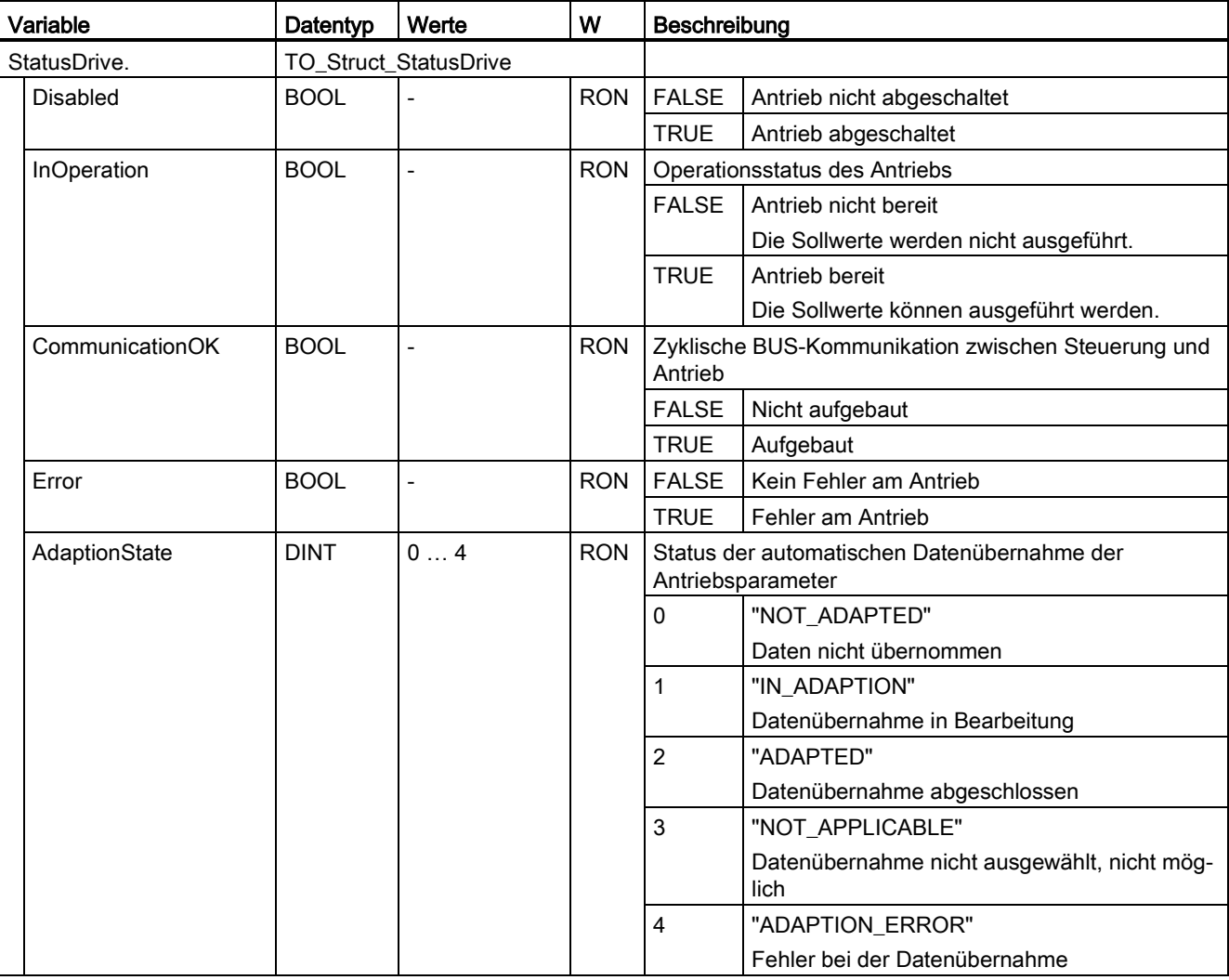

### A.2.29 Variable "StatusServo" (Positionierachse) (S7-1500, S7-1500T)

Die Variablenstruktur "<TO>.StatusServo.<Variablenname>" zeigt den Status zum Symmetriefilter an.

#### Variablen

[Legende](#page-312-0) (Seite [312\)](#page-312-0)

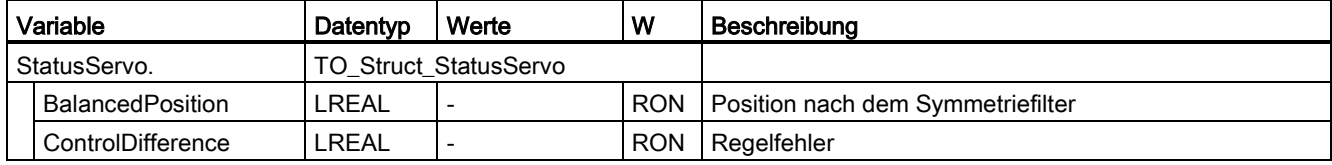

### A.2.30 Variable "StatusProvidedLeadingValue" (Positionierachse) (S7-1500, S7-1500T)

Die Variablenstruktur "<TO>.StatusProvidedLeadingValue.<Variablenname>" beinhaltet den bereitgestellten Leitwert mit Leitwertverzögerung des PLC-übergreifenden Gleichlaufs.

#### Variablen

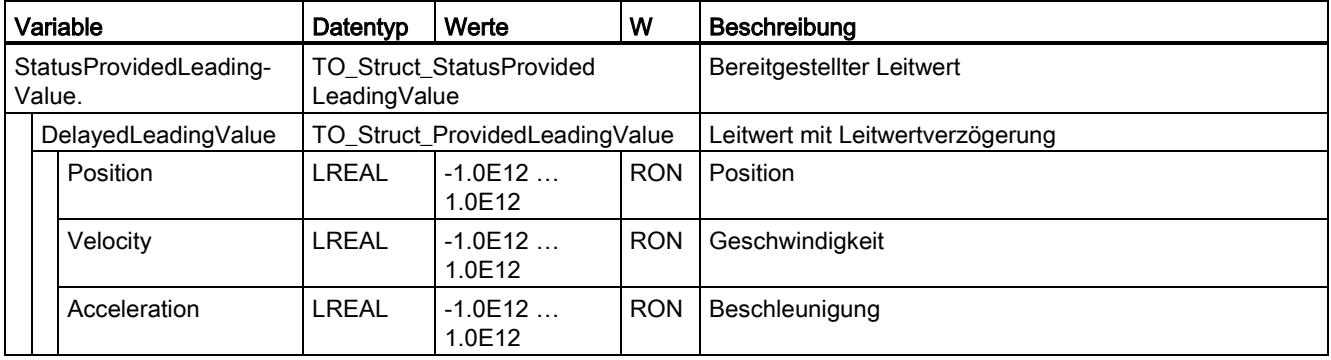

## A.2.31 Variablen "StatusSensor[1..4]" (Positionierachse) (S7-1500, S7-1500T)

Die Variablenstruktur "<TO>.StatusSensor[1..4].<Variablenname>" zeigt den Status des Messsystems an.

### Variablen

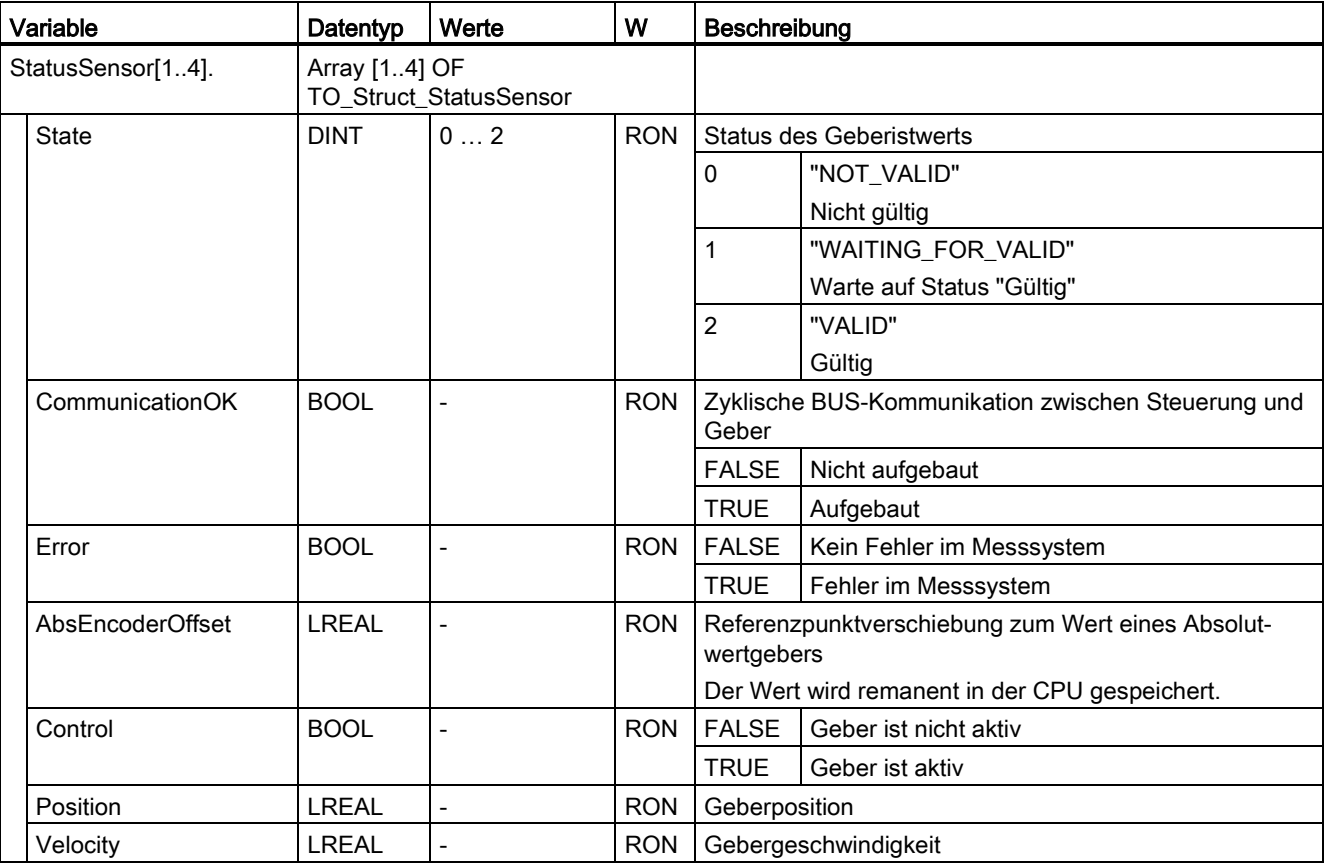

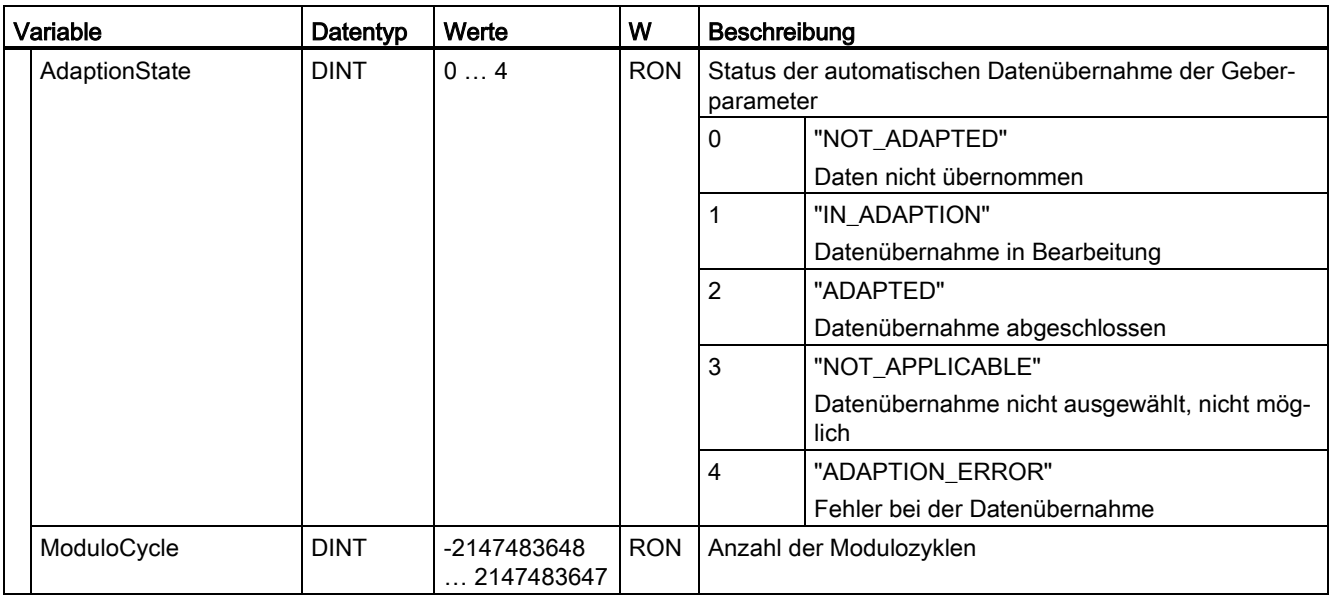

# A.2.32 Variable "StatusExtrapolation" (Positionierachse) (S7-1500, S7-1500T)

Die Variablenstruktur "<TO>.StatusExtrapolation.<Variablenname>" zeigt den Status der Istwertextrapolation.

### Variablen

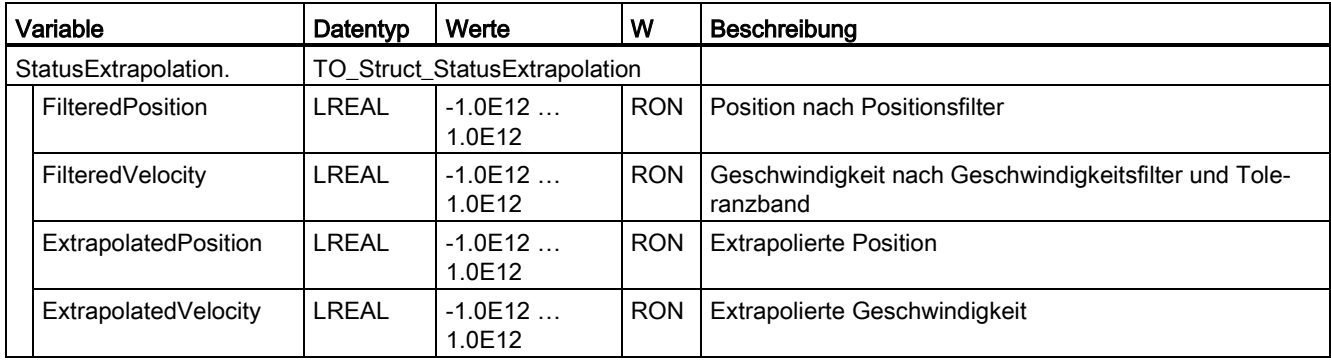

maximale Verzögerung der Achse.

## A.2.33 Variable "StatusKinematicsMotion" (Positionierachse) (S7-1500, S7-1500T)

Die Variable "<TO>.StatusKinematicsMotion" beinhaltet die Statusinformationen des Technologieobjekts.

Hinweise zur Auswertung der einzelnen Bits (z. B. Bit 2 "MaxDecelerationExceeded") finden Sie im Kapitel "StatusWord, ErrorWord und WarningWord auswerten" der Dokumentation "S7-1500/S7-1500T Motion Control-Überblick" [\(https://support.industry.siemens.com/cs/ww/de/view/109766459\)](https://support.industry.siemens.com/cs/ww/de/view/109766459).

#### Variable

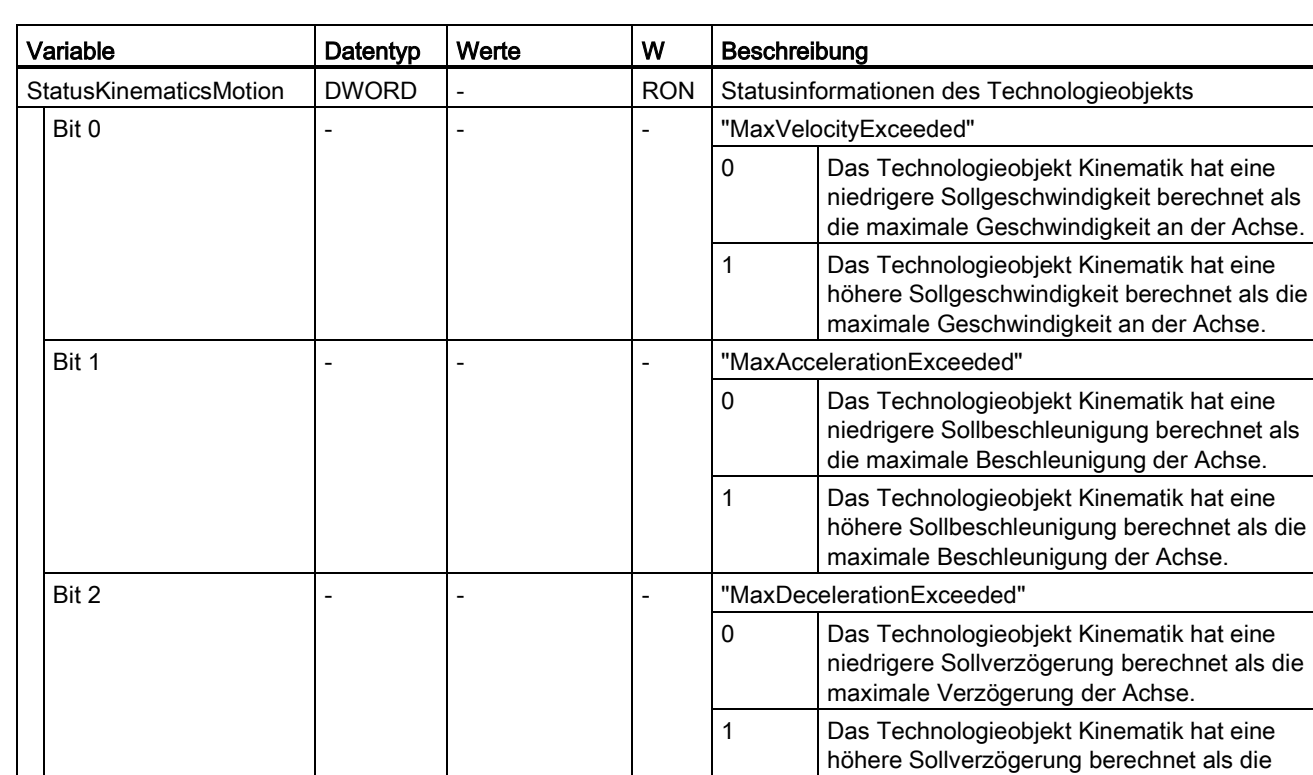

### A.2.34 Variable "StatusTorqueData" (Positionierachse) (S7-1500, S7-1500T)

Die Variablenstruktur "<TO>.StatusTorqueData.<Variablenname>" zeigt den Status der Momentendaten an.

#### Variablen

[Legende](#page-312-0) (Seite [312\)](#page-312-0)

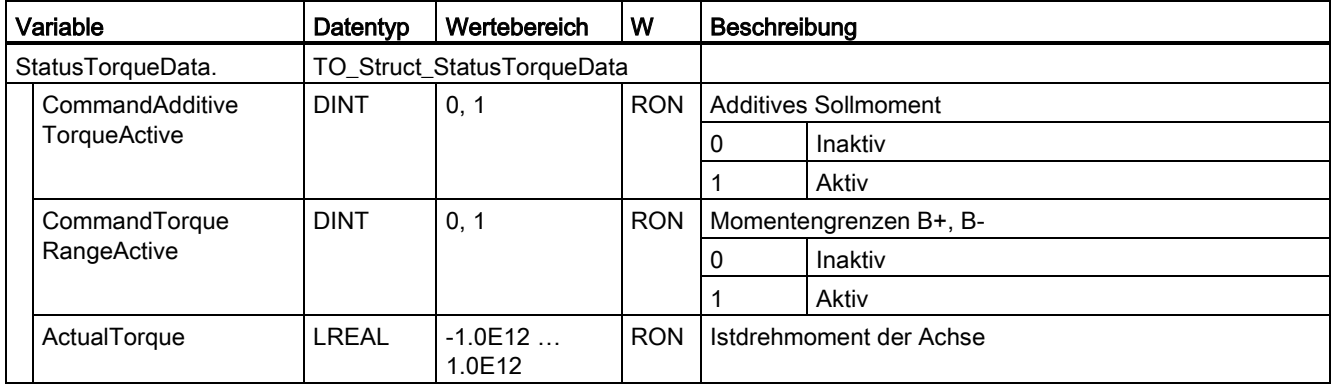

### A.2.35 Variable "StatusMotionIn" (Positionierachse) (S7-1500, S7-1500T)

Die Variablenstruktur "<TO>.StatusMotionIn.<Variablenname>" zeigt den Status der "MotionIn"-Funktion an.

### Variablen

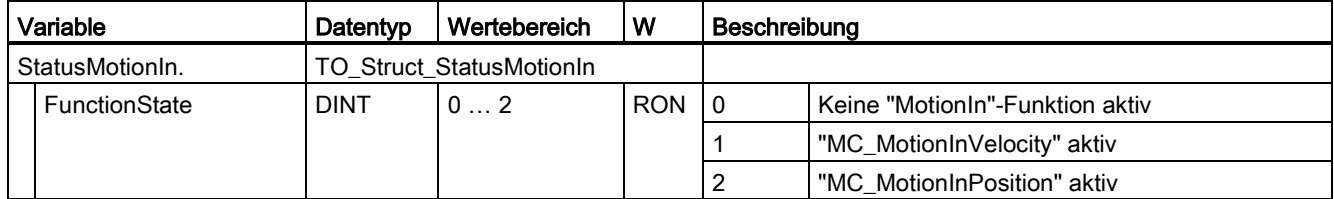

## A.2.36 Variable "StatusWord" (Positionierachse) (S7-1500, S7-1500T)

Die Variable "<TO>.StatusWord" beinhaltet die Statusinformationen des Technologieobjekts.

Hinweise zur Auswertung der einzelnen Bits (z. B. Bit 5 "HomingDone") finden Sie im Kapitel "StatusWord, ErrorWord und WarningWord auswerten" der Dokumentation "S7-1500/S7- 1500T Motion Control-Überblick" [\(https://support.industry.siemens.com/cs/ww/de/view/109766459\)](https://support.industry.siemens.com/cs/ww/de/view/109766459).

### Variable

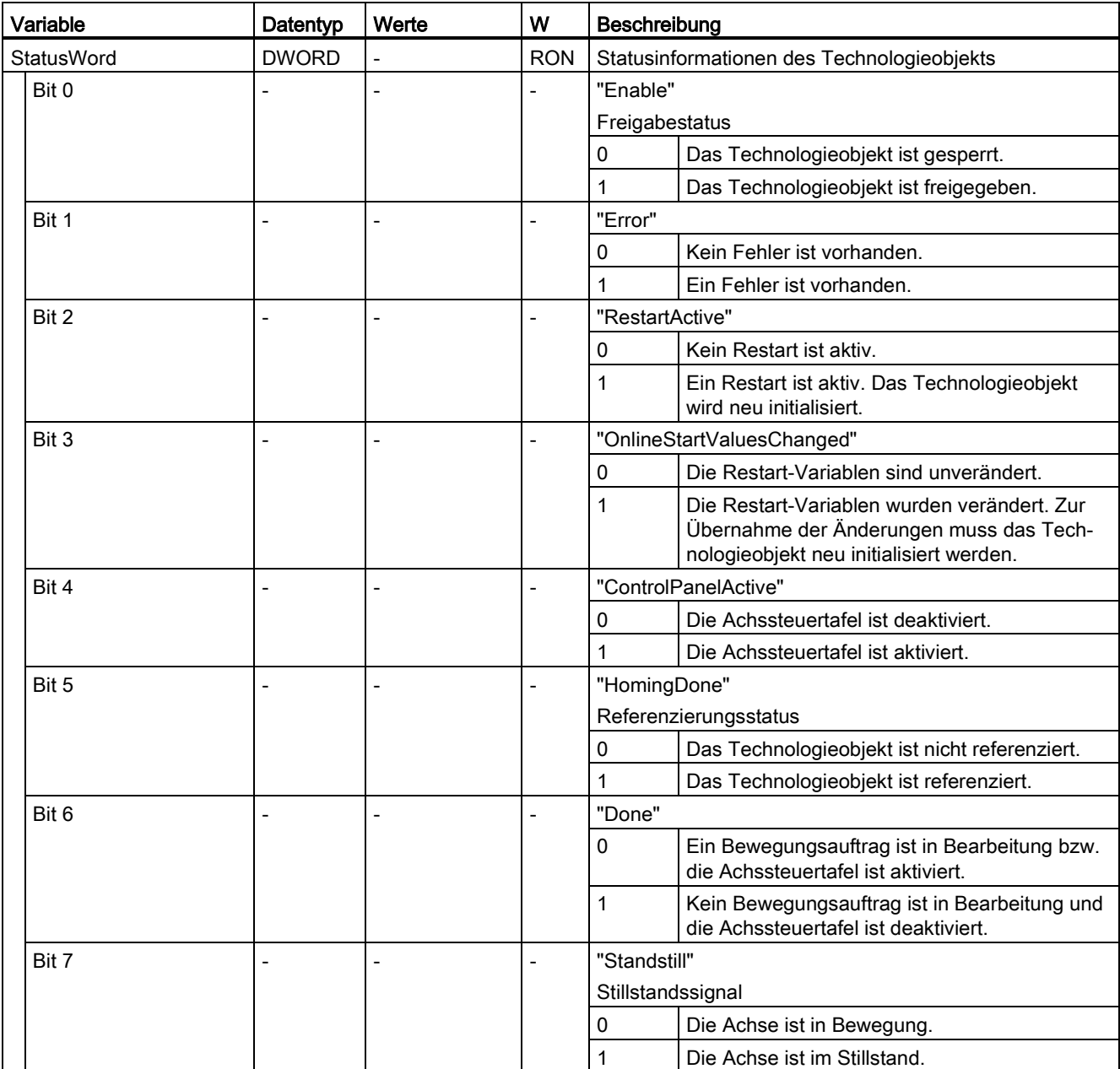

### Anhang (S7-1500, S7-1500T)

A.2 Variablen des Technologieobjekts Positionierachse (S7-1500, S7-1500T)

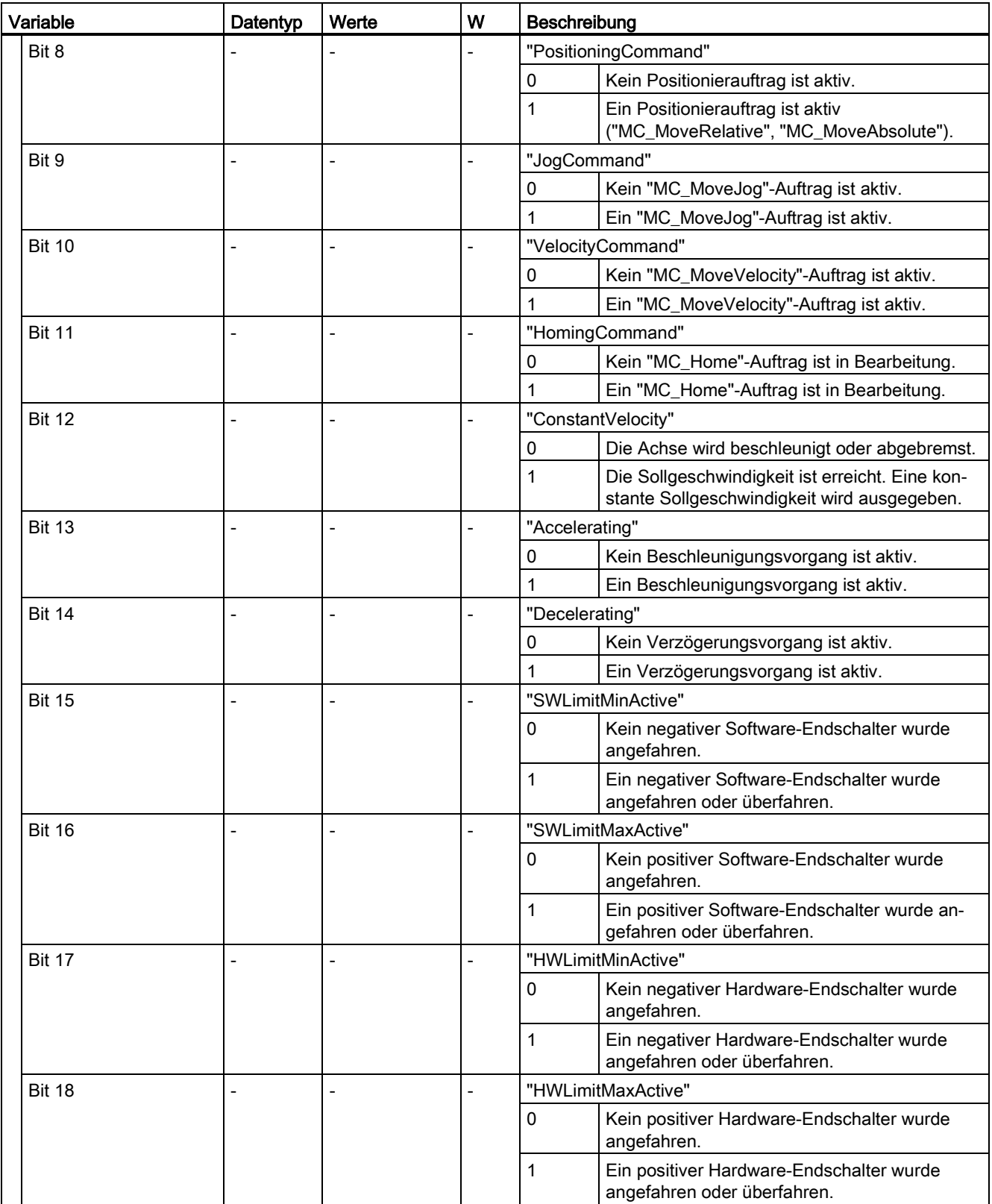

### Anhang (S7-1500, S7-1500T)

A.2 Variablen des Technologieobjekts Positionierachse (S7-1500, S7-1500T)

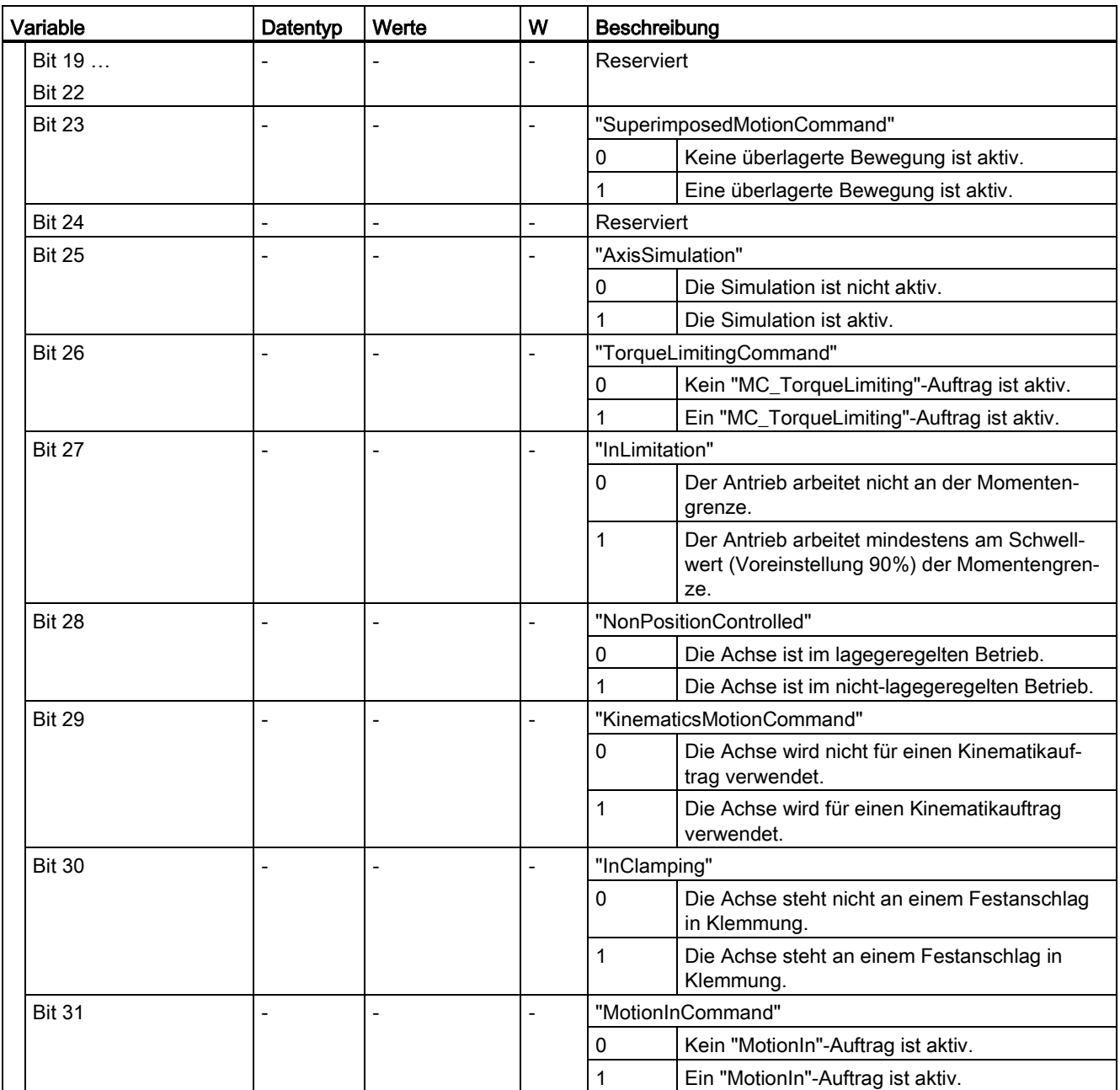

### A.2.37 Variable "StatusWord2" (Positionierachse) (S7-1500, S7-1500T)

Die Variable "<TO>.StatusWord2" beinhaltet die Statusinformationen des Technologieobjekts.

Hinweise zur Auswertung der einzelnen Bits (z. B. Bit 0 "StopCommand") finden Sie im Kapitel "StatusWord, ErrorWord und WarningWord auswerten" der Dokumentation "S7- 1500/S7-1500T Motion Control-Überblick" [\(https://support.industry.siemens.com/cs/ww/de/view/109766459\)](https://support.industry.siemens.com/cs/ww/de/view/109766459).

#### Variablen

[Legende](#page-312-0) (Seite [312\)](#page-312-0)

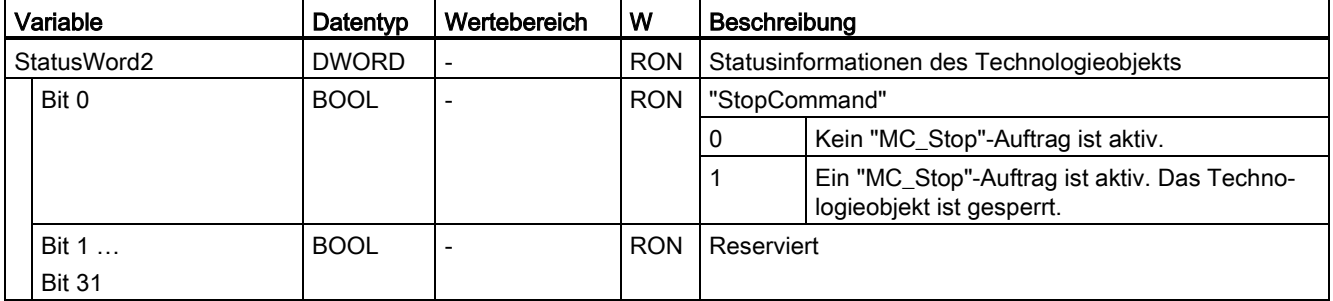

### A.2.38 Variable "ErrorWord" (Positionierachse) (S7-1500, S7-1500T)

Die Variable "<TO>.ErrorWord" zeigt Fehler am Technologieobjekt (Technologie-Alarme) an.

Hinweise zur Auswertung der einzelnen Bits (z. B. Bit 3 "CommandNotAccepted") finden Sie im Kapitel "StatusWord, ErrorWord und WarningWord auswerten" der Dokumentation "S7- 1500/S7-1500T Motion Control-Überblick" [\(https://support.industry.siemens.com/cs/ww/de/view/109766459\)](https://support.industry.siemens.com/cs/ww/de/view/109766459).

### Variable

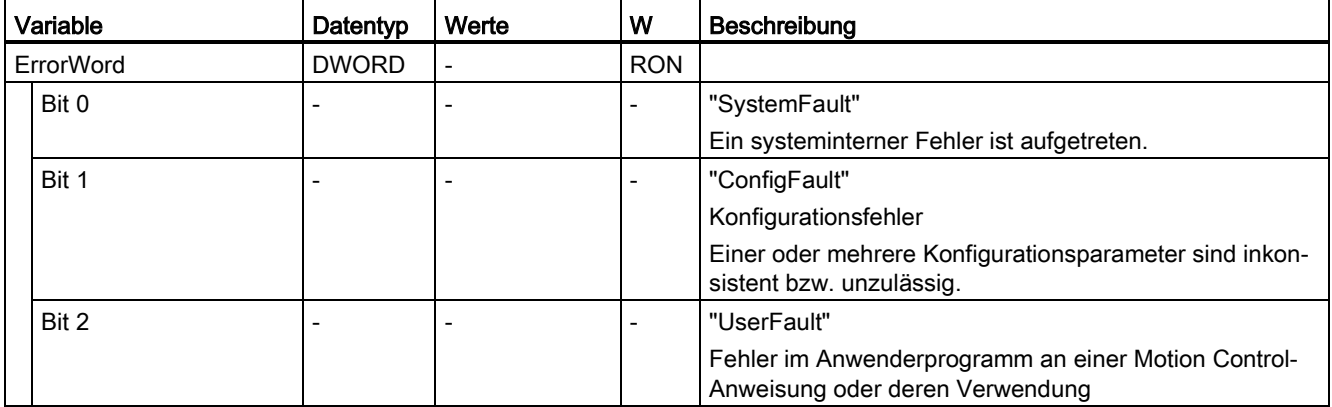

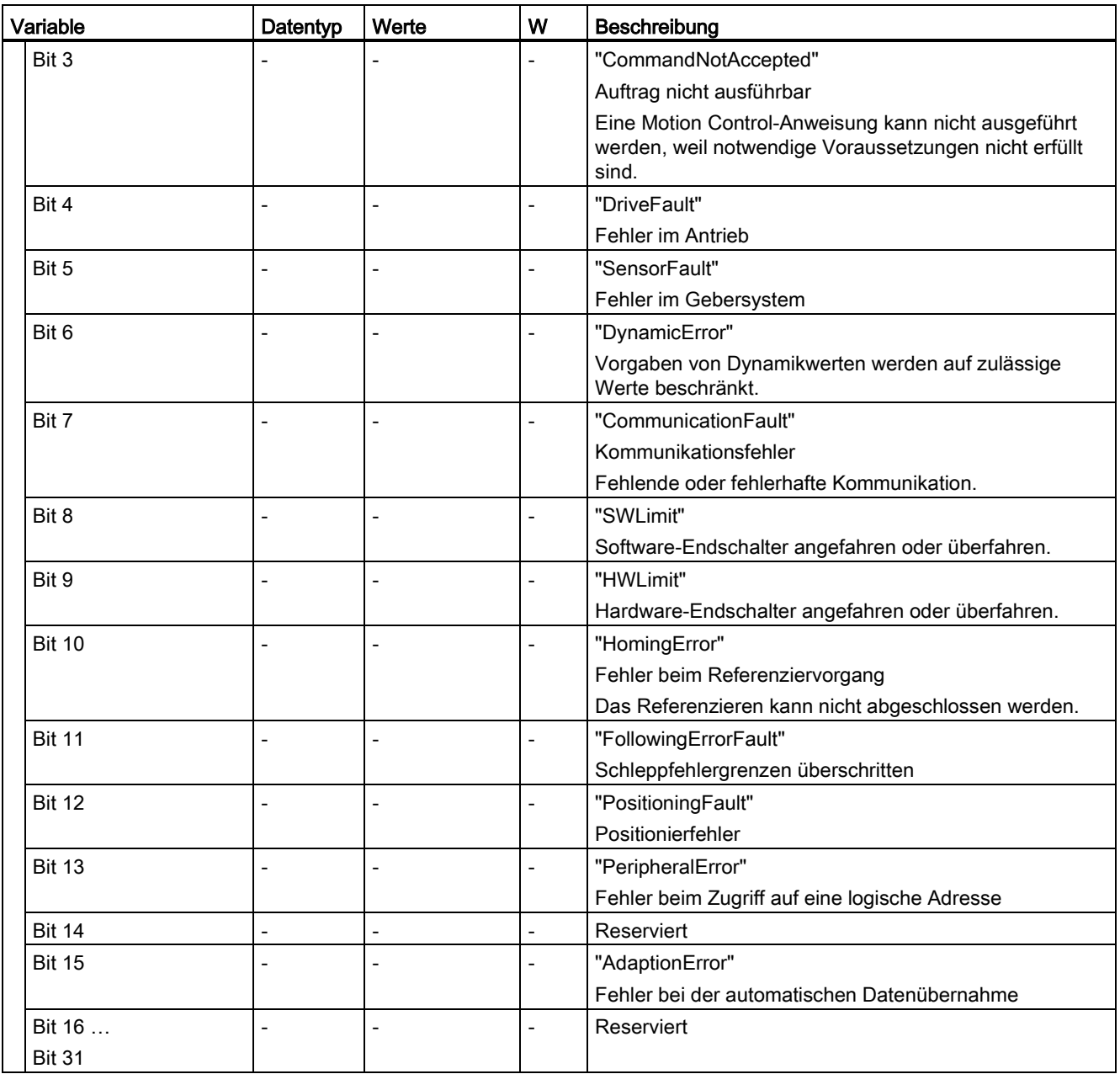

### A.2.39 Variable "ErrorDetail" (Positionierachse) (S7-1500, S7-1500T)

Die Variablenstruktur "<TO>.ErrorDetail.<Variablenname>" beinhaltet die Alarmnummer und die wirksame lokale Alarmreaktion zum aktuell am Technologieobjekt anstehenden Technologie-Alarm.

Eine Liste der Technologie-Alarme und Alarmreaktionen finden Sie im Anhang "Technologie-Alarme" der Dokumentation "S7-1500/S7-1500T Motion Control-Überblick" [\(https://support.industry.siemens.com/cs/ww/de/view/109766459\)](https://support.industry.siemens.com/cs/ww/de/view/109766459).

#### Variablen

[Legende](#page-312-0) (Seite [312\)](#page-312-0)

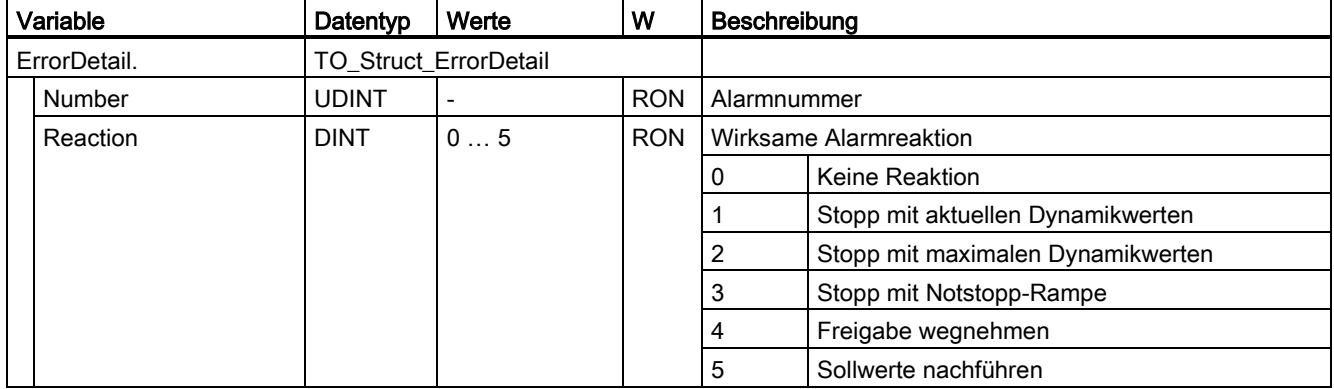

### A.2.40 Variable "WarningWord" (Positionierachse) (S7-1500, S7-1500T)

Die Variable "<TO>.WarningWord" zeigt am Technologieobjekt anstehende Warnungen an.

Hinweise zur Auswertung der einzelnen Bits (z. B. Bit 13 "PeripheralWarning") finden Sie im Kapitel "StatusWord, ErrorWord und WarningWord auswerten" der Dokumentation "S7- 1500/S7-1500T Motion Control-Überblick" [\(https://support.industry.siemens.com/cs/ww/de/view/109766459\)](https://support.industry.siemens.com/cs/ww/de/view/109766459).

#### Variable

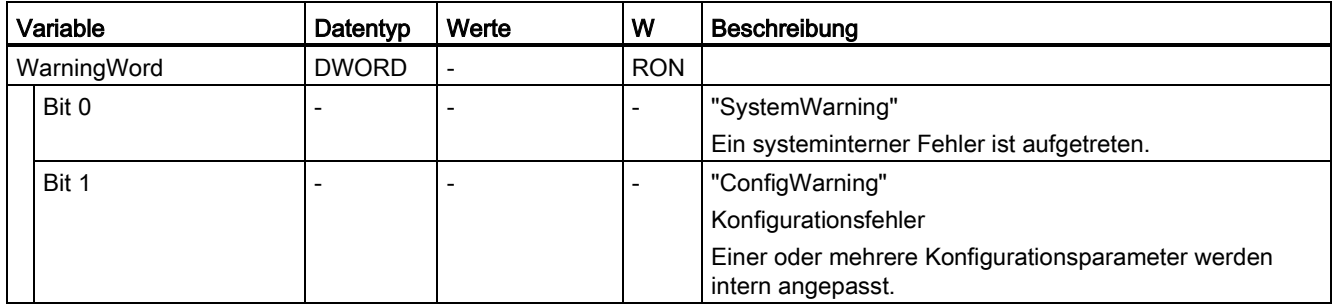

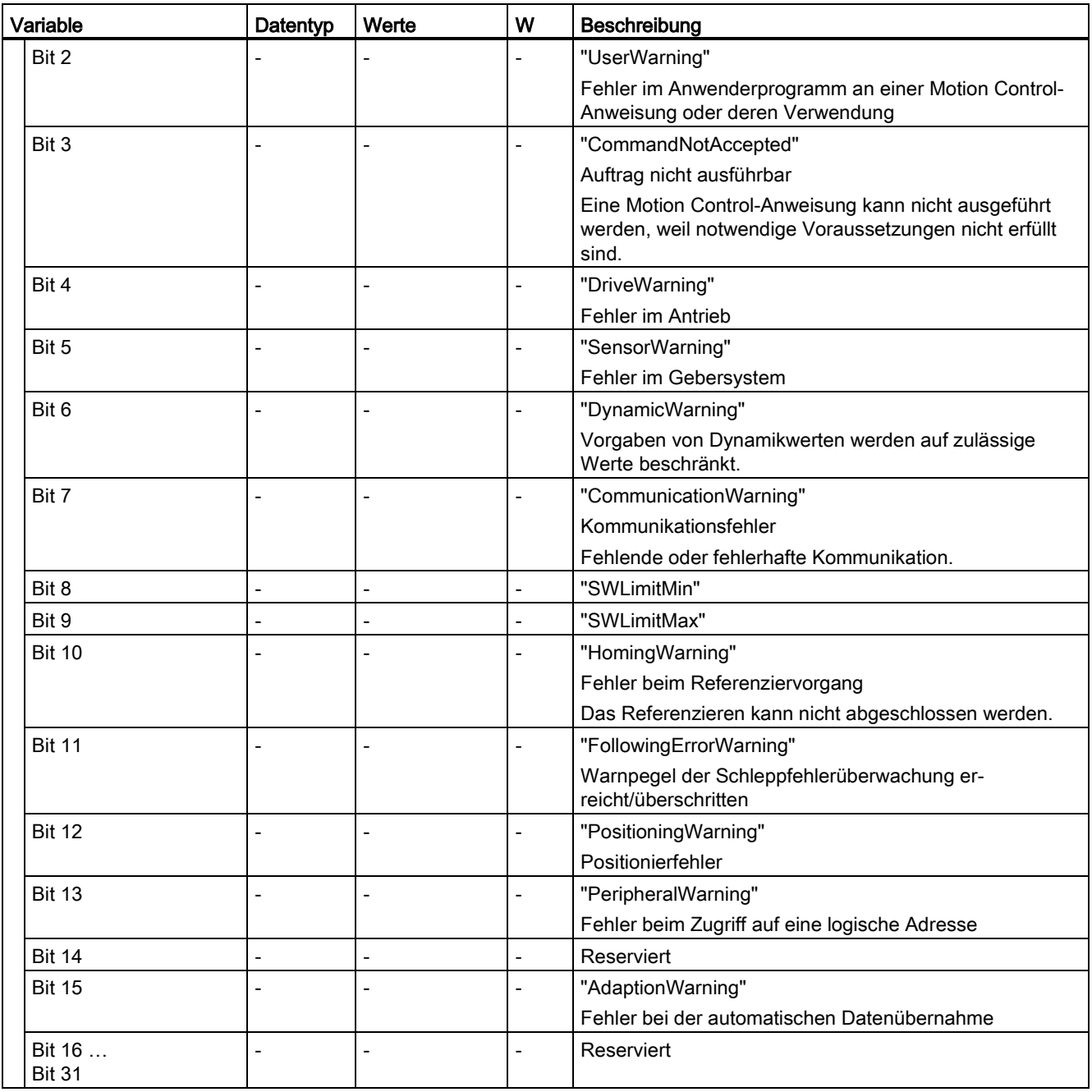

### A.2.41 Variable "ControlPanel" (Positionierachse) (S7-1500, S7-1500T)

Die Variablenstruktur "<TO>.ControlPanel.<Variablenname>" beinhaltet keine anwenderrelevanten Daten. Diese Variablenstruktur wird intern verwendet.

### A.2.42 Variable "InternalToTrace" (Positionierachse) (S7-1500, S7-1500T)

Die Variablenstruktur "<TO>.InternalToTrace.<Variablenname>" beinhaltet keine anwenderrelevanten Daten. Diese Variablenstruktur wird intern verwendet.

# A.3 Variablen des Technologieobjekts Externer Geber (S7-1500, S7- 1500T)

# <span id="page-349-0"></span>A.3.1 Legende (S7-1500, S7-1500T)

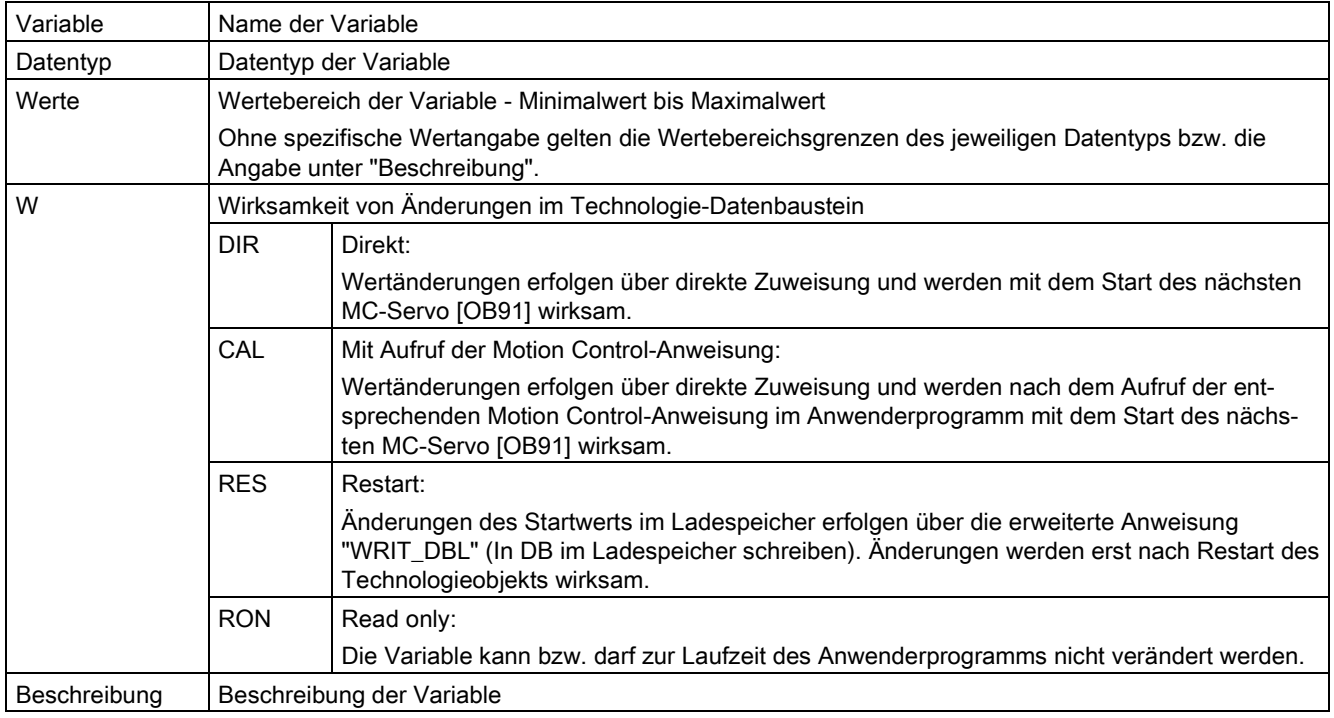

Der Zugriff auf die Variablen erfolgt über "<TO>.<Variablenname>". Der Platzhalter <TO> repräsentiert den Namen des Technologieobjekts.

### A.3.2 Istwerte und Sollwerte (Externer Geber) (S7-1500, S7-1500T)

Die folgenden Variablen zeigen die Soll- und Istwerte des Technologieobjekts an.

#### Variablen

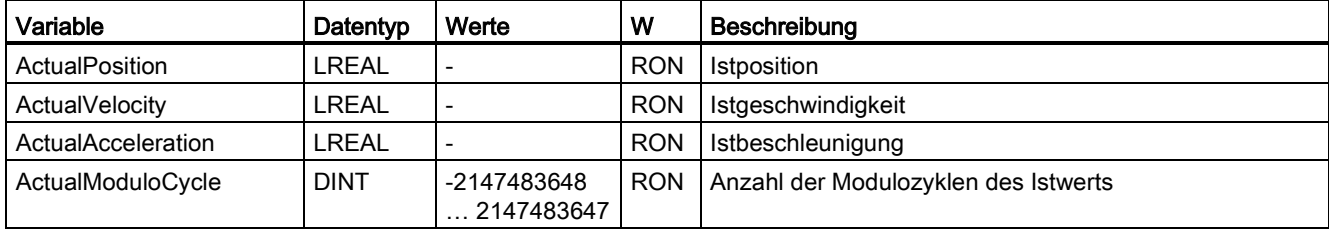

# A.3.3 Variable "Sensor[1..4]" (Externer Geber) (S7-1500, S7-1500T)

Die Variablenstruktur "<TO>.Sensor[1..4].<Variablenname>" beinhaltet die steuerungsseitige Konfiguration des Gebers und die Konfiguration des aktiven und passiven Referenzierens.

### Variablen

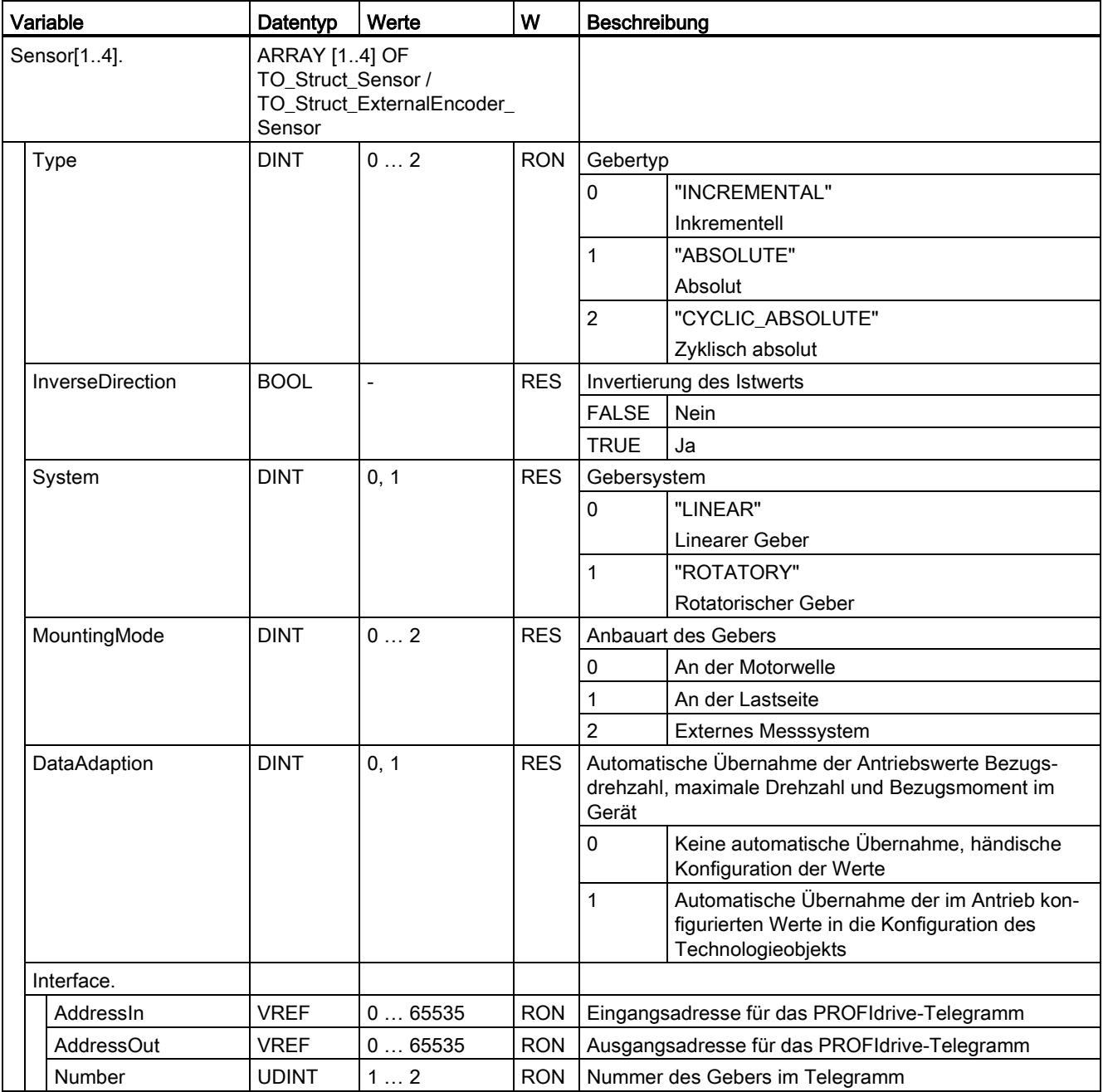

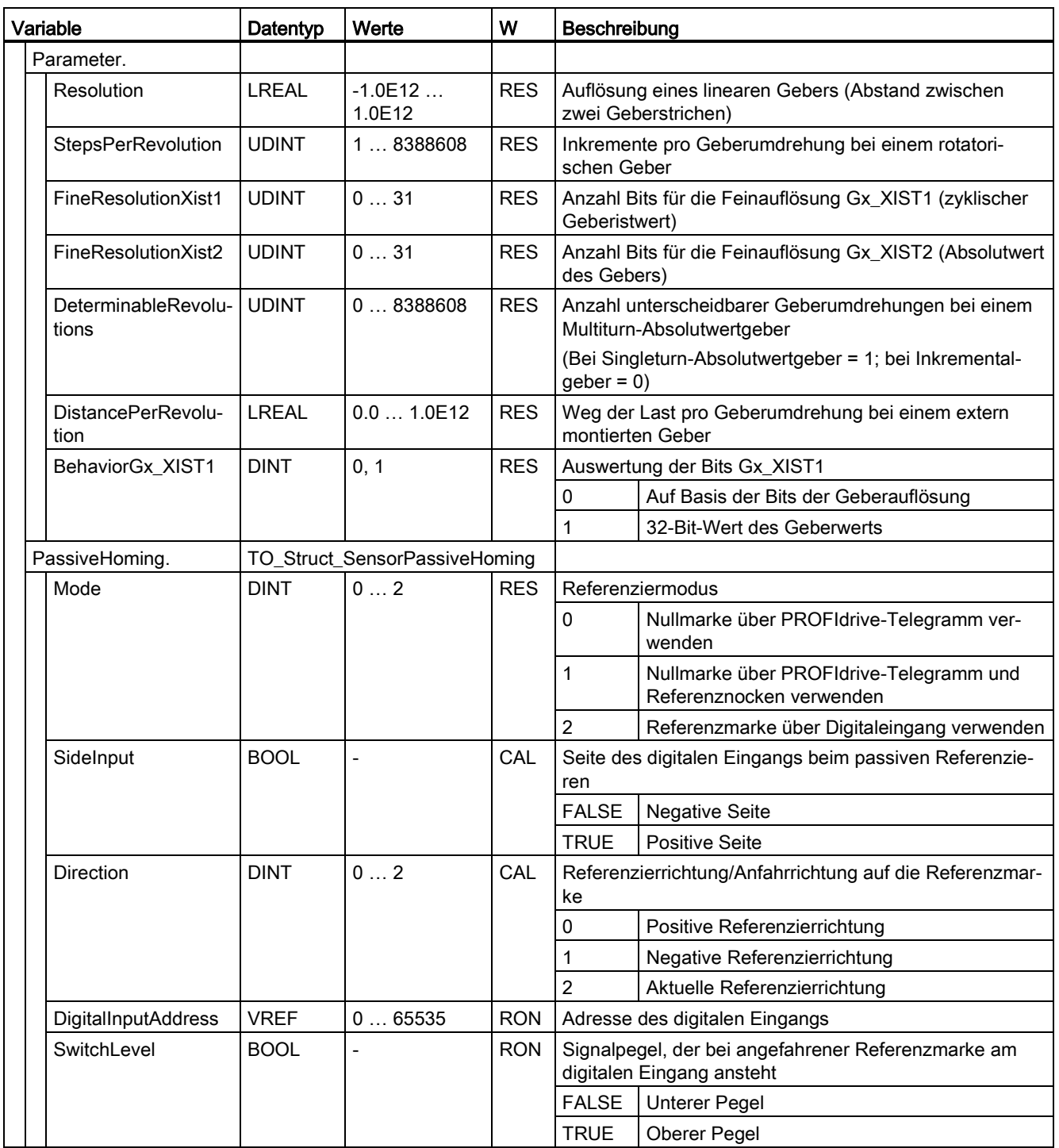

## A.3.4 Variable "CrossPlcSynchronousOperation" (Externer Geber) (S7-1500, S7-1500T)

Die Variablenstruktur "<TO>.CrossPlcSynchronousOperation.<Variablenname>" beinhaltet die Konfiguration des PLC-übergreifenden Gleichlaufs.

### Variablen

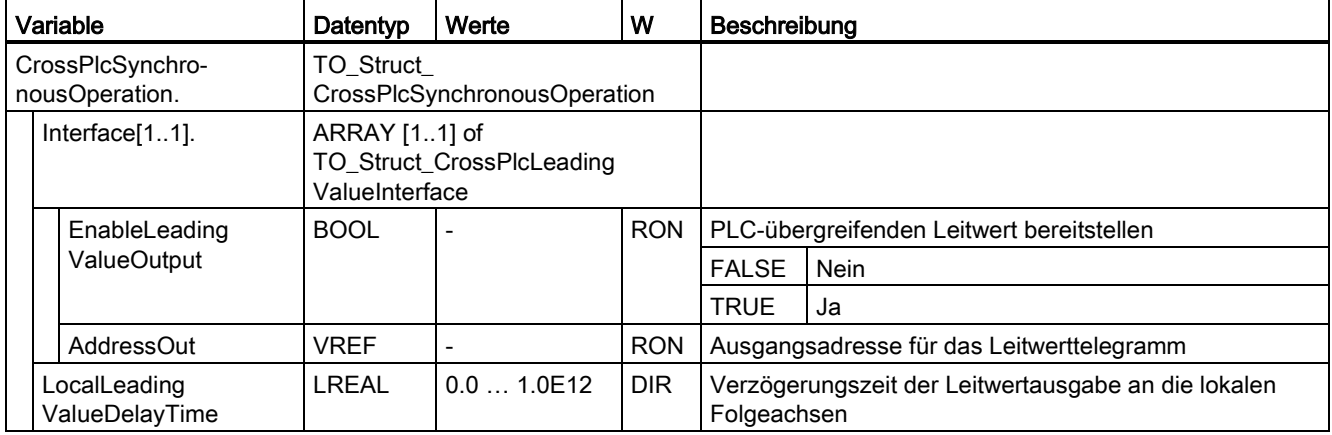

# A.3.5 Variable "Extrapolation" (Externer Geber) (S7-1500, S7-1500T)

Die Variablenstruktur "<TO>.Extrapolation.<Variablenname>" beinhaltet die Konfiguration der Istwertextrapolation.

### Variablen

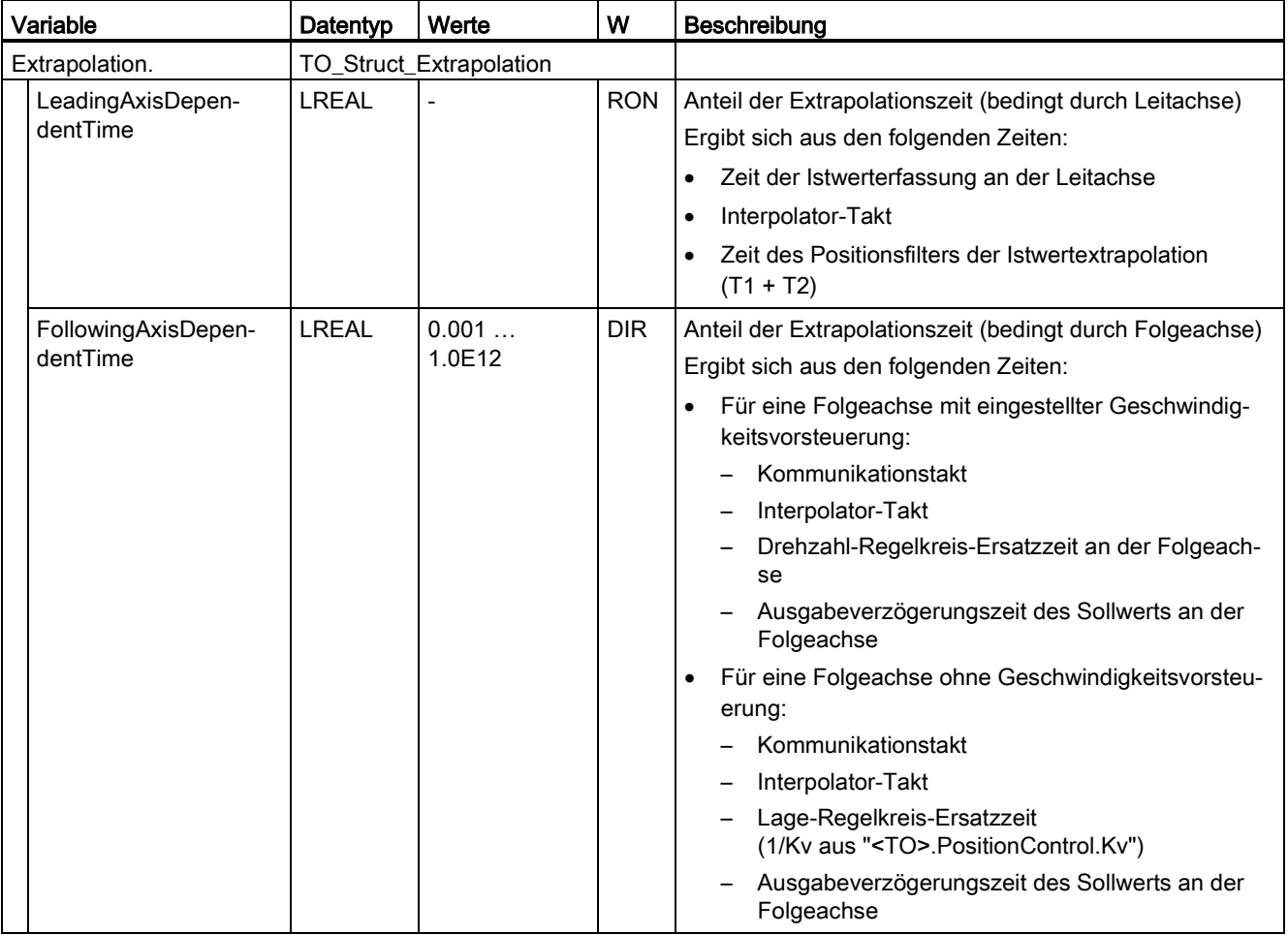

#### Anhang (S7-1500, S7-1500T)

A.3 Variablen des Technologieobjekts Externer Geber (S7-1500, S7-1500T)

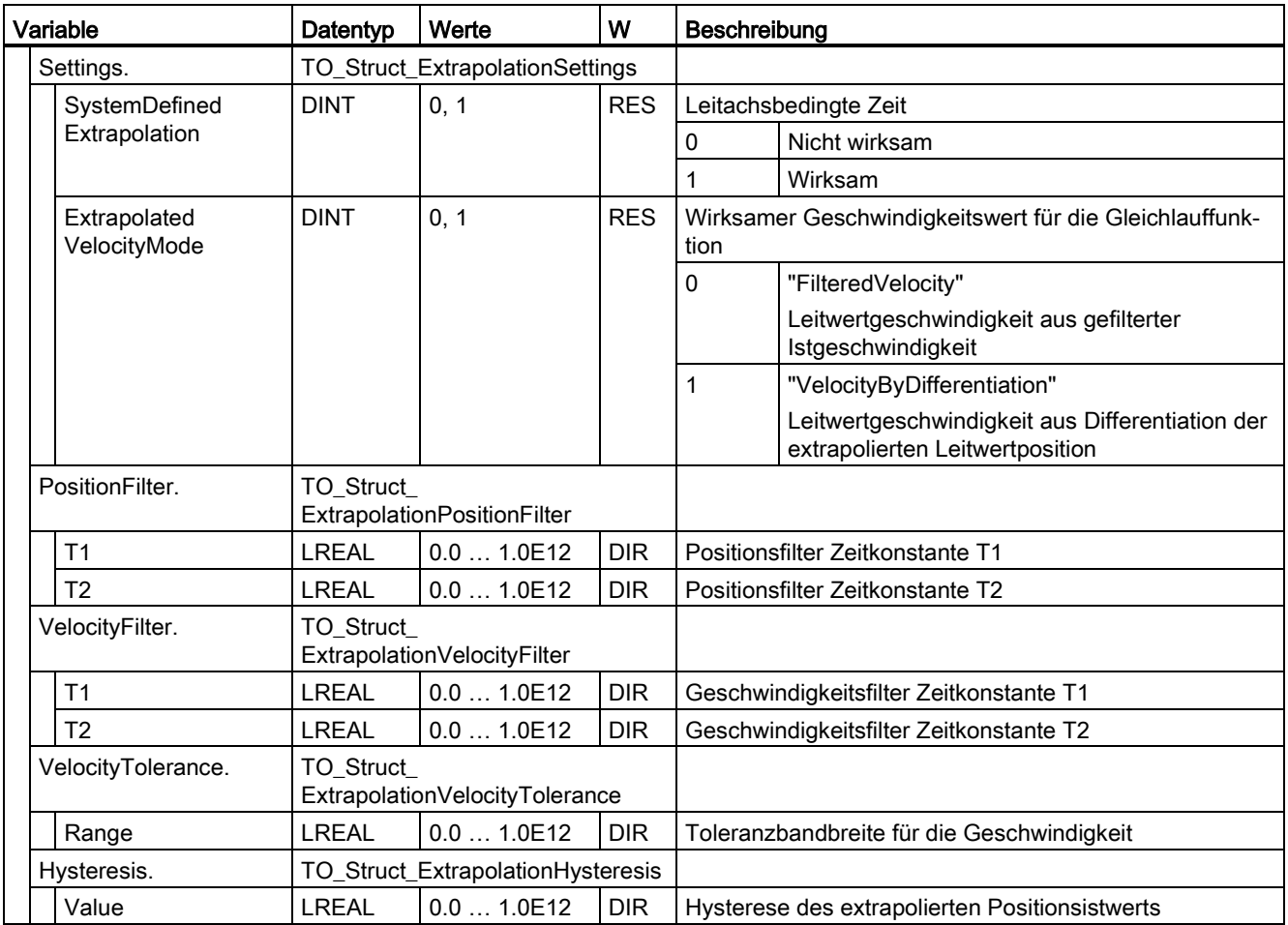

# A.3.6 Variable "LoadGear" (Externer Geber) (S7-1500, S7-1500T)

Die Variablenstruktur "<TO>.LoadGear.<Variablenname>" beinhaltet die Konfiguration des Lastgetriebes.

#### Variablen

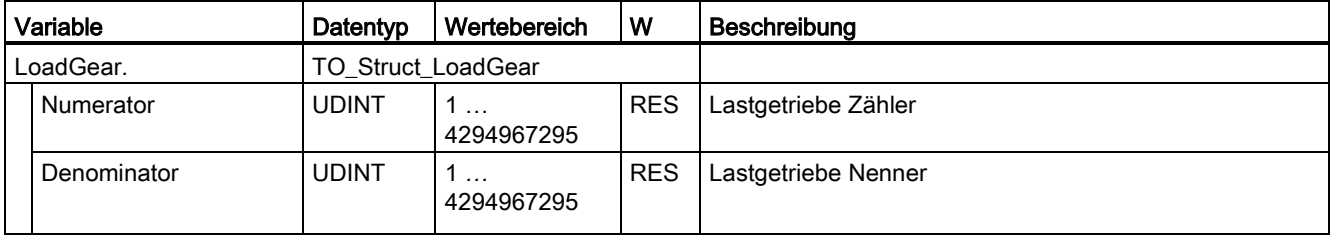

# A.3.7 Variable "Properties" (Externer Geber) (S7-1500, S7-1500T)

Die Variablenstruktur "<TO>.Properties.<Variablenname>" beinhaltet die Konfiguration des Achs- bzw. Bewegungstyps.

### Variablen

[Legende](#page-349-0) (Seite [349\)](#page-349-0)

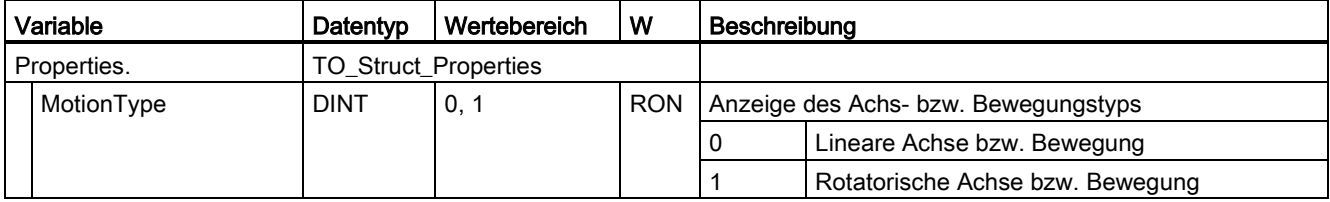

# A.3.8 Variable "Units" (Externer Geber) (S7-1500, S7-1500T)

Die Variablenstruktur "<TO>.Units.<Variablenname>" zeigt die eingestellten technologischen Einheiten.

#### Variablen

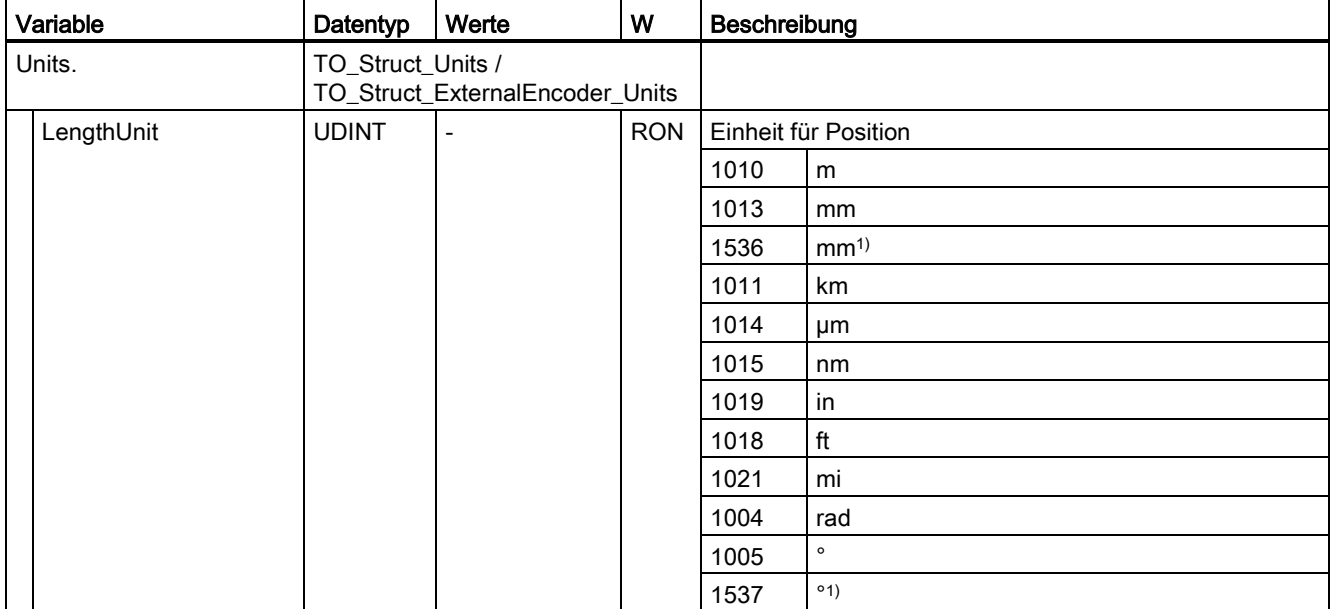

#### Anhang (S7-1500, S7-1500T)

A.3 Variablen des Technologieobjekts Externer Geber (S7-1500, S7-1500T)

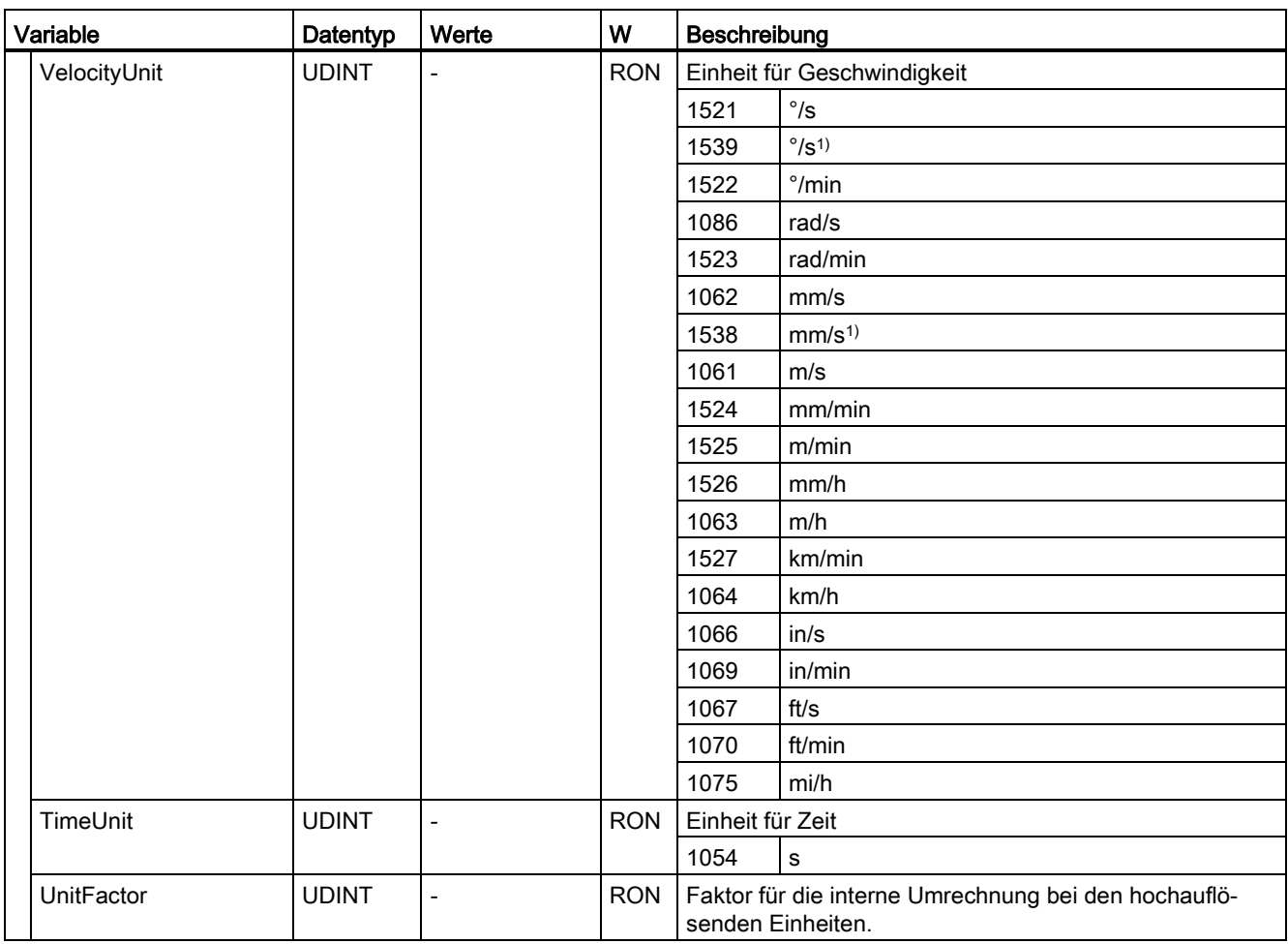

1) Positionswerte mit höherer Auflösung bzw. sechs Nachkommastellen

### A.3.9 Variable "Mechanics" (Externer Geber) (S7-1500, S7-1500T)

Die Variablenstruktur "<TO>.Mechanics.<Variablenname>" beinhaltet die Konfiguration der Mechanik.

#### Variablen

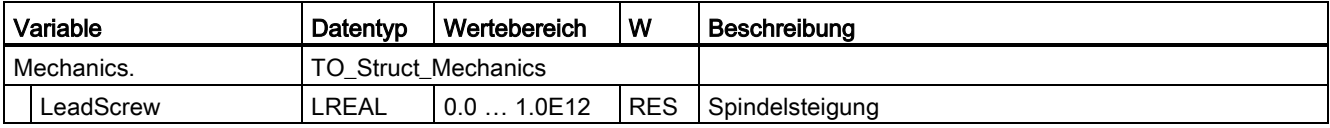

# A.3.10 Variable "Modulo" (Externer Geber) (S7-1500, S7-1500T)

Die Variablenstruktur "<TO>.Modulo.<Variablenname>" beinhaltet die Konfiguration der Modulofunktion.

### Variablen

[Legende](#page-349-0) (Seite [349\)](#page-349-0)

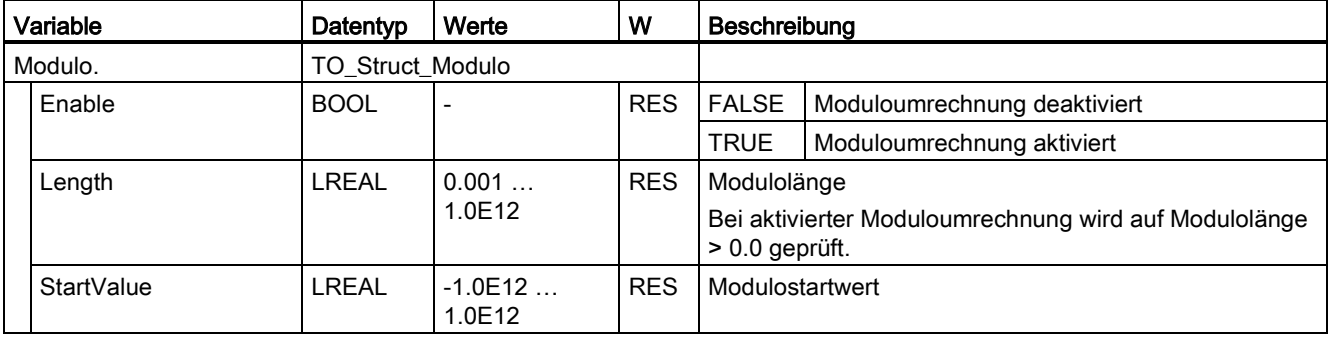

# A.3.11 Variable "Homing" (Externer Geber) (S7-1500, S7-1500T)

Die Variablenstruktur "<TO>.Homing.<Variablenname>" beinhaltet die Konfiguration für das Referenzieren des Technologieobjekts.

#### Variablen

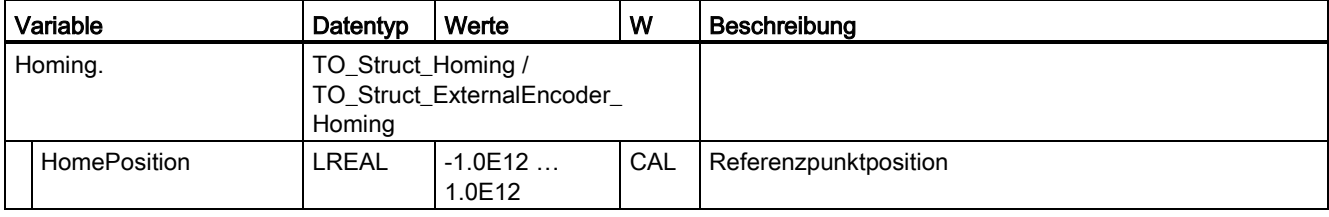

## A.3.12 Variable "StatusProvidedLeadingValue" (Externer Geber) (S7-1500, S7-1500T)

Die Variablenstruktur "<TO>.StatusProvidedLeadingValue.<Variablenname>" beinhaltet den bereitgestellten Leitwert mit Leitwertverzögerung des PLC-übergreifenden Gleichlaufs.

### Variablen

[Legende](#page-349-0) (Seite [349\)](#page-349-0)

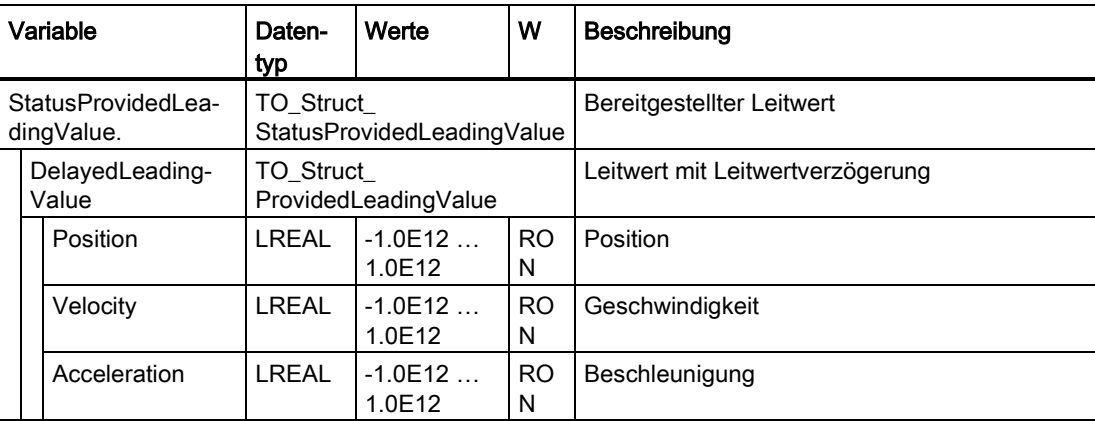

# A.3.13 Variable "StatusSensor[1..4]" (Externer Geber) (S7-1500, S7-1500T)

Die Variablenstruktur "<TO>.StatusSensor[1..4].<Variablenname>" zeigt den Status des Messsystems an.

#### Variablen

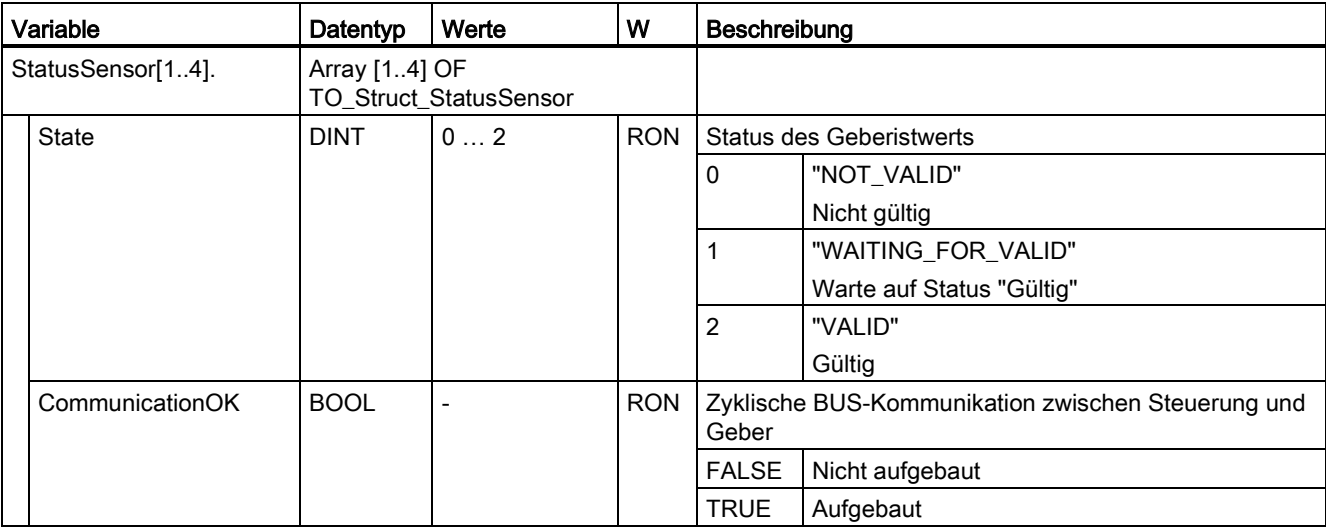

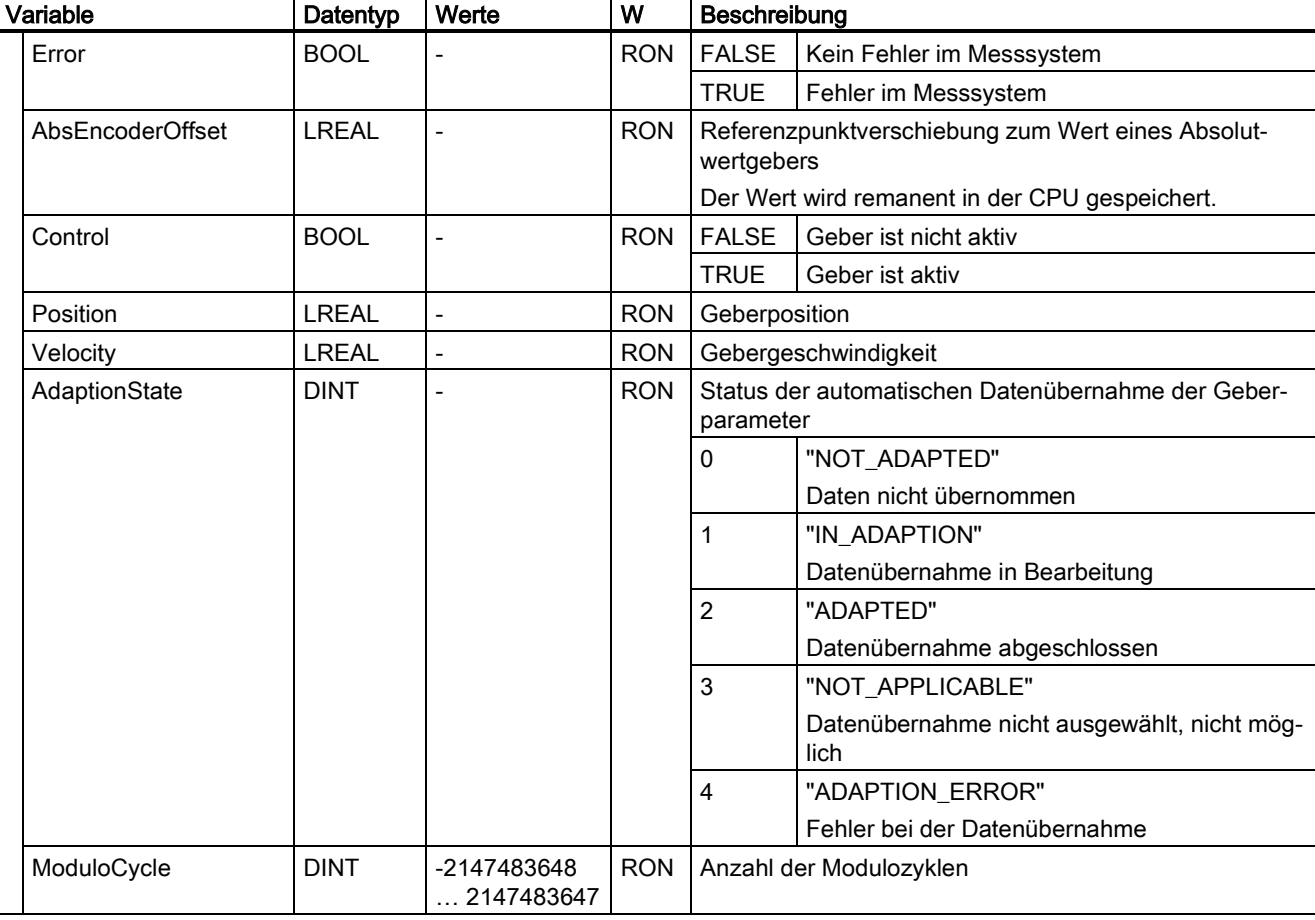

# A.3.14 Variable "StatusExtrapolation" (Externer Geber) (S7-1500, S7-1500T)

Die Variablenstruktur "<TO>.StatusExtrapolation.<Variablenname>" zeigt den Status der Istwertextrapolation.

### Variablen

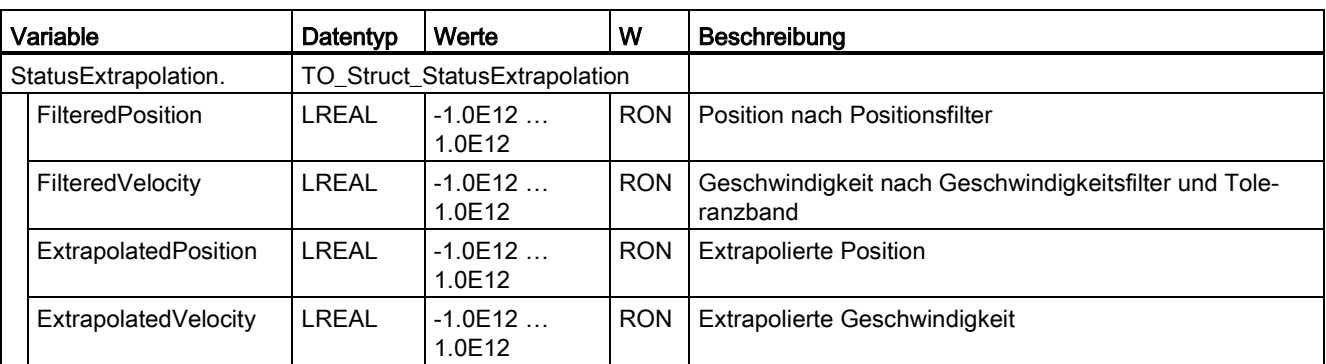
# A.3.15 Variable "StatusWord" (Externer Geber) (S7-1500, S7-1500T)

Die Variable "<TO>.StatusWord" beinhaltet die Statusinformationen des Technologieobjekts.

Hinweise zur Auswertung der einzelnen Bits (z. B. Bit 5 "HomingDone") finden Sie im Kapitel "StatusWord, ErrorWord und WarningWord auswerten" der Dokumentation "S7-1500/S7- 1500T Motion Control-Überblick" [\(https://support.industry.siemens.com/cs/ww/de/view/109766459\)](https://support.industry.siemens.com/cs/ww/de/view/109766459).

### Variable

[Legende](#page-349-0) (Seite [349\)](#page-349-0)

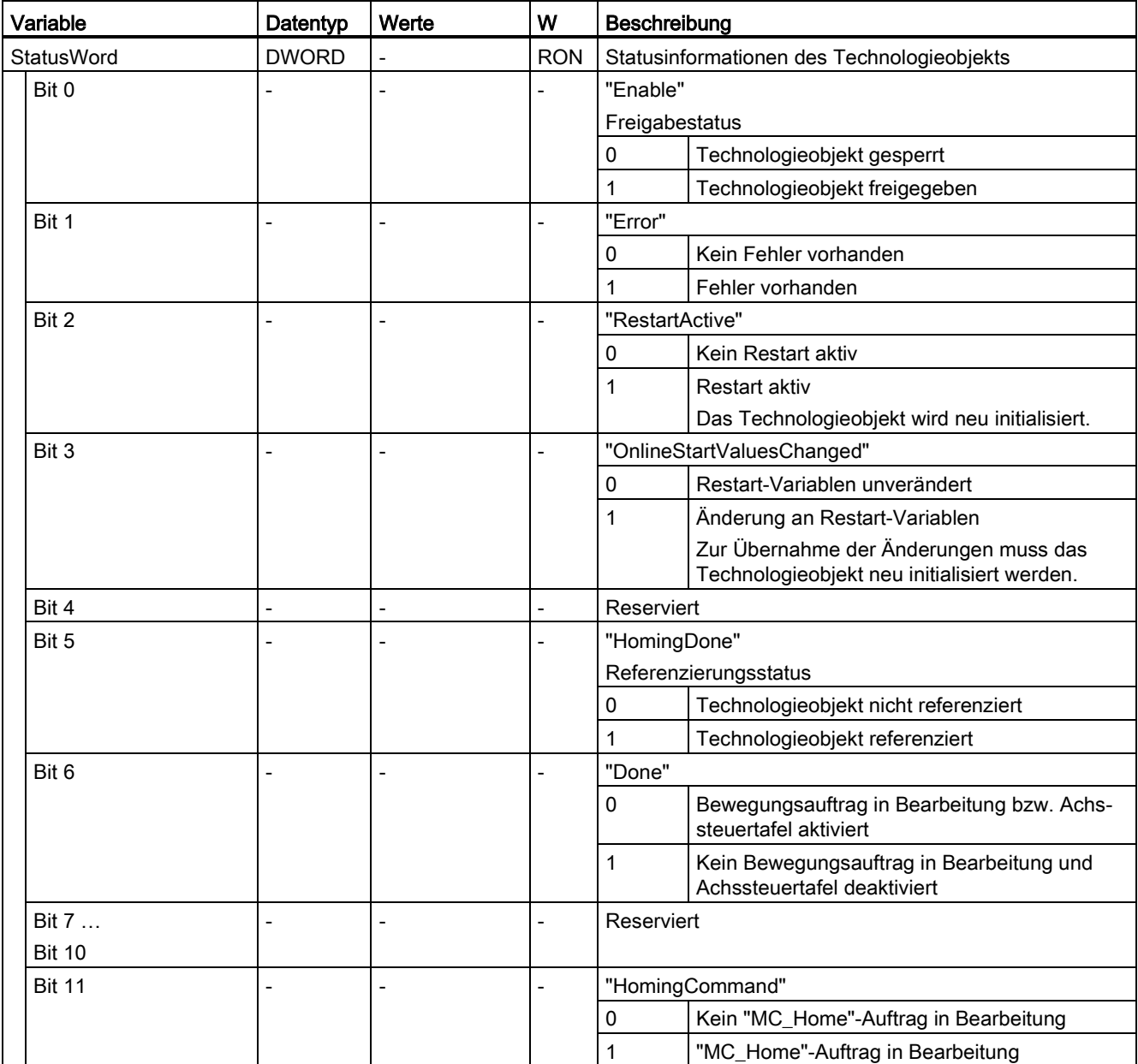

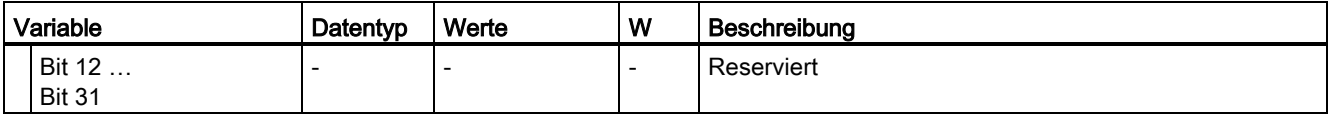

# A.3.16 Variable "ErrorWord" (Externer Geber) (S7-1500, S7-1500T)

Die Variable "<TO>.ErrorWord" zeigt Fehler am Technologieobjekt (Technologie-Alarme) an.

Hinweise zur Auswertung der einzelnen Bits (z. B. Bit 3 "CommandNotAccepted") finden Sie im Kapitel "StatusWord, ErrorWord und WarningWord auswerten" der Dokumentation "S7- 1500/S7-1500T Motion Control-Überblick" [\(https://support.industry.siemens.com/cs/ww/de/view/109766459\)](https://support.industry.siemens.com/cs/ww/de/view/109766459).

#### Variable

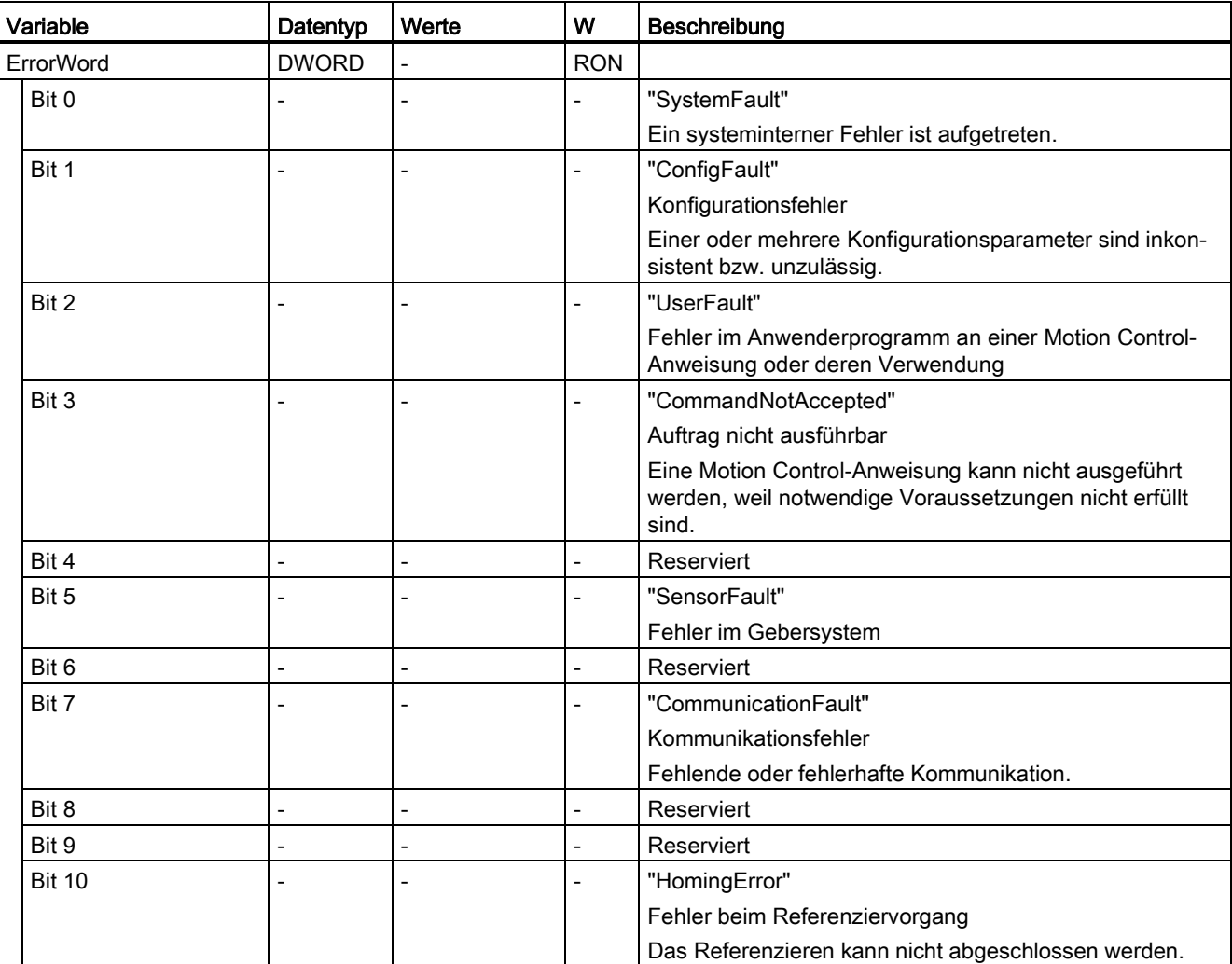

[Legende](#page-349-0) (Seite [349\)](#page-349-0)

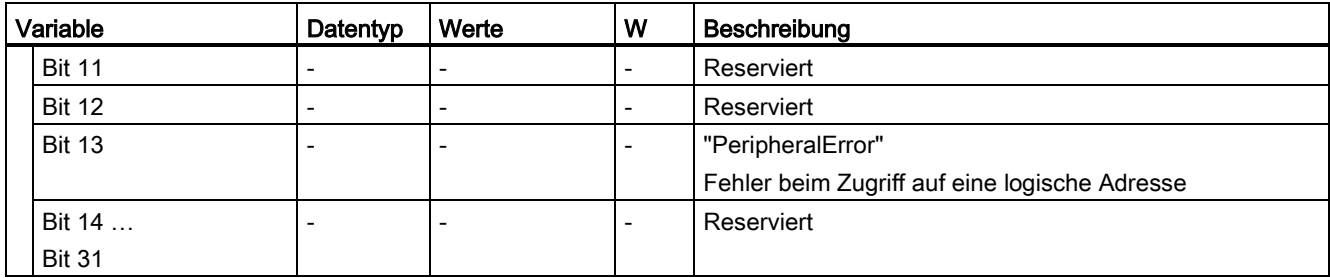

# A.3.17 Variable "ErrorDetail" (Externer Geber) (S7-1500, S7-1500T)

Die Variablenstruktur "<TO>.ErrorDetail.<Variablenname>" beinhaltet die Alarmnummer und die wirksame lokale Alarmreaktion zum aktuell am Technologieobjekt anstehenden Technologie-Alarm.

Eine Liste der Technologie-Alarme und Alarmreaktionen finden Sie im Anhang "Technologie-Alarme" der Dokumentation "S7-1500/S7-1500T Motion Control-Überblick" [\(https://support.industry.siemens.com/cs/ww/de/view/109766459\)](https://support.industry.siemens.com/cs/ww/de/view/109766459).

### Variablen

[Legende](#page-349-0) (Seite [349\)](#page-349-0)

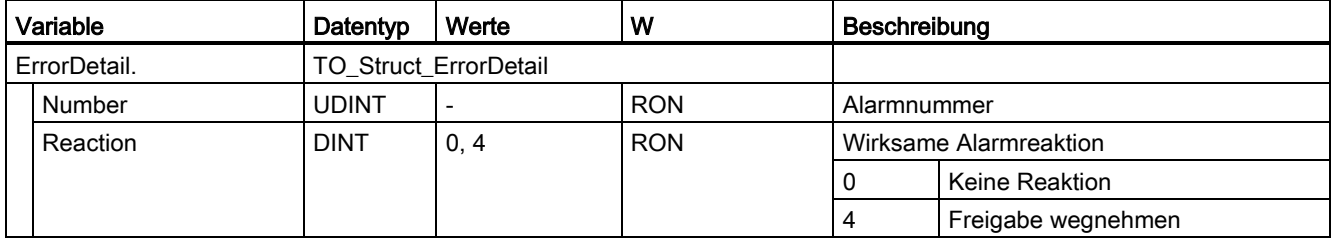

# A.3.18 Variable "WarningWord" (Externer Geber) (S7-1500, S7-1500T)

Die Variable "<TO>.WarningWord" zeigt am Technologieobjekt anstehende Warnungen an.

Hinweise zur Auswertung der einzelnen Bits (z. B. Bit 13 "PeripheralWarning") finden Sie im Kapitel "StatusWord, ErrorWord und WarningWord auswerten" der Dokumentation "S7-1500/S7-1500T Motion Control-Überblick" [\(https://support.industry.siemens.com/cs/ww/de/view/109766459\)](https://support.industry.siemens.com/cs/ww/de/view/109766459).

# Variable

[Legende](#page-349-0) (Seite [349\)](#page-349-0)

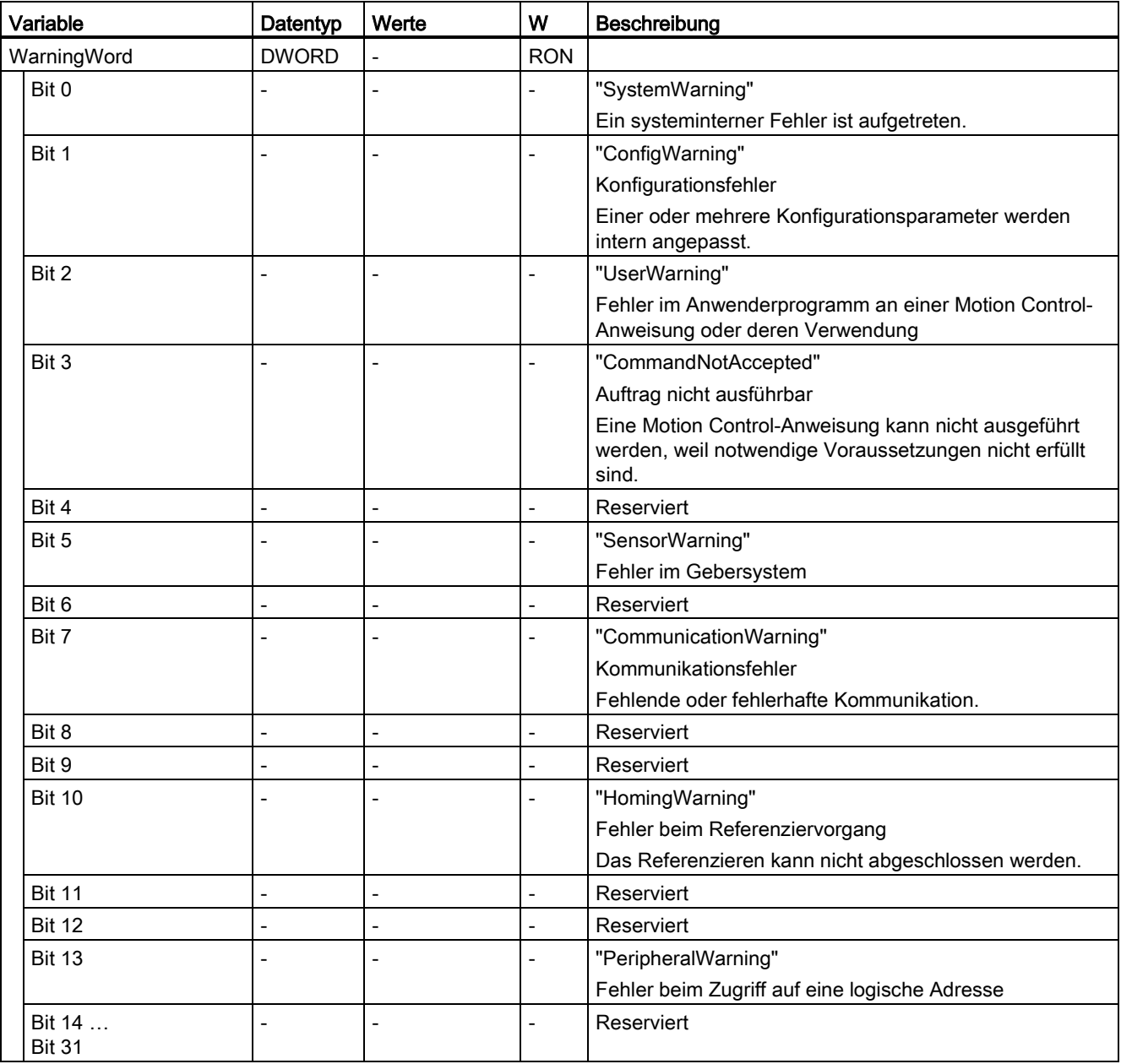

# A.3.19 Variable "InternalToTrace[1..4]" (Externer Geber) (S7-1500, S7-1500T)

Die Variablenstruktur "<TO>.InternalToTrace[1..4].<Variablenname>" beinhaltet keine anwenderrelevanten Daten. Diese Variablenstruktur wird intern verwendet.

### Variablen

[Legende](#page-349-0) (Seite [349\)](#page-349-0)

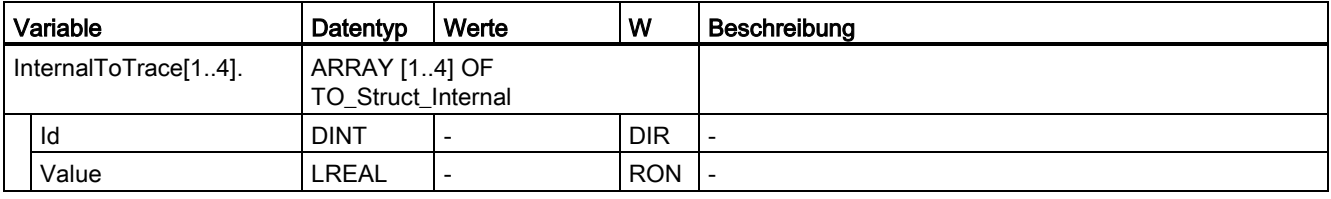

# A.4.1 Antriebsanbindung über PROFIdrive (S7-1500, S7-1500T)

### A.4.1.1 PROFIdrive State Machine (S7-1500, S7-1500T)

Eine Achse steuert durch das Steuerwort im PROFIdrive-Telegramm die PROFIdrive State Machine im Antrieb. Die PROFIdrive State Machine zeigt den Zustand des Antriebs.

Die folgende Tabelle zeigt die Zustände der PROFIdrive State Machine:

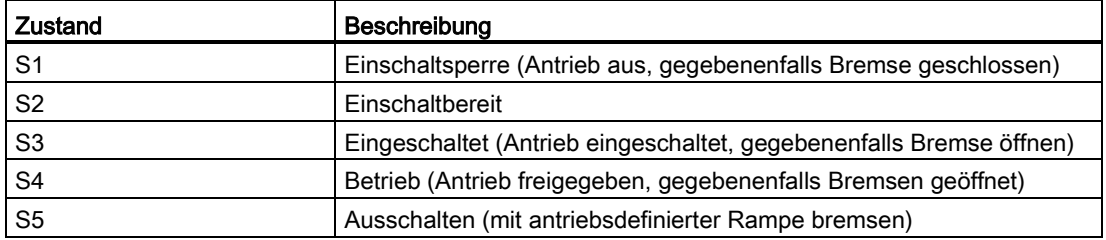

#### Weitere Informationen

Weitere Informationen zur PROFIdrive State Machine finden Sie im Siemens Industry Online Support im FAQ-Eintrag 109770665 [\(https://support.industry.siemens.com/cs/ww/de/view/109770665\)](https://support.industry.siemens.com/cs/ww/de/view/109770665).

## A.4.1.2 "StopMode" = 0, 2 (S7-1500, S7-1500T)

### Funktionsdiagramm: Freigeben eines Technologieobjekts und Sperren mit "StopMode" = 0, 2

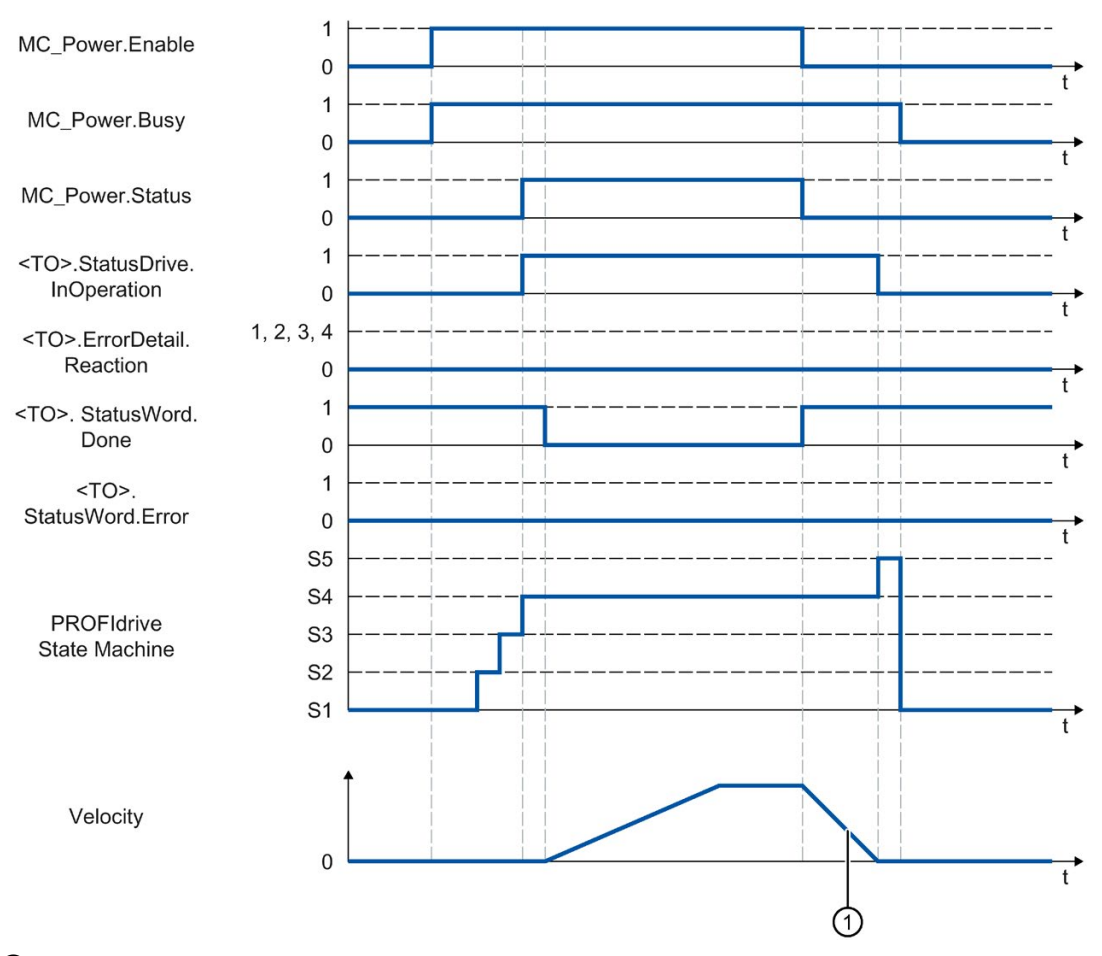

 $\bigcirc$  • "StopMode" = 0

Die Achse wird mit der konfigurierten Notstopp-Verzögerung abgebremst.

 $\bullet$  "StopMode" = 2

Die Achse wird mit der konfigurierten maximalen Verzögerung abgebremst.

## A.4.1.3 "StopMode" = 1 (S7-1500, S7-1500T)

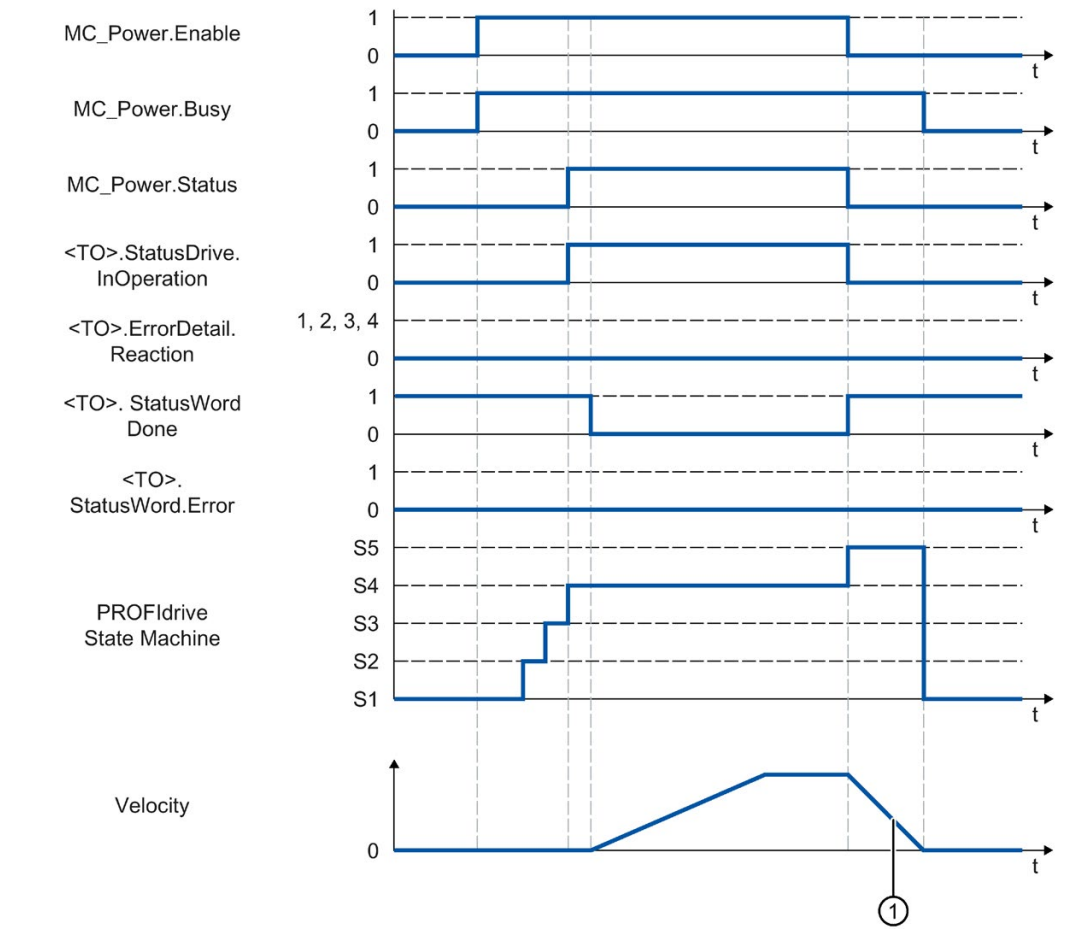

### Funktionsdiagramm: Freigeben eines Technologieobjekts und Sperren mit "StopMode" = 1

① Die Bremsrampe ist abhängig von der Konfiguration im Antrieb.

### A.4.1.4 Alarmreaktionen mit Bremsrampe über das Technologieobjekt (S7-1500, S7-1500T)

Funktionsdiagramm: Freigeben eines Technologieobjekts und Auftreten eines Technologie-Alarms mit Bremsrampe über das Technologieobjekt

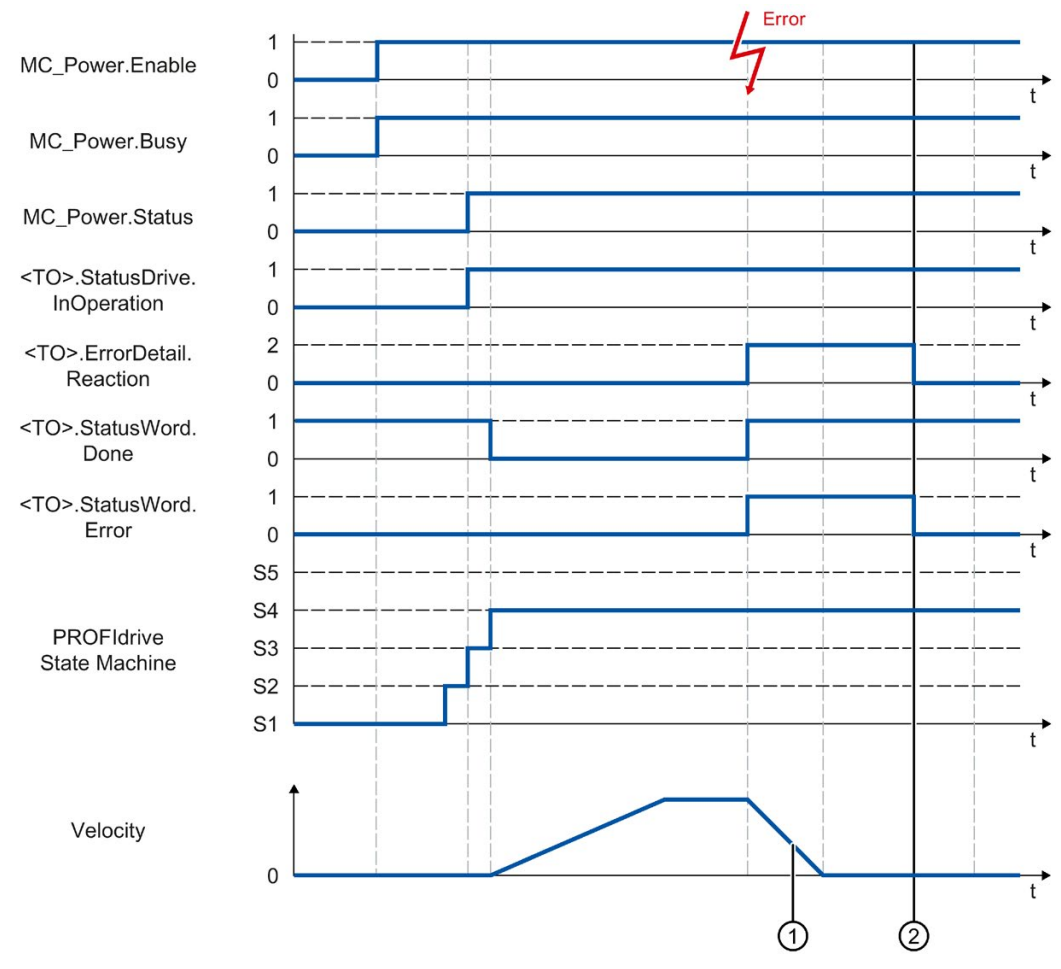

- ① Die Achse wird gemäß der Alarmreaktion abgebremst:
	- Stopp mit aktuellen Dynamikwerten (<TO>.ErrorDetail.Reaction = 1)

Die Achse wird mit der an der Motion Control-Anweisung anstehenden Verzögerung abgebremst.

• Stopp mit maximalen Dynamikwerten (<TO>.ErrorDetail.Reaction = 2)

Die Achse wird mit der konfigurierten maximalen Verzögerung abgebremst.

• Stopp mit Notstopp-Rampe (<TO>.ErrorDetail.Reaction = 3)

Die Achse wird mit der konfigurierten Notstopp-Verzögerung abgebremst.

② Der Technologie-Alarm wird quittiert.

### A.4.1.5 Alarmreaktion "Freigabe wegnehmen" (S7-1500, S7-1500T)

Funktionsdiagramm: Freigeben eines Technologieobjekts und Auftreten eines Technologie-Alarms mit Alarmreaktion "Freigabe wegnehmen"

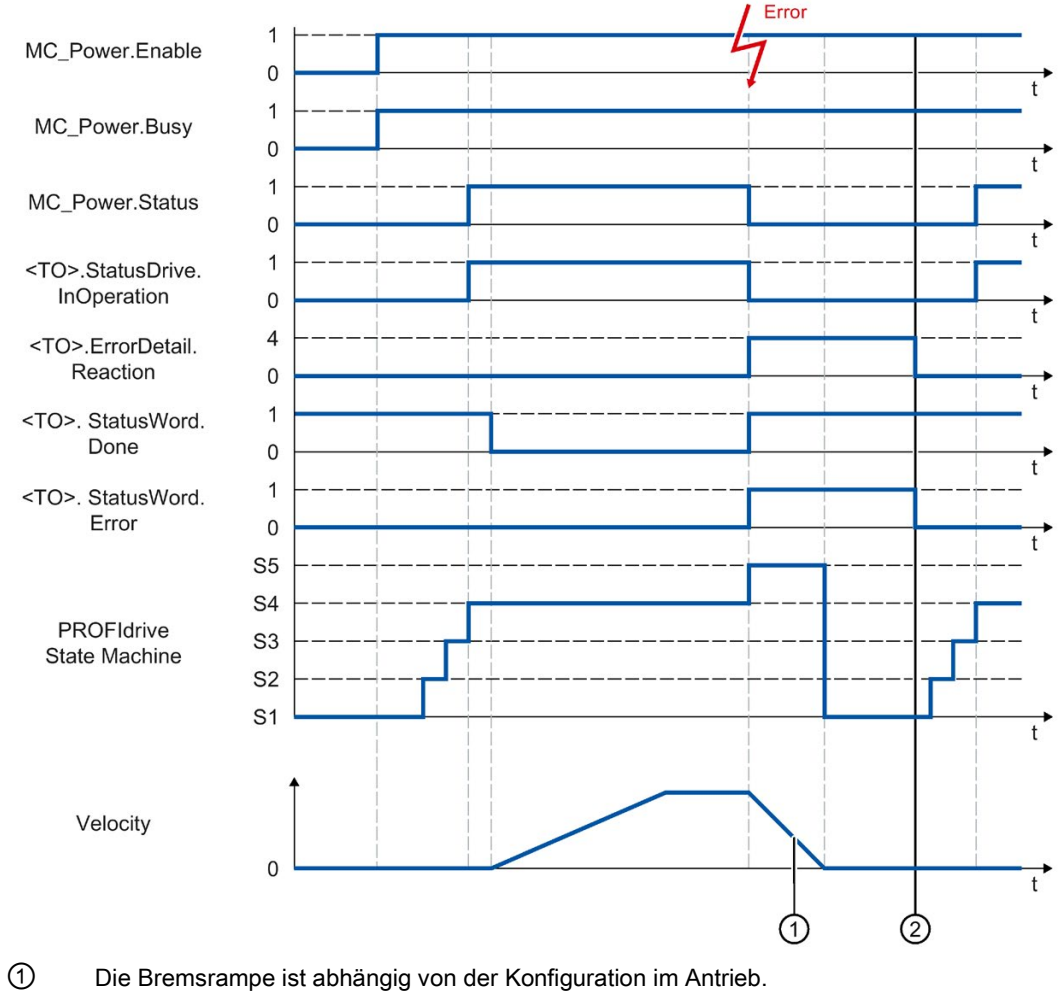

② Der Technologie-Alarm wird zum Zeitpunkt ② quittiert.

# A.4.2 Analoge Antriebsanbindung (S7-1500, S7-1500T)

# A.4.2.1 "StopMode" = 0, 2 (S7-1500, S7-1500T)

### Funktionsdiagramm: Freigeben eines Technologieobjekts und Sperren mit "StopMode" = 0, 2

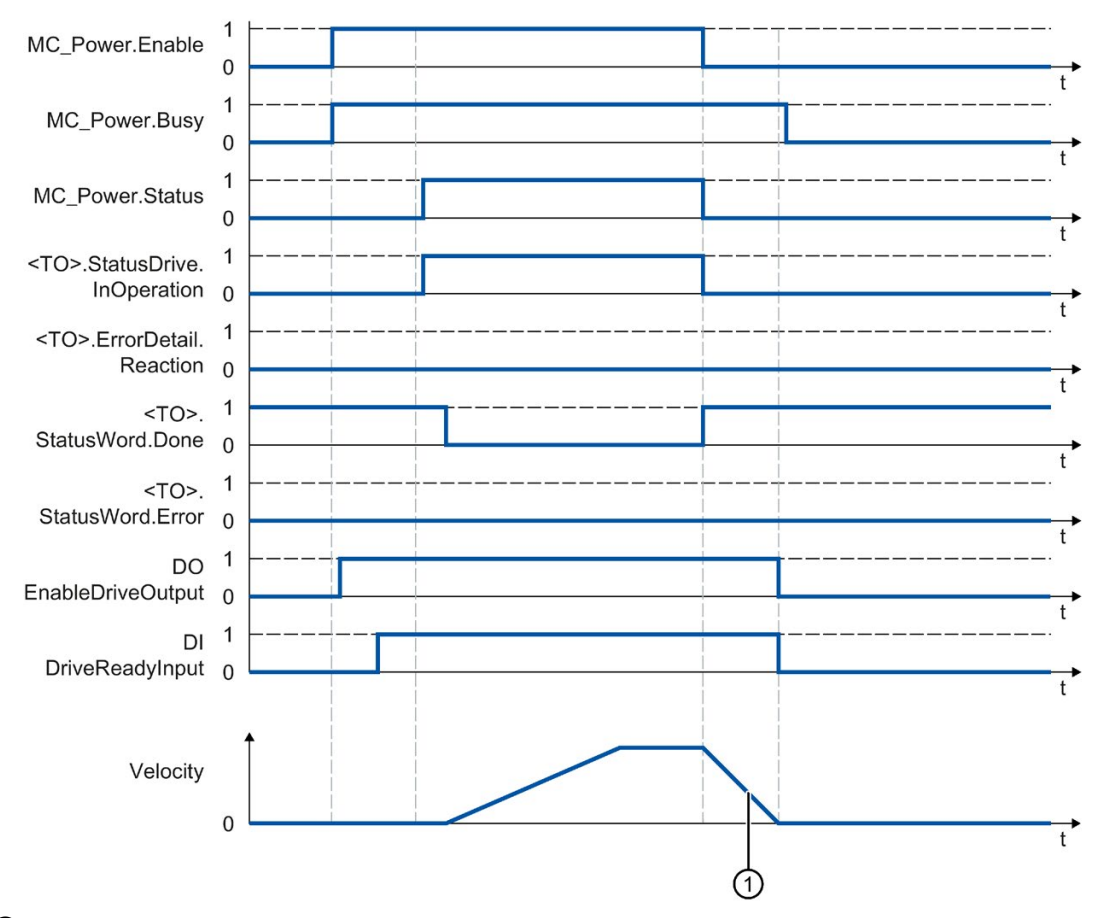

 $\bigcirc$  • "StopMode" = 0

Die Achse wird mit der konfigurierten Notstopp-Verzögerung abgebremst.

• "StopMode" = 2

Die Achse wird mit der konfigurierten maximalen Verzögerung abgebremst.

## A.4.2.2 "StopMode" = 1 (S7-1500, S7-1500T)

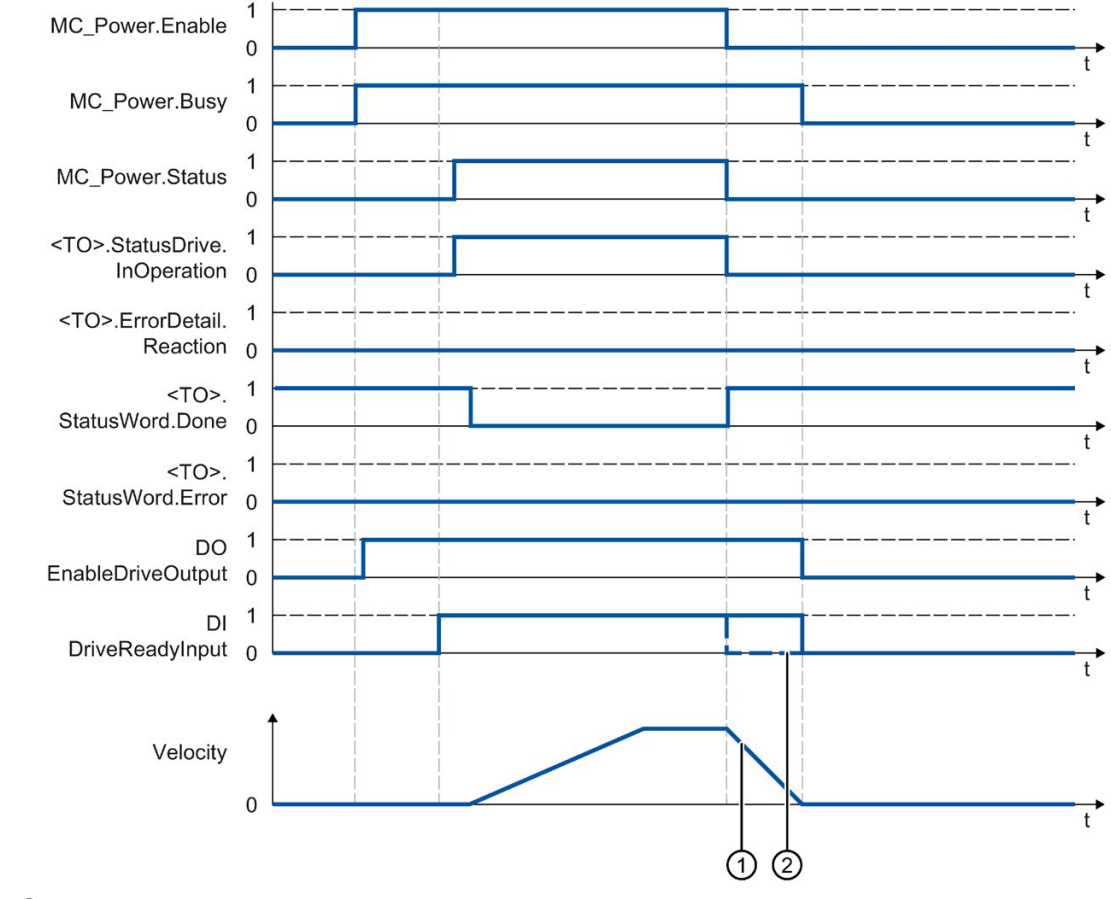

### Funktionsdiagramm: Freigeben eines Technologieobjekts und Sperren mit "StopMode" = 1

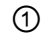

① Die Bremsrampe ist abhängig von der Konfiguration im Antrieb.

② Das Verhalten des Bereit-Signals des Antriebs "DI DriveReadyInput" ist herstellerspezifisch.

### A.4.2.3 Alarmreaktionen mit Bremsrampe über das Technologieobjekt (S7-1500, S7-1500T)

Funktionsdiagramm: Freigeben eines Technologieobjekts und Auftreten eines Technologie-Alarms mit Bremsrampe über das Technologieobjekt

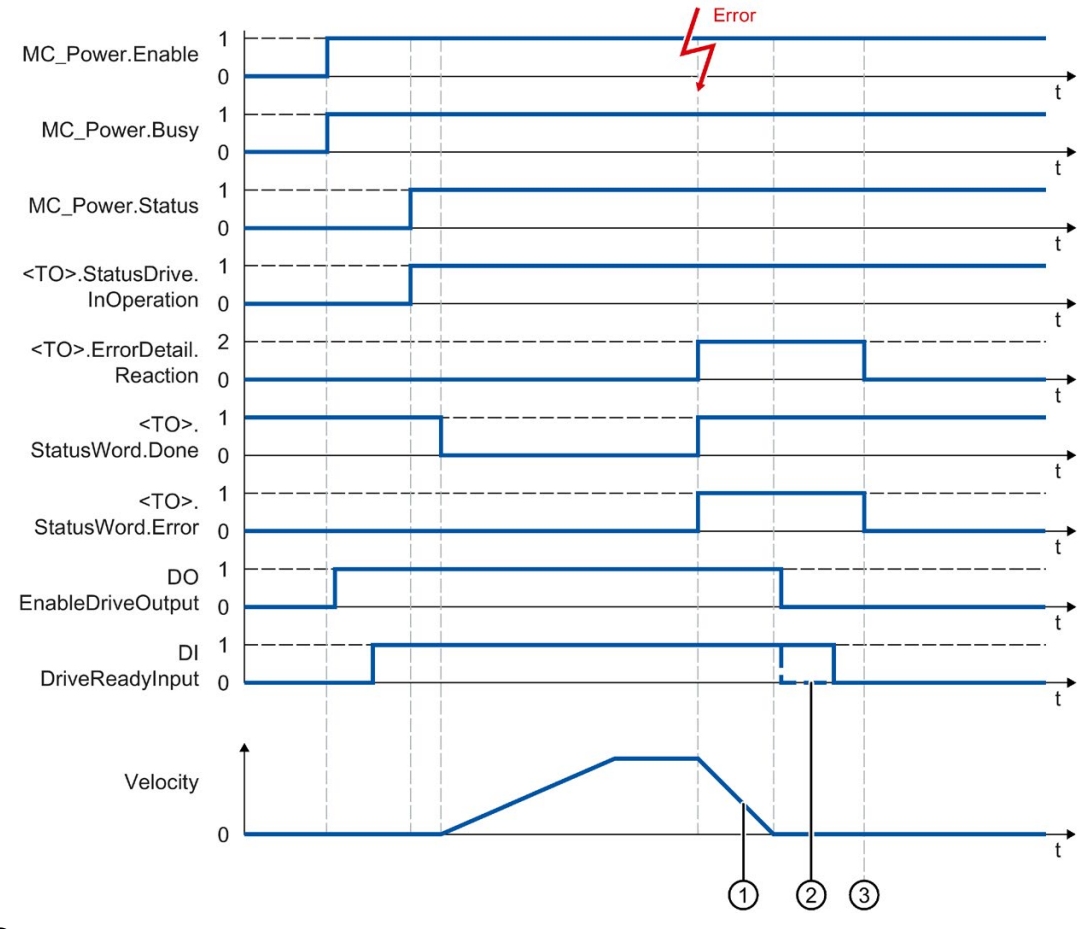

① Die Achse wird gemäß der Alarmreaktion abgebremst:

• Stopp mit aktuellen Dynamikwerten (<TO>.ErrorDetail.Reaction = 1)

Die Achse wird mit der an der Motion Control-Anweisung anstehenden Verzögerung abgebremst.

• Stopp mit maximalen Dynamikwerten (<TO>.ErrorDetail.Reaction = 2)

Die Achse wird mit der konfigurierten maximalen Verzögerung abgebremst.

• Stopp mit Notstopp-Rampe (<TO>.ErrorDetail.Reaction = 3)

Die Achse wird mit der konfigurierten Notstopp-Verzögerung abgebremst.

- ② Das Verhalten des Bereit-Signals des Antriebs "DI DriveReadyInput" ist herstellerspezifisch.
- ③ Der Technologie-Alarm wird zum Zeitpunkt ③ quittiert.

### A.4.2.4 Alarmreaktion "Freigabe wegnehmen" (S7-1500, S7-1500T)

Funktionsdiagramm: Freigeben eines Technologieobjekts und Auftreten eines Technologie-Alarms mit Alarmreaktion "Freigabe wegnehmen"

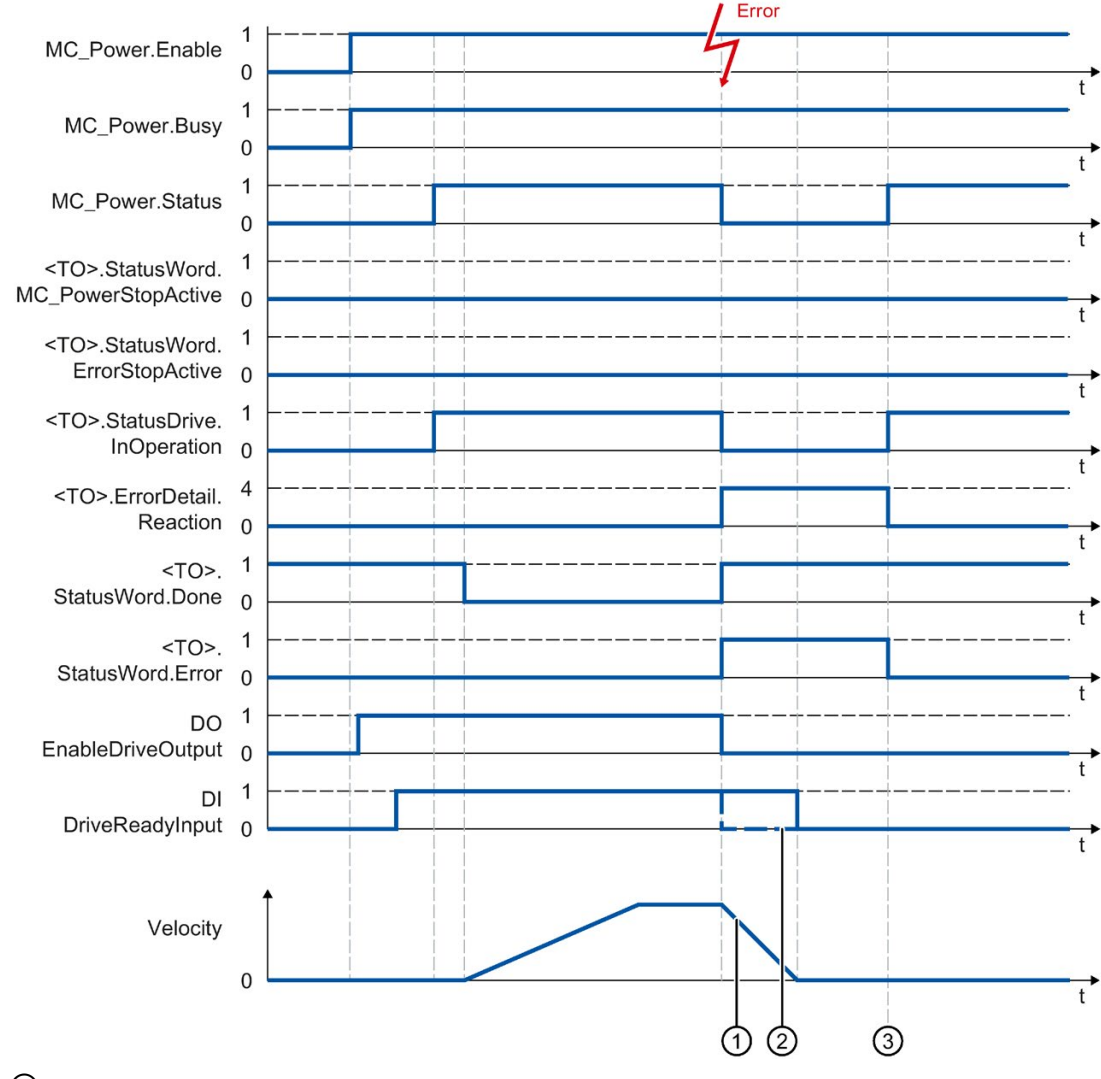

- ① Die Bremsrampe ist abhängig von der Konfiguration im Antrieb.
- ② Das Verhalten des Bereit-Signals des Antriebs "DI DriveReadyInput" ist herstellerspezifisch.
- ③ Der Technologie-Alarm wird zum Zeitpunkt ③ quittiert.

# Glossar (S7-1500, S7-1500T)

### Absoluter Gleichlauf

Funktion entspricht der Motion Control-Anweisung MC\_GearInPos bzw. MC\_CamIn.

#### Absolutwertgeber

Positionsgeber, der die Position in Form eines digitalen Zahlenwerts ausgibt. Dieser Zahlenwert ist über den gesamten Messbereich des Absolutwertgebers eindeutig.

#### Achssteuertafel

Die Achssteuertafel bietet die Möglichkeit, die Achse im Handbetrieb zu verfahren, die Achseinstellungen zu optimieren und den Betrieb der Achse in der Anlage zu testen.

#### Achstyp

Der Achstyp unterscheidet, nach welcher Maßeinheit die Achse positioniert wird.

Je nach Ausführung der Mechanik ist eine Achse als lineare Achse oder rotatorische Achse ausgeführt:

- Bei linearen Achsen wird die Position der Achse als Längenmaß angegeben, z. B. Millimeter (mm).
- Bei rotatorischen Achsen wird die Position der Achse als Winkelmaß angegeben, z. B. Grad (°).

#### Antrieb

Die Gesamtheit von Motor (elektrisch oder hydraulisch), Stellglied (Umrichter, Ventil), Regelung, Messsystem und Versorgung (Einspeisung, Druckspeicher).

#### Aufsynchronisieren

Ist die Phase der Folgeachse zum Erreichen der synchronen Bewegung.

#### Bearbeitungstakt

Die Bearbeitung eines Technologieobjekts im Servotakt.

#### Dynamic Servo Control (DSC)

Bei Antrieben, die DSC unterstützen, können Sie optional den Lageregler im Antrieb verwenden. Der Lageregler im Antrieb wird üblicherweise im schnellen Drehzahlregeltakt ausgeführt. Dadurch wird die Regelgüte bei digital gekoppelten Antrieben verbessert.

#### Gleichlauf

Definierte synchrone Bewegung nach dem Aufsynchronisieren einer Folgeachse zu einer Leitachse.

#### GSD-Datei

Als Generic Station Description enthält diese Datei alle Eigenschaften eines PROFINETbzw. PROFIBUS-Geräts, die für dessen Projektierung notwendig sind.

#### Hardware-Endschalter

Mechanischer Endlagenschalter, der den maximal zulässigen Verfahrbereich der Achse begrenzt.

#### Inkrementalgeber

Positionsgeber, der die Änderung der Position inkrementell in Form eines digitalen Zahlenwerts ausgibt.

#### Kommunikationsmodul (CM)

Modul für Kommunikationsaufgaben, das in einem Automatisierungssystem als Schnittstellenerweiterung der CPU (z. B. PROFIBUS) verwendet wird bzw. zusätzliche Kommunikationsmöglichkeiten (z. B. PtP) bietet.

#### Kommunikationsprozessor (CP)

Modul für erweiterte Kommunikationsaufgaben, das spezielle Anwendungen, z. B. im Bereich Security, abdeckt.

#### Kv-Faktor

Verstärkungsfaktor des Lagereglers

#### **Leitwert**

Eingangswert für einen Gleichlauf

#### Motion Control-Anweisung

Mit den Motion Control-Anweisungen starten Sie in Ihrem Anwenderprogramm Motion Control-Aufträge an Technologieobjekte und führen so die gewünschte Funktionalität an den Technologieobjekten aus. Über die Ausgangsparameter der Motion Control-Anweisungen verfolgen Sie den Status laufender Aufträge.

#### Nullmarke

Lagebezug für die Bewegung rotatorischer und linearer Inkrementalgeber. Die Nullmarke eines Inkrementalgebers wird z. B. als Referenzmarke verwendet.

#### **Override**

Prozentuale Korrektur der Geschwindigkeit/Drehzahl

#### **PROFIdrive**

PROFIdrive ist ein von der PNO (PROFIBUS Nutzerorganisation) spezifiziertes Profil für PROFIBUS DP und PROFINET IO für drehzahl- und positionsgeregelte Antriebe.

#### PROFIdrive-Telegramm

Telegramm zur Kommunikation gemäß PROFIdrive.

#### Referenzieren

Mit dem Referenzieren stellen Sie den Bezug zwischen der Position am Technologieobjekt und der mechanischen Stellung der Achse her. Der Positionsistwert am Technologieobjekt wird dabei einer Referenzmarke zugeordnet. Diese Referenzmarke repräsentiert eine bekannte mechanische Position.

#### Relativer Gleichlauf

Funktion entspricht der Motion Control-Anweisung MC\_GearIn.

#### Restart

Ein Technologieobjekt wird mit den aktuellen Konfigurationsparametern neu initialisiert.

### Safe Stop 1 (SS1)

Die Safety-Funktion Safe Stop 1 (SS1) setzt einen Antrieb über eine antriebsinterne Schnellhaltrampe schnell und sicher still. Nach dem Stillstand wird Safe Torque Off (STO) aktiviert. STO stellt sicher, dass an einem Antrieb keine Drehmoment bildende Energie mehr wirkt. Somit wird ein ungewollter Anlauf des Antriebs verhindert.

Die Safety-Funktion SS1 können Sie einsetzen, wenn ein schneller Stopp des Antriebs mit anschließendem Übergang zu STO gefordert ist. SS1 wird z. B. verwendet, um große Schwungmassen schnell still zu setzen oder Antriebe bei hohen Drehzahlen schnell und sicher abzubremsen.

### Safe Stop 2 (SS2)

Die Safety-Funktion Safe Stop 2 (SS2) setzt einen Antrieb über eine antriebsinterne Schnellhaltrampe schnell und sicher still. Nach dem Stillstand wird die Stillstandsposition antriebsseitig überwacht. Der Antrieb kann zur Aufrechterhaltung des Stillstands das volle Drehmoment liefern.

SS2 wird z. B. bei Bearbeitungsmaschinen und Werkzeugmaschinen eingesetzt.

### Safe Torque Off (STO)

Die Safety-Funktion Safe Torque Off (STO) ist die gängigste und grundlegendste antriebsinterne Sicherheitsfunktion. STO stellt sicher, dass an einem Antrieb keine Drehmoment bildende Energie mehr wirkt. Somit wird ein ungewollter Anlauf des Antriebs verhindert. Die Impulse des Antriebs werden gelöscht. Der Antrieb ist sicher drehmomentfrei. Antriebsintern wird dieser Zustand überwacht.

STO können Sie einsetzen, wenn der Antrieb durch das Lastmoment oder durch Reibung in genügend kurzer Zeit selbst zum Stillstand kommt. Weitere Einsatzgebiete sind dort, wo das "Austrudeln" des Antriebs keine sicherheitstechnische Relevanz hat.

### **Schleppfehler**

Der Schleppfehler ist die Differenz von Positionssollwert und Positionsistwert. Die Übertragungszeiten des Sollwerts zum Antrieb und des Positionsistwerts zur Steuerung werden bei der Berechnung des Schleppfehlers berücksichtigt.

### Software-Endschalter

Eine programmierbare Position, die den Verfahrbereich einer Achse begrenzt.

#### Technologie-Alarm

Wenn am Technologieobjekt ein Fehler auftritt (z. B. Anfahren eines Hardware-Endschalters), wird ein Technologie-Alarm ausgelöst und angezeigt.

Die Auswirkungen eines Technologie-Alarms auf das Technologieobjekt sind durch die Alarmreaktion festgelegt (z. B. Freigabe wegnehmen). Die Alarmreaktion ist systemseitig vorgegeben.

#### Technologie-Datenbaustein

Der Technologie-Datenbaustein repräsentiert das Technologieobjekt und enthält alle Konfigurationsdaten, Soll- und Istwerte sowie Statusinformationen des Technologieobjekts.

#### Technologiemodul (TM)

Modul für technologische Aufgaben, z. B. Zählen, Messen oder Positionieren.

# Index

# A

Absoluter Istwert, [35,](#page-35-0) [36](#page-36-0) Absolutwertgeberjustage, [72,](#page-72-0) [92](#page-92-0) Achse sperren anhalten, [257](#page-257-0) Achssteuertafel, [176,](#page-176-0) [181](#page-181-0) Achstyp, [25](#page-25-0) Additives Sollmoment, [69](#page-69-0) Aktives Referenzieren, [72,](#page-72-1) [76,](#page-76-0) [79,](#page-79-0) [81,](#page-81-0) [144](#page-144-0) Antriebsanbindung S7-1500 Motion Control, [29,](#page-29-0) [31,](#page-31-0) [38,](#page-38-0) [51,](#page-51-0) [118](#page-118-0)

# D

Direktes Referenzieren, [72,](#page-72-2) [90](#page-90-0) Drehzahlachse Diagnose, [190,](#page-190-0) [193,](#page-193-0) [194](#page-194-0) Funktionen, [18](#page-18-0) Grundlagen, [21](#page-21-0) Konfiguration, [106](#page-106-0) Variablen, [295](#page-295-0) DSC (Dynamic Servo Control), [101,](#page-101-0) [102,](#page-102-0) [105,](#page-105-0) [155](#page-155-0) Dynamic Servo Control (DSC), [101,](#page-101-0) [102,](#page-102-0) [105,](#page-105-0) [155](#page-155-0) Dynamikgrenzen, [60,](#page-60-0) [139](#page-139-0) Dynamik-Voreinstellung, [60,](#page-60-1) [134](#page-134-0)

# E

Endschalter, [54,](#page-54-0) [54,](#page-54-1) [57,](#page-57-0) [137](#page-137-0) Externer Geber Diagnose, [202,](#page-202-0) [204,](#page-204-0) [204](#page-204-1) Funktionen, [18](#page-18-0) Grundlagen, [23](#page-23-0) Konfiguration, [159](#page-159-0) Variablen, [349](#page-349-1)

# F

Festanschlag, [91](#page-91-0)

# G

Geberanbauart, [52,](#page-52-0) [53,](#page-53-0) [130](#page-130-0) Geberanbindung S7-1500 Motion Control, [121](#page-121-0) S7-1500T Motion Control, [121](#page-121-0) Geberanbindung S7-1500 Motion Control, [29,](#page-29-0) [31,](#page-31-0) [38,](#page-38-0) [51](#page-51-0) Geschwindigkeitsprofil, [60](#page-60-1) Geschwindigkeitsvorsteuerung, [101](#page-101-1) Gleichlaufachse Diagnose, [200,](#page-200-0) [201](#page-201-0)

# H

Hardware-Endschalter, [54,](#page-54-0) [54,](#page-54-1) [137](#page-137-0) Hardware-Endschalter, [54,](#page-54-0) [54,](#page-54-1) [137](#page-137-0) Hochlaufzeit, [134,](#page-134-0) [139](#page-139-0)

# I

Inbetriebnahme S7-1500 Motion Control, [176,](#page-176-0) [181,](#page-181-0) [182,](#page-182-0) [185](#page-185-0) Inkrementeller Istwert, [35,](#page-35-0) [36](#page-36-1) Istwert S7-1500 Motion Control, [35,](#page-35-0) [36,](#page-36-1) [36](#page-36-0)

# L

Lageregelung, [101,](#page-101-2) [102,](#page-102-0) [105,](#page-105-0) [155,](#page-155-0) [157,](#page-157-0) [174](#page-174-0) Lageregler optimieren, [182,](#page-182-0) [185](#page-185-0) Lastgetriebe, [52,](#page-52-1) [53,](#page-53-0) [130](#page-130-0) Lineare Achse, [25](#page-25-1)

# M

MC\_Halt, [221,](#page-221-0) [224](#page-224-0) MC\_Home, [215](#page-215-0) MC MotionInPosition, [272,](#page-272-0) [274](#page-274-0) MC\_MotionInVelocity, [268,](#page-268-0) [270](#page-270-0) MC MoveAbsolute, [226,](#page-226-0) [229](#page-229-0) MC\_MoveJog, [243,](#page-243-0) [247](#page-247-0) MC\_MoveRelative, [231,](#page-231-0) [234](#page-234-0) MC\_MoveSuperimposed, [249,](#page-249-0) [252](#page-252-0) MC MoveVelocity, [236,](#page-236-0) [241](#page-241-0) MC\_Power, [205,](#page-205-0) [211](#page-211-0)

MC\_Reset, [212](#page-212-0) MC\_SetAxisSTW, [263](#page-263-0) MC SetSensor, [254](#page-254-0) MC\_Stop, [257,](#page-257-0) [261](#page-261-0) MC\_TorqueAdditive, [69,](#page-69-0) [276,](#page-276-0) [278](#page-278-0) MC TorqueLimiting, [282,](#page-282-0) [286](#page-286-0) MC\_TorqueRange, [69,](#page-69-1) [279,](#page-279-0) [281](#page-281-0) MC\_WriteParameter, [265](#page-265-0) Mechanik S7-1500 Motion Control, [52,](#page-52-2) [53,](#page-53-0) [130](#page-130-0) Modulo, [26,](#page-26-0) [117](#page-117-0) Momentengrenzen, [69](#page-69-1) Motion Control S7-1500 Achstyp, [25](#page-25-0) Antriebs- und Geberanbindung, [29,](#page-29-0) [31,](#page-31-0) [38,](#page-38-0) [51,](#page-51-0) [118,](#page-118-0) [121](#page-121-0) Dynamikvorgaben, [60,](#page-60-0) [60,](#page-60-1) [63,](#page-63-0) [70,](#page-70-0) [134,](#page-134-0) [139](#page-139-0) Inbetriebnahme, [176,](#page-176-0) [181,](#page-181-0) [182,](#page-182-0) [185](#page-185-0) Istwert, [35,](#page-35-0) [36,](#page-36-1) [36](#page-36-0) Konfiguration, [117](#page-117-0) Mechanik, [52,](#page-52-2) [53,](#page-53-0) [130](#page-130-0) Modulo, [26,](#page-26-0) [117](#page-117-0) Motion Control-Anweisung, [18](#page-18-0) Positionsgrenzen, [54,](#page-54-0) [54,](#page-54-1) [57,](#page-57-0) [58,](#page-58-0) [137](#page-137-0) Positionsüberwachung, [96,](#page-96-0) [96,](#page-96-1) [97,](#page-97-0) [99,](#page-99-0) [153,](#page-153-0) [153,](#page-153-1) [15](#page-154-0) [4](#page-154-0) PROFIdrive, [29,](#page-29-1) [38](#page-38-0) Referenzieren, [72,](#page-72-3) [73,](#page-73-0) [75,](#page-75-0) [76,](#page-76-0) [83,](#page-83-0) [84,](#page-84-0) [90,](#page-90-0) [92,](#page-92-0) [93,](#page-93-0) [94](#page-94-0) , [143,](#page-143-0) [144,](#page-144-0) [149](#page-149-0) Regelung, [101,](#page-101-2) [102,](#page-102-0) [105,](#page-105-0) [155,](#page-155-0) [157,](#page-157-0) [174](#page-174-0) Technologieobjekt, [18,](#page-18-0) [21,](#page-21-0) [22,](#page-22-0) [23,](#page-23-0) [117](#page-117-0) Telegramm, [31,](#page-31-0) [38,](#page-38-0) [51](#page-51-0) Motion Control S7-1500T Antriebs- und Geberanbindung, [121](#page-121-0) Motion Control-Anweisung, [18](#page-18-0) Technologieobjekt, [18](#page-18-0) Motion Control-Anweisung S7-1500 Übersicht, [18](#page-18-0)

# N

Notstopp-Verzögerung, [63,](#page-63-0) [136](#page-136-0) Nullmarke, [73](#page-73-1)

# O

Optimierung S7-1500 Motion Control, [182,](#page-182-0) [185](#page-185-0)

## P

Passives Referenzieren, [72,](#page-72-4) [84,](#page-84-0) [86,](#page-86-0) [88,](#page-88-0) [149](#page-149-0) Positionierachse Diagnose, [195,](#page-195-0) [200,](#page-200-0) [201](#page-201-0) Funktionen, [18](#page-18-0) Grundlagen, [22](#page-22-0) Konfiguration, [117](#page-117-0) Variablen, [312](#page-312-0) Positionierüberwachung, [96,](#page-96-2) [96,](#page-96-1) [99,](#page-99-0) [153](#page-153-0) Positionsgrenzen, [54,](#page-54-0) [54,](#page-54-1) [57,](#page-57-0) [58,](#page-58-0) [137](#page-137-0) PROFIdrive, [29,](#page-29-1) [38](#page-38-0)

# R

Referenzieren, [91](#page-91-0) Referenzieren S7-1500 Motion Control Absolutwertgeberjustage, [72,](#page-72-0) [92](#page-92-0) aktiv, [72,](#page-72-1) [76,](#page-76-0) [79,](#page-79-0) [81,](#page-81-0) [144](#page-144-0) direkt, [72,](#page-72-2) [90](#page-90-0) fliegend, [72,](#page-72-4) [84,](#page-84-0) [86,](#page-86-0) [88](#page-88-0) Fliegend, [149](#page-149-0) Grundlagen, [72](#page-72-3) Konfiguration, [143](#page-143-0) Nullmarke, [73](#page-73-1) passiv, [72,](#page-72-4) [84,](#page-84-0) [86,](#page-86-0) [88](#page-88-0) Passiv, [149](#page-149-0) Referenziermodus, [73,](#page-73-2) [75](#page-75-0) Referenzmarke, [73](#page-73-0) Referenznocken, [73](#page-73-3) Referenzpunkt, [73](#page-73-4) Umkehrnocken, [74,](#page-74-0) [83,](#page-83-0) [146](#page-146-0) Referenzmarke, [73](#page-73-0) Referenznocken, [73](#page-73-3) Referenzpunkt, [73](#page-73-4) Regelung, [101,](#page-101-2) [102,](#page-102-0) [105,](#page-105-0) [155,](#page-155-0) [157,](#page-157-0) [174](#page-174-0) Richtungsumkehr am Hardware-Endschalter, [74,](#page-74-0) [83,](#page-83-0) [146](#page-146-0) Rotatorische Achse, [25](#page-25-2) Ruckbegrenzung, [60,](#page-60-1) [134,](#page-134-0) [139](#page-139-0) Rücklaufzeit, [134,](#page-134-0) [139](#page-139-0)

# S

S7-1500 Motion Control, [18](#page-18-0) Schleppfehlerüberwachung, [96,](#page-96-3) [97,](#page-97-0) [99,](#page-99-0) [153](#page-153-1) Software-Endschalter, [54,](#page-54-0) [57,](#page-57-0) [137](#page-137-0) Sollmoment, [69](#page-69-0) Spindelsteigung, [52,](#page-52-3) [53,](#page-53-0) [130](#page-130-0) Steuerungshoheit, [176](#page-176-0)

# T

T-CPU, [18](#page-18-0) Technologie-Datenbaustein Variablen des Technologieobjekts Drehzahlachse, [295](#page-295-0) Variablen des Technologieobjekts Externer Geber, [349](#page-349-1) Variablen des Technologieobjekts Positionierachse, [312](#page-312-0) Technologieobjekt Drehzahlachse, [18,](#page-18-0) [21,](#page-21-0) [106,](#page-106-0) [190,](#page-190-0) [193,](#page-193-0) [194](#page-194-0) Externer Geber, [18,](#page-18-0) [23,](#page-23-0) [159,](#page-159-0) [202,](#page-202-0) [204,](#page-204-0) [204](#page-204-1) Gleichlaufachse, [200,](#page-200-0) [201](#page-201-0) Positionierachse, [18,](#page-18-0) [22,](#page-22-0) [117,](#page-117-0) [195,](#page-195-0) [200,](#page-200-0) [201](#page-201-0) Telegramm S7-1500 Motion Control, [31,](#page-31-0) [38,](#page-38-0) [51](#page-51-0)

# U

Umkehrnocken, [74,](#page-74-0) [83,](#page-83-0) [146](#page-146-0)

# V

Variablen Antriebs- und Geberanbindung, [51](#page-51-0) Bewegungsführung und Dynamikgrenzen, [70](#page-70-0) Mechanik, [53](#page-53-0) Positionsüberwachungen, [99](#page-99-0) Referenzieren, [94](#page-94-0) Regelung, [105](#page-105-0) Technologieobjekt Externer Geber, [349](#page-349-1) Technologieobjekt Positionierachse, [312](#page-312-0) Technologieobjekts Drehzahlachse, [295](#page-295-0) Verfahrbereichsbegrenzung, [58](#page-58-0) Verfahrbereichsbegrenzung, [54,](#page-54-0) [54,](#page-54-1) [57,](#page-57-0) [58,](#page-58-0) [137](#page-137-0)